## **SYSMAC CS Series**

**CS1D-CPU**□□H CPU Units

**CS1D-CPU**□□**S CPU Units** 

CS1D-DPL01/02D Duplex Unit

**CS1D-PA/PD**□□□ Power Supply Unit

# **CS1D Duplex System**

## **OPERATION MANUAL**

**OMRON** 

CS1D-CPU H CPU Units
CS1D-CPU S CPU Units
CS1D-DPL01/02D Duplex Unit
CS1D-PA/PD Power Supply Unit
CS1D Duplex System
Operation Manual

Revised October 2009

### Notice:

OMRON products are manufactured for use according to proper procedures by a qualified operator and only for the purposes described in this manual.

The following conventions are used to indicate and classify precautions in this manual. Always heed the information provided with them. Failure to heed precautions can result in injury to people or damage to property.

/ DANGER

Indicates an imminently hazardous situation which, if not avoided, will result in death or serious injury. Additionally, there may be severe property damage.

/!\WARNING

Indicates a potentially hazardous situation which, if not avoided, could result in death or serious injury. Additionally, there may be severe property damage.

Caution

Indicates a potentially hazardous situation which, if not avoided, may result in minor or moderate injury, or property damage.

### **OMRON Product References**

All OMRON products are capitalized in this manual. The word "Unit" is also capitalized when it refers to an OMRON product, regardless of whether or not it appears in the proper name of the product.

The abbreviation "Ch," which appears in some displays and on some OMRON products, often means "word" and is abbreviated "Wd" in documentation in this sense.

The abbreviation "PLC" means Programmable Controller. "PC" is used, however, in some Programming Device displays to mean Programmable Controller.

### Visual Aids

The following headings appear in the left column of the manual to help you locate different types of information.

**Note** Indicates information of particular interest for efficient and convenient operation of the product.

1. Indicates lists of one sort or another, such as procedures, checklists, etc.

#### © OMRON, 2002

All rights reserved. No part of this publication may be reproduced, stored in a retrieval system, or transmitted, in any form, or by any means, mechanical, electronic, photocopying, recording, or otherwise, without the prior written permission of OMRON.

No patent liability is assumed with respect to the use of the information contained herein. Moreover, because OMRON is constantly striving to improve its high-quality products, the information contained in this manual is subject to change without notice. Every precaution has been taken in the preparation of this manual. Nevertheless, OMRON assumes no responsibility for errors or omissions. Neither is any liability assumed for damages resulting from the use of the information contained in this publication.

### Unit Versions of CS/CJ-series CPU Units

### **Unit Versions**

A "unit version" has been introduced to manage CPU Units in the CS/CJ Series according to differences in functionality accompanying Unit upgrades. This applies to the CS1-H, CJ1-H, CJ1M, and CS1D CPU Units.

## Notation of Unit Versions on Products

The unit version is given to the right of the lot number on the nameplate of the products for which unit versions are being managed, as shown below.

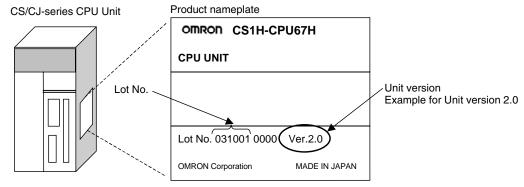

- CS1-H, CJ1-H, and CJ1M CPU Units (except for low-end models) manufactured on or before November 4, 2003 do not have a unit version given on the CPU Unit (i.e., the location for the unit version shown above is blank).
- The unit version of the CS1-H, CJ1-H, and CJ1M CPU Units, as well as the CS1D CPU Units for Single CPU Systems, begins at version 2.0.
- The unit version of the CS1D CPU Units for Duplex CPU Systems, begins at version 1.1.
- CPU Units for which a unit version is not given are called *Pre-Ver*. □.□
   CPU Units, such as Pre-Ver. 2.0 CPU Units and Pre-Ver. 1.1 CPU Units.

## Confirming Unit Versions with Support Software

CX-Programmer version 4.0 or later can be used to confirm the unit version using one of the following two methods.

- Using the PLC Information
- Using the *Unit Manufacturing Information* (This method can be used for Special I/O Units and CPU Bus Units as well.)

**Note** CX-Programmer version 3.3 or lower cannot be used to confirm unit versions.

#### **PLC Information**

- If you know the device type and CPU type, select them in the Change PLC Dialog Box, go online, and select PLC - Edit - Information from the menus.
- If you don't know the device type and CPU type, but are connected directly to the CPU Unit on a serial line, select *PLC - Auto Online* to go online, and then select *PLC - Edit - Information* from the menus.

In either case, the following *PLC Information* Dialog Box will be displayed.

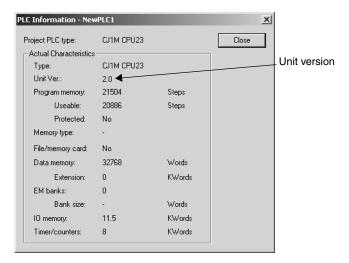

Use the above display to confirm the unit version of the CPU Unit.

#### **Unit Manufacturing Information**

In the IO Table Window, right-click and select Unit Manufacturing information - CPU Unit.

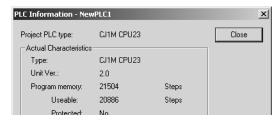

The following Unit Manufacturing information Dialog Box will be displayed.

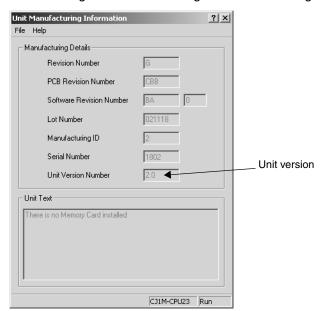

Use the above display to confirm the unit version of the CPU Unit connected online.

## Using the Unit Version Labels

The following unit version labels are provided with the CPU Unit.

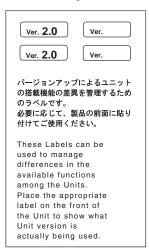

These labels can be attached to the front of previous CPU Units to differentiate between CPU Units of different unit versions.

#### **Unit Version Notation**

In this manual, the unit version of a CPU Unit is given as shown in the following table.

| Product nameplate                                                        | CPU Units on which no unit version is given  Lot No. XXXXXX XXXX  OMRON Corporation MADE IN JAPAN | Units on which a version is given (Ver. □.□)  Lot No. XXXXXX XXXX Ver |
|--------------------------------------------------------------------------|---------------------------------------------------------------------------------------------------|-----------------------------------------------------------------------|
| Meaning                                                                  |                                                                                                   |                                                                       |
| Designating individual CPU<br>Units (e.g., the CS1H-<br>CPU67H)          | Pre-Ver. 2.0 CS1-H CPU Units                                                                      | CS1H-CPU67H CPU Unit Ver. □.□                                         |
| Designating groups of CPU<br>Units (e.g., the CS1-H CPU<br>Units)        | Pre-Ver. 2.0 CS1-H CPU Units                                                                      | CS1-H CPU Units Ver. □.□                                              |
| Designating an entire series of CPU Units (e.g., the CSseries CPU Units) | Pre-Ver. 2.0 CS-series CPU Units                                                                  | CS-series CPU Units Ver. □.□                                          |

### **System Configuration Support by Unit Version**

| System configuration                    |              | CS1D-CPU□□H/P |          |          | CS1D-CPU□□S |
|-----------------------------------------|--------------|---------------|----------|----------|-------------|
|                                         | Pre-Ver. 1.1 | Ver. 1.1      | Ver. 1.2 | Ver. 1.3 | Ver. 2.0    |
| Duplex CPU, Dual I/O Expansion System   |              |               |          | OK       |             |
| Duplex CPU, Single I/O Expansion System | ОК           | OK            | OK       | OK       |             |
| Single CPU System                       |              |               |          |          | OK          |

Note

- 1. OK: Supported, ---: Not supported
- 2. Only CS1D-CPU H/P CPU Units with unit version 1.3 support the Duplex CPU, Dual I/O Expansion System. If a Dual I/O Expansion System is connected to a CPU Unit with an earlier unit version, an I/O bus error will occur and the PLC will not operate.

## **Function Support by Unit Version**

### **CS1D CPU Units**

|                                | Function                                                             |                 |          | CS1D-CF  | PU□□H                                         |                                             | CS1D-CPU□□S            |
|--------------------------------|----------------------------------------------------------------------|-----------------|----------|----------|-----------------------------------------------|---------------------------------------------|------------------------|
|                                | Duplex CPU, Single I/O Expansion<br>System                           |                 |          |          | Duplex CPU,<br>Dual I/O Expan-<br>sion System | CS1D CPU Units<br>for Single CPU<br>Systems |                        |
|                                |                                                                      | Pre-Ver.<br>1.1 | Ver. 1.1 | Ver. 1.2 | Ver. 1.3                                      | Ver. 1.3                                    | Ver. 2.0               |
| Functions                      | Duplex CPU Units                                                     | OK              | OK       | OK       | OK                                            | ОК                                          |                        |
| unique to<br>CS1D CPU<br>Units | Online Unit Replacement using a Programming Device                   | OK              | OK       | OK       | OK                                            | ОК                                          | ОК                     |
| Offics                         | Duplex Power Supply Units                                            | OK              | OK       | OK       | OK                                            | OK                                          | OK                     |
|                                | Duplex Controller Link Units                                         | OK              | OK       | OK       | OK                                            | OK                                          | OK                     |
|                                | Duplex Ethernet Units                                                |                 | OK       | OK       | OK                                            | OK                                          | OK                     |
|                                | Unit Removal without a Programming Device                            |                 |          | OK       | OK                                            | ОК                                          |                        |
|                                | Removal/Addition of Units without a Programming Device (See note 2.) |                 |          |          |                                               | OK (See note 2.)                            |                        |
|                                | Duplex Connecting Cables                                             |                 |          |          |                                               | OK                                          |                        |
|                                | Online Addition of Units and Backplanes                              |                 |          |          | OK<br>(See<br>notes 3<br>and 4.)              | OK (See note 3.)                            |                        |
|                                | Online Addition of Duplex Unit                                       |                 |          |          |                                               | ОК                                          | OK                     |
| Downloadin<br>Tasks            | g and Uploading Individual                                           |                 |          |          |                                               |                                             | OK                     |
| Improved Rowords               | ead Protection Using Pass-                                           |                 |          |          |                                               |                                             | OK                     |
|                                | ction from FINS Commands<br>J Units via Networks                     |                 |          |          |                                               |                                             | OK                     |
| Online Netw<br>Tables          | ork Connections without I/O                                          |                 |          |          |                                               |                                             | OK                     |
| Communica<br>Network Lev       | tions through a Maximum of 8 vels                                    |                 |          |          |                                               |                                             | OK                     |
| Connecting PTs                 | Online to PLCs via NS-series                                         |                 |          |          |                                               |                                             | OK                     |
| Setting First                  | Slot Words                                                           |                 |          |          |                                               |                                             | OK for up to 64 groups |
|                                | Automatic Transfers at Power ON without a Parameter File             |                 |          |          |                                               |                                             | OK                     |
|                                | etection of I/O Allocation<br>Automatic Transfer at Power ON         |                 |          |          |                                               |                                             |                        |
| Operation S                    | tart/End Times                                                       |                 | OK       | OK       | OK                                            | OK                                          | OK                     |
| Automatic A<br>Ports           | llocation of Communications                                          |                 |          |          | OK                                            | ОК                                          | OK                     |

|                    | Function                                                        |                                            |          | CS1D-CF  | PU□□H    |                                               | CS1D-CPU□□S                                 |
|--------------------|-----------------------------------------------------------------|--------------------------------------------|----------|----------|----------|-----------------------------------------------|---------------------------------------------|
|                    |                                                                 | Duplex CPU, Single I/O Expansion<br>System |          |          |          | Duplex CPU,<br>Dual I/O Expan-<br>sion System | CS1D CPU Units<br>for Single CPU<br>Systems |
|                    |                                                                 | Pre-Ver.<br>1.1                            | Ver. 1.1 | Ver. 1.2 | Ver. 1.3 | Ver. 1.3                                      | Ver. 2.0                                    |
| New Appli-         | MILH, MILR, MILC                                                |                                            |          |          |          |                                               | OK                                          |
| cation<br>Instruc- | =DT, <>DT, <dt, <="DT,">DT, &gt;=DT</dt,>                       |                                            |          |          |          |                                               | OK                                          |
| tions              | BCMP2                                                           |                                            |          |          |          |                                               | OK                                          |
|                    | GRY                                                             |                                            |          |          |          |                                               | OK                                          |
|                    | TPO                                                             |                                            |          |          |          |                                               | OK                                          |
|                    | DSW, TKY, HKY, MTR, 7SEG                                        |                                            |          |          |          |                                               | OK                                          |
|                    | EXPLT, EGATR, ESATR,<br>ECHRD, ECHWR                            |                                            |          |          |          |                                               | OK                                          |
|                    | Reading/Writing CPU Bus<br>Units with IORD/IOWR<br>Instructions |                                            |          |          |          |                                               | OK                                          |

#### Note

- 1. OK: Supported, ---: Not supported
- 2. The Removal/Addition of Units without a Programming Device function is supported only by CS1D CPU Units with unit version 1.3 or later and a Duplex CPU, Dual I/O Expansion System.

If the Removal/Addition of Units without a Programming Device function is selected in a Duplex CPU, Single I/O Expansion System, the function will operate as the earlier *Unit Removal without a Programming Device* function.

- 3. Basic I/O Units and Special I/O Units can be added for the *Online Addition* of *Units and Backplanes* function. CPU Units cannot be added.
- 4. Expansion Backplanes cannot be added with a Duplex CPU, Single I/O Expansion System.

#### **Unit Versions and Programming Devices**

CX-Programmer version 7.0 or higher is required to use the functions added to the CS1D-CPU H CPU Units in unit version 1.3 (Duplex CPU Systems). CX-Programmer version 4.0 or higher is required to use the functions added to the CS1D-CPU S CPU Units in unit version 2.0 (Single CPU Systems). The following tables show the relationship between unit versions and CX-Programmer versions.

#### **Unit Versions and Programming Devices**

| CPU Unit                                                  |                                           | Functions               |                         |             | Program                    | mer     |                      | Program-                              |
|-----------------------------------------------------------|-------------------------------------------|-------------------------|-------------------------|-------------|----------------------------|---------|----------------------|---------------------------------------|
|                                                           |                                           |                         | Ver. 3.2<br>or<br>lower | Ver.<br>3.3 | Ver. 4.0<br>to<br>Ver. 6.0 | Ver.6.1 | Ver.7.0              | ming<br>Console                       |
| CJ1M CPU Units,                                           | Functions                                 | Using new functions     |                         |             | OK                         | OK      | OK                   | No                                    |
| low-end models, Unit<br>Ver. 2.0                          | added for unit version 2.0                | Not using new functions |                         | OK          | OK                         | OK      | OK                   | restrictions                          |
| CS1-H, CJ1-H, and                                         | Functions                                 | Using new functions     |                         |             | OK                         | OK      | OK                   |                                       |
| CJ1M CPU Units<br>except low-end<br>models, Unit Ver. 2.0 | added for unit<br>version 2.0             | Not using new functions | ОК                      | OK          | ОК                         | OK      | OK                   |                                       |
| CS1D CPU Units for                                        | Functions                                 | Using new functions     |                         |             | - OK                       | OK      | OK                   |                                       |
| Single CPU Systems,<br>Unit Ver. 2.0                      | added for unit version 2.0                | Not using new functions |                         |             |                            |         |                      |                                       |
| CS1D CPU Units for                                        | Functions                                 | Using new functions     |                         |             | OK                         | OK      | OK                   |                                       |
| Duplex CPU<br>Systems, Unit Ver.1                         | added for unit version 1.1                | Not using new functions | OK                      | OK          | OK                         | OK      | OK                   |                                       |
| CS1D Duplex CPU                                           | Functions                                 | Using new functions     |                         |             |                            | OK      | OK                   |                                       |
| Unit Ver. 1.2                                             | upgraded in Unit Ver. 1.2                 | Not using new functions | OK                      | OK          | OK                         | OK      | OK                   |                                       |
| CS1D Duplex CPU<br>Unit Ver. 1.3                          | Functions<br>upgraded in<br>Unit Ver. 1.3 | Using new functions     |                         |             |                            |         | OK<br>(See<br>note.) | Online<br>addition of<br>Units is not |
|                                                           |                                           | Not using new functions | OK                      | OK          | OK                         | OK      | OK                   | supported.                            |

**Note** With CX-Programmer version 7.0, the auto update function can be used to expand the Unit's functions.

#### **Device Type Setting**

The unit version does not affect the setting made for the device type on the CX-Programmer. Select the device type as shown in the following table regardless of the unit version of the CPU Unit.

| Series    | CPU Unit group                        | CPU Unit model | Device type setting on CX-Programmer Ver. 4.0 or higher |
|-----------|---------------------------------------|----------------|---------------------------------------------------------|
| CS Series | CS1-H CPU Units                       | CS1G-CPU□□H    | CS1G-H                                                  |
|           |                                       | CS1H-CPU□□H    | CS1H-H                                                  |
|           | CS1D CPU Units for Duplex CPU Systems | CS1D-CPU□□H    | CS1D-H (or CS1H-H)                                      |
|           | CS1D CPU Units for Single CPU Systems | CS1D-CPU□□S    | CS1D-S                                                  |
| CJ Series | CJ1-H CPU Units                       | CJ1G-CPU□□H    | CJ1G-H                                                  |
|           |                                       | CJ1H-CPU□□H    | CJ1H-H                                                  |
|           | CJ1M CPU Units                        | CJ1M-CPU□□     | CJ1M                                                    |

## <u>Troubleshooting Problems with Unit Versions on the CX-Programmer</u>

| Problem                                                                                                    | Cause                                                                                                    | Solution                                                                                                    |
|----------------------------------------------------------------------------------------------------|----------------------------------------------------------------------------------------------------|----------------------------------------------------------------------------------------------------|
| After the above message is displayed, a compiling error will be displayed on the <i>Compile</i> Tab Page in the Output Window.                                                                                                    | An attempt was made using CX-<br>Programmer version 4.0 or higher<br>to download a program contain-<br>ing instructions supported only by<br>CPU Units Ver. 2.0 or later to a<br>Pre-Ver. 2.0 CPU Units.                                          | Check the program or change<br>the CPU Unit being down-<br>loaded to a CPU Unit Ver. 2.0<br>or later.                                    |
| PLC Setup Error  Unable to transfer the settings since they include setting items which are not supported by the connection graper. CPU unit Check the version of the target CPU unit or the following PLC Settings, and transfer the settings again.  - FINS Protection Settings for FINS write protection via network  OK | An attempt was made using CX-<br>Programmer version 4.0 or higher<br>to download a PLC Setup con-<br>taining settings supported only by<br>CPU Units Ver. 2.0 or later (i.e.,<br>not set to their default values) to a<br>Pre-Ver. 2.0 CPU Units. | Check the settings in the PLC<br>Setup or change the CPU Unit<br>being downloaded to a CPU<br>Unit Ver. 2.0 or later.                    |
| "????" is displayed in a program transferred from the PLC to the CX-Programmer.                                                                                                    | CX-Programmer version 3.3 or lower was used to upload a program containing instructions supported only by CPU Units Ver. 2.0 or later from a CPU Unit Ver. 2.0 or later.                                                                          | The new instructions cannot<br>be uploaded using CX-Pro-<br>grammer version 3.3 or lower.<br>Use CX-Programmer version<br>4.0 or higher. |

| PRE  | CAUTIONS                                         | X |
|------|--------------------------------------------------|---|
| 1    | Intended Audience                                |   |
| 2    | General Precautions                              |   |
| 3    | Safety Precautions                               |   |
| 4    | Operating Environment Precautions                |   |
| 5    | Application Precautions                          |   |
| 6    | Conformance to EC Directives                     | Х |
| SEC  | TION 1                                           |   |
|      | ures and System Configuration                    |   |
| 1-1  | CS1D Duplex System Overview and Features         |   |
| 1-2  | System Configuration                             |   |
|      |                                                  |   |
| SEC  | TION 2                                           |   |
| Spec | ifications, Nomenclature, and Functions          |   |
| 2-1  | Specifications                                   |   |
| 2-2  | Configuration Devices                            |   |
| 2-3  | Duplex Unit                                      |   |
| 2-4  | CPU Units                                        |   |
| 2-5  | File Memory                                      |   |
| 2-6  | Programming Devices                              |   |
| 2-7  | Power Supply Units                               |   |
| 2-8  | Backplanes                                       |   |
| 2-9  | Units for Duplex CPU, Dual I/O Expansion Systems |   |
| 2-10 | Units on CS1D Long-distance Expansion Racks      |   |
| 2-11 | Basic I/O Units                                  |   |
| 2-12 | Unit Current Consumption                         |   |
| 2-13 | CPU Bus Unit Setting Area Capacity               |   |
|      | I/O Table Settings                               |   |
| SEC  | TION 3                                           |   |
|      | lex Functions                                    | 1 |
| 3-1  | Duplex CPU Units                                 | - |
| 3-2  | Duplex Power Supply Units                        |   |
| 3-3  | Duplex Communications Units                      |   |
| 3-4  | Duplex Connecting Cables                         |   |
|      |                                                  |   |
|      | TION 4                                           |   |
| Ope  | rating Procedures                                | 1 |
| 4-1  | Introduction                                     |   |
| 4-2  | Basic Procedures                                 |   |

|            | TION 5<br>Illation and Wiring                             |
|------------|-----------------------------------------------------------|
| 5-1        | Fail-safe Circuits                                        |
| 5-2        | Installation                                              |
| 5-3        | Power Supply Wiring.                                      |
| 5-4        | Wiring Methods                                            |
| SEC        | TION 6                                                    |
| <b>PLC</b> | Setup                                                     |
| 6-1        | Overview of PLC Setup.                                    |
| 6-2        | Specific PLC Setup Settings                               |
| SEC        | TION 7                                                    |
|            | Allocations                                               |
| 7-1        | I/O Allocations.                                          |
| 7-2        | I/O Allocation Methods                                    |
| 7-3        | Allocating First Words to Racks                           |
| 7-4        | Allocating First Words to Slots (Single CPU Systems Only) |
| 7-5        | Detailed Information on I/O Table Creation Errors.        |
| 7-6        | Data Exchange with CPU Bus Units                          |
| 7-7        | Online Addition of Units and Backplanes                   |
| Men        | TION 8<br>nory Areas                                      |
| 8-1        | Introduction                                              |
| 8-2        | I/O Memory Areas                                          |
| 8-3        | I/O Area                                                  |
| 8-4        | CS-series DeviceNet Area                                  |
| 8-5        | Data Link Area                                            |
| 8-6        | CPU Bus Unit Area                                         |
| 8-7        | Inner Board Area                                          |
| 8-8        | Special I/O Unit Area                                     |
| 8-9        | Work Area                                                 |
| 8-10       | Holding Area                                              |
| 8-11       | Auxiliary Area                                            |
| 8-12       | TR (Temporary Relay) Area                                 |
|            | Timer Area                                                |
|            | Counter Area                                              |
|            | Data Memory (DM) Area                                     |
|            | Extended Data Memory (EM) Area                            |
|            | Index Registers                                           |
| 8-18       | Data Registers                                            |

| 8-19       | Task Flags                                                            |   |
|------------|-----------------------------------------------------------------------|---|
| 8-20       | Condition Flags                                                       |   |
| 8-21       | Clock Pulses                                                          |   |
| 8-22       | Parameter Areas                                                       |   |
| SEC        | TION 9                                                                |   |
| <b>CPU</b> | Unit Operation and the Cycle Time                                     | 3 |
| 9-1        | CPU Unit Operation                                                    |   |
| 9-2        | CPU Unit Operating Modes                                              |   |
| 9-3        | Power OFF Operation                                                   |   |
| 9-4        | Computing the Cycle Time                                              |   |
| 9-5        | Instruction Execution Times and Number of Steps                       |   |
| SEC        | TION 10                                                               |   |
| Trou       | ıbleshooting                                                          | 3 |
| 10-1       | Error Log                                                             |   |
| 10-2       | Error Processing.                                                     |   |
| 10-3       | Troubleshooting Racks and Units                                       |   |
| 10-4       | Troubleshooting Errors in Duplex Connecting Cables                    |   |
| SEC        | TION 11                                                               |   |
| Insp       | ection and Maintenance                                                | 4 |
| _          | Inspections                                                           |   |
| 11-2       | Replacing User-serviceable Parts                                      |   |
| 11-3       | Replacing a CPU Unit                                                  |   |
| 11-4       | Online Replacement of I/O Units, Special I/O Units, and CPU Bus Units |   |
| 11-5       | Replacing Power Supply Unit                                           |   |
| 11-6       | Replacement of Expansion Units                                        |   |
| 11-7       | Replacing the Duplex Unit                                             |   |
| App        | endices                                                               |   |
| A          | Specifications of Basic I/O Units and High-density I/O Units          |   |
| В          | Auxiliary Area Allocations                                            |   |
| C          | Memory Map of PLC Memory Addresses                                    |   |
| D          | PLC Setup Coding Sheets for Programming Console                       |   |
| Е          | Precautions in Replacing CS1-H PLCs with CS1D PLCs                    |   |
| F          | Connecting to the RS-232C Port on the CPU Unit                        |   |
| G          | CJ1W-CIF11 RS-422A Converter                                          |   |
| Inde       | X                                                                     | 5 |
| muc        | A                                                                     | J |
| Revi       | sion History                                                          | 5 |

#### About this Manual:

This manual describes the installation and operation of the CS1D Duplex Programmable Controllers (PLCs) and includes the sections described below. The CS Series and CJ Series are subdivided as shown in the following table.

| Unit               | CS Series                       | CJ Series                     |
|--------------------|---------------------------------|-------------------------------|
| CPU Units          | CS1-H CPU Units: CS1H-CPU□□H    | CJ1-H CPU Units: CJ1H-CPU□□H  |
|                    | CS1G-CPU□□H                     | CJ1G-CPU□□H                   |
|                    |                                 | CJ1-H Loop-control CPU Units: |
|                    |                                 | CJ1G-CPU□□H                   |
|                    | CS1 CPU Units: CS1H-CPU□□-EV1   | CJ1 CPU Units: CJ1G-CPU□□-EV1 |
|                    | CS1G-CPU□□-EV1                  |                               |
|                    | CS1D CPU Units: CS1D-CPU□□H     | CJ1M CPU Units: CJ1M-CPU□□    |
|                    | CS1D-CPU□□S                     |                               |
|                    | CS1D Process-control CPU Units: |                               |
|                    | CS1D-CPU□□P                     |                               |
| Basic I/O Units    | CS-series Basic I/O Units       | CJ-series Basic I/O Units     |
| Special I/O Units  | CS-series Special I/O Units     | CJ-series Special I/O Units   |
| CPU Bus Units      | CS-series CPU Bus Units         | CJ-series CPU Bus Units       |
| Power Supply Units | CS-series Power Supply Units    | CJ-series Power Supply Units  |
|                    | CS1D Power Supply Units         |                               |

Please read this manual and all related manuals listed in the table on the next page and be sure you understand information provided before attempting to install or use CS1D-CPU H/S CPU Units in a PLC System.

Process-control CPU Units refer to CPU Units with the models CS1D-CPU P. Each Process-control CPU Unit consists of a CS1D-CPU H CS1D CPU Unit and a CS1D-LCB05D Loop Control Board as a set.

**Precautions** provides general precautions for using the CS1D Programmable Controllers (PLCs) and related devices, including the CS1D-CPU□□H CPU Units for Duplex CPU Systems, CS1D-CPU□□S CPU Units for Single CPU Systems, CS1D-DPL01 Duplex Unit, and CS1D-PA/PD□□□ Power Supply Unit.

**Section 1** introduces the special features and functions of the CS1D Duplex PLCs and describes the differences between these PLCs and other PLCs.

**Section 2** provides the specifications, defines the nomenclature, and describes the functions of CS1D PLCs.

**Section 3** describes the basic operation of a Duplex System.

**Section 4** outlines the steps required to assemble and operate a CS1D Duplex PLC system.

**Section 5** describes how to install a PLC System, including mounting the various Units and wiring the System. Be sure to follow the instructions carefully. Improper installation can cause the PLC to malfunction, resulting in very dangerous situations.

Section 6 describes the settings in the PLC Setup and how they are used to control CPU Unit operation.

**Section 7** describes I/O allocations to Basic I/O Units, Special I/O Units, and CPU Bus Units, and data exchange with Units.

**Section 8** describes the structure and functions of the I/O Memory Areas and Parameter Areas.

**Section 9** describes the internal operation of the CPU Unit and the cycle used to perform internal processing.

Section 10 provides information on hardware and software errors that occur during PLC operation.

**Section 11** provides inspection and maintenance information.

The Appendices provide Unit specifications, Auxiliary Area words and bits, a memory map of internal addresses, and PLC Setup coding sheets, RS-232C port connection information, and precautions when upgrading a system to duplex operation with CS1D PLCs

## **About this Manual, Continued**

| Name                                                                                                    | Cat. No. | Contents                                                                                                    |
|----------------------------------------------------------------------------------------------------|----------|----------------------------------------------------------------------------------------------------|
| SYSMAC CS Series CS1D-CPU H CPU Units CS1D-CPU S CPU Units CS1D-DPL01/02D Duplex Unit CS1D-PA/PD D Power Supply Unit Duplex System Operation Manual                                                                                                    | W405     | Provides an outline of and describes the design, installation, maintenance, and other basic operations for a Duplex System based on CS1D CPU Units. (This manual) |
| SYSMAC CS/CJ/NSJ Series CS1G/H-CPU - EV1, CS1G/H-CPU - H, CS1D-CPU - H, CS1D-CPU - S, CJ1G-CPU - , CJ1M-CPU - CJ1G-CPU - P, CJ1G/H-CPU - H, NSJ - CD - CD - CD - CD - CD - CD - CD - C                                                                                        | W394     | This manual describes programming and other methods to use the functions of the CS/CJ-series PLCs and NSJ Controllers.                                            |
| SYSMAC CS/CJ/NSJ Series CS1G/H-CPU                                                                                                    | W340     | Describes the ladder diagram programming instructions supported by CS/CJ-series PLCs and NSJ Controllers.                                                         |
| SYSMAC CS/CJ Series<br>CQM1H-PRO01-E, C200H-PRO27-E, CQM1-PRO01-E<br>Programming Consoles Operation Manual                                                                                                    | W341     | Provides information on how to program and operate CS/CJ-series PLCs using a Programming Console.                                                                 |
| SYSMAC CS/CJ/CP/NSJ Series CS1G/H-CPUDD-EV1, CS1G/H-CPUDDH, CS1D-CPUDDH, CS1D-CPUDDS, CJ1G-CPUDD, CJ1M-CPUDD, CJ1G-CPUDDP, CJ1G/H-CPUDDH, CS1W-SCBD-V1, CJ1W-SCUDD-V1, CP1H-XADDD-D, CP1H-YDDD-D, NSJD-DDDD(B)-G5D, NSJD-DDDD(B)-M3D Communications Commands Reference Manual | W342     | Describes the communications commands used with CS-series, CJ-series, and CP-series PLCs and NSJ Controllers.                                                     |
| SYSMAC WS02-CXPC1-E-V70 CX-Programmer Ver. 7.0 Operation Manual                                                                                                    | W446     | Describes operating procedures for the CX-Programmer Support Software running on a Windows computer.                                                              |
| SYSMAC CX-Programmer Ver. 7.0<br>WS02-CXPC1-E-V7, CS1-H, CJ1-H, CJ1M, CP1H CPU Units,<br>NSJ, FQM1<br>Operation Manual: Function Blocks                                                                                                    | W447     | Describes specifications and procedures required to use function blocks.                                                                                          |
| SYSMAC WS02-PSTC1-E<br>CX-Protocol Operation Manual                                                                                                    | W344     | Describes the use of the CX-Protocol to create protocol macros as communications sequences to communicate with external devices.                                  |
| SYSMAC CS/CJ Series Loop Control Boards/Process-control CPU Units/Loop-control CPU Units CS1W-LCB01/LCB05, CS1D-CPU P, CJ1G-CPU42P, CJ1G-CPU43P/44P/45P Operation Manual                                                                                                    | W406     | Provides information on how to operate CS1 Loop<br>Control Boards, including descriptions of the installa-<br>tion, maintenance, and other basic operations.      |
| CS1D-ETN21D<br>Ethernet Unit Operation Manual                                                                                                    | W430     | Provides information on how to operateCS1D Ethernet Units, including descriptions of the installation, maintenance, and other basic operations.                   |

/ WARNING Failure to read and understand the information provided in this manual may result in personal injury or death, damage to the product, or product failure. Please read each section in its entirety and be sure you understand the information provided in the section and related sections before attempting any of the procedures or operations given.

### Read and Understand this Manual

Please read and understand this manual before using the product. Please consult your OMRON representative if you have any questions or comments.

## Warranty and Limitations of Liability

#### WARRANTY

OMRON's exclusive warranty is that the products are free from defects in materials and workmanship for a period of one year (or other period if specified) from date of sale by OMRON.

OMRON MAKES NO WARRANTY OR REPRESENTATION, EXPRESS OR IMPLIED, REGARDING NON-INFRINGEMENT, MERCHANTABILITY, OR FITNESS FOR PARTICULAR PURPOSE OF THE PRODUCTS. ANY BUYER OR USER ACKNOWLEDGES THAT THE BUYER OR USER ALONE HAS DETERMINED THAT THE PRODUCTS WILL SUITABLY MEET THE REQUIREMENTS OF THEIR INTENDED USE. OMRON DISCLAIMS ALL OTHER WARRANTIES, EXPRESS OR IMPLIED.

#### LIMITATIONS OF LIABILITY

OMRON SHALL NOT BE RESPONSIBLE FOR SPECIAL, INDIRECT, OR CONSEQUENTIAL DAMAGES, LOSS OF PROFITS OR COMMERCIAL LOSS IN ANY WAY CONNECTED WITH THE PRODUCTS, WHETHER SUCH CLAIM IS BASED ON CONTRACT, WARRANTY, NEGLIGENCE, OR STRICT LIABILITY.

In no event shall the responsibility of OMRON for any act exceed the individual price of the product on which liability is asserted.

IN NO EVENT SHALL OMRON BE RESPONSIBLE FOR WARRANTY, REPAIR, OR OTHER CLAIMS REGARDING THE PRODUCTS UNLESS OMRON'S ANALYSIS CONFIRMS THAT THE PRODUCTS WERE PROPERLY HANDLED, STORED, INSTALLED, AND MAINTAINED AND NOT SUBJECT TO CONTAMINATION, ABUSE, MISUSE, OR INAPPROPRIATE MODIFICATION OR REPAIR.

## **Application Considerations**

#### SUITABILITY FOR USE

OMRON shall not be responsible for conformity with any standards, codes, or regulations that apply to the combination of products in the customer's application or use of the products.

At the customer's request, OMRON will provide applicable third party certification documents identifying ratings and limitations of use that apply to the products. This information by itself is not sufficient for a complete determination of the suitability of the products in combination with the end product, machine, system, or other application or use.

The following are some examples of applications for which particular attention must be given. This is not intended to be an exhaustive list of all possible uses of the products, nor is it intended to imply that the uses listed may be suitable for the products:

- Outdoor use, uses involving potential chemical contamination or electrical interference, or conditions or uses not described in this manual.
- Nuclear energy control systems, combustion systems, railroad systems, aviation systems, medical
  equipment, amusement machines, vehicles, safety equipment, and installations subject to separate
  industry or government regulations.
- Systems, machines, and equipment that could present a risk to life or property.

Please know and observe all prohibitions of use applicable to the products.

NEVER USE THE PRODUCTS FOR AN APPLICATION INVOLVING SERIOUS RISK TO LIFE OR PROPERTY WITHOUT ENSURING THAT THE SYSTEM AS A WHOLE HAS BEEN DESIGNED TO ADDRESS THE RISKS, AND THAT THE OMRON PRODUCTS ARE PROPERLY RATED AND INSTALLED FOR THE INTENDED USE WITHIN THE OVERALL EQUIPMENT OR SYSTEM.

#### PROGRAMMABLE PRODUCTS

OMRON shall not be responsible for the user's programming of a programmable product, or any consequence thereof.

### **Disclaimers**

#### CHANGE IN SPECIFICATIONS

Product specifications and accessories may be changed at any time based on improvements and other reasons.

It is our practice to change model numbers when published ratings or features are changed, or when significant construction changes are made. However, some specifications of the products may be changed without any notice. When in doubt, special model numbers may be assigned to fix or establish key specifications for your application on your request. Please consult with your OMRON representative at any time to confirm actual specifications of purchased products.

#### **DIMENSIONS AND WEIGHTS**

Dimensions and weights are nominal and are not to be used for manufacturing purposes, even when tolerances are shown.

#### PERFORMANCE DATA

Performance data given in this manual is provided as a guide for the user in determining suitability and does not constitute a warranty. It may represent the result of OMRON's test conditions, and the users must correlate it to actual application requirements. Actual performance is subject to the OMRON Warranty and Limitations of Liability.

#### **ERRORS AND OMISSIONS**

The information in this manual has been carefully checked and is believed to be accurate; however, no responsibility is assumed for clerical, typographical, or proofreading errors, or omissions.

## **PRECAUTIONS**

This section provides general precautions for using the CS1D Programmable Controllers (PLCs) and related devices, including the CS1D-CPU $\square$ H CPU Units for Duplex CPU Systems, CS1D-CPU $\square$ S CPU Units for Single CPU Systems, CS1D-DPL01 Duplex Unit, and CS1D-PA/PD $\square$ D Power Supply Unit.

The information contained in this section is important for the safe and reliable application of Programmable Controllers. You must read this section and understand the information contained before attempting to set up or operate a PLC system.

| 1 | Intende                      | ed Audience                          | xxiv  |  |  |  |  |  |  |  |  |
|---|------------------------------|--------------------------------------|-------|--|--|--|--|--|--|--|--|
| 2 | Genera                       | l Precautions                        | xxiv  |  |  |  |  |  |  |  |  |
| 3 | Safety 1                     | Precautions                          |       |  |  |  |  |  |  |  |  |
| 4 | Operati                      | perating Environment Precautions     |       |  |  |  |  |  |  |  |  |
| 5 | Application Precautions      |                                      |       |  |  |  |  |  |  |  |  |
| 6 | Conformance to EC Directives |                                      |       |  |  |  |  |  |  |  |  |
|   | 6-1                          | Applicable Directives                | xxxii |  |  |  |  |  |  |  |  |
|   | 6-2                          | Concepts                             | xxxii |  |  |  |  |  |  |  |  |
|   | 6-3                          | Conformance to EC Directives         | xxxii |  |  |  |  |  |  |  |  |
|   | 6-4                          | Relay Output Noise Reduction Methods | xxxiv |  |  |  |  |  |  |  |  |

Intended Audience

#### **Intended Audience** 1

This manual is intended for the following personnel, who must also have knowledge of electrical systems (an electrical engineer or the equivalent).

- Personnel in charge of installing FA systems.
- Personnel in charge of designing FA systems.
- Personnel in charge of managing FA systems and facilities.

#### **General Precautions** 2

The user must operate the product according to the performance specifications described in the operation manuals.

Before using the product under conditions which are not described in the manual or applying the product to nuclear control systems, railroad systems, aviation systems, vehicles, combustion systems, medical equipment, amusement machines, safety equipment, and other systems, machines, and equipment that may have a serious influence on lives and property if used improperly, consult your OMRON representative.

Make sure that the ratings and performance characteristics of the product are sufficient for the systems, machines, and equipment, and be sure to provide the systems, machines, and equipment with double safety mechanisms.

This manual provides information for programming and operating the Unit. Be sure to read this manual before attempting to use the Unit and keep this manual close at hand for reference during operation.

/ WARNING It is extremely important that a PLC and all PLC Units be used for the specified purpose and under the specified conditions, especially in applications that can directly or indirectly affect human life. You must consult with your OMRON representative before applying a PLC System to the above-mentioned applications.

#### 3 **Safety Precautions**

/!\ WARNING The CPU Unit refreshes I/O even when the program is stopped (i.e., even in PROGRAM mode). Confirm safety thoroughly in advance before changing the status of any part of memory allocated to I/O Units, Special I/O Units, or CPU Bus Units. Any changes to the data allocated to any Unit may result in unexpected operation of the loads connected to the Unit. Any of the following operation may result in changes to memory status.

- Transferring I/O memory data to the CPU Unit from a Programming
- Changing present values in memory from a Programming Device.
- Force-setting/-resetting bits from a Programming Device.
- Transferring I/O memory files from a Memory Card or EM file memory to the CPU Unit.
- Transferring I/O memory from a host computer or from another PLC on a network.

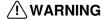

/!\ WARNING Do not attempt to take any Unit apart while the power is being supplied. Doing so may result in electric shock.

3 Safety Precautions

/!\ WARNING Do not touch any of the terminals or terminal blocks while the power is being supplied. Doing so may result in electric shock.

**/!\WARNING** Do not attempt to disassemble, repair, or modify any Units. Any attempt to do so may result in malfunction, fire, or electric shock.

/!\ WARNING Do not touch the Power Supply Unit while power is being supplied or immediately after power has been turned OFF. Doing so may result in electric shock.

/!\WARNING Provide safety measures in external circuits (i.e., not in the Programmable Controller), including the following items, to ensure safety in the system if an abnormality occurs due to malfunction of the PLC or another external factor affecting the PLC operation. Not doing so may result in serious accidents.

> With a CS1D System operating in Duplex Mode, operation will be stopped and all outputs will be turned OFF in the following circumstances.

- When self-diagnosis simultaneously detects an error in both the active and standby CPU Units.
- When a severe failure alarm (FALS) instruction is simultaneously executed in both the active and standby CPU Units.
- When self-diagnosis detects an error in Simplex Mode or when it detects an error during duplex initialization for Duplex Mode.
- When a severe failure alarm (FALS) instruction is executed in Simplex Mode or during duplex initialization for Duplex Mode.

Unexpected operation, however, may still occur for errors in the I/O control section, errors in I/O memory, and other errors that cannot be detected by the self-diagnosis function. As a countermeasure for all such errors, external safety measures must be provided to ensure safety in the system.

NARNING The PLC outputs may remain ON or OFF due to deposition or burning of the output relays or destruction of the output transistors. As a countermeasure for such problems, external safety measures must be provided to ensure safety in the system.

/!\ WARNING When the 24-V DC output (service power supply to the PLC) is overloaded or short-circuited, the voltage may drop and result in the outputs being turned OFF. As a countermeasure for such problems, external safety measures must be provided to ensure safety in the system.

/!\ Caution Confirm safety before transferring data files stored in the file memory (Memory Card or EM file memory) to the I/O area (CIO) of the CPU Unit using a peripheral tool. Otherwise, the devices connected to the output unit may malfunction regardless of the operation mode of the CPU Unit.

/!\ Caution Fail-safe measures must be taken by the customer to ensure safety in the event of incorrect, missing, or abnormal signals caused by broken signal lines, momentary power interruptions, or other causes. Serious accidents may result from abnormal operation if proper measures are not provided.

(I) Caution Execute online edit only after confirming that no adverse effects will be caused by extending the cycle time. Otherwise, the input signals may not be readable.

/!\ Caution The CS1D CPU Units automatically back up the user program and parameter data to flash memory when these are written to the CPU Unit. I/O memory (including the DM, EM, and HR Areas), however, is not written to flash memory. The DM, EM, and HR Areas can be held during power interruptions with a battery. If there is a battery error, the contents of these areas may not be accurate after a power interruption. If the contents of the DM, EM, and HR Areas are used to control external outputs, prevent inappropriate outputs from being made whenever the Battery Error Flag (A40204) is ON.

/!\ Caution Confirm safety at the destination node before transferring a program to another node or changing contents of the I/O memory area. Doing either of these without confirming safety may result in injury.

/!\ Caution Tighten the screws on the terminal block of the AC Power Supply Unit to the torque specified in the operation manual. The loose screws may result in burning or malfunction.

/!\ Caution Caution is required when connecting peripheral devices, such as a personal computer, to the PLC when Units with non-isolated power supplies, such as the CS1W-CLK12/CLK52(-V1), that are connected to an external power supply are mounted to the PLC. If the 24-V side is grounded on the external power supply, a short will be created if the 0-V side of the peripheral device is grounded. When connecting peripheral devices, either ground the 0-V side of the external power supply or do not ground the external power supply at all.

#### 4 **Operating Environment Precautions**

**Caution** Do not operate the control system in the following locations:

- · Locations subject to direct sunlight.
- Locations subject to temperatures or humidity outside the range specified in the specifications.
- Locations subject to condensation as the result of severe changes in temperature.
- Locations subject to corrosive or flammable gases.
- Locations subject to dust (especially iron dust) or salts.
- Locations subject to exposure to water, oil, or chemicals.
- Locations subject to shock or vibration.

/!\ Caution Take appropriate and sufficient countermeasures when installing systems in the following locations:

- Locations subject to static electricity or other forms of noise.
- Locations subject to strong electromagnetic fields.
- Locations subject to possible exposure to radioactivity.
- · Locations close to power supplies.

/!\ Caution The operating environment of the PLC System can have a large effect on the longevity and reliability of the system. Improper operating environments can lead to malfunction, failure, and other unforeseeable problems with the PLC System. Be sure that the operating environment is within the specified conditions at installation and remains within the specified conditions during the life of the system.

#### 5 **Application Precautions**

Observe the following precautions when using the PLC System.

- Do not use the C200H/CS-series Power Supply Units (C200H-P□□□□) in a CS1D PLC. System operation will not be dependable and may stop.
- Do not use a CS1D Power Supply Unit (CS1D-PA/PD□□□) for any PLC other than a CS1D PLC. Operational errors and burning will result.
- If duplex Power Supply Units are to be used, calculate the current consumption so that the system will be able to operate with a single Power Supply Unit in case an error occurs in the other Power Supply Unit. If two different kinds of Power Supply Units are to be used, calculate the current consumption using the output of the smaller-capacity Power Supply Unit.
- In a CS1D Duplex CPU System, always mount the CS1D-CPU□□H/P CPU Units for Duplex CPU Systems to the CS1D-BC052/BC042D CPU Backplane. Faulty operation will occur if any other CPU Unit is mounted.
- In a CS1D Single CPU System, always mount a CS1D-CPU□□S CPU Unit for Single CPU Systems to the CS1D-BC82S CPU Backplane. Faulty operation will occur if any other CPU Unit is mounted.
- Do not mount a CS1D-CPU□□H/P/S CPU Unit to a CS1W-BC□□ (non-CS1D) CPU Backplane. Otherwise, faulty operation will occur.
- The cycle time will be increased over the normal cycle time whenever duplex operation is initialized, including when power is turned ON, when the initialization button is pressed, when operation is started, and when data is transferred. The increase will be a maximum of 190 ms for the CS1D-CPU65H and 520 ms for the CS1D-CPU67H. Set the monitoring time (10 to 40,000 ms, default: 1 s) for the cycle time high enough to allow for this increase. Also, confirm that the system will operate correctly and safely even for the maximum cycle time, including the increase for duplex initialization.
- If operation switches from Duplex Mode to Simplex Mode, processing to synchronize the active and standby CPU Units will no longer be performed, resulting in a shorter cycle time. The more instructions requiring synchronization (such as IORF, DLNK, IORD, IOWR, PID, RXD, FREAD, and FWRIT) are used, the greater the difference between Duplex Mode and Simplex Mode operation will be (with Duplex Mode having the longer cycle time). Confirm that the system will operate correctly and safely even for the cycle time in both Simplex and Duplex Modes.
- If the active CPU Unit is switched when PTs or host computers are connected to the RS-232C port on both the active and standby CPU Units, communications may be interrupted momentarily. Always enable retry process in communications programs at the PTs or host computers.
- Before replacing a Unit online, always disable the operation of all connected external devices before starting the replacement procedure. Unexpected outputs from the Unit being replaced may result in unexpected operation of controlled devices or systems.

- Always following the procedures provided in the operation manual when performing online replacement.
- When replacing a Unit online, always replace it with a Unit that has the same specifications.
- When replacing a Duplex Unit online in a Duplex CPU, Dual I/O Expansion System, always follow the procedure provided in this operation manual.
- When replacing a Connecting Cable or Expansion Unit online in a Duplex CPU, Dual I/O Expansion System, always follow the procedure provided in this operation manual.
- When using duplex Connecting Cables in a Duplex CPU, Dual I/O Expansion System, always use cables that are the same length.
- In a Duplex CPU, Dual I/O Expansion System, do not connect two Connecting Cables to Expansion Backplanes that are in different operating levels. Doing so may cause improper operation.
- Before removing a Unit during operation without a PLC Programming Device (CX-Programmer or a Programming Console), always confirm that the Removal of a Unit without a Programming Device or Removal/Addition of Units without a Programming Device function is enabled in the PLC Setup. If a Unit is removed while the PLC Setup is not set to enable Unit removal without a Programming Device, an I/O bus error will occur and the PLC (CPU Unit) will stop operating.
- When a Unit has been removed during operation without a PLC Programming Device (CX-Programmer or a Programming Console), data transferred from the removed Unit to the CPU Unit may be invalid. If an invalid data transfer will adversely affect the system, use a Programming Device to replace the Unit online.
- When the Removal of a Unit without a Programming Device or Removal/ Addition of Units without a Programming Device function is enabled in the PLC Setup and a Special I/O Unit has been removed, the Special I/O Unit Area words allocated to that Unit for data transfer (to and from the CPU Unit) will be cleared. If the loss of the Special I/O Unit Area data will adversely affect the system, disable these functions in the PLC Setup and use a Programming Device to replace the Unit online. (When a Programming Device is used to replace the Unit online, the data in the Special I/O Unit Area is retained while the Unit is removed.)
- An I/O bus error, which can be caused by a Unit malfunction, is normally a fatal error that stops operation. When he Removal of a Unit without a Programming Device or Removal/Addition of Units without a Programming Device function is enabled in the PLC Setup, the I/O bus error will be treated as a non-fatal error and PLC (CPU Unit) will not stop operating. If there are any Units that will adversely affect the system if an I/O bus error occurs, do not enable these functions in the PLC Setup.
- Do not turn ON the Maintenance Start Bit (A80015) continuously from the ladder program. As long as the Maintenance Start Bit is ON, errors will not be generated even if there are Unit malfunctions, so the system may be adversely affected.
  - **Note** The Maintenance Start Bit is provided to prevent non-fatal errors from occurring during Unit removal without a Programming Device.
- Do not turn ON the Online Replacement Completed Bit (A80215) continuously from the ladder program. If the Unit is mounted while the Online Replacement Completed Bit is ON, the PLC (CPU Unit) may stop operating.

The Online Replacement Completed Bit is provided to restart the data exchange between the replaced Unit and CPU Unit. After a Unit has been replaced without a Programming Device, turn ON the Online Replacement Completed Bit to restart the data exchange.

- Always turn OFF the reserved pin (RSV) of the Duplex Unit's Communications Setting DIP Switch.
- Never connect pin 6 (5-V power supply) on the RS-232C port on the CPU Unit to any device other than an NT-AL001, CJ1W-CIF11 Adapter, or NV3W-M□20L Programmable Terminal. The external device or the CPU Unit may be damaged.
- You must use the CX-Programmer (programming software that runs on Windows) if you need to program more than one task. A Programming Console can be used to program only one cyclic task. A Programming Console can, however, be used to edit multitask programs originally created with the CX-Programmer.

/!\ WARNING Always heed these precautions. Failure to abide by the following precautions could lead to serious or possibly fatal injury.

- Always connect to a ground of 100 Ω or less when installing the Units. Not connecting to a ground of 100  $\Omega$  or less may result in electric shock.
- A ground of 100  $\Omega$  or less must be installed when shorting the GR and LG terminals on the Power Supply Unit.
- · Always turn OFF the power supply to the PLC before attempting any of the following. Not turning OFF the power supply may result in malfunction or electric shock.
  - Mounting or dismounting Power Supply Units, I/O Units, CPU Units, Inner Boards, or any other Units.
  - Assembling the Units.
  - Setting DIP switches or rotary switches.
  - Connecting cables or wiring the system.
  - Connecting or disconnecting the connectors.

/!\ Caution Failure to abide by the following precautions could lead to faulty operation of the PLC or the system, or could damage the PLC or PLC Units. Always heed these precautions.

- The user program and parameter area data in the CPU Units are backed up in the built-in flash memory. The BKUP indicator will light on the front of the CPU Unit when the backup operation is in progress. Do not turn OFF the power supply to the CPU Unit when the BKUP indicator is lit. The data will not be backed up if power is turned OFF.
- The PLC Setup is set to specify using the mode set on the Programming Console and a Programming Console is not connected, the CPU Unit will start in RUN mode. This is the default setting in the PLC Setup. (A CS1 CPU Unit will start in PROGRAM mode under the same conditions.)
- When creating an AUTOEXEC.IOM file from a Programming Device (a Programming Console or the CX-Programmer) to automatically transfer data at startup, set the first write address to D20000 and be sure that the size of data written does not exceed the size of the DM Area. When the data file is read from the Memory Card at startup, data will be written in

- the CPU Unit starting at D20000 even if another address was set when the AUTOEXEC.IOM file was created. Also, if the DM Area is exceeded (which is possible when the CX-Programmer is used), the remaining data will be written to the EM Area. Refer to information on file operations in the *CS/CJ Series Programming Manual* for details.
- Always turn ON power to the PLC before turning ON power to the control system. If the PLC power supply is turned ON after the control power supply, temporary errors may result in control system signals because the output terminals on DC Output Units and other Units will momentarily turn ON when power is turned ON to the PLC.
- Fail-safe measures must be taken by the customer to ensure safety in the event that outputs from Output Units remain ON as a result of internal circuit failures, which can occur in relays, transistors, and other elements.
- Fail-safe measures must be taken by the customer to ensure safety in the event of incorrect, missing, or abnormal signals caused by broken signal lines, momentary power interruptions, or other causes.
- Interlock circuits, limit circuits, and similar safety measures in external circuits (i.e., not in the Programmable Controller) must be provided by the customer.
- Do not turn OFF the power supply to the PLC when data is being transferred. In particular, do not turn OFF the power supply when reading or writing a Memory Card. Also, do not remove the Memory Card when the BUSY indicator is lit. To remove a Memory Card, first press the memory card power supply switch and then wait for the BUSY indicator to go out before removing the Memory Card.
- If the I/O Hold Bit is turned ON, the outputs from the PLC will not be turned OFF and will maintain their previous status when the PLC is switched from RUN or MONITOR mode to PROGRAM mode. Make sure that the external loads will not produce dangerous conditions when this occurs. (When operation stops for a fatal error, including those produced with the FALS(007) instruction, all outputs from Output Unit will be turned OFF and only the internal output status will be maintained.)
- The contents of the DM, EM, and HR Areas in the CPU Unit are backed up by a Battery. If the Battery voltage drops, this data may be lost. Provide countermeasures in the program using the Battery Error Flag (A40204) to re-initialize data or take other actions if the Battery voltage drops.
- When supplying power at 200 to 240 V AC, always remove the metal jumper from the voltage selector terminals on the Power Supply Unit (except for Power Supply Units with wide-range specifications). The product will be destroyed and must be replaced if 200 to 240 V AC is supplied while the metal jumper is attached. Refer to 5-4 Wiring Methods for details.
- Always use the power supply voltages specified in the operation manuals.
   An incorrect voltage may result in malfunction or burning.
- Take appropriate measures to ensure that the specified power with the rated voltage and frequency is supplied. Be particularly careful in places where the power supply is unstable. An incorrect power supply may result in malfunction.
- Install external breakers and take other safety measures against short-circuiting in external wiring. Insufficient safety measures against short-circuiting may result in burning.
- Install the Units as far away as possible from devices that generate strong, high-frequency noise.

- Do not apply voltages to the Input Units in excess of the rated input voltage. Excess voltages may result in burning.
- Do not apply voltages or connect loads to the Output Units in excess of the maximum switching capacity. Excess voltage or loads may result in burning.
- Disconnect the functional ground terminal when performing withstand voltage tests. Not disconnecting the functional ground terminal may result in burning.
- Install the Units properly as specified in the operation manuals. Improper installation of the Units may result in malfunction.
- Be sure that all the Backplane mounting screws, terminal block screws, and cable connector screws are tightened to the torque specified in the relevant manuals. Incorrect tightening torque may result in malfunction.
- Leave the label attached to the Unit when wiring. Removing the label may result in malfunction if foreign matter enters the Unit.
- Remove the label after the completion of wiring to ensure proper heat dissipation. Leaving the label attached may result in malfunction.
- Use crimp terminals for wiring. Do not connect bare stranded wires directly to terminals. Connection of bare stranded wires may result in burning.
- Wire all connections correctly.
- Double-check all wiring and switch settings before turning ON the power supply. Incorrect wiring may result in burning.
- Mount Units only after checking terminal blocks and connectors completely.
- Be sure that the terminal blocks, Memory Units, expansion cables, and other items with locking devices are properly locked into place. Improper locking may result in malfunction.
- Check switch settings, the contents of the DM Area, and other preparations before starting operation. Starting operation without the proper settings or data may result in an unexpected operation.
- Check the user program for proper execution before actually running it on the Unit. Not checking the program may result in unexpected operation.
- Confirm that no adverse effect will occur in the system before attempting any of the following. Not doing so may result in an unexpected operation.
  - Changing the operating mode of the PLC (including the setting of the startup operating mode).
  - Force-setting/force-resetting any bit in memory.
  - Changing the present value of any word or any set value in memory.
- Resume operation only after transferring to the new CPU Unit the contents of the DM Area, HR Area, and other data required for resuming operation. Not doing so may result in an unexpected operation.
- Do not pull on the cables or bend the cables beyond their natural limit.
   Doing either of these may break the cables.
- Do not place objects on top of the cables or other wiring lines. Doing so may break the cables.
- Do not use commercially available RS-232C personal computer cables.
   Always use the special cables listed in this manual or make cables according to manual specifications. Using commercially available cables may damage the external devices or CPU Unit.

- When replacing parts, be sure to confirm that the rating of a new part is correct. Not doing so may result in malfunction or burning.
- Before touching a Unit, be sure to first touch a grounded metallic object in order to discharge any static build-up. Not doing so may result in malfunction or damage.
- When transporting or storing circuit boards, cover them in antistatic material to protect them from static electricity and maintain the proper storage temperature.
- Do not touch circuit boards or the components mounted to them with your bare hands. There are sharp leads and other parts on the boards that may cause injury if handled improperly.
- Do not short the battery terminals or charge, disassemble, heat, or incinerate the battery. Do not subject the battery to strong shocks. Doing any of these may result in leakage, rupture, heat generation, or ignition of the battery. Dispose of any battery that has been dropped on the floor or otherwise subjected to excessive shock. Batteries that have been subjected to shock may leak if they are used.
- UL standards required that batteries be replaced only by experienced technicians. Do not allow unqualified persons to replace batteries.
- Dispose of the product and batteries according to local ordinances as they apply. Have qualified specialists properly dispose of used batteries as industrial waste.

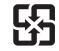

廢雷池請回收

- Separate the line ground terminal (LG) from the functional ground terminal (GR) on the Power Supply Unit before performing withstand voltage tests or insulation resistance tests.
- Do not drop the product or subject it to excessive vibration or shock.

#### 6 Conformance to EC Directives

### 6-1 Applicable Directives

- EMC Directives
- Low Voltage Directive

#### 6-2 Concepts

#### **EMC Directives**

OMRON devices that comply with EC Directives also conform to the related EMC standards so that they can be more easily built into other devices or the overall machine. The actual products have been checked for conformity to EMC standards (see the following note). Whether the products conform to the standards in the system used by the customer, however, must be checked by the customer.

EMC-related performance of the OMRON devices that comply with EC Directives will vary depending on the configuration, wiring, and other conditions of the equipment or control panel on which the OMRON devices are installed. The customer must, therefore, perform the final check to confirm that devices and the overall machine conform to EMC standards.

**Note** Applicable EMC (Electromagnetic Compatibility) standards are as follows:

EMS (Electromagnetic Susceptibility): EN61131-2 or EN61000-6-2

EMI (Electromagnetic Interference): EN61000-6-4

(Radiated emission: 10-m regulations)

#### **Low Voltage Directive**

Always ensure that devices operating at voltages of 50 to 1,000 V AC and 75 to 1,500 V DC meet the required safety standards for the PLC (EN61131-2).

#### 6-3 Conformance to EC Directives

The CS1D Duplex PLCs comply with EC Directives. To ensure that the machine or device in which the CS1D Duplex PLC is used complies with EC Directives, the PLC must be installed as follows:

- 1. The CS1D Duplex PLC must be installed within a control panel.
  - You must use reinforced insulation or double insulation for the DC power supplies used for the communications power supply and I/O power supplies.
  - 3. CS1D Duplex PLCs complying with EC Directives also conform to the Common Emission Standard (EN61000-6-4). Radiated emission characteristics (10-m regulations) may vary depending on the configuration of the control panel used, other devices connected to the control panel, wiring, and other conditions. You must therefore confirm that the overall machine or equipment complies with EC Directives.

### 6-4 Relay Output Noise Reduction Methods

The CS1D Duplex PLCs conforms to the Common Emission Standards (EN61000-6-4) of the EMC Directives. However, noise generated by relay output switching may not satisfy these Standards. In such a case, a noise filter must be connected to the load side or other appropriate countermeasures must be provided external to the PLC.

Countermeasures taken to satisfy the standards vary depending on the devices on the load side, wiring, configuration of machines, etc. Following are examples of countermeasures for reducing the generated noise.

#### **Countermeasures**

(Refer to EN61000-6-4 for more details.)

Countermeasures are not required if the frequency of load switching for the whole system with the PLC included is less than 5 times per minute.

Countermeasures are required if the frequency of load switching for the whole system with the PLC included is more than 5 times per minute.

#### **Countermeasure Examples**

When switching an inductive load, connect an surge protector, diodes, etc., in parallel with the load or contact as shown below.

| Circuit                               | Current |     | Characteristic                                                                                                    | Required element                                                                                                    |
|---------------------------------------|---------|-----|----------------------------------------------------------------------------------------------------|----------------------------------------------------------------------------------------------------|
|                                       | AC      | DC  |                                                                                                    |                                                                                                    |
| CR method  Power supply  Power supply | Yes     | Yes | If the load is a relay or solenoid, there is a time lag between the moment the circuit is opened and the moment the load is reset.  If the supply voltage is 24 or 48 V, insert the surge protector in parallel with the load. If the supply voltage is 100 to 200 V, insert the surge protector between the contacts. | The capacitance of the capacitor must be 1 to $0.5~\mu F$ per contact current of 1 A and resistance of the resistor must be $0.5$ to $1~\Omega$ per contact voltage of 1 V. These values, however, vary with the load and the characteristics of the relay. Decide these values from experiments, and take into consideration that the capacitance suppresses spark discharge when the contacts are separated and the resistance limits the current that flows into the load when the circuit is closed again. The dielectric strength of the capacitor must be 200 to 300 V. If the circuit is an AC circuit, use a capacitor with no polarity. |

| Circuit                                     | Current |     | Characteristic                                                                                                    | Required element                                                                                                    |
|---------------------------------------------|---------|-----|----------------------------------------------------------------------------------------------------|----------------------------------------------------------------------------------------------------|
|                                             | AC      | DC  |                                                                                                    |                                                                                                    |
| Diode method  Power  Power                  | No      | Yes | The diode connected in parallel with the load changes energy accumulated by the coil into a current, which then flows into the coil so that the current will be converted into Joule heat by the resistance of the inductive load.                                                       | The reversed dielectric strength value of the diode must be at least 10 times as large as the circuit voltage value. The forward current of the diode must be the same as or larger than the load current. |
| supply                                      |         |     | This time lag, between the moment the circuit is opened and the moment the load is reset, caused by this method is longer than that caused by the CR method.                                                                                                    | The reversed dielectric strength value of the diode may be two to three times larger than the supply voltage if the surge protector is applied to electronic circuits with low circuit voltages.           |
| Varistor method  Power supply  Power supply | Yes     | Yes | The varistor method prevents the imposition of high voltage between the contacts by using the constant voltage characteristic of the varistor. There is time lag between the moment the circuit is opened and the moment the load is reset.  If the supply voltage is 24 or 48 V, insert |                                                                                                    |
|                                             |         |     | the varistor in parallel with the load. If the supply voltage is 100 to 200 V, insert the varistor between the contacts.                                                                                                    |                                                                                                    |

When switching a load with a high inrush current such as an incandescent lamp, suppress the inrush current as shown below.

#### Countermeasure 1

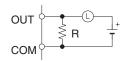

Providing a dark current of approx. one-third of the rated value through an incandescent lamp

#### Countermeasure 2

Providing a limiting resistor

# SECTION 1 Features and System Configuration

This section introduces the features and system configuration of a CS1D Duplex PLC System.

| 1-1 | CS1D Duplex System Overview and Features |                             |   |  |  |  |  |
|-----|------------------------------------------|-----------------------------|---|--|--|--|--|
|     | 1-1-1                                    | CS1D Duplex System Overview |   |  |  |  |  |
|     | 1-1-2                                    | CS1D Duplex System Features | 3 |  |  |  |  |
| 1-2 | System Configuration                     |                             |   |  |  |  |  |
|     | 1-2-1                                    | CS1D Duplex Systems         | 7 |  |  |  |  |

### 1-1 CS1D Duplex System Overview and Features

#### 1-1-1 CS1D Duplex System Overview

The CS1D Duplex System is a highly reliable Programmable Controller (PLC) System. By providing duplex CPU Units, Power Supply Units, and Communications Units, the CS1D can continue control operations and be restored with no need to shut down the entire system in the event of an error or malfunction.

Select from either of two Duplex Systems: A Duplex CPU System or a Single CPU System. A Duplex CPU System includes two CPU Units. Even if an error occurs in the active CPU Unit, the standby CPU Unit continues operation, thus preventing a system shutdown. The Single CPU System uses a single CPU Unit. In either System, duplex Power Supply Units or Communications Units can be used to provide high reliability in the event of an error in the power supply system or the active Communications Unit.

It is now possible to select a Duplex CPU with duplex Connecting Cables (Dual I/O Expansion System), as well as the previously available Duplex CPU with a single Connecting Cable (Single I/O Expansion System).

### CS1D Duplex System Configurations

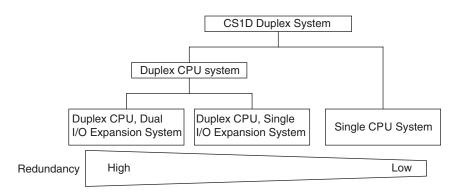

### Duplex CPU, Dual I/O Expansion System

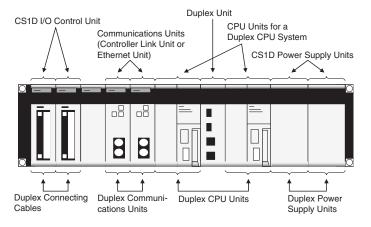

#### Duplex CPU, Single I/O Expansion System

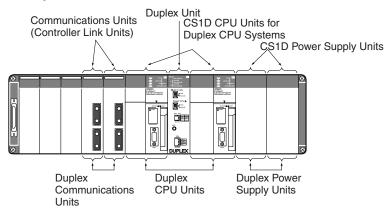

#### Single CPU System

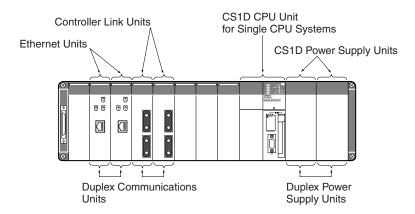

#### 1-1-2 CS1D Duplex System Features

#### **Duplex CPU Systems**

Two CPU Units and one Duplex Unit are mounted.

The two CPU Units always run the same user's program. One of them executes the system I/O while the other remains on standby. If an error (see note) occurs in the controlling CPU Unit (called the active CPU Unit), control is switched to the other CPU Unit (called the standby CPU Unit), and operation continues. (The system will stop, however, if the same error occurs in the standby CPU Unit, or if another operation switching error or a fatal error occurs.)

**Note** Operation will be taken over by the standby CPU Unit for any of the following operation switching errors: CPU error, memory error, cycle time overrun error, program error, FALS error, or fatal Inner Board error. (A fatal Inner Board error applies only to Process-control CPU Units.)

#### **Using the Hot Standby Method**

With the hot standby method, the standby CPU Unit operates with the same status as the active CPU Unit. Using this method provides the following benefits.

#### 1,2,3...

- There is no need to incorporate special programming for duplex operations, such as programming to switch when an error occurs, and thus there is no need for the duplex setup to be considered in individual parameter settings.
- 2. The time required for switching when an error occurs is shortened, enabling operation to be continued without any interruption.

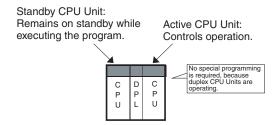

#### **Automatic Recovery to Duplex Mode**

With existing Duplex CPU Systems (such as the CVM1D), it is necessary to manually return the system to Duplex Mode after a CPU Unit error occurs during operation in Duplex Mode and operation is switched to Simplex Mode.

With the CS1D Duplex System, operation is automatically returned to the original Duplex Mode when the error that caused the switch to Simplex Mode is cleared.

Unmanned duplex operation can be continued even when incidental errors occur temporarily due to causes such as noise.

#### **Single CPU Systems**

Although only a single CPU Unit is mounted, duplex Power Supply Units, duplex Communications Units, and online Unit replacement are possible.

#### **Duplex Power Supply Units**

Power is always supplied in parallel from two Power Supply Units. Even if one of the Power Supply Units breaks down, the other one continues providing power automatically. Power Supply Unit models for AC power and DC power are both available, and a combination of both types can be used. A Power Supply Unit that malfunctions or for which a broken line occurs can be confirmed by means of flags in the AR Area. If a Power Supply Unit malfunctions, it can be replaced online without turning OFF the power supply or stopping operation.

#### **Duplex Communications Units**

Duplex Controller Link Units Using Active/ Standby Units Two Communications Units (see note) are connected by fiber-optic cable. If one of the Units stops communicating, the other one continues communications.

**Note** The following Communications Units support duplex operation: The CS1W-CLK12-V1 (H-PCF Cable) and the CS1W-CLK52-V1 (GI Cable) Controller Link Units.

As shown in the following diagram, two Controller Link Units are mounted in a single network with identical unit numbers and node addresses. One of the Controller Link Units is in standby mode.

When an error is detected at the active Controller Link Unit, the standby Controller Link Unit switches to active operating status. This allows communications to continue without the node being disconnected.

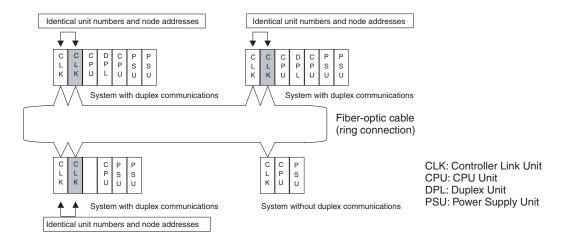

# Duplex Ethernet Units Using Primary/Secondary Lines

Using duplex Ethernet Units and redundant communications lines increases the reliability of the network. The communications lines use a primary line and a secondary line, to which Ethernet Units are connected. Normally the primary communications line is used, but operation will switch to the secondary communications line automatically if an error occurs in the primary communications line or the primary Ethernet Unit, thereby allowing continuous communications.

- Duplex Ethernet Units do not require duplex programming considerations. The CPU Unit select the Unit to use as the send destination.
- Ethernet Units use 100Base-TX and support high-speed communications.

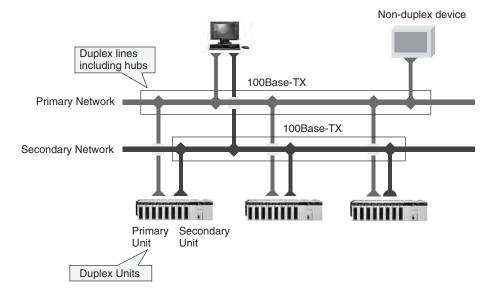

Note Duplex operation of Ethernet Units for a Duplex CPU System requires a CS1D CPU Unit Ver. 1.1 or later and CX-Programmer Ver. 4.0 or higher. Duplex operation of Ethernet Units for a Single CPU System is possible for any CS1D CPU Unit for Single CPU Systems, but CX-Programmer Ver. 4.0 or higher is required.

#### <u>Duplex CPU, Dual I/O Expansion System (Duplex CPU System Only)</u>

A more reliable system can be configured by expanding the Duplex CPU System.

Note A Duplex CPU, Dual I/O Expansion System requires compatible Duplex Units, CPU Backplane, Expansion Backplanes, I/O Control Units, I/O Interface Units, and Dupley CPU Units with units property 1.0 or later.

and Duplex CPU Units with unit version 1.3 or later.

**Duplex Connecting Cables**When the Connecting Cable between the CPU Rack and Expansion Racks is duplexed, the system can continue operating through the second Cable if one

Cable is damaged or disconnected.

Online Replacement of Duplex Units If a Duplex Unit fails, the faulty Unit can now be replaced online. (The PLC operates in simplex mode while the Duplex Unit is being replaced.)

Replacement of Basic and Special I/O Units without a Programming Device If the *Removal/Addition of Units without a Programming Device* function is enabled in advance, Units can be removed and mounted without any CX-Programmer or Programming Console operations.

Online Addition of Units and Expansion Backplanes A CX-Programmer operation can be used to add a Basic I/O Unit, Special I/O Unit, or Expansion Backplane to an existing Rack. An operating Rack can be expanded without stopping the Rack.

#### **CS Series Compatibility**

The CS1D CPU Units (CS1D-CPU□□H and CS1D-CPU□□S) are based on the architecture of CS1-H CPU Units and can use the same programs and Units as the CS1 and CS1-H CPU Units.

For a comparison of functions between the CS1D and CS1-H Units, refer to Appendix E Precautions in Replacing CS1-H PLCs with CS1D PLCs.

#### Online Replacement of CPU Units

CPU Units can be replaced online without stopping system operation.

#### Online Replacement of Basic I/O Units, Special I/O Units, and CPU Bus Units

Basic I/O Units, Special I/O Units, and CPU Bus Units can be replaced online by using Programming Console or CX-Programmer operations (see note). In particular, with Duplex Communications Units (e.g., Ethernet Units and Controller Link Units, optical ring type, token ring mode). Communications Units can be replaced without disconnecting the node or interrupting communications.

#### Note

- 1. Online Unit replacement is possible with CX-Programmer Ver. 3.1 or higher.
- 2. When CS1D CPU Units with unit version 1.3 or later are being used and the *Removal/Addition of Units without a Programming Device* function has been enabled in advance, Units can be replaced without any CX-Programmer or Programming Console operations.

System Configuration Section 1-2

### 1-2 System Configuration

#### 1-2-1 CS1D Duplex Systems

#### **Duplex Functions**

The following duplex functions are supported by a CS1D Duplex System.

| Duplex function                                                      |                       | Support          |                  |                      |                 |                      |
|----------------------------------------------------------------------|-----------------------|------------------|------------------|----------------------|-----------------|----------------------|
|                                                                      |                       |                  |                  | PU System<br>CPU□□H) |                 | Single CPU<br>System |
|                                                                      |                       | Unit Ver.<br>1.3 | Unit Ver.<br>1.2 | Unit Ver.<br>1.1     | Pre-Ver.<br>1.1 | (CS1D-<br>CPU□□S)    |
| Duplex CPU Units (with D (See note 1.)                               | uplex Inner Boards)   | Yes              | Yes              | Yes                  | Yes             | No                   |
| Duplex Power Supply Unit                                             | s (See note 2.)       | Yes              | Yes              | Yes                  | Yes             | Yes                  |
| Duplex Communications                                                | Controller Link Units | Yes              | Yes              | Yes                  | Yes             | Yes                  |
| Units (See note 3.)                                                  | Ethernet Units        | Yes              | Yes              | Yes                  | No              |                      |
| Duplex Connecting Cables (See note 4.)                               |                       | Yes              | No               | No                   | No              | No                   |
| Online Unit Replacement using a Programming Device                   |                       | Yes              | Yes              | Yes                  | Yes             | Yes                  |
| Unit Removal without a Pr                                            | ogramming Device      | Yes              | Yes              | No                   | No              | No                   |
| Removal/Addition of Units without a Programming Device (See note 4.) |                       | Yes              | No               | No                   | No              | No                   |
| Online Addition of Duplex Unit (See note 4.)                         |                       | Yes              | No               | No                   | No              | No                   |
| Online Addition of Units and Backplanes (See notes 4 and 5.)         |                       | Yes              | No               | No                   | No              | No                   |
| New functions shared by 0<br>Unit Ver. 2.0 (See note 6.)             |                       | No               | No               | No                   | No              | Yes                  |

#### Note

1. The only Duplex Inner Boards that can be used are the ones built into the the Process-control CPU Units. Process-control CPU Units consist of a CPU Unit for Duplex CPU Systems with a built-in Loop Control Board (Inner Board). The following two types are available. The Loop Control Boards cannot be removed from these CPU Units.

| Process-control CPU Unit | CPU Unit    | Loop Control Board |
|--------------------------|-------------|--------------------|
| CS1D-CPU65P              | CS1D-CPU65H | CS1D-LCB05D        |
| CS1D-CPU67P              | CS1D-CPU67H |                    |

Details on the CPU Units are provided in this manual. For details on the Loop Control Boards, refer to the Loop Control Boards Operation Manual (W406) and the Loop Control Board Function Block Reference Manual (W407).

- 2. A single Power Supply Unit can also be used, but it must be the CS1D Power Supply Unit
- A single Communications Unit can also be used, but it must be a CS-series Communications Unit. Duplex Units can also be used for both Controller Link Units and Ethernet Units at the same time.
- 4. In a Duplex CPU, Dual I/O Expansion System, an Expansion Backplane can be added in addition to Basic I/O Units and Special I/O Units. (CPU Bus Units cannot be added.)
- 5. In a Duplex CPU, Single I/O Expansion System, only Basic I/O Units and Special I/O Units can be added. (Expansion Backplanes and CPU Bus Units cannot be added.)
- 6. For details on the functions added to CS/CJ-series CPU Unit Ver. 2.0, refer to the *CS Series PLC Operation Manual* (W339)

#### The Two Modes in a CS1D Duplex CPU System

A CS1D Duplex CPU System can be operated in either Duplex Mode or Simplex Mode.

- Duplex Mode
   In Duplex Mode, the CPU Units are placed in duplex system status. If a
   fatal error occurs in the active CPU Unit, control is switched to the standby
   CPU Unit and operation continues.
- Simplex Mode In Simplex Mode, a single CPU Unit controls operation.

#### **System Configuration**

#### CS1D CPU Rack for a Duplex CPU, Dual I/O Expansion System

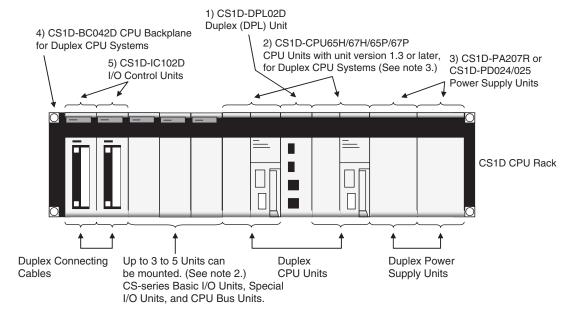

- Note 1. C200H-series Units cannot be mounted.
  - 2. The maximum number of Units depends on the number of CS1D I/O Control Units that are mounted.
  - 3. The only CPU Units that can be mounted are CPU Units for a CS1D Duplex System with a unit version 1.3 or later. If a CPU Unit with unit version 1.2 or earlier is mounted, an I/O bus error will occur and the system will not operate.

|   | Name                                                               | Model number                              | Contents                                                                                                    |
|---|--------------------------------------------------------------------|-------------------------------------------|----------------------------------------------------------------------------------------------------|
| 1 | Duplex Unit<br>(Especially for a                                   | CS1D-DPL02D                               | The Duplex Unit is the Unit that controls duplex system operation. It monitors for errors and switches operation when an error occurs. |
|   | Duplex CPU, Dual I/O                                               |                                           | This Duplex Unit can be replaced online.                                                                                               |
|   | Expansion System)                                                  |                                           | This Duplex Unit cannot be used in a Duplex CPU, Single I/O Expansion System.                                                          |
| 2 | CPU Units for Duplex<br>CPU Systems (Unit<br>version 1.3 or later) | CS1D-CPU65H<br>CS1D-CPU67H<br>CS1D-CPU65P | CPU Units for Duplex CPU System are designed especially for a Duplex CPU System. Two CPU Units of the identical model are mounted.     |
|   |                                                                    | CS1D-CPU67P                               | CPU Units with unit version 1.3 or later are required.                                                                                 |
|   |                                                                    |                                           | These CPU Units cannot be used in a Single CPU System.                                                                                 |

|   | Name                                                                                 | Model number                            | Contents                                                                                                    |
|---|--------------------------------------------------------------------------------------|-----------------------------------------|----------------------------------------------------------------------------------------------------|
| 3 | CS1D Power Supply<br>Units                                                           | CS1D-PA207R<br>CS1D-PD024<br>CS1D-PD025 | CS1D Power Supply Units are designed especially for a Duplex System. Two Power Supply Units are mounted to a CPU Rack, Expansion Rack, or Long-distance Expansion Rack for a duplex power supply configuration. When not configuring a duplex power supply, only one Power Supply Unit is mounted. |
| 4 | CPU Backplane for<br>Duplex CPU Systems<br>(Especially for a<br>Duplex CPU, Dual I/O | CS1D-BC042D                             | A CPU Backplane for Duplex CPU System is used in a Duplex CPU System. It allows the mounting of Duplex CPU Units, Duplex Power Supply Units, and Duplex Communications Units, as well as online Unit replacement and online Duplex Unit replacement.                                               |
|   | Expansion System)                                                                    |                                         | These Backplanes cannot be used as Backplanes for Long-distance Expansion Racks.                                                                                                    |
| 5 | CS1D I/O Control<br>Unit (Especially for a<br>Duplex CPU, Dual I/O                   | CS1D-IC102D                             | These Units are required to create a Duplex CPU, Dual I/O Expansion System. The Connecting Cables can be duplexed by using two of these Units.                                                                                                    |
|   | Expansion System)                                                                    |                                         | These I/O Control Units cannot be used in a Duplex CPU, Single I/O Expansion System.                                                                                                    |

**Note** When using a Memory Card in Duplex Mode, mount it in the active CPU Unit. (Duplex Memory Card operation is not possible.) Duplex EM File Memory operation is possible.

#### CS1D CPU Rack for a Duplex CPU, Single I/O Expansion System

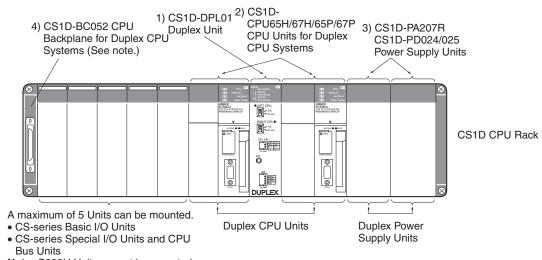

Note: C200H Units cannot be mounted.

|   | Name                                    | Model number                                             | Contents                                                                                                    |
|---|-----------------------------------------|----------------------------------------------------------|----------------------------------------------------------------------------------------------------|
| 1 | Duplex Unit<br>(Especially for a Duplex | CS1D-DPL01                                               | The Duplex Unit is the Unit that controls duplex system operation. It monitors for errors and switches operation when an error occurs.                                                     |
|   | CPU, Single I/O Expansion System)       |                                                          | This Duplex Unit cannot be used in a Duplex CPU, Dual I/O Expansion System.                                                                                                    |
| 2 | CPU Units for Duplex<br>CPU Systems     | CS1D-CPU65H<br>CS1D-CPU67H<br>CS1D-CPU65P<br>CS1D-CPU67P | CPU Units for Duplex CPU System are designed especially for a Duplex CPU System. Two CPU Units of the identical model are mounted.  These CPU Units cannot be used in a Single CPU System. |

|   | Name                                                                                                    | Model number                            | Contents                                                                                                    |
|---|----------------------------------------------------------------------------------------------------|-----------------------------------------|----------------------------------------------------------------------------------------------------|
| 3 | CS1D Power Supply<br>Units                                                                                    | CS1D-PA207R<br>CS1D-PD024<br>CS1D-PD025 | CS1D Power Supply Units are designed especially for a Duplex System. Two Power Supply Units are mounted to a CPU Rack, Expansion Rack, or Long-distance Expansion Rack for a duplex power supply configuration. When not configuring a duplex power supply, only one Power Supply Unit is mounted. |
| 4 | CPU Backplane for<br>Duplex CPU Systems<br>(Especially for a Duplex<br>CPU, Single I/O Expan-<br>sion System) | CS1D-BC052                              | A CPU Backplane for Duplex CPU System is used in a Duplex CPU System. It allows Duplex CPU Units, Duplex Power Supply Units, and Duplex Communications Units to be mounted, and enables online Unit replacement.  This Backplane cannot be used in a Duplex CPU, Dual I/O Expansion System.        |

**Note** When using a Memory Card in Duplex Mode, mount it in the active CPU Unit. (Duplex Memory Card operation is not possible.) Duplex EM File Memory operation is possible.

#### CS1D CPU Rack for a Single CPU System

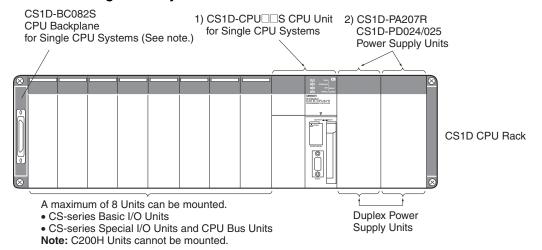

|   | Name                                 | Model number                                             | Contents                                                                                                    |
|---|--------------------------------------|----------------------------------------------------------|----------------------------------------------------------------------------------------------------|
| 1 | CPU Units for Single<br>CPU Systems  | CS1D-CPU42S<br>CS1D-CPU44S<br>CS1D-CPU65S<br>CS1D-CPU67S | These CPU Units are designed especially for a Single CPU System.  These CPU Units cannot be used in a Duplex CPU System.                                                                                                    |
| 2 | CS1D Power Supply<br>Units           | CS1D-PA207R<br>CS1D-PD024<br>CS1D-PD025                  | CS1D Power Supply Units are designed especially for a CS1D System. Two Power Supply Units are mounted to a CPU Rack, Expansion Rack, or Long-distance Expansion Rack for a duplex power supply configuration. When not configuring a duplex power supply, only one Power Supply Unit is mounted. |
| 3 | CPU Backplane for Single CPU Systems | CS1D-BC082S                                              | This CPU Backplane is designed for a Single CPU System and does not support Duplex CPU Units. It does support Duplex Power Supply Units, Duplex Communications Units, and online Unit replacement.                                                                                               |

#### CS1D CPU Rack and CS1D Expansion Racks for a Duplex CPU, Dual I/O Expansion System

The CS1D Expansion Racks in a Duplex CPU, Dual I/O Expansion System are specifically for this system configuration. Use the following Expansion Backplanes and I/O Interface Units, which are specifically for the Duplex CPU, Dual I/O Expansion System.

| Name                                                                                                    | Model number | Contents                                                                                                    |
|----------------------------------------------------------------------------------------------------|--------------|----------------------------------------------------------------------------------------------------|
| Expansion Backplane Sup-<br>porting Online Replacement<br>(Especially for a Duplex CPU,<br>Dual I/O Expansion System) | CS1D-BI082D  | This Expansion Backplane is used in a Duplex CPU System, Dual I/O Expansion System. It allows the mounting of Duplex Power Supply Units and Duplex Communications Units, as well as online Unit replacement and online addition of Units and Backplanes. |
|                                                                                                    |              | This Backplane cannot be used in a Duplex CPU, Single I/O Expansion System or Single CPU System.                                                                                                    |
|                                                                                                    |              | This Backplane cannot be used for a Long-distance Expansion Rack.                                                                                                    |
| CS1D I/O Interface Unit<br>(Especially for a Duplex CPU,<br>Dual I/O Expansion System)                                | CS1D-II102D  | These Units are required to create a Duplex CPU, Dual I/O Expansion System. The Connecting Cables can be duplexed by using two of these Units.                                                                                                    |
|                                                                                                    |              | These I/O Control Units cannot be used in a Duplex CPU, Single I/O Expansion System or Single CPU System.                                                                                                    |

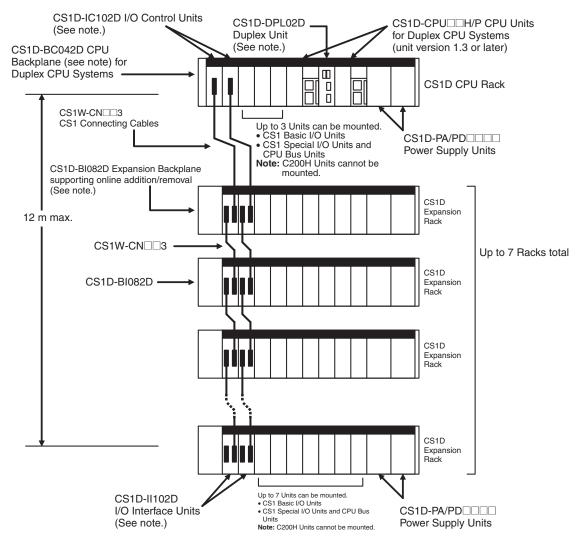

Note These Units are for use in a Duplex CPU, Dual I/O Expansion System only.

#### CS1D CPU Rack and CS1D Expansion Racks for a Duplex CPU, Single I/O Expansion System

The same kind of CS1D Expansion Rack is used in both the Duplex CPU Single I/O Expansion Systems and Single CPU Systems. Use the following CS1D Expansion Backplane, which is specifically for the CS1D System.

| Name                                                                   | Model number | Contents                                                                                                    |
|------------------------------------------------------------------------|--------------|----------------------------------------------------------------------------------------------------|
| CS1D Expansion<br>Backplane (sup-<br>ports online Unit<br>replacement) | CS1D-BI092   | This Backplane must be used for any Expansion Racks in a CS1D Duplex System. It enables Duplex Power Supply Units, Duplex Communications Units, and online Unit replacement. It is also used as the Backplane for a Long-distance Expansion Rack.  This Backplane cannot be used in a Duplex CPU, Dual I/O Expansion System. |

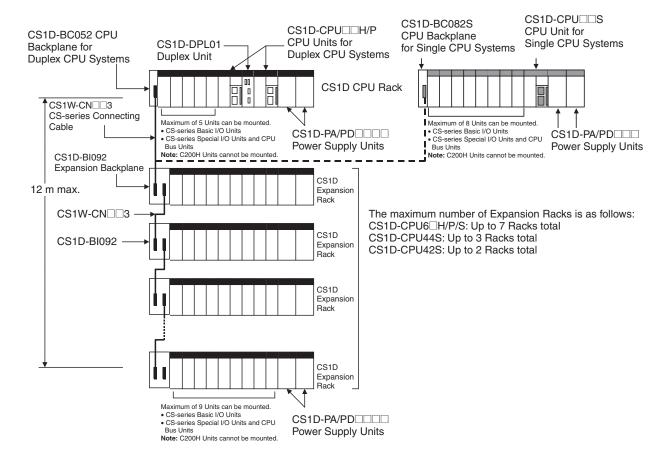

### CS1D CPU Rack + CS1D Long-distance Expansion Racks for a Duplex CPU Single I/O Expansion System or Single CPU System

The same Backplanes for Long-distance Expansion Racks are used in both Duplex CPU Single I/O Expansion Systems and Single CPU Systems. Use the following CS1D Expansion Backplane, which is specifically for the CS1D System.

| Name                                                                   | Model Number | Contents                                                                                                    |
|------------------------------------------------------------------------|--------------|----------------------------------------------------------------------------------------------------|
| CS1D Expansion<br>Backplane (sup-<br>ports online Unit<br>replacement) | CS1D-BI092   | This Backplane must be used for any Long-<br>distance Expansion Racks in a CS1D<br>Duplex System. It enables duplex Power<br>Supply Units, duplex Communications<br>Units, and online Unit replacement. |

Note An I/O Control Unit (CS1W-IC102) is mounted only to the CPU Rack.

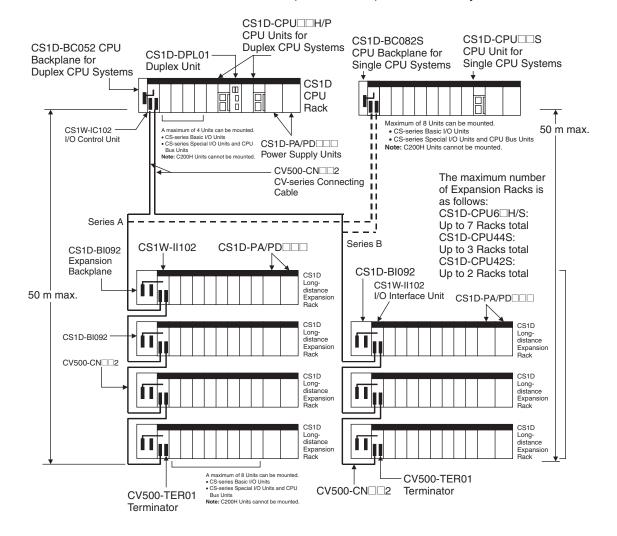

# SECTION 2 Specifications, Nomenclature, and Functions

This section provides the specifications, defines the nomenclature, and describes the functions of CS1D PLCs.

| 2-1 | Specifi | cations                                                               |
|-----|---------|-----------------------------------------------------------------------|
|     | 2-1-1   | Individual Specifications                                             |
|     | 2-1-2   | Duplex Specifications                                                 |
|     | 2-1-3   | Common Specifications other than Duplex Specifications                |
|     | 2-1-4   | General Specifications                                                |
| 2-2 | Config  | uration Devices                                                       |
|     | 2-2-1   | CPU Rack                                                              |
|     | 2-2-2   | Expansion Racks                                                       |
| 2-3 | Duplex  | Unit                                                                  |
|     | 2-3-1   | Duplex Unit Model                                                     |
|     | 2-3-2   | Nomenclature                                                          |
|     | 2-3-3   | External Dimensions                                                   |
| 2-4 | CPU U   | nits                                                                  |
|     | 2-4-1   | Models                                                                |
|     | 2-4-2   | Components                                                            |
|     | 2-4-3   | CPU Unit Memory Map                                                   |
|     | 2-4-4   | Battery Compartment and Peripheral Port Covers                        |
|     | 2-4-5   | Dimensions                                                            |
| 2-5 | File Me | emory                                                                 |
|     | 2-5-1   | File Memory Functions in Duplex CPU Systems                           |
|     | 2-5-2   | Files Handled by CPU Unit                                             |
|     | 2-5-3   | Initializing File Memory                                              |
|     | 2-5-4   | Using File Memory                                                     |
|     | 2-5-5   | Memory Card Dimensions                                                |
|     | 2-5-6   | Installing and Removing the Memory Card                               |
| 2-6 | Prograi | mming Devices                                                         |
|     | 2-6-1   | Overview                                                              |
|     | 2-6-2   | Precautions when Connecting Programming Devices to Duplex CPU Systems |
| 2-7 | Power   | Supply Units                                                          |
|     | 2-7-1   | Duplex Power Supply Units                                             |
|     | 2-7-2   | CS1D Power Supply Unit Models                                         |
|     | 2-7-3   | Components and Switch Settings                                        |
|     | 2-7-4   | Dimensions                                                            |
| 2-8 | Backpl  | anes                                                                  |
|     | 2-8-1   | CPU Backplanes                                                        |
|     | 2-8-2   | Expansion Backplanes for Online Replacement                           |

| 2-9  | Units fo | or Duplex CPU, Dual I/O Expansion Systems                             | 89  |
|------|----------|-----------------------------------------------------------------------|-----|
|      | 2-9-1    | CS1D-IC102D I/O Control Unit                                          | 89  |
|      | 2-9-2    | CS1D-II102D I/O Interface Unit                                        | 91  |
| 2-10 | Units or | n CS1D Long-distance Expansion Racks                                  | 94  |
|      | 2-10-1   | CS1W-IC102 I/O Control Units                                          | 94  |
|      | 2-10-2   | CS1W-II102 I/O Interface Units                                        | 96  |
| 2-11 | Basic I/ | O Units                                                               | 98  |
|      | 2-11-1   | CS-series Basic I/O Units with Terminal Blocks                        | 98  |
|      | 2-11-2   | Interrupt Input Units                                                 | 100 |
|      | 2-11-3   | High-speed Input Units                                                | 100 |
|      | 2-11-4   | CS-series Basic I/O Units with Connectors (32-, 64-, and 96-pt Units) | 101 |
| 2-12 | Unit Cu  | rrent Consumption                                                     | 104 |
|      | 2-12-1   | CPU Rack and Expansion Racks                                          | 104 |
|      | 2-12-2   | Total Current and Power Consumption Calculation Example               | 105 |
|      | 2-12-3   | Current Consumption Tables                                            | 106 |
| 2-13 | CPU Bu   | us Unit Setting Area Capacity                                         | 108 |
|      | 2-13-1   | Memory Required for Units and Inner Boards                            | 109 |
| 2-14 | I/O Tab  | le Settings                                                           | 109 |
|      | 2-14-1   | Basic I/O Units                                                       | 110 |
|      | 2-14-2   | CS-series Special I/O Units                                           | 111 |
|      | 2-14-3   | CS-series CPII Bus Units                                              | 112 |

### 2-1 Specifications

#### 2-1-1 Individual Specifications

#### **CS1D CPU Units**

| Item                                                             | Specifications                                    |                                                    |                                |                           |                                                   |                                                    |
|------------------------------------------------------------------|---------------------------------------------------|----------------------------------------------------|--------------------------------|---------------------------|---------------------------------------------------|----------------------------------------------------|
|                                                                  | Duplex CP                                         | U Systems                                          |                                | Single CPU Systems        |                                                   |                                                    |
| Model number                                                     | CS1D-<br>CPU65H                                   | CS1D-<br>CPU67H                                    | CS1D-<br>CPU42S                | CS1D-<br>CPU44S           | CS1D-<br>CPU65S                                   | CS1D-<br>CPU67S                                    |
| Number of I/O points<br>(Number of Expansion<br>Racks)           | 5,120 points<br>(7 Racks)                         |                                                    | 960 points<br>(2 Racks)        | 1,280 points<br>(3 Racks) | 5,120 points<br>(7 Racks)                         |                                                    |
| User program capacity (See note.)                                | 60 Ksteps                                         | 250 Ksteps                                         | 10 Ksteps                      | 30 Ksteps                 | 60 Ksteps                                         | 250 Ksteps                                         |
| Data Memory                                                      | 32 Kwords                                         |                                                    |                                |                           |                                                   |                                                    |
| Extended Data Memory                                             | 32 Kwords x<br>3 banks<br>E0_00000 to<br>E2_32767 | 32 Kwords x<br>13 banks<br>E0_00000 to<br>EC_32767 | 32 Kwords x 1<br>E0_00000 to E |                           | 32 Kwords x<br>3 banks<br>E0_00000 to<br>E2_32767 | 32 Kwords x<br>13 banks<br>E0_00000 to<br>EC_32767 |
| Current consumption<br>(provided from CS1D<br>Power Supply Unit) | 5 V DC at 0.82                                    | : A                                                | 5 V DC at 0.79 A               |                           | 5 V DC at 0.82                                    | : A                                                |

Note The number of steps in a program is not the same as the number of instructions. Depending on the instruction, anywhere from one to seven steps may be required. For example, LD and OUT require one step each, but MOV(021) requires three steps. The total number of steps must not exceed the program capacity indicated in the above table. Refer to 9-5 Instruction Execution Times and Number of Steps for the number of steps required for each instruction.

#### **Duplex Unit Required for Duplex CPU System**

| Item                                                             | Specifications                                                                |                                                                 |  |
|------------------------------------------------------------------|-------------------------------------------------------------------------------|-----------------------------------------------------------------|--|
| Model number                                                     | CS1D-DPL01<br>(for a Duplex CPU, Single I/O<br>Expansion System)              | CS1D-DPL02D<br>(for a Duplex CPU, Dual I/O<br>Expansion System) |  |
| Number mounted                                                   | One Duplex Unit.                                                              | One Duplex Unit.                                                |  |
| Current consumption<br>(provided from CS1D<br>Power Supply Unit) | 5 V DC, 0.55 A<br>(with CS1D-BC052 CPU<br>Backplane for Duplex CPU<br>System) | 5 V DC, 0.41 A<br>(Duplex Unit only)                            |  |

### 2-1-2 **Duplex Specifications**

### **System Configuration and Basic Functions**

| Item                      | Specifications                                                                                                    | Reference                                   |
|---------------------------|----------------------------------------------------------------------------------------------------|---------------------------------------------|
| Functional equivalence    | The following CPU Units are equivalent in terms of basic functions (I/O points, program capacity, DM capacity, and instruction execution speed).                                                                                                | 3-1-7 Duplex CPU System Restrictions        |
| of existing<br>CS1-H CPU  | CS1D-CPU67H: Equivalent to CS1H-CPU67H.                                                                                                    | Appendix E Precau-                          |
| Units                     | CS1D-CPU65H: Equivalent to CS1H-CPU65H.                                                                                                    | tions in Replacing CS1-<br>H PLCs with CS1D |
|                           | CS1D-CPU42S: Equivalent to CS1G-CPU42H.                                                                                                    | PLCs with C31D                              |
|                           | CS1D-CPU44S: Equivalent to CS1G-CPU44H.                                                                                                    |                                             |
|                           | CS1D-CPU65S: Equivalent to CS1H-CPU65H.                                                                                                    |                                             |
|                           | CS1D-CPU67S: Equivalent to CS1H-CPU67H.                                                                                                    |                                             |
| Mountable<br>Inner Boards | Duplex CPU Systems Inner Boards cannot be used in a Duplex CPU System except for in the Process-control CPU Units (CS1D-CPU P), which have a built-in CS1D-LCB05D Loop Control Board that cannot be removed.                                    | 1-2-1 CS1D Duplex<br>Systems                |
|                           | Single CPU Systems CS-series Inner Boards can be mounted in CPU Units for Single CPU Systems, but must be CS1W-LCCB01/05 Loop Control Boards with unit version 1.5 or later.                                                                    |                                             |
| Mountable<br>Units        | CS-series Basic I/O Units, CS-series Special I/O Units, CS-series CPU Bus Units                                                                                                    | 1-2-1 CS1D Duplex<br>Systems                |
|                           | C200H Basic I/O Units, C200H Group-2 Multipoint I/O Units, and C200H Special I/O Units cannot be mounted.                                                                                                    |                                             |
| System con-               | The following system configurations are possible:                                                                                                    | 1-2 System Configura-                       |
| figuration                | Duplex CPU, Dual I/O Expansion Systems In a this system, two CS1D CPU Units (CS1D-CPU65H/67H/65P/67P, unit version 1.3 or later), two (or one) CS1D Power Supply Units, and one CS1D-DPL02D Duplex Unit are mounted to a CS1D-BC042D Backplane. | tion                                        |
|                           | Duplex CPU, Single I/O Expansion Systems In a Duplex CPU System, two CS1D CPU Units (CS1D-CPU65H/67H/65P/67P,), two (or one) CS1D Power Supply Units, and one CS1D-DPL01 Duplex Unit are mounted to a CS1D-BC052 Backplane.                     |                                             |
|                           | Single CPU Systems In a Single CPU System, one CS1D CPU Unit (C1D-CPU□□S), two (or one) CS1D Power Supply Units, and one Duplex Unit are mounted to a CS1D CS1D-BC082S Backplane.                                                               |                                             |

| Item                                                                 |                                                                                                    | Specificat                                                                                                    | ions                                                                                                    | Reference                                                              |
|----------------------------------------------------------------------|----------------------------------------------------------------------------------------------------|----------------------------------------------------------------------------------------------------|----------------------------------------------------------------------------------------------------|------------------------------------------------------------------------|
| Duplex CS1D<br>CPU Units<br>(Supported<br>only in Duplex<br>CPU Sys- | Inits   Iowing two modes: Duplex Mode (DPL) Duplex   The system operates with CS1D CPU Units and CS1D |                                                                                                    |                                                                                                    | 1-2-1 CS1D Duplex<br>Systems                                           |
| tems)                                                                |                                                                                                    | Simplex Mode (SPL)                                                                                                    | with just a single CS1D CPU Unit.                                                                                                    |                                                                        |
|                                                                      | Operation of the two<br>CS1D CPU Units in<br>Duplex Mode                                              | actually controls oper<br>as a backup. The two                                                                                                    | One of the two CS1D CPU Units rations, and the other is on standby CS1D CPU Units have the same I/O eters (PLC Setup, I/O tables, etc.), ne user's program.                                                                                                    | 3-1-1 Duplex CPU Systems                                               |
|                                                                      |                                                                                                    | I                                                                                                    | in the following points:                                                                                                    |                                                                        |
|                                                                      |                                                                                                    | servicing.                                                                                                    | executes I/O refreshing and all event                                                                                                    |                                                                        |
|                                                                      |                                                                                                    |                                                                                                    | nit handles file accessing (read only) execution event servicing (read only).                                                                                                    |                                                                        |
|                                                                      | Operation switching errors                                                                            | Power interruptions<br>(CPU operation set-<br>ting switch: NO<br>USE), CPU errors,<br>memory errors, pro-<br>gram errors, cycle<br>time overrun errors,<br>FALS executions,<br>fatal Inner Board<br>errors | If any of the errors listed on the left occur in the active CPU Unit, stopping operation, the standby CPU Unit automatically switches to active status and takes over control. At the same time, the mode is switched to Simplex Mode. The CPU Unit where the error occurred can be replaced without stopping system operation.  Note A fatal Inner Board error applies only to Process-con- | 3-1-2 Errors Causing<br>Operation to Switch to<br>the Standby CPU Unit |
|                                                                      | Duplex errors                                                                                         | Duplex bus errors                                                                                                    | If either of the errors listed on the                                                                                                    | 3-1-3 Duplex Errors                                                    |
|                                                                      | Duplex energ                                                                                          | Duplex verification errors                                                                                                    | left occurs in Duplex Mode, the active CPU Unit remains the same and operation is switched to Simplex Mode.                                                                                                    | o i o Bapiex Ellois                                                    |
|                                                                      | Automatic recovery to duplex operation                                                                | After operation has b<br>Simplex Mode as a re<br>errors listed above, o<br>Duplex Mode when it<br>error has been cleare<br>operation must first b<br>recovery can be repe                                  | 3-1-4 Automatic Recovery to Duplex Operation by Self-diagnosis                                                                                                    |                                                                        |
|                                                                      | Hardware conditions for the two CS1D CPU Units in Duplex Mode                                         | Identical models mus<br>Units.                                                                                                    | 3-1-1 Duplex CPU Systems                                                                                                    |                                                                        |
|                                                                      | Software conditions<br>for the two CS1D<br>CPU Units in Duplex                                        | The same user program areas must be used. The same parameter areas (PLC Setup, etc.) must be used.                                                                                                    |                                                                                                    | 3-1-1 Duplex CPU Systems 3-1-6 Duplex CPU                              |
|                                                                      | Mode                                                                                                  | The same Inner Board data must be used (Process-control CPU Units only).                                                                                                    |                                                                                                    | Units with Different Unit<br>Versions                                  |
|                                                                      |                                                                                                    | Only the functions that can be executed by both CPU Units can be used (when the unit versions of the CPU Units are not the same).                                                                          |                                                                                                    |                                                                        |
|                                                                      | CS1D CPU Unit online replacement                                                                      | replaced online by tu                                                                                                    | where the error occurred can be rning OFF the power to only that Unit operation switch to NO USE).                                                                                                    | 11-3 Replacing a CPU<br>Unit                                           |

| Item                                                              | Specifications                                                                                                    |                                                                                                    | Reference                                                                               |
|-------------------------------------------------------------------|----------------------------------------------------------------------------------------------------|----------------------------------------------------------------------------------------------------|-----------------------------------------------------------------------------------------|
| Duplex CS1D<br>Power Sup-<br>ply Units                            | CS1D Power Supply Units Power Supply Units Power Supply Unit is appro                                                                                                    | ackplane simultaneously by two<br>. (The load for each CS1D<br>oximately one half.)<br>r Unit breaks down (i.e., if the | 3-2 Duplex Power Sup-<br>ply Units                                                      |
|                                                                   |                                                                                                    | s), operation is continued using                                                                                        |                                                                                         |
| Duplex Com-<br>munications<br>Units                               | When two Optical-ring Controller Link Units for d cable: CS1W-CLK12-V1; GI cable: CS1W-CLK5 same node address and unit number, and a spet them, one of the Units will continue communication down (active-standby Units) | 2-V1) are mounted using the cial cable is used to connect                                                               | Optical Ring Controller<br>Link Units Operation<br>Manual (W370)                        |
|                                                                   | Duplex Ethernet Units Two CS1D-ETN21D Ethernet Units are mounted                                                                                                    | . One is connected to the sec-                                                                                          | 3-3 Duplex Communications Units                                                         |
|                                                                   | ondary communications line and the other to the thereby increasing reliability of the network (primlines).                                                                                                    | primary communications line, ary/secondary communications                                                               | CS-series CS1D Ether-<br>net Unit Operation<br>Manual (W430)                            |
| Duplex Con-<br>necting                                            | Two Connecting Cables are installed between th Racks. If one Connecting Cable is removed or days in the attenuable.                                                                                                    |                                                                                                    | 3-4 Duplex Connecting<br>Cables                                                         |
| Cables                                                            | using the other cable.                                                                                                    |                                                                                                    | 11-6 Replacement of<br>Expansion Units                                                  |
| Online Unit<br>replacement<br>using a Pro-<br>gramming<br>Devices | Using the Programming Console, it is possible to Basic I/O Units, CS-series Special I/O Units, and the power is ON and the CPU Unit is operating in ITOR, or RUN).                                                       | CS-series CPU Bus Units while                                                                                           | 11-4 Online Replace-<br>ment of I/O Units, Spe-<br>cial I/O Units, and CPU<br>Bus Units |
| Unit Removal without a Programming                                | When Unit removal without a Programming Device a Unit can be removed without using the CX-Pro Console.                                                                                                    |                                                                                                    | 6-1-3 Tab Pages for<br>Duplex Settings in the<br>PLC Setup                              |
| Device                                                            | Note Unit removal without Programming Device Duplex System (Unit Ver. 1.2 or later). Aft mounted, the Online Replacement Comp                                                                                            | er the replacement Unit is                                                                                              | 11-4-5 Online Replace-<br>ment without a Pro-<br>gramming Device                        |
| Removal/<br>Addition of<br>Units without                          | If the Removal/Addition of Units without a Progra<br>enabled in advance, Units can be removed and r<br>mer or Programming Console operations.                                                                            |                                                                                                    | 6-1-3 Tab Pages for<br>Duplex Settings in the<br>PLC Setup                              |
| a Program-<br>ming Device                                         | Note This function is possible only in a Duplex tem.                                                                                                    | CPU, Dual I/O Expansion Sys-                                                                                            | 11-4-5 Online Replace-<br>ment without a Pro-<br>gramming Device                        |
| Online Addi-<br>tion of Duplex<br>Unit                            | If there is a Duplex Unit error, the Duplex Unit ca<br>The Duplex Unit in which the error occurred can<br>power to the Unit by setting the DPL USE/NO USE                                                                | be replaced after turning OFF                                                                                           | 11-7 Replacing the<br>Duplex Unit                                                       |
|                                                                   | <b>Note</b> This function is possible only in a Duplex tem. The PLC operates in simplex mode replaced.                                                                                                    |                                                                                                    |                                                                                         |
| Online Addition of Units and Back-                                | A new Basic I/O Unit, Special I/O Unit, or Expanduring operation. to an existing Rack. An operatiout stopping the Rack.                                                                                                  |                                                                                                    | 7-7 Online Addition of<br>Units and Backplanes                                          |
| planes                                                            | Note This function is possible only in a Duplex tem or Duplex CPU, Single I/O Expansion have unit version 1.2 or later. Backplanes Duplex CPU, Dual I/O Expansion System                                                 | System with CPU Units that can be replaced only in a                                                                    |                                                                                         |
| Securing<br>Expansion<br>Rack Cables                              | Secure cables help prevent Expansion Rack Cab accidentally.                                                                                                    | oles from being disconnected                                                                                            | 5-2-6 I/O Connecting<br>Cables                                                          |

### **Specifications with Application Restrictions**

| Item                                                   |                           |                                                                                                    |                                      | Specifications                                                                                                    | Reference                                                                              |
|--------------------------------------------------------|---------------------------|----------------------------------------------------------------------------------------------------|--------------------------------------|----------------------------------------------------------------------------------------------------|----------------------------------------------------------------------------------------|
| Programming<br>Device oper-<br>ating restric-<br>tions | vice oper-<br>ng restric- |                                                                                                    | tem us                               | ogrammer Ver. 3. or lower: The Duplex CPU Systes the CS1D-CPU H, so select "CS1H-H" as the type. This version does not support Single CPU ns.                                                                   | 2-6-2 Precautions<br>when Connecting Pro-<br>gramming Devices to<br>Duplex CPU Systems |
|                                                        |                           |                                                                                                    | tem us<br>"CS1F<br>uses to<br>device |                                                                                                    |                                                                                        |
|                                                        |                           |                                                                                                    |                                      | connection: Connect to the peripheral port or RS-<br>port of the active CPU Unit.                                                                                                    |                                                                                        |
|                                                        |                           |                                                                                                    | Note                                 | If a CX-Programmer is connected to the standby CPU Unit in a Duplex CPU System, write processing from the CX-Programmer cannot be executed.                                                                     |                                                                                        |
|                                                        | Progra<br>sole            | amming Con-                                                                                                    | Cable<br>CPU U                       | connection: Connect to peripheral port of active Jnit.                                                                                                    |                                                                                        |
|                                                        | (Duple<br>tems o          | ex CPU Sys-<br>only)                                                                                                    | CPU L                                | ogramming Console is connected to the standby<br>Jnit, write processing from the Programming Con-<br>annot be executed.                                                                                         |                                                                                        |
| Applications constantly connected to RS-232C port      | cation                    | , is connected t                                                                                                    | o the C                              | system, such as a PT or personal computer appli-<br>PU Unit's RS-232C port, an RS-232C/RS-422<br>nect to both the active and standby CS1D CPU                                                                   | 6-2-11 CPU Duplex Tab<br>Page<br>Appendix F Connect-<br>ing to the RS-232C             |
| in Duplex CPU Systems                                  |                           | e standby CPU<br>t be used inder                                                                                                    |                                      | RS-232C port setting in the PLC Setup so that it tly.                                                                                                    | Port on the CPU Unit                                                                   |
| Restrictions on Memory Card func-                      | Card r                    | When writing to a Memory Card, the same data is written to not only the Memory Card mounted in the active CPU Unit, but also to the one mounted in the standby CPU Unit. |                                      |                                                                                                    | 2-5-1 File Memory<br>Functions in Duplex<br>CPU Systems                                |
| tions                                                  | Note                      | In the PLC Se                                                                                                    | tup, du                              | plex operation must be enabled for Memory Cards.                                                                                                    |                                                                                        |
| (Duplex CPU<br>Systems only)                           | Note                      | on the Memor<br>if the data is n                                                                                                    | y Cards<br>lot the s<br>ards, m      | cuted during duplex initialization to match the data is mounted in the active and standby CPU Units even same. Therefore, before enabling duplex operation take sure that the contents are the same for both of |                                                                                        |
|                                                        | Note                      | cuted to matc                                                                                                    | h the co                             | ry is set for duplex operation, processing is exe-<br>ontents of EM File Memory in both CPU Units. It is<br>ble duplex operation for Memory Cards in the PLC                                                    |                                                                                        |

| Item                                                                                   |                                                                                                    | Specifications                                                                                                    | Reference                            |
|----------------------------------------------------------------------------------------|----------------------------------------------------------------------------------------------------|----------------------------------------------------------------------------------------------------|--------------------------------------|
| Restrictions on interrupts                                                             | The CS1D CPU Units functions.                                                                                                    | s for Duplex CPU Systems do not support any interrupt                                                                                                    | 3-1-7 Duplex CPU System Restrictions |
| (Duplex CPU<br>Systems only)                                                           | Power OFF interrupt external interrupt tas rupt control instruction                                                                                                    | Appendix E Precau-<br>tions in Replacing CS1-<br>H PLCs with CS1D                                                                                             |                                      |
| Restrictions                                                                           | No restrictions.                                                                                                    | Cyclic refreshing                                                                                                    | PLCs                                 |
| on I/O refresh<br>methods                                                              |                                                                                                    | Refreshing by I/O refresh instruction (IORF(097))                                                                                                    |                                      |
| (Duplex CPU<br>Systems only)                                                           |                                                                                                    | Refreshing by CPU Bus Unit immediate refresh instruction (DLINK(226))                                                                                         |                                      |
| Cysterns only)                                                                         | Cannot be used in                                                                                                    | Immediate refresh option "!"                                                                                                    |                                      |
|                                                                                        | Duplex CPU Systems (disabled).                                                                                                    | Immediate refresh option "!" will be not be used even if it is specified.                                                                                     |                                      |
| Restrictions<br>on CPU pro-<br>cessing<br>modes                                        |                                                                                                    | an be used in Duplex CPU Systems. Parallel Processing Servicing Priority Mode cannot be used.                                                                 |                                      |
| (Duplex CPU<br>Systems only)                                                           |                                                                                                    |                                                                                                    |                                      |
| Restrictions<br>on back-<br>ground exe-<br>cution<br>(Duplex CPU                       |                                                                                                    | n of text string instructions, table data instructions, and data not be used in Duplex CPU Systems.                                                           |                                      |
| Systems only) Accuracy of                                                              | ± (10 ms + cycle time                                                                                                    |                                                                                                    |                                      |
| timer instruc-<br>tions in<br>Duplex CPU<br>Systems                                    | If a timer instruction is simplex, the error in the normal time. In this contact the structure of the structure of the struct |                                                                                                    |                                      |
| Gystems                                                                                | TIMLX(553), MTIM(5                                                                                                    | 5), TIMHX(551), TTIM(087), TTIMX(555), TIML(542), 43), MTIMX(554), TIMW(813), TIMWX(816), TMHW(815), ms + cycle time) ± 10 ms or less                         |                                      |
|                                                                                        | TMHH(540), TMHHX                                                                                                    | $\pm$ (10 ms + cycle time) $\pm$ 20 ms or less                                                                                                    |                                      |
| PV refresh-<br>ing in Duplex                                                           | TIM, TIMX, TIMH(01:<br>TTIMX(555):                                                                                                    | 5), TIMHX(551), TMHH(540), TMHHX(552), TTIM(087),                                                                                                    | 3-1-7 Duplex CPU System Restrictions |
| CPU Sys-<br>tems during<br>timer instruc-<br>tions in                                  | The timer PV is not re<br>CJMP, or CJPN-JME<br>jumped the next time<br>CS1-H CPU Units, the                                                                                                    | Appendix E Precau-<br>tions in Replacing CS1-<br>H PLCs with CS1D<br>PLCs                                                                                     |                                      |
| jumped pro-<br>gram sec-                                                               | TIMW(813), TIMWX(                                                                                                    |                                                                                                    |                                      |
| tions or in<br>stopped block<br>program sec-<br>tion (Differ-<br>ences from<br>CS1-H.) | rarily stopped by BPI                                                                                                    | ition for BPRG is OFF, or when the block program is tempo-<br>PS, the timer PV is not refreshed. (With the CS1-H CPU<br>se timers were refreshed each cycle.) |                                      |
| Clock function<br>in Duplex<br>CPU Systems                                             | Synchronized with ac                                                                                                    | ctive CPU Unit.                                                                                                    |                                      |

### 2-1-3 Common Specifications other than Duplex Specifications

| Item               | Specifications                                                          | Reference |
|--------------------|-------------------------------------------------------------------------|-----------|
| Control method     | Stored program                                                          |           |
| I/O control method | Cyclic scan and immediate processing (by IORF only) are both supported. |           |
| Programming        | Ladder diagram                                                          |           |

| li                          | tem                     | Specifications                                                                                                    | Reference                                              |
|-----------------------------|-------------------------|----------------------------------------------------------------------------------------------------|--------------------------------------------------------|
| CPU processir               | ng mode                 | Duplex CPU Systems: Normal Mode only                                                                                                    |                                                        |
|                             |                         | Note Parallel Processing Mode and Peripheral Servicing Priority Mode cannot be used.                                                                                                    |                                                        |
|                             |                         | Single CPU Systems: Normal Mode, Parallel Processing with Asynchronous Memory Access Mode, Parallel Processing with Synchronous Memory Access Mode, and Peripheral Servicing Priority Mode can be used. |                                                        |
| Instruction len             | gth                     | 1 to 7 steps per instruction                                                                                                    | 9-5 Instruction Execution<br>Times and Number of Steps |
| Number of lad               | der instructions        | Duplex CPU Systems: Approx. 440 (3-digit function codes)                                                                                                    |                                                        |
|                             |                         | Single CPU Systems: Approx. 470                                                                                                    |                                                        |
| Instruction execution       | Basic instruc-<br>tions | 0.02 μs min.                                                                                                    | 9-5 Instruction Execution<br>Times and Number of Steps |
| times                       | Special instructions    | 0.06 μs min.                                                                                                    |                                                        |
| Overhead prod               | cessing time            | Duplex CPU Systems: 1.9 ms<br>Single CPU Systems: 0.5 ms (Normal Mode)<br>0.4 ms (Parallel Processing Mode)                                                                                             | 9-4-2 Cycle Time Overview                              |
| Number of Exp               | pansion Racks           | 7 max. (CS1D Expansion Racks)                                                                                                    | 2-2-2 Expansion Racks                                  |
|                             |                         | (C200H Expansion I/O Racks and SYSMAC BUS Remote I/O Slave Racks cannot be connected.)                                                                                                    |                                                        |
| Number of                   | Duplex CPU              | 288 (cyclic tasks: 32; extra cyclic tasks: 256)                                                                                                    | Programming Manual (W394)                              |
| Tasks                       | Systems                 | Extra cyclic tasks can be executed each cycle, just like cyclic tasks, making a total of 288 tasks that can be executed each cycle.                                                                     |                                                        |
|                             |                         | Cyclic tasks are executed each cycle and are controlled with TKON(820) and TKOF(821) instructions.                                                                                                    |                                                        |
|                             | Single CPU              | 288 (cyclic tasks: 32; interrupt tasks: 256)                                                                                                    |                                                        |
| Systems                     |                         | Interrupt tasks can be executed each cycle, just like cyclic tasks, making a total of 288 tasks that can be executed each cycle.                                                                        |                                                        |
|                             |                         | Cyclic tasks are executed each cycle and are controlled with TKON(820) and TKOF(821) instructions.                                                                                                    |                                                        |
|                             |                         | The following 4 types of interrupt tasks are supported: Power OFF interrupt task (1 max.), scheduled interrupt tasks (2 max.), I/O interrupt tasks (32 max.), and external interrupt tasks (256 max.).  |                                                        |
| Starting subro tiple starts | utines from mul-        | Supported (by global subroutines).                                                                                                    | Programming Manual (W394)                              |

| Item                      |                                                                 |                                                                                     | Specifications                      |                       | Refe                         | Reference                                  |  |
|---------------------------|-----------------------------------------------------------------|-------------------------------------------------------------------------------------|-------------------------------------|-----------------------|------------------------------|--------------------------------------------|--|
| CIO<br>(Core I/O)<br>Area | I/O Area                                                        | 5,120: CIO 000000 to<br>0000 to CIO 0319)<br>The setting of the firs                |                                     |                       | Output bits 8-3 I/O Area     | The CIO Area can be used as work bits if   |  |
|                           |                                                                 | default (CIO 0000) so<br>used.                                                      | that CIO 0000                       | to CIO 0999 can be    | 9                            | the bits are<br>not used as<br>shown here. |  |
|                           |                                                                 | I/O bits are allocated I/O Units).                                                  |                                     |                       |                              |                                            |  |
|                           | Data Link<br>Area                                               | 3,200 (200 words): C<br>CIO 1000 to CIO 119                                         | 9)                                  | ·                     | 8-5 Data Link<br>Area        |                                            |  |
|                           |                                                                 | Link bits are used for in Controller Link Sys                                       | tems.                               |                       |                              | -                                          |  |
|                           | CPU Bus Unit<br>Area                                            | 6,400 (400 words): C<br>CIO 1500 to CIO 189                                         | 9)                                  | `                     | 8-6 CPU Bus<br>Unit Area     |                                            |  |
|                           |                                                                 | CPU Bus Unit bits ca<br>tus of CPU Bus Units                                        |                                     | ore the operating sta | A-                           |                                            |  |
|                           |                                                                 | (25 words per Unit, 1                                                               |                                     |                       |                              | 1                                          |  |
|                           | Special I/O<br>Unit Area                                        | 15,360 (960 words): 0<br>CIO 2000 to CIO 295                                        | 9)                                  | •                     | 8-8 Special<br>I/O Unit Area |                                            |  |
|                           |                                                                 | Special I/O Unit bits of cial I/O Units.                                            |                                     |                       |                              |                                            |  |
|                           |                                                                 | (10 words per Unit, 9                                                               |                                     |                       |                              |                                            |  |
|                           | Inner Board<br>Area (Pro-                                       | 1,600 (100 words): C<br>CIO 1900 to CIO 199                                         | 8-7 Inner<br>Board Area             |                       |                              |                                            |  |
|                           | cess-control<br>CPU Units<br>and Single<br>CPU Systems<br>only) | Inner Board bits can I/O words max.)                                                | be allocated to                     | Inner Boards. (100    |                              |                                            |  |
| CIO<br>(Core I/O)         | CS-series<br>DeviceNet                                          | 9,600 (600 words): C<br>CIO 3200 to CIO 379                                         | 8-4 CS-series<br>DeviceNet          |                       |                              |                                            |  |
| Area, contin-<br>ued      | Area                                                            | CS-series DeviceNet according to CS1W-I/O communications.                           | Area                                |                       |                              |                                            |  |
|                           |                                                                 | Fixed Allocations 1                                                                 | Output: 3200 t<br>Input: 3300 to    |                       |                              |                                            |  |
|                           |                                                                 | Fixed Allocations 2                                                                 | Output: 3400 t<br>Input: 3500 to    |                       |                              |                                            |  |
|                           |                                                                 | Fixed Allocations 3                                                                 | Output: 3600 t<br>Input: 3700 to    |                       |                              |                                            |  |
|                           |                                                                 | The following words a when fixed allocation munications Slave ful Unit (CS1W-DRM21) | s are used for the nctions of a CS- | ne remote I/O com-    |                              |                                            |  |
|                           |                                                                 | Item                                                                                | To Slave                            | To Master             |                              |                                            |  |
|                           |                                                                 | Fixed Allocations 1                                                                 | Output: 3370                        | Input: 3270           |                              |                                            |  |
|                           |                                                                 | Fixed Allocations 2                                                                 | Output: 3570                        | Input: 3470           |                              |                                            |  |
|                           |                                                                 | Fixed Allocations 3                                                                 | Output: 3770                        | Input: 3670           |                              |                                            |  |

| lt                    | em                   | Specifications                                                                                                    | Reference                                        |
|-----------------------|----------------------|----------------------------------------------------------------------------------------------------|--------------------------------------------------|
| CIO<br>(Core I/O)     | Internal I/O<br>Area | 4,800 (300 words): CIO 120000 to CIO 149915 (words CIO 1200 to CIO 1499)                                                                                                    | 8-3 I/O Area                                     |
| Area, Work<br>Areas   |                      | 37,504 (2,344 words): CIO 380000 to CIO 614315 (words CIO 3800 to CIO 6143)                                                                                                    |                                                  |
|                       |                      | These bits in the CIO Area are used as work bits in programming to control program execution. They cannot be used for external I/O.                                                               |                                                  |
|                       | Work Area            | 8,192 bits (512 words): W00000 to W51115 (W000 to W511)                                                                                                    | 8-9 Work Area                                    |
|                       |                      | These bits are used to control the programs only. (I/O from external I/O is not possible.)                                                                                                    |                                                  |
|                       |                      | When using work bits in programming, use the bits in the Work Area first before using bits from other areas.                                                                                      |                                                  |
| Holding Area          |                      | 8,192 bits (512 words): H00000 to H51115 (H000 to H511)                                                                                                    | 8-10 Holding Area                                |
|                       |                      | Holding bits are used to control the execution of the program, and maintain their ON/OFF status when the PLC is turned OFF or the operating mode is changed.                                      |                                                  |
| Auxiliary Area        |                      | Read only: 7,168 bits (448 words): A00000 to A44715 (words A000 to A447)                                                                                                    | Functions: 8-11 Auxiliary Area                   |
|                       |                      | Read/write: 8,192 bits (512 words): A44800 to A95915 (words A448 to A959)                                                                                                    | Addresses: Appendix B Auxiliary Area Allocations |
|                       |                      | Auxiliary bits are allocated for specific functions.                                                                                                    |                                                  |
| Temporary Rel         | ay (TR) Area         | 16 bits (TR0 to TR15)                                                                                                    | 8-12 TR (Temporary Relay)                        |
|                       |                      | Temporary bits are used to temporarily store the ON/OFF execution conditions at program branches.                                                                                                 | Area                                             |
| Timer Area            |                      | 4,096: T0000 to T4095 (used for timers only)                                                                                                    | 8-13 Timer Area                                  |
| Counter Area          |                      | 4,096: C0000 to C4095 (used for counters only)                                                                                                    | 8-14 Counter Area                                |
| Data Memory (         | (DM) Area            | 32 Kwords: D00000 to D32767                                                                                                    | 8-15 Data Memory (DM) Area                       |
|                       |                      | Used as a general-purpose data area for reading and writing data in word units (16 bits). Words in the DM Area maintain their status when the PLC is turned OFF or the operating mode is changed. |                                                  |
|                       |                      | Special I/O Unit DM Area: D20000 to D29599 (100 words × 96 Units)                                                                                                    |                                                  |
|                       |                      | Used to set parameters for Special I/O Units.  CPU Bus Unit DM Area: D30000 to D31599 (100 words ×                                                                                                |                                                  |
|                       |                      | 16 Units) Used to set parameters for CPU Bus Units.                                                                                                    |                                                  |
|                       |                      | Inner Board DM Area: D32000 to D32099<br>Used to set parameters for Inner Boards (Single CPU                                                                                                    |                                                  |
| Extended Data<br>Area | Memory (EM)          | Systems or Process-control CPU Units only).  32 Kwords per bank, 13 banks max.: E0_00000 to EC_32767 max. (Not available on some CPU Units.)                                                      | 8-16 Extended Data Memory<br>(EM) Area           |
|                       |                      | Used as a general-purpose data area for reading and writing data in word units (16 bits). Words in the EM Area maintain their status when the PLC is turned OFF or the operating mode is changed. | 1                                                |
|                       |                      | The EM Area is divided into banks, and the addresses can be set by either of the following methods.                                                                                               |                                                  |
|                       |                      | Changing the current bank using the EMBC(281) instruction and setting addresses for the current bank.                                                                                             |                                                  |
|                       |                      | Setting bank numbers and addresses directly.                                                                                                    |                                                  |
|                       |                      | EM data can be stored in files by specifying the number of the first bank.                                                                                                    |                                                  |

| Item            | Specifications                                                                                                    | Reference                 |
|-----------------|----------------------------------------------------------------------------------------------------|---------------------------|
| Index Registers | IR0 to IR15 Store PLC memory addresses for indirect addressing. One register is 32 bits (2 words).                                                                                            | 8-17 Index Registers      |
|                 | Index registers can be set to be shared by all tasks or to be used independently by each task.                                                                                                |                           |
| Data Registers  | DR0 to DR15                                                                                                    | 8-18 Data Registers       |
|                 | Used to offset the PLC memory addresses in Index Registers when addressing words indirectly.                                                                                                  |                           |
|                 | Data registers can be set to be shared by all tasks or to be used independently by each task.                                                                                                 |                           |
| Task Flags      | 32 (TK0000 to TK0031) Task Flags are read-only flags that are ON when the corresponding cyclic task is executable and OFF when the corresponding task is not executable or in standby status. | 8-19 Task Flags           |
| Trace Memory    | 4,000 words (trace data: 31 bits, 6 words)                                                                                                    | Programming Manual (W394) |
| File Memory     | Memory Cards: Compact flash memory cards can be used (MS-DOS format).                                                                                                    | Programming Manual (W394) |
|                 | EM file memory: The EM Area can be converted to file memory (MS-DOS format).                                                                                                    |                           |

### **Functions**

| Function                                             | Specifications                                                                                                    | Reference                                                                               |
|------------------------------------------------------|----------------------------------------------------------------------------------------------------|-----------------------------------------------------------------------------------------|
| Constant cycle time                                  | 1 to 32,000 ms (Unit: 1 ms)  Note When Parallel Processing Mode is used in a Single CPU System, the cycle time for executing instructions is constant.                                                                                                    | Cycle time: 9-4 Computing the Cycle Time Constant cycle time: Programming Manual (W394) |
| Cycle time monitoring                                | Possible (Unit stops operating if the cycle is too long): 10 to 40,000 ms (Unit: 10 ms)                                                                                                    | Cycle time: 9-4 Computing the Cycle Time                                                |
|                                                      | Note When Parallel Processing Mode is used in a Single CPU System, the cycle time for executing instructions is monitored.                                                                                                    | Constant cycle time: Programming Manual (W394)                                          |
|                                                      | CPU Unit operation will stop if the peripheral servicing cycle time exceeds 2 s (fixed).                                                                                                    |                                                                                         |
| I/O refreshing                                       | Duplex CPU Systems: Cyclic refreshing, refreshing by IORF (097).                                                                                                    | I/O refreshing: 9-4 Computing the Cycle Time                                            |
|                                                      | Single CPU Systems: Cyclic refreshing, refreshing by IORF (097), immediate refreshing                                                                                                    | I/O refreshing method: <i>Program-ming Manual</i> (W394)                                |
|                                                      | IORF(097) refreshes I/O bits allocated to Basic I/O Units and Special I/O Units.  The CPU BUS UNIT I/O REFRESH (DLNK(226)) instruction can be used to execute cyclic refreshing of bits allocated to CPU Bus Units.                                          |                                                                                         |
| Timing of special<br>refreshing for CPU<br>Bus Units | Data links for Controller Link Units and SYSMAC LINK Units, remote I/O for DeviceNet Units, and other special refreshing for CPU Bus Units is performed at the I/O refresh period and when the CPU BUS UNIT I/O REFRESH (DLNK(226)) instruction is executed. | 9-1-3 I/O Refreshing and Peripheral<br>Servicing                                        |
| I/O memory holding when changing oper-               | Depends on the ON/OFF status of the IOM Hold Bit in the Auxiliary Area.                                                                                                    | I/O memory: SECTION 8 Memory<br>Areas                                                   |
| ating modes                                          |                                                                                                    | Holding memory areas when changing operating modes: <i>Programming Manual</i> (W394)    |
|                                                      |                                                                                                    | Holding I/O memory: 8-2-3 Data Area Properties                                          |
| Load OFF                                             | All outputs on Output Units can be turned OFF when the CPU Unit is operating in RUN, MONITOR, or PROGRAM mode.                                                                                                    | Programming Manual (W394)                                                               |

| Function                                                                          | Specifi                                                                                                    | cations                                                                                                    | Reference                                               |
|-----------------------------------------------------------------------------------|----------------------------------------------------------------------------------------------------|----------------------------------------------------------------------------------------------------|---------------------------------------------------------|
| Input response time setting                                                       |                                                                                                    | eased to reduce the influence                                                                                                    | Input response time: 9-4-8 I/O<br>Response Time         |
|                                                                                   | of noise and chattering or it can be decreased to detect shorter pulses on the inputs.                                                                                               |                                                                                                    | Input response settings: Program-<br>ming Manual (W394) |
| Startup mode setting                                                              | Supported                                                                                                    |                                                                                                    | Programming Manual (W394)                               |
|                                                                                   | to use the Programming Cons<br>gramming Console is not con                                                                                                    |                                                                                                    | 6-1 Overview of PLC Setup                               |
| Flash memory                                                                      | The user program and Param Setup) are always backed up ory.                                                                                                    |                                                                                                    |                                                         |
| Memory Card func-<br>tions (Accessed only<br>for Memory Card<br>mounted in active | Automatically reading programs (autoboot) from the Memory Card when the power is turned ON.                                                                                          | Supported.                                                                                                    | 2-5 File Memory<br>Programming Manual (W394)            |
| CPU Unit of Duplex CPU System.)                                                   | Program replacement during PLC operation.                                                                                                    | Supported.                                                                                                    | Programming Manual (W394)                               |
|                                                                                   | Format in which data is stored in Memory Card                                                                                                    | User program: Program file format                                                                                                    | Programming Manual (W394)                               |
|                                                                                   | ,                                                                                                    | PLC Setup and other parameters: Data file format                                                                                                    |                                                         |
|                                                                                   |                                                                                                    | I/O memory: Data file format<br>(binary format), text format,<br>or CSV format (except pre-<br>version-1 CS1 CPU Units)                                              |                                                         |
|                                                                                   | Functions for which Memory<br>Card read/write is supported                                                                                                    | User program instructions,<br>Programming Devices<br>(including Programming<br>Consoles), Host Link com-<br>puters, AR Area control bits,<br>simple backup operation | Programming Manual (W394)                               |
| Filing                                                                            | Memory Card data and the E<br>Area can be handled as files.                                                                                                    | M (Extended Data Memory)                                                                                                    | Programming Manual (W394)                               |
| Debugging                                                                         | Control set/reset, differential r<br>(scheduled, each cycle, or wh<br>storing location generating er<br>occurs                                                                       | Programming Manual (W394)                                                                                                    |                                                         |
| Online editing                                                                    | User programs can be overwighten the CPU Unit is in MON This function is not available for With the CX-Programmer, more can be edited at the same times.                             | Programming Manual (W394)                                                                                                    |                                                         |
| Program protection                                                                | Overwrite protection: Set usin                                                                                                    | ng DIP switch.                                                                                                    | Programming Manual (W394)                               |
|                                                                                   | Copy protection: Password set using Programming Device.                                                                                                    |                                                                                                    |                                                         |
| Error check                                                                       | User-defined errors (i.e., user can define fatal errors and non-fatal errors)  The FPD(269) instruction can be used to check the execution time and logic of each programming block. |                                                                                                    | Failure diagnosis: <i>Programming Manual</i> (W394)     |
|                                                                                   |                                                                                                    |                                                                                                    | Fatal and nonfatal errors: SECTION 10 Troubleshooting   |
|                                                                                   | FAL and FALS instructions can be used with the CS1-H CPU Units to simulate errors.                                                                                                   |                                                                                                    | User-defined errors: Programming Manual (W394)          |
| Error log                                                                         | Up to 20 errors are stored in the error log. Information includes the error code, error details, and the time the error occurred.                                                    |                                                                                                    | Programming Manual (W394)                               |
|                                                                                   | The CPU Unit can be set so t are not stored in the error log                                                                                                    |                                                                                                    |                                                         |

| Function                                 | Specifications                                                                                                    | Reference                                                                                                    |
|------------------------------------------|----------------------------------------------------------------------------------------------------|----------------------------------------------------------------------------------------------------|
| Serial communications                    | Built-in peripheral port: Programming Device (including<br>Programming Console) connections, Host Links, NT Links<br>Built-in RS-232C port: Programming Device (excluding Pro-<br>gramming Console) connections, Host Links, no-protocol<br>communications, NT Links                                                                                                    | 2-6 Programming Devices Programming Manual (W394)                                                              |
|                                          | Serial Communications Board (sold separately): Protocol macros, Host Links, NT Links                                                                                                    |                                                                                                    |
| Clock                                    | Provided on all models. Accuracy: ± 30 s/mo. at 25°C  Note a) The accuracy varies with the temperature.  b) Used to store the time when power is turned ON and when errors occur.                                                                                                    | Programming Manual (W394)                                                                                      |
| Power OFF detection time                 | 10 to 25 ms (AC power supply)<br>2 to 5 ms (DC power supply)                                                                                                    | 9-3 Power OFF Operation                                                                                        |
| Power OFF detection delay time           | 0 to 10 ms (user-defined, default: 0 ms)                                                                                                    | Programming Manual (W394)                                                                                      |
| Memory protection                        | Held Areas: Holding bits, contents of Data Memory and Extended Data Memory, and status of the counter Completion Flags and present values.  Note If the IOM Hold Bit in the Auxiliary Area is turned ON, and the PLC Setup is set to maintain the IOM Hold Bit status when power to the PLC is turned ON, the contents of the CIO Area, the Work Area, part of the Auxiliary Area, timer Completion Flags and PVs, Index Registers, and the Data Registers will be saved. | 8-2-3 Data Area Properties                                                                                     |
| Sending commands to a Host Link computer | FINS commands can be sent to a computer connected via the Host Link System by executing Network Communications Instructions from the PLC.                                                                                                    |                                                                                                    |
| Remote programming and monitoring        | Host Link communications can be used for remote programming and remote monitoring through a Controller Link System or Ethernet network.                                                                                                    | Programming Manual (W394)                                                                                      |
| Multiple-level communications            | Duplex CPU Systems: 3 levels Single CPU Systems: 8 levels  Note Communications are possible across up to eight levels only for the Controller Link and Ethernet networks (and the CX-Integrator or CX-Net in CX-Programmer version 4.0 or higher is required to set the routing tables). Communications are possible across only up to three communications levels for the SYSMAC LINK, DeviceNet, and FL-net networks.                                                   |                                                                                                    |
| Storing comments in CPU Unit             | I/O comments can be stored in the CPU Unit in Memory Cards or EM file memory.                                                                                                    | I/O comments: <i>CX-Programmer User Manual</i> Storing comments in CPU Units: <i>Programming Manual</i> (W394) |
| Program check                            | Program checks are performed at the beginning of operation for items such as no END instruction and instruction errors.  CX-Programmer can also be used to check programs.                                                                                                    | Programming Manual (W394)                                                                                      |
| Control output signals                   | RUN output: An internal contact turns ON when the CPU Unit is operating in RUN or MONITOR mode.  These terminals are provided only on CS1D-PA207R Power Supply Units.                                                                                                    | Programming Manual (W394)                                                                                      |
| Battery service life                     | Battery Set: CS1W-BAT01                                                                                                    | 11-2-1 Battery Replacement                                                                                     |
| Self-diagnostics                         | CPU errors (watchdog timer), I/O verification errors, I/O bus errors, memory errors, and battery errors                                                                                                    | 10-2-4 Errors and Troubleshooting                                                                              |
| Other functions                          | Storage of number of times power has been interrupted. (Stored in A514.)                                                                                                    | 9-3 Power OFF Operation                                                                                        |

### 2-1-4 General Specifications

| Item                          |                        | Specifications                                                                                                    |                                                                                                    |                                                                                                    |  |
|-------------------------------|------------------------|----------------------------------------------------------------------------------------------------|----------------------------------------------------------------------------------------------------|----------------------------------------------------------------------------------------------------|--|
| CS1D Power Supply Unit        |                        | CS1D-PA207R                                                                                                    | CS1D-PD024                                                                                                   | CS1D-PD025                                                                                                   |  |
| Power supply voltage          |                        | 100 to 120 V AC/200 to 240 V, 50/60 Hz                                                                                                    | 24 V DC                                                                                                    | 24 V DC                                                                                                    |  |
| Operating volta               | ige range              | 85 to 132 V AC/170 to 264 V                                                                                                    | 19.2 to 28.8 V DC                                                                                            | 19.2 to 28.8 V DC                                                                                            |  |
| Power consum                  | ption                  | 150 VA max.                                                                                                    | 40 W max.                                                                                                    | 60 W max.                                                                                                    |  |
| Inrush current                |                        | 100 to 120 V AC: 30 A max. (cold start at normal temperatures); 8 ms max. 200 to 240 V AC: 40 A max. (cold start at normal temperatures); 8 ms max. (See note 1.)                                                          | 30 A max.                                                                                                    | 30 A max.                                                                                                    |  |
| Power supply of               | output capacity        | 5 V DC, 7 A (including the CPU Unit power supply)                                                                                                    | 5 V DC, 4.3 A (including the CPU Unit power supply)                                                          | 5 V DC, 5.3 A (including the CPU Unit power supply)                                                          |  |
|                               |                        | 26 V DC, 1.3 A                                                                                                    | 26 V DC, 0.56 A                                                                                              | 26 V DC, 1.3 A                                                                                               |  |
|                               |                        | Total: 35 W max.                                                                                                    | Total: 28 W max.                                                                                             | Total: 40 W max.                                                                                             |  |
| Power supply of               | output terminal        | Not provided.                                                                                                    | Not provided.                                                                                                | Not provided.                                                                                                |  |
| RUN output                    | Contact configu-       | SPST-NO                                                                                                    | Not provided.                                                                                                | Not provided.                                                                                                |  |
| (See note 3.)                 | ration Switch capacity | 240 V AC, 2A (resistive load) 120 V AC, 0.5 A (induction load) 24 V DC, 2A (resistive load) 24 V DC, 2 A (induction load)                                                                                                  |                                                                                                    | ·                                                                                                    |  |
| Insulation resis              | tance                  | 20 M $\Omega$ min. (at 500 V DC) between AC external and GR terminals (See note 2.)                                                                                                    | 20 $M\Omega$ min. (at 500 V DC) between DC external and GR terminals (See note 2.)                           | 20 $M\Omega$ min. (at 500 V DC) between DC external and GR terminals (See note 2.)                           |  |
| Dielectric strength           |                        | 2,300 V AC 50/60 Hz for 1 min between AC external and GR terminals (See note 2.) Leakage current: 10 mA max.  1,000 V AC 50/60 Hz for 1 min between AC external and GR terminals (See note 2.) Leakage current: 10 mA max. | 1,000 V AC 50/60 Hz for 1 min between DC external and GR terminals (See note 2.) Leakage current: 10 mA max. | 1,000 V AC 50/60 Hz for 1 min between DC external and GR terminals (See note 2.) Leakage current: 10 mA max. |  |
| Noise immunity                | <i></i>                | 2 kV on power supply line (c                                                                                                    | conforming to IEC61000-4-4)                                                                                  |                                                                                                    |  |
| Vibration resistance          |                        | 10 to 57 Hz, 0.075-mm amplitude, 57 to 150 Hz, acceleration: 9.8 m/s <sup>2</sup> in X, Y, and Z directions for 80 minutes  (Time coefficient: 8 minutes × coefficient factor 10 = total time 80 min.)                     |                                                                                                    |                                                                                                    |  |
| Shock resistance              |                        | 147 m/s <sup>2</sup> 3 times each in X, Y, and Z directions (according to JIS 0041)                                                                                                    |                                                                                                    |                                                                                                    |  |
| Ambient operating temperature |                        | 0 to 55°C                                                                                                    |                                                                                                    |                                                                                                    |  |
| Ambient operating humidity    |                        | 10% to 90% (with no condensation)                                                                                                    |                                                                                                    |                                                                                                    |  |
| Atmosphere                    |                        | Must be free from corrosive gases.                                                                                                    |                                                                                                    |                                                                                                    |  |
| Ambient storage temperature   |                        | -20 to 75°C (excluding battery)                                                                                                    |                                                                                                    |                                                                                                    |  |
| Grounding                     |                        | Less than 100 $\Omega$                                                                                                    |                                                                                                    |                                                                                                    |  |
| Enclosure                     |                        | Mounted in a panel.                                                                                                    |                                                                                                    |                                                                                                    |  |
| Enclosure                     |                        | імошней іп а рапеі.                                                                                                    |                                                                                                    |                                                                                                    |  |

| Item                      | Specifications                                                     |  |               |  |
|---------------------------|--------------------------------------------------------------------|--|---------------|--|
| CS1D Power Supply Unit    | CS1D-PA207R CS1D-PD024 CS1D-PD025                                  |  | CS1D-PD025    |  |
| Weight                    | Refer to SECTION 2 Specifications, Nomenclature, and Functions.    |  |               |  |
| CPU Rack dimensions       | 5 slots (CS1D-BC052): 505 × 130 × 153 mm (W x H x D) (See note 4.) |  | (See note 4.) |  |
| Expansion Rack dimensions | 9 slots (CS1D-BI092): 505 × 130 × 153 mm (W x H x D) (See note 4.) |  |               |  |
| Safety standards          | Conforms to cULus, NK, Lloyd's, and EC Directives.                 |  |               |  |

#### Note

- 1. The above inrush current value is for a cold start at normal temperatures. The inrush current circuit for this power supply includes a thermistor element (for current suppression at low temperatures). If the ambient temperature is too high, the thermistor element will not be cool enough, so the above inrush current value may be exceeded (by as much as double the value shown). Provide a sufficient margin by taking this into consideration along with breaking or detection characteristics when selecting fuses and breakers for external circuits.
- Disconnect the CS1D Power Supply Unit's LG terminal from the GR terminal when testing insulation and dielectric strength. Testing the insulation and dielectric strength with the LG terminal and the GR terminals connected will damage internal circuits in the CPU Unit.
- 3. Supported when mounted to a Backplane.
- 4. The depth (D) is 123 mm for the CS1D-PD024.

### 2-2 Configuration Devices

#### 2-2-1 **CPU Rack**

#### **Expansion Patterns**

Duplex CPU, Dual I/O Expansion Systems

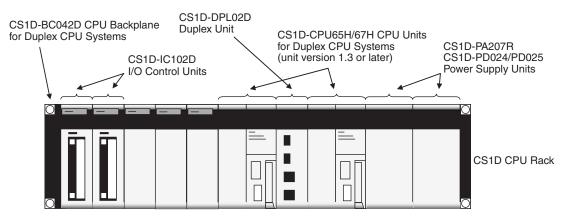

## Duplex CPU, Single I/O Expansion Systems

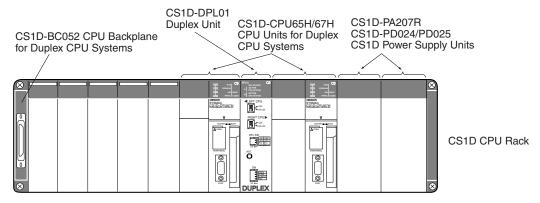

#### **Single CPU Systems**

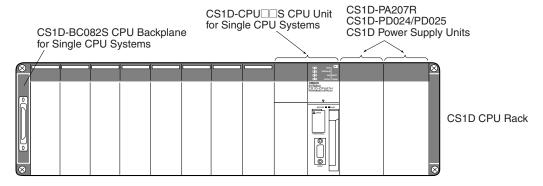

#### **Rack Configurations**

| Rack name                                              | Devices                                                                    | Remarks                                                   |
|--------------------------------------------------------|----------------------------------------------------------------------------|-----------------------------------------------------------|
| CPU Rack for<br>Duplex CPU, Dual<br>I/O Expansion Sys- | CPU Units for Duplex CPU Systems (unit version 1.3 or later) (See note 1.) | Two Units (or one) are required.                          |
| tems                                                   | CS1D Power Supply Units                                                    | Two Units (or one) are required.                          |
|                                                        | CPU Backplane for Duplex CPU<br>Systems (See note 2.)                      | One Unit is required.                                     |
|                                                        | Duplex Unit (See note 2.)                                                  | One Unit is required.                                     |
|                                                        | CS1D I/O Control Units (See note 2.)                                       | Two Units (or one) are required for expansion.            |
|                                                        | Memory Card                                                                | Install a Memory Card in the active CPU Unit as required. |
| CPU Rack for Duplex CPU, Sin-                          | CPU Units for Duplex CPU Systems (See note 1.)                             | Two Units (or one) are required.                          |
| gle I/O Expansion<br>Systems                           | CS1D Power Supply Units                                                    | Two Units (or one) are required.                          |
|                                                        | CPU Backplane for Duplex CPU<br>Systems (See note 3.)                      | One Unit is required.                                     |
|                                                        | Duplex Unit (See note 3.)                                                  | One Unit is required.                                     |
|                                                        | Memory Card                                                                | Install a Memory Card in the active CPU Unit as required. |

| Rack name                            | Devices                                               | Remarks                             |
|--------------------------------------|-------------------------------------------------------|-------------------------------------|
| CPU Rack for Sin-<br>gle CPU Systems | CPU Unit for Single CPU Systems (See note 4.)         | One Unit is required.               |
|                                      | CS1D Power Supply Units                               | Two Units (or one) are required.    |
|                                      | CPU Backplane for Single CPU<br>Systems (See note 4.) | One Unit is required.               |
|                                      | Duplex Inner Boards                                   | Install an Inner Board as required. |
|                                      | Memory Card                                           | Install a Memory Card as required.  |

#### Note

- The CPU Units for Duplex CPU Systems are specially designed for use in Duplex CPU Systems and cannot be used in Single CPU Systems or mounted in a CS-series CPU Rack.
- The CS1D-BC042D CPU Backplane, CS1D-DPL02D Duplex Unit, and CS1D I/O Control Unit are specially designed for use in Duplex CPU Dual I/O Expansion Systems. These components cannot be used in Duplex CPU Single I/O Expansion Systems, Single CPU Systems, or a CS-series CPU Rack.
- 3. The CS1D-BC052 CPU Backplane and CS1D-DPL01 Duplex Unit are specially designed for use in Duplex CPU Single I/O Expansion Systems. These components cannot be used in Duplex CPU Dual I/O Expansion Systems, Single CPU Systems, or a CS-series CPU Rack.
- 4. CPU Units for Single CPU Systems and CPU Backplanes for Single CPU Systems are specially designed for use in Single CPU Systems and cannot be used in Duplex CPU Systems or for a CS-series CPU Rack.

### <u>Devices</u> CPU Units

Two CS1D CPU Units of the same model are required when using Duplex CPU Units in a Duplex CPU System.

| Name                                    | Model       | Specifications                                                                                                    |
|-----------------------------------------|-------------|----------------------------------------------------------------------------------------------------|
| CPU Units for<br>Duplex CPU<br>System   | CS1D-CPU67H | I/O bits: 5,120; program capacity: 250 Ksteps;<br>Data Memory: 448 Kwords<br>(DM: 32 Kwords; EM: 32 Kwords x 13 banks) |
|                                         | CS1D-CPU65H | I/O bits: 5,120; program capacity: 60 Ksteps;<br>Data Memory: 128 Kwords<br>(DM: 32 Kwords; EM: 32 Kwords x 3 banks)   |
| CPU Units for<br>Single CPU Sys-<br>tem | CS1D-CPU42S | I/O bits: 960; program capacity: 10 Ksteps;<br>Data Memory: 64 Kwords<br>(DM: 32 Kwords; EM: 32 Kwords x 1 bank)       |
|                                         | CS1D-CPU44S | I/O bits: 1,280; program capacity: 30 Ksteps;<br>Data Memory: 128 Kwords<br>(DM: 32 Kwords; EM: 32 Kwords x 1 bank)    |
|                                         | CS1D-CPU65S | I/O bits: 5,120; program capacity: 60 Ksteps;<br>Data Memory: 128 Kwords<br>(DM: 32 Kwords; EM: 32 Kwords x 3 banks)   |
|                                         | CS1D-CPU67S | I/O bits: 5,120; program capacity: 250 Ksteps;<br>Data Memory: 448 Kwords<br>(DM: 32 Kwords; EM: 32 Kwords x 13 banks) |

#### **CPU Backplanes**

| Name                                                                                                    | Model       | Specifications                                                                             |
|----------------------------------------------------------------------------------------------------|-------------|--------------------------------------------------------------------------------------------|
| CPU Backplane for Duplex<br>CPU Systems<br>(Especially for a Duplex CPU,<br>Dual I/O Expansion System)   | CS1D-BC042D | Duplex Connecting Cable:3 slots<br>Single Connecting Cable:4 slots<br>No Expansion:5 slots |
| CPU Backplane for Duplex<br>CPU Systems<br>(Especially for a Duplex CPU,<br>Single I/O Expansion System) | CS1D-BC052  | 5 slots                                                                                    |
| CPU Backplane for Single CPU System                                                                      | CS1D-BC082S | 8 slots                                                                                    |

#### **Power Supply Units**

Two CS1D Power Supply Units are required for a duplex power supply configuration.

| Name                       | Model       | Specifications                                         |
|----------------------------|-------------|--------------------------------------------------------|
| CS1D Power Supply<br>Units | CS1D-PA207R | 100 to 120 V AC; 200 to 240 V AC (RUN output)          |
|                            |             | Output capacity:<br>5 V DC at 7 A; 26 V DC at 1.3 A    |
|                            | CS1D-PD024  | 24 V DC                                                |
|                            |             | Output capacity: 5 V DC at 4.3 A;<br>26 V DC at 0.56 A |
|                            | CS1D-PD025  | 24 V DC                                                |
|                            |             | Output capacity: 5 V DC at 5.3 A;<br>26 V DC at 1.3 A  |

#### **Duplex Unit**

One Duplex Unit is required on the CPU Rack.

| Name                                                                         | Model       | Specifications                                           |
|------------------------------------------------------------------------------|-------------|----------------------------------------------------------|
| Duplex Unit<br>(Especially for a Duplex CPU,<br>Dual I/O Expansion System)   | CS1D-DPL02D | Required in a Duplex CPU System. Can be replaced online. |
| Duplex Unit<br>(Especially for a Duplex CPU,<br>Single I/O Expansion System) | CS1D-DPL01  | Required in a Duplex CPU System.                         |

#### I/O Control Unit

| Name                                                                                 | Model       | Specifications                                                                     |
|--------------------------------------------------------------------------------------|-------------|------------------------------------------------------------------------------------|
| CS1D I/O Control Unit<br>(Especially for a Duplex CPU,<br>Dual I/O Expansion System) | CS1D-IC102D | Two Units (or one) are required to expand a Duplex CPU, Dual I/O Expansion System. |

#### **Other Devices**

| Name                          | Model         | Specifications                                        |
|-------------------------------|---------------|-------------------------------------------------------|
| Memory Cards                  | HMC-EF372     | Flash memory, 30 MB                                   |
|                               | HMC-EF671     | Flash memory, 45 MB                                   |
|                               | HMC-EF183     | Flash memory, 128 MB                                  |
|                               | HMC-AP001     | Memory Card Adapter                                   |
| Programming Consoles          | CQM1H-PRO01-E | An English Keyboard Sheet (CS1W-KS001-E) is required. |
|                               | CQM1-PRO01-E  |                                                       |
|                               | C200H-PRO27-E |                                                       |
| Programming Console Key Sheet | CS1W-KS001    | For CQM1-PRO01-E or C200H-<br>PRO27-E                 |

| Name                                                             | Model        | Specifications                                                                                                    |
|------------------------------------------------------------------|--------------|----------------------------------------------------------------------------------------------------|
| Programming Console Connecting Cables                            | CS1W-CN114   | Connects the CQM1-PRO01-E Programming Console. (Length: 0.05 m)                                                                    |
|                                                                  | CS1W-CN224   | Connects the CQM1-PRO27-E Programming Console. (Length: 2.0 m)                                                                     |
|                                                                  | CS1W-CN624   | Connects the CQM1-PRO27-E Programming Console. (Length: 6.0 m)                                                                     |
| Programming Device<br>Connecting Cables<br>(for peripheral port) | CS1W-CN118   | Connects IBM PC/AT or compatible computers.                                                                                        |
|                                                                  |              | D-Sub 9-pin receptacle (For converting<br>between RS-232C cable and peripher-<br>als) (Length: 0.1 m)                              |
|                                                                  | CS1W-CN226   | Connects IBM PC/AT or compatible computers.                                                                                        |
|                                                                  |              | D-Sub 9-pin (Length: 2.0 m)                                                                                                    |
|                                                                  | CS1W-CN626   | Connects IBM PC/AT or compatible computers.                                                                                        |
|                                                                  |              | D-Sub 9-pin (Length: 6.0 m)                                                                                                    |
| Programming Device<br>Connecting Cables<br>(for RS-232C port)    | XW2Z-200S-CV | Connects IBM PC/AT or compatible computers.                                                                                        |
|                                                                  |              | D-Sub 9-pin (Length: 2.0 m), Static-resistant connector used.                                                                      |
|                                                                  | XW2Z-500S-CV | Connects IBM PC/AT or compatible computers.                                                                                        |
|                                                                  |              | D-Sub 9-pin (Length: 5.0 m), Static-resistant connector used.                                                                      |
|                                                                  | XW2X-200S-V  | Connects IBM PC/AT or compatible computers.                                                                                        |
|                                                                  |              | D-Sub 9-pin (Length: 2.0 m                                                                                                    |
|                                                                  |              | (See note 2.)                                                                                                    |
|                                                                  | XW2X-500S-V  | Connects IBM PC/AT or compatible computers.                                                                                        |
|                                                                  |              | D-Sub 9-pin (Length: 5.0 m)                                                                                                    |
|                                                                  |              | (See note 2.)                                                                                                    |
| Battery Set                                                      | CS1W-BAT01   | For CS Series only.                                                                                                    |
| Space Units                                                      | CS1W-SP001   | Mount to an unused I/O slot.                                                                                                    |
|                                                                  | CS1D-SP001   | Mount to an unused Power Supply Unit slot (same shape as PA207R).                                                                  |
|                                                                  | CS1D-SP002   | Mount to an unused Power Supply Unit slot (same shape as PD024).                                                                   |
| Expansion Rack<br>Cable Mounting<br>Bracket                      | CS1D-ATT02   | Mounting Bracket to prevent accidental disconnection of the Expansion Rack's cable (for a Duplex CPU, Dual I/O Expansion System)   |
|                                                                  | CS1D-ATT01   | Mounting Bracket to prevent accidental disconnection of the Expansion Rack's cable (for a Duplex CPU, Single I/O Expansion System) |

#### Note

- 1. A Host Link (SYSWAY) connection is not possible when connecting a CX-Programmer via Peripheral Bus Connecting Cable for the peripheral port. Use a peripheral bus connection.
- 2. A peripheral bus connection is not possible when connecting a CX-Programmer via RS-232C Connecting Cable.

3. For precautions regarding the use of Memory Cards, refer to 5-1 File Memory in the SYSMAC CS/CJ/NSJ Series Programmable Controllers Programming Manual (W394).

#### 2-2-2 Expansion Racks

It is possible to connect Expansion Racks in order to mount Units outside of the CS1D CPU Rack.

There are two types of Expansion Racks that can be connected: CS1D Expansion Racks and CS1D Long-distance Expansion Racks. Both Racks can be connected to Duplex CPU Systems and Simple-CPU Systems, but the appropriate CS1D Backplane must be used for either type of Rack.

**Note** Neither CS-series Expansion Racks nor C200H Expansion I/O Racks can be connected to a CS1D CPU Rack.

#### **Expansion Patterns**

CS1D CPU Rack + CS1D Expansion Racks (Duplex CPU, Dual I/O Expansion System)

#### **■** Configuration with Duplex Connecting Cables

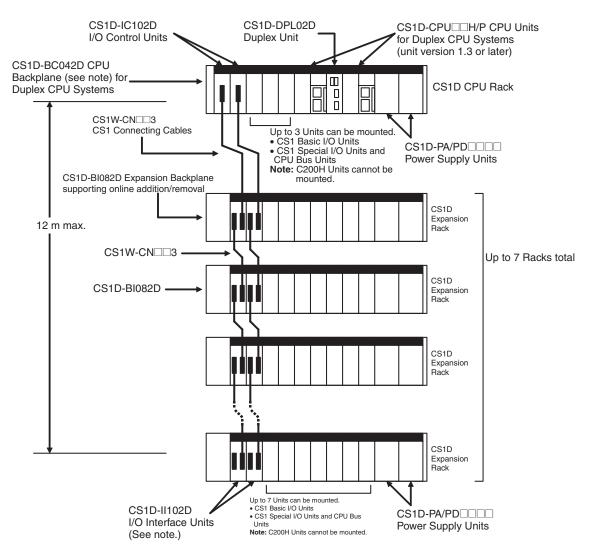

#### ■ Configuration with Single Connecting Cable

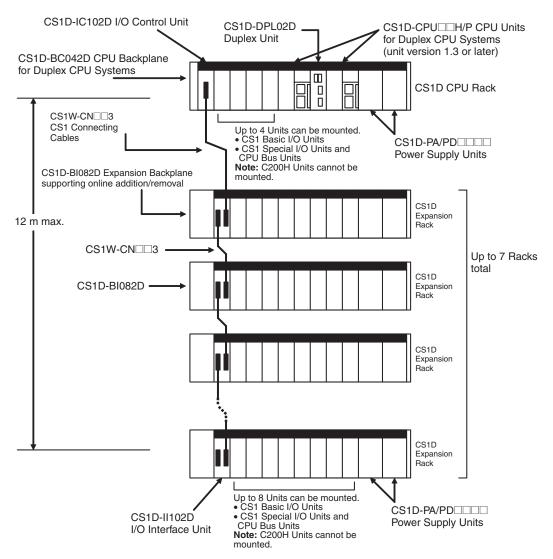

#### **■** Configuration without Expansion Racks

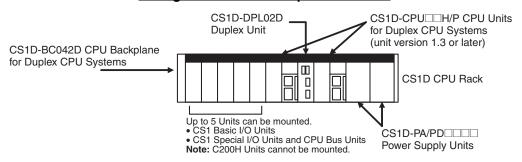

#### CS1D CPU Rack + CS1D Expansion Racks (Duplex CPU, Single I/O Expansion System)

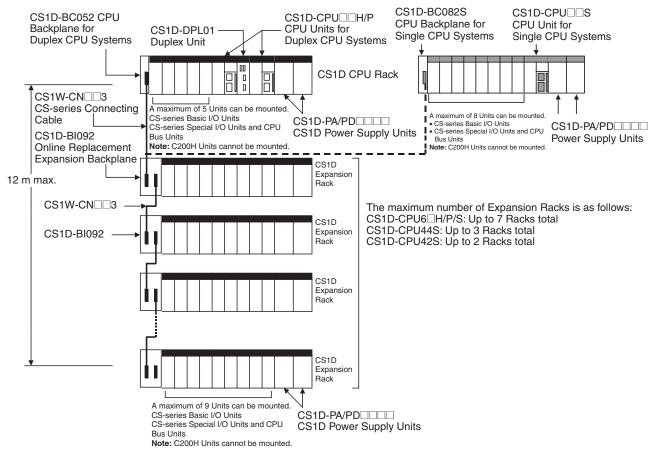

### CS1D CPU Rack + CS1D Long-distance Expansion Racks (Duplex CPU, Single I/O Expansion System)

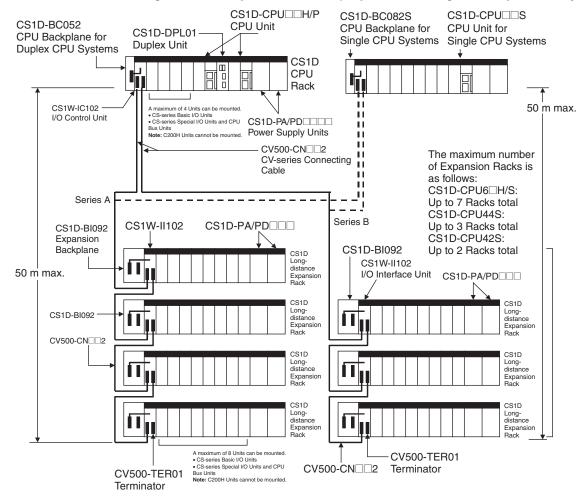

### **Maximum Expansion Racks**

| Expansion pattern                                             | Rack                                 | Maximum<br>No. of Racks<br>(See note.) | Remarks                                                                                                    |
|---------------------------------------------------------------|--------------------------------------|----------------------------------------|----------------------------------------------------------------------------------------------------|
| CS1D CPU Rack +<br>CS1D Expansion<br>Racks                    | CS1D Expansion<br>Rack               | 7 Racks                                | The total cable length must be 12 m or less.                                                                                                   |
| CS1D CPU Rack +<br>CS1D Long-dis-<br>tance Expansion<br>Racks | CS1D Long-distance<br>Expansion Rack | 7 Racks                                | The total cable length<br>must be 50 m or less<br>each for up to two<br>series of Long-dis-<br>tance Expansion<br>Racks (100 m max.<br>total). |

Note The maximum number of Racks depends on the CPU Unit being used.

| Model       | Number of Expansion Racks |
|-------------|---------------------------|
| CS1D-CPU65H | 7                         |
| CS1D-CPU67H | 7                         |
| CS1D-CPU42S | 2                         |
| CS1D-CPU44S | 3                         |
| CS1D-CPU65S | 7                         |
| CS1D-CPU67S | 7                         |

### **Rack Configurations**

| Name                                                       | Configuration                                                                                                    | Remarks                                                                                                    |
|------------------------------------------------------------|----------------------------------------------------------------------------------------------------|----------------------------------------------------------------------------------------------------|
| CS1D Expansion<br>Racks                                    | CS1D Online Replacement<br>Expansion Backplane                                                                          | One Backplane is required.                                                                                                    |
|                                                            | CS1D Power Supply Units                                                                                                 | Two Units (or one) are required.                                                                                                    |
|                                                            | Duplex CPU, Dual I/O Expansion<br>System                                                                                | One (or two) CS1D I/O Control Units or I/O Interface                                                                                                    |
|                                                            | Mount a CS1D-IC102D I/O<br>Control Unit to the CS1D CPU<br>Rack.                                                        | Units are required.                                                                                                    |
|                                                            | Mount CS1D-II102D I/O Interface Units to the CS1D Expansion Racks.                                                      |                                                                                                    |
|                                                            | A terminator is not required.                                                                                           |                                                                                                    |
|                                                            | CS-series Connecting Cable<br>(When CS1D CPU Rack + CS1D<br>Expansion Racks are con-<br>nected)                         | It is not possible to connect<br>to either a CS-series Expan-<br>sion Rack or a C200H<br>Expansion I/O Rack from a<br>CS1D Expansion Rack.              |
| CS1D Long-dis-<br>tance Expansion<br>Racks                 | Mount an I/O Control Unit (CS1W-IC102) to the CS1D CPU Rack.                                                            | Each I/O Control Unit and I/O Interface Unit requires one slot.                                                                                         |
| Mount an I/O Interface Unit (CS1W-II102) to each Long-dis- |                                                                                                    | These Units are not allocated I/O words.                                                                                                    |
|                                                            | tance Expansion Rack.  Attach a Terminator (CV500-                                                                      | Use CV-series I/O Connecting Cables.                                                                                                    |
|                                                            | TER01) to the last Long-distance Expansion Rack in each series. Two Terminators are provided with the I/O Control Unit. | A CS1D Long-distance<br>Expansion Rack cannot be<br>connected to another Long-<br>distance Expansion Rack<br>using CS-series I/O Con-<br>necting Cable. |

### **Configuration Device List**

### **CS1D Online Replacement Expansion Backplane**

| Name                                                                                                    | Model       | Specifications                                                                     |
|----------------------------------------------------------------------------------------------------|-------------|------------------------------------------------------------------------------------|
| Expansion Backplane sup-<br>porting online replacement<br>(for a Duplex CPU, Dual I/O<br>Expansion System)                  | CS1D-BI082D | Duplex Connecting Cables: 7 slots<br>Single Connecting Cable: 8 slots              |
| CS1D Online Replacement<br>Expansion Backplane (for a<br>Duplex CPU Single I/O<br>Expansion System or Single<br>CPU System) | CS1D-BI092  | 9 slots Used for both CS1D Expansion Racks and CS1D Long-distance Expansion Racks. |

### **CS1D Power Supply Units**

Two CS1D Power Supply Units are required for a duplex configuration.

| Name                       | Model       | Specifications                                         |
|----------------------------|-------------|--------------------------------------------------------|
| CS1D Power Supply<br>Units | CS1D-PA207R | 100 to 120 V AC or 200 to 240 V AC (RUN output)        |
|                            |             | Output capacity: 5 V DC, 7 A; 26 V DC, 1.3 A           |
|                            | CS1D-PD024  | 24 V DC                                                |
|                            |             | Output capacity: 5 V DC at 4.3 A;<br>26 V DC at 0.56 A |
|                            | CS1D-PD025  | 24 V DC                                                |
|                            |             | Output capacity: 5 V DC at 5.3 A;<br>26 V DC at 1.3 A  |

### CS1D I/O Interface Unit

| Name                                                                  | Model | Specifications                                                             |
|-----------------------------------------------------------------------|-------|----------------------------------------------------------------------------|
| CS1D I/O Interface Unit (for a Duplex CPU, Dual I/O Expansion System) |       | One or two Units are required for a Duplex CPU, Dual I/O Expansion System. |

### **CS-series Connecting Cables**

| Name                           | Model                     | Specifications                                 | Remarks |
|--------------------------------|---------------------------|------------------------------------------------|---------|
| CS-series<br>Connecting Cables | CS1W-CN313<br>(See note.) | Connects between CS1D CPU Racks or CS1D Expan- | 0.3 m   |
|                                | CS1W-CN713<br>(See note.) | sion Racks.                                    | 0.7 m   |
|                                | CS1W-CN223                |                                                | 2 m     |
|                                | CS1W-CN323                |                                                | 3 m     |
|                                | CS1W-CN523                |                                                | 5 m     |
|                                | CS1W-CN133                |                                                | 10 m    |
|                                | CS1W-CN133B2              |                                                | 12 m    |

Note When using a CS1W-CN313 or CS1W-CN713 CS-series I/O Expansion Cable for a CS1D System, always use a Cable manufactured on or after September 20, 2001. The manufacturing date is indicated on the connector as a 4-digit code or a 6-digit code. Cables that were manufactured before this date, or that do not indicate a manufacturing date cannot be used.

### **Manufacturing Date Codes**

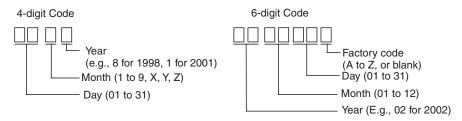

### **Devices for Long-distance Expansion Racks**

| Name               | Model       | Specifications                                                                                                    | Remarks |
|--------------------|-------------|----------------------------------------------------------------------------------------------------|---------|
| I/O Control Unit   | CS1W-IC102  | Mounts to the leftmost slot<br>on the CS1D CPU Rack to<br>enable connecting CS1D<br>Long-distance Expansion<br>Racks. |         |
| I/O Interface Unit | CS1W-II102  | Mounts to the leftmost slot on a Long-distance Expansion Rack.                                                        |         |
| CV-series I/O Con- | CV500-CN312 | Connects CS1D Long-dis-                                                                                               | 0.3 m   |
| necting Cables     | CV500-CN612 | tance Expansion Racks.                                                                                                | 0.6 m   |
|                    | CV500-CN122 |                                                                                                    | 1 m     |
|                    | CV500-CN222 |                                                                                                    | 2 m     |
|                    | CV500-CN322 |                                                                                                    | 3 m     |
|                    | CV500-CN522 |                                                                                                    | 5 m     |
|                    | CV500-CN132 |                                                                                                    | 10 m    |
|                    | CV500-CN232 |                                                                                                    | 20 m    |
|                    | CV500-CN332 |                                                                                                    | 30 m    |
|                    | CV500-CN432 |                                                                                                    | 40 m    |
|                    | CV500-CN532 |                                                                                                    | 50 m    |

#### **Connectable Units**

The following table shows the Units that can be connected to CS1D CPU Racks and CS1D Expansion Racks.

| Rack                                       | Unit                            |                          |                                           |                                   |                               |                      |
|--------------------------------------------|---------------------------------|--------------------------|-------------------------------------------|-----------------------------------|-------------------------------|----------------------|
|                                            | Basic I/O Units (See note 1.)   |                          |                                           | Special I/O Units                 |                               | CPU Bus<br>Units     |
|                                            | CS-series<br>Basic I/O<br>Units | C200H Basic<br>I/O Units | C200H Group<br>2 Multi-point<br>I/O Units | CS-series<br>Special I/O<br>Units | C200H<br>Special I/O<br>Units | CPU Bus<br>Units     |
| CS1D CPU Racks                             | Yes                             | No                       | No                                        | Yes                               | No                            | Yes                  |
| CS1D Expansion<br>Racks                    | Yes                             | No                       | No                                        | Yes                               | No                            | Yes                  |
| CS1D Long-dis-<br>tance Expansion<br>Racks | Yes                             | No                       | No                                        | Yes                               | No                            | Yes<br>(See note 2.) |

### Note

- 1. Interrupt Input Units can be used only as ordinary Input Units.
- 2. Although CPU Bus Units can be mounted, it is not recommended because of delays in cycle time.

# Maximum Number of Connectable Units

The maximum number of expansion slots depends upon the system configuration, as shown in the following table. The total number of each type of Unit is not limited by the mounting location.

Note Up to 16 CPU Bus Units can be mounted.

|                        | Max. number of slots     |          |
|------------------------|--------------------------|----------|
|                        | Duplex Connecting Cables | 52 slots |
| Expansion System       | Single Connecting Cable  | 60 slots |
| Duplex CPU, Single I/O | 68 slots                 |          |
| Single CPU System      |                          | 71 slots |

# CS1D Configuration Devices

The following table shows the Units, Programming Devices, and Support Software that can be used to configure a CS1D Duplex System.

**Note** Always use the specified CS1D Units for the CPU Units, Power Supply Units, CPU Backplanes, and Expansion Backplanes. CS-series Units cannot be used.

|                          | Name                                               | Model                                                                              |                                                | Support                                          |                         | Remarks                                                                                               |
|--------------------------|----------------------------------------------------|------------------------------------------------------------------------------------|------------------------------------------------|--------------------------------------------------|-------------------------|----------------------------------------------------------------------------------------------------|
|                          |                                                    |                                                                                    | Duplex CPU,<br>Dual I/O<br>Expansion<br>System | Duplex CPU,<br>Single I/O<br>Expansion<br>System | Single<br>CPU<br>System |                                                                                                    |
| CPU<br>Units             | CPU Units for<br>Duplex CPU<br>Systems             | CS1D-CPU□□H<br>CS1D-CPU□□P                                                         | Yes<br>(Unit version<br>1.3 or later)          | Yes                                              | No                      | Use specified CS1D Units only. CS-series Units cannot be                                              |
|                          | CPU Units for<br>Single CPU<br>Systems             | CS1D-CPU□□S                                                                        | No                                             | No                                               | Yes                     | used.                                                                                                 |
|                          | CS-series CPU<br>Units                             | CS1G/H-CPU□□-V1<br>CS1G/H-CPU□□H                                                   | No                                             | No                                               | No                      |                                                                                                    |
| Duplex<br>Unit           | Duplex CPU,<br>Dual I/O Expan-<br>sion System      | CS1D-DPL02D                                                                        | Yes                                            | No                                               | No                      |                                                                                                    |
|                          | Duplex CPU,<br>Single I/O<br>Expansion Sys-<br>tem | CS1D-DPL01                                                                         | No                                             | Yes                                              | No                      |                                                                                                    |
| Power<br>Supply<br>Units | CS1D Power<br>Supply Units                         | CS1D-PA207R<br>CS1D-PD024<br>CS1D-PD025                                            | Yes                                            | Yes                                              | Yes                     | Use specified CS1D Units only. C200H and CS-series Units                                              |
|                          | C200H and CS-<br>series Power<br>Supply Units      | C200HW-P                                                                           | No                                             | No                                               | No                      | cannot be used.                                                                                       |
| CPU<br>Back-<br>planes   | CPU Backplane<br>for Duplex CPU<br>Systems         | CS1D-BC042D<br>(for a Duplex CPU,<br>Dual I/O Expansion<br>System)                 | Yes                                            | No                                               | No                      | Use specified CS1D Units only. CS-series Units cannot be used.                                        |
|                          |                                                    | CS1D-BC052 (See<br>note.)<br>(for a Duplex CPU,<br>Single I/O Expansion<br>System) | No                                             | Yes                                              | No                      | Note When securing the Expansion Rack's cable, the Backplane must have a production date of July 2005 |
|                          | CPU Backplane<br>for Single CPU<br>Systems         | CS1D-BC082S                                                                        | No                                             | No                                               | Yes                     | or later.                                                                                             |
|                          | CS-series CPU<br>Backplanes                        | CS1W-BC                                                                            | No                                             | No                                               | No                      |                                                                                                    |

| Name                                     |                                                  | Model                                                                                       | Support                                        |                                                  |                         | Remarks                                                                                                    |
|------------------------------------------|--------------------------------------------------|---------------------------------------------------------------------------------------------|------------------------------------------------|--------------------------------------------------|-------------------------|----------------------------------------------------------------------------------------------------|
|                                          |                                                  |                                                                                             | Duplex CPU,<br>Dual I/O<br>Expansion<br>System | Duplex CPU,<br>Single I/O<br>Expansion<br>System | Single<br>CPU<br>System |                                                                                                    |
| Expan-<br>sion<br>Back-<br>planes        | Online Replace-<br>ment Expan-<br>sion Backplane | CS1D-BI082D<br>(for a Duplex CPU,<br>Dual I/O Expansion<br>System)                          | Yes                                            | No                                               | No                      | Use specified CS1D Units only. CS-series Units cannot be used.                                                                  |
|                                          |                                                  | CS1D-BI092<br>(for a Duplex CPU,<br>Single I/O Expansion<br>System or Single<br>CPU System) | No                                             | Yes                                              | Yes                     | CS1D Expansion Racks and CS1D Long-distance Expansion Racks can both be used. The Connecting Cable is the same as that used for |
|                                          | CS-series<br>Expansion<br>Backplanes             | CS1W-BI                                                                                     | No                                             | No                                               | No                      | the CS Series.  Note When securing the Expansion Rack's                                                                         |
|                                          | C200H Expansion Backplanes                       | C200HW-BI□□□-V1                                                                             | No                                             | No                                               | No                      | cable, the Backplane<br>must have a produc-<br>tion date of July 2005<br>or later.                                              |
| CS1D I/                                  | O Control Unit                                   | CS1D-IC102D                                                                                 | Yes                                            | No                                               | No                      | Use with a Duplex CPU, Dual I/O Expansion System. (Mount in the CPU Rack. Cannot be mounted in an Expansion Rack.)              |
| CS1D I/                                  | O Interface Unit                                 | CS1D-II102D                                                                                 | Yes                                            | No                                               | No                      | Use with a Duplex CPU, Dual I/O Expansion System. (Mount in the Expansion Racks. Cannot be mounted in the CPU Rack.)            |
| I/O Con                                  | trol Unit                                        | CS1W-IC102                                                                                  | No                                             | Yes                                              | Yes                     | Use with a Long-distance<br>Expansion Rack (Mount to<br>the CPU Backplane. Cannot<br>be mounted to an Expansion<br>Backplane.)  |
| I/O Inter                                | face Unit                                        | CS1W-II102                                                                                  | No                                             | Yes                                              | Yes                     | Use with the Long-distance<br>Expansion Rack. (Cannot be<br>mounted to an Expansion<br>Rack.)                                   |
| Termina                                  | tor                                              | CV500-TER01                                                                                 | No                                             | Yes                                              | Yes                     | Use for terminating resistance on the Long-distance Expansion Rack.                                                             |
| Expansion Rack Cable<br>Mounting Bracket |                                                  | CS1D-ATT01                                                                                  | No                                             | Yes                                              | No                      | Secures the Connecting<br>Cable in a Duplex CPU, Dual<br>I/O Expansion System.                                                  |
|                                          |                                                  | CS1D-ATT02                                                                                  | Yes                                            | No                                               | No                      | Secures the Connecting<br>Cable in a Duplex CPU, Single I/O Expansion System.                                                   |

|                             | Name                           | Model                                                                                                    | Sup                     | port                    | Remarks                                                                                                    |
|-----------------------------|--------------------------------|----------------------------------------------------------------------------------------------------|-------------------------|-------------------------|----------------------------------------------------------------------------------------------------|
|                             |                                |                                                                                                    | Duplex<br>CPU<br>System | Single<br>CPU<br>System |                                                                                                    |
| Basic I/O Units             |                                | CS-series Basic I/O Units                                                                                   | Yes                     | Yes                     |                                                                                                    |
|                             |                                | CS1W-INT01 CS-series<br>Interrupt Input Units                                                               | Restricted              | Yes                     | Can be used only as Standard I/O Units in Duplex CPU Systems.                                                                                                    |
|                             |                                | C200H Basic I/O Units                                                                                       | No                      | No                      | C200H I/O Units cannot be used.                                                                                                    |
| Special I/0                 | O Units                        | CS-series Special I/O<br>Units                                                                              | Yes                     | Yes                     |                                                                                                    |
|                             |                                | C200H Special I/O Units                                                                                     | No                      | No                      | C200H Special I/O Units cannot be used.                                                                                                    |
| CPU Bus                     | Units                          | CS-series CPU Bus Units<br>(including Communica-<br>tions Units that support<br>duplex operation)           | Yes                     | Yes                     |                                                                                                    |
| Inner Boa                   | rds                            | CS1W-SBC21<br>CS1W-SCB21-V1<br>CS1W-SCB41<br>CS1W-SCB41-V1<br>CS1W-LCB01/05 (See<br>note.) and other models | No                      | Yes                     | Inner Boards cannot be used in Duplex CPU Systems unless built into a Process-control CPU Unit.  Note Loop Control Board unit version 1.5 or later must be used. |
| Memory C                    | Cards                          | HMC-EF□□□                                                                                                   | Yes                     | Yes                     |                                                                                                    |
| Battery Se                  | et                             | CS1W-BAT01                                                                                                  | Yes                     | Yes                     |                                                                                                    |
| Connecto                    | r Covers                       | C500-COV01                                                                                                  | Yes                     | Yes                     | Use to protect the power supply connector on the Backplane.                                                                                                    |
|                             |                                | CV500-COV01                                                                                                 | Yes                     | Yes                     | Use to protect the I/O slot connector on the Backplane.                                                                                                    |
| Space Un                    | its                            | CS1W-SP001                                                                                                  | Yes                     | Yes                     | Mount to an unused I/O slot.                                                                                                    |
|                             |                                | CS1D-SP001                                                                                                  | Yes                     | Yes                     | Mount to an unused Power Supply Unit slot (same shape as PA207R).                                                                                                |
|                             |                                | CS1D-SP002                                                                                                  | Yes                     | Yes                     | Mount to an unused Power Supply Unit slot (same shape as PD024).                                                                                                 |
| Pro-<br>gram-               | Software for personal computer | CX-Programmer Ver. 4.0 or higher                                                                            | Yes                     | Yes                     |                                                                                                    |
| ming<br>Devices<br>and Sup- |                                | CX-Programmer Ver. 3.0 or higher                                                                            | Yes                     | No                      | Use Ver. 3.1 or higher for online Unit replacement functions.                                                                                                    |
| port Soft-<br>ware          |                                | CX-Programmer Ver. 2.1 or higher                                                                            | No                      | No                      |                                                                                                    |
|                             |                                | CX-Protocol                                                                                                 | Yes                     | Yes                     |                                                                                                    |
|                             |                                | SYSMAC-CPT                                                                                                  | No                      | No                      |                                                                                                    |
|                             |                                | SYSMAC Support Soft-<br>ware (SSS)                                                                          | No                      | No                      |                                                                                                    |
|                             | Programming<br>Console         | CQM1-PRO01                                                                                                  | Yes                     | Yes                     | The Key Sheet and Connecting Cable are the same as those used for the CS1/CS1-H System.                                                                          |
|                             |                                | CQM1H-PRO01                                                                                                 | Yes                     | Yes                     |                                                                                                    |
|                             | C200H-PRO                      |                                                                                                    | Yes                     | Yes                     |                                                                                                    |
| CS-                         | 0.3 m                          | CS1W-CN313                                                                                                  | Yes                     | Yes                     | Use to connect between Expansion                                                                                                    |
| series<br>Connect-          | 0.7 m                          | CS1W-CN713                                                                                                  | Yes                     | Yes                     | Racks or between Expansion Rack and CPU Rack.                                                                                                    |
| ing                         | 2 m                            | CS1W-CN223                                                                                                  | Yes                     | Yes                     | and OFO Hack.                                                                                                    |
| Cables                      | 3 m                            | CS1W-CN323                                                                                                  | Yes                     | Yes                     |                                                                                                    |
|                             | 5 m                            | CS1W-CN523                                                                                                  | Yes                     | Yes                     |                                                                                                    |
|                             | 10 m                           | CS1W-CN133                                                                                                  | Yes                     | Yes                     |                                                                                                    |
|                             | 12 m                           | CS1W-CN133-B2                                                                                               | Yes                     | Yes                     |                                                                                                    |

|                    | Name  | lame Model  |                         | port                    | Remarks                      |
|--------------------|-------|-------------|-------------------------|-------------------------|------------------------------|
|                    |       |             | Duplex<br>CPU<br>System | Single<br>CPU<br>System |                              |
| Long-              | 0.3 m | CV500-CN312 | Yes                     | Yes                     | Use to connect Long-distance |
| distance<br>Expan- | 0.6 m | CV500-CN612 | Yes                     | Yes                     | Expansion Racks.             |
| sion               | 1 m   | CV500-CN122 | Yes                     | Yes                     |                              |
| Cables             | 2 m   | CV500-CN222 | Yes                     | Yes                     |                              |
|                    | 3 m   | CV500-CN322 | Yes                     | Yes                     |                              |
|                    | 5 m   | CV500-CN522 | Yes                     | Yes                     |                              |
|                    | 10 m  | CV500-CN132 | Yes                     | Yes                     |                              |
|                    | 20 m  | CV500-CN232 | Yes                     | Yes                     |                              |
|                    | 30 m  | CV500-CN332 | Yes                     | Yes                     |                              |
|                    | 40 m  | CV500-CN432 | Yes                     | Yes                     |                              |
|                    | 50 m  | CV500-CN532 | Yes                     | Yes                     | ]                            |

# 2-3 Duplex Unit

### 2-3-1 Duplex Unit Model

| Item           | Specifications                                                                                                    |
|----------------|----------------------------------------------------------------------------------------------------|
| Model number   | CS1D-DPL02D (for a Duplex CPU, Dual I/O Expansion System) CS1D-DPL01 (for a Duplex CPU, Single I/O Expansion System) |
| Number mounted | One Duplex Unit is required for a Duplex CPU System.                                                                 |
| Weight         | 200 g max.                                                                                                    |

One Duplex Unit is required for a Duplex CPU System. It is not required for a Single CPU System.

### 2-3-2 Nomenclature

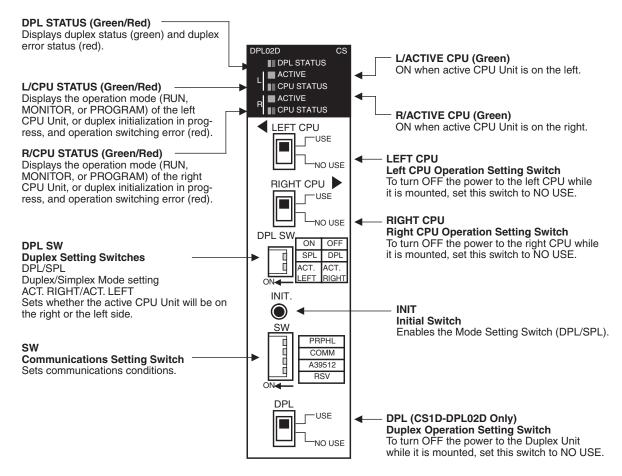

### **Duplex Unit Switches**

Caution Before touching the Duplex Unit, be sure to first touch grounded metal to discharge static electricity.

#### **CPU Operating Switches**

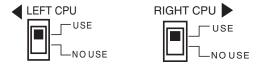

|        | Setting                      | Contents                 | Application                                               |
|--------|------------------------------|--------------------------|-----------------------------------------------------------|
| USE    | Turns ON power to CPU Unit.  | power supply to the      | Set to NO USE when replacing a CPU Unit                   |
| NO USE | Turns OFF power to CPU Unit. | respective CPU<br>Units. | while leaving the power ON, or when not using a CPU Unit. |

# **Duplex Unit Operating Switch**

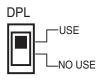

|        | Setting                             | Contents            | Application                                                            |
|--------|-------------------------------------|---------------------|------------------------------------------------------------------------|
| USE    | Turns ON power to the Duplex Unit.  | power supply to the | Set to NO USE when replacing a Duplex Unit.                            |
| NO USE | Turns OFF power to the Duplex Unit. | Duplex Unit.        | while leaving the power ON.                                            |
|        |                                     |                     | The Duplex CPU System will operate in Simplex Mode during replacement. |

### **Duplex Setting Switches**

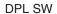

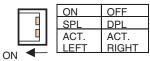

### (1) Mode Setting Switch (DPL/SPL)

| Switch  |     | Setti | ng             | Meaning                                                                                                | Application                    |
|---------|-----|-------|----------------|----------------------------------------------------------------------------------------------------|--------------------------------|
| DPL/SPL | OFF | DPL   | Duplex<br>Mode | Sets whether the System will operate in Duplex Mode or Sim-                                            | Set to OFF<br>(DPL) for Duplex |
|         | ON  | SPL   | Simplex        | plex Mode.                                                                                             | Mode, and to                   |
|         |     |       | Mode           | This switch is enabled in the following situations:                                                    | ON (SPL) for<br>Simplex Mode.  |
|         |     |       |                | 1) When the power is turned ON.                                                                        |                                |
|         |     |       |                | 2) When the CPU Operation Setting Switch is switched from NO USE to USE.                               |                                |
|         |     |       |                | 3) When the Initial Switch is pressed.                                                                 |                                |
|         |     |       |                | <b>Note:</b> Switching is disabled during operation. This switch is also disabled in a Simplex System. |                                |

**Note** Duplex Mode and Simplex Mode can also be determined by the status of bit 08 of word A328.

### (2) Active Setting Switch (ACT. RIGHT/ACT. LEFT)

| Switch                       | Setting |              | etting                                                    | Contents                                                                                                    | Application                                                                                                   |
|------------------------------|---------|--------------|-----------------------------------------------------------|----------------------------------------------------------------------------------------------------|----------------------------------------------------------------------------------------------------|
| ACT<br>RIGHT/<br>ACT<br>LEFT | OFF     | ACT<br>RIGHT | Sets the right<br>CS1D CPU Unit<br>as the active<br>Unit. | Sets whether the right<br>or left CS1D CPU Unit<br>is to be the active Unit.<br>This switch is enabled                                                                                                    | To set the right<br>CS1D CPU Unit<br>as the active<br>Unit, set the                                           |
|                              | ON      | ACT<br>LEFT  | Sets the left<br>CS1D CPU Unit<br>as the active<br>Unit.  | only when the power is turned ON, so, after changing the setting, turn the power OFF and then back ON again.  Changing the setting is disabled during operation. This switch is also disabled in Simplex Mode. | switch to OFF (ACT RIGHT). To set the left CS1D CPU Unit as the active Unit, set the switch to ON (ACT LEFT). |

#### **Initial Switch**

Press the Initial Switch to toggle between Duplex Mode and Simplex Mode after a CS1D CPU Unit has been replaced.

INIT.

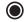

| Setting                                                                  | Contents                                                                                             | Application                                                                                                    |
|--------------------------------------------------------------------------|----------------------------------------------------------------------------------------------------|----------------------------------------------------------------------------------------------------|
| The Mode Setting<br>Switch is enabled<br>when this switch is<br>pressed. | Reflects the status<br>(Duplex/Simplex Mode) of the<br>Mode Setting Switch while the<br>power is ON. | Press to return to Duplex<br>Mode after a CS1D CPU Unit<br>has been replaced.<br>If there is no change in the<br>Mode Setting Switch, then the<br>mode (Duplex/Simplex) will<br>not be changed even if the Ini-<br>tial Switch is pressed. |

**Note** If the Initial Switch is pressed immediately after the power supply is turned ON, it may not have any effect.

#### Communications Setting Switch

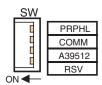

In place of pins 4, 5, and 6 of the DIP switches on the right and left CPU Units, set the PRPHL and COMM pins and bit A39512 as shown in the following table.

Turn OFF pins 4, 5, and 6 on both the right and left CPU Units.

| Pin                                                                             | Contents                                                | •                | Setting                                                                                                    | Applications                                                                                                    |
|---------------------------------------------------------------------------------|---------------------------------------------------------|------------------|----------------------------------------------------------------------------------------------------|----------------------------------------------------------------------------------------------------|
| PRPHL                                                                           | Peripheral port communications (In place of pin 4       | ON               | According to the peripheral port baud rate setting in the PLC Setup. (See note 3.)                                                                                 | Leave OFF when peripheral port is to<br>be used by a Programming Console<br>or CX-Programmer (with peripheral                       |
|                                                                                 | of the DIP switches.)                                   |                  | Connect a Programming Console or CX-Programmer at the baud rate for Programming Devices. (The communications conditions are automatically detected.) (See note 1.) | bus setting).  Turn ON when peripheral port is to be used by other than a Programming Console or CX-Programmer (peripheral bus).    |
| COMM RS-232C communications conditions (In place of pin 5 of the DIP switches.) |                                                         | ON               | Connect a CX-Programmer at the baud rate for Programming Consoles. (The baud rate is automatically detected.) (See note 2.)                                        | Leave OFF when RS-232C port is to<br>be used by other than a CX-Program-<br>mer (peripheral bus), such as a PT or<br>host computer. |
|                                                                                 |                                                         | OFF<br>(default) | According to the RS-232C port communications conditions settings in the PLC Setup.                                                                                 | Turn ON when RS-232C port is to be used by a CX-Programmer (peripheral bus).                                                        |
| A39512                                                                          | User-customized                                         | ON               | A39512 ON                                                                                                    | The status of this DIP switch pin is                                                                                                |
|                                                                                 | DIP switch pin (In place of pin 6 of the DIP switches.) | OFF<br>(default) | A39512 OFF                                                                                                    | reflected in the User DIP Switch Pin<br>Flag (A39512) in the Auxiliary Area.                                                        |
| RSV                                                                             |                                                         | Dis-<br>abled    | Set to OFF.                                                                                                    |                                                                                                    |

Note

 The order of automatic detection looks for a Programming Console first and then it will attempt to detect a peripheral bus connect at the following speeds: 9,600 bps, 19,200 bps, 38,400 bps, and then 115,200 bps. If the Programming Device is in a mode other than peripheral bus, or if it is set

- by peripheral bus to a baud rate other than those that are automatically detected, the auto-detection function will not work.
- 2. The order of automatic detection is as follows: 9,600 bps, 19,200 bps, 38,400 bps, and then 115,200 bps. If the Programming Device is in a mode other than peripheral bus, or if it is set by peripheral bus to a baud rate other than those that are automatically detected, the auto-detection function will not work.
- 3. For details on the PLC Setup, refer to SECTION 6 PLC Setup.
- 4. When connecting a CX-Programmer to the peripheral port or RS-232C port, set the CX-Programmer's network classification and either the PRPHL pin or the COMM pin on the DIP switch as shown in the following table.

| CX-Programmer's network setting | Connecting to peripheral port | Connecting to RS-232C port | PLC Setup           |
|---------------------------------|-------------------------------|----------------------------|---------------------|
| Peripheral bus                  | Set the PRPHL pin to OFF.     | Set the COMM pin to ON.    |                     |
| SYSWAY (Host Link)              | Set the PRPHL pin to ON.      | Set the COMM pin to OFF.   | Set to "Host Link." |

5. Be sure to set the RSV (reserve) pin to OFF.

### **Duplex Unit Indicators**

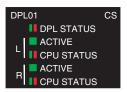

| Indicator  | Status              | Contents                                                | Description                                                                                                    |
|------------|---------------------|---------------------------------------------------------|----------------------------------------------------------------------------------------------------|
| DPL STATUS | Green<br>(ON)       | The System is operating normally in Duplex Mode.        | The active and standby CPU Units are operating normally in synchronization in Duplex Mode.                                                                                                    |
| Red        | Green<br>(flashing) | The System is being initialized for duplex operation.   | The active and standby CPU Units are being initialized for duplex operation (transferring or verifying data).                                                                                                    |
| Green      | Red (ON)            | A duplex bus error has occurred in the System.          | A duplex bus error has occurred in Duplex<br>Mode. (An error has occurred in the duplex bus,<br>and A31601 has turned ON.)                                                                                                    |
|            |                     |                                                         | Note At this time, the mode is switched from Duplex Mode to Simplex Mode, and operation is continued by the active CPU Unit alone.                                                                                                    |
|            | Red<br>(flashing)   | A duplex verification error has occurred in the System. | A duplex verification error has occurred in Duplex Mode. (One of the following items does not match for the active and standby CPU Units, and A31600 has turned ON.)                                                                               |
|            |                     |                                                         | CPU Unit model numbers Parameter Areas User program areas Inner Board data is not the same (Process-control CPU Units only). A function not supported by the standby CPU Unit was performed by the active CPU Unit (unit version 1.1 or later).    |
|            |                     |                                                         | The cause of the duplex verification error is stored in Auxiliary Area word A317.                                                                                                    |
|            |                     |                                                         | Note                                                                                                    |
|            |                     |                                                         | At this time, the mode is switched from Duplex Mode to Simplex Mode, and operation is continued by the active CPU Unit alone.                                                                                                    |
|            |                     |                                                         | 2. Verification is not performed for the mounting, model number, or data contents of Memory Cards, or for front-panel DIP switch settings. Operation will continue in Duplex Mode even if these do not match for the active and standby CPU Units. |
|            | OFF                 | The System is operating normally in Simplex Mode.       | Either operation is normal in Simplex Mode, or<br>an error has occurred in Duplex Mode and the<br>System is now operating normally in Simplex<br>Mode.                                                                                             |

| Indi | cator     | Status                  | Cont                                                                                     | tents                   | Description                                                                                                    |
|------|-----------|-------------------------|------------------------------------------------------------------------------------------|-------------------------|----------------------------------------------------------------------------------------------------|
| L A  | CTIVE     | Green<br>(ON)           | The left CPU (ACT).                                                                      | Unit is active          | The left CPU Unit is the active (i.e., controlling) CPU Unit.                                                                                                    |
|      | Green     | OFF                     |                                                                                          |                         | Either the left CPU Unit is on standby or the CPU Unit has stopped.                                                                                                    |
| С    | PU STATUS | Green<br>(ON)           | The left CPU I                                                                           |                         | The left CPU Unit is operating (i.e., in RUN or MONITOR Mode).                                                                                                    |
|      | ↑ ↑ Red   | Green<br>(flashing)     | The left CPU Unit is being initialized for duplex operation, or the CPU Unit is waiting. |                         | Either the left CPU Unit is being initialized for duplex operation (transferring or verifying duplex data) or the CPU Unit is waiting.                                                |
|      | — Green   | Green                   |                                                                                          |                         | While this indicator is flashing, neither of the CPU Units will begin operation.                                                                                                    |
|      |           |                         |                                                                                          |                         | Note                                                                                                    |
|      |           |                         |                                                                                          |                         | If "Run Under Duplex Initial" in the PLC Set-<br>up is set to "Start running during initializa-<br>tion" only the active CPU Unit will start<br>running during duplex initialization. |
|      |           |                         |                                                                                          |                         | 2. This indicator will flash even if a duplex bus error or a duplex verification error occurs when the power is turned ON.                                                            |
|      |           | Red (ON) Red (flashing) | Operation<br>switching<br>error at the                                                   | CPU error               | A CPU error has occurred at the left CPU Unit.                                                                                                    |
|      |           |                         |                                                                                          | Other than<br>CPU error | One of the following operation switching errors has occurred at the left CPU Unit.                                                                                                    |
|      |           |                         | left CPU Unit                                                                            |                         | Memory error Program error Cycle time overrun error FALS instruction executed Fatal Inner Board error (Process-control CPU Units only)                                                |
|      |           | OFF                     | The left CPU I<br>GRAM Mode.                                                             | Jnit is in PRO-         | The left CPU Unit is in PROGRAM Mode, or a fatal error other than those indicated by a lit or flashing red indicator has occurred.                                                    |

| Ir | ndicator   | Status                  | Con                                                                                  | tents                   | Description                                                                                                    |
|----|------------|-------------------------|--------------------------------------------------------------------------------------|-------------------------|----------------------------------------------------------------------------------------------------|
| R  | ACTIVE     | Green<br>(ON)           | The right CPU (ACT).                                                                 | Unit is active          | The right CPU Unit is the active (i.e., controlling) CPU Unit.                                                                                                    |
|    | Green      | OFF                     |                                                                                      |                         | Either the right CPU Unit is on standby or the CPU Unit is stopped.                                                                                                    |
|    | CPU STATUS | Green<br>(ON)           | The right CPU<br>RUN or MONI                                                         |                         | The right CPU Unit is operating (i.e., in RUN or MONITOR Mode).                                                                                                    |
|    | ↑ ↑ Red    | Green<br>(flashing)     | The right CPU Unit is being initialized for duplex operation, or the CPU is waiting. |                         | Either the right CPU Unit is being initialized for duplex operation (transferring or verifying duplex data) or the CPU is waiting.                                                    |
|    | └── Green  |                         |                                                                                      |                         | While this indicator is flashing, neither of the CPU Units will begin operation.                                                                                                    |
|    |            |                         |                                                                                      |                         | Note                                                                                                    |
|    |            |                         |                                                                                      |                         | If "Run Under Duplex Initial" in the PLC Set-<br>up is set to "Start running during initializa-<br>tion" only the active CPU Unit will start<br>running during duplex initialization. |
|    |            |                         |                                                                                      |                         | 2. This indicator will flash even if a duplex bus error or a duplex verification error occurs when the power is turned ON.                                                            |
|    |            | Red (ON) Red (flashing) | switching<br>error at the                                                            | CPU error               | A CPU error has occurred at the right CPU Unit.                                                                                                    |
|    |            |                         |                                                                                      | Other than<br>CPU error | One of the following operation switching errors has occurred at the right CPU Unit.                                                                                                   |
|    |            |                         | right CPU<br>Unit                                                                    |                         | Memory error Program error Cycle time overrun error FALS instruction executed Fatal Inner Board error (Process-control CPU Units only)                                                |
|    |            | OFF                     | The right CPU Unit is in PROGRAM Mode.                                               |                         | The right CPU Unit is in PROGRAM Mode, or a fatal error other than those indicated by a lit or flashing red indicator has occurred.                                                   |

# Indicator Status when Power Is Turned ON

The following table shows the status of Duplex Unit indicators when the power supply is turned ON. In this example, the left (L) CPU Unit is set as the active one (ACT.LEFT).

| Duplex Unit indicators |            | Status at startup                                                                   |                    |                             |                              |  |  |
|------------------------|------------|-------------------------------------------------------------------------------------|--------------------|-----------------------------|------------------------------|--|--|
|                        |            | Being initialized (transferring data, e.g., user program immediately after startup) | In PROGRAM<br>Mode | Operating in<br>Duplex Mode | Operating in<br>Simplex Mode |  |  |
| DPL STATUS             |            | Green (flashing)                                                                    | Green (ON)         | Green (ON)                  | OFF                          |  |  |
| L (Active)             | ACTIVE     | Green (ON)                                                                          | Green (ON)         | Green (ON)                  | Green (ON)                   |  |  |
|                        | CPU STATUS | Green (flashing)                                                                    | OFF                | Green (ON)                  | Green (ON)                   |  |  |
| R (Non-active) ACTIVE  |            | OFF                                                                                 | OFF                | OFF                         | OFF                          |  |  |
|                        | CPU STATUS | Green (flashing)                                                                    | OFF                | Green (ON)                  | OFF                          |  |  |

**Note** The items set in bold text in the table are the main ones to indicate the status.

# Indicator Status when Errors Occur

The following table shows the status of Duplex Unit indicators when errors occur during Duplex Mode operation (i.e., in either RUN Mode or MONITOR Mode). In this example, the left (L) CPU Unit is set as the active one (ACT.LEFT).

| Duplex U           | <b>Duplex Unit indicators</b> |                                              |              |                                           | Error stat                        | us                     |                                     |                       |
|--------------------|-------------------------------|----------------------------------------------|--------------|-------------------------------------------|-----------------------------------|------------------------|-------------------------------------|-----------------------|
|                    |                               | Operation switching error at active CPU Unit |              | Fatal error at active CPU Unit (e.g., too | Duplex error                      |                        | Non-fatal<br>error at<br>active CPU | CPU waiting           |
|                    |                               | Non-CPU<br>error                             | CPU<br>error | many I/O<br>points)                       | Duplex<br>verifica-<br>tion error | Duplex<br>bus<br>error | Unit                                |                       |
| DPL STATUS         |                               | OFF                                          |              | Green (ON)                                | Red<br>(flashing)                 | Red<br>(ON)            | Green (ON)                          | Green (flash-ing)     |
| L (When            | ACTIVE                        | OFF                                          |              | Green (ON)                                | Green (ON                         | )                      | Green (ON)                          | Green (ON)            |
| set to active)     | CPU STATUS                    | Red<br>(flashing)                            | Red (ON)     | OFF                                       | Green (flas<br>(See note 2        | ٥,                     | Green (ON)                          | Green (flash-<br>ing) |
| R (When            | ACTIVE                        | Green (ON                                    | )            | OFF                                       | OFF                               |                        | OFF                                 | OFF                   |
| set to<br>standby) | CPU STATUS                    | Green (ON)<br>(See note 1.)                  |              | OFF                                       | OFF                               |                        | Green (ON)                          | Green (flash-<br>ing) |
| System op          | eration                       | Continues.                                   | •            | Stops.                                    | Continues.                        | •                      | Continues.                          | Waits.                |

Note

- 1. If operation is switched to the standby CPU Unit (i.e., in this example, from the left CPU Unit to the right), and then an error occurs at the newly active CPU Unit, the CPU STATUS indicator will flash red for a non-CPU error and stay lit red for a CPU error.
- 2. This indicator will light green if a duplex error occurs during operation.
- 3. The items set in bold text in the table are the main ones to indicate the status.

Indicator Status when Replacing the Duplex Unit Online (CS1D-DPLO2D Only)

When the Duplex Unit Operating Switch (DPL USE/NO USE) is set to NO USE to replace the Duplex Unit online, all of the Duplex Unit indicators will be OFF (not lit). During online replacement, only the active CPU Unit will continue operating.

### 2-3-3 External Dimensions

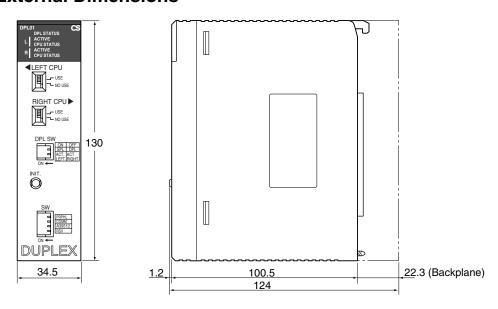

## 2-4 CPU Units

### **2-4-1** Models

|                                     | Number of I/O<br>points (Number<br>of Expansion<br>Racks) | Programming | Data Memory<br>(DM + EM) | Model       | Weight     |
|-------------------------------------|-----------------------------------------------------------|-------------|--------------------------|-------------|------------|
| CPU Units for Duplex CPU            | 5,120 points                                              | 250 Ksteps  | 448 Kwords               | CS1D-CPU67H | 350 g max. |
| Systems                             | (7 Racks)                                                 | 60 Ksteps   | 128 Kwords               | CS1D-CPU65H |            |
| CPU Units for Single CPU<br>Systems | 960 points<br>(2 Racks)                                   | 10 Ksteps   | 64 Kwords                | CS1D-CPU42S |            |
|                                     | 1,280 points<br>(3 Racks)                                 | 30 Ksteps   | 64 Kwords                | CS1D-CPU44S |            |
|                                     | 5,120 points<br>(7 Racks)                                 | 60 Ksteps   | 128 Kwords               | CS1D-CPU65S |            |
|                                     | 5,120 points<br>(7 Racks)                                 | 250 Ksteps  | 448 Kwords               | CS1D-CPU67S |            |

### 2-4-2 Components

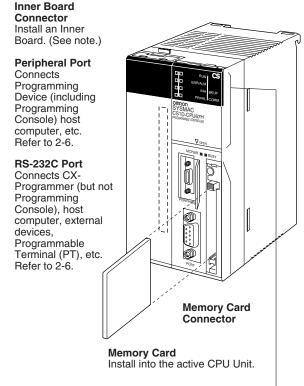

Memory Card

Powered/Accessed Indicators MCPWR (ON: green) Power provided to Memory Card. BUSY (ON: Yellow)

Memory Card being accessed.

## Memory Card Power Supply Button

Press this button to turn OFF the power supply before removing the Memory Card or when performing the simple backup operation.

Memory Card Eject Button Press to remove the Memory Card.

#### RUN

Lit green when the CPU Unit is operating normally in MONITOR or RUN mode.

#### ERR/ALM

Lit read when a fatal error was discovered in self-diagnosis or a hardware error has occurred. The CPU Unit will stop operating and all outputs will be turned OFF.

Flashing red when a non-fatal error was discovered in self-diagnosis.
The CPU Unit will continue operating.

#### INH

Lit yellow when the Output OFF Bit (A50015) has been turned ON. The outputs from all Output Units will turn OFF.

#### **BKUP**

Lit yellow when data is being transferred between RAM and flash memory.

Do not turn OFF the power supply to the PLC while this indicator is lit.

#### **PRPHL**

Flashes yellow when the CPU Unit is communicating (sending or receiving) via the peripheral port.

#### COMM

Flashes yellow when the CPU Unit is communicating (sending or receiving) via the RS-232C port.

#### **MCPWR**

Lit green when power is being supplied to the Memory Card.

#### BUSY

Flashes yellow when the Memory Card is being accessed.

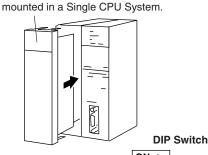

Note: An Inner Board can be

ON ← Pin 1: User program memory write (enable: OFF; disable: ON)

View with battery housing opened.

Pin 2: Automatic user program transfer at startup (not transferred: OFF; transferred: ON)

Pin 2: Automatic us

Bin 3: Always OFF.

□ ♣ 🖽 Pin 4:

Pin 5: Refer to DIP Switch Settings.

ு ை Pin 6:

**7** 

□∞=

Pin 7: Easy backup (read/write from Memory Card) with pin 7 ON and pin 8 OFF.

Easy backup (verification with Memory Card) with pin 7 OFF and pin 8 OFF.

Pin 8: Always OFF.

Note In a Duplex CPU System, the DIP switch on the front panel of the active CPU Unit is enabled (and the one on the standby CPU Unit is disabled). The DIP switch settings on the active and standby CPU Units do not necessarily have to match. Even if they do not match, operation in Duplex Mode is still possible.

### **Indicators**

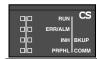

| Indicator | Color  | Status   | Meaning                                                                                                    |
|-----------|--------|----------|----------------------------------------------------------------------------------------------------|
| RUN       | Green  | ON       | CPU Unit is operating normally in MONITOR or RUN mode.                                                                       |
|           |        | Flashing | DIP switch settings error.                                                                                                   |
|           |        | OFF      | PLC has stopped operating while in PROGRAM mode, or has stopped operating due to a fatal error.                              |
| ERR/ALM   | Red    | ON       | A fatal error has occurred (including FALS instruction execution), or a hardware error (CPU error) has occurred.             |
|           |        |          | The CPU Unit will stop operating, and the outputs will turn OFF.                                                             |
|           |        | Flashing | A non-fatal error has occurred (including FAL instruction execution).                                                        |
|           |        |          | The CPU Unit will continue operating.                                                                                        |
|           |        | OFF      | CPU Unit is operating normally.                                                                                              |
| INH       | Yellow | ON       | Output OFF Bit (A50015) has been turned ON. The outputs from all Output Units will turn OFF.                                 |
|           |        | OFF      | Output OFF Bit (A50015) has been turned OFF.                                                                                 |
| BKUP      | Yellow | ON       | User program and Parameter Area data is being backed up to flash memory in the CPU Unit or being restored from flash memory. |
|           |        |          | Do not turn OFF the power supply to the PLC while this indicator is lit.                                                     |
|           |        | OFF      | Data is not being written to flash memory.                                                                                   |
| PRPHL     | Yellow | Flashing | CPU Unit is communicating (sending or receiving) via the peripheral port.                                                    |
|           |        | OFF      | CPU Unit is not communicating via the peripheral port.                                                                       |
| COMM      | Yellow | Flashing | CPU Unit is communicating (sending or receiving) via the RS-232C port.                                                       |
|           |        | OFF      | CPU Unit is not communicating via the RS-232C port.                                                                          |

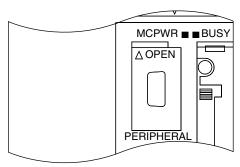

| Indicator | Color       | Status   | Meaning                                                                                                    |
|-----------|-------------|----------|----------------------------------------------------------------------------------------------------|
| MCPWR     | WR Green ON |          | Power is being supplied to the Memory Card.                                                                                                    |
|           |             | Flashing | Flashes once: Simple backup write, read, or verify normal. Flashes five times: Simple backup read error. Flashes three times: Simple backup read warning. Flashes continuously: Simple backup write or verify error. |
|           |             | OFF      | Power is not being supplied to the Memory Card.                                                                                                    |
| BUSY      | Yellow      | Flashing | Memory Card is being accessed.                                                                                                    |
|           |             | OFF      | Memory Card is not being accessed.                                                                                                    |

### **DIP Switch Settings**

A Duplex CPU System, the DIP switch on the front panel of the active CPU Unit is enabled (and the one on the standby CPU Unit is disabled). The DIP switch settings on the active and standby CPU Units do not necessarily have to match. (A duplex verification error will not be generated.) Even if they do not match, operation in Duplex Mode is still possible.

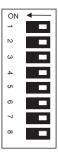

| Pin No. | Setting     | Function                                                                                                  | Application                                                                                                    | Default |  |
|---------|-------------|----------------------------------------------------------------------------------------------------|----------------------------------------------------------------------------------------------------|---------|--|
| 1       | ON          | Writing prohibited for user program memory. (See note 1.)                                                 | Used to prevent programs from being accidently overwritten from Programming Devices (includ-                                                                                                    | OFF     |  |
| (       | OFF         | Writing enabled for user program memory.                                                                  | ing Programming Console).                                                                                                    |         |  |
| 2       | ON          | The user program is automatically transferred from the Memory Card when power is turned ON. (See note 2.) | Used to store the programs in the Memory Card for switching operations, or to automatically transfer programs at startup (Memory Card ROM operation).                                                                         | OFF     |  |
|         | OFF         | The user program is not automatically transferred from the Memory Card when power is turned ON.           | Note When pin 7 is ON and pin 8 is OFF, simple backup reading from the Memory Card is given priority, so even if pin 2 is ON, the user program is not automatically transferred from the Memory Card when power is turned ON. |         |  |
| 3       | Always OFF. | Use with this pin set to OFF.                                                                             |                                                                                                    | OFF     |  |
| 4 to 6  | See below.  |                                                                                                    |                                                                                                    |         |  |

| Pin No. | Setting     | Function           | Application                                                                         | Default |
|---------|-------------|--------------------|-------------------------------------------------------------------------------------|---------|
| 7       |             | Simple backup type | Used to determine the simple backup type. (See note 3.) Normally turn this pin OFF. | OFF     |
| 8       | Always OFF. |                    |                                                                                     | OFF     |

#### DIP Switch Pins 4 to 6

Set these pins as described below. Settings are different for Duplex CPU and Single CPU Systems.

#### **■ Duplex CPU Systems**

| Pin No. | Setting     | Function                      | Application                                                                  | Default |
|---------|-------------|-------------------------------|------------------------------------------------------------------------------|---------|
| 4       | Always OFF. | Use with this pin set to OFF. | Do not set these switches. Instead, use the                                  | OFF     |
| 5       | Always OFF. | Use with this pin set to OFF. | PRPHL and COMM switches on the Duplex Unit and A39512 in the Auxiliary Area. | OFF     |
| 6       | Always OFF. | Use with this pin set to OFF. | and A39312 III the Auxiliary Area.                                           | OFF     |

### **■ Single CPU Systems**

| Pin No. | Setting | Function                                                                                                    | Application                                                                                                    | Default |
|---------|---------|----------------------------------------------------------------------------------------------------|----------------------------------------------------------------------------------------------------|---------|
| 4       | ON      | Peripheral port communications parameters set in the PLC Setup are used.                                                 | Turn ON to use the peripheral port for a device other than Programming Console or CX-Programmer (Peripheral bus only). | OFF     |
|         | OFF     | Peripheral port communications parameters set using Programming Console or CX-Programmer (Peripheral bus only) are used. |                                                                                                    |         |
| 5       | ON      | RS-232C port communications parameters set using a CX-Programmer (Peripheral bus only) are used.                         | Turn ON to use the RS-232C port for a Programming Device.                                                              | OFF     |
|         | OFF     | RS-232C port communications parameters set in the PLC Setup are used.                                                    |                                                                                                    |         |
| 6 ON    |         | User-defined pin. Turns OFF the User DIP Switch Pin Flag (A39512).                                                       | Set pin 6 to ON or OFF and use A39512 in the program to create a user-defined condition with-                          | OFF     |
|         | OFF     | User-defined pin. Turns ON the User DIP Switch Pin Flag (A39512).                                                        | out using an I/O Unit.                                                                                                 |         |

Caution Always touch a grounded metal object to discharge static electricity from your body before changing the settings on the DIP switch during operation.

### Note

- 1. When pin 1 is set to ON, writing is prohibited for the user program and all parameter data (PLC Setup, I/O table registration, etc.). Moreover, it is not possible to clear the user program or parameters even by executing a memory clear operation from a Programming Device.
- 2. In a Duplex CPU System, automatic transfer at startup can be executed only from the active CPU Unit. Duplex initialization is performed between the two CPU Units after the automatic transfer, and the user program, parameters, and I/O memory are matched. If pin 2 it set to ON, I/O memory (AUTOEXEC.IOM, ATEXEC□□.IOM) will also be transferred automatically. (Refer to the *Programming Manual*.) The program (AUTOEXEC.OBJ) and Parameter Area (AUTOEXEC.STD) must both be on the Memory Card, but the I/O memory (AUTOEXEC.IOM, ATEXEC□□.IOM) does not need to be.
- 3. Simple Backup Operations
  In Duplex Mode, the simple backup function can be executed only from the active CPU Unit. Duplex initialization is not executed between the two CPU

Units after simple backup is performed. Therefore, after the data has been read to the CPU Unit, turn the power OFF and back ON and then press the Initial Switch on the Duplex Unit. If DIP switch pin 7 on the active CPU Unit is ON, a duplex verification error will occur.

| Pin 7 of DIP switch on CPU Unit | Simple backup operation                     | Procedure                                                                     |
|---------------------------------|---------------------------------------------|-------------------------------------------------------------------------------|
| ON                              | Writing from active CPU Unit to Memory Card | Hold down the Memory<br>Card Power Supply Switch<br>for three seconds.        |
|                                 | Reading from Memory Card to active CPU Unit | Turn PLC power OFF and then back ON.                                          |
|                                 |                                             | This setting is given priority over automatic transfer at startup (pin 2 ON). |
| OFF (default)                   | Comparison of Memory<br>Card and CPU Unit   | Hold down the Memory<br>Card Power Supply Switch<br>for three seconds.        |

Note After data is read from the Memory Card to the CPU Unit using the simple backup function, operation is not possible in any mode other than PROGRAM Mode. To switch to either MONITOR Mode or RUN Mode, first turn the power OFF and turn DIP switch pin 7 back OFF.

Then turn the power back ON and change the mode from a Programming Device.

### 2-4-3 CPU Unit Memory Map

The memory of CS1D CPU Units is configured in the following blocks.

- I/O Memory: The data areas accessible from the user program
- User Memory: The user program and Parameter Area (See note 1.)

The above memory is backed up using a CS1W-BAT01 Battery. If the battery voltage is low, the data in these areas will not be stable.

The CPU Unit has a built-in flash memory, however, to which the user program and Parameter Area data is backed up whenever the user memory is written to, including data transfers and online editing from a Programming Device (CX-Programmer or Programming Console, data transfers from a Memory Card, etc.). The user program and the Parameter Area data will thus not be lost even if battery voltage drops.

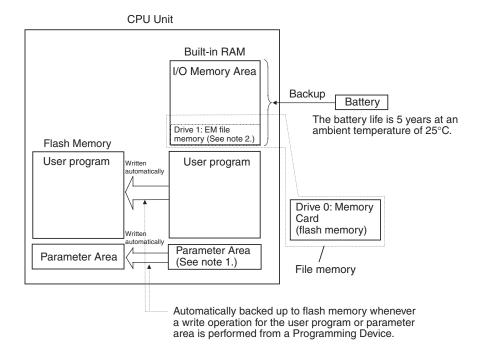

Note

- 1. The Parameter Area stores system information for the CPU Unit, such as the PLC Setup.
- Part of the EM (Extended Data Memory) Area can be converted to file memory to handle data files and program files in RAM memory format, which has the same format as Memory Cards. File memory in the EM Area is backed up by a battery.

### 2-4-4 Battery Compartment and Peripheral Port Covers

Opening the Battery Compartment Cover

Insert a small flat-blade screwdriver into the opening at the bottom of the battery compartment cover and lift open the cover.

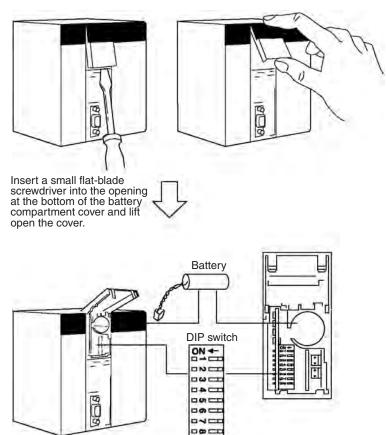

### **Opening the Peripheral Port Cover and Connecting Cables**

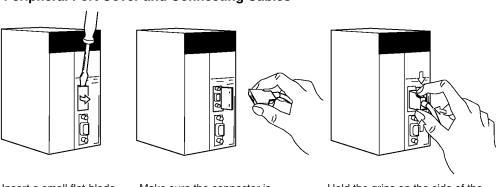

Make sure the connector is in facing the correct direction.

Hold the grips on the side of the connector and push into the port.

### 2-4-5 Dimensions

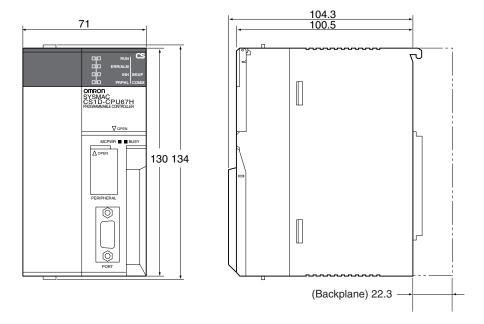

### 2-5 File Memory

For CS1D CPU Units, the Memory Card and a specified part of the EM Area can be used to store files. All user programs, the I/O Memory Area, and the Parameter Area can be stored as files.

| File memory                                          | Memory<br>type | Memory capacity                                                                                       | Model                                                                                                    |
|------------------------------------------------------|----------------|----------------------------------------------------------------------------------------------------|----------------------------------------------------------------------------------------------------|
| Memory Card                                          | Flash          | 30 Mbytes                                                                                             | HMC-EF372                                                                                                |
| (See note 3.)                                        | memory         | 64 Mbytes                                                                                             | HMC-EF672                                                                                                |
|                                                      |                | 128 Mbytes                                                                                            | HMC-EF183                                                                                                |
| EM file memory  Bank 0 Bank n EM file memory  Bank C | RAM            | The maximum capacity of the CPU Unit's EM Area (e.g., the maximum capacity for a CPU67 is 832 Kbytes) | The specified bank<br>(set in the PLC Setup)<br>to the last bank of the<br>EM Area in the I/O<br>Memory. |

Note

- 1. A Memory Card can be written up to approximately 100,000 times. (Each write operation to the Memory Card must be counted regardless of the size of the write.) Be particularly careful not to exceed the service life of the Memory Card when writing to it from the ladder program.
- 2. The HMC-AP001 Memory Card Adapter is shown below.

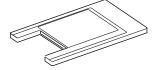

3. For precautions regarding the use of Memory Cards, refer to 5-1 File Memory in the SYSMAC CS/CJ/NSJ Series Programmable Controllers Programming Manual (W394).

### 2-5-1 File Memory Functions in Duplex CPU Systems

Only the Memory Card in the active CPU Unit is accessed, whereas EM file memory is accessed for both the active and standby CPU Units.

### **Using Memory Cards**

# Operation in a Duplex CPU System

Memory Card functions can be executed in duplex only when the doing so is enabled in the PLC Setup. In Duplex Mode, the same data that is written to the Memory Card mounted in the active CPU Unit will also be written to the Memory Card in the standby CPU Unit. No processing, however, is executed during duplex initialization to match the data on the Memory Cards mounted in the active and standby CPU Units. Therefore, before enabling duplex operation for Memory Cards, make sure that the contents are the same for both of the Memory Cards.

Data read from the Memory Card mounted in the active CPU Unit is used by both the active and standby CPU Units, so this ensures that the data for the two CPU Units will match.

### **Memory Card Functions**

The following table shows the operations of the various Memory Card-related functions.

| Function                                                   | Memory Ca                    | ard location                                                           | Data unification                                                                                                    | Notes                                                                                                    |
|------------------------------------------------------------|------------------------------|------------------------------------------------------------------------|----------------------------------------------------------------------------------------------------|----------------------------------------------------------------------------------------------------|
|                                                            | Installed in active CPU Unit | Installed in standby CPU Unit                                          | processing method                                                                                                    |                                                                                                    |
| Writing to Memory<br>Card using the<br>FWRIT instruction   | Accessed.                    | Accessed.<br>(Same<br>data writ-<br>ten as for<br>active CPU<br>Unit.) | Data is written to the Memory Cards mounted in both CPU Units.                                                                                                    | When referencing file memory-related status, use the status for the active CPU Unit (word A343).                                                   |
| Reading from Memory Card using the FREAD instruction       |                              | Not accessed.                                                          | Data read from the Memory<br>Card in the active CPU Unit<br>is used by both CPU Units.                                                                              |                                                                                                    |
| Automatic transfer<br>when power is<br>turned ON           |                              |                                                                        | After the automatic transfer at startup, duplex initialization is executed between the two CPU Units, and the user program, parameters, and I/O memory are matched. | There is no need to mount a Memory Card or to set the DIP switch at the standby CPU Unit.                                                          |
| Replacement of the<br>Entire Program Dur-<br>ing Operation |                              |                                                                        | Simultaneously with program replacement during operation, duplex operation is initialized between the two CPU Units, and the user programs are matched.             |                                                                                                    |
| Simple backup                                              |                              |                                                                        | Duplex operation is not initialized between the CPU Units after reading to the CPU Units.                                                                           | After data is read from the Memory Card<br>by the simple backup operation, the CPU<br>Unit will be in PROGRAM mode. (CS-<br>series specifications) |
|                                                            |                              |                                                                        |                                                                                                    | To begin the operation:  1. Turn OFF the power and set DIP switch pins 7 and 8 on the CPU Units. Then turn the power back ON.                      |
|                                                            |                              |                                                                        |                                                                                                    | 2. Press the Initial Switch on the Duplex Unit.                                                                                                    |
|                                                            |                              |                                                                        |                                                                                                    | Note If pin 7 on the active CPU Unit is turned ON, a duplex verification error will be generated.                                                  |

**Note** For details, refer to the *CS/CJ-series Programming Manual*.

### **Using EM File Memory**

**Operation in a Duplex CPU** System

When a file is written to the EM file memory in the active CPU Unit in a Duplex System, the same file is simultaneously written to the EM file memory in the standby CPU Unit.

Note If EM file memory is specified for the active CPU Unit's EM Area with the PLC Setup, the same banks will be specified for the standby CPU Unit's EM Area by means of duplex initialization.

#### **EM File Memory-related Functions**

The following table shows the operations of the EM file memory-related functions.

| Function                                               | EM file memory     |                     | Data matching method                                                                                                    | Note                                                                                             |
|--------------------------------------------------------|--------------------|---------------------|----------------------------------------------------------------------------------------------------|--------------------------------------------------------------------------------------------------|
|                                                        | In active CPU Unit | In standby CPU Unit |                                                                                                    |                                                                                                  |
| Writing to EM file<br>memory by FWRIT<br>instruction   | Accessed.          | Accessed            | When a file is written to the active CPU Unit's EM file memory, the file is simultaneously written to the standby CPU Unit's EM file memory. FWRIT instruction execution is synchronized for the active and standby CPU Units. | When referencing file memory-related status, use the status for the active CPU Unit (word A343). |
| Reading from EM file<br>memory by FREAD<br>instruction |                    | Not accessed.       | The FREAD instruction is executed for both CPU Units, and the data read from the active CPU Unit's EM file memory is used by both CPU Units.                                                                                   |                                                                                                  |

#### Files Handled by CPU Unit 2-5-2

Files are ordered and stored in the Memory Card or EM file memory according to the file name and the extension attached to it. File names handled by the CPU Unit (i.e., file names that can be read) are set as shown in the following tables.

#### **General-use Files**

| File type       | Contents                                                                                        |                               | File name | Extension |
|-----------------|-------------------------------------------------------------------------------------------------|-------------------------------|-----------|-----------|
| Data files      | Specified range in I/O                                                                          | Binary                        | *****     | .IOM      |
|                 | memory                                                                                          | Text                          |           | .TXT      |
|                 |                                                                                                 | CSV                           |           | .CSV      |
| Program files   | All user programs                                                                               |                               | *****     | .OBJ      |
| Parameter files | PLC Setup, registered I routing tables, CPU Butings, SYSMAC LINK Iir Controller Link link table | s Unit set-<br>nk tables, and | *****     | .STD      |

### **Files Transferred Automatically at Startup**

| File type  | Contents                                                                                  |                           | File name |
|------------|-------------------------------------------------------------------------------------------|---------------------------|-----------|
| Data files | DM Area data (stores data for<br>specified number of words starting<br>from D20000)       | AUTOEXEC                  | .IOM      |
|            | DM Area data (stores data for<br>specified number of words starting<br>from D00000)       | ATEXECDM                  | .IOM      |
|            | EM area for bank No. ☐ (stores data for specified number of words starting from E☐_00000) | ATEXECE□<br>(EM bank No.) | .IOM      |

| File type       | Contents                                                                                                    |          | File name |
|-----------------|----------------------------------------------------------------------------------------------------|----------|-----------|
| Program files   | All user programs                                                                                                    | AUTOEXEC | .OBJ      |
| Parameter files | PLC Setup, registered I/O tables, routing tables, CPU Bus Unit settings, SYSMAC LINK link tables, and Controller Link link tables | AUTOEXEC | .STD      |

### **Simple Backup Files**

| File type                  | Contents                                                                                                    |                                   | File name |
|----------------------------|----------------------------------------------------------------------------------------------------|-----------------------------------|-----------|
| Data files                 | Words allocated to Special I/O<br>Units, CPU Bus Units, and Inner<br>Boards in the DM Area                                        | BACKUP                            | .IOM      |
|                            | CIO area                                                                                                    | BACKUPIO                          | .IOR      |
|                            | DM Area                                                                                                    | BACKUPDM                          | .IOM      |
|                            | EM area                                                                                                    | BACKUPE□ (□:<br>EM bank No.)      | .IOM      |
| Program files              | All user programs                                                                                                    | BACKUP                            | .OBJ      |
| Parameter files            | PLC Setup, registered I/O tables, routing tables, CPU Bus Unit settings, SYSMAC LINK link tables, and Controller Link link tables |                                   | .STD      |
| Unit/Board<br>backup files | Data from specific Units or Boards                                                                                                | BACKUP□□<br>(□□: Unit<br>address) | .PRM      |

### Note

- 1. Specify up to eight ASCII characters.
- 2. Always specify the name of files to be transferred automatically at startup as AUTOEXEC or ATEXEC□□.
- 3. The Units and Boards use the following file names.

| Unit/Board        |          | Unit No. |
|-------------------|----------|----------|
| CPU Bus Units     | I0 to IF | 0 to F   |
| Special I/O Units | 20 to 6F | 0 to 79  |
| Inner Boards      | E1       |          |

### 2-5-3 Initializing File Memory

| File memory    | Initializing procedure                                                                                               | Data capacity after initialization                   |
|----------------|----------------------------------------------------------------------------------------------------|------------------------------------------------------|
| Memory Card    | Install Memory Card into CPU Unit.                                                                                   | Essentially the specific capacity of the Memory Card |
|                | 2. Initialize the Memory Card using a Programming Device (including Programming Console).                            |                                                      |
| EM file memory | 1. Convert the part of the EM Area from the specified bank No. to the last bank No. to file memory in the PLC Setup. | 1 bank: Approx. 61 KB<br>13 banks: Approx. 825 KB    |
|                | 2. Initialize the EM file memory using a Programming Device (excluding Programming Console).                         |                                                      |

**Note** To delete all of the contents of a Memory Card, or to format the Memory Card, use either a CX-Programmer or Programming Console with the CPU Unit. Do not use a personal computer for this purpose.

### 2-5-4 Using File Memory

**Note** For details on using file memory, refer to the CS/CJ-series *Programming Manual*.

### **Memory Cards**

### Reading/Writing Files Using Programming Device

| File             | File name and extension | Data transfer direction   |
|------------------|-------------------------|---------------------------|
| Program files    | *******OBJ              | Between CPU Unit and Mem- |
| I/O memory files | *******.IOM             | ory Card,                 |
| Parameter files  | *******.STD             |                           |

- **1,2,3...** 1. Install the Memory Card into the CPU Unit.
  - 2. Initialize the Memory Card if necessary.
  - 3. Name the file containing the data in the CPU Unit and save the contents in the Memory Card.
  - 4. Read the file that is saved in the Memory Card to the CPU Unit.

### Automatically Transferring Memory Card Files to the CPU Unit at Startup

| File             | File name and extension                                       | Data transfer direction |
|------------------|---------------------------------------------------------------|-------------------------|
| Program files    | AUTOEXEC.OBJ                                                  | From Memory Card to     |
| I/O memory files | AUTOEXEC.IOM<br>ATEXECDM.IOM<br>ATEXECE□.IOM (□= EM bank No.) | CPU Unit                |
| Parameter files  | AUTOEXEC.STD                                                  |                         |

- 1. Install the Memory Card into the CPU Unit.
  - 2. Set pin 2 of the DIP switch to ON.
  - 3. The files are read automatically when the power is turned ON.

### Reading/Writing I/O Memory Files Using FREAD(700)and FWRIT(701)

| File             | File name and extension                      | Data transfer direction             |
|------------------|----------------------------------------------|-------------------------------------|
| I/O memory files | ********.IOM<br>********.TXT<br>********.CSV | Between CPU Unit and<br>Memory Card |

- 1,2,3... 1. Install the Memory Card into the CPU Unit.
  - 2. Initialize the Memory Card using a Programming Device.
  - 3. Using the FWRIT(701) instruction, name the file of the specified I/O memory area, and save to the Memory Card.
  - 4. Using the FREAD(700) instruction, read the I/O memory files from the Memory Card to the I/O memory in the CPU Unit.

**Note** When using spreadsheet software to read data that has been written to the Memory Card in CSV or text format, it is now possible to read the data using Windows applications by mounting a Memory Card in the personal computer card slot using a HMC-AP001 Memory Card Adapter.

### Reading and Replacing Program Files during Operation

| File          | File name and extension | Data transfer direction |
|---------------|-------------------------|-------------------------|
| Program files | *******OBJ              | Memory Card to CPU Unit |

- 1,2,3... 1. Install a Memory Card into the CPU Unit.
  - 2. Set the following information: Program File Name (A654 to A657) and Program Password (A651).
  - 3. Next, from the program, turn ON the Replacement Start Bit (A65015).

### Backing Up or Restoring CPU Unit Data or Data for Specific Units and Boards

| File                    | File name and extension       | Data transfer direction                  |  |
|-------------------------|-------------------------------|------------------------------------------|--|
| Program files           | BACKUP.OBJ                    | CPU Unit to Memory Card                  |  |
| Data files              | BACKUP.IOM                    | (when backing up)                        |  |
|                         | BACKUPIO.IOR                  | Memory Card to CPU Unit (when restoring) |  |
|                         | BACKUPDM.IOM                  | (when restoring)                         |  |
|                         | BACKUPE□.IOM (□= EM bank No.) |                                          |  |
|                         |                               |                                          |  |
| Parameter files         | BACKUP.STD                    |                                          |  |
| Unit/Board backup files | BACKUP                        |                                          |  |

- 1,2,3... 1. Install a Memory Card into the CPU Unit.
  - 2. Turn ON pin 7 and turn OFF pin 8 on the DIP switch.
  - 3. To back up data, press and hold the Memory Card Power Supply Switch for three seconds. To restore data, turn ON the PLC power.

**Note** The following files can be transferred between the Memory Card and the CX-Programmer.

| File         | File name and extension | Data transfer direction   |
|--------------|-------------------------|---------------------------|
| Symbols file |                         | Between CX-Programmer and |
| Comment file | COMMENTS.CMT            | Memory Card               |

- **1,2,3...** 1. Insert a formatted Memory Card into the CPU Unit.
  - Place the CX-Programmer online and use the file transfer operations to transfer the above files from the personal computer to the PLC or from the PLC to the personal computer.

### **EM File Memory**

#### Reading/Writing EM File Memory Files Using Programming Device

| File             | File name and extension | Data transfer direction |
|------------------|-------------------------|-------------------------|
| Program files    | *******OBJ              | Between CPU Unit and EM |
| I/O memory files | *******.IOM             | file memory             |
| Parameter files  | *******STD              |                         |

- Convert the part of the EM Area specified by the first bank number into file memory in the PLC Setup.
  - 2. Initialize the EM file memory using a Programming Device.
  - 3. Name the data in the CPU Unit and save in the EM file memory using the Programming Device.
  - 4. Read the EM file memory files to the CPU Unit using the Programming Device.

### Reading/Writing I/O Memory Files in EM File Memory Using FREAD(700)and FWRIT(701)

| File             | File name and extension | Data transfer direction |
|------------------|-------------------------|-------------------------|
| I/O memory files | *******.IOM             | Between CPU Unit and EM |
| _                |                         | file memory             |

- Convert the part of the EM Area specified by the first bank number into file memory in the PLC Setup.
  - 2. Initialize the EM file memory using a Programming Device.
  - 3. Using the FWRIT(701) instruction, name the specified area in I/O memory with a file name and save in the EM file memory.
  - 4. Using the FREAD(700) instruction, read the I/O memory files from the EM file memory to the I/O memory in the CPU Unit.

**Note** The following files can be transferred between EM file memory and the CX-Programmer.

| File         | File name and extension | Data transfer direction |
|--------------|-------------------------|-------------------------|
| Symbols file | SYMBOLS.SYM             | Between CX-Programmer   |
| Comment file | COMMENTS.CMT            | and EM file memory      |

- 1,2,3... 1. Format the EM Area in the CPU Units as file memory.
  - 2. Place the CX-Programmer online and use the file transfer operations to transfer the above files from the personal computer to the PLC or from the PLC to the personal computer.

### 2-5-5 Memory Card Dimensions

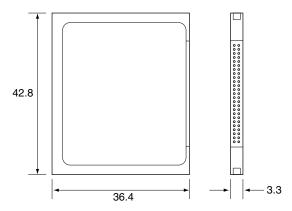

### 2-5-6 Installing and Removing the Memory Card

### **Installing the Memory Card**

**Note** In a Duplex CPU System, install the Memory Card into the active CPU Unit. Even if Memory Cards are mounted in both CPU Units, there will be no duplex initialization to match the data on the two Memory Cards. Therefore there is no guarantee that operation will continue after an operation switching error.

**1,2,3...** 1. Pull the top end of the Memory Card cover forward and remove from the Unit.

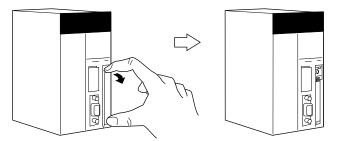

2. Insert the Memory Card with the label facing to the right. (Insert with the  $\Delta$  on the Memory Card label and the  $\triangleleft$  on the CPU Unit facing each other.)

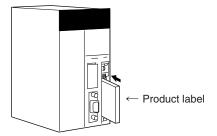

3. Push the Memory Card securely into the compartment. If the Memory Card is inserted correctly, the Memory Card eject button will be pushed out.

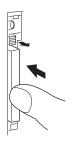

### **Removing the Memory Card**

1,2,3... 1. Press the Memory Card Power Supply Switch.

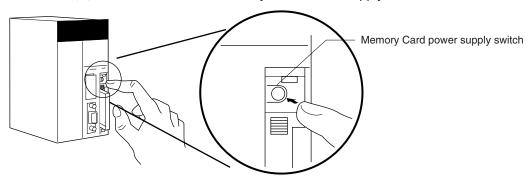

2. Press the Memory Card eject button after the BUSY indicator is no longer lit.

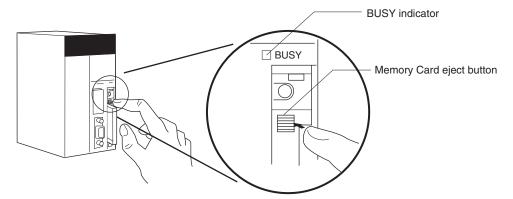

- 3. The Memory Card will eject from the compartment.
- 4. Remove the Memory Card cover when a Memory Card is not being used.

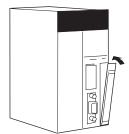

#### Note

- 1. Never turn OFF the PLC while the CPU is accessing the Memory Card.
- Never remove the Memory Card while the CPU is accessing the Memory Card. Press the Memory Card Power Supply Switch and wait for the BUSY indicator to go OFF before removing the Memory Card. In the worst case, the Memory Card may become unusable if the PLC is turned OFF or the Memory Card is removed while the Card is being accessed by the CPU.
- 3. Never insert the Memory Card facing the wrong way. If the Memory Card is inserted forcibly, it may become unusable.

### <u>Installing the Memory Card into a Personal Computer</u>

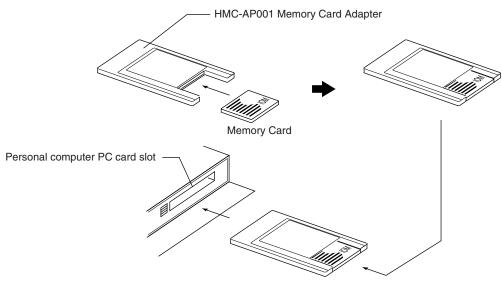

**Note** When a Memory Card is inserted into a computer using a Memory Card Adapter, it can be used as a standard storage device, like a floppy disk or hard disk.

### 2-6 Programming Devices

### 2-6-1 Overview

There are two types of Programming Devices that can be used: the Hand-held Programming Consoles or the CX-Programmer, which is operated on a Windows computer. The CX-Programmer is usually used to write the programs, and a Programming Console is then used to change the operating modes, edit the programs, and monitor a limited number of points.

Use one of the following methods to connect the Programming Devices to a CS1D CPU Unit.

- Programming Console:
  - Connect to the peripheral port of the CPU Unit. Online replacement is possible for Units mounted to a CS1D CPU Rack or CS1D Expansion Rack.
- CX-Programmer:
   Connect to the peripheral port or RS-232C port. Online Unit replacement is supported for version 3.1 or higher.

**Note** In a Duplex CPU System, the Programming Device must be connected to the active CPU Unit.

### **Programming Consoles**

There are three Programming Consoles that can be used CPU Units: The CQM1H-PRO01-E, CQM1-PRO01-E, and C200H-PRO27-E. These Programming Consoles are shown here.

### **CQM1H-PRO01-E Programming Console**

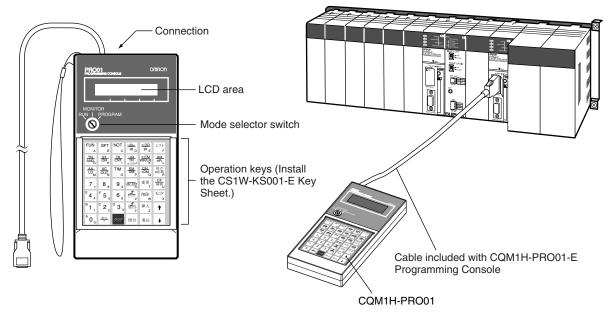

### **CQM1-PRO01-E Programming Console**

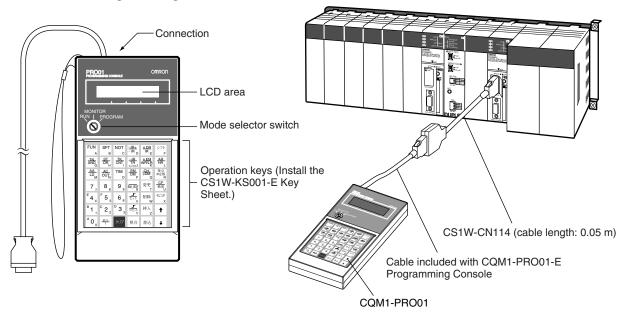

Connect the CPU Unit to the Programming Console with the following cables. CS1W-CN114 (Cable length: 0.05 m)

### C200H-PRO27-E Programming Console

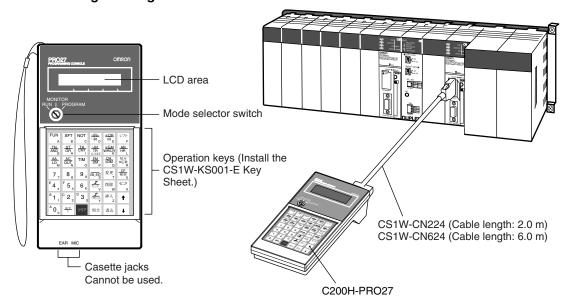

Connect the CPU Unit to the Programming Console with the following cables.

CS1W-CN224 (Cable length: 2.0 m) CS1W-CN624 (Cable length: 6.0 m)

### **CX-Programmer**

There are differences in functions depending on the version of CX-Programmer connected to the CS1D PLC. These are listed in the following table.

| CX-<br>Programmer     | Duplex CPU<br>Systems | Single CPU<br>Systems | Remarks                                                                                                    |
|-----------------------|-----------------------|-----------------------|----------------------------------------------------------------------------------------------------|
| Version 2.□ or lower  | Not sup-<br>ported.   | Not sup-<br>ported.   | This version cannot be used for CS1D PLCs.                                                                                                    |
| Version 3.□           | Supported.            | Not sup-<br>ported.   | Online Unit replacement is supported for version 3.1 or higher.                                                                                                    |
|                       |                       |                       | Select "CS1H-H" as the device type.<br>When using duplex functions, select<br><b>Duplex Settings</b> from the Option<br>Menu in the PLC Setup.                                                                             |
|                       |                       |                       | Single CPU Systems are not supported.                                                                                                    |
| Version 4.□ or higher | Supported.            | Supported.            | Select "CS1D-S" as the device type when using a Single CPU System.                                                                                                    |
|                       |                       |                       | Select "CS1D-H" as the device type when using a Duplex CPU System. The "CS1H-H" can also be selected as the device type, but if it is, then <i>Duplex Settings</i> must be selected from the Option Menu in the PLC Setup. |
|                       |                       |                       | Primary/secondary communications<br>are supported for Duplex CS1D<br>Communications Units, such as the<br>Duplex Ethernet Units. (See note.)                                                                               |

Note Supported for CPU Unit Ver. 1.1 or later.

### **Main CX-Programmer Specifications**

| Item                             | Details                                                                                                    |
|----------------------------------|----------------------------------------------------------------------------------------------------|
| Applicable PLC                   | CS-series, CJ-series, CVM1, CV-series, C200HX/HG/HE (-Z), C200HS, CQM1, CPM1, CPM1A, SRM1, C1000H/2000H                                                                            |
| Personal computer                | IBM PC/AT or compatible                                                                                                    |
| os                               | Microsoft Windows 95, 98, Me, XP, or NT 4.0                                                                                                    |
| Connection method                | CPU Unit's peripheral port or built-in RS-232C port                                                                                                    |
| Communications protocol with PLC | Peripheral bus or Host Link                                                                                                    |
| Offline operation                | Programming, I/O memory editing, creating I/O tables, setting PLC parameters, printing, program changing                                                                           |
| Online operation                 | Transmitting, referencing, monitoring, creating I/O tables, setting PLC parameters                                                                                                 |
| Basic functions                  | Programming: Creates and edits ladder programs and mne-<br>monic programs for the applicable PLC.                                                                                  |
|                                  | 2. Creating and referencing I/O tables.                                                                                                    |
|                                  | 3. Changing the CPU Unit operating mode.                                                                                                    |
|                                  | Transferring: Transfers programs, I/O memory data, I/O tables, PLC Setup, and I/O comments between the personal computer and the CPU Unit.                                         |
|                                  | 5. Program execution monitoring: Monitors I/O status/present values on ladder displays, I/O status/present values on mnemonic displays, and present values on I/O memory displays. |

#### **Connections**

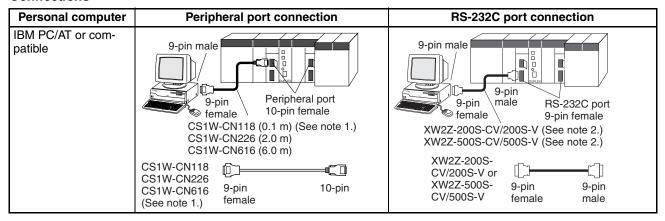

Note 1. The CS1W-CN118 Cable is used with one of the RS-232C Cables shown on the right (XW2Z-□□□S-□□) to connect to the peripheral port on the CPU Unit.

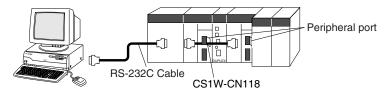

2. If cables with model numbers ending in -V instead of -CV are used to connect the computer running the CX-Programmer to the RS-232C port (including when using a CS1W-CN118 Cable), a peripheral bus connection cannot be used. Use a Host Link (SYSWAY) connection. To connect to the port using a peripheral bus connection, prepare an RS-232C cable as described in *Connection Methods* on page 77.

#### **CX-Programmer Connecting Cables**

| Unit                          | Unit port               | Computer     | Computer port | Serial communications mode | Model        | Length | Cable notes    |
|-------------------------------|-------------------------|--------------|---------------|----------------------------|--------------|--------|----------------|
| CPU Units                     | Peripheral              | IBM PC/AT or | D-Sub, 9-     | Peripheral bus or          | CS1W-CN226   | 2.0 m  |                |
|                               | port                    | compatible   | pin, male     | Host Link                  | CS1W-CN626   | 6.0 m  |                |
|                               | Built-in RS-            | IBM PC/AT or | D-Sub, 9-     | Peripheral bus or          | XW2Z-200S-CV | 2 m    | Use a static-  |
|                               | 232C port               | compatible   | pin, male     | male Host Link             | XW2Z-500S-CV | 5 m    | resistant con- |
|                               | D-Sub, 9-pin, female    |              |               |                            |              |        | nector.        |
| Serial Com-                   | RS-232C                 | IBM PC/AT or | D-Sub, 9-     | Host Link                  | XW2Z-200S-CV | 2 m    | Use a static-  |
| munications                   | Port                    | compatible   | pin, male     |                            | XW2Z-500S-CV | 5 m    | resistant con- |
| Boards/Units<br>(See note 1.) | D-Sub, 9-pin,<br>female |              |               |                            |              |        | nector.        |

#### Note

- 1. Serial Communications Boards are supported only for Single CPU Systems
- 2. Before connecting a connector from the above table to a PLC RS-232C port, touch a grounded metal object to discharge static electricity from your body. The XW2Z-\Bigsquare\Bigsquare\B
- 3. Do not use commercially available RS-232C personal computer cables. Always use the special cables listed in this manual or make cables according

to manual specifications. Using commercially available cables may damage the external devices or CPU Unit.

#### **RS-232C Cables for a Peripheral Port**

| Unit      | Unit port                        | Computer                | Computer port          | Serial communications mode     | Model                                    | Length                    | Cable notes                                                            |
|-----------|----------------------------------|-------------------------|------------------------|--------------------------------|------------------------------------------|---------------------------|------------------------------------------------------------------------|
| CPU Units | Built-in<br>periph-<br>eral port | IBM PC/AT or compatible | D-Sub, 9-<br>pin, male | Peripheral bus or<br>Host Link | CS1W-CN118 +<br>XW2Z-200S-<br>CV/500S-CV | 0.1 m+<br>(2 m or<br>5 m) | XW2Z-□□□S-<br>CV models<br>use a static -<br>resistant con-<br>nector. |

## Using a CQM1-CIF01/02 Cable for a Peripheral Port

| Unit      | Unit port                        | Computer                | Computer port          | Serial communications mode | Model                      | Length            | Cable notes |
|-----------|----------------------------------|-------------------------|------------------------|----------------------------|----------------------------|-------------------|-------------|
| CPU Units | Built-in<br>periph-<br>eral port | IBM PC/AT or compatible | D-Sub, 9-<br>pin, male | Host Link                  | CS1W-CN114<br>+ CQM1-CIF02 | 0.05 m +<br>3.3 m |             |

#### Using an RS-232C Cable for an IBM PC/AT or Compatible

| Unit                                   | Unit port                        | Computer      | Computer port | Serial communications mode | Model       | Length | Cable notes |
|----------------------------------------|----------------------------------|---------------|---------------|----------------------------|-------------|--------|-------------|
| CPU Units                              | Built-in                         | IBM PC/AT     | D-Sub, 9-pin, | Host Link                  | XW2Z-200S-V | 2 m    |             |
|                                        | RS-232C<br>port                  | or compatible | male          |                            | XW2Z-500S-V | 5 m    |             |
|                                        | D-Sub, 9-<br>pin, female         |               |               |                            |             |        |             |
| Serial Communi-                        | RS-232C                          | IBM PC/AT     | D-Sub, 9-pin, | Host Link                  | XW2Z-200S-V | 2 m    |             |
| cations<br>Boards/Units<br>(See note.) | port<br>D-Sub, 9-<br>pin, female | or compatible | male          |                            | XW2Z-500S-V | 5 m    |             |

**Note** Serial Communications Boards are supported only for Single CPU Systems.

#### **Connection Method for USB-Serial Conversion Cable**

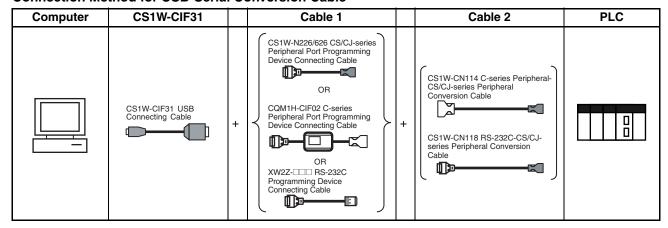

# **CX-Programmer Connecting Cables**

# **Cables Connecting to CPU Units**

| USB                               |                            | Cable 1                                       |                                     |                             | Cable 2                       |                                     |                                     | Serial                                                 |
|-----------------------------------|----------------------------|-----------------------------------------------|-------------------------------------|-----------------------------|-------------------------------|-------------------------------------|-------------------------------------|--------------------------------------------------------|
| Con-<br>necting<br>Cable<br>Model | Connec-<br>tor             | Cable model                                   | Connec-<br>tor                      | Connec-<br>tor              | Cable model                   | Connec-<br>tor                      |                                     | communications<br>mode<br>(network)                    |
| CS1W-<br>CIF31                    | D-sub, 9-<br>pin<br>female | CS1W-CN226/626<br>(length: 2 m/6 m)           | CS/CJ-<br>series<br>periph-<br>eral | Not require                 | ed.                           |                                     | CS/CJ-<br>series<br>periph-<br>eral | Peripheral Bus (Tool-<br>bus) or Host Link<br>(SYSWAY) |
|                                   |                            | CQM1-CIF02<br>(length: 3.3 m)                 | C-series<br>periph-<br>eral         | C-series<br>periph-<br>eral | CS1W-CN114<br>(length: 5 cm)  | CS/CJ-<br>series<br>periph-<br>eral |                                     | Host Link (SYSWAY)                                     |
|                                   |                            | XW2Z-200S-<br>V/500S-V (length:<br>2 m/5 m)   | D-sub, 9-<br>pin male               | D-sub, 9-<br>pin<br>female  | CS1W-CN118<br>(length: 0.1 m) | CS/CJ-<br>series<br>periph-<br>eral |                                     | Peripheral Bus (Tool-<br>bus) or Host Link<br>(SYSWAY) |
|                                   |                            | XW2Z-200S-<br>V/500S-V (length:<br>2 m/5 m    | D-sub, 9-<br>pin male               | D-sub, 9-<br>pin<br>female  | CS1W-CN118<br>(length: 0.1 m) | CS/CJ-<br>series<br>periph-<br>eral |                                     | Host Link (SYSWAY)                                     |
|                                   |                            | XW2Z-200S-<br>CV/500S-CV (length:<br>2 m/5 m) | RS-232C<br>D-sub, 9-<br>pin male    | Not require                 | ed.                           |                                     | RS-232C<br>D-sub, 9-<br>pin         | Peripheral Bus (Tool-<br>bus) or Host Link<br>(SYSWAY) |
|                                   |                            | XW2Z-200S-<br>V/500S-V (length:<br>2 m/5 m)   | RS-232C<br>D-sub, 9-<br>pin male    | Not require                 | ed.                           |                                     | female                              | Host Link (SYSWAY)                                     |

# **Peripheral Port Specifications**

# **Protocol PLC Setup and Duplex Unit DIP Switch Settings**

| PRPHL | Peripheral port settings (in PLC Setup)                                    |                                                                                                    |                                |                                                |  |  |  |
|-------|----------------------------------------------------------------------------|----------------------------------------------------------------------------------------------------|--------------------------------|------------------------------------------------|--|--|--|
|       | Default value: 0 hex NT Link: 2 hex Peripheral bus: 4 hex Host Link: 5 hex |                                                                                                    |                                |                                                |  |  |  |
| OFF   |                                                                            | Programming Console or CX-Programmer through peripheral bus (automatically detects the Programming Device's communications parameters) |                                |                                                |  |  |  |
| ON    | Host computer or CX-<br>Programmer (Host Link)                             | PT (NT Link)                                                                                                    | CX-Programmer (peripheral bus) | Host computer or CX-<br>Programmer (Host Link) |  |  |  |

# **RS-232C Port Specifications**

## **Connector Pin Arrangement**

| Pin No.        | Signal   | Name                | Direction |
|----------------|----------|---------------------|-----------|
| 1              | FG       | Protection earth    |           |
| 2              | SD (TXD) | Send data           | Output    |
| 3              | RD (RXD) | Receive data        | Input     |
| 4              | RS (RTS) | Request to send     | Output    |
| 5              | CS (CTS) | Clear to send       | Input     |
| 6              | 5 V      | Power supply        |           |
| 7              | DR (DSR) | Data set ready      | Input     |
| 8              | ER (DTR) | Data terminal ready | Output    |
| 9              | SG (0 V) | Signal ground       |           |
| Connector hood | FG       | Protection earth    |           |

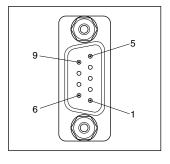

Note Do not use the 5-V power from pin 6 of the RS-232C port for anything but an NT-AL001 Link Adapter, CJ1W-CIF11 Conversion Adapter, or NV3W-M□20L Programmable Terminal. Using this power supply for any other external device may damage the CPU Unit or external devices.

#### **Connection Methods**

## **Connection between CPU Unit and Personal Computer**

The following connections are in Host Link serial communications mode.

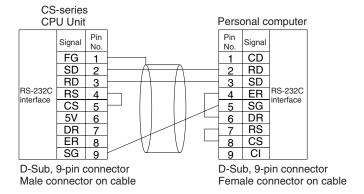

#### Note

- 1. Refer to Connection Examples under Appendix F Connecting to the RS-232C Port on the CPU Unit when converting between RS-232C and RS-422A/485 for 1:N connections.
- 2. Refer to Recommended Wiring Methods under Appendix F Connecting to the RS-232C Port on the CPU Unit when making your own RS-232C cable

The following connections are in peripheral bus serial communications mode.

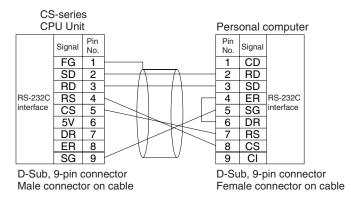

Use the following connectors and cables when creating RS-232C cable for connecting to the RS-232C port.

## **Applicable Connectors**

## **CPU Unit Connector**

| Item | Model       | Specifications           |                                  |  |
|------|-------------|--------------------------|----------------------------------|--|
| Plug | XM2A-0901   | •                        | Used together (One               |  |
| Hood | XM2S-0911-E | 9-pin, millimeter screws | of each provided with CPU Unit.) |  |

#### **Personal Computer Connector**

| Item | Model     | Specific           | cations       |
|------|-----------|--------------------|---------------|
| Plug | XM2D-0901 | 9-pin female       | Used together |
| Hood | XM2S-0913 | 9-pin, inch screws |               |

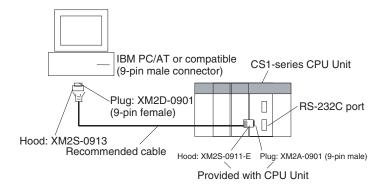

**Note** Use the special cables provided from OMRON for all connections whenever possible. If cables are produced in-house, be sure they are wired correctly. External devices and the CPU Unit may be damaged if general purpose (e.g., computer to modem) cables are used or if wiring is not correct.

#### **Recommended Cables**

Fujikura Ltd.:UL2464 AWG28  $\times$  5P IFS-RVV-SB (UL product)

AWG 28 × 5P IFVV-SB (non-UL product)

Hitachi Cable, Ltd.: UL2464-SB(MA) 5P × 28AWG (7/0.127) (UL product)

CO-MA-VV-SB 5P  $\times$  28AWG (7/0.127) (non-UL product)

#### **RS-232C Port Specifications**

| Item                  | Specification                                                 |
|-----------------------|---------------------------------------------------------------|
| Communications method | Half duplex                                                   |
| Synchronization       | Start-stop                                                    |
| Baud rate             | 0.3/0.6/1.2/2.4/4.8/9.6/19.2/38.4/57.6/115.2 kbps (See note.) |
| Transmission distance | 15 m max.                                                     |
| Interface             | EIA RS-232C                                                   |
| Protocol              | Host Link, NT Link, 1:N, No-protocol, or peripheral bus       |

**Note** Baud rates for the RS-232C are specified only up to 19.2 kbps. The CS Series supports serial communications from 38.4 kbps to 115.2 kbps, but some computers cannot support these speeds. Lower the baud rate if necessary.

#### **Protocol PLC Setup and Duplex Unit DIP Switch Settings**

| COMM | RS-232C port settings (in PLC Setup)       |                                                                                                    |                                                      |                                |                                            |  |
|------|--------------------------------------------|----------------------------------------------------------------------------------------------------|------------------------------------------------------|--------------------------------|--------------------------------------------|--|
|      | Default value:<br>0 hex                    | NT Link:<br>2 hex                                                                                                    | No protocol:<br>3 hex                                | Peripheral bus:<br>4 hex       | Host Link:<br>5 hex                        |  |
| OFF  | Host computer or CX-Programmer (Host Link) | PT<br>(NT Link)                                                                                                    | General-purpose<br>external devices<br>(No protocol) | CX-Programmer (peripheral bus) | Host computer or CX-Programmer (Host Link) |  |
| ON   |                                            | CX-Programmer (not a Programming Console) connected through the peripheral bus. (The Programming Device's communications parameters are detected automatically.) |                                                      |                                |                                            |  |

**Note** The location of the setting depends on the system.

Duplex CPU Systems: COMM switch on the front of the Duplex Unit.

Single CPU Systems: Pin 5 on the DIP switch on the front of the CPU Unit.

# 2-6-2 Precautions when Connecting Programming Devices to Duplex CPU Systems

This section describes factors that must be taken into account when connecting a CX-Programmer or a Programming Console to a CS1D Duplex System.

# Connecting a Programming Device

With a Duplex CPU System, Programming Devices must be connected to a serial communications port (peripheral port or RS-232C port) of the active CPU Unit.

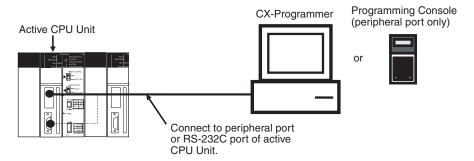

#### Note

- If connected to the peripheral port of the standby CPU Unit, no writing can be executed from either the CX-Programmer or the Programming Console. Only reading is enabled. (The CX-Programmer cannot be used for operations such as changing operating modes, transferring user programs, transferring PLC Setup settings, changing I/O memory, creating and transferring I/O tables, performing online editing, and changing timer/counter settings.)
- 2. If connected to the RS-232C port of the standby CPU Unit, neither reading nor writing can be executed from the CX-Programmer. Reading only, however, can be enabled by means of the Standby CPU Unit RS-232C Port Setting in the PLC Setup.

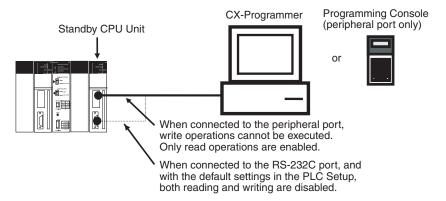

## Leaving CX-Programmer Connected Constantly to RS-232C Port

With a Duplex CPU Systems, communications will become possible if the CX-Programmer is left connected constantly only to the active CPU Unit, and an operation switching error occurs causing the active CPU Unit to become the standby CPU Unit.

For that reason, if the CX-Programmer is to be left connected, or if it is preferable to not have to reconnect the cable to the other CPU Unit when a switching error occurs, it is recommended that the following connection be used. For this, it is required that the Standby CPU Unit RS-232C Port Setting in the PLC

Setup be set so that independent communications are disabled (i.e., the default setting).

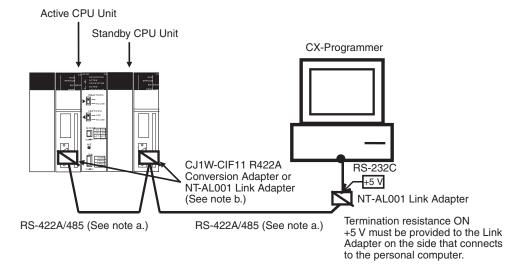

Note a) Use shielded twisted-pair cable for the RS422A/RS-485 cable.

| Model              | Manufacturer           |
|--------------------|------------------------|
| CO-HC-ESV-3P×7/0.2 | Hirakawa Hewtech Corp. |

b) The CJ1W-CIF11 does not provide isolation. The total length of the transmission path must therefore be 50 m or less. If the transmission distance is greater than 50 m, use the NT-AL001, which provides isolation, and do not include the CJ1W-CIF11 in the transmission path. When only the NT-AL001 is used, the total length of the transmission path can be a maximum of 500 m.

## Leaving a PT or Host Computer Connected Constantly to RS-232C Port

If a PT (Programmable Terminal) or host computer (running SCADA software) is left connected constantly for monitoring a Duplex CPU System, and if the connection is only to the active CPU Unit, then writing will become impossible when an operation switching error occurs and the active CPU Unit becomes the standby CPU Unit.

For that reason, it is recommended that the following connection be used. For this, it is required that the Standby CPU Unit RS-232C Port Setting in the PLC Setup be set so that independent communications are disabled (i.e., the default setting).

#### **PT Connection Example**

In this example, communications between the CPU Unit and the PT are continued even after an operation switching error occurs.

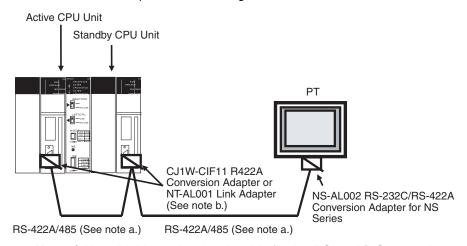

**Note a)** Use shielded twisted-pair cable for the RS422A/RS-485 cable.

| Model              | Manufacturer           |  |
|--------------------|------------------------|--|
| CO-HC-ESV-3P×7/0.2 | Hirakawa Hewtech Corp. |  |

b) The CJ1W-CIF11 does not provide isolation. The total length of the transmission path must therefore be 50 m or less. If the transmission distance is greater than 50 m, use the NT-AL001, which provides isolation, and do not include the CJ1W-CIF11 in the transmission path. When only the NT-AL001 is used, the total length of the transmission path can be a maximum of 500 m.

#### Note

- 1. The above Conversion Adapter is not required for the RS-422A/RS-485 port at the PT.
- 2. When the CPU Units are switched, communications may be momentarily interrupted, so enable communications retries in the PT communications settings.

Power Supply Units Section 2-7

#### **Personal Computer Connection Example**

In this example, communications between the CPU Unit and the personal computer are continued even after an operation switching error occurs.

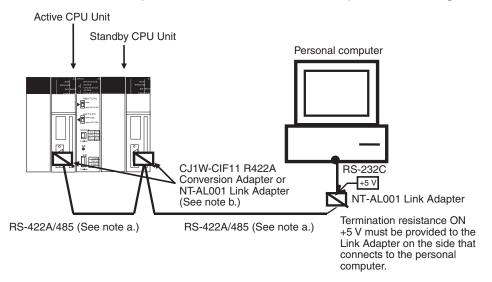

**Note a)** Use shielded twisted-pair cable for the RS422A/RS-485 cable.

| Model              | Manufacturer           |
|--------------------|------------------------|
| CO-HC-ESV-3P×7/0.2 | Hirakawa Hewtech Corp. |

b) The CJ1W-CIF11 does not provide isolation. The total length of the transmission path must therefore be 50 m or less. If the transmission distance is greater than 50 m, use the NT-AL001, which provides isolation, and do not include the CJ1W-CIF11 in the transmission path. When only the NT-AL001 is used, the total length of the transmission path can be a maximum of 500 m.

**Note** When the CPU Units are switched, communications may be momentarily interrupted, so enable communications retries in the personal computer (SCADA software, etc.) communications settings.

# 2-7 Power Supply Units

# 2-7-1 Duplex Power Supply Units

In a CS1D Duplex System, a duplex power supply can be configured by mounting a pair of CS1D Power Supply Units on the CPU Rack, an Expansion Rack, or Long-distance Expansion Rack.

With a duplex power supply, the Backplane's 5-V DC/26-V DC power supply is provided from the two CS1D Power Supply Units. Therefore the load per CS1D Power Supply Unit is approximately 50%.

If there is a breakdown at one of the CS1D Power Supply Units, operation is continued by using only the other one. In that event, the load at the one remaining CS1D Power Supply Unit will increase to 100%. (See note 1.) At the same time, A31602 (duplex power supply error) will turn ON.

Errors at Power Supply Units mounted on any Rack can be checked by means of A31900 to A31915 (for 5-V/26-V output errors) or A32000 to A32015 (for primary-side input voltage errors).

**Note** Even if duplex Power Supply Units are to be used, take into account the effects if an error occurs at one of the Power Supply Units and calculate the

Power Supply Units Section 2-7

current consumption under the condition of one Power Supply Unit. If two different kinds of Power Supply Units are to be used, calculate the current consumption using the output of the smaller-capacity Power Supply Unit.

# 2-7-2 CS1D Power Supply Unit Models

| Power supply voltage                                                                                       | Power supply output capacity                    | Power supply output terminals | RUN output | Model       | Weight       |
|----------------------------------------------------------------------------------------------------|-------------------------------------------------|-------------------------------|------------|-------------|--------------|
| 100 to 120 V AC, or<br>200 to 240 V AC<br>(Switched with short<br>bar for voltage<br>switching terminals.) | 5 V DC, 7 A<br>26 V DC, 1.3 A<br>Total: 35 W    | No                            | Yes        | CS1D-PA207R | 1,000 g max. |
| 24 V DC                                                                                                    | 5 V DC, 4.3 A<br>26 V DC, 0.56 A<br>Total: 28 W | No                            | No         | CS1D-PD024  | 550 g max.   |
| 24 V DC                                                                                                    | 5 V DC, 5.3 A<br>26 V DC, 1.3 A<br>Total: 40 W  | No                            | No         | CS1D-PD025  | 630 g max.   |

**Note** Use the above Duplex Power Supply Units in a CS1D System. The C200HW-P□□□□ is for the CS Series and C200H, and cannot be used with the CS1D.

# 2-7-3 Components and Switch Settings

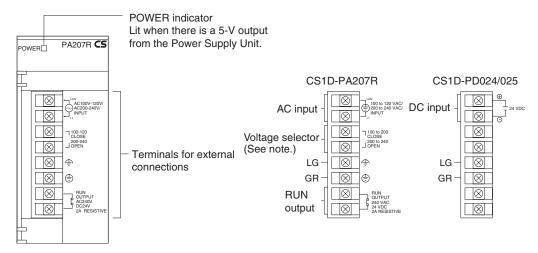

Note For 100 to 120 V AC: Close (short circuit)

For 200 to 240 V AC: Open

Always remove the metal jumper before applying a voltage of 200 to 240 V

AC. Not doing so will damage the Unit.

AC Input Either a power supply of 100 to 120 V AC (50/60 Hz) or 200 to 240 V AC

(50/60 Hz) can be selected.

**Voltage Selector** Before applying a voltage of 100 to 120 V AC, close the circuit using the metal

jumper.

Caution Always remove the metal jumper before applying a voltage of 200 to 240 V

AC. Otherwise, the Unit will be damaged.

**LG** Ground to a resistance of 100  $\Omega$  or less to increase noise resistance and

avoid electric shock.

Power Supply Units Section 2-7

#### GR

Ground to a resistance of 100  $\Omega$  or less to avoid electric shock.

# **RUN Output**

An internal contact turns ON when the CPU Unit is operating in RUN or MON-ITOR mode. Any of the RUN outputs at the CPU Rack, an Expansion Rack, or a Long-distance Rack can be used. When Power Supply Units are used in duplex operation, the RUN output turns ON for both Power Supply Units together.

| Contact configuration | SPST-NO                                                                                                    |
|-----------------------|----------------------------------------------------------------------------------------------------|
| Switching capacity    | 240 V AC, 2 A (resistive load)<br>120 V AC, 0.5 A (induction load)<br>24 V DC, 2 A (resistive load)<br>24 V DC, 2 A (induction load) |

**DC Input** 

DC input power (24 V DC) is supplied.

# 2-7-4 Dimensions

## CS1D-PA207R CS1D-PD025

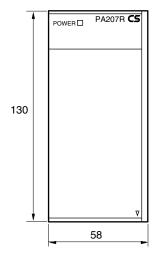

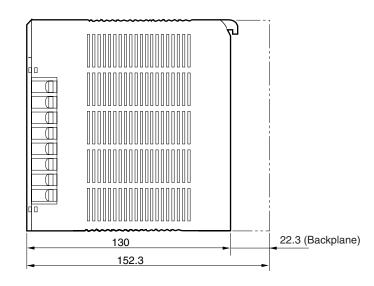

#### CS1D-PD024

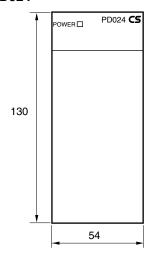

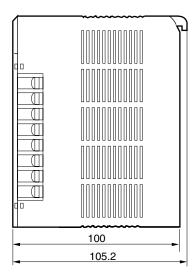

# 2-8 Backplanes

# 2-8-1 CPU Backplanes

#### Model

| Model       | Number of slots | Application                               | Weight       |
|-------------|-----------------|-------------------------------------------|--------------|
| CS1D-BC042D | 3 to 5          | Duplex CPU, Dual I/O<br>Expansion Systems | 1,600 g max. |
| CS1D-BC052  | 5               | Duplex CPU, Single I/O Expansion Systems  | 1,600 g max. |
| CS1D-BC082S | 8               | Single CPU Systems                        | 1,600 g max. |

## **Nomenclature and Functions**

#### CPU Backplane for Duplex CPU, Dual I/O Expansion Systems: CS1D-BC042D

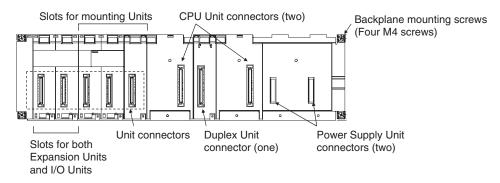

## CPU Backplane for Duplex CPU, Single I/O Expansion Systems: CS1D-BC052

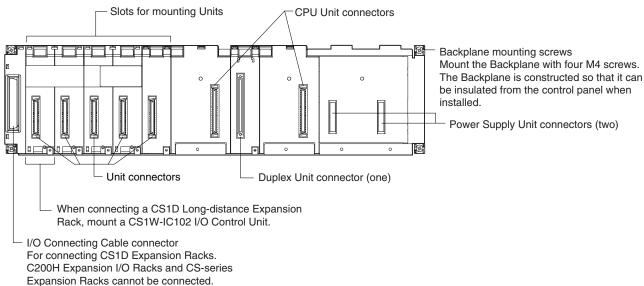

**Note** Backplanes produced from July 2005 have screw holes that allow an Expansion Rack Cable Mounting Bracket to be attached to secure the cable.

## CPU Backplane for Single CPU Systems: CS1D-BC082S

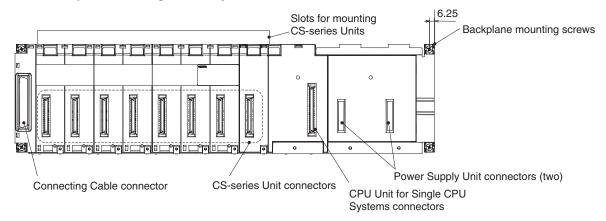

**Note** To protect unused connectors, always cover them with CV500-COV01 I/O Unit Connector Covers (sold separately) or mount the CS1W-SP001 Spacer Unit (sold separately). When using only one Power Supply Unit, cover the unused Power Supply Unit connector with a C500-COV01 Power Supply Unit Connector Covers (sold separately).

| Name                                                  | Model       |
|-------------------------------------------------------|-------------|
| I/O Unit Connector Cover                              | CV500-COV01 |
| I/O Unit Spacer Unit                                  | CS1W-SP001  |
| Power Supply Unit Connector Cover                     | C500-COV01  |
| Power Supply Unit Spacer Cover (same shape as PA207R) | CS1D-SP001  |
| Power Supply Unit Spacer Cover (same shape as PD024)  | CS1D-SP002  |

# **Dimensions**

#### CPU Backplane for Duplex CPU, Dual I/O Expansion Systems: CS1D-BC042D

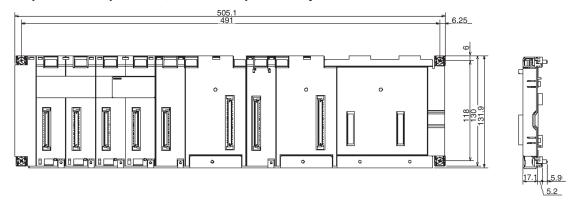

# CPU Backplane for Duplex CPU, Single I/O Expansion Systems: CS1D-BC052

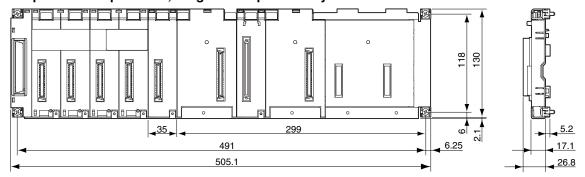

# CPU Backplane for Single CPU Systems: CS1D-BC082S

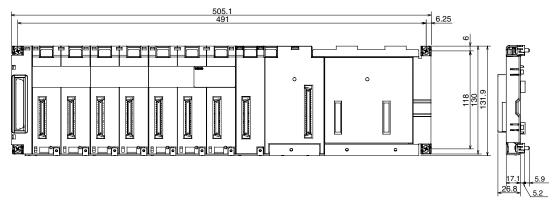

# 2-8-2 Expansion Backplanes for Online Replacement

These Backplanes are used for CS1D Expansion Racks and CS1D Long-distance Expansion Racks.

# **Model**

| Number of slots | Model       | Application                              | Weight       |
|-----------------|-------------|------------------------------------------|--------------|
| 7 or 8          | CS1D-BI082D | Duplex CPU, Dual I/O<br>Expansion System | 1,600 g max. |
| 9               | CS1D-BI092  | Duplex CPU, Single I/O Expansion System  | 1,600 g max. |

# **Nomenclature**

Backplane for Duplex CPU, Dual I/O Expansion Systems: CS1D-BI082D

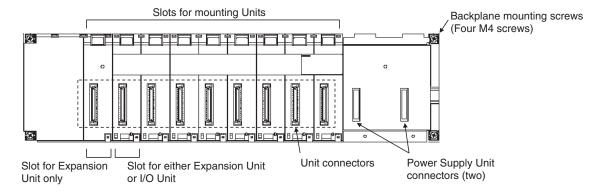

## CPU Backplane for Duplex CPU, Single I/O Expansion Systems or Single CPU Systems: CS1D-BI092

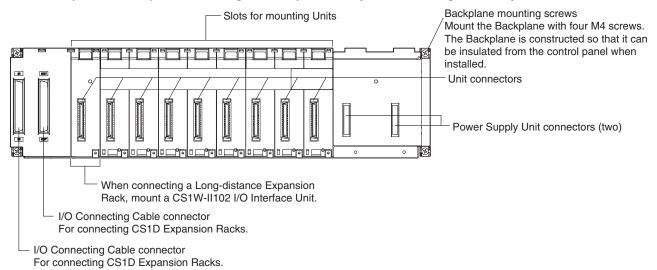

#### Note

- 1. Backplanes produced from July 2005 have screw holes that allow an Expansion Rack Cable Mounting Bracket to be attached to secure the cable.
- To protect unused connectors, always cover them with CV500-COV01 I/O Unit Connector Covers (sold separately) or mount the CS1W-SP001 Spacer Unit (sold separately). When using only one Power Supply Unit, cover the unused Power Supply Unit connector with a C500-COV01 Power Supply Unit Connector Covers (sold separately).

| Name                                                  | Model       |
|-------------------------------------------------------|-------------|
| I/O Unit Connector Cover                              | CV500-COV01 |
| I/O Unit Spacer Unit                                  | CS1W-SP001  |
| Power Supply Unit Connector Cover                     | C500-COV01  |
| Power Supply Unit Spacer Cover (same shape as PA207R) | CS1D-SP001  |
| Power Supply Unit Spacer Cover (same shape as PD024)  | CS1D-SP002  |

## **Dimensions**

#### Backplane for Duplex CPU, Dual I/O Expansion Systems: CS1D-BI082D

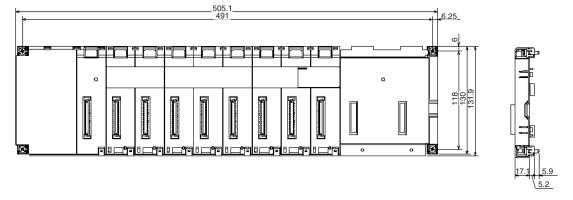

# CPU Backplane for Duplex CPU, Single I/O Expansion Systems or Single CPU Systems: CS1D-BI092

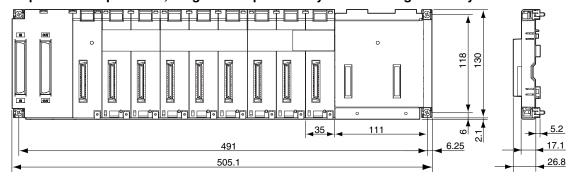

# 2-9 Units for Duplex CPU, Dual I/O Expansion Systems

CS1D I/O Control Units and CS1D I/O Interface Units are required to construct a Duplex CPU, Dual I/O Expansion System.

# 2-9-1 CS1D-IC102D I/O Control Unit

Mount the CS1D-IC102D I/O Control Units in the CS1D CPU Rack.

**Note** The CS1D-IC102D I/O Control Unit cannot be used in a Duplex CPU Single I/O Expansion System or Single CPU System.

# **Nomenclature and Functions**

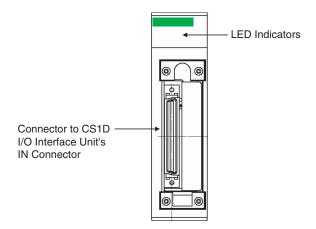

## **LED Indicators**

| Indicator         | Status        | Meaning                                       |
|-------------------|---------------|-----------------------------------------------|
| RDY (Green)       | ON (lit)      | Operating normally.                           |
|                   | OFF (not lit) | PLC error                                     |
|                   |               | Error in connected Expansion Rack             |
|                   |               | There is only a CPU Rack.                     |
| CABLE ERR L (Red) | ON (lit)      | Error in connected Expansion Rack             |
|                   | OFF (not lit) | Operating normally.                           |
| END RACK (Yellow) | ON (lit)      | There is only a CPU Rack (no Expansion Rack). |
|                   | OFF (not lit) | There is an Expansion Rack.                   |

# **Dimensions (mm)**

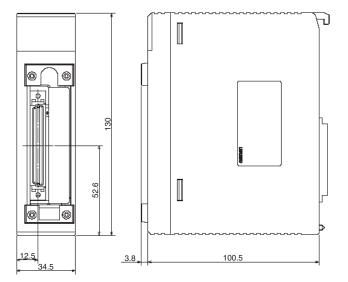

# **Connecting the Units**

Mount the CS1D I/O Control Unit in either slot 0 or slot 1 (or mount two Units in both slots) of the CS1D-BC042D CPU Backplane.

If CS1D I/O Control Units are mounted in slot 0 and slot 1, the Connecting Cables can be duplexed.

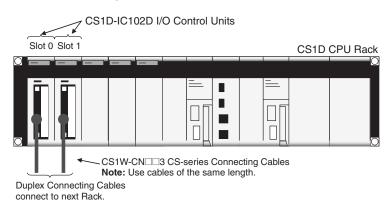

#### Note

- 1. When using duplex Connecting Cables, always use cables that are the same length.
- 2. Do not connect separate Expansion Backplane systems with the two Connecting Cables. Connecting two Expansion Backplane systems will cause improper operation.

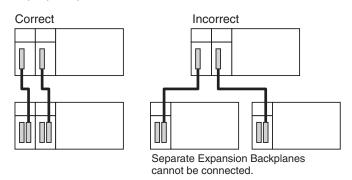

If a CS1D I/O Control Unit is mounted in slot 0 only, a Basic I/O Unit, Special I/O Unit, or CPU Bus Unit can be mounted in slot 1.

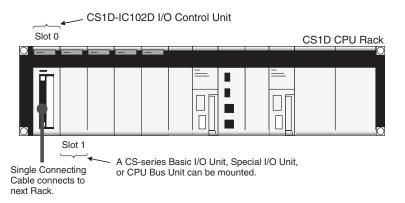

If a CS1D I/O Control Unit is mounted in slot 1 only, a Basic I/O Unit, Special I/O Unit, or CPU Bus Unit cannot used in slot 0.

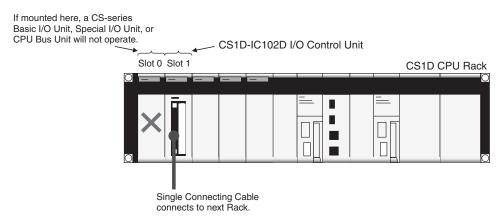

# 2-9-2 CS1D-II102D I/O Interface Unit

Mount the CS1D-II102D I/O Interface Units in the CS1D Expansion Racks.

Note The CS1D-II102D I/O Interface Units cannot be used in a Duplex CPU Single I/O Expansion System or Single CPU System.

## **Nomenclature and Functions**

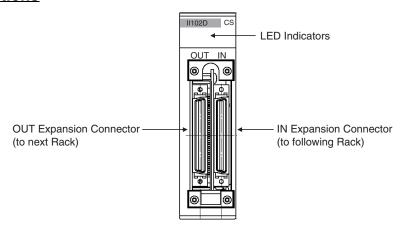

# **LED Indicators**

| Indicator            | Status                                                                   | Meaning                                        |
|----------------------|--------------------------------------------------------------------------|------------------------------------------------|
| RDY (Green)          | ON (lit)                                                                 | Operating normally.                            |
|                      | OFF (not lit)                                                            | PLC error                                      |
|                      |                                                                          | Error in Expansion Rack connection             |
| CABLE ERR L          | ON (lit)                                                                 | Error in lower (OUT) Expansion Rack connection |
| (Red)                | OFF (not lit)                                                            | Operating normally.                            |
| CABLE ERR R          | ON (lit)                                                                 | Error in higher (IN) Expansion Rack connection |
| (Red)                | OFF (not lit)                                                            | Operating normally.                            |
| END RACK<br>(Yellow) | ON (lit) The Rack is the last Rack. (No lower Expansion R is connected.) |                                                |
|                      | OFF (not lit)                                                            | There is a lower Expansion Rack connected.     |

# **Dimensions (mm)**

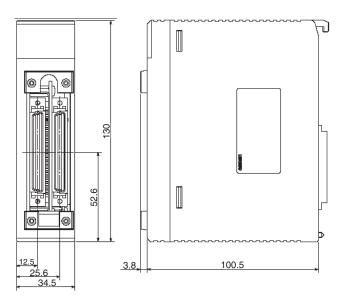

# **Connecting the Units**

Mount the CS1D I/O Interface Unit in either slot 0 or slot 1 (or mount Units in both slots) of the CS1D-BI082D Expansion Backplane.

If CS1D I/O Interface Units are mounted in slot 0 and slot 1, the Connecting Cables can be duplexed.

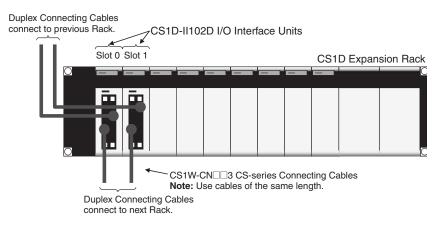

**Note** 1. When using duplex Connecting Cables, always use cables that are the same length.

2. Do not connect separate Expansion Backplane systems with the two Connecting Cables. Connecting two Expansion Backplane systems will cause improper operation.

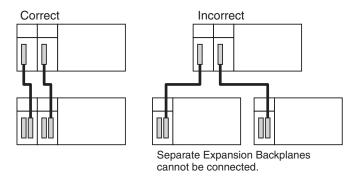

If a CS1D I/O Interface Unit is mounted in slot 0 only, a Basic I/O Unit, Special I/O Unit, or CPU Bus Unit can be used in slot 1.

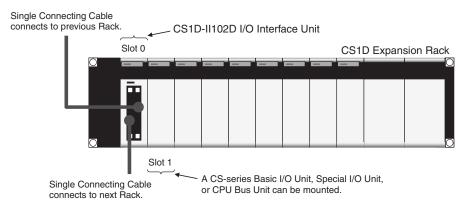

If a CS1D I/O Interface Unit is mounted in slot 1 only, a Basic I/O Unit, Special I/O Unit, or CPU Bus Unit cannot be mounted in slot 0.

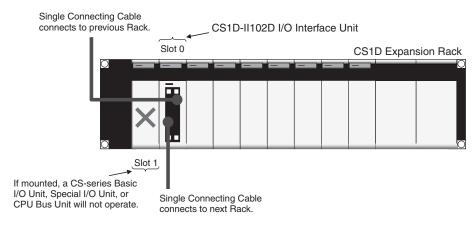

# 2-10 Units on CS1D Long-distance Expansion Racks

I/O Control Units and I/O Interface Units are required when creating CS1D Long-distance Expansion Racks. Terminators (CV500-TER01) are connected to the last CS1D Long-distance Expansion Rack in each series. (Up to two series of CS1D Long-distance Expansion Racks can be connected.)

# 2-10-1 CS1W-IC102 I/O Control Units

When connecting Expansion Racks, connect an I/O Control Unit to the left-most slot on the CPU Rack.

#### **Part Names and Functions**

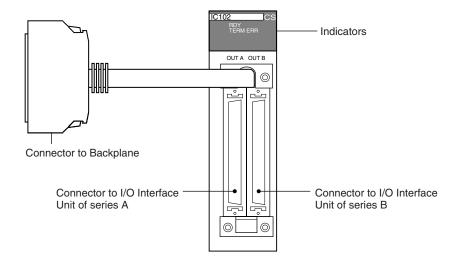

#### **Indicators**

| Indicator   | Status | Meaning               |
|-------------|--------|-----------------------|
| RDY (green) | ON     | Operating normally.   |
|             | OFF    | Bus error             |
| TERM ERR    | ON     | Terminator missing    |
| (red)       | OFF    | Terminator connected. |

## **Dimensions and Weight**

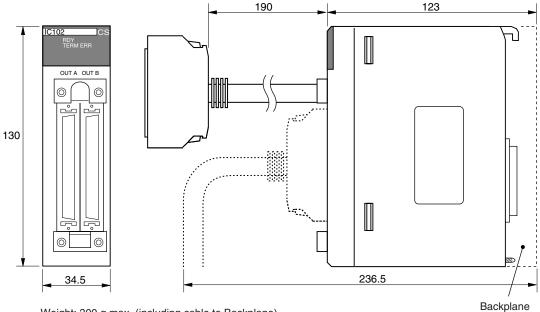

Weight: 300 g max. (including cable to Backplane)

#### **Connection Method**

**Note** Connect a Terminator (CV500-TER01) to the unused connector when connecting only series A or series B.

## When Mounting to CPU Rack

Connect the Backplane connector to the I/O expansion connector.

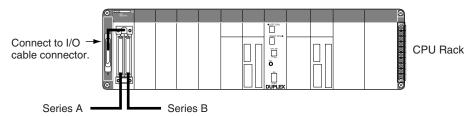

Note An I/O Control Unit cannot be mounted on an Expansion Backplane.

# 2-10-2 CS1W-II102 I/O Interface Units

Mount a CS1W-II102 I/O Interface Unit to the leftmost slot on each Long-distance Expansion Rack. Always use a CS1D-BI092 Expansion Backplane (for online replacement).

#### **Part Names and Functions**

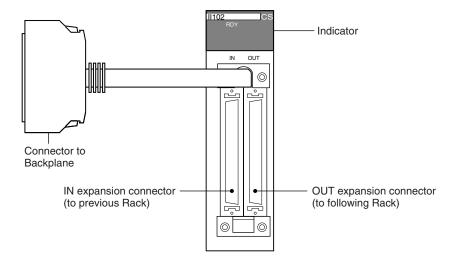

#### Indicator

| Indicator   | Status | Meaning                               |
|-------------|--------|---------------------------------------|
| RDY (green) | ON     | Operating normally                    |
|             | OFF    | Bus error (bus reset) or system error |

## **Dimensions and Weight**

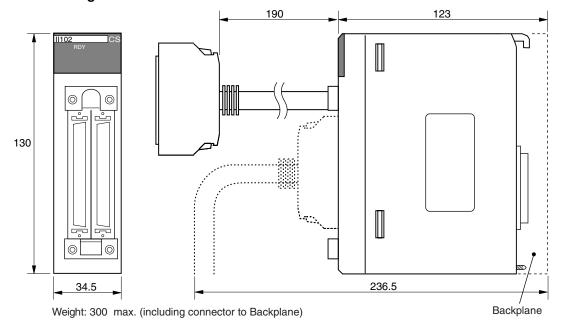

#### **Connection Method**

Connect the I/O Interface Unit to the input I/O cable connector on the Backplane (left side). Always connect a Terminator (CV500-TER01) to the connector for the next Rack when it is not used (i.e., on the last Long-distance Expansion Rack in the series).

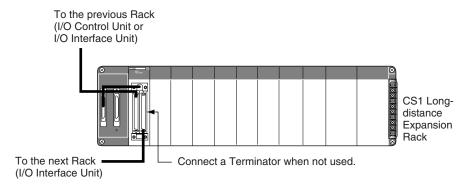

#### **CV500-TER01 Terminator**

Two Terminators are provided with an I/O Control Unit.

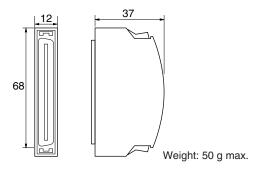

# Long-distance Expansion Cable

Use CV-series Expansion Cable for long-distance expansion cable.

| Model number | Length |
|--------------|--------|
| CVM1-CN312   | 0.3 m  |
| CVM1-CN612   | 0.6 m  |
| CVM1-CN122   | 1 m    |
| CVM1-CN222   | 2 m    |
| CVM1-CN322   | 3 m    |
| CVM1-CN522   | 5 m    |
| CVM1-CN132   | 10 m   |
| CVM1-CN232   | 20 m   |
| CVM1-CN332   | 30 m   |
| CVM1-CN432   | 40 m   |
| CVM1-CN532   | 50 m   |

# 2-11 Basic I/O Units

# 2-11-1 CS-series Basic I/O Units with Terminal Blocks

| Na                                                                                | ame                               | Specifications                                                                   | Model                       | Page |
|-----------------------------------------------------------------------------------|-----------------------------------|----------------------------------------------------------------------------------|-----------------------------|------|
| Basic Input Units                                                                 | AC Input Units                    | 100 to 120 V AC, 100 to 120 V DC, 16 inputs                                      | CS1W-IA111                  | 463  |
| (with terminal blocks)                                                            |                                   | 200 to 240 V AC, 16 inputs                                                       | CS1W-IA211                  | 463  |
| biocks)                                                                           | DC Input Units                    | 24 V DC, 16 inputs                                                               | CS1W-ID211                  | 464  |
|                                                                                   | Interrupt Input Units             | 24 V DC, 16 inputs                                                               | CS1W-INT01<br>(See note 2.) | 466  |
|                                                                                   | High-speed Input<br>Unit          | 24 V DC, 16 inputs                                                               | CS1W-IDP01                  | 467  |
| Basic Output Units (with terminal blocks)  Relay Output Units  Triac Output Units |                                   | 2 A at 250 V AC/24 V DC max., 0.1 A at 120 V DC, independent contacts, 8 outputs | CS1W-OC201                  | 473  |
|                                                                                   |                                   | 2 A at 250 V AC/24 V DC max., 0.1 A at 120 V DC, 16 outputs                      | CS1W-OC211                  | 472  |
|                                                                                   |                                   | 1.2 A at 250 V AC max., 8 outputs, with fuse burnout detection circuit           | CS1W-OA201                  | 475  |
|                                                                                   |                                   | 0.5 A at 250 V AC max., 16 outputs                                               | CS1W-OA211                  | 474  |
| Transistor Output Units, Sinking                                                  |                                   | 0.5 A at 12 to 24 V DC, 16 outputs                                               | CS1W-OD211                  | 476  |
|                                                                                   | Transistor Output Units, Sourcing | 0.5 A at 24 V DC, load short-circuit protection, 16 outputs                      | CS1W-OD212                  | 481  |

#### Note

- 1. C200H I/O Units cannot be used.
- 2. An Interrupt Input Unit can be used to input interrupts for a Single CPU System. With a Duplex CPU System, however, interrupt inputs cannot be used, i.e., the Interrupt Input Unit will function only as a standard Input Unit.

# **Optional Product**

| Name                                          | Specifications                                  | Model       |
|-----------------------------------------------|-------------------------------------------------|-------------|
| CS-series Special I/O Unit Connector<br>Cover | For protecting unused connectors on Back-plane. | CV500-COV01 |

# **Components and Switch Settings**

# **CS-series Basic Input Units (20-pin Terminal Block)**

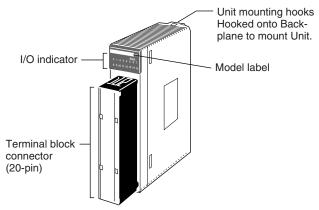

|                                           | 20-pin terminal block |                                                                                                    |                                                   |                                                                     |            |
|-------------------------------------------|-----------------------|----------------------------------------------------------------------------------------------------|---------------------------------------------------|---------------------------------------------------------------------|------------|
| CS<br>0 1 2 3 4 5 6 7<br>8 9 101112131415 | 16-point Unit         | CS1W-ID211<br>CS1W-INT01<br>CS1W-IDP01<br>CS1W-OD211<br>CS1W-IA111<br>CS1W-IA211<br>CS1W-OC211<br>CS1W-OA211 | CS<br>ERR<br>0 1 2 3 4 5 6 7<br>8 9 1011112131415 | 16-point Units<br>with ERR indica-<br>tor (load short-cir-<br>cuit) | CS1W-OD212 |
| CS 0 1 2 3 4 5 6 7                        | 8-point Unit          | CS1W-OC201                                                                                                   | CS<br>0 1 2 3 4 5 6 7                             | 8-point Units<br>with ERR indica-<br>tor (fuse burnout)             | CS1W-OA201 |

# **Dimensions**

# CS-series Basic I/O Units (20-pin Terminal Blocks)

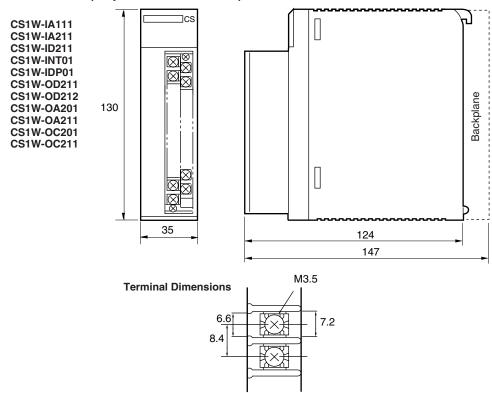

# 2-11-2 Interrupt Input Units

An Interrupt Input Unit can be used to input interrupts for a Single CPU System. With a Duplex CPU System, however, interrupt inputs cannot be used, i.e., the Interrupt Input Unit will function only as a standard 16-point Input Unit.

#### Model

| Model      | Specifications    | No. of Units mountable to CPU Rack | Reference |
|------------|-------------------|------------------------------------|-----------|
| CS1W-INT01 | 24 V DC 16 inputs | 2 max.                             | 466       |

C200H Interrupt Input Units cannot be used.

## **Dimensions**

CS1W-INT01

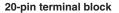

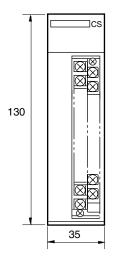

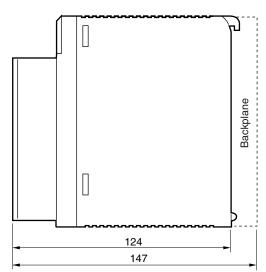

# 2-11-3 High-speed Input Units

**Functions** 

The CS1W-IDP01 High-speed Input Unit enables inputting pulse signals that are shorted than the cycle time of the CPU Unit.

## **High-speed Inputs Units**

| Model      | Name                  | Specifications     | Reference |
|------------|-----------------------|--------------------|-----------|
| CS1W-IDP01 | High-speed Input Unit | 24 V DC, 16 inputs | 467       |

C200H Input Units cannot be used.

#### Components

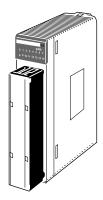

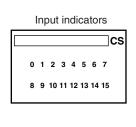

**Input Signal Width** 

High-speed input signals must meet the following conditions for the ON time.

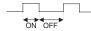

| Model      | ON time     |  |
|------------|-------------|--|
| CS1W-IDP01 | 0.1 ms min. |  |

**Dimensions** 

The High-speed Input Unit has the same dimensions as the Units with a 20-terminal block.

# 2-11-4 CS-series Basic I/O Units with Connectors (32-, 64-, and 96-pt Units)

CS-series Basic I/O Units are classified as Basic I/O Units.

| Name                                              | Specifications                                                                                          | Model      | Page |
|---------------------------------------------------|----------------------------------------------------------------------------------------------------|------------|------|
| DC Input Unit                                     | 24 V DC, 32 inputs                                                                                      | CS1W-ID231 | 468  |
|                                                   | 24 V DC, 64 inputs                                                                                      | CS1W-ID261 | 469  |
|                                                   | 24 V DC, 96 inputs                                                                                      | CS1W-ID291 | 470  |
| Transistor Output                                 | 0.5 A at 12 to 24 V DC, 32 outputs                                                                      | CS1W-OD231 | 477  |
| Unit, Sinking                                     | 0.3 A at 12 to 24 V DC, 64 outputs                                                                      | CS1W-OD261 | 478  |
|                                                   | 0.1 A at 12 to 24 V DC, with fuse burnout detection circuit, 96 outputs                                 | CS1W-OD291 | 479  |
| Transistor Output Unit, Sourcing                  | 0.5 A at 24 V DC, load short-circuit protection, 32 outputs                                             | CS1W-OD232 | 482  |
|                                                   | 0.3 A at 24 V DC, load short-circuit protection, 64 outputs                                             | CS1W-OD262 | 484  |
|                                                   | 0.1 A at 24 V DC, with fuse burnout detection circuit, 96 outputs                                       | CS1W-OD292 | 485  |
| DC Input/Transistor<br>Output Unit, Sinking       | 24 V DC input, 0.3 A output at 12 to 24 V DC, 32 inputs/32 outputs                                      | CS1W-MD261 | 487  |
|                                                   | 24 V DC input, 0.1 A output at 12 to 24 V DC, with fuse burnout detection circuit, 48 inputs/48 outputs | CS1W-MD291 | 489  |
| DC Input/Transistor<br>Output Unit, Sourc-<br>ing | 24 V DC input, 0.3 A output at 24 V DC, load short-circuit protection, 32 inputs/32 outputs             | CS1W-MD262 | 491  |
|                                                   | 24 V DC input, 0.1 A output at 24 V DC, with fuse burnout detection circuit, 48 inputs/48 outputs       | CS1W-MD292 | 493  |
| TTL I/O Unit                                      | 3.5 mA input at 5 V DC, 35 mA output at 5 V DC, 32 inputs/32 outputs                                    | CS1W-MD561 | 495  |

**Note** Immediate refreshing is possible for the CS-series Basic I/O Units (with 32-, 64-, and 96-point connectors) using the IORF instruction.

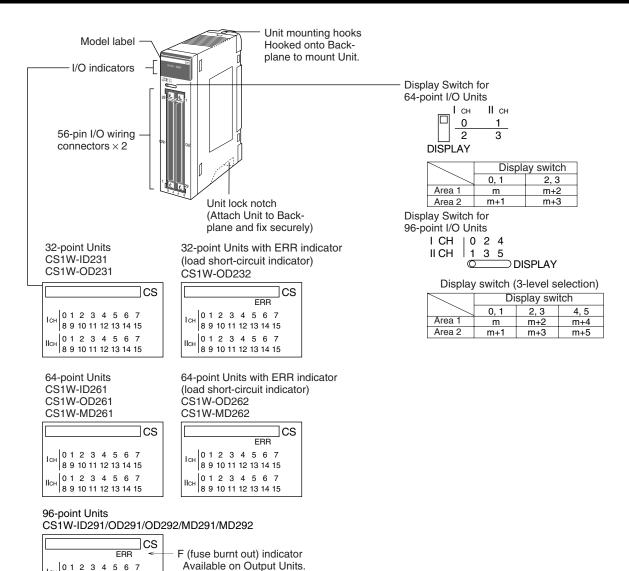

Lights when one or more fuses in the Unit blows.

Lights when external power is OFF.

8 9 10 11 12 13 14 15

01234567

8 9 10 11 12 13 14 15

# **Dimensions**

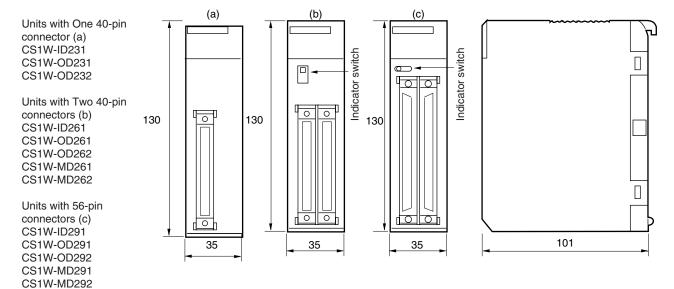

## **Using Soldered or Crimped Connector**

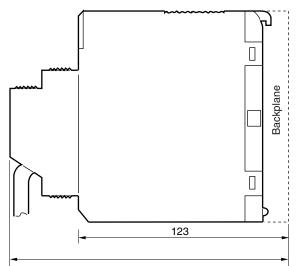

Approx. 169 for 32- and 64-pt Units/Approx. 179 for 96-pt Units

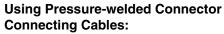

G79-

**XW2Z-**□□□

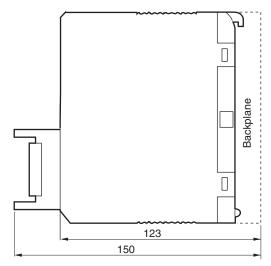

# 2-12 Unit Current Consumption

There are fixed amounts of current and power that can be provided to the Units on the Rack. Even when using only one Power Supply Unit, design the system so that the total current consumption of Units on the Rack does not exceed the values for the maximum Power Supply Unit current and the maximum total power.

Calculate the total current consumption under normal conditions (i.e., with one Power Supply Unit mounted), taking into account the load when an error occurs at one of the Power Supply Units. If two different kinds of Power Supply Units are to be used, calculate the current consumption using the output of the smaller-capacity Power Supply Unit.

**Note** When duplex Power Supply Units are used, the load for each CS1D Power Supply Unit is reduced by approximately half.

# 2-12-1 CPU Rack and Expansion Racks

The maximum current and power provided for the CPU Rack and Expansion Racks is shown below.

Note

- CPU Rack: When making calculations, include the current and power consumption for a CPU Backplane for Duplex CPU System, a Duplex Unit, and two CS1D Power Supply Units.
- 2. When making calculations, include the current and power consumption for an Online Replacement Expansion Backplane.

| Power Supply | Maxin                             | Maximum                         |                                   |                            |
|--------------|-----------------------------------|---------------------------------|-----------------------------------|----------------------------|
| Unit model   | 5-V (internal logic power supply) | 26-V (relay<br>power<br>supply) | 24-V (service<br>power<br>supply) | total<br>power<br>provided |
| CS1D-PA207R  | 7 A                               | 1.3 A                           | None                              | 35 W                       |
| CS1D-PD024   | 4.3 A                             | 0.56 A                          | None                              | 28 W                       |
| CS1D-PD025   | 5.3 A                             | 1.3 A                           | None                              | 40 W                       |

#### Note

- 1. When duplexing by combining the CS1D-PA207R and CS1D-PD024, design the total current consumption for all Units on the Rack to be within the power supply capacity of the CS1D-PD024.
- When duplexing by combining the CS1D-PA207R and CS1D-PD025, design the total current consumption for all Units on the Rack to be within the power supply capacity for the CS1D-PA027R.
- 3. When duplexing by combining the CS1D-PD025 and CS1D-PD024, design the total current consumption for all Units on the Rack to be within the power supply capacity for the CS1D-PD024.

# 2-12-2 Total Current and Power Consumption Calculation Example

Example 1: Mounting the Following Units on a CPU Rack with a CS1D-PA207R Power Supply Unit

| Item                                                | Model Quantity Volta |   | Voltage                                               | e group                    |
|-----------------------------------------------------|----------------------|---|-------------------------------------------------------|----------------------------|
|                                                     |                      |   | 5-V                                                   | 26-V                       |
| CPU Backplane<br>for Duplex CPU<br>System (5 slots) | CS1D-BC052           | 1 | 0.55 A                                                |                            |
| Duplex Unit                                         | CS1D-DPL01           | 1 |                                                       |                            |
| CPU Unit                                            | CS1D-CPU67H          | 2 | 0.82 A                                                |                            |
| Input Unit                                          | CS1W-ID291           | 1 | 0.20 A                                                |                            |
| Output Unit                                         | CS1W-OC221           | 1 | 0.13 A                                                | 0.096 A                    |
| Special I/O Unit                                    | CS1W-MAD44           | 2 | 0.20 A                                                | 0.20 A                     |
| CPU Bus Unit                                        | CS1W-CLK21-V1        | 1 | 0.33 A                                                |                            |
| Service power supply                                |                      |   |                                                       |                            |
| Current con-<br>sumption                            | Calculation          |   | 0.55 + 0.82 × 2<br>+ 0.20 + 0.13 +<br>0.20 × 2 + 0.33 | 0.096 + 0.20 × 2           |
|                                                     | Result               |   | 3.25 A (≤7 A)                                         | 0.496 A (≤1.3 A)           |
| Power consumption                                   | Calculation          |   | 3.25 A × 5 V =<br>16.3 W                              | 0.496 A × 26 V<br>= 12.9 W |
|                                                     | Result               |   | 16.3 + 12.9 = 29.2 W (≤35 W)                          |                            |

Example 1: Mounting the Following Units on an Expansion Rack with a CS1D-PA207R Power Supply Unit

| Item                                           | Model Quantity Voltage group |   | up                               |      |
|------------------------------------------------|------------------------------|---|----------------------------------|------|
|                                                |                              |   | 5-V                              | 26-V |
| Online Replace-<br>ment Expansion<br>Backplane | CS1D-BI092                   | 1 | 0.28 A                           |      |
| Input Unit                                     | CS1W-ID291                   | 2 | 0.20 A                           |      |
| Output Unit                                    | CS1W-OD291                   | 7 | 0.48 A                           |      |
| Current con-<br>sumption                       | Calculation                  |   | 0.28 A + 0.20 A × 2 + 0.48 A × 7 |      |
|                                                | Result                       |   | 4.04 A (≤7 A)                    |      |
| Power consump-                                 | Calculation                  |   | 4.04 A × 5 V = 20.2 W            |      |
| tion                                           | Result                       | • | 20 2 W (≤35 W)                   |      |

# 2-12-3 Current Consumption Tables

**Note** For the current consumption of Units not shown in these tables, refer to the individual user manuals for those Units.

# **5-V Voltage Group**

| Name                                                                                                    | Model       | Current consumption (A)                    |
|----------------------------------------------------------------------------------------------------|-------------|--------------------------------------------|
| CPU Backplane for Single CPU Systems                                                                              | CS1D-BC082S | 0.17                                       |
| CPU Backplane for Duplex CPU, Dual I/O Expansion Systems                                                          | CS1D-BC042D | 1.2                                        |
| Duplex Unit for Duplex CPU, Dual I/O Expansion Systems                                                            | CS1D-DPL02D | 0.41                                       |
| CPU Backplane for Duplex CPU, Single Expansion I/O Systems                                                        | CS1D-BC052  | 0.55 (total for Backplane and Duplex Unit) |
| Duplex Unit for Duplex CPU, Single Expansion I/O Systems                                                          | CS1D-DPL01  |                                            |
| CS1D CPU Units                                                                                                    | CS1D-CPU67H | 0.82 (See note.)                           |
| Note The values shown on the right                                                                                | CS1D-CPU65H | 0.82 (See note.)                           |
| include the current consumption of a Programming Console.                                                         | CS1D-CPU42S | 0.78 (See note.)                           |
| or a riogramming console                                                                                          | CS1D-CPU44S | 0.78 (See note.)                           |
|                                                                                                    | CS1D-CPU65S | 0.82 (See note.)                           |
|                                                                                                    | CS1D-CPU67S | 0.82 (See note.)                           |
| Online Replacement Expansion Back-<br>plane for Duplex CPU, Dual I/O Expan-<br>sion Systems                       | CS1D-BC082D | 1.21                                       |
| Online Replacement Expansion Back-<br>plane for Duplex CPU, Single Expansion<br>I/O Systems or Single CPU Systems | CS1D-BI092  | 0.28                                       |
| CS1D I/O Control Unit                                                                                             | CS1W-IC102D | 0.2                                        |
| CS1D I/O Interface Unit                                                                                           | CS1W-II102D | 0.22                                       |
| I/O Control Unit                                                                                                  | CS1W-IC102  | 0.92                                       |
| I/O Interface Unit                                                                                                | CS1W-II102  | 0.23                                       |

Note NT-AL001 Link Adapters consume an additional 0.15 A each when used. Add 0.04 A for each CJ1W-CIF11 RS-422A Adapter that is used. Add 0.20 A for each NV3W-M□20L Programmable Terminal that is used.

#### **Basic I/O Units**

| Name                  | Model      | Current consumption (A) |
|-----------------------|------------|-------------------------|
| DC Input Units        | CS1W-ID211 | 0.10                    |
|                       | CS1W-ID231 | 0.15                    |
|                       | CS1W-ID261 | 0.15                    |
|                       | CS1W-ID291 | 0.20                    |
| AC Input Unit         | CS1W-IA111 | 0.11                    |
|                       | CS1W-IA211 | 0.11                    |
| Interrupt Input Unit  | CS1W-INT01 | 0.10                    |
| High-speed Input Unit | CS1W-IDP01 | 0.10                    |
| Relay Output Unit     | CS1W-OC201 | 0.10                    |
|                       | CS1W-OC211 | 0.13                    |

| Name                               | Model      | Current consumption (A) |
|------------------------------------|------------|-------------------------|
| Transistor Output Unit             | CS1W-OD211 | 0.17                    |
|                                    | CS1W-OD212 | 0.17                    |
|                                    | CS1W-OD231 | 0.27                    |
|                                    | CS1W-OD232 | 0.27                    |
|                                    | CS1W-OD261 | 0.39                    |
|                                    | CS1W-OD262 | 0.39                    |
|                                    | CS1W-OD291 | 0.48                    |
|                                    | CS1W-OD292 | 0.48                    |
| Triac Output Unit                  | CS1W-OA201 | 0.23                    |
|                                    | CS1W-OA211 | 0.41                    |
| DC Input/Transistor Output<br>Unit | CS1W-MD261 | 0.27                    |
|                                    | CS1W-MD262 | 0.27                    |
|                                    | CS1W-MD291 | 0.35                    |
|                                    | CS1W-MD292 | 0.35                    |
| TTL I/O Unit                       | CS1W-MD561 | 0.27                    |

# **CS-series Special I/O Units**

| Name                                                      | Model                | Current consumption (A)                     |
|-----------------------------------------------------------|----------------------|---------------------------------------------|
| Analog I/O Unit                                           | CS1W-MAD44           | 0.20                                        |
| Analog Input Unit                                         | CS1W-AD041-V1/081-V1 | 0.12                                        |
| Analog Output Unit                                        | CS1W-DA041/08V/08C   | 0.13                                        |
| Isolated Thermocouple Input Unit                          | CS1W-PTS01-V1        | 0.15                                        |
| Isolated Resistance Thermometer Input Unit                | CS1W-PTS02           | 0.15                                        |
| Isolated Ni508 $\Omega$ Resistance Thermometer Input Unit | CS1W-PTS03           | 0.15                                        |
| Isolated 2-wire Transmission<br>Device Input Unit         | CS1W-PTW01           | 0.15                                        |
| Isolated DC Input Unit                                    | CS1W-PDC01           | 0.15                                        |
| Isolated Control Output Unit (Analog Output Unit)         | CS1W-PMV01           | 0.15                                        |
| Power Transducer Input Unit                               | CS1W-PTR01           | 0.15                                        |
| DC Input Unit (100 mV)                                    | CS1W-PTR02           | 0.15                                        |
| Isolated Pulse Input Unit                                 | CS1W-PPS01           | 0.20                                        |
| Motion Control Units                                      | CS1W-MC221(-V1)      | 0.6 (0.80 when connected to a Teaching Box) |
|                                                           | CS1W-MC421(-V1)      | 0.7 (1.00 when connected to a Teaching Box) |
| Position Control Units                                    | CS1W-NC113           | 0.25                                        |
|                                                           | CS1W-NC133           | 0.25                                        |
|                                                           | CS1W-NC213           | 0.25                                        |
|                                                           | CS1W-NC233           | 0.25                                        |
|                                                           | CS1W-NC413           | 0.36                                        |
|                                                           | CS1W-NC433           | 0.36                                        |
| Customizable Counter Units                                | CS1W-HIO01-V1        | 0.60                                        |
|                                                           | CS1W-HCP22-V1        | 0.80                                        |
|                                                           | CS1W-HCA22-V1        | 0.75                                        |
| GPIB Interface Unit                                       | CS1W-GPI01           | 0.33                                        |

#### **CS-series CPU Bus Units**

| Name                        | Model         | Current consumption (A) |
|-----------------------------|---------------|-------------------------|
| Controller Link Unit        | CS1W-CLK21-V1 | 0.33                    |
|                             | CS1W-CLK11    | 0.47                    |
|                             | CS1W-CLK12-V1 | 0.58                    |
|                             | CS1W-CLK52-V1 | 0.65                    |
| Serial Communications Units | CS1W-SCU21-V1 | 0.30 (See note.)        |
| SYSMAC LINK Unit            | CS1W-SLK21    | 0.48                    |
|                             | CS1W-SLK11    | 0.47                    |
| Ethernet Unit               | CS1D-ETN21D   | 0.38                    |
|                             | CS1W-ETN21    | 0.38                    |
|                             | CS1W-ETN01    | 0.40                    |
|                             | CS1W-ETN11    | 0.40                    |
| DeviceNet Unit              | CS1W-DRM21-V1 | 0.29                    |
| Loop Control Unit           | CS1W-LC001    | 0.36                    |

Note NT-AL001 Link Adapters consume an additional 0.15 A each when used.

Add 0.04 A for each CJ1W-CIF11 RS-422A Adapter that is used.

Add 0.20 A for each NV3W-M□20L Programmable Terminal that is used.

# 26-V Voltage Group

| Name                                                 | Model                    | Current consumption (A)   |
|------------------------------------------------------|--------------------------|---------------------------|
| Relay Output Units                                   | CS1W-OC201               | 0.006 per ON output point |
|                                                      | CS1W-OC211               | 0.006 per ON output point |
| Analog I/O Unit                                      | CS1W-MAD44               | 0.20                      |
| Analog Input Unit                                    | CS1W-AD04-<br>V11/081-V1 | 0.10                      |
| Analog Output Unit                                   | CS1W-DA041/08V           | 0.18                      |
|                                                      | CS1W-DA08C               | 0.25                      |
| Isolated Thermocouple Input Unit                     | CS1W-PTS01-V1            | 0.15                      |
| Isolated Resistance Thermometer Input Unit           | CS1W-PTS02               | 0.15                      |
| Isolated Ni508Ω Resistance<br>Thermometer Input Unit | CS1W-PTS03               | 0.15                      |
| Isolated 2-wire Transmission<br>Device Input Unit    | CS1W-PTW01               | 0.16                      |
| Isolated DC Input Unit                               | CS1W-PDC01               | 0.15                      |
| Isolated Control Output Unit (Analog Output Unit)    | CS1W-PMV01               | 0.16                      |
| Power Transducer Input Unit                          | CS1W-PTR01               | 0.08                      |
| DC Input Unit (100 mV)                               | CS1W-PTR02               | 0.08                      |
| Isolated Pulse Input Unit                            | CS1W-PPS01               | 0.16                      |
| Customizable Counter Unit                            | CS1W-HCA22-V1            | 0.15                      |

# 2-13 CPU Bus Unit Setting Area Capacity

Settings for most CPU Bus Units and Inner Boards are stored in the CPU Bus Unit Setting Area in the CPU Unit. Refer to *8-22 Parameter Areas* for details. The CPU Bus Units are allocated the required number of words for settings from this area.

There is a limit to the capacity of the CPU Bus Unit Setting Area of 10,752 bytes (10 Kbytes). The system must be designed so that the number of words

I/O Table Settings Section 2-14

used in the CPU Bus Unit Setting Area by all of the CPU Bus Units and the Inner Board does not exceed this capacity. If the wrong combination of Units is used, the capacity will be exceeded and either Units will operate from default settings only or will not operate at all.

The following table shows the number of bytes required in the CPU Bus Unit Setting Area by each Unit and the Inner Board. Any Unit or Inner Board with a usage of "0" does not use the CPU Bus Unit Setting Area at all.

# 2-13-1 Memory Required for Units and Inner Boards

| Classification             | Name                                                                            | Model number                          | Memory required (bytes) |
|----------------------------|---------------------------------------------------------------------------------|---------------------------------------|-------------------------|
| CS-series CPU<br>Bus Units | Controller Link Unit                                                            | CS1W-CLK21/12/52-<br>V1<br>CS1W-CLK11 | 512                     |
|                            | SYSMAC LINK Unit                                                                | CS1W-SLK21/11                         | 512                     |
|                            | Serial Communica-<br>tions Unit                                                 | CS1W-SCU21                            | 0                       |
|                            | Ethernet Unit                                                                   | CS1W-ETN21                            | 994                     |
|                            |                                                                                 | CS1W-ETN01                            | 412                     |
|                            | Duplex Ethernet Unit (See note 2.)                                              | CS1D-ETN21D                           | 384                     |
|                            | DeviceNet Unit                                                                  | CS1W-DRM21-V1                         | 0                       |
|                            | Loop Control Unit                                                               | CS1W-LC001                            | 0                       |
| Inner Boards               | Loop Control Board<br>built into Process-con-<br>trol CPU Unit<br>(See note 3.) | CS1D-LCB05D                           | 0                       |
|                            | Loop Control Board<br>(See note 4.)                                             | CS1W-LCB01/02                         | 0                       |
|                            | Serial Communica-<br>tions Board<br>(See note 4.)                               | CS1W-SCB21-V1/41-<br>V1               | 0                       |

#### Note

- Units that are allocated no bytes do not use the CPU Bus Unit Setting Area at all.
- When duplex Ethernet communications are used, twice the listed memory will be required (i.e., memory will be required for two Units). With Duplex Controller Link communications (CS1W-CLK12/52-V1), memory is required only for one Unit even though two Controller Link Units are mounted.
- 3. Only for Process-control CPU Units.
- 4. Only for Single CPU Systems.

# 2-14 I/O Table Settings

The following settings are used in the I/O tables on the CX-Programmer.

**Note** Refer to the CX-Programmer manual for Units not listed in the table.

I/O Table Settings Section 2-14

### 2-14-1 Basic I/O Units

| Name                       | Model          | Unit type                        |
|----------------------------|----------------|----------------------------------|
| AC Input Unit              | CS1W-IA111     | 16-point Input Unit              |
|                            | CS1W-IA211     | 16-point Input Unit              |
| DC Input Unit              | CS1W-ID211     | 16-point Input Unit              |
|                            | CS1W-ID231     | 32-point Input Unit              |
|                            | CS1W-ID261     | 64-point Input Unit              |
|                            | CS1W-ID291     | 96-point Input Unit              |
| TTL I/O Unit               | CS1W-MD561     | 64-point I/O Unit                |
| Interrupt Input Unit       | CS1W-INT01     | 16-point Interrupt Input<br>Unit |
| High-speed Input Unit      | CS1W-IDP01     | 16-point Input Unit              |
| Contact Output Unit        | CS1W-OC201     | 16-point Output Unit             |
|                            | CS1W-OC211     | 16-point Output Unit             |
| Triac Output Unit          | CS1W-OA201     | 16-point Output Unit             |
|                            | CS1W-OA211     | 16-point Output Unit             |
| Transistor Output Unit     | CS1W-OD211/212 | 16-point Output Unit             |
|                            | CS1W-OD231/232 | 32-point Output Unit             |
|                            | CS1W-OD261/262 | 64-point Output Unit             |
|                            | CS1W-OD291/292 | 96-point Output Unit             |
| DC Input/Transistor Output | CS1W-MD261/262 | 64-point I/O Unit                |
| Unit                       | CS1W-MD291/292 | 96-point I/O Unit                |

### Note

- 1. An I/O setting error will occur if Units are not set correctly.
- 2. An I/O verification error will occur if the number of input or output words is set incorrectly.

I/O Table Settings Section 2-14

# 2-14-2 CS-series Special I/O Units

| Name                                                 | Model Unit type                   |                         | Number of unit | Allocated words |         |
|------------------------------------------------------|-----------------------------------|-------------------------|----------------|-----------------|---------|
|                                                      |                                   |                         | numbers        | Inputs          | Outputs |
| Analog I/O Unit                                      | CS1W-MAD44                        | Other Special I/O Units | 1              | 5               | 5       |
| Analog Input Units                                   | CS1W-AD041/081(-V1)               | Other Special I/O Units | 1              | 9               | 1       |
| Analog Output Units                                  | CS1W-DA041/08V/08C                | Other Special I/O Units | 1              | 1               | 9       |
| Isolated Thermocouple Input Unit                     | CS1W-PTS01-V1/11                  | Other Special I/O Units | 1              | 10              | 0       |
| Isolated Resistance Ther-<br>mometer Input Unit      | CS1W-PTS02/03/12                  | Other Special I/O Units | 1              | 10              | 0       |
| Isolated Ni508Ω Resistance<br>Thermometer Input Unit | CS1W-PTS03                        | Other Special I/O Units | 1              | 10              | 0       |
| Isolated 2-wire Transmission<br>Device Input Unit    | CS1W-PTW01                        | Other Special I/O Units | 1              | 10              | 0       |
| Isolated DC Input Unit                               | CS1W-PDC01/11                     | Other Special I/O Units | 1              | 10              | 0       |
| Isolated Control Output Unit (Analog Output Unit)    | CS1W-PTR01                        | Other Special I/O Units | 1              | 10              | 0       |
| Power Transducer Input Unit                          | CS1W-PTR02                        | Other Special I/O Units | 1              | 10              | 0       |
| DC Input Unit (100 mA)                               | CS1W-PMV01                        | Other Special I/O Units | 1              | 5               | 5       |
| Isolated Pulse Input Unit                            | CS1W-PPS01                        | Other Special I/O Units | 1              | 10              | 0       |
| Motion Control Units                                 | CS1W-MC221(-V1)                   | Other Special I/O Units | 3              | 20              | 10      |
|                                                      | CS1W-MC421(-V1)                   | Other Special I/O Units | 5              | 32              | 18      |
| Position Control Units                               | CS1W-NC113/133                    | Other Special I/O Units | 1              | 3               | 2       |
|                                                      | CS1W-NC213/233                    | Other Special I/O Units | 1              | 6               | 4       |
|                                                      | CS1W-NC413/433                    | Other Special I/O Units | 2              | 12              | 8       |
| Customizable Counter Units                           | CS1W-<br>HIO01/HCP22/HCA22-<br>V1 | Other Special I/O Units | 1              | 5               | 5       |
| High-speed Counter Unit                              | CS1W-CT021/041                    | Other Special I/O Units | 4              | 26              | 14      |
| GPIB Interface Unit                                  | CS1W-GPI01                        | Other Special I/O Units | 1              | 5               | 5       |

**Note** A Special I/O setting error will occur if Units, the number of input, or the number of output words is set incorrectly.

I/O Table Settings Section 2-14

# 2-14-3 CS-series CPU Bus Units

| Name                                | Model                             | Unit type                               |
|-------------------------------------|-----------------------------------|-----------------------------------------|
| Controller Link Units               | CS1W-CLK11<br>CS1W-CLK21/12/52-V1 | Controller Link Unit                    |
| Serial Communications Unit          | CS1W-SCU21-V1                     | Serial Communications<br>Unit           |
| Ethernet Units                      | CS1W-ETN01/11/21                  | Ethernet Unit                           |
| CS1D Ethernet Unit                  | CS1D-ETN21D                       | CS1D Ethernet Unit (See note.)          |
| NX Service Units                    | CS1W-NXS01/11                     | NX Service Unit                         |
| SYSMAC LINK Unit                    | CS1W-SLK21                        | SYSMAC LINK Unit                        |
| DeviceNet Unit                      | CS1W-DRM21-V1                     | DeviceNet Unit                          |
| FL-Net Units                        | CS1W-FLN01/02/12                  | FL-Net Unit                             |
| PROFIBUS-DP Master Unit             | CS1W-PRM21                        | PROFIBUS Master Unit                    |
| Loop Control Unit                   | CS1W-LC001                        | Loop Control Unit                       |
| High-resolution Motion Control Unit | CS1W-MCH71                        | High Function Numerical<br>Control Unit |
| Open Network Controllers            | ITNC-EIS/EIX-CST                  | ONC/CS1 Bus IF                          |
|                                     | ITBC-CST01                        |                                         |

Note Supported from CS-Programmer version 4.0 or higher.

# **SECTION 3 Duplex Functions**

This section describes the basic operation of a Duplex System.

| 3-1 | Duplex | CPU Units                                                  | 114 |
|-----|--------|------------------------------------------------------------|-----|
|     | 3-1-1  | Duplex CPU Systems                                         | 114 |
|     | 3-1-2  | Errors Causing Operation to Switch to the Standby CPU Unit | 117 |
|     | 3-1-3  | Duplex Errors                                              | 119 |
|     | 3-1-4  | Automatic Recovery to Duplex Operation by Self-diagnosis   | 120 |
|     | 3-1-5  | Duplex Initialization                                      | 12  |
|     | 3-1-6  | Duplex CPU Units with Different Unit Versions              | 122 |
|     | 3-1-7  | Duplex CPU System Restrictions                             | 123 |
| 3-2 | Duplex | Power Supply Units                                         | 127 |
| 3-3 | Duplex | Communications Units                                       | 127 |
|     | 3-3-1  | Active and Standby Communications                          | 127 |
|     | 3-3-2  | Primary and Secondary Communications                       | 128 |
| 3-4 | Duplex | Connecting Cables                                          | 130 |

# 3-1 Duplex CPU Units

## 3-1-1 Duplex CPU Systems

A Duplex CPU System consists of two CPU Units for Duplex CPU Systems and one Duplex Unit mounted to a CS1D Backplane for Duplex CPU Systems.

Note

- 1. A Duplex CPU System must be used for Duplex CPU Unit operation. Duplex CPU Units cannot be used in a Single CPU Systems.
- Inner Boards cannot be mounted in CPU Units for Duplex CPU Systems.
   The only Inner Boards that can be used for Duplex CPU Systems is the CS1D-LCP05D built into the CS1D-CPU□□P Process-control CPU Units.
- 3. Memory Card functions can be executed in duplex only when the doing so is enabled in the PLC Setup. No processing, however, is executed during duplex initialization to match the data on the Memory Cards mounted in the active and standby CPU Units. Therefore, before enabling duplex operation for Memory Cards, make sure that the contents and the capacities are the same for both of the Memory Cards. If the free space or the contents are different, write processing to the Memory Cards may not be completely correctly.
- 4. EM file memory is configured in duplex between the two CPU Units.

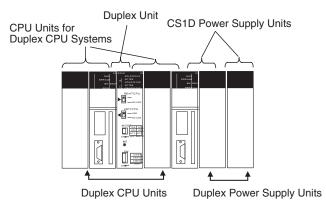

### Two Modes in a Duplex CPU System

A Duplex CPU System can be operated in either Duplex Mode or Simplex Mode.

| Duplex Mode  | In Duplex Mode, two CPU Units (active and standby) operate in a duplex configuration. When an error causing operation to switch to the standby occurs, the standby CPU Unit automatically switches to active status.                                                          |
|--------------|----------------------------------------------------------------------------------------------------|
| Simplex Mode | In Simplex Mode, a single CPU Unit controls operations independently. The Duplex System goes into Simplex Mode either as a result of an error causing operation to switch to the standby while in Duplex Mode or when Simplex Mode is selected using the Mode Setting Switch. |

- The mode can be toggled between Duplex Mode and Simplex Mode by means of the Mode Setting Switch on the Duplex Unit.
- The present mode status is displayed by the DPL STATUS indicator on the Duplex Unit (green flashing: Duplex Mode; OFF: Simplex Mode). It can also be checked by means of A32808 in the Auxiliary Area (ON: Duplex Mode, OFF: Simplex Mode).

# Active and Standby CPU Units

In Duplex Mode, the two CPU Units run the same user program. One of them executes actual control (e.g., refreshing the other Units), and the other one remains on standby as a backup.

The two CPU Units use synchronized processing and the same user program, I/O memory, and Parameter Area data.

| Active CPU Unit  | The active CPU Unit is the main CPU Unit that executes control. It runs the user program and exchanges data with external devices (through mounted Units and communications).                                                           |
|------------------|----------------------------------------------------------------------------------------------------|
| Standby CPU Unit | The standby CPU Unit runs the user program in parallel with the active CPU Unit, and remains on standby to switch to active status in case the active CPU Unit goes down. It constantly receives updated data from the active CPU Unit. |

- The setting at the Active Setting Switch on the Duplex Unit determines which of the two CPU Units is to be active.
- The R and L ACTIVE indicators on the Duplex Unit show which of the two CPU Units is active. The active/standby status can also be checked using A32809 in the Auxiliary Area.

# Active and Standby CPU Unit Operations

When the user program or parameters (e.g., PLC Setup) are changed, they are transferred from the active CPU Unit to the standby CPU Unit. I/O memory is transferred with each cycle. (These transfers are called "duplex transfers.")

The details of active and standby CPU Unit operations are described below.

### **Data Transfers**

| Data         | CPU Unit                                                      |               |                  |
|--------------|---------------------------------------------------------------|---------------|------------------|
|              | Active CPU Unit                                               | $\rightarrow$ | Standby CPU Unit |
| User program | Transferred from active to standby CPU Unit whenever changed. |               |                  |
| I/O memory   | Constantly transferred from active to standby CPU Unit.       |               |                  |
| Parameters   | Transferred from active to standby CPU Unit whenever changed. |               |                  |

### **Cyclic Operations**

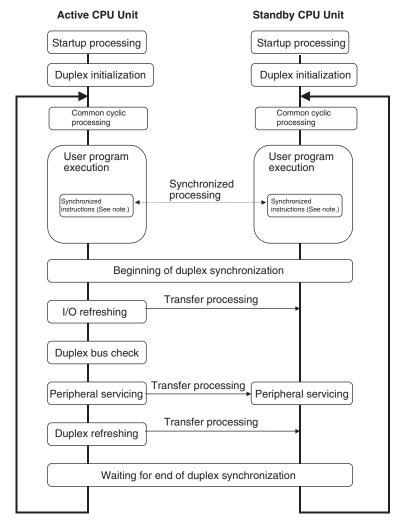

Note These instructions include IORF(097) (I/O REFRESH), DLINK(226) (CPU BUS UNIT I/O REFRESH), IORD(222) (INTELLIGENT I/O READ), IOWR(223) (INTELLIGENT I/O WRITE), PID(190) (PID), RXD(235) (RECEIVE), FREAD(700) (READ DATA FILE), and FWRIT(701) (WRITE DATA FILE).

The following table shows the processing related to duplex operation. For details, refer to SECTION 9 CPU Unit Operation and the Cycle Time.

| Processing                                                                                      | Duplex-related processing                                                                                                    |
|-------------------------------------------------------------------------------------------------|----------------------------------------------------------------------------------------------------|
| Startup processing                                                                              | Duplex status is checked (i.e., whether the Unit status is active or standby).                                                              |
| Duplex initialization                                                                           | Data is transferred from the active CPU Unit to the standby CPU Unit, and verified. (Details are provided below.)                           |
| Beginning of duplex<br>synchronization and<br>Waiting for end of<br>duplex synchroniza-<br>tion | In a Duplex CPU System, synchronization processing is executed in order to coordinate the timing of active and standby CPU Unit operations. |

| Processing           | Duplex-related processing                                                                                                    |  |
|----------------------|----------------------------------------------------------------------------------------------------|--|
| User program execu-  | The same user program is executed.                                                                                                    |  |
| tion                 | Synchronized instructions (see note) are executed simultaneously for both the active and standby CPU Units.                                                                                                    |  |
|                      | Note These instructions include IORF(097) (I/O REFRESH), DLINK(226) (CPU BUS UNIT I/O REFRESH), IORD(222) (INTELLIGENT I/O READ), IOWR(223) (INTELLIGENT I/O WRITE), PID(190) (PID), RXD(235) (RECEIVE), FREAD(700) (READ DATA FILE), and FWRIT(701) (WRITE DATA FILE). |  |
| I/O refreshing       | Inputs and outputs are refreshed only by the active CPU Unit. When inputs are refreshed, the input data is transferred to the standby CPU Unit.                                                                                                    |  |
| Duplex bus check     | A bus check is executed between the active CPU Unit, Duplex Unit, and standby CPU Unit.                                                                                                    |  |
| Peripheral servicing | Writing for file accessing and FINS command execution is processed only for the active CPU Unit.                                                                                                    |  |
|                      | Reading for file accessing and FINS command execution is processed for both the active and standby CPU Units.                                                                                                    |  |
|                      | With RS-232C port servicing, only reading can be processed at the standby CPU Unit (i.e., when enabled in the PLC Setup).                                                                                                    |  |
|                      | Peripheral servicing other than the above is executed only at the active CPU Unit.                                                                                                    |  |
| Duplex refreshing    | The Auxiliary Area status and error content at the active CPU Unit are copied to the standby CPU Unit.                                                                                                    |  |

### <u>Duplex Power Supply</u> Units

Power Supply Units can be used in a duplex configuration.

The mode does not change between Duplex Mode and Simplex Mode as a result of Power Supply Unit errors.

Note CS1D Power Supply Units must be used.

<u>Duplex</u> <u>Communications</u> Units

Optical Controller Link Units or Ethernet Units can be used in a duplex configuration.

The mode does not change between Duplex Mode and Simplex Mode as a result of Communications Unit errors.

Note Duplex Ethernet Units are supported only by CPU Unit Ver. 1.1 or later.

# 3-1-2 Errors Causing Operation to Switch to the Standby CPU Unit

If any of the "operation switching" errors listed below occur in the active CS1D CPU Unit, causing it to stop operating, control is automatically switched to the standby CPU Unit. At that time, the mode is also switched to Simplex Mode.

If, however, an operation switching error or a fatal error occurs simultaneously at the active and standby CPU Units, the system will stop operating.

### Operation switching errors

- Watchdog timer error (CPU error)
- Memory error: Memory Error Flag (A40115) turns ON. (Previously this was a fatal error.)
- Program error: Program Error Flag (A40109) turns ON. (Previously this was a fatal error.)
- Cycle time overrun: Cycle Time Overrun Flag (A40108) turns ON.

 Fatal Inner Board error: Fatal Inner Board Error Flag (A40112) turns ON. (This is a fatal error for Single CPU Systems or the CS1-H.) (Process-control CPU Units only)

- FALS error: FALS Error Flag (A40106) turns ON. (Previously this was a fatal error.)
- Power OFF (when the CPU Setting Switch on the active CPU Unit is switched from USE to NO USE)

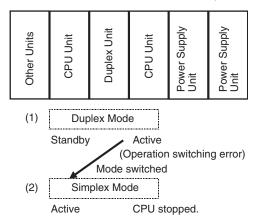

The CPU Unit where the error occurred can be replaced while the system continues operating using the CPU Unit online replacement function.

#### Note

- 1. To determine the cause of a switch to the standby CPU Unit, refer to A023 in the Auxiliary Area or to *Mode Switch Reference*, below.
- 2. In Simplex Mode, or in a Simplex System, operation stops when any of the above errors occur.
- When the mode is switched from Duplex Mode to Simplex Mode due to an
  operation switching error or a duplex error, the cause of the mode switch
  and the time at which it occurred are stored in the Auxiliary Area of the
  newly active CPU Unit (i.e., the active CPU Unit following the mode switch).

### **Causes of Mode Switching**

| Word | Bit    | Description                                                         |
|------|--------|---------------------------------------------------------------------|
| A023 | A02300 | ON when mode is switched due to a duplex verification error.        |
|      | A02301 | ON when mode is switched due to a duplex bus error.                 |
|      | A02303 | ON when mode is switched by the CPU Setting Switch.                 |
|      | A02304 | ON when mode is switched due to a CPU error (watchdog timer error). |
|      | A02306 | ON when mode is switched due to a FALS error.                       |
|      | A02308 | ON when mode is switched due to cycle time overrun error.           |
|      | A02309 | ON when mode is switched due to a program error.                    |
|      | A02312 | ON when mode is switched due to a fatal Inner Board error.          |
|      | A02315 | ON when mode is switched due to a memory error.                     |

| Time when | Switching | <b>Occurred</b> |
|-----------|-----------|-----------------|
|           |           |                 |

| Words        | Description                                                                                                    |
|--------------|----------------------------------------------------------------------------------------------------|
| A024 to A026 | The time at which the mode was switched from Duplex Mode to Simplex Mode is stored as follows: A02400 to A02407: Second (00 to 59) A02408 to A02415: Minute (00 to 59) A02500 to A02507: Hour (00 to 23) A02508 to A02515: Day (01 to 31) A02600 to A02607: Month (01 to 12) A02608 to A02615: Year (00 to 99) |

The above Auxiliary Area words are cleared when the mode is restored from Simplex Mode to Duplex Mode. At that time, the contents of A023 are transferred to A019, and the contents of A024 to A026 are transferred to A020 to A022, as an error log.

## 3-1-3 Duplex Errors

If an error occurs in the duplex processing itself, the mode is switched from Duplex Mode to Simplex Mode. At that time, operation continues with the presently active CPU Unit retaining its active status and the standby CPU Unit remaining on standby.

| Duplex errors Duple |  | Duplex bus error                |                                                               | error has occurred in the Duplex System's lex bus. (A31601 turns ON. Error code: 0010)                                                                                                    |
|---------------------|--|---------------------------------|---------------------------------------------------------------|----------------------------------------------------------------------------------------------------|
|                     |  | Duplex verifica-<br>tion errors | betv                                                          | e of the following items does not match<br>ween the active and standby CPU Units.<br>1600 turns ON. Error code: 0011 hex)                                                                                                    |
|                     |  |                                 | Use                                                           | er program or Parameter Area data                                                                                                    |
|                     |  |                                 | System configuration (CPU Unit models or Duplex Inner Boards) |                                                                                                    |
|                     |  |                                 | Not                                                           | re                                                                                                    |
|                     |  |                                 | 1.                                                            | There is no verification of Memory Card, including installation, models, and data contents, or verification of front-panel DIP switch status. Even if any of these do not match, operation will continue in Duplex Mode.                                                                                                    |
|                     |  |                                 | 2.                                                            | The causes of duplex verification errors are stored in the following bits of A317 in the Auxiliary Area. Bit 07: CPU Unit Model Verification Error Flag Bit 08: CPU Unit Version Verification Error (CS1D CPU Unit Ver. 1.1 or later only) Bit 10: Duplex Inner Board Model Verification Error Flag (Process-control CPU Units only) Bit 13: Parameter Area Verification Error Flag Bit 14: No Active CPU Unit Error Flag Bit 15: User Program Verification Error Flag |

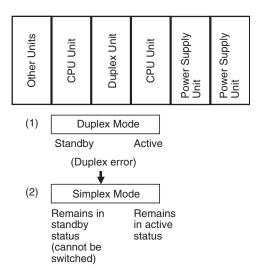

# 3-1-4 Automatic Recovery to Duplex Operation by Self-diagnosis

After the mode has been switched from Duplex Mode to Simplex Mode due to an operation switching error or a duplex error, an automatic attempt is made to return to Duplex Mode if this function has been enabled in the PLC Setup. This function is mainly useful for momentary or incidental disruptions (to memory, bus, etc.) due to factors such as noise, rather than for hardware breakdowns.

When this automatic recovery function is executed, it does not return standby status to active.

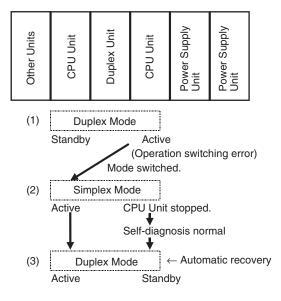

Note

 In order for automatic recovery to be enabled, the power to the other CPU Unit must not be OFF and the Mode Setting Switch must be set to DPL. If the mode cannot be automatically returned to Duplex Mode, the following bits in the Auxiliary Area (CPU Unit Duplex Unit Recovery Flags) will turn ON.

Right CPU Unit: A32814 turns ON. Left CPU Unit: A32815 turns ON.

2. When Duplex Mode operation has been recovered, the error log automatically will be transferred from the new active CPU Unit to the new standby CPU Unit (i.e., the one that was the active CPU Unit before). To check the

reason the standby CPU Unit previously failed (i.e., the reason for switching to Simplex Operation) or the time the switch was made, use A019 (reasons for switching) and A020 to A022 (time of switching).

## 3-1-5 Duplex Initialization

In Duplex Mode, duplex initialization is executed automatically at certain times in order to synchronize the data in the active and standby CPU Units. The duplex initialization is executed at times such as when the power is turned ON, when operation is started, when transferring user programs or PLC Setup data, etc.

By means of this duplex initialization, data is transferred from the active CPU Unit to the standby CPU Unit and verified.

### <u>Duplex Initialization</u> <u>Processing</u>

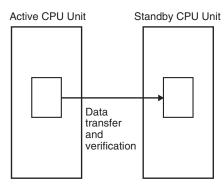

- During duplex initialization, the DPL STATUS indicator on the Duplex Unit flashes green.
- During duplex initialization, the cycle time is temporarily extended.
- During duplex initialization, the mode is temporarily switched to Simplex Mode. If an operation switching error occurs during this interval, operation will not be continued.

Duplex initialization is executed automatically at the following times.

| When power is turned ON            | When the power is turned ON while the Mode Setting Switch is set to DPL.                                                       |  |
|------------------------------------|----------------------------------------------------------------------------------------------------|--|
| When the Initial Switch is pressed | When the Initial Switch is pressed while the Mode Setting Switch is set to DPL.                                                |  |
| At the start of operation          | When operation is started while the Mode Setting Switch is set to DPL (i.e., moving from PROGRAM Mode to RUN or MONITOR Mode). |  |
| When data is transferred           | When a user program is transferred to the active CPU Unit.                                                                     |  |
|                                    | When PLC Setup data is transferred to the active CPU Unit.                                                                     |  |
|                                    | When I/O tables are created at the active CPU Unit.                                                                            |  |
|                                    | When CPU Bus Unit system settings are written to the active CPU Unit.                                                          |  |
|                                    | When online editing is executed at the active CPU Unit.                                                                        |  |
|                                    | When Timer/Counter set values are changed at the active CPU Unit.                                                              |  |

During duplex initialization, the cycle time becomes longer than normal, as follows:

Maximum cycle time = Normal cycle time +  $\alpha$ 

| CS1D CPU Unit model | lpha (Maximum time beyond normal cycle time) |  |
|---------------------|----------------------------------------------|--|
| CS1D-CPU65H         | 190 ms + A                                   |  |
| CS1D-CPU67H         | 520 ms + A                                   |  |

A is the time added when duplex Inner Boards are mounted. Refer to the Inner Board Operation Manual for the value of A.

### 3-1-6 Duplex CPU Units with Different Unit Versions

Unit versions are used to identify functional additions to CS1D CPU Units. (Refer to information on unit versions at the front of this manual for details.) Upward compatibility is provided for all functional additions to CS1D CPU Units. Duplex CPU Unit operation is thus possible for CPU Units of different unit versions as long as only the functions supported by both unit versions are used.

### Requirements for Duplex CPU Units

Duplex CPU Unit operation is possible as long as the active CPU Unit does not use any functions not supported by the standby CPU Unit.

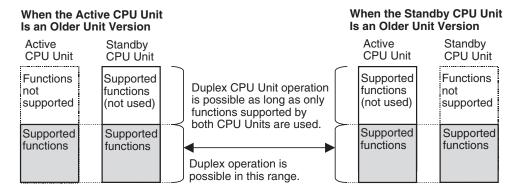

When Duplex CPU
Unit Operation Is Not
Possible

Duplex CPU Unit operation is not possible if the unit version of the active CPU Unit is earlier than that of the standby CPU Unit and the Active CPU Unit uses functions not supported by the Standby CPU Unit. If this happens, a Duplex Verification Error will occur and operation will be in Simplex Mode.

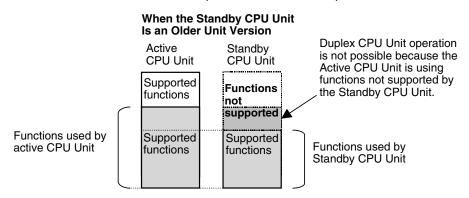

A31708 will turn ON to indicate a CPU Unit Version Verification Error as the cause of the Duplex Verification Error. This error will be detected at the following times.

- When the system is started (i.e., when the power supply is turned ON)
- When operation is switched from Simplex Mode to Duplex Mode
- When using new functions is specified

If duplex operation is prevented by a Duplex Verification Error, duplex operation can be recovered by stopping functions on the active CPU Unit that are not supported by the standby CPU Unit. When a CPU Unit Version Verification Error has occurred, the flags in A804 can be checked to identify the functions that are not supported in the standby CPU Unit. (This function is supported by CS1D CPU Units with unit version 1.3 or later only.)

Unit new functions can be specified from the Programming Console, by downloading files from a Memory Card, or by FINS write commands.

The CX-Programmer detects the unit versions of the CPU Units and allows only functions supported by both. (The active CPU Unit compares it's unit version to that of the standby CPU Unit and transfers the earlier unit version to the CX-Programmer.) It is thus not possible to specify using functions not supported by the standby CPU Unit.

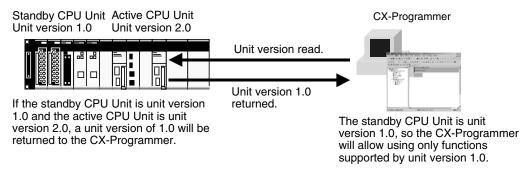

Note The CX-Programmer checks the unit version when going online with the PLC or when opening any of the setting windows, such as the PLC Setup Window. The CX-Programmer will not update the unit version following online replacement of a Unit, and thus any data transfers will be performed as if the previous unit version was still valid even if the unit version has been changed in the online replacement procedure. After replacing a Unit online, restart the CX-Programmer or perform another action to update the unit version information before transferring data.

# 3-1-7 Duplex CPU System Restrictions

This section describes the restrictions that apply to CS1D Duplex CPU Systems.

# System Configuration Restrictions

- C200H Units (e.g., C200H Basic I/O Units, Group-2 High-density I/O Units, and C200H Special I/O Units) cannot be used.
- Inner Boards cannot be mounted in CPU Units for Duplex CPU Systems. The only Inner Boards that can be used for Duplex CPU Systems is the CS1D-LCP05D built into the CS1D-CPU□□PProcess-control CPU Units. (The CS1D-LCP05D Loop Control Board cannot be ordered separately and must be ordered as part of a CS1D-CPU□□P Process-control CPU Unit.)
- Memory Card functions can be executed in duplex only when the doing so is enabled in the PLC Setup. No processing, however, is executed during duplex initialization to match the data on the Memory Cards mounted in the active and standby CPU Units. Therefore, before enabling duplex operation for Memory Cards, make sure that the contents and the capacities are the same for both of the Memory Cards. If the free space or the contents are different, write processing to the Memory Cards may not be completely correctly.

### Duplex operation is possible for EM file memory.

# Operational Restrictions

- Interrupts (including scheduled interrupt tasks, external interrupt tasks, and power OFF interrupt tasks) cannot be used.
- Parallel processing for peripheral servicing (Parallel Processing Mode and Peripheral Servicing Priority Mode) cannot be executed.
- The clock function is synchronized with the active CPU Unit.

# Instruction Restrictions

- Instructions with the immediate refresh option (!) cannot be used. (The IORF instruction, however, is available.)
- The accuracy of timer instructions (TIM, TIMX, TIMH(015), TIMHX(551), TMHH(540), TMHHX(552), TTIM(087), TTIMX(555), TIMW(813), TIMWX(816), TMHW(815), TMHWX(817), TIML(542), TIMLX(553), MTIM(543), and MTIMX(554)) is less than for CS1-H CPU Units. The accuracy is as follows:
  TIM, TIMX, TIMH(015), TIMHX(551), TMHH(540), TMHHX(552), TTIM(087), TTIMX(555), TIML(542), TIMLX(553), MTIM(543), MTIMX(554), TIMW(813), TIMWX(816), TMHW(815), TMHWX(817): ±(10 ms + cycle time)

**Note** If the mode is changed from Duplex Mode to Simplex Mode during execution of a timer instruction, the accuracy in the first cycle following the mode switch is less than normal (as shown below).

TIM, TIMX, TIMH(015), TIMHX(551), TTIM(087), TTIMX(555), TIML(542), TIMLX(553), MTIM(543), MTIMX(554), TIMW(813), TIMWX(816), TMHW(815), TMHWX(817):  $\pm$ (10 ms + cycle time)  $\pm$ 10 ms TMHH(540), TMHHX(552):  $\pm$ (10 ms + cycle time)  $\pm$ 20 ms

**Reference:** Timer accuracy for the CS1-H is as follows: TIM, TIMX, TIMH(015), TIMHX(551), TTIM(087), TTIMX(555), TIML(542), TIMLX(553), MTIM(543), MTIMX(554), TIMW(813), TIMWX(816), TMHW(815), TMHWX(817): 0 to -10 ms TMHH(540), TMHHX(552): 0 to -1 ms

- PV refresh operations during timer instruction jumps, or while a block program is stopped, are described below. (Operation is different from CS1-H CPU Units.)
  - a) TIM, TIMX, TIMH(015), TIMHX(551), TMHH(540), TMHHX(552), TTIM(087), TTIMX(555): When a jump is executed for a JMP, CJMP, or CMPN-JME instructions, the timer PV is not refreshed (unlike CS1-H CPU Units). The next time the instruction is executed (i.e., the next time the jump is not made) the timer is refreshed for the period of time that elapsed since it was last refreshed.
  - b) TIMW(813), TIMWX(816), TMHW(815), and TMHWX(817): The timer PV is not refreshed when the BPRG instruction input condition is OFF or when the block program is paused by the BPPS instruction. (It is refreshed for CS1-H CPU Units.)
- Background execution cannot be used for text string processing instructions, table data instructions, or data shift instructions.
- Interrupt control instructions (MSKS, MSKR, CLI) and peripheral servicing disable/enable instructions (IOSP/IORS) cannot be used. (They will be executed as NOPs.)
- Execution of the following instructions (called "synchronized instructions") is synchronized between the two CPU Units, so their instruction execution

times are longer than for the CS1-H. (For details on processing time, refer to 9-5 Instruction Execution Times and Number of Steps.

Synchronized instructions:

IORF(097) (I/O REFRESH), DLINK(226) (CPU BUS UNIT I/O REFRESH), IORD(222) (INTELLIGENT I/O READ), IOWR(223) (INTELLIGENT I/O WRITE), PID(190) (PID), RXD(235) (RECEIVE), FREAD(700) (READ DATA FILE), and FWRIT(701) (WRITE DATA FILE)

- If the active and standby CPU Units cannot be synchronized when any of the above instructions are executed (except for PID), the ER Flag will turn ON. If that occurs, execute the instruction again.
- Also refer to the precautions in *Appendix E Precautions in Replacing CS1-H PLCs with CS1D PLCs*.

Classifications (Reference) The underlined errors are related to duplex operation.

| Error status                                                                                                    |                                                                                                    | Operation status                                                                                  |                                                                                          |  |
|----------------------------------------------------------------------------------------------------|----------------------------------------------------------------------------------------------------|---------------------------------------------------------------------------------------------------|------------------------------------------------------------------------------------------|--|
|                                                                                                    |                                                                                                    | Duplex Mode                                                                                       | Simplex Mode or<br>Simplex System                                                        |  |
| Operation switching errors  CPU error  Memory error  Fatal Inner Board error  Program error  Cycle time overrun error  FALS error |                                                                                                    | Operation continues in<br>Simplex Mode.<br>(The status is<br>switched from standby<br>to active.) | Operation stopped.                                                                       |  |
| Fatal errors  I/O bus error  Duplication error  Too many I/O points error  I/O setting error                                      |                                                                                                    | Operation stopped.                                                                                | Operation stopped.                                                                       |  |
| Non-fatal<br>errors                                                                                                    | Errors causing a switch to Simplex Made (dupley errors)                                                                                                    | Operation continues in Simplex Mode.                                                              | Operation continues in Simplex Mode.                                                     |  |
|                                                                                                    | Mode (duplex errors)     Duplex verification error (See note 1.)     Duplex bus error (See note 1.)                                                                                                    | (Standby or active status remains unchanged.)                                                     | Note Duplex verifi-<br>cation errors<br>and duplex bus<br>errors do not<br>occur in Sim- |  |
|                                                                                                    | Non-fatal errors in Duplex Mode  Duplex power supply error  Duplex communications error  FAL error  PLC Setup error  I/O verification error  Non-fatal Inner Board error  CPU Bus Unit error  Battery error  CPU Bus Unit setting error  Special I/O Unit setting error | Operation continues in Duplex Mode.                                                               | plex Mode.                                                                               |  |
| CPU standby (See notes 1 and 2.)                                                                                                  |                                                                                                    | Waits for operation.                                                                              | Waits for operation.                                                                     |  |
| Expansion Rack power interruption                                                                                                 |                                                                                                    |                                                                                                   |                                                                                          |  |

### Note

- 1. When a duplex verification error or duplex bus error occurs when the power is turned ON, the CPU Unit goes into "CPU standby" status.
- 2. The cause of the "CPU standby" is stored in A322 in the Auxiliary Area.

## Conditions for Mode Switching in a Duplex System (Reference)

| Condition                                              |                                                                                                    | System               | <b>Duplex Mode</b>                | Active/standby status                                                             |                                            |
|--------------------------------------------------------|----------------------------------------------------------------------------------------------------|----------------------|-----------------------------------|-----------------------------------------------------------------------------------|--------------------------------------------|
|                                                        |                                                                                                    | operation            |                                   | Active CPU Unit                                                                   | Standby CPU Unit                           |
| When an operation switching error occurs at the active | Power interruption (when<br>the CPU Setting Switch<br>on the active CPU Unit is<br>switched from USE to NO<br>USE).                                        | Operation continues. | Switched to<br>Simplex Mode       | Power interruption                                                                | Switched to active. (Operation continues.) |
| CPU Unit.                                              | Watchdog timer error (CPU error)                                                                                                    |                      |                                   | CPU stopped.                                                                      |                                            |
|                                                        | Memory error                                                                                                    |                      |                                   |                                                                                   |                                            |
|                                                        | Cycle time overrun                                                                                                    |                      |                                   |                                                                                   |                                            |
|                                                        | Program error                                                                                                    | ]                    |                                   |                                                                                   |                                            |
|                                                        | FALS error                                                                                                    |                      |                                   |                                                                                   |                                            |
|                                                        | Fatal Inner Board error<br>(Process-control CPU<br>Units only)                                                                                             |                      |                                   |                                                                                   |                                            |
| When a                                                 | Duplex bus error                                                                                                    |                      |                                   | Remains active.                                                                   | Remains in standby.                        |
| duplex error occurs.                                   | Duplex verification error                                                                                                    |                      |                                   | (Operation continues.)                                                            |                                            |
| During duplex initialization.                          |                                                                                                    |                      | Switched to<br>Simplex Mode       | Switching between active and standby is disabled.                                 |                                            |
|                                                        |                                                                                                    |                      |                                   | Note If a cause of duplex switching occurs during this interval, operation stops. |                                            |
| Standby CPU<br>Unit                                    | Power interruption (when<br>the CPU Setting Switch is<br>switched from USE to NO<br>USE).                                                                  |                      | Switched to<br>Simplex Mode       | Remains active.<br>(Operation continues.)                                         | Power interruption                         |
|                                                        | When one of the following errors occurs: Watchdog timer error, memory error, cycle time overrun error, program error, FALS error, fatal Inner Board error. |                      |                                   |                                                                                   | Remains in standby.                        |
| Mode Setting<br>Switch on<br>Duplex Unit               | When set to SPL, and when the Initial Switch is pressed.                                                                                                   |                      | Switched to<br>Simplex Mode       | Remains active.<br>(Operation continues.)                                         | Remains in standby.                        |
|                                                        | When set to DPL, and when the Initial Switch is pressed.                                                                                                   |                      | No change<br>from Duplex<br>Mode. | Remains active.                                                                   | Remains in standby.                        |
|                                                        | tal error such as a battery                                                                                                    |                      |                                   | Remains active.                                                                   | Remains in standby.                        |
| error occurs.                                          |                                                                                                    |                      |                                   | Remains active.                                                                   | Remains in standby.                        |
| When a fatal er switching error                        | rror other than an operation occurs.                                                                                                    | Operation stops      |                                   | Operation stops                                                                   | Operation stops                            |

# 3-2 Duplex Power Supply Units

A CS1D Duplex System can be configured with Duplex Power Supply Units to prevent the system from going down due to a Power Supply Unit error.

Be sure to use CS1D-PA/PD Power Supply Units. No other Power Supply Units can be used in a CS1D System. AC and DC Power Supply Units can be used on the same Backplane.

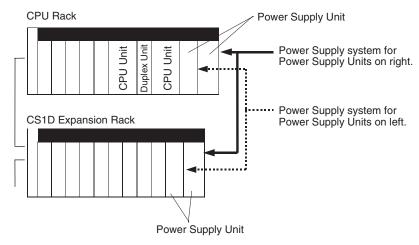

When two CS1D Power Supply Units (CS1D-PA/PD \( \subseteq \subsete \)) are mounted, the Backplane's power supply of 5 V DC and 26 V DC is provided in parallel from the two Power Supply Units.

Even if the power is interrupted at one of the Power Supply Units, or if one of the Power Supply Units breaks down, power can still be provided to the Rack by the other Power Supply Unit alone.

Power Supply Unit errors can be checked using the Programming Console, or by means of A31602, A319, and A320 in the Auxiliary Area.

# 3-3 Duplex Communications Units

The CS1D supports duplex operation of Ethernet and Controller Link Communications Units. With duplex Communications Units, communications will continue even if errors occur in a Communications Unit or on the communications line.

There are two methods used for duplex communications: Active/standby and primary/secondary. The method that is used depends on the type of Communications Unit that is being used.

Refer to the operation manual for the relative Communications Unit for details on settings and other operating information.

# 3-3-1 Active and Standby Communications

The active/standby method of communications is used by the following Communications Units. These Units also achieve redundant communications paths by using a loopback.

CS1W-CLK12-V1 Controller Link Unit CS1W-CLK52-V1 Controller Link Unit

Two Communications Units are connected to the same communications line. One of them operates in Active Mode, the other one in Standby Mode. The same unit number and node address are set for both of the Units.

The active (ACT) Communications Unit performs communications with the nodes on the network. The standby (STB) Communications Unit runs on standby while performing self-diagnosis. If the active Communications Unit fails, the standby Communications Unit switches to Active Mode and continues communications operations.

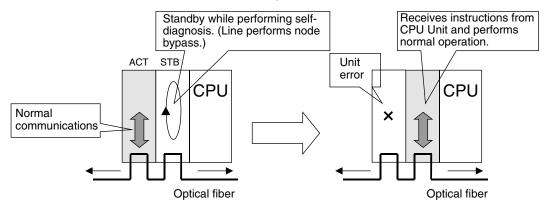

Active/standby communications have been supported since the first CS1D CPU Units were released, so they can be used on any CS1D CPU Unit (including Pre-Ver. 1.1 CPU Units). CX-Programmer version 3.1 or higher is required to make settings for duplex operation.

Up to three pairs of Communications Units using active/standby communications can be used for one CS1D PLC. Even when using Duplex Communications Units, only one unit number is allocated and no restrictions apply to using other CPU Bus Units.

# 3-3-2 Primary and Secondary Communications

Primary/secondary communications are used with CS1D Ethernet Units (CS1D-ETN21D). Two Communications Units are connected, but each is connected to a different communications line (network). One Unit operates as the primary Communications Unit, the other as the secondary Communications Unit.

The same unit number and node address are set for both of the Units, but two unit numbers (twice the amount of memory) are allocated.

The primary Communications Unit performs communications with the nodes on the primary network while confirming node participation in the primary network. The secondary Communications Unit runs on standby while confirming node participation in the secondary network.

If there is a broken line in the primary network and communications are not possible for a specific node or nodes, the secondary Communications Unit will take over and continue communications with those nodes. If the primary Communications Unit fails, the secondary Communications Unit will take over all communications previously performed by the primary Communications Unit.

### **Normal Operation**

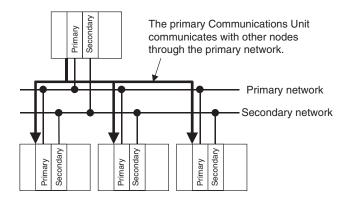

### **Operation for Errors**

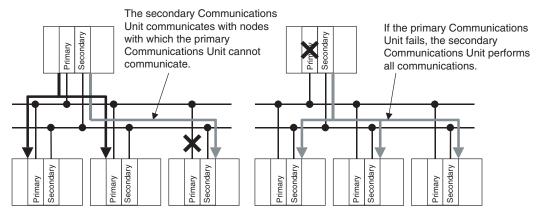

CS1D CPU Units for Duplex CPU Systems with a unit version of 1.1 or later or a CS1D CPU Unit for Single CPU Systems with a unit version of 2.0 or later is required to use Duplex Communication Units using primary/secondary communications. CX-Programmer version 2 or higher is required for duplex settings.

Up to three pairs of Communications Units using primary/secondary communications can be used for one CS1D PLC. The are also restrictions in the number of Duplex Communications Units. Refer to the operation manuals for the duplex Communications Units for details.

With duplex communications using primary/secondary communications, memory is allocated for two unit numbers. Although the same unit number is set for both Units, the primary Communications Unit uses the unit number that is set and the secondary Communications Unit uses the next higher unit number. For example, if both Units are set to unit number 0, the memory normally allocated for unit numbers 0 and 1 will be allocated to the duplex Communications Units. The unit number for these duplex Communications Unit cannot be set to 15.

Using a number of pairs of duplex Communications Units using primary/secondary communications will restrict the number of other CPU Bus Units that can be used, as shown in the following table.

| Number of pairs of Communications Units using primary/secondary communications | Allowable number of other CPU Bus Units. |
|--------------------------------------------------------------------------------|------------------------------------------|
| 0                                                                              | 16                                       |
| 1                                                                              | 14                                       |
| 2                                                                              | 12                                       |
| 3                                                                              | 10                                       |

| Number of pairs of Communications Units using primary/secondary communications | Allowable number of other CPU Bus Units. |
|--------------------------------------------------------------------------------|------------------------------------------|
| 4                                                                              | 8                                        |
| 5                                                                              | 6                                        |
| 6                                                                              | 4                                        |
| 7                                                                              | 2                                        |
| 9                                                                              | 0                                        |

Communication Unit settings must be made for both the primary and secondary Communications Unit. Refer to the operation manual for the Communications Units for information on the settings that are required.

# 3-4 Duplex Connecting Cables

In a CS1D Duplex CPU, Dual I/O Expansion System, it is possible to duplex the Connecting Cables between the CPU Rack and Expansion Rack and the Connecting Cables between Expansion Racks. The system components required for duplex Connecting Cables are a CS1D-DPL02D Duplex Unit, CS1D-BC042D CPU Backplane, CS1D-BI082D Expansion Backplanes, CS1D-IC102D I/O Control Units, CS1D-II102D I/O Interface Units, and Duplex CPU Units with unit version 1.3 or later.

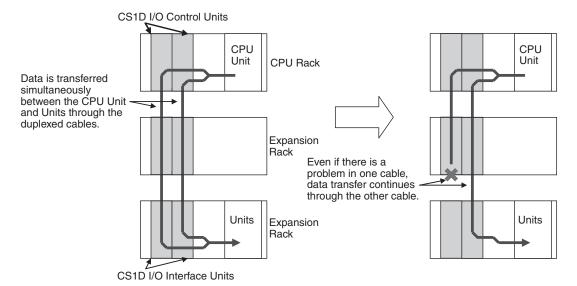

A duplex Connecting Cable system can be configured by mounting two CS1D I/O Control Units in the CPU Rack, mounting two CS1D I/O Interface Units in each Expansion Rack, and connecting the Racks with two Connecting Cables. In a PLC system with duplex Connecting Cables, data is simultaneously transferred over both cables between the CPU Unit and Units in the Expansion Racks.

If one Connecting Cable is disconnected or damaged, data transfer will continue without interruption. When the Cable is reconnected or repaired, duplex Connecting Cable operation will be restored.

Each Connecting Cable's status can be checked with the flags in A270.

**Note** If there are problems in both Connecting Cables, the system will stop.

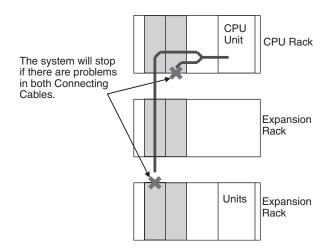

# **SECTION 4 Operating Procedures**

This section outlines the steps required to assemble and operate a CS1D PLC system.

| 4-1 | Introduction     | 134 |
|-----|------------------|-----|
| 4-2 | Basic Procedures | 136 |

Introduction Section 4-1

### 4-1 Introduction

The following procedure outlines the recommended steps to follow when preparing a Duplex CPU or Single CPU System for operation.

### **1,2,3...** 1. Installation

Set the DIP switches on the front of each Unit as required.

Mount the two CPU Units (see note), Duplex Unit (see note), two Power Supply Units, and other Units to the Backplane. For a Single CPU System, install an Inner Board in the CPU Unit if required.

Refer to 5-2 Installation for details.

**Note** For a Single CPU System, only one CPU Unit is required and no Duplex Unit is required.

### 2. Wiring

Connect the power supply wiring and I/O wiring. Connect communications wiring as required.

Refer to 5-3 Power Supply Wiring and 5-4 Wiring Methods for details on power supply and I/O wiring.

- 3. Initial Settings (Hardware)
  - a) Set the following switches on the front of the Duplex Unit (Duplex CPU Systems only).
    - Set the mode switch (duplex/simplex) to DPL (duplex).
    - Set the active-CPU Unit switch to ACT.RIGHT or ACT.LEFT.
    - Set the CPU USE/NO USE switches to USE.
    - Set the DPL USE/NO USE switch to USE (CS1D-DPL02D only).
    - Set the communications switch on the Duplex Unit.
  - b) Set the DIP switches and rotary switches on the front of the CPU Unit and other Units.

Refer to SECTION 2 Specifications, Nomenclature, and Functions for details.

4. Programming Device

Connect the Programming Device (the CX-Programmer or a Programming Console) to the CPU Unit. (See note.)

Refer to 2-6 Programming Devices for details.

Note With a Duplex CPU System, connect to the active CPU Unit.

- 5. Checking Initial Operation
  - a) Set the operating mode to PROGRAM mode.
  - b) Turn the power ON after checking the power supply wiring and voltage. Confirm that the POWER indicator is lit on the Power Supply Unit.
  - c) Confirm that the DPL STATUS indicator on the Duplex Unit flashes green and then lights green. (See note.)
  - d) Confirm that the ACTIVE indicator on the Active CPU Unit lights green. (See note.)

Note Duplex CPU System only.

6. PLC Setup Settings

With the PLC in PROGRAM mode, change the settings in the PLC Setup as necessary from the Programming Device (CX-Programmer or Programming Console). Set settings such as the Duplex Communications Unit settings. (Another method is to change the PLC Setup in CX-Programmer and transfer it to the CPU Unit.)

Introduction Section 4-1

Refer to SECTION 6 PLC Setup for details.

7. Registering the I/O Tables

Check the Units to verify that they are installed in the right slots. With the PLC in PROGRAM mode, register the I/O tables from the Programming Device (CX-Programmer or Programming Console). (Another method is to create the I/O tables in CX-Programmer and transfer them to the CPU Unit.)

Refer to 7-1 I/O Allocations for details.

- 8. Special I/O Unit, CPU Bus Unit, and Special I/O Unit DM Area Settings
  - use a Programming Device (CX-Programmer or Programming Console) to make any necessary settings in the parts of the DM Area that are allocated to Special I/O Units, CPU Bus Units, and Inner Boards.
  - b) Reset the power (ON  $\rightarrow$  OFF  $\rightarrow$  ON) or turn ON the Restart Bit for each Unit or Board. See the Unit's or Board's Operation Manual for details.
- 9. Writing the Program

Write the program with the CX-Programmer or a Programming Console.

10. Transferring the Program (CX-Programmer Only)

With the PLC in PROGRAM mode, transfer the program from CX-Programmer to the CPU Unit.

Note With a Duplex CPU System, transfer the program to the active CPU Unit.

### 11. Testing Operation

a) Checking I/O Wiring

| Output wiring | With the PLC in PROGRAM mode, force-set output bits and check the status of the corresponding outputs.                                                                                                    |
|---------------|----------------------------------------------------------------------------------------------------|
| Input wiring  | Activate sensors and switches and either check the status of the indicators on the Input Unit or check the status of the corresponding input bits with the Programming Device's Bit/Word Monitor operation. |

b) Auxiliary Area Settings (as Required)

Check operation of special Auxiliary Area Settings such as the following:

| <br>Output OFF<br>Bit | When necessary, turn ON the Output OFF Bit (A50015) from the program and test operation with the outputs forced OFF.                  |
|-----------------------|----------------------------------------------------------------------------------------------------|
| tings                 | When you want to start operation (switch to RUN mode) without changing the contents of I/O memory, turn ON the IOM Hold Bit (A50012). |

c) Trial Operation

Test PLC operation by switching the PLC to MONITOR mode.

d) Monitoring and Debugging

Monitor operation from the Programming Device. Use functions such as force-setting/force-resetting bits, tracing, and online editing to debug the program.

See SECTION 7 Program Transfer, Trial Operation, and Debugging of CS/CJ Series Programmable Controllers (W394) for details.

- 12. Save and print the program.
- 13. Running the Program

Switch the PLC to RUN mode to run the program.

### 4-2 Basic Procedures

### 1. Installation

- 1,2,3... 1. As necessary, set the DIP switches on the fronts of the Units.
  - Mount the two Duplex CPU Units, Duplex Unit, two Power Supply Units, and other Units to the Backplane. Use the same model of CPU Unit for both CPU Units.
    - Note a) For a Single CPU System, only one CPU Unit is required and no Duplex Unit is required.
      - b) Only one Power Supply Unit is required. Two Power Supply Units are mounted for duplex power supply operation.

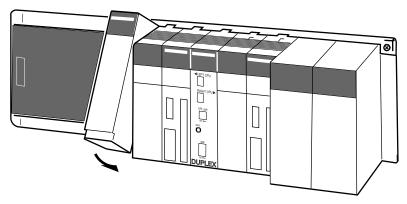

3. For a Single CPU System, install an Inner Board in the CPU Unit if required.

## 2. Wiring

- 1,2,3... 1. Connect the power supply and I/O wiring.
  - 2. Connect communications lines if required.

Caution When 200 to 240 V AC power is being supplied, be sure to remove the jumper bar that shorts the voltage selector terminals. The Power Supply Unit will be damaged if 200 to 240 V AC is supplied with the jumper bar connected.

### 3. Initial Hardware Settings

# Settings for Duplex CPU Systems

### 1,2,3... 1. Duplex Unit Settings

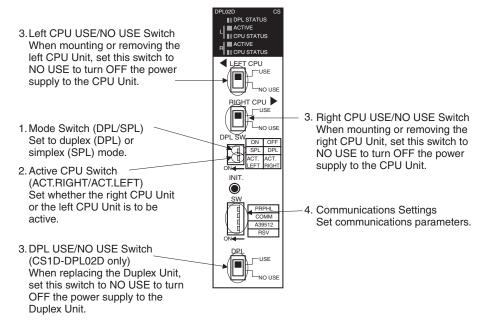

a) Set the mode switch on the Duplex Unit to DPL (duplex).

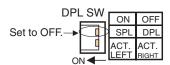

**Note** For simplex operation, set the mode switch to SPL.

 Set the active-CPU Unit switch to ACT.RIGHT or ACT.LEFT depending on which CPU Unit is to be used as the active CPU Unit.

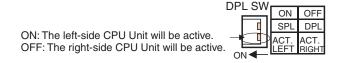

**Note** For simplex operation, set the active-CPU switch to the side where the CPU Unit is mounted.

c) Set the Duplex Unit's left and right CPU USE/NO USE switches and DPL USE/NO USE switch to USE. Power will be supplied to the CPU Units and Duplex Unit only when the corresponding switch is set to USE.

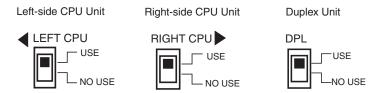

**Note** For simplex operation, set the CPU USE/NO USE switch to USE only for the side where the CPU Unit is mounted.

d) Set the communications switch on the Duplex Unit. When connecting a Programming Console to the peripheral port, set the PRPHL switch to OFF. When connecting the CX-Programmer to the RS-232C port, set the COMM switch to ON.

**Note** When connecting anything other than a Programming Console to the peripheral port, set the PRPHL switch to ON. When connecting anything other than the CX-Programmer to the RS-232C port, set the COMM switch to OFF.

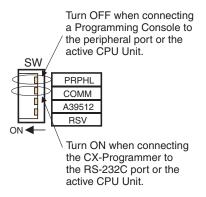

Note In a Duplex CPU System, pin 4 (peripheral port communications settings) on the DIP switches on the fronts of the CPU Units are disabled and the PRPHL setting on the Duplex Unit is used instead. Also, pin 5 (RS-232C port communications settings) on the DIP switches on the fronts of the CPU Units are disabled and the COMM setting on the Duplex Unit is used instead.

- 2. CPU Unit Settings
  - a) Set the DIP switches on the fronts of the two CPU Units to the same settings.
  - b) Confirm that both CPU Units are the same model.

Settings for Single CPU Systems

The DIP switch on the front of the CPU Unit must be set, along with other settings. Be particularly careful when setting the peripheral port and RS-232C port settings.

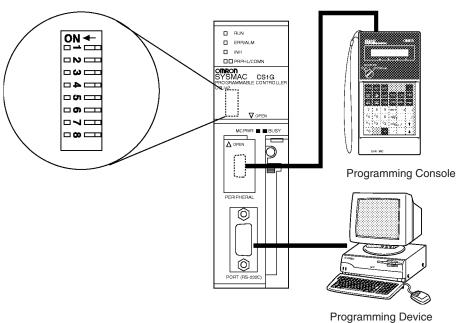

 Turn OFF pin 4 on the DIP switch when connecting a Programming Device to the peripheral port. Turn pin 4 ON when connecting any other device.

 Turn ON pin 5 on the DIP switch when connected a Programming Device other than a Programming Console to the RS-232C port. Turn pin 5 OFF when connecting any other device.

### 4. Connecting a Programming Device

Connect the CX-Programmer or Programming Console to the active CPU Unit's peripheral port (the upper port) or connect the CX-Programmer to the RS-232C port. (See note.)

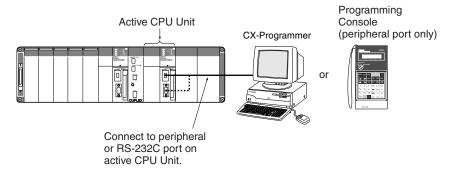

**Note** With a Duplex CPU System, operations, such as generating I/O tables and transferring the program, will not be possible if the Programming Device is connected to the standby CPU Unit.

### 5. Checking Initial Operation

(1) Caution When 200 to 240 V AC power is being supplied, be sure to remove the jumper bar that shorts the voltage selector terminals. The Power Supply Unit will be damaged if 200 to 240 V AC is supplied with the jumper bar connected.

- Check the power supply wiring and voltage and turn ON the power supply to the CS1D Power Supply Units. Confirm that the POWER indicator on the Power Supply Unit when power is turned ON.
  - With a Duplex CPU System, confirm that the DPL STATUS indicator on the front of the Duplex Unit flashes green indicating that duplex operation is being initialized. If initialization is completed normally, the DPL STATUS indicator will stop flashing and remain lit green.

**Note** If an inconsistency is detected between the two CS1D CPU Units, a duplex verification error will occur and the DPL STATUS indicator will flash red. If this happens, press the initialization switch. Unless there is a hardware error causing the inconsistency, the error should be cleared.

With a Duplex CPU System, confirm that the ACTIVE indicator on the active CPU Unit lights green and be sure that the Programming Device is connected to the active CPU Unit.

Caution With the default settings, the PLC Setup is set to specify using the mode set on the Programming Console and if a Programming Console is not connected, the CPU Unit will start in RUN mode. Under these conditions, the PLC will start operation as soon as power is turned ON.

### 6. PLC Setup Settings

These settings are the CPU Unit's software configuration. Refer to *SECTION 6 PLC Setup* for details on the settings.

**Note** The PLC Setup settings are arranged by word addresses when a Programming Console is used to make PLC Setup settings. Refer to *Appendix D PLC Setup Coding Sheets for Programming Console* for details.

### Examples:

- For Duplex CPU Systems, setting automatic recovery to duplex mode when an error causes a switch from duplex to simplex mode
- Settings for Duplex Communications Units (CS1W-CLK12-V1 and CS1W-CLK52-V1)
- For Duplex CPU Systems, settings to connect a Programming Device to the RS-232C port on the standby CPU Unit to monitor PLC operation (write operations will not be possible)

### Using the CX-Programmer

When setting the device type to "CS1H-H" for a Duplex CPU System, select *Duplex Settings* from the Options Menu on the PLC Settings Window to enable setting the PLC Setup for a CS1D from the CX-Programmer.

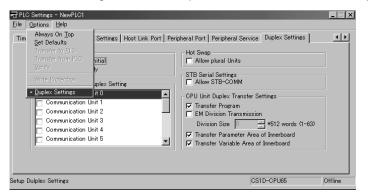

Note The device type setting on the CX-Programmer depends on the version of CX-Programmer being used. When setting the device type to "CS1H-H" for a Duplex CPU System, select *Duplex Settings* from the Options Menu on the PLC Settings Window to enable setting the PLC Setup for a CS1D from the CX-Programmer. For other device type settings, the duplex settings can be made without selecting this option.

| System             | CX-Programmer<br>version 3.□ | CX-Programmer<br>version 4 or higher |
|--------------------|------------------------------|--------------------------------------|
| Duplex CPU Systems | CS1H-H                       | CS1H-H or CS1D-H                     |
| Single CPU Systems | Not supported                | CS1D-S                               |

2. Edit the PLC Setup and transfer it to the CPU Unit. (It can be transferred separately or the CXP project can be saved and the PLC Setup can be transferred together with the program.)

**Note** In a Duplex CPU System, transfer to PLC Setup to the active CPU Unit. (It cannot be transferred to the standby CPU Unit.)

### **Using a Programming Console**

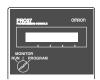

### **Procedure**

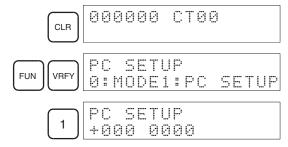

Specifying a word address in the PLC Setup. (Example: 209)

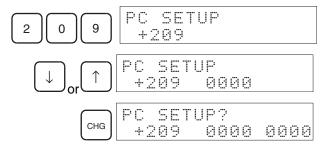

Example: Input 8064.

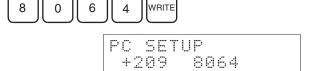

| Address | Bits     | Setting                                                                                          | Description                                                                  |
|---------|----------|--------------------------------------------------------------------------------------------------|------------------------------------------------------------------------------|
| 95      | 00 to 14 | Communications Unit<br>Duplex Settings for<br>primary/secondary<br>communications (See<br>note.) | ON: Enable<br>OFF: Disable                                                   |
| 121     | 00 to 15 | Communications Unit<br>Duplex Settings for<br>active/standby com-<br>munications                 | ON: Enable<br>OFF: Disable                                                   |
| 123     | 15       | Automatic Duplex<br>Operation Recovery                                                           | ON: Automatic recovery OFF: No automatic recovery                            |
| 127     | 00 to 15 | Standby CPU Unit<br>RS-232C Port Setting                                                         | 0000 hex: Do not use independently. 5AA5 hex: Enable independent monitoring. |

Note Supported for CPU Unit Ver. 1.1 or later.

### 7. Registering the I/O Tables in the CPU Unit

Registering the I/O tables allocates I/O memory to the Units actually installed in the PLC. This operation is required in CS-series PLCs.

Note The I/O tables, user program, and PLC Setup data in CS1D CPU Units is backed up in the built-in flash memory. The BKUP indicator will light on the front of the CPU Unit when the backup operation is in progress. Do not turn OFF the power supply to the CPU Unit when the BKUP indicator is lit. The data will not be backed up if power is turned OFF.

### Using the CX-Programmer Online

Use the following procedure to register the I/O tables with the CX-Programmer connected to the CPU Unit and all of the Units mounted to the system.

1,2,3... 1. Set the device type in the CX-Programmer as shown in the following table.

| System             | CX-Programmer<br>version 3.□ | CX-Programmer version 4 or higher |
|--------------------|------------------------------|-----------------------------------|
| Duplex CPU Systems | CS1H-H                       | CS1H-H or CS1D-H                  |
| Single CPU Systems | Not supported                | CS1D-S                            |

- 2. Place the CX-Programmer online to the PLC.
- 3. Create the I/O tables.
  - With the CPU Unit in PROGRAM mode, double-click *IO Table* on the project tree in the main window. The I/O Table Window will be displayed.
  - b) Select *Options* and then *Create*. The models and positions of Units mounted to the Racks will be written to the registered I/O tables in the CPU Unit. With a Duplex CPU System running in Duplex Mode, the I/O tables will automatically be created in both the active and standby CPU Units.

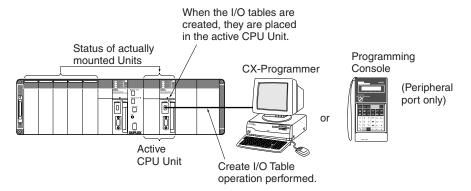

**Note** With a Duplex CPU System, the I/O tables cannot be created directly in the standby CPU Unit.

4. With a Duplex CPU System, confirm that the DPL STATUS indicator on the Duplex Unit flashes green after the I/O tables have been created in the active CPU Unit. This indicates that the duplex system is being initialized, e.g., the I/O tables that were written to the active CPU Unit are also being written to the standby CPU Unit.

**Note** If an inconsistency is detected between the two CS1D CPU Units, a duplex verification error will occur and the DPL STATUS indicator will flash red. If this happens, press the initialization switch. Unless there is a hardware error causing the inconsistency, the error should be cleared.

### Using the CX-Programmer Offline

Use the following procedure to create the I/O tables offline with the CX-Programmer and later transfer the I/O tables to the CPU Unit.

*1,2,3...* 1. Set the device type in the CX-Programmer as shown in the following table.

| System             | CX-Programmer<br>version 3.□ | CX-Programmer version 4 or higher |
|--------------------|------------------------------|-----------------------------------|
| Duplex CPU Systems | CS1H-H                       | CS1H-H or CS1D-H                  |
| Single CPU Systems | Not supported                | CS1D-S                            |

- 2. Create the I/O tables offline.
  - a) Double-click *IO Table* on the project tree in the main window. The I/O Table Window will be displayed.
  - b) Select *PLC PLC Information I/O Table*, and then double-click the Rack to be edited. The slots for that Rack will be displayed.
  - c) Right-click the slots to be edited and select the desired Units from the pull-down menu.
- Select *Options* and then *Transfer to PLC* to transfer the I/O tables to the active CPU Unit. The I/O tables will automatically be copied to the standby CPU Unit as well.

**Note** The first word allocated to each Rack can be set in the PLC Setup under the Options menu.

### **Using a Programming Console**

Use the following procedure to register the I/O table with a Programming Console.

1,2,3... 1. Install all of the Units in the PLC.

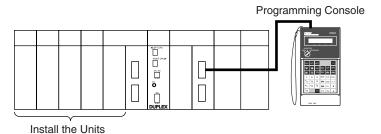

2. Connect the Programming Console to the peripheral port. (See note.) (It can be connected with the power ON.)

**Note** With a Duplex CPU System, connect the Programming Console to the active CPU Unit.

Register the I/O tables.

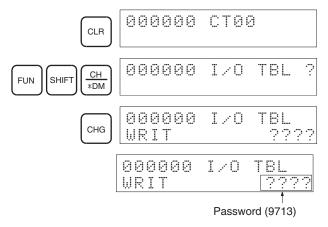

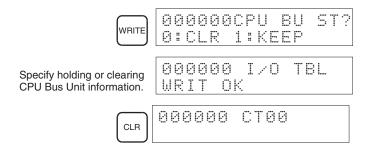

**Note** If an error occurs when creating the I/O tales, detailed I/O table error information is stored in A261 whenever the I/O tables. This information can be used to identify the Unit causing the error.

### 8. Special I/O Unit, CPU Bus Unit, and Inner Board Settings

The following table shows the parts of the DM Area are allocated to Special I/O Units, CPU Bus Units, and Inner Boards for initial settings. The actual settings depend on the model of Unit or Inner Board being used.

| Unit/Board        | Allocated words                         |
|-------------------|-----------------------------------------|
| Special I/O Units | D20000 to D29599 (100 words × 96 Units) |
| CPU Bus Units     | D30000 to D31599 (100 words × 16 Units) |
| Inner Board       | D32000 to D32099 (100 words × 1 Board)  |

After writing the initial settings to the DM Area, be sure to restart the Units by turning the PLC OFF and then ON again or turning ON the Restart Bits for the affected Units.

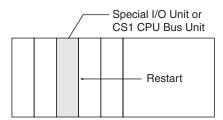

### 9. Writing the Program

Write the program with the CX-Programmer or a Programming Console.

### 10. Transferring the User Program, PLC Setup, and DM Area Settings to the CPU Unit

When the user program, PLC Setup, and DM Area Settings have been created in a Programming Device other than a Programming Console, they must be transferred to the CPU Unit. If a Duplex CPU System is being used in Duplex Mode, the data is automatically transferred to both the active and standby CPU Units.

**Note** The user program and other data cannot be translated directly to the standby CPU Unit.

 With Duplex CPU Systems, confirm that the DPL STATUS indicator on the Duplex Unit flashes green after the data has been transferred to the active CPU Unit. This indicates that the duplex system is being initialized, e.g., the data that was transferred to the active CPU Unit is also being transferred to the standby CPU Unit.

**Note** If an inconsistency is detected between the two CS1D CPU Units, a duplex verification error will occur and the DPL STATUS indicator will flash red. If this happens, press the initialization switch. Unless

there is a hardware error causing the inconsistency, the error should be cleared.

### 11. Testing Operation

### **Checking I/O Wiring**

Before performing a trial operation in MONITOR mode, check the I/O wiring.

### **Output Wiring**

With the PLC in PROGRAM mode, force-set and force-reset output bits and verify that the corresponding outputs operate properly.

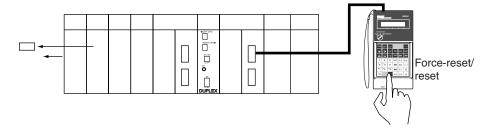

### **Input Wiring**

Activate input devices such as sensors and switches and verify that the corresponding indicators on the Input Units light. Also, use the Bit/Word Monitor operation in the Programming Device to verify the operation of the corresponding input bits.

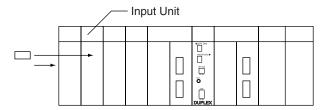

### **Auxiliary Area Settings**

Make any required Auxiliary Area settings, such as the ones shown below. These settings can be made from a Programming Device (including a Programming Console) or instructions in the program.

### **IOM Hold Bit (A50012)**

Turning ON the IOM Hold Bit protects the contents of I/O memory (the CIO Area, Work Area, Timer Completion Flags and PVs, Index Registers, and Data Registers) that would otherwise be cleared when the operating mode is switched from PROGRAM mode to RUN/MONITOR mode or vice-versa.

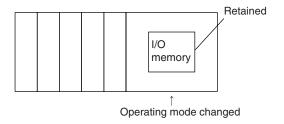

### **IOM Hold Bit Status at Startup**

When the IOM Hold Bit has been turned ON and the PLC Setup is set to protect the status of the IOM Hold Bit at startup (PLC Setup address 80 bit 15

Basic Procedures Section 4-2

turned ON), the contents of I/O memory that would otherwise be cleared will be retained when the PLC is turned ON.

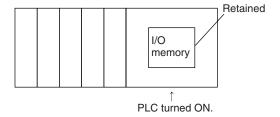

#### Output OFF Bit (A50015)

Turning ON the Output OFF Bit causes all outputs on Basic I/O Units and Special I/O Units to be turned OFF. The outputs will be turned OFF regardless of the PLC's operating mode.

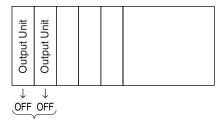

#### **Trial Operation**

Use the Programming Console or Programming Device (CX-Programmer) to switch the CPU Unit to MONITOR mode.

#### **Using a Programming Console**

Turn the Mode Switch to MONITOR for the trial operation. (Turn the switch to RUN for full-scale PLC operation.)

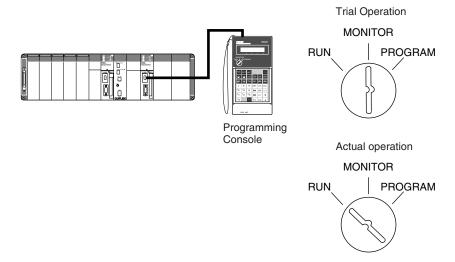

#### **Using the CX-Programmer**

The PLC can be put into MONITOR mode with a host computer running CX-Programmer.

Basic Procedures Section 4-2

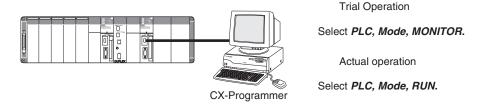

#### Monitoring and Debugging

There are several ways to monitor and debug PLC operation, including the force-set and force-reset operations, differentiation monitoring, time chart monitoring, data tracing, and online editing.

#### Force-Set and Force-Reset

When necessary, the force-set and force-reset operations can be used to force the status of bits and check program execution.

When a Programming Console is being used, monitor the bits with Bit/Word Monitor or 3-word Monitor. Press the SHIFT+SET Keys to force-set a bit or press the SHIFT+RESET Keys to force-reset a bit. The forced status can be cleared by pressing the NOT Key.

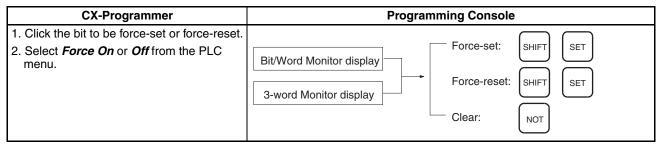

#### **Differentiation Monitor**

The differentiation monitor operation can be used to monitor the up or down differentiation of particular bits.

When a Programming Console is being used, monitor the bit with Bit/Word Monitor. Press the SHIFT+Up Arrow Keys to specify up differentiation or press the SHIFT+Down Arrow Keys to specify down differentiation.

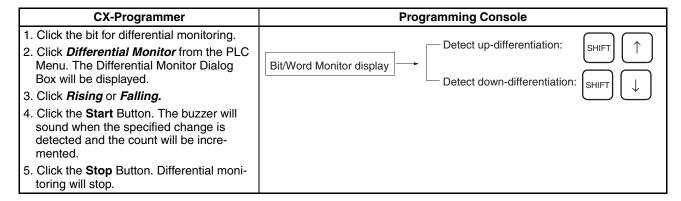

#### **Time Chart Monitoring**

The CX-Programmer's time chart monitor operation can be used to check and debug program execution.

#### **Data Tracing**

The CX-Programmer's data trace operation can be used to check and debug program execution.

Basic Procedures Section 4-2

#### **Online Editing**

When a few lines of the program in the CPU Unit have to be modified, they can be edited online with the PLC in MONITOR mode or PROGRAM mode. When more extensive modifications are needed, upload the program from the CPU Unit to the host computer, make the necessary changes, and transfer the edited program back to the CPU Unit.

# 12. Save and Print the Program

To save the program, select *File* and then *Save* (or *Save As*) from the CX-Programmer menus.

To print the program, select *File* and then *Print* from the CX-Programmer menus.

#### 13. Run the Program

# **SECTION 5 Installation and Wiring**

This section describes how to install a PLC System, including mounting the various Units and wiring the System. Be sure to follow the instructions carefully. Improper installation can cause the PLC to malfunction, resulting in very dangerous situations.

| 5-1 | Fail-saf | fe Circuits                                           | 150 |
|-----|----------|-------------------------------------------------------|-----|
| 5-2 | Installa | tion                                                  | 151 |
|     | 5-2-1    | Installation and Wiring Precautions                   | 151 |
|     | 5-2-2    | Installation in a Control Panel                       | 154 |
|     | 5-2-3    | Mounting Height                                       | 156 |
|     | 5-2-4    | Backplane Mounting Dimensions                         | 157 |
|     | 5-2-5    | Mounting Units to the Backplane                       | 157 |
|     | 5-2-6    | I/O Connecting Cables                                 | 158 |
|     | 5-2-7    | Inner Board Installation                              | 163 |
| 5-3 | Power    | Supply Wiring                                         | 165 |
| 5-4 | Wiring   | Methods                                               | 167 |
|     | 5-4-1    | Wiring Power Supply Units                             | 167 |
|     | 5-4-2    | Wiring CS-series Basic I/O Units with Terminal Blocks | 174 |
|     | 5-4-3    | Wiring CS-series Basic I/O Units with Connectors      | 176 |
|     | 5-4-4    | Connecting I/O Devices                                | 181 |
|     | 5-4-5    | Reducing Electrical Noise                             | 185 |
|     |          |                                                       |     |

Fail-safe Circuits Section 5-1

#### 5-1 Fail-safe Circuits

Be sure to set up safety circuits outside of the PLC to prevent dangerous conditions in the event of errors in the PLC or external power supply.

#### **Order of Supplying Power**

If the PLC's power supply is turned ON after the controlled system's power supply, outputs in Units such as DC Output Units may malfunction momentarily. To prevent any malfunction, add an external circuit that prevents the power supply to the controlled system from going ON before the power supply to the PLC itself.

#### **Managing PLC Errors**

With a Single CPU System or a Duplex CPU System in Simplex Mode, PLC operation will stop and all outputs from Output Units will be turned OFF when any of the following errors occurs.

- Operation of the Power Supply Unit's overcurrent protection circuit
- A CPU error (watchdog timer error) or CPU on standby
- Any of the following fatal errors: Memory error, I/O bus error, duplicate number error, fatal Inner Board error, too many I/O points error, I/O setting error, program error, cycle time overrun error, or FALS(007) error

With a Duplex CPU System in Duplex Mode, PLC operation will stop and all outputs from Output Units will be turned OFF when any of the following errors occurs in the active CPU Unit.

- CPU on standby
- Any of the following fatal errors: I/O bus error, duplicate number error, too many I/O points error, or I/O setting error.

Be sure to add any circuits necessary outside of the PLC to ensure the safety of the system in the event of an error that stops PLC operation.

Note When a fatal error occurs, all outputs from Output Units will be turned OFF even if the IOM Hold Bit has been turned ON to protect the contents of I/O memory. (When the IOM Hold Bit is ON, the outputs will retain their previous status after the PLC has been switched from RUN/MONITOR mode to PRO-GRAM mode.)

#### **Managing Output Malfunctions**

It is possible for an output to remain ON due to a malfunction in the internal circuitry of the Output Unit, such as a relay or transistor malfunction. Be sure to add any circuits necessary outside of the PLC to ensure the safety of the system in the event that an output fails to go OFF.

#### **Emergency Stop Circuit**

The following emergency stop circuit controls the power supply to the controlled system so that power is supplied to the controlled system only when the PLC is operating and the RUN output is ON.

An external relay (CR1) is connected to the RUN output from the Power Supply Unit as shown in the following diagram.

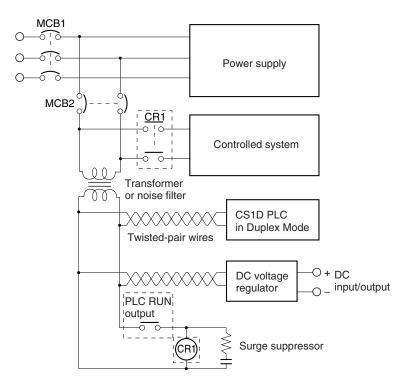

**Note** Do not latch the RUN output and use it in a circuit to stop a controlled object. Chattering of the relay contacts used in the output may cause incorrect operation.

#### **Interlock Circuits**

When the PLC controls an operation such as the clockwise and counterclockwise operation of a motor, provide an external interlock such as the one shown below to prevent both the forward and reverse outputs from turning ON at the same time.

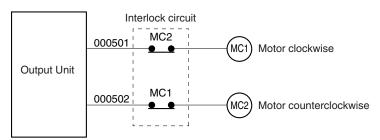

This circuit prevents outputs MC1 and MC2 from both being ON at the same time even if both CIO 000501 and CIO 000502 are both ON, so the motor is protected even if the PLC is programmed improperly or malfunctions.

### 5-2 Installation

# 5-2-1 Installation and Wiring Precautions

Be sure to consider the following factors when installing and wiring the PLC to improve the reliability of the system and make the most of the PLC's functions.

#### **Ambient Conditions**

Do not install the PLC in any of the following locations.

• Locations subject to ambient temperatures lower than 0°C or higher than 55°C.

- Locations subject to drastic temperature changes or condensation.
- Locations subject to ambient humidity lower than 10% or higher than 90%.
- Locations subject to corrosive or flammable gases.
- Locations subject to excessive dust, salt, or metal filings.
- Locations that would subject the PLC to direct shock or vibration.
- · Locations exposed to direct sunlight.
- Locations that would subject the PLC to water, oil, or chemical reagents.

Be sure to enclose or protect the PLC sufficiently in the following locations.

- Locations subject to static electricity or other forms of noise.
- · Locations subject to strong electromagnetic fields.
- Locations subject to possible exposure to radioactivity.
- Locations close to power lines.

#### **Installation in Cabinets or Control Panels**

When the PLC is being installed in a cabinet or control panel, be sure to provide proper ambient conditions as well as access for operation and maintenance.

#### **Temperature Control**

The ambient temperature within the enclosure must be within the operating range of 0°C to 55°C. When necessary, take the following steps to maintain the proper temperature.

- Provide enough space for good air flow.
- Do not install the PLC above equipment that generates a large amount of heat such as heaters, transformers, or high-capacity resistors.
- If the ambient temperature exceeds 55°C, install a cooling fan or air conditioner.

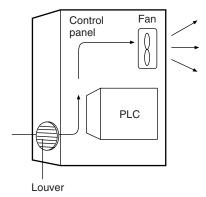

• If a Programming Console will be left on the PLC, the ambient temperature must be within the Programming Console's operating range of 0°C to 45°C.

#### **Accessibility for Operation and Maintenance**

- To ensure safe access for operation and maintenance, separate the PLC as much as possible from high-voltage equipment and moving machinery.
- The PLC will be easiest to install and operate if it is mounted at a height of about 1.0 to 1.6 m.

#### **Improving Noise Resistance**

Do not mount the PLC in a control panel containing high-voltage equipment.

• Install the PLC at least 200 mm (6.5 feet) from power lines.

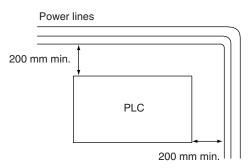

- Ground the mounting plate between the PLC and the mounting surface.
- When I/O Connecting Cables are 10 m or longer, connect the control panels in which Racks are mounted with heavier power wires (3 wires at least 2 mm<sup>2</sup> in cross-sectional area).

#### **PLC Orientation**

• Each Rack must be mounted in an upright position to provide proper cooling.

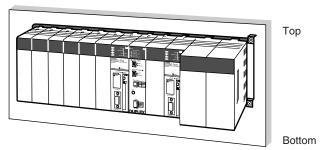

• Do not install a Rack in any of the following positions.

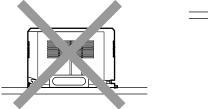

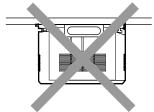

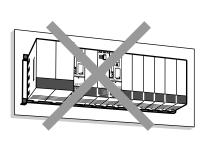

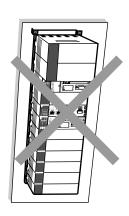

#### 5-2-2 Installation in a Control Panel

- A typical installation is a CPU Rack mounted above an Expansion Rack on a mounting plate in the control panel.
- The spacing between the CPU Rack and Expansion Rack (or between two Expansion Racks) should be sufficient to allow space for a wiring duct, wiring, air circulation, and replacement of Units in the Racks.

**Note** If the CS1D-PA207R Power Supply Unit is to be used at an ambient temperature of 50°C or higher, provide a minimum space of 80 mm between the top of the Unit and any other objects, e.g., ceiling, wiring ducts, structural supports, devices, etc.

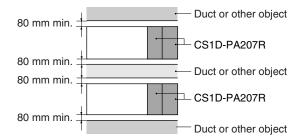

- Up to 7 Expansion Racks can be connected.
   Each I/O Connecting Cable can be up to 12 m long, but the sum total of all cables between the CPU Rack and Expansion Racks must be 12 m or less.
- The mounting plate should be grounded completely and we recommend using a mounting plate that has been plated with a good conductor to improve noise resistance.
- If all of the Racks cannot be mounted to the same mounting plate, the individual plates should be securely connected together using 3 wires of at least 2 mm<sup>2</sup> in cross-sectional area.

- The Backplanes are mounted to the plate(s) with four M4 screws each.
- Whenever possible, route I/O wiring through wiring ducts or raceways. Install the duct so that it is easy to fish wire from the I/O Units through the duct. It is handy to have the duct at the same height as the Racks.

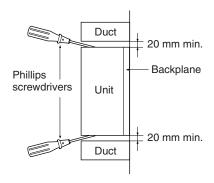

#### **Wiring Ducts**

The following example shows the proper installation of wiring duct.

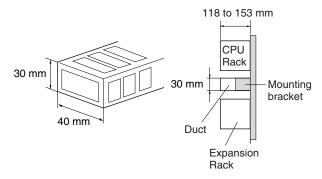

**Note** Tighten the Unit mounting screws, PLC Rack mounting screws, terminal block screws, and cable screws to the following torques.

| Screws                    | Unit/screw size    | Torque  |
|---------------------------|--------------------|---------|
| Unit mounting screws      | CPU Units          | 0.9 N·m |
|                           | Power Supply Units | 0.9 N·m |
|                           | Duplex Unit        | 0.4 N·m |
|                           | I/O Units          | 0.4 N·m |
| Backplane mounting screws |                    | 0.9 N·m |
| Terminal screws           | M3.5               | 0.8 N·m |
|                           | M3                 | 0.5 N·m |
| Cable connector screws    | M2.6               | 0.2 N·m |

#### **Routing Wiring Ducts**

Install the wiring ducts at least 20 mm between the tops of the Racks and any other objects, (e.g., ceiling, wiring ducts, structural supports, devices, etc.) to provide enough space for air circulation and replacement of Units. If the ambient temperature is 50 °C or higher, provide a minimum space of 80 mm.

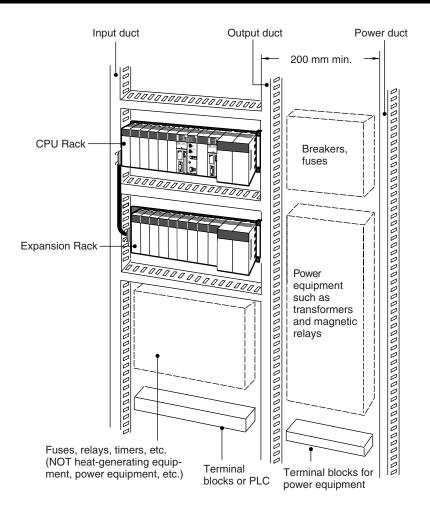

# 5-2-3 Mounting Height

The mounting height of CPU Racks and Expansion Racks is 123 to 153 mm, depending on I/O Units mounted. If Programming Devices or connecting cables are attached, the additional dimensions must be taken into account. Allow sufficient clearance in the control panel in which the PLC is mounted.

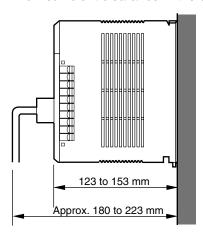

# 5-2-4 Backplane Mounting Dimensions

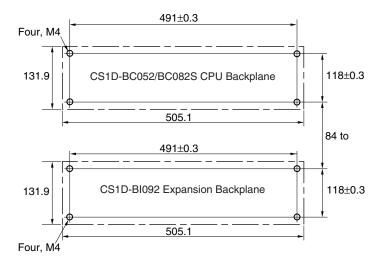

# 5-2-5 Mounting Units to the Backplane

The following table shows the mounting method.

| Installation method               | Removal method                                                         |
|-----------------------------------|------------------------------------------------------------------------|
| slot on the Backplane and tighten | Loosen the screw on the bottom of the Unit and rotate the Unit upward. |

1. Mount the Unit to the Backplane by hooking the top of the Unit into the slot on the Backplane and rotating the I/O Unit downwards.

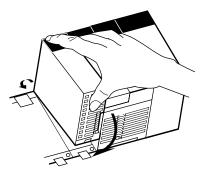

- 2. Make sure that the connector on the back of the Unit is properly inserted into the connector in the Backplane.
- 3. Use a Phillips-head screwdriver to tighten the screw on the bottom of Unit. The screwdriver must be held at a slight angle, so be sure to leave enough space below each Rack.

**Note** The screws at the bottoms of the Units must be tightened to the following torques.

CPU Units: 0.9 N·m Power Supply Units: 0.9 N·m Duplex Unit: 0.4 N·m I/O Units: 0.4 N·m

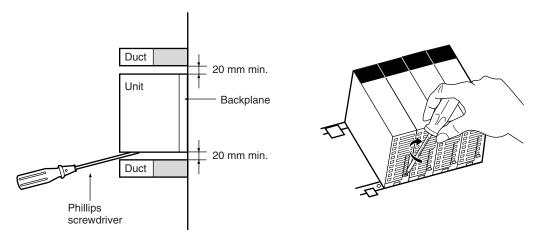

4. To remove a Unit, use a phillips-head screwdriver to loosen the screw at the bottom of the Unit, rotate the Unit upward, and remove it.

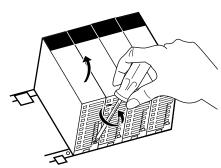

# 5-2-6 I/O Connecting Cables

I/O Connecting Cables are used to connect the CPU Rack and Expansion Racks. There are two types of I/O Connecting Cables.

| Туре                                                         | Model number    | Connectors            |                            | Usage                                                      |
|--------------------------------------------------------------|-----------------|-----------------------|----------------------------|------------------------------------------------------------|
|                                                              |                 | CPU Rack              | <b>Expansion Rack</b>      |                                                            |
| CS-series I/O Connecting Cables                              | CS1D-CN□□3      | Simple lock connector | Simple lock con-<br>nector | CPU Rack → Expansion Rack  Expansion Rack → Expansion Rack |
| CV-series Long-distance Expansion Rack I/O Connecting Cables | CV500-<br>CN□□2 | Simple lock connector |                            | CPU Rack or Expansion Rack → Long-distance Expansion Rack  |

## **Model Numbers**

#### **CS-series I/O Connecting Cables**

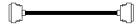

| Model number           | Cable length |
|------------------------|--------------|
| CS1W-CN313 (See note.) | 0.3 m        |
| CS1W-CN713 (See note.) | 0.7 m        |
| CS1W-CN223             | 2 m          |
| CS1W-CN323             | 3 m          |
| CS1W-CN523             | 5 m          |
| CS1W-CN133             | 10 m         |
| CS1W-CN133B2           | 12 m         |

**Note** Not all CS1W-CN313/CN713 Cables can be used. Refer to *CS-series Connecting Cables* on page 40 for details.

#### **Long-distance Expansion Rack I/O Connecting Cables**

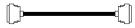

| Model number | Cable length |
|--------------|--------------|
| CV500-CN312  | 0.3 m        |
| CV500-CN612  | 0.6 m        |
| CV500-CN122  | 1 m          |
| CV500-CN222  | 2 m          |
| CV500-CN322  | 3 m          |
| CV500-CN522  | 5 m          |
| CV500-CN132  | 10 m         |
| CV500-CN232  | 20 m         |
| CV500-CN332  | 30 m         |
| CV500-CN432  | 40 m         |
| CV500-CN532  | 50 m         |

- When connecting Expansion Racks with CS-series I/O Connecting Cables, install the Racks and select I/O Connecting Cables so that the total length of all I/O Connecting Cables does not exceed 12 m.
- When connecting Expansion Racks with Long-distance Expansion Rack I/O Connecting Cables, install the Racks and select I/O Connecting Cables so that the total length of all I/O Connecting Cables in one system does not exceed 50 m.

Example 1: CS-series I/O Connecting Cables

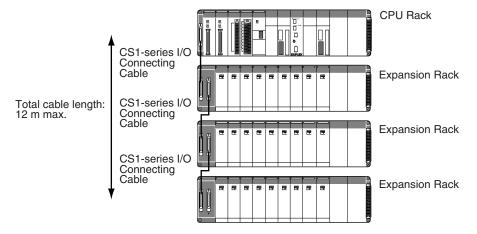

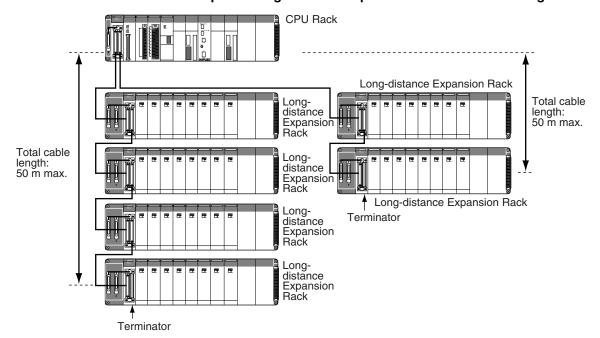

Example 2: Long-distance Expansion Rack I/O Connecting Cables

#### Note

- 1. Up to two series of Long-distance Expansion Racks can be connected.
- 2. A maximum of seven Long-distance Expansion Racks can be connected (including all Racks in both series).
- 3. Each series of Long-distance Expansion Racks must be 50 m max. with a total of 100 m max. for both series.
- 4. Expansion Racks and Long-distance Expansion Racks cannot be connected at the same time.
- In a Duplex CPU, Dual I/O Expansion System, use only the CS1D-BC042D CPU Backplane and CS1D-BIO082D Expansion Backplanes. No other Backplanes can be used.
- In a Duplex CPU, Single I/O Expansion System, use only the CS1D-BC052 CPU Backplane and CS1D-BIO092 Expansion Backplanes. No other Backplanes can be used.
- In a CS1D Single CPU System, use only the CS1D-BC082S CPU Backplane and CS1D-BIO092 Expansion Backplanes. No other Backplanes can be used.

#### **Connecting Cables**

There are two connection methods that are used, depending on the type of cable.

#### **CS-series I/O Connecting Cables**

With CS-series I/O Connecting Cables, simple locking connectors are used on both the CPU Rack and Expansion Racks.

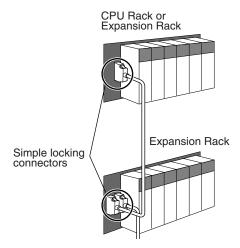

The connectors can be inserted only one way; they cannot be inserted upside down. Be sure that the connectors fit properly as they are inserted.

The connecting port for each CS-series I/O Connecting Cable depends on the system configuration and the Rack being connected, as shown in the following diagrams. The PLC will not operate properly if the Racks are not connected as shown in the following diagrams.

#### **Duplex CPU, Dual I/O Expansion System**

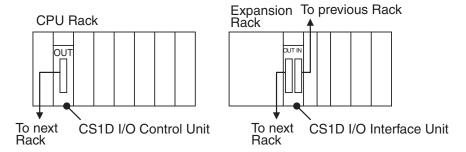

#### **Duplex CPU, Single I/O Expansion System**

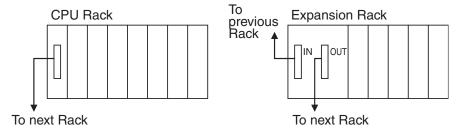

# CV-series Long-distance I/O Connecting Cables: Connecting Long-distance Expansion Racks

The following connections are used when an I/O Control Unit is mounted to the CPU Rack. With the CS1D PLCs, an I/O Control Unit cannot be mounted to an Expansion Rack.

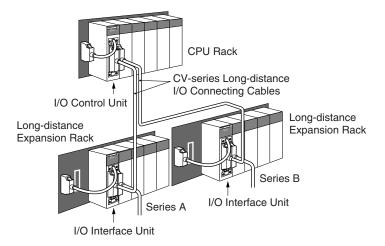

The connecting port for each CV-series Long-distance I/O Connecting Cable depends on the system configuration and the Rack being connected, as shown in the following diagrams. The PLC will not operate properly if the Racks are not connected as shown in the following diagrams.

#### **Duplex CPU, Dual I/O Expansion System**

Long-distance Expansion Racks cannot be connected.

#### **Duplex CPU, Single I/O Expansion System**

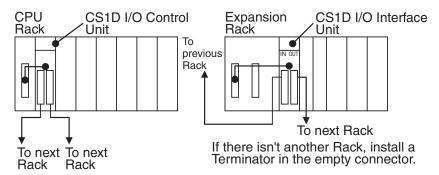

#### **Connecting the Simple Locking Connectors**

Press the tabs on the end of the connector and insert the connector until it locks in place. The PLC will not operate properly if the connector isn't inserted completely. To remove the connector, press the tabs and then pull the connector out.

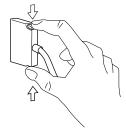

Note

- Do not route the I/O Connecting Cables through ducts that contain the I/O or power wiring.
- 2. Always turn OFF the power supply to the PLC before connecting Cables.
- An I/O bus error will occur and the PLC will stop if an I/O Connecting Cable's connector separates from the Rack. Be sure that the connectors are secure.

4. A 75-mm hole will be required if the I/O Connecting Cable must pass through a hole when connecting a Long-distance Expansion Rack and a 63-mm hole will be required for Cables connecting other Racks.

- I/O Connecting Cables cannot be cut or rejoined. Be sure to use I/O Connecting Cables of the proper length, particularly when wiring inside panels or wiring ducts.
- 6. Do not pull on the I/O Connecting Cables with excessive force.
- 7. The I/O Connecting Cables mustn't be bent too severely. The minimum bending radii are shown in the following diagram.

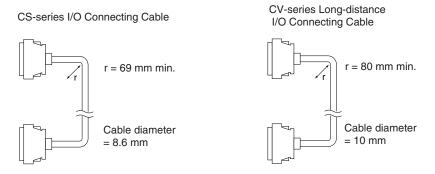

Installing the Expansion Rack Cable Mounting Bracket

Expansion Rack Cable Mounting Brackets can be used to prevent the Expansion Cables from being disconnected unintentionally.

**Note** The Expansion Rack Cable Mounting Bracket is an accessory, which is sold separately from the Connecting Cables and Backplanes.

- **1,2,3...** 1. Connect the Cable as described in *5-2-6 I/O Connecting Cables*.
  - 2. Put on the Expansion Rack Cable Mounting Bracket from above and attach it at the top and bottom with the provided Phillips-head screws.

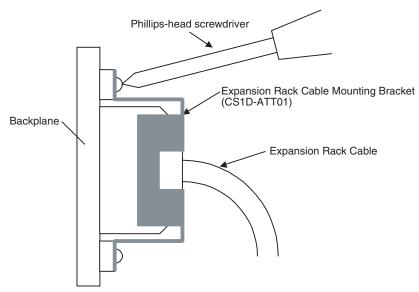

#### 5-2-7 Inner Board Installation

An Inner Board can be mounted only to CPU Units for Single CPU Systems. You cannot mount one to CPU Units for Duplex CPU Systems. The only Inner Boards that can be used for Duplex CPU Systems is the CS1D-LCP05D built

into the CS1D-CPU Process-control CPU Units. The CS1D-CPU Process-control CPU Units are sold as a single product and the Board cannot be removed.

Note

- 1. Duplex operation that includes Inner Boards can be used with CPU Units from lot number 030422 onwards (i.e., CPU Units manufactured from April 22, 2003 onwards).
- Always turn the power OFF before installing or removing the Inner Board. Installing or removing the Inner Board with the power turned ON can cause the CPU Unit to malfunction, damage internal components, or cause communications errors.
- 3. Before installing the Inner Board, be sure to first touch a grounded metallic object, such as a metal water pipe, in order to discharge any static build-up from your body.

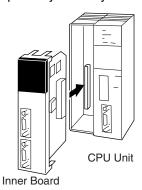

1,2,3... 1. Press the catches at the top and bottom of the Inner Board compartment cover and pull the cover forward.

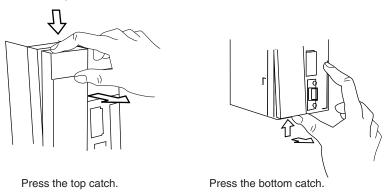

2. Remove the Inner Board compartment cover.

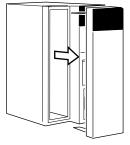

3. Align the Inner Board with the groove and slide it into the compartment.

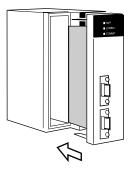

# 5-3 Power Supply Wiring

The power supply systems are divided as follows: Power section, control circuits, CS1D Racks, and DC I/O. Wire each of these separately.

When using a duplex CS1D System, use a separate power source for each of the two Duplex Power Supply Units.

Provide an emergency stop circuit to control the power supply to the controlled system so that power is supplied to the controlled system only when the PLC is operating and the RUN output is ON. Connect an external relay to the RUN output from the Power Supply Unit.

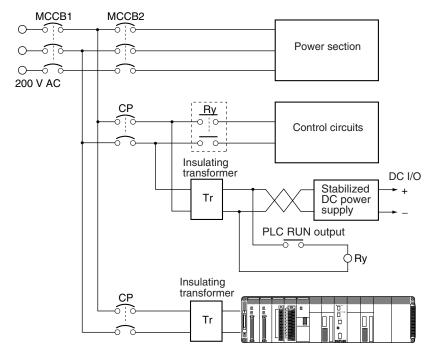

The Duplex CPU and Expansion Backplanes for a CS1D PLC support Duplex Power Supply Units. If anything happens to interrupt the power supply from one of the Power Supply Units, the other one will continue supplying power to the Unit on the Rack. To ensure that the PLC will continue operating even if the power supply to the Power Supply Unit is interrupts, always provide power to two Duplex Power Supply Units from different power sources.

#### Wiring Examples: Expansion Racks

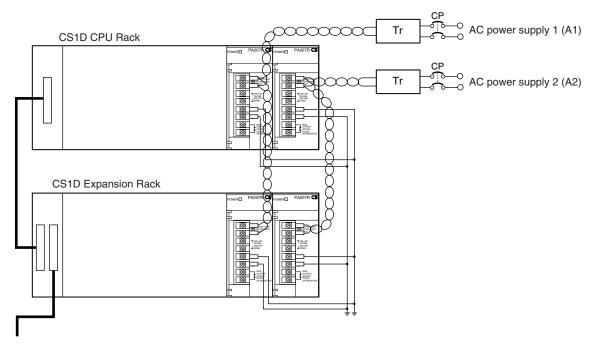

Note

- 1. Wire the Power Supply Units so that they can be replaced safely and without interrupt the power supply to other Racks or devices in the event that a Power Supply Unit fails.
- 2. Branching wiring at a Power Supply Unit terminal block will create a dangerous situation if a Unit must be replaced. Use relay terminals to branch wiring and provide a circuit protector (CP) for each Power Supply Unit.

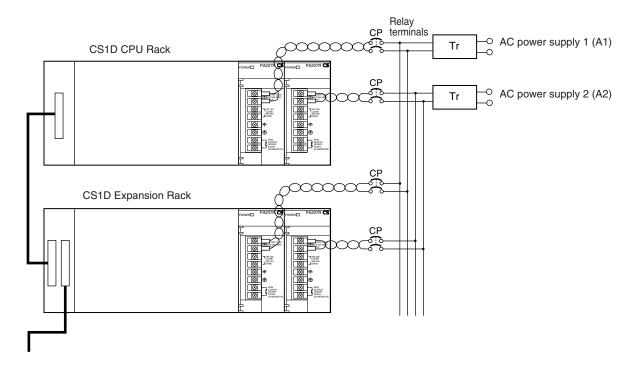

# 5-4 Wiring Methods

## 5-4-1 Wiring Power Supply Units

#### **AC Power Supply Models**

**Note** When 220 V AC power (200 to 240 V AC) is being supplied, be sure to remove the jumper bar that shorts the voltage selector terminals. The Unit will be damaged if 220 V AC is supplied with the jumper bar connected.

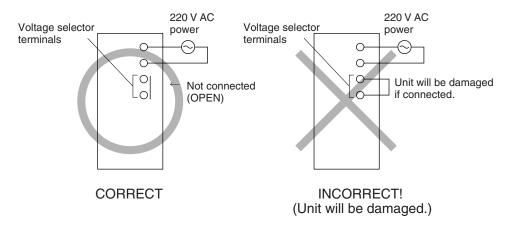

**Note** If 100 to 120 V AC power is supplied but the jumper bar has been removed to select 200 to 220 V AC, the Unit will not operate because the power supply voltage will be below the 85% minimum level.

 Do not remove the protective label from the top of the Unit until wiring has been completed. This label prevents wire strands and other foreign matter from entering the Unit during wiring procedures.

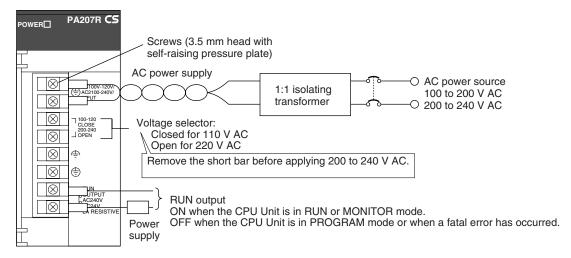

**Note** The RUN output can be used from either the Power Supply Units on the CPU Rack or the Expansion Racks.

To obtain an output contact equivalent to RUN output when using a Power Supply Unit without RUN output, use an output contact from the Power Supply Unit with a constant ON flag as the input condition.

Section 5-4 Wiring Methods

#### **AC Power Source**

Supply 100 to 120 V AC or 200 to 240 V AC.

Keep voltage fluctuations within the specified range:

| Supply voltage  | Allowable voltage fluctuations |
|-----------------|--------------------------------|
| 100 to 120 V AC | 85 to 132 V AC                 |
| 200 to 240 V AC | 170 to 264 V AC                |

• If one power supply phase of the equipment is grounded, connect the grounded phase side to the L2/N (or L1/N if so indicated) terminal.

#### **Voltage Selector**

Shorted: 100 to 120 V AC Open: 200 to 240 V AC

Short-circuit the voltage selector terminals with the jumper bar to select 100 to 120 V AC supply voltage. For 200 to 240 V AC leave them open.

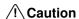

/!\ Caution The Power Supply Unit will be damaged if 200 to 240 V AC power is supplied and the voltage selector terminals are connected with the jumper bar.

#### **Isolating Transformer**

The PLC's internal noise isolation circuits are sufficient to control typical noise in power supply lines, but noise between the PLC and ground can be significantly reduced by connecting a 1-to-1 isolating transformer. Do not ground the secondary coil of the transformer.

#### **Power Consumption**

The power consumption will be 150 VA max. per Rack, but there will be a surge current determined by power supply specifications when power is turned ON.

#### **RUN Output**

This output is ON whenever the CPU Unit is operating in RUN or MONITOR mode; it is OFF when the CPU Unit is in PROGRAM mode or a fatal error has occurred.

The RUN output can be used to control external systems, such as in an emergency stop circuit that turns OFF the power supply to external systems when the PLC is not operating. (See 5-1 Fail-safe Circuits for more details on the emergency stop circuit.)

| CS1D-PA207R       |                                                          |  |  |
|-------------------|----------------------------------------------------------|--|--|
| Contact form      | SPST-NO                                                  |  |  |
| Maximum switching | 240 V AC: 2 A for resistive loads                        |  |  |
| capacity          | 120 V AC: 0.5 A for inductive loads                      |  |  |
|                   | 24 V DC: 2 A for resistive loads 2 A for inductive loads |  |  |

#### Wiring Example: RUN Output

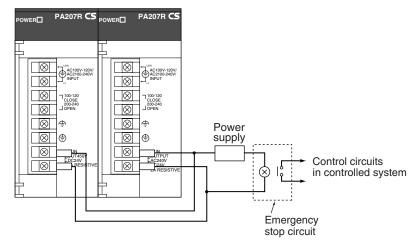

#### Wiring

| Terminal screws               | M3.5 self-rising screws                       |  |
|-------------------------------|-----------------------------------------------|--|
| Recommended wire size         | AWG 20 to 14 (0.517 to 2.08 mm <sup>2</sup> ) |  |
| Recommended tightening torque | 0.8 N·m                                       |  |

#### **Recommended crimp terminals**

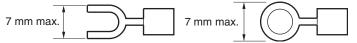

| Manufacturer | Models                | Shape                              | Applicable wire range (stranded wire)       |
|--------------|-----------------------|------------------------------------|---------------------------------------------|
| JST Mfg.     | V1.25-YS3A            | Y-shaped termi-<br>nal with sleeve | 0.25 to 1.65 mm <sup>2</sup> (AWG 22 to 16) |
|              | V1.25-M3(RAV1.25-3.5) | Round terminal with sleeve         | ,                                           |
|              | V2-YS3A               | Y-shaped termi-<br>nal with sleeve | 1.04 to 2.63 mm <sup>2</sup> (AWG 16 to 14) |
|              | V2-M3(RAV2-3.5)       | Round terminal with sleeve         | ,                                           |

#### Note

- 1. Use crimp terminals for wiring.
- 2. Do not connect bare stranded wires directly to terminals.

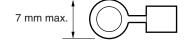

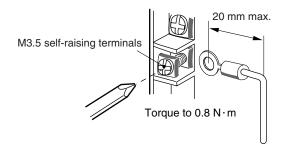

/!\ Caution Tighten the AC power supply terminal block screws to the torque of 0.8 N·m. Loose screws may result in short-circuit, malfunction, or fire.

Note

- 1. Be sure to check the setting of the voltage selector before supplying power.
- 2. Always remove the label from the top of the Power Supply Unit after wiring the Unit. The label will block air circulation needed for cooling.

#### **DC Power Supply Models**

Note Do not remove the protective label from the top of the Unit until wiring has been completed. This label prevents wire strands and other foreign matter from entering the Unit during wiring procedures. Do not forget to remove the label from the top of the Unit after wiring the Unit. The label will block air circulation needed for cooling.

#### CS1D-PD024/025 Power Supply Unit

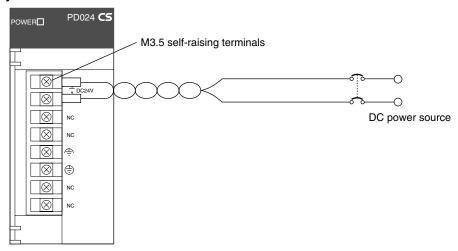

**DC Power Source** 

Supply 24 V DC. Keep voltage fluctuations within the specified range (19.2 to 28.8 V DC).

**Power Supply Capacity** 

The maximum power consumption is 40 W per Rack for the CS1D-PD024 and 60 W per Rack for the CS1D-PD025, but there will be a surge current of about five times that level when the power is turned ON.

#### Wiring

| Terminal screws               | M3.5 self-rising screws                       |
|-------------------------------|-----------------------------------------------|
| Recommended wire size         | AWG 20 to 14 (0.517 to 2.08 mm <sup>2</sup> ) |
| Recommended tightening torque | 0.8 N·m                                       |

#### Recommended crimp terminals

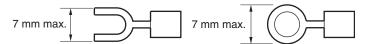

| Manufacturer | Models                | Shape                              | Applicable wire range (stranded wire)       |
|--------------|-----------------------|------------------------------------|---------------------------------------------|
| JST Mfg.     | V1.25-YS3A            | Y-shaped termi-<br>nal with sleeve | 0.25 to 1.65 mm <sup>2</sup> (AWG 22 to 16) |
|              | V1.25-M3(RAV1.25-3.5) | Round terminal with sleeve         |                                             |
|              | V2-YS3A               | Y-shaped termi-<br>nal with sleeve | 1.04 to 2.63 mm <sup>2</sup> (AWG 16 to 14) |
|              | V2-M3(RAV2-3.5)       | Round terminal with sleeve         | ,                                           |

#### Note

- 1. Use crimp terminals for wiring.
- 2. Do not connect bare stranded wires directly to terminals.
- 3. Be sure not to reverse the positive and negative leads when wiring the power supply terminals.
  - Supply power to all of the Power Supply Units from the same source.
- 4. Do not forget to remove the label from the top of the Unit after wiring the Unit. The label will block air circulation needed for cooling.

#### Grounding

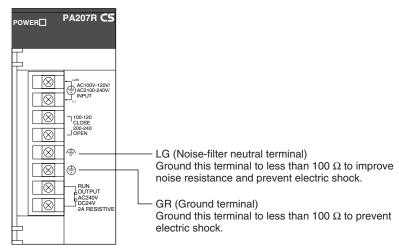

- To help prevent electrical shock, ground the ground terminal (GR:  $\oplus$ ) with a ground resistance of less than 100  $\Omega$  using a 14-gauge wire (minimum cross-sectional area of 2 mm<sup>2</sup>).
- The line ground terminal (LG:  $\Phi$ ) is a noise-filtered neutral terminal. If noise is a significant source of errors or electrical shocks are a problem, connect the line ground terminal to the ground terminal and ground both with a ground resistance of less than 100  $\Omega$ .
- To prevent electrical shock, always ground the LG-GR terminals to a ground resistance of less than 100  $\Omega$  if these are connected to each other.
- The ground wire should not be more than 20 m long.
- Using the same ground line is used together with other equipment, such as motors and inverters, or connecting the ground line to structural parts of buildings may actually increase noise and may have a negative affect on operation.

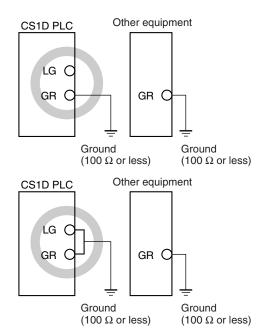

 Do not share the PLC's ground with other equipment or ground the PLC to the metal structure of a building. The configuration shown in the following diagram may worsen operation.

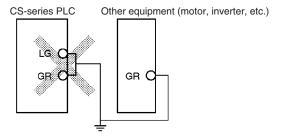

#### **Grounding Long-distance Expansion Racks**

A difference in potential will occur between remote ground points if more than one point is grounded on the CPU Rack and Long-distance Expansion Racks in a CS1 Long-distance Expansion System. This is caused by high-frequency noise from power lines, potential and phase differences between power lines, and other factors. To prevent noise from entering on the GR (ground) terminal as a result of a difference in potential, wire the system as shown below.

- $\bullet$  Connect all of the GR terminals on the Racks and ground them at one point only to 100  $\Omega$  or less.
- Short the LR terminals to the GR terminals.
- Use a ground wire of 2 mm<sup>2</sup> min.
- Insert 1:1 isolating transformers into the power supply lines and do not ground the secondary sides of the transformers.

#### **Recommended Wiring**

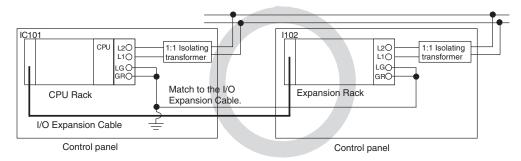

#### Wiring Susceptible to Noise

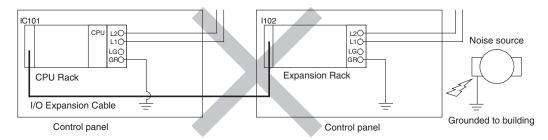

#### **Wiring Communications Lines**

When using communications from one or more Rack in the system, ground the entire system so that only one point is grounded. (Refer to user documentation for the devices connected.) For detailed connection methods, refer to the *Operation Manual* for the Communications Unit.

#### **Recommended Wiring**

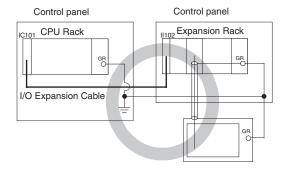

#### Wiring Susceptible to Noise

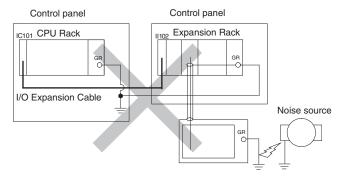

#### Wiring

| Terminal screws               | M3.5 self-rising screws              |  |
|-------------------------------|--------------------------------------|--|
| Recommended wire size         | AWG 14 min. (2 mm <sup>2</sup> min.) |  |
| Recommended tightening torque | 0.8 N·m                              |  |

#### Recommended crimp terminals

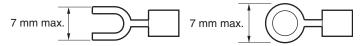

| Manufacturer | Models          | Shape                              | Applicable wire range (stranded wire)          |
|--------------|-----------------|------------------------------------|------------------------------------------------|
| JST Mfg.     | V2-YS3A         | Y-shaped termi-<br>nal with sleeve | 1.04 to 2.63 mm <sup>2</sup> (AWG<br>16 to 14) |
|              | V2-M3(RAV2-3.5) | Round terminal with sleeve         | ·                                              |

Note

- 1. Use crimp terminals for wiring.
- 2. Do not connect bare stranded wires directly to terminals.

#### 5-4-2 Wiring CS-series Basic I/O Units with Terminal Blocks

I/O Unit Specifications

Double-check the specifications for the I/O Units. In particular, do not apply a voltage that exceeds the input voltage for Input Units or the maximum switching capacity for Output Units. Doing so may result in breakdown, damage, or

When the power supply has positive and negative terminals, be sure to wire them correctly.

**Wire Sizes** 

The following wire gauges are recommended.

| Wire Size                      |  |  |
|--------------------------------|--|--|
| AWG 22 (0.32 mm <sup>2</sup> ) |  |  |

Note The current capacity of electric wire depends on factors such as the ambient temperature and insulation thickness as well as the gauge of the conductor.

#### Wiring

| Terminal screws               | M3.5 self-rising screws                        |  |
|-------------------------------|------------------------------------------------|--|
| Recommended wire size         | AWG 22 to 18 (0.326 to 0.823 mm <sup>2</sup> ) |  |
| Recommended tightening torque | 0.8 N·m                                        |  |

#### Recommended crimp terminals

CS-series Basic I/O Units with 20-terminal Terminal Blocks

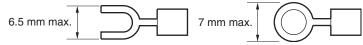

| Manufacturer | Models                | Shape                              | Applicable wire range (stranded wire)       |
|--------------|-----------------------|------------------------------------|---------------------------------------------|
| JST Mfg.     | V1.25-YS3A            | Y-shaped termi-<br>nal with sleeve | 0.25 to 1.65 mm <sup>2</sup> (AWG 22 to 16) |
|              | V1.25-M3(RAV1.25-3.5) | Round terminal with sleeve         | ,                                           |

Note

1. Use crimp terminals for wiring.

- 2. Do not connect bare stranded wires directly to terminals.
  - Confirm that the Units have been mounted properly.
  - Do not remove the protective label from the top of the Unit until wiring has been completed. This label prevents wire strands and other foreign matter from entering the Unit during wiring procedures.
  - Remove the label after wiring has been completed to allow air circulation needed for cooling.

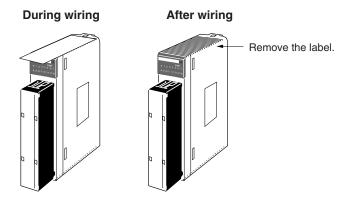

- Wire the Units so that they can be easily replaced.
- In addition, make sure that the I/O indicators are not covered by the wiring.
- Do not place the wiring for I/O Units in the same duct or raceway as power lines. Inductive noise can cause errors in operation.
- Tighten the terminal screws to the torque of 0.8 N·m.

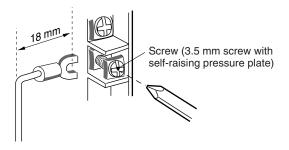

#### **Terminal Blocks**

The I/O Units are equipped with removable terminal blocks. The lead wires do not have to be removed from the terminal block to remove it from an I/O Unit. The terminal block can be removed by taking out the terminal block mounting screws.

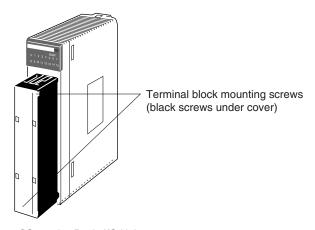

CS1-series Basic I/O Units

#### 5-4-3 Wiring CS-series Basic I/O Units with Connectors

This section describes wiring CS-series Basic I/O Units with Connectors (32-, 64-, and 96-point Units). The user can combine a special connector with cable or use a preassembled OMRON cable to connect a High-density I/O Unit to a terminal block or I/O Terminal.

#### Note

- 1. Be sure not to apply a voltage that exceeds the input voltage for Input Units or the maximum switching capacity for Output Units.
- 2. When the power supply has positive and negative terminals, be sure to wire them correctly.
- 3. Use reinforced insulation or double insulation on the DC power supply connected to DC I/O Units when required by EC Directives (low voltage).
- 4. When connecting the connector to the I/O Unit, tighten the connector screws to a torque of 0.2 N·m.
- 5. Turn ON the power after checking the connector's wiring.
- 6. Do not pull the cable. Doing so will damage the cable.
- 7. Bending the cable too sharply can damage or break wiring in the cable.

#### **Available Connectors**

Use the following connectors when assembling a connector and cable.

CS-series 32- and 64-point I/O Units

The following connectors are recommended for attachment to CS-series 32and 64-point I/O Units.

| Connection                       | Pins | OMRON set  | Fujitsu parts                                                                 |
|----------------------------------|------|------------|-------------------------------------------------------------------------------|
| Solder-type (included with Unit) | 40   | C500-CE404 | Socket: FCN-361J040-AU<br>Connector bar: FCN-360C040-J2                       |
| Crimp-type                       | 40   | C500-CE405 | Socket: FCN-363J040<br>Connector bar: FCN-360C040-J2<br>Contacts: FCN-363J-AU |
| Crimp-type                       | 40   | C500-CE403 | FCN-367J040-AU/F                                                              |

**Note** Solder-type connectors are included with each Unit.

# CS-series 96-point I/O Units

The following connectors are recommended for attachment to CS-series 96-point I/O Units.

| Connection                       | Pins | OMRON set  | Fujitsu parts                                                                 |
|----------------------------------|------|------------|-------------------------------------------------------------------------------|
| Solder-type (included with Unit) | 56   | CS1W-CE561 | Socket: FCN-361J056-AU<br>Connector bar: FCN-360C056-J3                       |
| Crimp-type                       | 56   | CS1W-CE562 | Socket: FCN-363J056<br>Connector bar: FCN-360C056-J3<br>Contacts: FCN-363J-AU |
| Crimp-type                       | 56   | CS1W-CE563 | FCN-367J056-AU/F                                                              |

Note Solder-type connectors are included with each Unit.

#### **Wire Sizes**

We recommend using cable with wire gauges of AWG 28 to AWG 26  $(0.2 \text{ mm}^2 \text{ to } 0.13 \text{ mm}^2)$ . Use cable with external wire diameters of 1.61 mm max.

#### **Wiring Procedure**

1,2,3... 1. Check that each Unit is installed securely.

**Note** Do not apply excessive force on the cables.

 Do not remove the protective label from the top of the Unit until wiring has been completed. This label prevents wire strands and other foreign matter from entering the Unit during wiring. (Remove the label after wiring has been completed to allow air circulation needed for cooling.)

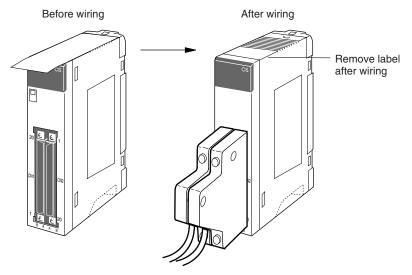

3. When solder-type connectors are being used, be sure not to accidentally short adjacent terminals. Cover the solder joint with heat-shrink tubing.

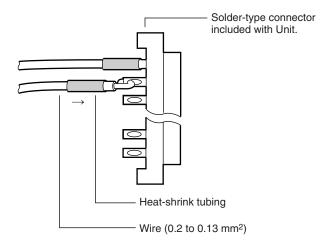

**Note** Double-check to make sure that the Output Unit's power supply leads haven't been reversed. If the leads are reversed, the Unit's internal fuse will blow and the Unit will not operate.

4. Assemble the connector (included or purchased separately) as shown in the following diagram. (The shape of the 56-pin connector is different.)

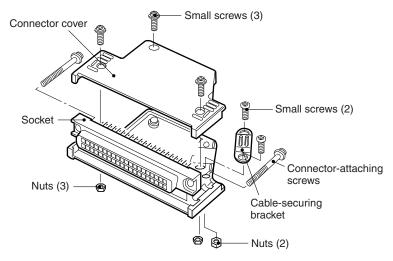

5. Insert the wired connector.

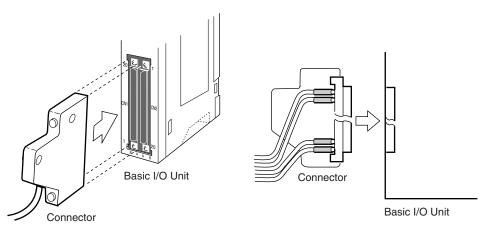

6. Remove the protective label after wiring has been completed to allow air circulation needed for cooling.

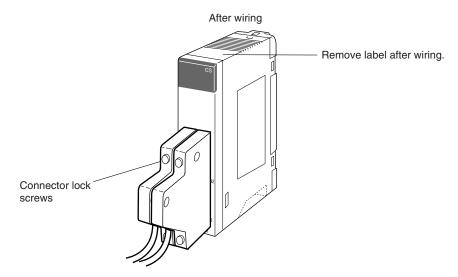

Tighten the connector-attaching screws to a torque of 0.2 N·m.

The following examples show applications for preassembled OMRON Cables. Contact your OMRON dealer for more details.

# Connecting to a Terminal Block

Two sets of the following Cables and Conversion Units are required.

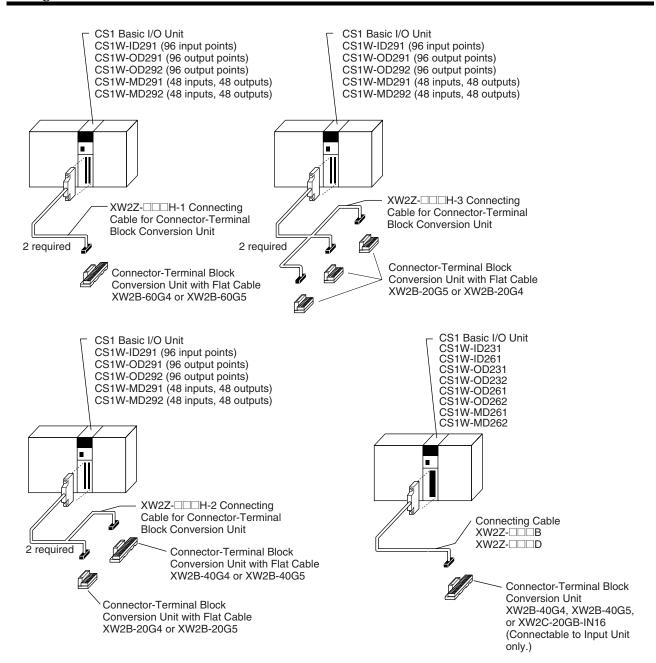

#### Connecting to a Relay Terminal

Two sets of the following Cables and Relay Terminals are required.

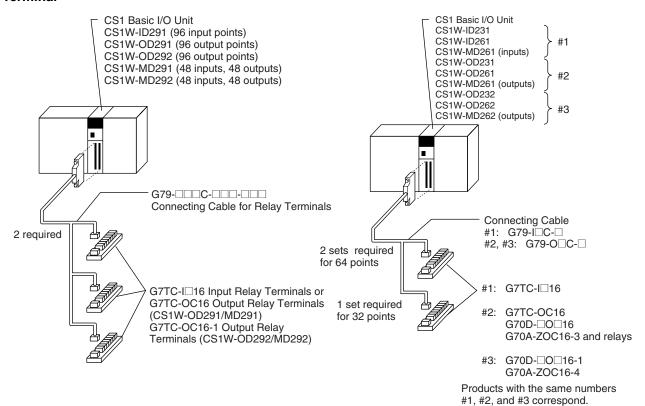

# 5-4-4 Connecting I/O Devices

#### **Input Devices**

Use the following information for reference when selecting or connecting input devices.

**DC Input Units** 

The following types of DC input devices can be connected.

Contact output

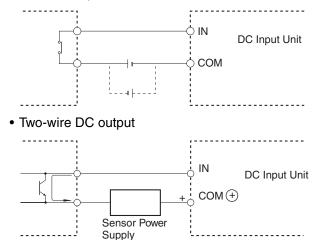

Wiring Methods Section 5-4

#### • NPN open-collector output

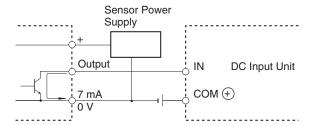

### • NPN current output

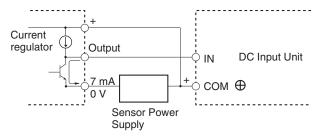

#### • PNP current output

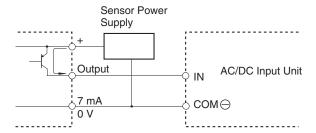

#### Voltage current output

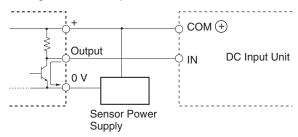

The circuit below should **NOT** be used for I/O devices having a voltage output.

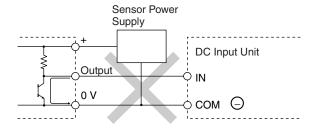

Wiring Methods Section 5-4

#### **AC Input Units**

Contact output

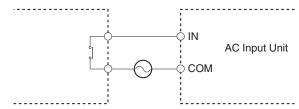

AC switching

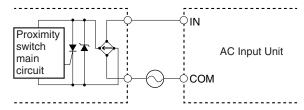

**Note** When using a reed switch as the input contact for an AC Input Unit, use a switch with an allowable current of 1 A or greater. If Reed switches with smaller allowable currents are used, the contacts may fuse due to surge currents.

# Precautions when Connecting a Two-wire DC Sensor

When using a two-wire sensor with a 12-V DC or 24-V DC input device, check that the following conditions have been met. Failure to meet these conditions may result in operating errors.

**1,2,3...** 1. Relation between voltage when the PLC is ON and the sensor residual voltage:

$$V_{ON} \leq V_{CC} - V_R$$

2. Relation between voltage when the PLC is ON and sensor control output (load current):

$$I_{OUT}$$
 (min)  $\leq I_{ON} \leq I_{OUT}$  (max.)  
 $I_{ON} = (V_{CC} - V_R - 1.5 \text{ [PLC internal residual voltage]})/R_{IN}$ 

When  $I_{ON}$  is smaller than  $I_{OUT}$  (min), connect a bleeder resistor R. The bleeder resistor constant can be calculated as follows:

$$R \le (V_{CC} - V_R)/(I_{OUT} \text{ (min.)} - I_{ON})$$

Power W  $\geq$   $(V_{CC} - V_{R})^{2}/R \times 4$  [allowable margin]

Relation between current when the PLC is OFF and sensor leakage current:

If  $I_{leak}$  is larger than  $I_{OFF}$  connect a breeder resistor. The breeder resistor constant can be calculated as follows:

$$R \le R_{IN} \times V_{OFF} / (I_{leak} \times R_{IN} - V_{OFF})$$

Power W  $\geq$  (V<sub>CC</sub> – V<sub>R</sub>)<sup>2</sup>/R × 4 [allowable margin]

Section 5-4 Wiring Methods

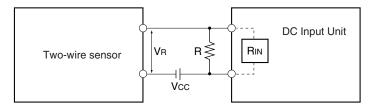

Vcc: Power voltage Von: PLC ON voltage Voff: PLC OFF voltage Ion: PLC ON current

IOFF: PLC OFF current RIN: PLC input impedance VR: Sensor output residual current IOUT: Sensor control current (load current)

lleak: Sensor leakage current R: Bleeder resistance

#### Precautions on Sensor Surge Current

An incorrect input may occur if a sensor is turned ON after the PLC has started up to the point where inputs are possible. Determine the time required for sensor operation to stabilize after the sensor is turned ON and take appropriate measures, such as inserting into the program a timer delay after turning ON the sensor.

#### Example

In this example, the sensor's power supply voltage is used as the input to CIO 000000 and a 100-ms timer delay (the time required for an OMRON Proximity Sensor to stabilize) is created in the program. After the Completion Flag for the timer turns ON, the sensor input on CIO 000001 will cause output bit CIO 000100 to turn ON.

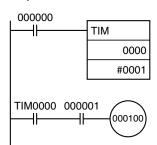

#### **Output Wiring Precautions**

**Output Short-circuit** Protection

If a load connected to the output terminals is short-circuited, output components and the and printed circuit boards may be damaged. To guard against this, incorporate a fuse in the external circuit. Use a fuse with a capacity of about twice the rated output.

**Transistor Output** Residual Voltage

A TTL circuit cannot be connected directly to a transistor output because of the transistor's residual voltage. It is necessary to connect a pull-up resistor and a CMOS IC between the two.

**Output Leakage Current** 

If a Triac Output Unit is used to drive a low-current load, the leakage current may prevent the output device from turning OFF. To prevent this, connect a bleeder resistor in parallel with the load as shown in the following diagram.

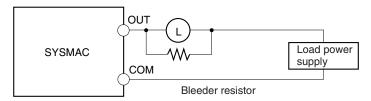

Wiring Methods Section 5-4

Use the following formula to determine the resistance and rating for the bleeder resistor.

$$R < \frac{V_ON}{I}$$

V<sub>ON</sub>: ON voltage of the load (V)

I: Leakage current (mA) R: Bleeder resistance ( $K\Omega$ )

**Output Surge Current** 

When connecting a transistor or triac output to an output device having a high surge current (such as an incandescent lamp), steps must be taken to avoid damage to the transistor or triac. Use either of the following methods to reduce the surge current.

#### Method 1

Add a resistor that draws about 1/3 of the current consumed by the bulb.

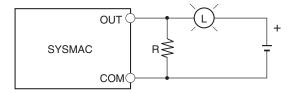

#### Method 2

Add a control resistor as shown in the following diagram.

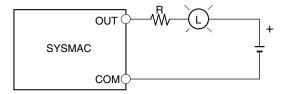

### 5-4-5 Reducing Electrical Noise

### **I/O Signal Wiring**

Whenever possible, place I/O signal lines and power lines in separate ducts or raceways both inside and outside of the control panel.

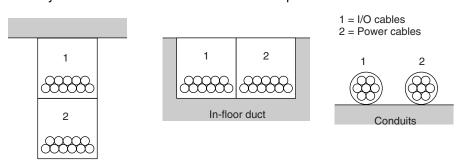

Suspended duct

If the I/O wiring and power wiring must be routed in the same duct, use shielded cable and connect the shield to the GR terminal to reduce noise.

**Inductive Loads** 

When an inductive load is connected to an I/O Unit, connect a surge suppressor or diode in parallel with the load as shown below.

Wiring Methods Section 5-4

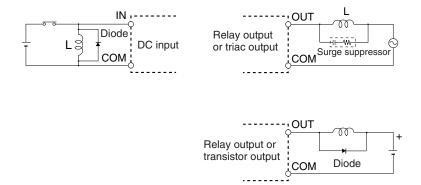

**Note** Use surge suppressors and diodes with the following specifications.

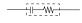

 $\begin{array}{ll} \mbox{Resistance:} & 50 \ \Omega \\ \mbox{Capacitor:} & 0.47 \ \mu \mbox{F} \\ \mbox{Voltage:} & 200 \ \mbox{V} \end{array}$ 

Breakdown voltage: 3 times load voltage min.

Mean rectification current: 1 A

### **External Wiring**

Observe the following precautions for external wiring.

- When multi-conductor signal cable is being used, avoid combining I/O wires and other control wires in the same cable.
- If wiring racks are parallel, allow at least 300 mm (12 inches) between the racks.

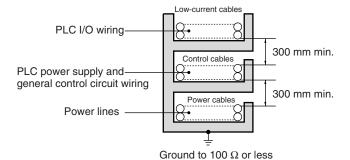

If the I/O wiring and power cables must be placed in the same duct, they must be shielded from each other using grounded steel sheet metal.

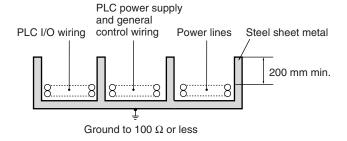

# SECTION 6 PLC Setup

This section describes the settings in the PLC Setup and how they are used to control CPU Unit operation.

| 6-1 | Overvie  | ew of PLC Setup                                    | 188 |
|-----|----------|----------------------------------------------------|-----|
|     | 6-1-1    | Duplex System Settings                             | 188 |
|     | 6-1-2    | Settings Other Than Those for Duplex Systems       | 189 |
|     | 6-1-3    | Tab Pages for Duplex Settings in the PLC Setup     | 191 |
| 6-2 | Specific | c PLC Setup Settings                               | 191 |
|     | 6-2-1    | Startup Tab Page                                   | 191 |
|     | 6-2-2    | CPU Unit Tab Page                                  | 193 |
|     | 6-2-3    | Timings Tab Page                                   | 196 |
|     | 6-2-4    | SIOU Refresh Tab Page                              | 198 |
|     | 6-2-5    | Unit Settings Tab Page                             | 199 |
|     | 6-2-6    | Host Link Port Tab Page                            | 200 |
|     | 6-2-7    | Peripheral Port Tab Page                           | 205 |
|     | 6-2-8    | Peripheral Service Tab Page                        | 208 |
|     | 6-2-9    | FINS Protection Tab Page (Single CPU Systems Only) | 211 |
|     | 6-2-10   | Comms Unit Duplex Tab Page                         | 212 |
|     | 6-2-11   | CPU Duplex Tab Page                                | 213 |
|     | 6-2-12   | Other Settings                                     | 219 |

### 6-1 Overview of PLC Setup

The PLC Setup contains basic CPU Unit software settings that the user can change to customize PLC operation. These settings can be changed from a Programming Console or other Programming Device. The various settings for the CPU Unit are made in the PLC Setup.

### 6-1-1 Duplex System Settings

The following table lists cases in which the PLC Setup must be changed for Duplex Systems.

| Cases when setting                                                                                                    | s must be changed                                           | PLC Setting(s) to be changed                                 |                                                                                                    |  |
|----------------------------------------------------------------------------------------------------|-------------------------------------------------------------|--------------------------------------------------------------|----------------------------------------------------------------------------------------------------|--|
| Reducing startup time when p                                                                                                 | ower is turned ON                                           | CPU Duplex Tab Page<br>(See note 1.)                         | Run under Duplex Initial (under Operation Settings)                                                                                                    |  |
| Automatically returning to Dup<br>Simplex Mode (continuing ope<br>CPU Unit in which an operation<br>occurred)                | eration in Duplex Mode with a                               |                                                              | Return Automatically (under Operation Settings)                                                                                                    |  |
| Starting operation if either of t the power is turned ON.                                                                    |                                                             |                                                              | Run under Duplex Initial (under Operation Settings)     When an operation switching error occurs in the Active CPU Unit, the Standby CPU Unit will become the Active CPU Unit and start operating (See note 5.) |  |
| Using the RS-232C port on th<br>pendently (i.e., independent fr<br>serial port) monitor operation<br>operations not allowed) | om the active CPU Unit's                                    | CPU Duplex Tab Page,<br>STB Serial Settings<br>(See note 1.) | Allow STB-COMM                                                                                                    |  |
| Reducing the increase in the cycle time when initializing                                                                    | Using CPU Units containing the same program                 | CPU Duplex Tab Page, CPU Unit Duplex Transfer                | Transfer Program                                                                                                    |  |
| duplex operation                                                                                                    | Not using the EM Area in the user program, data links, etc. | Settings<br>(See note 1.)                                    | Transfer EM Division Size                                                                                                    |  |
| Setting duplex operation for M                                                                                               | lemory Cards (See note 3.)                                  | CPU Duplex Tab Page,  Memory Card Setting (See note 1.)      | Enable Memory Card Duplex<br>Setting                                                                                                    |  |
| Removing a Unit that is opera<br>Unit's Programming Device<br>Making I/O bus errors due to U                                 |                                                             | CPU Duplex Tab Page, Online Replacement (See note 4.)        | Allow removing Units with-<br>out support software                                                                                                    |  |
| Replacing a Unit during opera<br>Unit's Programming Device                                                                   | ·                                                           | CPU Duplex Tab Page, Online Replacement                      | Enable removal/addition of units without support soft-                                                                                                    |  |
| Setting I/O bus errors as non-<br>caused by a Unit failure                                                                   | fatal errors when they are                                  | (See notes 5 and 6.)                                         | ware                                                                                                    |  |
| Turning ON the following Spec<br>ber Flags and when a Special<br>Error, Unit Number Flags duri                               | I/O Unit or <i>CPU Bus Unit</i> ng online Unit replacement. | CPU Duplex Tab Page, Online Replacement (See notes 5 and 6.) | When removing any special unit, turn ON the error unit flag                                                                                                    |  |
| Special I/O Units: A41800 to 4<br>CPU Bus Units: A41700 to 41                                                                |                                                             |                                                              |                                                                                                    |  |

#### Note

- 1. Duplex CPU Systems only.
- 2. CS1D CPU Unit Ver. 1.1 or later and CX-Programmer version 4.0 or later only.
- 3. CX-Programmer version 3.1 or higher.
- 4. This function is supported only by Duplex CPU Units with Unit Ver. 1.2 or later and CX-Programmer version 6.1 or higher.

- This function is supported only by Duplex CPU Units with Unit Ver. 1.3 or later.
- 6. As of October 2006, these settings can be selected with the Programming Console only. The settings will be added to the CX-Programmer in the next version upgrade. The settings will be added to CX-Programmer version 7.0 when its functions are expanded by auto-update.

#### Making Settings from the CX-Programmer

When using CX-Programmer version 3.0 or higher, set the device type to "CS1H-H" in the PLC Setup and select *Duplex Settings* from the Options Menu on the PLC Settings Window to enable setting the PLC Setup for a CS1D.

When using CX-Programmer version 4.0 or higher and the device type is set to "CS1S-H" or "CS1D-S," is it not necessary to select *Duplex Settings* from the Options Menu on the PLC Settings Window to enable setting the PLC Setup for a CS1D.

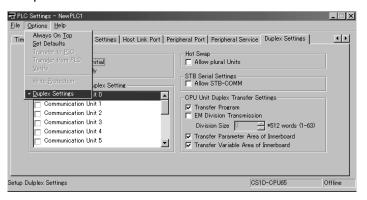

### 6-1-2 Settings Other Than Those for Duplex Systems

The following table lists cases in which the PLC Setup must be changed for aspects of operation not directly related to duplex operation.

| Cases when settings must be changed                                                                                                    | Setting(s) to be changed                 |
|----------------------------------------------------------------------------------------------------|------------------------------------------|
| The input response time settings for Basic I/O Units must be changed in the following cases:                                                                                                    | Basic I/O Unit Input Response Time       |
| Chattering or noise occur in CS-series Basic I/O Units.                                                                                                    |                                          |
| • Short pulse inputs are being received for intervals longer than the cycle time.                                                                                                    |                                          |
| Data in all regions of I/O Memory (including the CIO Area, Work Areas, Timer Flags and PVs, Task Flags, Index Registers, and Data Registers) must be retained when the PLC's power is turned ON. | IOM Hold Bit Status at Startup           |
| The status of bits force-set or force-reset from a Programming Device (including Programming Consoles) must be retained when the PLC's power is turned on.                                       | Forced Status Hold Bit Status at Startup |
| You do not want the operating mode to be determined by the Programming<br>Console's mode switch setting at startup.                                                                              | Startup Mode                             |
| You want the PLC to go into RUN mode or MONITOR mode and start operating immediately after startup.                                                                                              |                                          |
| • You want the operating mode to be other than PROGRAM mode when the power is turned ON.                                                                                                    |                                          |
| Disabling detection of low-battery errors when it is not required.                                                                                                    | Detect Low Battery                       |
| Detecting interrupt-task errors is not required.                                                                                                    | Detect Interrupt Task Error (See note.)  |
| Data files are required but a Memory Card cannot be used or the files are written frequently. (Part of the EM Area will be used as file memory.)                                                 | EM File Memory                           |

| Cases when settings must be changed                                                                                                    | Setting(s) to be changed                                                                           |
|----------------------------------------------------------------------------------------------------|----------------------------------------------------------------------------------------------------|
| The peripheral port will not be used with the Programming Console or CX-Programmer (peripheral bus) communications speed auto-detection and will not used the default host link communications settings such as 9,600 bps.              | Peripheral Port Settings                                                                           |
| Note With a Duplex CPU System, the PRPHL setting on the DIP switch on the front of the Duplex Unit must be ON to change the PLC Setup settings. With a Single CPU System, pin 4 the DIP switch on the front of the CPU Unit must be ON. |                                                                                                    |
| The RS-232C port will not be used with the Programming Console or CX-Programmer (peripheral bus) communications speed auto-detection and will not use the default host link communications settings such as 9,600 bps.                  | RS-232C Port Settings                                                                              |
| Note With a Duplex CPU System, the COMM setting on the DIP switch on the front of the CPU Unit must be OFF to change the PLC Setup settings. With a Single CPU System, pin 5 the DIP switch on the front of the CPU Unit must be OFF.   |                                                                                                    |
| You want to speed up communications with a PT via an NT Link.                                                                                                    | Set the peripheral port or the RS-232C port communications port baud rate to "high-speed NT Link." |
| You want the intervals for scheduled interrupts to be set in units of 1 ms rather than 10 ms.                                                                                                    | Schedules Interrupt Time Units (See note.)                                                         |
| You want CPU Unit operation to be stopped for instruction errors, i.e., when the ER Flag or AER Flag is turned ON. (You want instruction errors to be fatal errors.)                                                                    | Instruction Error Operation                                                                        |
| You want to find the instructions where instruction errors are occurring (where the ER Flag is turning ON).                                                                                                    |                                                                                                    |
| You want a minimum cycle time setting to create a consistent I/O refresh cycle.                                                                                                    | Minimum Cycle Time                                                                                 |
| You want to set a maximum cycle time other than 1 second (10 ms to 40,000 ms).                                                                                                    | Watch Cycle Time                                                                                   |
| You want to delay peripheral servicing so that it is executed over several cycles.                                                                                                    | Fixed Peripheral Servicing Time (See note.)                                                        |
| You want to give priority to servicing peripherals over program execution. Here, "peripherals" include CPU Bus Units, Special I/O Units, Inner Boards, the built-in RS-232C port, and the peripheral port.                              | Peripheral Servicing Priority Mode (See note.)                                                     |
| A power OFF interrupt task will be used.                                                                                                    | Power OFF Interrupt Task                                                                           |
| You want to extend the detection of a power interruption.                                                                                                    | Power OFF Detection Delay Time                                                                     |
| IORF is executed in an interrupt task. (See note.) You want to shorten the average cycle time when a lot of Special I/O Units are being used.                                                                                           | Special I/O Unit Cyclic Refreshing                                                                 |
| You want to extend the I/O refreshing interval for Special I/O Units.                                                                                                    |                                                                                                    |
| You want to improve both program execution and peripheral servicing response.                                                                                                    | CPU Processing Mode (See note.)                                                                    |
| You do not want to wait for Units and Boards to complete startup processing to start CPU Unit operation.                                                                                                    | Startup Condition                                                                                  |
| You do not want to record user-defined errors for FAL(006) and FPD(269) in the error log.                                                                                                    | FAL Error Log Registration                                                                         |
| You want to reduce fluctuation in the cycle time caused by text string processing.                                                                                                    | Background Execution for Table Data, Text<br>String, and Data Shift Instructions (See<br>note.)    |

Note Single CPU Systems only.

### 6-1-3 Tab Pages for Duplex Settings in the PLC Setup

The location of duplex settings and the tab labels in CX-Programmer are different between version  $3.\square$  and version 4.0 or higher.

| Settings                       | CX-Programmer Ver. 3.□ | CX-Programmer Ver. 4.0 or higher |
|--------------------------------|------------------------|----------------------------------|
| CPU Unit duplex settings       | Duplex Tab Page        | Comms Unit Duplex Tab<br>Page    |
| Communications duplex settings |                        | CPU Duplex Tab Page              |

The CX-Programmer version 4.0 tab labels are used in this manual.

# 6-2 Specific PLC Setup Settings

The Programming Console addresses given in this section are used to access and change settings in the PLC Setup when using a Programming Console or the Programming Console function of an NS-series Programming Terminal. The PLC Setup is stored in the Parameter Area, which can be accessed only from a Programming Device. Do not use the Programming Console addresses as operands in programming instructions. They will be interpreted as addresses in the CIO Area of I/O memory.

### 6-2-1 Startup Tab Page

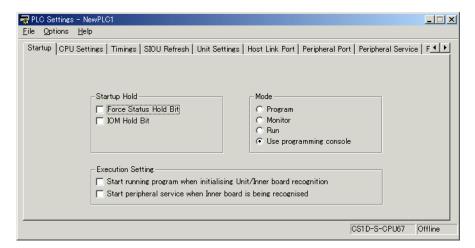

### **Startup Hold Settings**

#### **Forced Status Hold Bit**

| Address in<br>Programming<br>Console |        | Settings                                | Function                                                                                                    | Related<br>flags and<br>words      | New set-<br>ting's effec-<br>tiveness |
|--------------------------------------|--------|-----------------------------------------|----------------------------------------------------------------------------------------------------|------------------------------------|---------------------------------------|
| Word                                 | Bit(s) |                                         |                                                                                                    |                                    |                                       |
| 80                                   | 14     | 0: Cleared<br>1: Retained<br>Default: 0 | This setting determines whether or not the status of the Forced Status Hold Bit (A50013) is retained at startup.  When you want all of the bits that have been force-set or force-reset to retain their forced status when the power is turned on, turn ON the Forced Status Hold Bit and set this setting to 1 (ON). | A50013<br>(Forced Status Hold Bit) | At startup                            |

#### **IOM Hold Bit**

| Address in<br>Programming<br>Console |        | Settings                          | Function                                                                                                    | Related<br>flags and<br>words | New set-<br>ting's effec-<br>tiveness |
|--------------------------------------|--------|-----------------------------------|----------------------------------------------------------------------------------------------------|-------------------------------|---------------------------------------|
| Word                                 | Bit(s) |                                   |                                                                                                    |                               |                                       |
| 80                                   | 15     | 0: Cleared 1: Retained Default: 0 | This setting determines whether or not the status of the IOM Hold Bit (A50012) is retained at startup.                                           | A50012 (IOM<br>Hold Bit)      | At startup                            |
|                                      |        |                                   | When you want all of the data in I/O Memory to be retained when the power is turned on, turn ON the IOM Hold Bit and set this setting to 1 (ON). |                               |                                       |

#### **Mode Setting**

| Address in<br>Programming<br>Console |        | Settings                                                                                                    | Function                                                                                                    | Related flags and words | New set-<br>ting's effec-<br>tiveness |
|--------------------------------------|--------|----------------------------------------------------------------------------------------------------|----------------------------------------------------------------------------------------------------|-------------------------|---------------------------------------|
| Word                                 | Bit(s) |                                                                                                    |                                                                                                    |                         |                                       |
| 81                                   |        | Program: PROGRAM mode Monitor: MONITOR mode Run: RUN mode Use programming console: Programming Console's mode switch Default: Program | This setting determines whether the Startup Mode will be the mode set on the Programming Console's mode switch or the mode set here in the PLC Setup.  If this setting is PRCN and a Programming Console isn't connected, startup mode will be RUN mode. |                         | At startup                            |

# **Execution Settings (Single CPU Systems Only)**

### Setting to Start Program without Waiting for Specific Units/Inner Board (Single CPU Systems Only)

| Address in<br>Programming<br>Console |        | Settings                                                         | Function                                                                                                    | Related<br>flags and<br>words | New set-<br>ting's effec-<br>tiveness |
|--------------------------------------|--------|------------------------------------------------------------------|----------------------------------------------------------------------------------------------------|-------------------------------|---------------------------------------|
| Word                                 | Bit(s) |                                                                  |                                                                                                    |                               |                                       |
| 83                                   | 15     | 0: Wait for Units and<br>Boards.<br>1: Don't wait.<br>Default: 0 | To start the CPU Unit in MONITOR or PRO-GRAM mode even if there is one or more Boards or Units that has not completed startup processing, set this setting to 1 (Don't wait for Units and Boards). (The operation for Inner Boards, however, also depends on the next setting.)  To wait for all Units and Boards to finish startup processing, set this setting to 0 (Wait for Units and Boards). |                               | At startup                            |

Note This setting cannot be used with Duplex CPU Systems.

#### **Enable Setting in Word 83 for Inner Boards (Single CPU Systems Only)**

| Address in<br>Programming<br>Console |        | Settings                                            | Function                                                                                                    | Related flags and words | New set-<br>ting's effec-<br>tiveness |
|--------------------------------------|--------|-----------------------------------------------------|----------------------------------------------------------------------------------------------------|-------------------------|---------------------------------------|
| Word                                 | Bit(s) |                                                     |                                                                                                    |                         |                                       |
| 84                                   | 15     | 0: Wait for Boards.<br>1: Don't wait.<br>Default: 0 | To start the CPU Unit in MONITOR or PRO-GRAM mode even if there is one or more of Boards that has not completed startup processing, set this setting to 1 (Don't wait for Boards).  To wait for all Boards to finish startup processing, set this setting to 0 (Wait for Boards).  This setting is valid only if the Startup Condition is set to 1 (Don't wait for Units and Boards). |                         | At startup                            |

**Note** This setting cannot be used with Duplex CPU Systems.

### 6-2-2 CPU Unit Tab Page

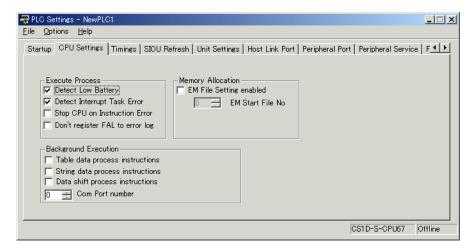

### **Execute Process**

#### **Detect Low Battery**

| Address in<br>Programming<br>Console |        | Settings                                    | Function                                                                                                    | Related flags and words     | New set-<br>ting's effec-<br>tiveness |
|--------------------------------------|--------|---------------------------------------------|----------------------------------------------------------------------------------------------------|-----------------------------|---------------------------------------|
| Word                                 | Bit(s) |                                             |                                                                                                    |                             |                                       |
| 128                                  | 15     | 0: Detect<br>1: Do not detect<br>Default: 0 | This setting determines whether CPU Unit battery errors are detected. If this setting is set to 0 and a battery error is detected, the ERR/ALM indicator on the CPU Unit will flash and the Battery Error Flag (A40204) will be turned ON, but CPU Unit operation will continue. | A40204 (Battery Error Flag) | Takes effect<br>the next cycle        |

### **Detect Interrupt Task Error (Single CPU Systems Only)**

| Progra | ess in<br>mming<br>sole | Settings                                    | Function                                                                                                    | Related<br>flags and<br>words               | New set-<br>ting's effec-<br>tiveness |
|--------|-------------------------|---------------------------------------------|----------------------------------------------------------------------------------------------------|---------------------------------------------|---------------------------------------|
| Word   | Bit(s)                  |                                             |                                                                                                    |                                             |                                       |
| 128    | 14                      | 0: Detect<br>1: Do not detect<br>Default: 0 | This setting determines whether interrupt task errors are detected. If this setting is set to 0 and an interrupt task error is detected, the ERR/ALM indicator on the CPU Unit will flash and the Interrupt Task Error Flag (A40213) will be turned ON, but CPU Unit operation will continue. | A40213<br>(Interrupt<br>Task Error<br>Flag) | Takes effect<br>the next cycle        |

Note This setting cannot be used with Duplex CPU Systems.

### **Stop CPU on Instruction Error (Instruction Error Operation)**

| Address in<br>Programming<br>Console |        | Settings                             | Function                                                                                                    | Related<br>flags and<br>words                                                                                                    | New set-<br>ting's effec-<br>tiveness        |
|--------------------------------------|--------|--------------------------------------|----------------------------------------------------------------------------------------------------|----------------------------------------------------------------------------------------------------|----------------------------------------------|
| Word                                 | Bit(s) |                                      |                                                                                                    |                                                                                                    |                                              |
| 197                                  | 15     | 0: Continue<br>1: Stop<br>Default: 0 | This setting determines whether instruction errors (instruction processing errors (ER) and illegal access errors (AER)) are treated as non-fatal or fatal errors. When this setting is set to 1, CPU Unit operation will be stopped if the ER or AER Flags is turned ON (even when the AER Flag is turned ON for an indirect DM/EM BCD error).  Related Flags: A29508 (Instruction Processing Error Flag) A29509 (Indirect DM/EM BCD Error Flag) A29510 (Illegal Access Error Flag) | A29508,<br>A29509,<br>A29510<br>(If this setting<br>is set to 0,<br>these flags<br>won't be<br>turned ON<br>even if an<br>instruction<br>error occurs.) | Takes effect<br>at the start of<br>operation |

### Don't Register FAL to Error Log (User-defined FAL Error Storage)

| Address in<br>Programming<br>Console |        | Settings                                                                                                    | Function                                                                                                    | Related flags and words | New set-<br>ting's effec-<br>tiveness                |
|--------------------------------------|--------|----------------------------------------------------------------------------------------------------|----------------------------------------------------------------------------------------------------|-------------------------|------------------------------------------------------|
| Word                                 | Bit(s) |                                                                                                    |                                                                                                    |                         |                                                      |
| 129                                  | 15     | O: Record userdefined FAL errors in error log.  1: Don't record userdefined FAL errors in error log.  Default: 0 | This setting determines if user-defined FAL errors created with FAL(006) and time monitoring for FPD(269) will be recorded in the error log (A100 to A199). Set it to 1 so prevent these errors from being recorded. |                         | Whenever<br>FAL(006) is<br>executed<br>(every cycle) |

### **Memory Allocation Settings**

### **EM File Setting Enabled**

| Address in<br>Programming<br>Console |        | Settings                                              | Function                                                                          | Related flags and words | New set-<br>ting's effec-<br>tiveness                                                |
|--------------------------------------|--------|-------------------------------------------------------|-----------------------------------------------------------------------------------|-------------------------|--------------------------------------------------------------------------------------|
| Word                                 | Bit(s) |                                                       |                                                                                   |                         |                                                                                      |
| 136                                  | 7      | 0: None<br>1: EM File Memory<br>Enabled<br>Default: 0 | This setting determines whether part of the EM Area will be used for file memory. |                         | After initial-<br>ization from<br>Program-<br>ming Device<br>or via FINS<br>command. |

#### **EM Start File No. (Starting Memory Starting Bank)**

| Address in<br>Programming<br>Console |        | Settings                           | Function                                                                                                    | Related flags and words | New set-<br>ting's effec-<br>tiveness                                                |
|--------------------------------------|--------|------------------------------------|----------------------------------------------------------------------------------------------------|-------------------------|--------------------------------------------------------------------------------------|
| Word                                 | Bit(s) |                                    |                                                                                                    |                         |                                                                                      |
| 136                                  | 0 to 3 | 0 to C hex (0 to 12)<br>Default: 0 | If bit 7 (above) is set to 1, the setting here specifies the EM bank where file memory begins. The specified EM bank and all subsequent banks will be used as file memory. This setting will be disabled if bit 7 is set to 0. | File Memory<br>Starting | After initial-<br>ization from<br>Program-<br>ming Device<br>or via FINS<br>command. |

### **Background Execution Settings (Single CPU Systems Only)**

#### **Table Data Process Instructions**

| Address in<br>Programming<br>Console |        | Settings                                                                         | Function                                                                                                    | Related flags and words | New set-<br>ting's effec-<br>tiveness |
|--------------------------------------|--------|----------------------------------------------------------------------------------|----------------------------------------------------------------------------------------------------|-------------------------|---------------------------------------|
| Word                                 | Bit(s) |                                                                                  |                                                                                                    |                         |                                       |
| 198                                  | 15     | 0: Not executed in<br>background<br>1: Executed in back-<br>ground<br>Default: 0 | This setting determines if Table Data Instructions will be processed over multiple cycle times (i.e., processed in the background). |                         | Start of operation                    |

Note This setting cannot be used with Duplex CPU Systems.

#### **String Data Process Instructions**

| Progra | ess in<br>amming<br>asole | Settings                                                           | Function                                                                                                    | Related<br>flags and<br>words | New set-<br>ting's effec-<br>tiveness |
|--------|---------------------------|--------------------------------------------------------------------|----------------------------------------------------------------------------------------------------|-------------------------------|---------------------------------------|
| Word   | Bit(s)                    |                                                                    |                                                                                                    |                               |                                       |
| 198    | 14                        | 0: Not executed in background 1: Executed in background Default: 0 | This setting determines if Text String Data Instructions will be processed over multiple cycle times (i.e., processed in the background). |                               | Start of operation                    |

Note This setting cannot be used with Duplex CPU Systems.

#### **Data Shift Process Instructions**

| Address in<br>Programming<br>Console |        | Settings                                                | Function                                                                                                    | Related<br>flags and<br>words | New set-<br>ting's effec-<br>tiveness |
|--------------------------------------|--------|---------------------------------------------------------|----------------------------------------------------------------------------------------------------|-------------------------------|---------------------------------------|
| Word                                 | Bit(s) |                                                         |                                                                                                    |                               |                                       |
| 198                                  | 13     | 0: Not executed in background 1: Executed in background | This setting determines if Data Shift Instructions will be processed over multiple cycle times (i.e., processed in the background). |                               | Start of operation                    |
|                                      |        | Default: 0                                              |                                                                                                    |                               |                                       |

Note This setting cannot be used with Duplex CPU Systems.

#### **Communications Port Number for Background Execution**

| Address in<br>Programming<br>Console |        | Settings                                                     | Function                                                                                           | Related flags and words | New set-<br>ting's effec-<br>tiveness |
|--------------------------------------|--------|--------------------------------------------------------------|----------------------------------------------------------------------------------------------------|-------------------------|---------------------------------------|
| Word                                 | Bit(s) |                                                              |                                                                                                    |                         |                                       |
| 198                                  | 0 to 3 | 0 to 7: Communications ports 0 to 7 (internal logical ports) | The communications port number (internal logical port) that will be used for background execution. |                         | Start of operation                    |

Note This setting cannot be used with Duplex CPU Systems.

### 6-2-3 Timings Tab Page

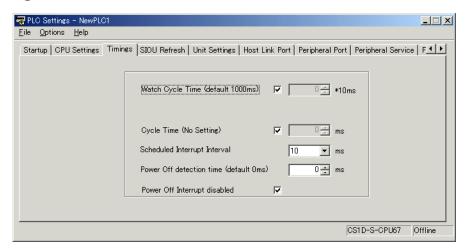

#### **Watch Cycle Time**

| Address in<br>Programming<br>Console |         | Settings                                                                  | Function                                                                                                    | Related<br>flags and<br>words               | New set-<br>ting's effec-<br>tiveness                          |
|--------------------------------------|---------|---------------------------------------------------------------------------|----------------------------------------------------------------------------------------------------|---------------------------------------------|----------------------------------------------------------------|
| Word                                 | Bit(s)  |                                                                           |                                                                                                    |                                             |                                                                |
| 209                                  | 0 to 14 | 001 to FA0 hex: 10<br>to 40,000 ms<br>(10-ms units)<br>Default: 001 (1 s) | This setting is valid only when bit 15 of 209 is set to 1. The Cycle Time Overrun Flag (A40108) will be turned ON if the cycle time exceeds this setting. | A264 and<br>A265<br>(Present<br>Cycle Time) | At the start of operation (Can't be changed during operation.) |

### **Enable Watch Cycle Time Setting**

| Address in<br>Programming<br>Console |        | Settings                                    | Function                                                                                                    | Related<br>flags and<br>words | New set-<br>ting's effec-<br>tiveness                                             |
|--------------------------------------|--------|---------------------------------------------|----------------------------------------------------------------------------------------------------|-------------------------------|-----------------------------------------------------------------------------------|
| Word                                 | Bit(s) |                                             |                                                                                                    |                               |                                                                                   |
| 209                                  | 15     | 0: Default<br>1: Bits 0 to 14<br>Default: 0 | Set to 1 to enable the Watch Cycle Time<br>Setting in bits 0 to 14. Leave this setting at 0<br>for a maximum cycle time of 1 s. | Overrun Flag)                 | At the start of<br>operation<br>(Can't be<br>changed dur-<br>ing opera-<br>tion.) |

### **Cycle Time (Minimum Cycle Time)**

| Address in<br>Programming<br>Console |         | Settings                                                                                 | Function                                                                                                    | Related<br>flags and<br>words | New set-<br>ting's effec-<br>tiveness                          |
|--------------------------------------|---------|------------------------------------------------------------------------------------------|----------------------------------------------------------------------------------------------------|-------------------------------|----------------------------------------------------------------|
| Word                                 | Bit(s)  |                                                                                          |                                                                                                    |                               |                                                                |
| 208                                  | 0 to 15 | 0001 to 7D00 hex: 1<br>to 32,000 ms<br>(1-ms units)<br>Default: 0000 hex<br>(No minimum) | Set to 0001 to 7D00 to specify a minimum cycle time (in parallel processing mode, the cycle time for instruction execution, see note). If the cycle time is less than this setting, it will be extended until this time passes. Leave this setting at 0000 for a variable cycle time. (Can't be changed during operation.) |                               | At the start of operation (Can't be changed during operation.) |

Note Single CPU Systems only.

### Schedule Interrupt Interval (Single CPU Systems Only)

| Address in<br>Programming<br>Console |        | Settings                                        | Function                                                 | Related flags and words | New set-<br>ting's effec-<br>tiveness             |
|--------------------------------------|--------|-------------------------------------------------|----------------------------------------------------------|-------------------------|---------------------------------------------------|
| Word                                 | Bit(s) |                                                 |                                                          |                         |                                                   |
| 195                                  | 0 to 3 | 0 hex: 10 ms<br>1 hex: 1.0 ms<br>Default: 0 hex | Sets the time interval for the scheduled interrupt task. |                         | Takes effect at the start of operation.           |
|                                      |        |                                                 |                                                          |                         | (Can't be<br>changed dur-<br>ing opera-<br>tion.) |

Note This setting cannot be used with Duplex CPU Systems.

### Power OFF Detection Time (Power OFF Detection Delay Time)

| Address in<br>Programming<br>Console |        | Settings                                                       | Function                                                                                                    | Related<br>flags and<br>words | New set-<br>ting's effec-<br>tiveness                                                               |
|--------------------------------------|--------|----------------------------------------------------------------|----------------------------------------------------------------------------------------------------|-------------------------------|----------------------------------------------------------------------------------------------------|
| Word                                 | Bit(s) |                                                                |                                                                                                    |                               |                                                                                                    |
| 225                                  | 0 to 7 | 00 to 0A hex:<br>0 to 10 ms<br>(1-ms units)<br>Default: 00 hex | This setting determines how much of a delay there will be from the detection of a power interruption (approximately 10 to 25 ms for AC power and 2 to 5 ms for DC power after the power supply voltage drops below 85% of the rated value) to the confirmation of a power interruption. The default setting is 0 ms. |                               | At startup or<br>at the start of<br>operation.<br>(Can't be<br>changed dur-<br>ing opera-<br>tion.) |
|                                      |        |                                                                | If enabled, the power OFF interrupt will be executed after a power interruption is confirmed (see note). If the power OFF interrupt is not enabled, the CPU Unit will be reset and operation will stop.                                                                                                    |                               |                                                                                                    |

Note Single CPU Systems only.

### Power OFF Interrupt Disable (Single CPU Systems Only)

| Address in<br>Programming<br>Console |        | Settings                                | Function                                                                                                | Related flags and words | New set-<br>ting's effec-<br>tiveness                                                                               |
|--------------------------------------|--------|-----------------------------------------|----------------------------------------------------------------------------------------------------|-------------------------|----------------------------------------------------------------------------------------------------|
| Word                                 | Bit(s) |                                         |                                                                                                    |                         |                                                                                                    |
| 225                                  | 15     | 0: Disabled<br>1: Enabled<br>Default: 0 | When this setting is set to 1, the power OFF interrupt task will be executed when power is interrupted. |                         | Takes effect<br>at startup or<br>at the start of<br>operation.<br>(Can't be<br>changed dur-<br>ing opera-<br>tion.) |

Note This setting cannot be used with Duplex CPU Systems.

### 6-2-4 SIOU Refresh Tab Page

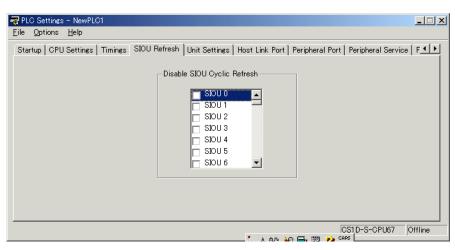

### **Special I/O Unit Cyclic Refreshing**

| Item                                | Item Address in<br>Programming<br>Console |         | Settings                                                                                     | Function                                                                                                    | Related flags and words | New set-<br>ting's<br>effective- |
|-------------------------------------|-------------------------------------------|---------|----------------------------------------------------------------------------------------------|----------------------------------------------------------------------------------------------------|-------------------------|----------------------------------|
|                                     | Word                                      | Bit(s)  |                                                                                              |                                                                                                    |                         | ness                             |
| Cyclic Refreshing of Units 0 to     | 226                                       | 0 to 15 | 0: Enabled<br>1: Disabled<br>Default: 0                                                      | These settings determine whether data will be exchanged between the specified Unit and the Special I/O                                   |                         | At the start of operation        |
| Cyclic Refreshing of Units 16 to 31 | 227                                       | 0 to 15 | 0: Enabled<br>1: Disabled<br>Default: 0                                                      | Unit's allocated words (10 words/<br>Unit) during cyclic refreshing for Spe-<br>cial I/O Units.<br>Turn ON the corresponding bit to dis- |                         |                                  |
| Cyclic Refreshing of Units 32 to 47 | 228                                       | 0 to 15 | 0: Enabled able cyclic refreshing 1: Disabled Special I/O Units are I you don't want to exte | able cyclic refreshing when several<br>Special I/O Units are being used and<br>you don't want to extend the cycle                        |                         |                                  |
| Cyclic Refreshing of Units 48 to 63 | 229                                       | 0 to 15 | time or the cycle time is so the Special I/O Unit's interrcessing can't keep up.             | the Special I/O Unit's internal pro-                                                                                                    |                         |                                  |
| Cyclic Refreshing of Units 64 to 79 | 230                                       | 0 to 15 | 0: Enabled from the program with IORF(097).) 1: Disabled Default: 0                          |                                                                                                    |                         |                                  |
| Cyclic Refreshing of Units 80 to 95 | 231                                       | 0 to 15 | 0: Enabled<br>1: Disabled<br>Default: 0                                                      |                                                                                                    |                         |                                  |

### 6-2-5 Unit Settings Tab Page

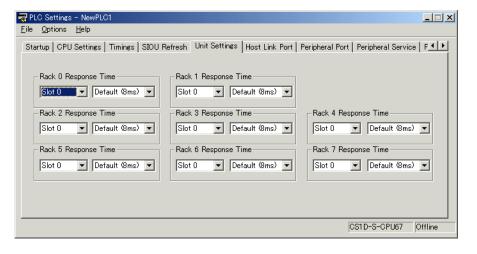

### Basic I/O Unit Input (Rack) Response Times

| Item                 | Progra   | ess in<br>mming<br>sole | Settings                       | Function                                                      | Related flags and words | New set-<br>ting's<br>effective- |
|----------------------|----------|-------------------------|--------------------------------|---------------------------------------------------------------|-------------------------|----------------------------------|
|                      | Word     | Bit(s)                  |                                |                                                               |                         | ness                             |
| Rack 0, Slot 0       | 10       | 0 to 7                  | 00 hex: 8 ms                   | Sets the input response time                                  | A220 to                 | At startup                       |
| Rack 0, Slot 1       |          | 8 to 15                 | 10 hex: 0 ms<br>11 hex: 0.5 ms | (ON response time = OFF response time) for CS-series          | A259:<br>Actual         |                                  |
| Rack 0, Slot 2       | 11       | 0 to 7                  | 12 hex: 1 ms                   | Basic I/O Units. The default                                  | input                   |                                  |
| Rack 0, Slot 3       |          | 8 to 15                 | 13 hex: 2 ms                   | setting is 8 ms and the setting                               | response                |                                  |
| Rack 0, Slot 4       | 12       | 0 to 7                  | 14 hex: 4 ms<br>15 hex: 8 ms   | range is 0.5 ms to 32 ms.                                     | times for<br>Basic I/O  |                                  |
| Rack 0, Slot 5       |          | 8 to 15                 | 16 hex: 16 ms                  | This value can be increased to reduce the effects of chatter- | Units                   |                                  |
| Rack 0, Slot 6       | 13       | 0 to 7                  | 17 hex: 32 ms                  | ing and noise, or it can be                                   |                         |                                  |
| Rack 0, Slot 7       |          | 8 to 15                 | Default:                       | reduced to allow reception of                                 |                         |                                  |
| Rack 0, Slot 8       | 14       | 0 to 7                  | 00 hex (8 ms)                  | shorter input pulses.                                         |                         |                                  |
| Rack 0, Slot 9       |          | 8 to 15                 |                                |                                                               |                         |                                  |
| Rack 1, Slots 0 to 9 | 15 to 19 | See                     |                                |                                                               |                         |                                  |
| Rack 2, Slots 0 to 9 | 20 to 24 | Rack 0.                 |                                |                                                               |                         |                                  |
| Rack 3, Slots 0 to 9 | 25 to 29 |                         |                                |                                                               |                         |                                  |
| Rack 4, Slots 0 to 9 | 30 to 34 |                         |                                |                                                               |                         |                                  |
| Rack 5, Slots 0 to 9 | 35 to 39 |                         |                                |                                                               |                         |                                  |
| Rack 6, Slots 0 to 9 | 40 to 44 |                         |                                |                                                               |                         |                                  |
| Rack 7, Slots 0 to 9 | 45 to 49 |                         |                                |                                                               |                         |                                  |

### 6-2-6 Host Link Port Tab Page

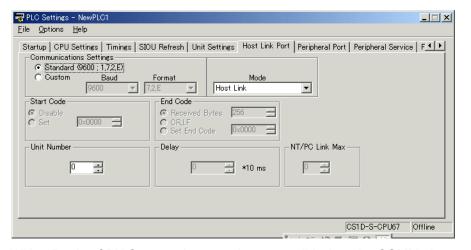

With a Duplex CPU System, these settings are valid when the COMM pin on the DIP switch on the Duplex Unit is turned OFF.

With a Single CPU System, these settings are valid when the pin 5 on the DIP switch on the CPU Unit is turned OFF.

### **Host Link Settings**

### **Communications Settings**

| Address in<br>Programming<br>Console |        | Settings                                                                | Function                                                                                                    | Related flags and words                                  | New set-<br>ting's effec-<br>tiveness                                              |
|--------------------------------------|--------|-------------------------------------------------------------------------|----------------------------------------------------------------------------------------------------|----------------------------------------------------------|------------------------------------------------------------------------------------|
| Word                                 | Bit(s) |                                                                         |                                                                                                    |                                                          |                                                                                    |
| 160                                  | 15     | 0: Default (stan-<br>dard)*<br>1: PLC Setup (cus-<br>tom)<br>Default: 0 | *The default settings are for 1 start bit, 7 data bits, even parity, 2 stop bits, and a baud rate of 9,600 bps. | A61902<br>(RS-232C<br>Port Settings<br>Changing<br>Flag) | Takes effect<br>the next<br>cycle.<br>(Also can be<br>changed with<br>STUP (237).) |

#### **Mode: Communications Mode**

| Progra | ress in<br>amming<br>nsole | Settings                                             | Function                                                                                                    | Related flags and words                                  | New set-<br>ting's effec-<br>tiveness                                              |
|--------|----------------------------|------------------------------------------------------|----------------------------------------------------------------------------------------------------|----------------------------------------------------------|------------------------------------------------------------------------------------|
| Word   | Bit(s)                     |                                                      |                                                                                                    |                                                          |                                                                                    |
| 160    | 8 to 11                    | 00 hex: Host link<br>05 hex: Host link<br>Default: 0 | This setting determines whether the RS-232C port will operate in host link mode or another serial communications mode. (Host link can be specified with 00 or 05.)  The Peripheral bus mode is for communications with Programming Devices other than the Programming Console. | A61902<br>(RS-232C<br>Port Settings<br>Changing<br>Flag) | Takes effect<br>the next<br>cycle.<br>(Also can be<br>changed with<br>STUP (237).) |

### **Format: Data Bits**

| Address in<br>Programming<br>Console |        | Settings                             | Function                                                                                                    | Related<br>flags and<br>words                            | New set-<br>ting's effec-<br>tiveness                                              |
|--------------------------------------|--------|--------------------------------------|----------------------------------------------------------------------------------------------------|----------------------------------------------------------|------------------------------------------------------------------------------------|
| Word                                 | Bit(s) |                                      |                                                                                                    |                                                          |                                                                                    |
| 160                                  | 3      | 0: 7 bits<br>1: 8 bits<br>Default: 0 | These settings are valid only when the communications mode is set to host link or no-protocol.  These settings are also valid only when the RS-232C Port Settings Selection is set to 1: PLC Setup. | A61902<br>(RS-232C<br>Port Settings<br>Changing<br>Flag) | Takes effect<br>the next<br>cycle.<br>(Also can be<br>changed with<br>STUP (237).) |

### **Format: Stop Bits**

| Progra | ess in<br>amming<br>asole | Settings                            | Function                                                                                                    | Related<br>flags and<br>words                            | New set-<br>ting's effec-<br>tiveness                                              |
|--------|---------------------------|-------------------------------------|----------------------------------------------------------------------------------------------------|----------------------------------------------------------|------------------------------------------------------------------------------------|
| Word   | Bit(s)                    |                                     |                                                                                                    |                                                          |                                                                                    |
| 160    | 2                         | 0: 2 bits<br>1: 1 bit<br>Default: 0 | These settings are valid only when the communications mode is set to host link or no-protocol.  These settings are also valid only when the RS-232C Port Settings Selection is set to 1: PLC Setup. | A61902<br>(RS-232C<br>Port Settings<br>Changing<br>Flag) | Takes effect<br>the next<br>cycle.<br>(Also can be<br>changed with<br>STUP (237).) |

### **Format: Parity**

| Address in<br>Programming<br>Console |        | Settings                                       | Function                                                                                                    | Related<br>flags and<br>words                            | New set-<br>ting's effec-<br>tiveness                                              |
|--------------------------------------|--------|------------------------------------------------|----------------------------------------------------------------------------------------------------|----------------------------------------------------------|------------------------------------------------------------------------------------|
| Word                                 | Bit(s) |                                                |                                                                                                    |                                                          |                                                                                    |
| 160                                  | 0 to 1 | 00: Even<br>01: Odd<br>10: None<br>Default: 00 | These settings are valid only when the communications mode is set to host link or no-protocol.  These settings are also valid only when the RS-232C Port Settings Selection is set to 1: PLC Setup. | A61902<br>(RS-232C<br>Port Settings<br>Changing<br>Flag) | Takes effect<br>the next<br>cycle.<br>(Also can be<br>changed with<br>STUP (237).) |

### Baud Rate (bps)

| Address in<br>Programming<br>Console |        | Settings                                                                                                    | Function                                                                                                    | Related<br>flags and<br>words                            | New set-<br>ting's effec-<br>tiveness                                              |
|--------------------------------------|--------|----------------------------------------------------------------------------------------------------|----------------------------------------------------------------------------------------------------|----------------------------------------------------------|------------------------------------------------------------------------------------|
| Word                                 | Bit(s) |                                                                                                    |                                                                                                    |                                                          |                                                                                    |
| 161                                  | 0 to 7 | 00 hex: 9,600<br>01 hex: 300<br>02 hex: 600<br>03 hex: 1,200<br>04 hex: 2,400<br>05 hex: 4,800<br>06 hex: 9,600<br>07 hex: 19,200<br>08 hex: 38,400<br>09 hex: 57,600<br>0A hex: 115,200<br>(Unit: bps)<br>Default: 00 hex | These settings are valid only when the communications mode is set to host link or no-protocol.  These settings are also valid only when the RS-232C Port Settings Selection is set to 1: PLC Setup. | A61902<br>(RS-232C<br>Port Settings<br>Changing<br>Flag) | Takes effect<br>the next<br>cycle.<br>(Also can be<br>changed with<br>STUP (237).) |

### **Unit Number (for CPU Unit in Host Link Mode)**

| Address in<br>Programming<br>Console |        | Settings                                      | Function                                                                                                   | Related flags and words                                  | New set-<br>ting's effec-<br>tiveness                                              |
|--------------------------------------|--------|-----------------------------------------------|----------------------------------------------------------------------------------------------------|----------------------------------------------------------|------------------------------------------------------------------------------------|
| Word                                 | Bit(s) |                                               |                                                                                                    |                                                          |                                                                                    |
| 163                                  | 0 to 7 | 00 to 1F hex:<br>(0 to 31)<br>Default: 00 hex | This setting determines the CPU Unit's unit number when it is connected in a 1-to-N (N=2 to 32) Host Link. | A61902<br>(RS-232C<br>Port Settings<br>Changing<br>Flag) | Takes effect<br>the next<br>cycle.<br>(Also can be<br>changed with<br>STUP (237).) |

### **NT Link Settings**

#### **Mode: Communications Mode**

| Address in<br>Programming<br>Console |         | Settings                          | Function                                                                                                    | Related flags and words                                  | New set-<br>ting's effec-<br>tiveness                                              |
|--------------------------------------|---------|-----------------------------------|----------------------------------------------------------------------------------------------------|----------------------------------------------------------|------------------------------------------------------------------------------------|
| Word                                 | Bit(s)  |                                   |                                                                                                    |                                                          |                                                                                    |
| 160                                  | 8 to 11 | 02 hex: 1:N NT Link<br>Default: 0 | This setting determines whether the RS-232C port will operate in host link mode or another serial communications mode.  Note Communications will not be possible with PTs set for 1:1 NT Links. | A61902<br>(RS-232C<br>Port Settings<br>Changing<br>Flag) | Takes effect<br>the next<br>cycle.<br>(Also can be<br>changed with<br>STUP (237).) |

### Baud Rate (bps)

| Address in<br>Programming<br>Console |        | Settings                                                              | Function                                                                                                    | Related flags and words | New set-<br>ting's effec-<br>tiveness                                              |
|--------------------------------------|--------|-----------------------------------------------------------------------|----------------------------------------------------------------------------------------------------|-------------------------|------------------------------------------------------------------------------------|
| Word                                 | Bit(s) |                                                                       |                                                                                                    |                         |                                                                                    |
| 161                                  | 0 to 7 | 00 hex: Standard<br>0A hex: High-speed<br>NT Link*<br>Default: 00 hex | * Set to 115,200 when setting this value from the CX-Programmer. To return to the standard setting, leave the setting set to "PLC Setup" and set the baud rate to 9,600 bps. | Port Settings           | Takes effect<br>the next<br>cycle.<br>(Also can be<br>changed with<br>STUP (237).) |

### NT Link Max. (Maximum Unit Number in NT Link Mode)

| Progra | ess in<br>Imming<br>Isole | Settings             | Function                                                                                | Related flags and words                                  | New set-<br>ting's effec-<br>tiveness                                              |
|--------|---------------------------|----------------------|-----------------------------------------------------------------------------------------|----------------------------------------------------------|------------------------------------------------------------------------------------|
| Word   | Bit(s)                    |                      |                                                                                         |                                                          |                                                                                    |
| 166    | 0 to 3                    | 0 to 7<br>Default: 0 | This setting determines the highest unit number of PT that can be connected to the PLC. | A61902<br>(RS-232C<br>Port Settings<br>Changing<br>Flag) | Takes effect<br>the next<br>cycle.<br>(Also can be<br>changed with<br>STUP (237).) |

### Peripheral Bus Settings

### **Communications Settings**

| Progra | ess in<br>mming<br>sole | Settings                                                | Function                                                | Related flags and words                                  | New set-<br>ting's effec-<br>tiveness                                              |
|--------|-------------------------|---------------------------------------------------------|---------------------------------------------------------|----------------------------------------------------------|------------------------------------------------------------------------------------|
| Word   | Bit(s)                  |                                                         |                                                         |                                                          |                                                                                    |
| 160    | 15                      | 0: Default (standard)* 1: PLC Setup (custom) Default: 0 | *The default settings are for a baud rate of 9,600 bps. | A61902<br>(RS-232C<br>Port Settings<br>Changing<br>Flag) | Takes effect<br>the next<br>cycle.<br>(Also can be<br>changed with<br>STUP (237).) |

#### **Mode: Communications Mode**

| Address in<br>Programming<br>Console |         | Settings                                    | Function                                                                                                    | Related flags and words                                  | New set-<br>ting's effec-<br>tiveness                                              |
|--------------------------------------|---------|---------------------------------------------|----------------------------------------------------------------------------------------------------|----------------------------------------------------------|------------------------------------------------------------------------------------|
| Word                                 | Bit(s)  |                                             |                                                                                                    |                                                          |                                                                                    |
| 160                                  | 8 to 11 | 04 hex: Peripheral<br>bus<br>Default: 0 hex | This setting determines whether the RS-232C port will operate in host link mode or another serial communications mode. (Host link can be specified with 00 or 05.)  The Peripheral Bus mode is for communications with Programming Devices other than the Programming Console. | A61902<br>(RS-232C<br>Port Settings<br>Changing<br>Flag) | Takes effect<br>the next<br>cycle.<br>(Also can be<br>changed with<br>STUP (237).) |

### Baud Rate (bps)

| Address in<br>Programming<br>Console |        | Settings                                                                                                    | Function                                                                                                   | Related flags and words | New set-<br>ting's effec-<br>tiveness                                              |
|--------------------------------------|--------|----------------------------------------------------------------------------------------------------|----------------------------------------------------------------------------------------------------|-------------------------|------------------------------------------------------------------------------------|
| Word                                 | Bit(s) |                                                                                                    |                                                                                                    |                         |                                                                                    |
| 161                                  | 0 to 7 | 00 hex: 9,600<br>06 hex: 9,600<br>07 hex: 19,200<br>08 hex: 38,400<br>09 hex: 57,600<br>0A hex: 115,200<br>(Unit: bps)<br>Default: 00 hex | Settings 00 hex and 06 hex through 0A hex are valid when the communications mode is set to peripheral bus. | Port Settings           | Takes effect<br>the next<br>cycle.<br>(Also can be<br>changed with<br>STUP (237).) |

## No-protocol Settings

### Delay

| Progra | ess in<br>Imming<br>Isole | Settings                                                                  | Function                                                                                                    | Related flags and words                                  | New set-<br>ting's effec-<br>tiveness                                              |
|--------|---------------------------|---------------------------------------------------------------------------|----------------------------------------------------------------------------------------------------|----------------------------------------------------------|------------------------------------------------------------------------------------|
| Word   | Bit(s)                    |                                                                           |                                                                                                    |                                                          |                                                                                    |
| 162    | 0 to 15                   | 0000 to 270F hex:<br>0 to 99990 ms (10-<br>ms units)<br>Default: 0000 hex | This setting determines the delay from execution of TXD(236) until the data is actually transmitted from the specified port. | A61902<br>(RS-232C<br>Port Settings<br>Changing<br>Flag) | Takes effect<br>the next<br>cycle.<br>(Also can be<br>changed with<br>STUP (237).) |

### Start Code/End Code

| Progra | ess in<br>amming<br>asole | Settings                                                                   | Function                                                                                                    | Related<br>flags and<br>words      | New set-<br>ting's effec-<br>tiveness                  |       |
|--------|---------------------------|----------------------------------------------------------------------------|----------------------------------------------------------------------------------------------------|------------------------------------|--------------------------------------------------------|-------|
| Word   | Bit(s)                    |                                                                            |                                                                                                    |                                    |                                                        |       |
| 164    | 8 to 15                   | 00 to FF hex<br>Default: 00 hex                                            | Start code: Set this start code only when the start code is enabled (1) in bits 12 of 165.                                                                                                    | A61902<br>(RS-232C                 | Takes effect<br>the next                               |       |
|        | 0 to 7                    | 00 to FF hex<br>Default: 00 hex                                            | End code: Set this end code only when the end code is enabled (1) in bits 8 and 9 of 165.                                                                                                    | Port Settings<br>Changing<br>Flag) | cycle.<br>(Also can be<br>changed with<br>STUP (237).) |       |
| 165    | 12                        | 0: None<br>1: Code in 164<br>Default: 0                                    | Start code setting: A setting of 1 enables the start code in 164 bits 8 to 15.                                                                                                    |                                    |                                                        | (=),, |
|        | 8 and 9                   | 0 hex: None<br>1 hex: Code in 164<br>2 hex: CR+LF<br>Default: 0 hex        | End code setting: With a setting of 0, the amount of data being received must be specified. A setting of 1 enables the end code in bits 0 to 7 of 164. A setting of 2 enables an end code of CR+LF.                                                                                                    |                                    |                                                        |       |
|        | 0 to 7                    | 00 hex:<br>256 bytes<br>01 to FF hex:<br>1 to 255 bytes<br>Default: 00 hex | Set the data length to be sent and received with no-protocol communications. The end code and start code are not included in the data length.  Set this value only when the end code setting in bits 8 and of 165 is "0 hex: None."  This setting can be used to change the amount of data that can be transferred at one time by TXD(236) or RXD(235). The default setting is the maximum value of 256 bytes. |                                    |                                                        |       |

### 6-2-7 Peripheral Port Tab Page

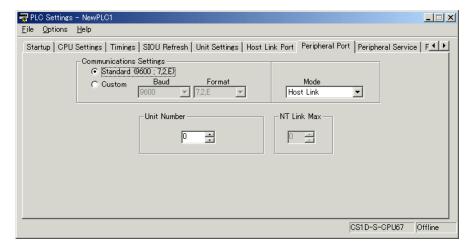

With a Duplex CPU System, these settings are valid when the PRPHL pin on the DIP switch on the Duplex Unit is turned ON.

With a Single CPU System, these settings are valid when the pin 4 on the DIP switch on the CPU Unit is turned ON.

### **Host Link Settings**

#### **Communications Settings**

| Address in<br>Programming<br>Console |        | Settings                                                                | Function                                                                                                    | Related<br>flags and<br>words                               | New set-<br>ting's effec-<br>tiveness                                              |
|--------------------------------------|--------|-------------------------------------------------------------------------|----------------------------------------------------------------------------------------------------|-------------------------------------------------------------|------------------------------------------------------------------------------------|
| Word                                 | Bit(s) |                                                                         |                                                                                                    |                                                             |                                                                                    |
| 144                                  | 15     | 0: Default (stan-<br>dard)*<br>1: PLC Setup (Cus-<br>tom)<br>Default: 0 | *The default settings are for 1 start bit, 7 data bits, even parity, 2 stop bits, and a baud rate of 9,600 bps. | A61901<br>(Peripheral<br>Port Settings<br>Changing<br>Flag) | Takes effect<br>the next<br>cycle.<br>(Also can be<br>changed with<br>STUP (237).) |

#### **Mode: Communications Mode**

| Address in<br>Programming<br>Console |         | Settings                                                  | Function                                                                                                    | Related<br>flags and<br>words                               | New set-<br>ting's effec-<br>tiveness                                              |
|--------------------------------------|---------|-----------------------------------------------------------|----------------------------------------------------------------------------------------------------|-------------------------------------------------------------|------------------------------------------------------------------------------------|
| Word                                 | Bit(s)  |                                                           |                                                                                                    |                                                             |                                                                                    |
| 144                                  | 8 to 11 | 00 hex: Host Link<br>05 hex: Host link<br>Default: 00 hex | This setting determines whether the peripheral port will operate in host link mode or another serial communications mode. (Host link can be specified with 00 or 05 hex.) The peripheral bus mode is for communications with Programming Devices other than the Programming Console. | A61901<br>(Peripheral<br>Port Settings<br>Changing<br>Flag) | Takes effect<br>the next<br>cycle.<br>(Also can be<br>changed with<br>STUP (237).) |

### Format: Data Bits

| Address in<br>Programming<br>Console |        | Settings                             | Function                                                                                                    | Related flags and words                                     | New set-<br>ting's effec-<br>tiveness                                              |
|--------------------------------------|--------|--------------------------------------|----------------------------------------------------------------------------------------------------|-------------------------------------------------------------|------------------------------------------------------------------------------------|
| Word                                 | Bit(s) |                                      |                                                                                                    |                                                             |                                                                                    |
| 144                                  | 3      | 0: 7 bits<br>1: 8 bits<br>Default: 0 | These settings are valid only when the communications mode is set to Host link.  These settings are also valid only when the Peripheral Port Settings Selection is set to 1: PLC Setup. | A61901<br>(Peripheral<br>Port Settings<br>Changing<br>Flag) | Takes effect<br>the next<br>cycle.<br>(Also can be<br>changed with<br>STUP (237).) |

### Format: Stop Bits

| Progra | ess in<br>mming<br>sole | Settings                            | Function                                                                                                    | Related flags and words                                     | New set-<br>ting's effec-<br>tiveness                                              |
|--------|-------------------------|-------------------------------------|----------------------------------------------------------------------------------------------------|-------------------------------------------------------------|------------------------------------------------------------------------------------|
| Word   | Bit(s)                  |                                     |                                                                                                    |                                                             |                                                                                    |
| 144    | 2                       | 0: 2 bits<br>1: 1 bit<br>Default: 0 | These settings are valid only when the communications mode is set to Host link.  These settings are also valid only when the Peripheral Port Settings Selection is set to 1: PLC Setup. | A61901<br>(Peripheral<br>Port Settings<br>Changing<br>Flag) | Takes effect<br>the next<br>cycle.<br>(Also can be<br>changed with<br>STUP (237).) |

### **Format: Parity**

| Progra | ess in<br>amming<br>asole | Settings                                       | Function                                                                                                    | Related<br>flags and<br>words                               | New set-<br>ting's effec-<br>tiveness                                              |
|--------|---------------------------|------------------------------------------------|----------------------------------------------------------------------------------------------------|-------------------------------------------------------------|------------------------------------------------------------------------------------|
| Word   | Bit(s)                    |                                                |                                                                                                    |                                                             |                                                                                    |
| 144    | 0 and 1                   | 00: Even<br>01: Odd<br>10: None<br>Default: 00 | These setting is valid only when the communications mode is set to Host link.  These settings are also valid only when the Peripheral Port Settings Selection is set to 1: PLC Setup. | A61901<br>(Peripheral<br>Port Settings<br>Changing<br>Flag) | Takes effect<br>the next<br>cycle.<br>(Also can be<br>changed with<br>STUP (237).) |

### Baud Rate (bps)

| Progra | ess in<br>mming<br>sole | Settings                                                                                                    | Function                                                                                                    | Related<br>flags and<br>words                               | New set-<br>ting's effec-<br>tiveness                                              |
|--------|-------------------------|----------------------------------------------------------------------------------------------------|----------------------------------------------------------------------------------------------------|-------------------------------------------------------------|------------------------------------------------------------------------------------|
| Word   | Bit(s)                  |                                                                                                    |                                                                                                    |                                                             |                                                                                    |
| 145    | 0 to 7                  | 00 hex: 9,600<br>01 hex: 300<br>02 hex: 600<br>03 hex: 1,200<br>04 hex: 2,400<br>05 hex: 4,800<br>06 hex: 9,600<br>07 hex: 19,200<br>08 hex: 38,400<br>09 hex: 57,600<br>0A hex: 115,200<br>(Unit: bps)<br>Default: 00 hex | This setting is valid only when the communications mode is set to the Host Link mode.  These settings are also valid only when the Peripheral Port Settings Selection is set to 1: PLC Setup. | A61901<br>(Peripheral<br>Port Settings<br>Changing<br>Flag) | Takes effect<br>the next<br>cycle.<br>(Also can be<br>changed with<br>STUP (237).) |

### **Unit Number (for CPU Unit in Host Link Mode)**

| Progra | ess in<br>Imming<br>Isole | Settings                                     | Function                                                                                                   | Related flags and words                                     | New set-<br>ting's effec-<br>tiveness                                              |
|--------|---------------------------|----------------------------------------------|----------------------------------------------------------------------------------------------------|-------------------------------------------------------------|------------------------------------------------------------------------------------|
| Word   | Bit(s)                    |                                              |                                                                                                    |                                                             |                                                                                    |
| 147    | 0 to 7                    | 00 to 1F hex<br>(0 to 31)<br>Default: 00 hex | This setting determines the CPU Unit's unit number when it is connected in a 1-to-N (N=2 to 32) Host Link. | A61901<br>(Peripheral<br>Port Settings<br>Changing<br>Flag) | Takes effect<br>the next<br>cycle.<br>(Also can be<br>changed with<br>STUP (237).) |

### **NT Link Settings**

### **Mode: Communications Mode**

| Address in<br>Programming<br>Console |         | Settings                               | Function                                                                                                    | Related<br>flags and<br>words                            | New set-<br>ting's effec-<br>tiveness                                              |
|--------------------------------------|---------|----------------------------------------|----------------------------------------------------------------------------------------------------|----------------------------------------------------------|------------------------------------------------------------------------------------|
| Word                                 | Bit(s)  |                                        |                                                                                                    |                                                          |                                                                                    |
| 144                                  | 8 to 11 | 02 hex:1: N NT Link<br>Default: 00 hex | This setting determines whether the RS-232C port will operate in host link mode or another serial communications mode.  Note Communications will not be possible with PTs set for 1:1 NT Links. | A61902<br>(RS-232C<br>Port Settings<br>Changing<br>Flag) | Takes effect<br>the next<br>cycle.<br>(Also can be<br>changed with<br>STUP (237).) |

### Baud Rate (bps)

| Progra | ess in<br>amming<br>asole | Settings                                                              | Function                                                         | Related<br>flags and<br>words                               | New set-<br>ting's effec-<br>tiveness                                              |
|--------|---------------------------|-----------------------------------------------------------------------|------------------------------------------------------------------|-------------------------------------------------------------|------------------------------------------------------------------------------------|
| Word   | Bit(s)                    |                                                                       |                                                                  |                                                             |                                                                                    |
| 145    | 0 to 7                    | 00 hex: Standard<br>0A hex: High-speed<br>NT Link*<br>Default: 00 hex | * Set to 115,200 when setting this value from the CX-Programmer. | A61901<br>(Peripheral<br>Port Settings<br>Changing<br>Flag) | Takes effect<br>the next<br>cycle.<br>(Also can be<br>changed with<br>STUP (237).) |

### NT Link Max. (Maximum Unit Number in NT Link Mode)

| Progra | ess in<br>mming<br>sole | Settings                     | Function                                                                                                | Related<br>flags and<br>words                               | New set-<br>ting's effec-<br>tiveness                                              |
|--------|-------------------------|------------------------------|----------------------------------------------------------------------------------------------------|-------------------------------------------------------------|------------------------------------------------------------------------------------|
| Word   | Bit(s)                  |                              |                                                                                                    |                                                             |                                                                                    |
| 150    | 0 to 3                  | 0 to 7 hex<br>Default: 0 hex | This setting determines the highest unit number of PT that can be connected to the PLC in NT Link mode. | A61901<br>(Peripheral<br>Port Settings<br>Changing<br>Flag) | Takes effect<br>the next<br>cycle.<br>(Also can be<br>changed with<br>STUP (237).) |

### **Peripheral Bus Settings**

#### **Communications Setting**

| Progra | ess in<br>Imming<br>Isole | Settings                                                                | Function                                               | Related flags and words                                     | New set-<br>ting's effec-<br>tiveness                                              |
|--------|---------------------------|-------------------------------------------------------------------------|--------------------------------------------------------|-------------------------------------------------------------|------------------------------------------------------------------------------------|
| Word   | Bit(s)                    |                                                                         |                                                        |                                                             |                                                                                    |
| 144    | 15                        | 0: Default (stan-<br>dard)*<br>1: PLC Setup (cus-<br>tom)<br>Default: 0 | *The default settings are for a baud rate of 9,600 bps | A61901<br>(Peripheral<br>Port Settings<br>Changing<br>Flag) | Takes effect<br>the next<br>cycle.<br>(Also can be<br>changed with<br>STUP (237).) |

#### **Mode: Communications Mode**

| Address in<br>Programming<br>Console |         | Settings                                   | Function                                                                                                    | Related flags and words                                     | New set-<br>ting's effec-<br>tiveness                                              |
|--------------------------------------|---------|--------------------------------------------|----------------------------------------------------------------------------------------------------|-------------------------------------------------------------|------------------------------------------------------------------------------------|
| Word                                 | Bit(s)  |                                            |                                                                                                    |                                                             |                                                                                    |
| 144                                  | 8 to 11 | 4 hex: Peripheral<br>bus<br>Default: 0 hex | This setting determines whether the communications mode for the peripheral port.  The peripheral bus mode is used for all Programming Devices except for Programming Consoles. | A61901<br>(Peripheral<br>Port Settings<br>Changing<br>Flag) | Takes effect<br>the next<br>cycle.<br>(Also can be<br>changed with<br>STUP (237).) |

#### **Baud Rate (bps)**

| Progra | ess in<br>Imming<br>Isole | Settings                                                                                                    | Function                                                                           | Related flags and words                                     | nd ting's effec-                                                                   |
|--------|---------------------------|----------------------------------------------------------------------------------------------------|------------------------------------------------------------------------------------|-------------------------------------------------------------|------------------------------------------------------------------------------------|
| Word   | Bit(s)                    |                                                                                                    |                                                                                    |                                                             |                                                                                    |
| 144    | 0 to 7                    | 00 hex: 9,600<br>06 hex: 9,600<br>07 hex: 19,200<br>08 hex: 38,400<br>09 hex: 57,600<br>0A hex: 115,200<br>(Unit: bps)<br>Default: 00 hex | The following settings are valid for the peripheral bus mode: 00 and 06 to 0A hex. | A61901<br>(Peripheral<br>Port Settings<br>Changing<br>Flag) | Takes effect<br>the next<br>cycle.<br>(Also can be<br>changed with<br>STUP (237).) |

### 6-2-8 Peripheral Service Tab Page

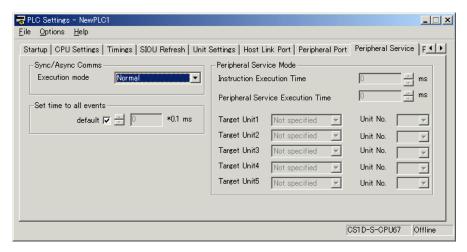

### CPU Execution Mode Setting (Sync/Async Comms) (Single CPU Systems Only)

#### **Execution Mode**

| Address in<br>Programming<br>Console |          | Settings                      | Function                                                                                                    | Related flags and words | New set-<br>ting's effec-<br>tiveness                                                             |
|--------------------------------------|----------|-------------------------------|----------------------------------------------------------------------------------------------------|-------------------------|---------------------------------------------------------------------------------------------------|
| Word                                 | Bit(s)   |                               |                                                                                                    |                         |                                                                                                   |
| 219                                  | 00 to 15 | 00<br>01<br>02<br>Default: 00 | 00: Not specified (disable parallel processing) 01: Synchronous (Synchronous Memory Access 02: Asynchronous (Asynchronous Memory Access) |                         | Takes effect<br>at the start of<br>operation<br>(Can't be<br>changed dur-<br>ing opera-<br>tion.) |

#### Note

- 1. This setting cannot be used with Duplex CPU Systems. The default setting will be used even if the setting is changed.
- 2. A PLC Setup error will occur if any non-specified value is set.

### **Set Time to All Events (Fixed Peripheral Servicing Time)**

#### **Enable Fixed Servicing Time**

| Address in<br>Programming<br>Console |        | Settings                              | Function                                                                                               | Related flags and words | New set-<br>ting's effec-<br>tiveness             |
|--------------------------------------|--------|---------------------------------------|----------------------------------------------------------------------------------------------------|-------------------------|---------------------------------------------------|
| Word                                 | Bit(s) |                                       |                                                                                                    |                         |                                                   |
| 218                                  | 15     | 0: Default* 1: Bits 0 to 7 Default: 0 | Set to 1 to enable the fixed peripheral servicing time in bits 0 to 7.  *Default: 4% of the cycle time |                         | Takes effect<br>at the start of<br>operation      |
|                                      |        |                                       | ,                                                                                                    |                         | (Can't be<br>changed dur-<br>ing opera-<br>tion.) |

#### **Fixed Servicing Time**

| Progra | ess in<br>Imming<br>Isole | Settings                                                             | Function                                                                                      | Related flags and words | New set-<br>ting's effec-<br>tiveness                                                             |
|--------|---------------------------|----------------------------------------------------------------------|-----------------------------------------------------------------------------------------------|-------------------------|---------------------------------------------------------------------------------------------------|
| Word   | Bit(s)                    |                                                                      |                                                                                               |                         |                                                                                                   |
| 218    | 0 to 7                    | 00 to FF hex:<br>0.0 to 25.5 ms<br>(0.1-ms units)<br>Default: 00 hex | Set the peripheral servicing time. This setting is valid only when bit 15 of 218 is set to 1. |                         | Takes effect<br>at the start of<br>operation<br>(Can't be<br>changed dur-<br>ing opera-<br>tion.) |

### Peripheral Service Mode (Priority Mode) (Single CPU Systems Only)

#### **Instruction Execution Time**

| Address in<br>Programming<br>Console |          | Settings                                  | Function                                                                                                    | Related flags and words | New set-<br>ting's effec-<br>tiveness                                                             |
|--------------------------------------|----------|-------------------------------------------|----------------------------------------------------------------------------------------------------|-------------------------|---------------------------------------------------------------------------------------------------|
| Word                                 | Bit(s)   |                                           |                                                                                                    |                         |                                                                                                   |
| 219                                  | 08 to 15 | 00<br>05 to FF (hex)<br>Default: 00 (hex) | 00: Disable priority servicing 05 to FF: Time slice for instruction execution (5 to 255 ms in 1-ms increments) | A266 and<br>A267        | Takes effect<br>at the start of<br>operation<br>(Can't be<br>changed dur-<br>ing opera-<br>tion.) |

**Note** This setting cannot be used with Duplex CPU Systems.

#### **Peripheral Service Execution Time**

| Address in<br>Programming<br>Console |          | Settings                            | Function                                                                                                    | Related<br>flags and<br>words | New set-<br>ting's effec-<br>tiveness                                                             |
|--------------------------------------|----------|-------------------------------------|----------------------------------------------------------------------------------------------------|-------------------------------|---------------------------------------------------------------------------------------------------|
| Word                                 | Bit(s)   |                                     |                                                                                                    |                               |                                                                                                   |
| 219                                  | 00 to 07 | 00 to FF (hex)<br>Default: 00 (hex) | 00: Disable priority servicing 01 to FF: Time slice for peripheral servicing (0.1 to 25.5 ms in 0.1-ms increments) | A266 and<br>A267              | Takes effect<br>at the start of<br>operation<br>(Can't be<br>changed dur-<br>ing opera-<br>tion.) |

Note This setting cannot be used with Duplex CPU Systems.

### **Target Units (Units/Boards for Priority Servicing)**

| Address in<br>Programming<br>Console |                   | Settings Function                                           | Related<br>flags and<br>words                 | New set-<br>ting's effec-<br>tiveness |                           |
|--------------------------------------|-------------------|-------------------------------------------------------------|-----------------------------------------------|---------------------------------------|---------------------------|
| Word                                 | Bit(s)            |                                                             |                                               |                                       |                           |
| 220                                  | 08 to 15          | 00                                                          | Up to five Units and/or Boards can be speci-  |                                       | Takes effect              |
|                                      | 00 to 07          | 10 to 1F                                                    | fied for priority servicing.                  | opera<br>(Can'                        | at the start of operation |
| 221                                  | 08 to 15          | 20 to 2F                                                    | 00: Disable priority servicing                |                                       |                           |
|                                      | 00 to 07 FC       | FC                                                          | 10 to 1F: CPU Bus Unit unit number + 10 (hex) |                                       | (Can't be changed dur-    |
| 222 08 to 15                         | FD<br>Default: 00 | 20 to 2F: CS-series Special I/O Unit unit number + 20 (hex) |                                               | ing opera-<br>tion.)                  |                           |
|                                      |                   |                                                             | E1: Inner Boards                              |                                       |                           |
|                                      |                   |                                                             | FC: RS-232C port                              |                                       |                           |
|                                      |                   |                                                             | FD: Peripheral port                           |                                       |                           |

Note This setting cannot be used with Duplex CPU Systems.

### 6-2-9 FINS Protection Tab Page (Single CPU Systems Only)

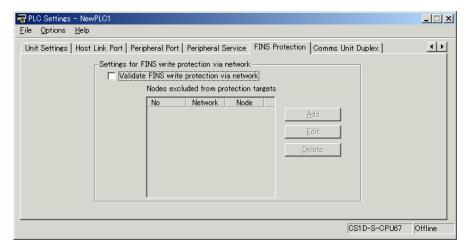

#### **Enabling FINS Write Protection (Use FINS Write Protection)**

| Address in<br>Programming<br>Console |        | Settings                                                                                | Function                                                                                                    | Related<br>flags and<br>words | New set-<br>ting's effec-<br>tiveness |
|--------------------------------------|--------|-----------------------------------------------------------------------------------------|----------------------------------------------------------------------------------------------------|-------------------------------|---------------------------------------|
| Word                                 | Bit(s) |                                                                                         |                                                                                                    |                               |                                       |
| 448                                  | 15     | 0: Disable FINS<br>write protection<br>1: Enable FINS write<br>protection<br>Default: 0 | Enables or disables write protection for the CPU Unit from FINS command sent over a network (i.e., all connections except for serial connections). |                               | At any time                           |

**Note** This setting cannot be used with Duplex CPU Systems.

### Nodes Excluded from Write Protection (Protection Releasing Addresses)

| Progra        | ess in<br>mming<br>sole                                                                                                    | Settings                                                                              | Function                                                                                              | Related<br>flags and<br>words | New set-<br>ting's effec-<br>tiveness |  |  |  |
|---------------|----------------------------------------------------------------------------------------------------|---------------------------------------------------------------------------------------|----------------------------------------------------------------------------------------------------|-------------------------------|---------------------------------------|--|--|--|
| Word          | Bit(s)                                                                                                    |                                                                                       |                                                                                                    |                               |                                       |  |  |  |
|               | Set the nodes and networks from which FINS write operations will be enabled. The total number of nodes set to be excluded from write protection will be automatically set. |                                                                                       |                                                                                                    |                               |                                       |  |  |  |
|               |                                                                                                    | s can be set. If these s<br>nodes but the local noc                                   | settings are not made (i.e., if the total number of<br>le.                                            | of nodes is 0), w             | rite operations                       |  |  |  |
| Note: This    | setting is va                                                                                                    | lid only when FINS wr                                                                 | ite protection has been enabled.                                                                      |                               |                                       |  |  |  |
| 449 to<br>480 | 8 to 15                                                                                                    | 0 to 127<br>(00 to 7F hex)                                                            | FINS command source network address                                                                   |                               | At any time                           |  |  |  |
|               | 0 to 7                                                                                                    | 1 to 255<br>(01 to FE hex)                                                            | FINS command source node address                                                                      |                               |                                       |  |  |  |
|               |                                                                                                    | Note: 255 (FF hex)<br>can be set to include<br>all nodes in the<br>specified network. |                                                                                                    |                               |                                       |  |  |  |
| 448           | 0 to 7                                                                                                    | 0 to 32<br>(00 to 20 hex)                                                             | Number of nodes excluded from protection (Automatically calculated by the CX-Programmer; do not set.) |                               |                                       |  |  |  |

Note This setting cannot be used with Duplex CPU Systems.

### 6-2-10 Comms Unit Duplex Tab Page

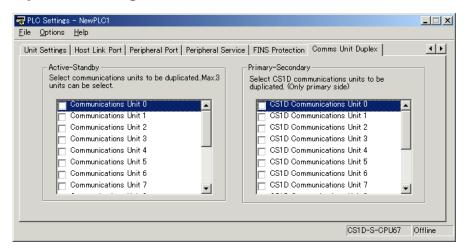

There are two methods that can be used for duplex communications: Active-standby and primary-secondary. There are options available for both in the PLC Setup. The methods that are used depends on the Communications Units. Refer to the operation manuals for the Communications Units for details.

**Note** CX-Programmer version 3. □ supports active-standby duplex communications, but it does not support primary-secondary communications for CS1D Communications Units.

### Active-Standby Settings (Check Boxes for Communications Units 0 to 15)

| Settings                                                                                                    | Function                                                                                                    | Related<br>flags and<br>words                                                                                                    | New set-<br>ting's effec-<br>tiveness                                                                                                    |
|----------------------------------------------------------------------------------------------------|----------------------------------------------------------------------------------------------------|----------------------------------------------------------------------------------------------------|----------------------------------------------------------------------------------------------------|
|                                                                                                    |                                                                                                    |                                                                                                    |                                                                                                    |
| 0: Disable duplex settings for Communications Units 1: Enable duplex settings for Communications Units Default: 0 | These settings (individual bits) enable or disable duplex settings for individual Communications Units. Bits 00 to 15 correspond to unit numbers 0 to F.  To use Duplex Communications Units, setting them must be enabled here, and then either the I/O tables must be created automatically, or they must be edited to specify active and standby modes for the Communications Units and then transferred to the active CPU Unit.  If necessary, the I/O table editing operations of the CX-Programmer can be used to specify the slot in which the standby Communi- |                                                                                                    | At startup                                                                                                    |
| r<br>1                                                                                                    | settings for Commu-<br>nications Units  Enable duplex<br>settings for Commu-<br>nications Units                                                                                                    | disable duplex settings for individual Communications Units  I: Enable duplex settings for Communications Units. Bits 00 to 15 correspond to unit numbers 0 to F.  To use Duplex Communications Units, setting them must be enabled here, and then either the I/O tables must be created automatically, or they must be edited to specify active and standby modes for the Communications Units and then transferred to the active CPU Unit.  If necessary, the I/O table editing operations of the CX-Programmer can be used to spec- | D: Disable duplex settings for Communications Units I: Enable duplex settings for Communications Units I: Enable duplex settings for Communications Units I: Enable duplex settings for Individual Communications Units I: Enable duplex settings for Individual Communications Units I: Enable duplex settings for Individual Communications Units In unit numbers 0 to F.  To use Duplex Communications Units, setting them must be enabled here, and then either the I/O tables must be created automatically, or they must be edited to specify active and standby modes for the Communications Units and then transferred to the active CPU Unit.  If necessary, the I/O table editing operations of the CX-Programmer can be used to specify the slot in which the standby Communications Units Individual Communications Units Individual Communication |

### Primary-Secondary Settings (Check Boxes for CS1D Communications Units 0 to 15)

| Address in<br>Programming<br>Console |         | Settings                                                                                                    | Function                                                                                                    | Related<br>flags and<br>words | New set-<br>ting's effec-<br>tiveness |
|--------------------------------------|---------|----------------------------------------------------------------------------------------------------|----------------------------------------------------------------------------------------------------|-------------------------------|---------------------------------------|
| Word                                 | Bit(s)  |                                                                                                    |                                                                                                    |                               |                                       |
| 95                                   | 0 to 15 | 0: Disable duplex settings for Communications Units 1: Enable duplex settings for Communications Units Default: 0 | These settings (individual bits) enable or disable duplex settings for individual Communications Units. Bits 00 to 15 correspond to unit numbers 0 to F. The secondary Communications Unit will be allocated the unit number one higher than the number assigned to the primary Communications Unit.  Set only the unit number for the primary Communications Unit.  To use Duplex Communications Units, setting them must be enabled here, and then either the I/O tables must be created automatically, or they must be edited to specify primary and secondary Units for the Communications Units and then transferred to the CPU Unit.  If necessary, the I/O table editing operations of the CX-Programmer can be used to specify the slot in which the secondary Communications Unit is mounted. |                               | At startup                            |

**Note** This setting is supported only for CS1D CPU Units Ver. 1.1 or later. CX-Programmer version 4.0 or higher must be used to make the setting.

### 6-2-11 CPU Duplex Tab Page

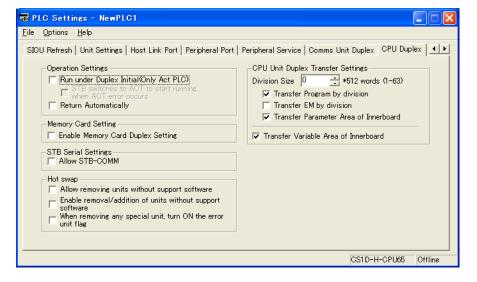

### **Duplex Settings**

#### Operation Settings, Run under Duplex Initial

| Address in<br>Programming<br>Console |        | Settings                                                                                                    | Function                                                                                                    | Related<br>flags and<br>words | New set-<br>ting's effec-<br>tiveness |
|--------------------------------------|--------|----------------------------------------------------------------------------------------------------|----------------------------------------------------------------------------------------------------|-------------------------------|---------------------------------------|
| Word                                 | Bit(s) |                                                                                                    |                                                                                                    |                               |                                       |
| 123                                  | 14     | O: Do not run during initialization (start running after initialization 1: Start running during initialization Default: 0 | This setting determines where operation is started while the duplex system is being initialized.  In Duplex Mode, duplex initialization starts after the power supply is turned ON. Normally, operation will begin only after initialization has been completed. This setting can be used to start operation before initialization has been completed. Use this setting to reduce startup time when the power is turned ON. |                               | At startup                            |

# When an operation switching error occurs in the Active CPU Unit, the Standby CPU Unit will become the Active CPU Unit and start operating.

| Address in<br>Programming<br>Console |        | Settings                                                                                                    | Function                                                                                                    | Related<br>flags and<br>words | New set-<br>ting's effec-<br>tiveness |
|--------------------------------------|--------|----------------------------------------------------------------------------------------------------|----------------------------------------------------------------------------------------------------|-------------------------------|---------------------------------------|
| Word                                 | Bit(s) |                                                                                                    |                                                                                                    |                               |                                       |
| 125                                  | 13     | 0: No check (When there is an error in the Active CPU Unit at startup, the Standby CPU Unit stays in standby status.)  1: Check performed (When there is an error in the Active CPU Unit at startup, the Standby CPU Unit becomes the Active CPU Unit and starts operating.)  Default: 0 | This setting determines whether the Standby CPU Unit will become the Active CPU Unit and starts operating if an error is detected in the Duplex CPU Unit set as the Active Unit when the power is turned ON.  This setting is enabled when the Duplex system is set to Start under Duplex Initial. |                               | At startup                            |

Note

- 1. This setting can be used in all of the Duplex CPU Unit versions.
- 2. This setting can be selected with CX-Programmer version 6.1 or higher.

### **Operation Settings, Return Automatically**

| Address in<br>Programming<br>Console |        | Settings                                                                                                  | Function                                                                                                    | Related<br>flags and<br>words | New set-<br>ting's effec-<br>tiveness |
|--------------------------------------|--------|----------------------------------------------------------------------------------------------------|----------------------------------------------------------------------------------------------------|-------------------------------|---------------------------------------|
| Word                                 | Bit(s) |                                                                                                    |                                                                                                    |                               |                                       |
| 123                                  | 15     | 0: Do not automatically return to duplex operation 1: Automatically return to duplex operation Default: 0 | When an error has caused operation to switch from Duplex Mode to Simplex Mode, this setting determines whether the PLC will attempt to return automatically to Duplex Mode or will stay in Simplex Mode. An automatic return to Duplex Mode will be attempted only if the same error does not reoccur in self-diagnosis.  Automatic recovery can be set to give |                               | Every cycle                           |
|                                      |        |                                                                                                    | Duplex Mode priority for intermittent errors (e.g., WTD errors) or to eliminate the need to press the initialization button after replacing a CPU Unit online.                                                                                                    |                               |                                       |

### **Memory Card Duplex Settings**

### **Enable Memory Card Duplex Setting**

| Address in<br>Programming<br>Console |        | Settings                                                                                                | Function                                                                                                    | Related flags and words | New set-<br>ting's effec-<br>tiveness |
|--------------------------------------|--------|----------------------------------------------------------------------------------------------------|----------------------------------------------------------------------------------------------------|-------------------------|---------------------------------------|
| Word                                 | Bit(s) |                                                                                                    |                                                                                                    |                         |                                       |
| 130                                  | 15     | O: Disable duplex operation for Memory Cards.  1: Enable duplex operation for Memory Cards.  Default: 0 | When data is written to Memory Cards, this setting determines whether it is written to the Memory Cards mounted in both CPU Units or to just the Memory Card in the active CPU Unit.  Note  No processing, however, is executed during duplex initialization to match the data on the Memory Cards mounted in the active and standby CPU Units. Therefore, before enabling duplex operation for Memory Cards, make sure that the contents and capacities are the same for both of the Memory Cards.  Note |                         | Every cycle                           |
|                                      |        |                                                                                                    | mounted in the active CPU Unit is used by both the active and standby CPU Units.                                                                                                    |                         |                                       |

**Note** Memory Card duplex operation can be selected with CX-Programmer Ver. 3.1 or higher.

### **STB Serial Settings**

#### **Allow STB-COMM**

| Address in<br>Programming<br>Console |         | Settings                                                                                                    | Function                                                                                                    | 3. | flags and   | New set-<br>ting's effec-<br>tiveness |
|--------------------------------------|---------|----------------------------------------------------------------------------------------------------|----------------------------------------------------------------------------------------------------|----|-------------|---------------------------------------|
| Word                                 | Bit(s)  |                                                                                                    |                                                                                                    |    |             |                                       |
| 127                                  | 0 to 15 | 0000 hex: Disable independent communications on the standby CPU Unit's RS-232C port 5AA5 hex: Enable independent communications on the standby CPU Unit's RS-232C port Default: 0000 | This setting determines if the RS-232C port on the standby CPU Unit can be used independently for read-only communications.  To enable continuous communications for PTs or host computers even when the active CPU Unit is switched, the RS-232C ports on both the active and standby CPU Units must be connected using an RS-232C/RS-422 Adapter. When this is done, set this word to 0000 hex (i.e., disable independent monitoring operation on the standby CPU Unit's RS-232C port).  If continuous communications are not required when the active CPU Unit is switched, then set this word to 5A5A hex (i.e., enable independent read-only communications on the standby CPU Unit's RS-232C port). |    | Every cycle |                                       |

### **CPU Unit Duplex Transfer Settings**

### **EM Division Transmission, Division Size**

| Address in<br>Programming<br>Console |        | Settings                                                                   | Function                                                                                                    | Related<br>flags and<br>words | New set-<br>ting's effec-<br>tiveness      |
|--------------------------------------|--------|----------------------------------------------------------------------------|----------------------------------------------------------------------------------------------------|-------------------------------|--------------------------------------------|
| Word                                 | Bit(s) |                                                                            |                                                                                                    |                               |                                            |
| 96                                   | 0 to 7 | 00 hex: 4,906 words<br>01 to 3F hex: 512<br>words x 1 to 63<br>Default: 00 | This setting determines the number of words to transfer each cycle in units of 512 words.  Normally, the default setting for 4,906 words is used. |                               | At startup<br>and at start of<br>operation |

**Note** If either the *Transfer Program* or *Transfer EM* option is selected the specified division size will be transferred each cycle.

#### **Transfer Program**

| Address in<br>Programming<br>Console |        | Settings                                                  | Function                                                                                                    | Related<br>flags and<br>words | New set-<br>ting's effec-<br>tiveness      |
|--------------------------------------|--------|-----------------------------------------------------------|----------------------------------------------------------------------------------------------------|-------------------------------|--------------------------------------------|
| Word                                 | Bit(s) |                                                           |                                                                                                    |                               |                                            |
| 96                                   | 15     | 0: Transfer program 1: Do not transfer program Default: 0 | This setting determines if the user program is transferred to the standby CPU Unit (including when the standby CPU Unit is replaced) when duplex operation is started. If the standby CPU Unit always contains the same program, then the transfer can be disabled to save time at startup. |                               | At startup<br>and at start of<br>operation |

#### **EM Division Transmission**

| Address in<br>Programming<br>Console |        | Settings                                                                                                    | Function                                                                                                    | Related<br>flags and<br>words | New set-<br>ting's effec-<br>tiveness      |
|--------------------------------------|--------|----------------------------------------------------------------------------------------------------|----------------------------------------------------------------------------------------------------|-------------------------------|--------------------------------------------|
| Word                                 | Bit(s) |                                                                                                    |                                                                                                    |                               |                                            |
| 96                                   | 14     | 0:Transfer the EM Area together for duplex operation 1: Transfer the EM area over more than one cycle Default: 0 | This setting determines the method that will be used to transfer the EM Area all at the same time or in pieces over more than one cycle (including when the standby CPU Unit is replaced).  This setting can be used to reduce the cycle time by transferring the data in pieces whenever the EM Area is not used by the program, for data links, etc. |                               | At startup<br>and at start of<br>operation |

#### **Transfer Parameter Area of Inner Board**

| Address in<br>Programming<br>Console |        | Settings                                                                         | Function                                                                                  | Related<br>flags and<br>words | New set-<br>ting's effec-<br>tiveness      |
|--------------------------------------|--------|----------------------------------------------------------------------------------|-------------------------------------------------------------------------------------------|-------------------------------|--------------------------------------------|
| Word                                 | Bit(s) |                                                                                  |                                                                                           |                               |                                            |
| 96                                   | 11     | 0: Transfer Inner<br>Board Parameter<br>Area<br>1: Do not transfer<br>Default: 0 | This setting determines if the parameter area is transferred between Duplex Inner Boards. |                               | At startup<br>and at start of<br>operation |

**Note** As of October 2006, there are no Inner Boards to which this setting applies. Use the default setting.

#### **Transfer Variable Area of Inner Board**

| Address in<br>Programming<br>Console |        | Settings                                 | Function                                                                                 | Related<br>flags and<br>words | New set-<br>ting's effec-<br>tiveness |
|--------------------------------------|--------|------------------------------------------|------------------------------------------------------------------------------------------|-------------------------------|---------------------------------------|
| Word                                 | Bit(s) |                                          |                                                                                          |                               |                                       |
| 96                                   | 10     | 0: Transfer Inner<br>Board Variable Area | This setting determines if the variable area is transferred between Duplex Inner Boards. |                               | At startup and at start of            |
|                                      |        | 1: Do not transfer                       |                                                                                          |                               | operation                             |
|                                      |        | Default: 0                               |                                                                                          |                               |                                       |

**Note** As of October 2006, there are no Inner Boards to which this setting applies. Use the default setting.

## **Online Replacement Settings**

## **Enabling Unit Removal without a Programming Device**

| Address in<br>Programming<br>Console |         | Settings                                                                                                    | Function                                                                                                    | Related<br>flags and<br>words | New set-<br>ting's effec-<br>tiveness |
|--------------------------------------|---------|----------------------------------------------------------------------------------------------------|----------------------------------------------------------------------------------------------------|-------------------------------|---------------------------------------|
| Word                                 | Bit(s)  |                                                                                                    |                                                                                                    |                               |                                       |
| 131                                  | 0 to 15 | Value other than 5AA5 hex: Online replacement can be performed with a Programming Device only. (An I/O bus error will occur if the Unit is removed without using a PLC Programming Device.)  5AA5 hex: Enable Unit removal without a Programming Device. Default: 0000 | This setting determines if a Unit can be removed without a PLC Programming Device.  5AA5 hex: When Unit removal without Programming Device is enabled, I/O bus errors caused by Unit failures are treated as nonfatal errors.  More than one Unit can be replaced at a time.  A fatal error will occur if an Expansion Rack Cable, Backplane, Duplex Unit, or Long-distance Expansion I/O Rack is removed or fails. | A09911<br>A80015<br>A80215    | Every cycle                           |

#### Note

- 1. This setting can be used only in Duplex CPU Units with Unit Ver. 1.2 and later.
- 2. This setting can be selected with CX-Programmer version 6.1 or higher.

## **Enabling Unit Removal/Addition of Units without a Programming Device**

| Address in Programming Console |         | Settings                                                                                                    | Function                                                                                                    | Related flags and words    | New set-<br>ting's effec-<br>tiveness |
|--------------------------------|---------|----------------------------------------------------------------------------------------------------|----------------------------------------------------------------------------------------------------|----------------------------|---------------------------------------|
| Word                           | Bit(s)  |                                                                                                    |                                                                                                    |                            |                                       |
| 132                            | 8 to 15 | Value other than AA hex: Online replacement can be performed with a Programming Device only. (An I/O bus error will occur if the Unit is removed without using a PLC Programming Device.)  AA hex: Enable Unit removal/addition without a Programming Device.  Default: 00 | This setting determines if Units can be removed and added without a PLC Programming Device. With this setting, operation will recover automatically even if a Unit is added.  AA hex: When Removal/Addition of Units without a Programming Device is enabled, I/O bus errors caused by Unit failures are treated as non-fatal errors.  More than one Unit can be replaced at a time.  A fatal error will occur if an Expansion Rack Cable, Backplane, Duplex Unit, or Long-distance Expansion I/O Rack is removed or fails. | A09911<br>A80015<br>A80215 | Every cycle                           |

#### Note

- This setting is supported only in CS1D CPU Units with unit version 1.3 or later and a Duplex CPU, Dual I/O Expansion System.
   If the Removal/Addition of Units without a Programming Device function is selected in a Duplex CPU, Single I/O Expansion System, the function will operate as the earlier Unit Removal of without a Programming Device function.
- As of October 2006, this setting can be selected with the Programming Console only. The setting will be added to the CX-Programmer in the next version upgrade. The setting will be added to CX-Programmer version 7.0 when its functions are expanded by auto-update.

/!\ Caution If the Unit Removal without a Programming Device or Removal/Addition of Units without a Programming Device function is enabled, I/O bus errors will be treated as non-fatal errors and the PLC (CPU Unit) will not stop operating even if a Basic I/O Unit, Special I/O Unit, or CPU Bus Unit fails. If there are any Units that will adversely affect the system if an I/O bus error occurs, do not enable the Unit Removal without a Programming Device or Removal/Addition of Units without a Programming Device function in the PLC Setup.

Turning ON Error Unit Number Flag when Removing a Special I/O Unit Error or CPU Bus Unit (When removing any special unit, turn ON the error unit flag in the CX-Programmer)

| Address in<br>Programming<br>Console |        | Settings                                                                                                    | Function                                                                                                    | Related<br>flags and<br>words | New set-<br>ting's effec-<br>tiveness |  |
|--------------------------------------|--------|----------------------------------------------------------------------------------------------------|----------------------------------------------------------------------------------------------------|-------------------------------|---------------------------------------|--|
| Word                                 | Bit(s) |                                                                                                    |                                                                                                    |                               |                                       |  |
| 132                                  | 0 to 7 | AA hex: When a Special I/O Unit or CPU Bus Unit is replaced online, the corresponding Special I/O Unit Error Unit Number Flag or CPU Bus Unit Error Unit Number Flag will go ON.  Value other than AA hex: The Unit Number Flags do not operate.  Default: 00 | When this setting is enabled, the corresponding Unit Number Error Flag (listed below) will go ON during replacement.  Special I/O Units: A41800 to 42315  CPU Bus Units: A41700 to 41715 | A418 to A423<br>A417          | Every cycle                           |  |

Note

- 1. This setting is supported only in CS1D CPU Units with unit version 1.3.
- 2. As of October 2006, this setting can be selected with the Programming Console only. The setting will be added to the CX-Programmer in the next version upgrade. The setting will be added to CX-Programmer version 7.0 when its functions are expanded by auto-update.

## 6-2-12 Other Settings

## **Online Replacement: Hot Swap**

## **Replacing Multiple Units Online**

| Address in<br>Programming<br>Console |            | Settings                                        | Function                                                                                                    | Related flags and words | New set-<br>ting's effec-<br>tiveness |
|--------------------------------------|------------|-------------------------------------------------|----------------------------------------------------------------------------------------------------|-------------------------|---------------------------------------|
| Word                                 | Bit(s)     |                                                 |                                                                                                    |                         |                                       |
| 122                                  | 15         | 0: Disable online replacement of multiple Units | This setting determines if only one Unit can be replaced online at the same time or if multiple Units can be replaced. |                         | Every cycle                           |
|                                      |            | 1: Enable online replacement of multiple Units  | Replacing more than one Unit at a time will increase the likelihood of operating errors.                               |                         |                                       |
|                                      | Default: 0 |                                                 |                                                                                                    |                         |                                       |

**Note** This setting is supported only by a Programming Console.

# **SECTION 7** I/O Allocations

This section describes I/O allocations to Basic I/O Units, Special I/O Units, and CPU Bus Units, and data exchange with CPU Bus Units.

| 7-1 | I/O All | ocations                                            | 222 |
|-----|---------|-----------------------------------------------------|-----|
|     | 7-1-1   | Unit Types                                          | 222 |
|     | 7-1-2   | Creating I/O Tables                                 | 223 |
| 7-2 | I/O All | ocation Methods                                     | 228 |
|     | 7-2-1   | I/O Allocations to Basic I/O Units                  | 228 |
|     | 7-2-2   | I/O Allocations to Special I/O Units                | 233 |
|     | 7-2-3   | I/O Allocations to CPU Bus Units                    | 234 |
| 7-3 | Allocat | ting First Words to Racks                           | 234 |
| 7-4 | Allocat | ting First Words to Slots (Single CPU Systems Only) | 237 |
| 7-5 | Detaile | ed Information on I/O Table Creation Errors         | 240 |
| 7-6 | Data E  | xchange with CPU Bus Units                          | 241 |
|     | 7-6-1   | Special I/O Units                                   | 241 |
|     | 7-6-2   | Disabling Special I/O Unit Cyclic Refreshing        | 242 |
|     | 7-6-3   | CPU Bus Units                                       | 243 |
| 7-7 | Online  | Addition of Units and Backplanes                    | 245 |
|     | 7-7-1   | Conditions Required for Online Addition             | 245 |
|     | 7-7-2   | Online Addition Procedure                           | 247 |
|     | 7-7-3   | Cycle Time Extension during Online Addition         | 250 |

## 7-1 I/O Allocations

In CS1D PLCs, memory must be allocated to the Units mounted in the PLC. I/O tables containing the models and locations of all Units and the allocations made to each must be created and these I/O tables must be registered in the CPU Unit. When the power supply is turned ON, the I/O tables are compared against the mounted Units to verify their accuracy. The methods for creating I/O tables are the same for both Duplex CPU and Single CPU Systems.

## 7-1-1 Unit Types

Memory is allocated differently to Basic I/O Units, Special I/O Units, and CS-series CPU Bus Units.

#### **Basic I/O Units**

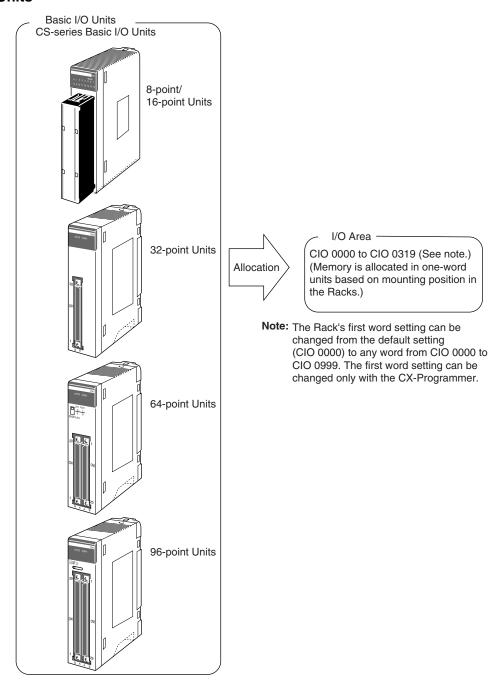

The following table shows the maximum number of Units that can be mounted in each type of system.

|                        | System                   | Max. number of Units |
|------------------------|--------------------------|----------------------|
|                        | Duplex Connecting Cables | 52                   |
| Expansion System       | Single Connecting Cable  | 60                   |
| Duplex CPU, Single I/O | Expansion System         | 68                   |
| Single CPU System      |                          | 71                   |

## Special I/O Units

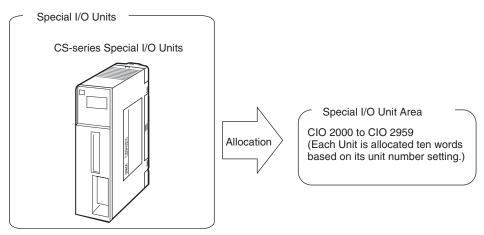

## **CS-series CPU Bus Units**

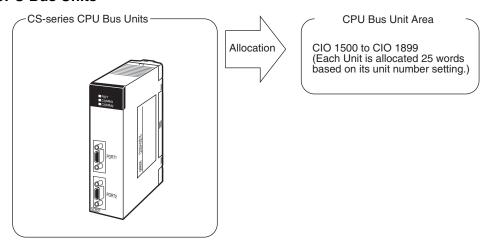

# 7-1-2 Creating I/O Tables

There are two ways to allocate I/O memory to CS1D Units.

- Create the I/O tables online based on the Units actually mounted to the PLC. This can be done from either the CX-Programmer or a Programming Console. The Programming Device is connected online and then the I/O tables are created based on the Units that are mounted.
- Create the I/O tables offline without basing them directly on the mounted Units and then transfer the I/O tables to the PLC. This is done offline on the CX-Programmer.

The word addresses, number of words, and mounting slot for each Unit are registered in the CPU Unit as I/O tables. Data is exchanged between the Units and the CPU Unit, e.g., to help prevent mistakes in mounting when replacing Units.

## **Creating I/O Tables Based on Mounted Units**

Connect a Programming Console or the CX-Programmer to a CPU Unit in a PLC with all the Units mounted and create the I/O tables. In the I/O table creation operation, information on the Unit models and mounting locations are registered in the parameter area of the CPU Unit as the registered I/O tables for all Units mounted to the basic PLC system.

CX-Programmer or Programming Console

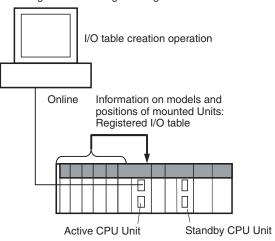

#### I/O Memory Allocations

When I/O memory is allocated automatically, words are automatically allocated to Units in the order they are mounted to the Racks. Words are allocated to Units from left to right starting on Rack 0 and then left to right on each Rack through Rack 7.

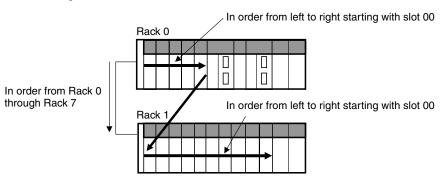

## II/O Table Creation with CX-Programmer

Use the following procedure to create the I/O tables online with the CX-Programmer.

- Double-click *IO Table* in the project tree in the main window. The I/O Table Window will be displayed.
  - 2. Select *Options Create.* The models and positions of the Units mounted to the Racks will be written to the CPU Unit as the registered I/O tables.

## I/O Table Creation with a Programming Console

Use the following procedure to register the I/O table with a Programming Console.

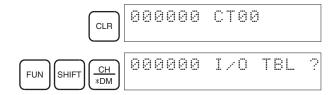

Note If the Rack first words have already been set from the CX-Programmer, "Rack 1st Word En" will be displayed on the second line.

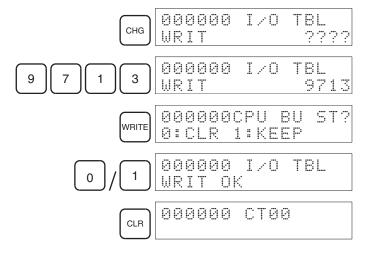

## **Creating I/O Tables without Mounted Units**

With the CX-Programmer, I/O tables can be created offline without mounted Units and then transferred to the CPU Unit. The information on Unit models and mounting locations are written to the parameter area of the CPU Unit as the registered I/O tables.

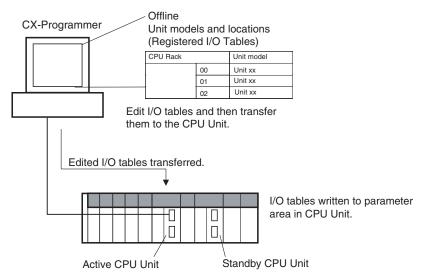

## I/O Table Creation with CX-Programmer

Use the following procedure to create the I/O tables offline with the CX-Programmer and then transfer them to the CPU Unit. Once the Units that are to

be mounted are set for each Rack, the CX-Programmer will automatically allocate words according to Rack and slot positions starting from CIO 0000.

- Double-click *IO Table* in the project tree in the main window. The I/O Table Window will be displayed.
  - 2. Double-click the Rack to be edited. The slots will be displayed for the Rack.
  - 3. Right-click the slot to which to assign a Unit and select the Unit from the pop-up menu.
  - When all the desired Units have been assigned to slots, select *Options Transfer to PLC*. The I/O tables will be transferred.

With the CX-Programmer, you can also assign any desired word to an I/O Unit regardless of it's position on the Racks.

## Setting the First Word on a Rack

The first word allocated on a Rack can be set to allocate specific words to the Units on the Rack regardless of the order in which the Rack is connected. Words will be allocated consecutively to the Units on the Rack in the order that Units are mounted to the Rack. Refer to 7-3 Allocating First Words to Racks for details.

Setting the First Word on Each Rack

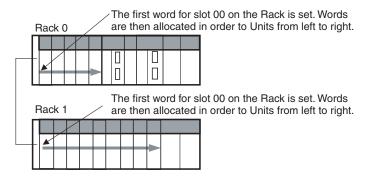

**Note** The first words for Racks cannot be set at the same time as the first words for slots.

## Setting the First Word for a Slot

The first word allocated to the Unit in any slot on any Rack can be set regardless of the order of the Rack or the position of the slot. Words are then allocated in sequence to the following Units in the order they are mounted. Refer to 7-4 Allocating First Words to Slots (Single CPU Systems Only) for details.

Setting the First Words for Specific Slots

A word is set for slot 00 on the CPU Rack for group 00.

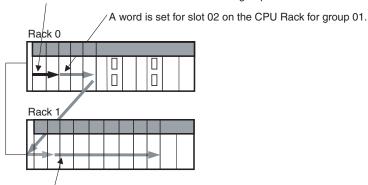

A word is set for slot 02 on Rack 1 for group 02.

**Note** The first words for Racks cannot be set at the same time as the first words for slots.

## Overview

| Method                     | Operation                          | Allocations                            |                             | Rack allocation order          | Slot allocation order within Rack                        |
|----------------------------|------------------------------------|----------------------------------------|-----------------------------|--------------------------------|----------------------------------------------------------|
| Using actual mounted Units | Perform I/O table creation online. | Automatic allocation mounting position | ns according to             | In order from Rack 0 to Rack 7 | Left to right from slot 00                               |
| Not using actual           |                                    |                                        |                             | In order from Rack 0 to Rack 7 | Left to right from slot 00                               |
| mounted Units              | them to CPU Unit.                  | Partial manual allocation without      | Allocating Rack first words | User-set                       | Left to right from slot 00                               |
|                            |                                    | restrictions by mounting position      | Allocation slot first words |                                | Left to right from<br>any slot allocated a<br>first word |

#### Note

- Always create I/O tables either online or by editing them offline and transferring them to the CPU Unit. The CPU Unit will not be able to recognize Basic I/O Units, Special I/O Units, or CPU Bus Units unless I/O tables are registered in the CPU Unit.
- For CPU Bus Units can be used even if they are not registered in the I/O tables, this function is provided to enable online connections from Programming Devices running on personal computers (e.g., the CX-Programmer) and is not intended for normal system operation. Always register I/O tables in the CPU Unit before starting operation.
- 3. The C200HX/HG/HE, C200H, and C200HS PLCs use fixed word allocations for slots, enabling operation without I/O tables. I/O tables were created only to prevent Units from being mounted to the wrong slot. With the CS-series PLCs, the words allocated to any particular slots are not fixed. Words are merely allocated to the Units actually mounted. If no Unit is mounted, no words are allocated. If the mounted Unit requires more than one word, the required number of words is allocated. Operation for CS-series PLCs is thus not possible unless I/O tables are registered.

## 7-2 I/O Allocation Methods

## 7-2-1 I/O Allocations to Basic I/O Units

Basic I/O Units include the following Units:

CS-series Basic I/O Units

These Units are allocated words in the I/O Area (CIO 0000 to CIO 0319) and can be mounted to the CPU Rack, and CS-series Expansion Racks.

Note Refer to 2-14 I/O Table Settings for details.

## **Allocation Methods**

When I/O tables are created in the order of the Racks and the order that Units are mounted, I/O words will be allocated as described below. If a Programming Console or the CX-Programmer is connected online and the I/O tables are created automatically according to the Units that are actually mounted, the CPU Unit will automatically create and register the I/O tables. If the I/O tables are created offline using the CX-Programmer, the CX-Programmer will automatically allocate words according to the Unit settings that have been made.

#### Basic I/O Units on the CPU Rack

Basic I/O Units on the CPU Rack are allocated words from left to right starting from CIO 0000 and each Unit is allocated as many words as it requires.

Note

- 1. Units that have 1 to 16 I/O points are allocated 16 bits (1 word) and Units that have 17 to 32 I/O points are allocated 32 bits (2 words).
- 2. I/O words are not allocated to empty slots. To allocate words to an empty slot, change the I/O table with a Programming Device.

Duplex CPU System, CPU Rack

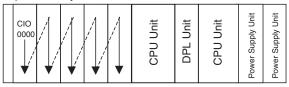

Single CPU System, CPU Rack

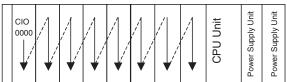

## Example 1

The following example shows the I/O allocations to 4 Basic I/O Units on the CPU Rack with one empty slot.

Example for Single CPU System, CPU Rack

|  | 0001 | IN<br>96<br>CIO<br>0003<br>to<br>0008 | 96<br>CIO | 0015 | OUT<br>32<br>CIO<br>0016<br>0017 | CPU Unit | ower Supply Unit | Power Supply Unit |
|--|------|---------------------------------------|-----------|------|----------------------------------|----------|------------------|-------------------|
|  | ""   | 0008                                  | 0014      |      |                                  |          | Pc               | P                 |

## Example 2

The following example shows the I/O allocations to 5 Basic I/O Units in the CPU Rack. Two slots are filled with Dummy Units to reserve I/O words for those slots.

Example for Single CPU System, CPU Rack

| - |             |             |             |               |               |             |             |             |      |          |          |
|---|-------------|-------------|-------------|---------------|---------------|-------------|-------------|-------------|------|----------|----------|
|   | IN          | IN          | IN          | Re-<br>served | Re-<br>served | OUT         | OUT         | OUT         |      | Unit     | Unit     |
|   | 16          | 32          | 96          | 16            | 32            | 16          | 32          | 32          | Unit |          |          |
|   | CIO<br>0000 | CIO<br>0001 | CIO<br>0003 | CIO<br>0009   | CIO<br>0010   | CIO<br>0012 | CIO<br>0013 | CIO<br>0015 | P    | r Supply | r Supply |
|   |             | 0002        | to          |               | 0011          |             | 0014        | 0016        | Ö    | Power    | Power    |
|   |             |             | 0008        |               |               |             |             |             |      | Pc       | Pc       |

**Note** Use the CX-Programmer's I/O table change operation to reserve words for the empty slots.

## **CS1D Expansion Racks**

I/O allocation to Basic I/O Units continues from the CPU Rack to the Expansion Rack connected to the CPU Rack. Words are allocated from left to right and each Unit is allocated as many words as it requires, just like Units in the CPU Rack.

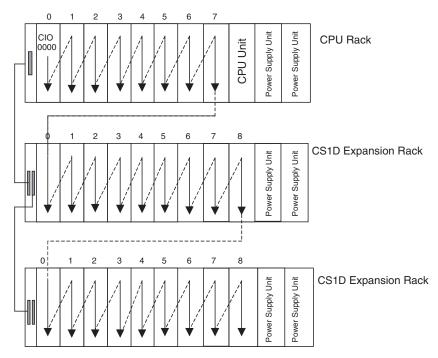

## **Example for Single CPU System**

The following example shows the I/O allocation to Basic I/O Units in the CPU Rack and two CS-series Expansion Racks.

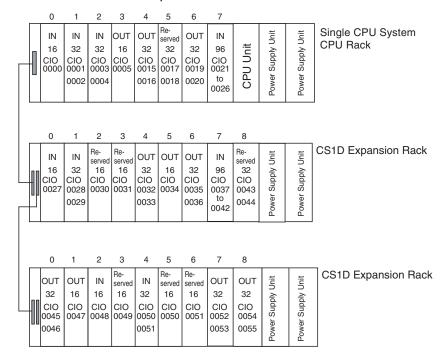

**Note** Use the CX-Programmer's I/O table change operation to reserve a word for the empty slot.

## Allocations to CS-series Long-distance Expansion Racks

In configurations containing CS-series Long-distance Expansion Racks, up to two series of CS-series Long-distance Expansion Racks can be included. Words are automatically allocated to the Units mounted to the Racks in order of rack number and slot in the same way as for other configurations. The CPU Rack is rack 0, the CS-series Expansion Rack (if there is one) is Rack 1. Rack numbers are then assigned in order to the Racks in series A of CS-series Long-distance Expansion Racks and finally to the Racks in series B of CS-series Long-distance Expansion Racks, to a maximum rack number of 7. Although words are automatically allocated, the first word on each Rack can be set.

Note

- 1. I/O words are not allocated to the I/O Control Units or I/O Interface Units.
- 2. No C200H Units of any kind can be mounted to CS-series Long-distance Expansion Racks.
- CS-series CPU Bus Units should always be placed on the CPU Rack or CS-series Expansion Rack. Although they can be placed on CS-series Long-distance Expansion Racks, doing so is not recommended because it will increase the cycle time.

## Reserving I/O Words for Expected Changes

If the system configuration will be changed at a later date, changes to the program can be minimized by reserving I/O words in advance for future Unit changes or additions. To reserve I/O words, edit the I/O table with the CX-Programmer.

## I/O Table Editing Operation

Double-click *IO Table* in the project tree in the main window. The I/O Table Window will be displayed.

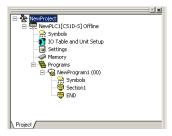

CX-Programmer Ver. 5.0 or Earlier
Right-click the slot for which a word is to be reserved and select the
Dummy item from under the Basic I/O Unit with the correct number of I/O
points.

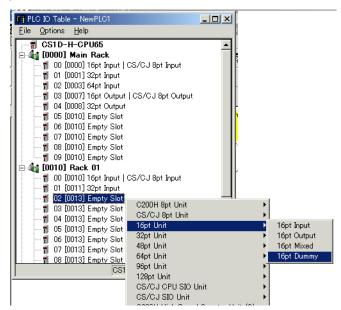

CX-Programmer Ver. 6.0 or Later
 Right-click the slot for which a word is to be reserved and select Add Unit (alternatively, double-click the empty slot).

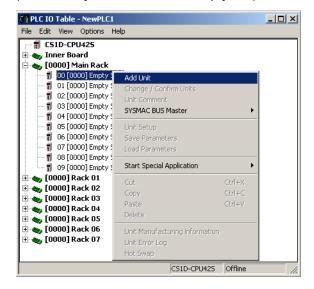

Unit

□ Basic I/0
□ Communications Adapter
□ General Purpose Analog I/0
□ Generic Device
□ Loop Controller
□ Motion Controller
□ Position Controller
□ Sensor

Cancel

The following Select Unit Dialog Box will be displayed.

Click the expansion button (+) to the left of *Basic I/O*, select one of the Dummy Units (CS\_Dummy\_016/032/048/064/096/128), and click the **OK** Button.

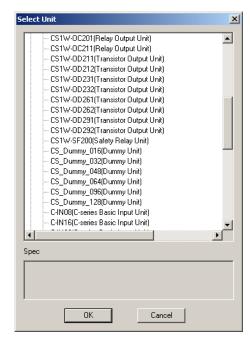

**Note** Do not execute the I/O table creation operation after completing the above editing operation. The reserved word settings will be lost.

## 7-2-2 I/O Allocations to Special I/O Units

Special I/O Units include the following Units:

CS-series Special I/O Units

Each of these Units is allocated ten words in the Special I/O Unit Area (CIO 2000 to CIO 2959) according the unit number set on the Unit.

Special I/O Units can be mounted to the CPU Rack, CS-series Expansion Racks (see note).

**Note** Refer to 2-14 I/O Table Settings for more details on the available Special I/O Units.

#### **Word Allocation**

The following table shows which words in the Special I/O Unit Area are allocated to each Unit according to unit number.

| Unit number | Words allocated      |
|-------------|----------------------|
| 0           | CIO 2000 to CIO 2009 |
| 1           | CIO 2010 to CIO 2019 |
| 2           | CIO 2020 to CIO 2029 |
| :           | :                    |
| 15          | CIO 2150 to CIO 2159 |
| :           | :                    |
| 95          | CIO 2950 to CIO 2959 |

Special I/O Units are ignored during I/O allocation to Basic I/O Units. Slots containing Special I/O Units are treated as empty slots and aren't allocated any words in the I/O Area.

## **Example**

The following example shows the I/O word allocation to Basic I/O Units and Special I/O Units in the CPU Rack of a Single CPU System.

Single CPU System, CPU Rack

| _ | 0                | 1                        | 2                | 3           | 4                 | 5  | 6                             | 7  |          |                   |                   |  |
|---|------------------|--------------------------|------------------|-------------|-------------------|----|-------------------------------|----|----------|-------------------|-------------------|--|
|   | IN<br>16<br>0000 | IN<br>32<br>0001<br>0002 | 96<br>0003<br>to | I/O<br>Unit | OUT<br>16<br>0009 | 32 | Special I/O Unit 2010 to 2019 | 32 | CPU Unit | Power Supply Unit | Power Supply Unit |  |

| Slot | Unit                            | Model number  | Words required | Words allocated       | Unit number | Group            |
|------|---------------------------------|---------------|----------------|-----------------------|-------------|------------------|
| 0    | 16-point DC Input Unit          | CS1W-ID211    | 1              | CIO 0000              |             | Basic I/O Unit   |
| 1    | 32-point DC Input Unit          | CS1W-ID231    | 2              | CIO 0001 and CIO 0002 |             | Basic I/O Unit   |
| 2    | 96-point DC Input Unit          | CS1W-ID291    | 6              | CIO 0003 to CIO 0008  |             | Basic I/O Unit   |
| 3    | Analog Input Unit               | CS1W-AD081-V1 | 10             | CIO 2000 to CIO 2009  | 1           | Special I/O Unit |
| 4    | 16-point Transistor Output Unit | CS1W-OD211    | 1              | CIO 0009              |             | Basic I/O Unit   |
| 5    | 32-point Transistor Output Unit | CS1W-OD232    | 2              | CIO 0010 and CIO 0011 |             | Basic I/O Unit   |
| 6    | 8-point Analog Output Unit      | CS1W-DA08C    | 10             | CIO 2010 to CIO 2019  | 2           | Special I/O Unit |
| 7    | 32-point Transistor Output Unit | CS1W-OD232    | 2              | CIO 0012 and CIO 0013 |             | Basic I/O Unit   |

## 7-2-3 I/O Allocations to CPU Bus Units

Each CPU Bus Unit is allocated 25 words in the CPU Bus Unit Area (CIO 1500 to CIO 1899) according the unit number set on the Unit. CPU Bus Units can be mounted to the CPU Rack or CS-series Expansion Racks.

#### **Word Allocations**

The following table shows which words in the CS-series CPU Bus Unit Area are allocated to each Unit.

| Unit number | Words allocated      |
|-------------|----------------------|
| 0           | CIO 1500 to CIO 1524 |
| 1           | CIO 1525 to CIO 1549 |
| 2           | CIO 1550 to CIO 1574 |
| :           | :                    |
| 15          | CIO 1875 to CIO 1899 |

CS-series CPU Bus Units are ignored during I/O allocation to Basic I/O Units. Slots containing CS-series CPU Bus Units are treated as empty slots and aren't allocated any words in the I/O Area.

#### Example

The following example shows the I/O word allocation to Basic I/O Units, Special I/O Units, and CS-series CPU Bus Units in the CPU Rack of a Single CPU System.

Single CPU System, CPU Rack

| 0                        | 1                                            | 2  | 3                                            | 4    | 5                         | 6          | /                         |          |                   |                   |
|--------------------------|----------------------------------------------|----|----------------------------------------------|------|---------------------------|------------|---------------------------|----------|-------------------|-------------------|
| IN<br>32<br>0000<br>0001 | Special<br>I/O<br>Unit<br>2000<br>to<br>2009 | 32 | Special<br>I/O<br>Unit<br>2010<br>to<br>2019 | 1500 | CLK<br>1525<br>to<br>1549 | 1550<br>to | ETN<br>1575<br>to<br>1599 | CPU Unit | Power Supply Unit | Power Supply Unit |

| Slot | Unit                            | Model number | Words required | Words allocated       | Unit number | Group            |
|------|---------------------------------|--------------|----------------|-----------------------|-------------|------------------|
| 0    | 32-point DC Input Unit          | CS1W-ID231   | 2              | CIO 0000 and CIO 0001 |             | Basic I/O Unit   |
| 1    | Analog Input Unit               | CS1W-AD081   | 10             | CIO 2000 to CIO 2009  | 0           | Special I/O Unit |
| 2    | 32-point Transistor Output Unit | CS1W-SCU21   | 2              | CIO 0002 and CIO 0003 |             | Basic I/O Unit   |
| 3    | Analog Output Unit              | CS1W-DA08C   | 10             | CIO 2000 to CIO 2009  | 1           | Special I/O Unit |
| 4    | Controller Link Unit            | CS1W-CLK11   | 25             | CIO 1500 to CIO 1524  | 0           | CPU Bus Unit     |
| 5    | Controller Link Unit            | CS1W-CLK11   | 25             | CIO 1525 to CIO 1549  | 1           | CPU Bus Unit     |
| 6    | Ethernet Unit                   | CS1W-ETN21   | 25             | CIO 1550 to CIO 1574  | 2           | CPU Bus Unit     |
| 7    | Ethernet Unit                   | CS1W-ETN21   | 25             | CIO 1575 to CIO 1599  | 3           | CPU Bus Unit     |

# 7-3 Allocating First Words to Racks

In the CS-series PLCs, the first word allocated to each Rack can be set with the CX-Programmer's I/O table edit operation. For example, the CPU Rack can be set to be allocated words starting with CIO 0000; the next Rack, words starting with CIO 0100; the next Rack, words starting with CIO 0200; etc. This can make it easier to check word allocations to Units without calculating all the way from the CPU Rack.

**Note** The first words for Racks cannot be set at the same time as the first words for slots.

#### **Word Allocations**

For Racks in which the first word address has been set, words are allocated to Units in the order that the Units are mounted (from left to right) beginning with the specified first word. Words are not allocated to empty slots.

For Racks in which the first word address has not been set, words are allocated in rack-number order (lowest to highest) continuing from the last word allocated to the previous rack and starting with CIO 0000 on the first Rack for which the first word is not set.

#### **Example: Setting the First Words for Racks**

In this example, the first words have been set for Racks 0 (the CPU Rack), 2, and 3. For simplicity, only 16-bit Units have been used.

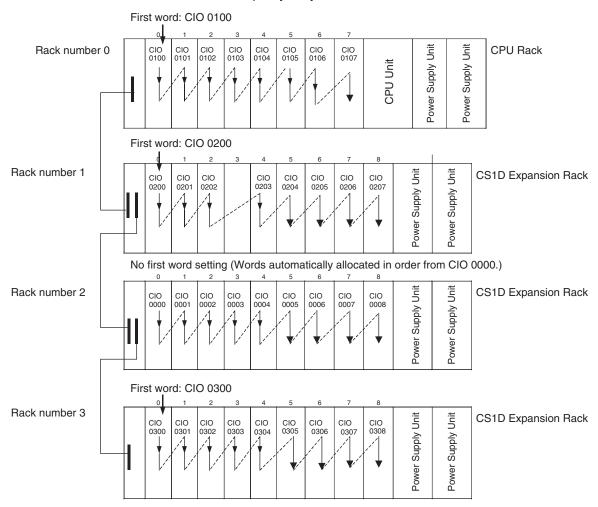

#### **Rack First Word Settings**

| Rack     | First word |
|----------|------------|
| CPU Rack | CIO 0100   |
| Rack 1   | CIO 0200   |
| Rack 2   | Not set    |
| Rack 3   | CIO 0300   |

Note Rack numbers (0 to 7) are fixed according to the order that the Racks are physically connected with cable. The CPU Rack is always Rack 0 and the other Racks are, in order, Racks 1 to 7. These numbers cannot be changed. In the above example, the shaded Racks are allocated words starting from the

specified first words. The non-shaded Racks are allocated in order from left to right and in order of Rack starting from CIO 0000.

## **Setting First Rack Words from the CX-Programmer**

The first word allocated on each Rack can be set from the CX-Programmer. These settings are not possible from a Programming Console.

**Note** For CS1-H CPU Units, an indication of whether or not the first rack words have been set will be displayed on a Programming Console.

Use the following procedure to set the first rack words.

Select the *Rack/Slot Start Addresses* from the Option Menu on the I/O Table Window. The following dialog box will be displayed.

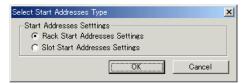

- 2. Select the Rack Start Addresses Settings Option and click the **OK** Button.
- 3. In the dialog box that will appear, remove the checkmarks from the settings disabling the first rack word settings and set the address of the first words for the CPU Rack and Expansion Racks (1 to 7).

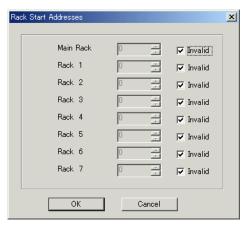

| Setting            | Setting range       | Default            | Remarks            |  |
|--------------------|---------------------|--------------------|--------------------|--|
| Rack Start Address | 0 to 9000           | 0                  | Same for all Racks |  |
| Invalid            | Selected or cleared | Selected (invalid) |                    |  |

4. Click the **OK** Button.

Note Up to 8 Racks can be set for any CPU Unit model.

## Confirming First Rack Word Settings on a Programming Console

With a CS1-H CPU Unit, the Programming Console can be used to check whether or not the first word has been set on a Rack. Use the following procedure.

Press the FUN, SHIFT, and CH Keys to start the I/O table creation operation. If the first work for a Rack has been set, a message saying so will appear on the second line of the display.

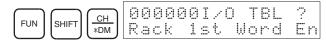

If nothing is displayed, then a first word has not been set.

 Press the CHG Key, enter the password (9713), and then press the WRITE Key to continue creating the I/O tables, or press the CLR Key to cancel the operation and return to the initial display.

## **Precautions in Setting Rack First Words**

- Be sure to make first word settings so that allocated words do not overlap.
  The first word setting for a rack can be any address from CIO 0000 to
  CIO 0900. If the same word is allocated to two Racks, the I/O tables cannot be created and the Duplication Error Flag (A26103) in the I/O Table
  Error Information will turn ON.
- Always register the I/O table after installing an I/O Unit, after setting a rack number, or after setting the first word allocation for a Rack. The I/O Table Registration operation registers the I/O words allocated to the Racks.
- I/O words will not be allocated to empty slots. If an I/O Unit will be installed later, reserve words for the empty slot by changing the I/O table with a Programming Device's I/O Table Change Operation.
- If the actual system configuration is changed after registering the I/O table so that the number of words or I/O type does not match the I/O table, an I/O verification error (A40209) or I/O setting error (A40110) will occur. A CS-series CPU Bus Unit Setting Error (A40203) or Special I/O Unit Setting Error (A40202) may occur as well.
- When a Unit is removed, words can be reserved for the missing Unit using the I/O Table Change Operation. If a Unit is changed or added, all of the words in the program following that Unit's allocated words will be changed and the I/O Table Registration Operation will have to be performed again.

# 7-4 Allocating First Words to Slots (Single CPU Systems Only)

With a Single CPU System, the first word allocated to a slot on any Rack can be set with the CX-Programmer's I/O table edit operation regardless of the position of the slot. This feature can be used whenever it's necessary to control allocations to specific Units, e.g., to group allocated I/O words by device or circuit.

The first word can be set for up to 64 slots.

**Note** The first words for slots cannot be set at the same time as the first words for Racks.

#### Word Allocations

When setting first words for slots, the first word must be set for slot 00 on the CPU Rack. The first word can then be set for any slot on any Rack for up to 63 other slots.

Each first word set for a slot creates a group starting with that slot. Words are allocated starting from the specified word to the first slot in the group and continuing left to right allocating consecutive words to each Unit until the next group (i.e., until the next Unit for which a first slot word is set). The next group can start on the same Rack or on a following Rack.

## **Example: Setting the First Words for Racks**

In this example, a first slot word has been set in the middle of each Rack. For simplicity, only 16-bit Units have been used.

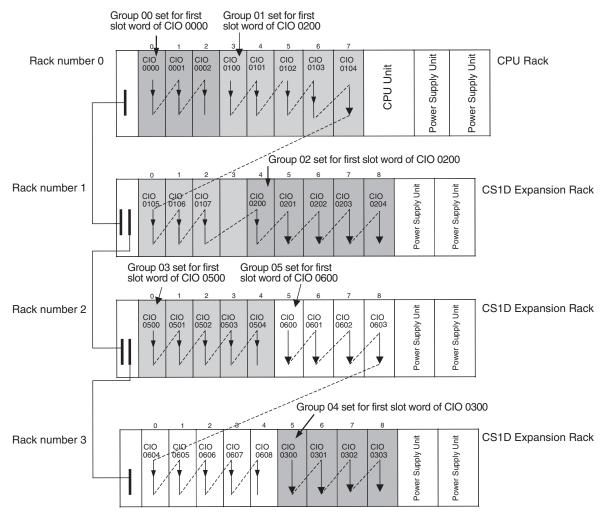

## **First Slot Word Settings**

| Group          | Rack     | Slot | Word     |
|----------------|----------|------|----------|
| 00 (See note.) | CPU Rack | 00   | CIO 0000 |
| 01             | CPU Rack | 03   | CIO 0100 |
| 02             | Rack 1   | 04   | CIO 0200 |
| 03             | Rack 2   | 00   | CIO 0500 |
| 04             | Rack 3   | 05   | CIO 0300 |
| 05             | Rack 4   | 05   | CIO 0600 |

**Note** Group 00 must start at slot 00 on the CPU Rack. Any word can be set. Any slot can be set on any Rack for groups 01 to 63.

## **Setting First Slot Words from the CX-Programmer**

First slot words can be set from the CX-Programmer. These settings are not possible from a Programming Console.

Select the *Rack/Slot Start Addresses* from the Option Menu on the I/O Table Window. The following dialog box will be displayed.

2. Select the Slot Start Addresses Settings Option and click the **OK** Button.

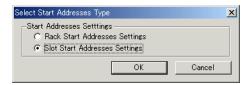

3. In the dialog box that will appear, set the first word for slot 00 on the CPU Rack.

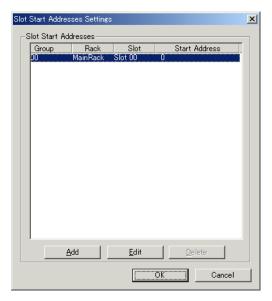

4. To change the setting from CIO 0000, click the **Edit** Button. The follow dialog box will appear.

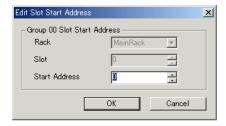

- 5. Set the desired word and click the **OK** Button.
- 6. To set slot first words for other groups, click the **Add** Button and make the appropriate settings for the Rack, slot, and word.

| Setting    | Setting range            | Default  | Remarks                                                                                   |
|------------|--------------------------|----------|-------------------------------------------------------------------------------------------|
| Group      | 00 to 63                 | 00       | Groups numbers are allocated automatically in the order the groups are displayed and set. |
| Rack       | CPU Rack<br>("MainRack") | CPU Rack | Group 00 always starts at slot 00 on the CPU Rack.                                        |
|            | Racks 1 to 7             |          |                                                                                           |
| Slot       | 00 to 99                 | 0        |                                                                                           |
| First word | 0 to 999                 | 0        |                                                                                           |

## **Precautions in Setting First Slot Words**

When the I/O tables are edited, the CX-Programmer checks for any duplications in word allocations caused by first word settings. It is conceivable, however, that duplications in word allocations could occur after the I/O tables have been registered, e.g., as the result of replacing a 1-word Unit with a 2-word Unit. In this case the extra word needed by the new Unit would still also be allocated to the next Unit.

When the PLC is turned ON, the CPU Unit checks the registered I/O tables against the actual Units mounted to the PLC. If there are any duplications, and error will occur and it will be no longer possible to edit the I/O tables. If this happens, the I/O tables will have to be deleted and recreated or retransferred from a Programming Devices.

## 7-5 Detailed Information on I/O Table Creation Errors

With a CS1-H CPU Unit, the contents of A261 provides information on the Unit causing the error whenever one occurs when creating the I/O tables from the Programming Console or CX-Programmer. This information will make it easier to find the Unit causing the problem with troubleshooting I/O tables. Refer to SECTION 10 Troubleshooting for actual procedures.

| Name                                               | Addre | ess | Contents                                                                                                    | When                       | At      | Setting            |
|----------------------------------------------------|-------|-----|----------------------------------------------------------------------------------------------------|----------------------------|---------|--------------------|
|                                                    | Word  | Bit |                                                                                                    | changing<br>to RUN<br>mode | startup | timing             |
| CPU Bus Unit Setup                                 | A261  | 00  | ON: Error in CPU Bus Unit Setup                                                                                                    | Held                       | Cleared | When I/O           |
| Area Initialization<br>Error Flag                  |       |     | Turns OFF when I/O tables are generated normally.                                                                                                    |                            |         | tables are created |
| I/O Overflow Flag                                  |       | 02  | ON: Overflow in maximum number of I/O points.                                                                                                    |                            |         |                    |
|                                                    |       |     | Turns OFF when I/O tables are generated normally.                                                                                                    |                            |         |                    |
| Duplication Error Flag                             |       | 03  | ON: The same unit number was used more than once.                                                                                                    |                            |         |                    |
|                                                    |       |     | Turns OFF when I/O tables are generated normally.                                                                                                    |                            |         |                    |
| I/O Bus Error Flag                                 |       | 04  | ON: I/O bus error                                                                                                    |                            |         |                    |
|                                                    |       |     | Turns OFF when I/O tables are generated normally.                                                                                                    |                            |         |                    |
| SYSMAC BUS Recog-                                  | 06    |     | ON: SYSMAC BUS detection ended in an error.                                                                                                    |                            |         |                    |
| nition Error Flag                                  |       |     | Turns OFF when I/O tables are generated normally.                                                                                                    |                            |         |                    |
| Special I/O Unit Error                             | 07    |     | ON: Error in a Special I/O Unit                                                                                                    |                            |         |                    |
| Flag                                               |       |     | Turns OFF when I/O tables are generated normally.                                                                                                    |                            |         |                    |
| I/O Unconfirmed Error                              |       | 09  | ON: I/O detection has not been completed.                                                                                                    |                            |         |                    |
| Flag                                               |       |     | Turns OFF when I/O tables are generated normally.                                                                                                    |                            |         |                    |
| Online Replacement Flag                            |       | 10  | ON: An online replacement operation is in progress.                                                                                                    |                            |         |                    |
| Duplex Communications Unit Error Flag              |       | 11  | ON: Duplex Units are not mounted for a unit number specified for Duplex Communications Units (i.e., one Unit is missing or the mounted Units do not support duplex operation).                                                                                                    |                            |         |                    |
| Duplex Communications Unit Verification Error Flag |       | 12  | ON: The duplex setting in the PLC Setup for a unit number specified for Duplex Communications Units does not agree with the setting on the Duplex Communications Units. The I/O tables will not be created and an I/O Table Creation Error will occur. Refer to the Operation Manual for the Communications Units for details on Unit settings. |                            |         |                    |

## 7-6 Data Exchange with CPU Bus Units

This section describes how data can be exchanged between Special I/O Units or CS-series CPU Bus Units, and the CPU Unit.

## 7-6-1 Special I/O Units

Special I/O Units include C200H Special I/O Units and CS-series Special I/O Units. Data can be exchanged between Special I/O Units and the CPU Unit through the Special I/O Unit Area, the DM Area, or FINS commands.

Special I/O Unit Area (I/O Refreshing)

Data is exchanged each cycle during I/O refreshing of the Special I/O Unit Area. Basically, 10 words are allocated to each Special I/O Unit based on its unit number setting. The number of words actually used by the Special I/O Unit varies; there are models that require 2 words, 4 words, and 20 words.

The Special I/O Unit Area ranges from CIO 2000 to CIO 2959 (10 words  $\times$  96 Units).

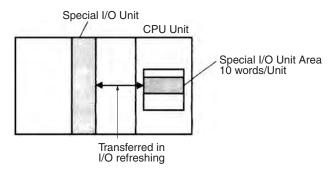

## **Transfer of Words Allocated in DM Area**

C200H Special I/O Units

The 100 words allocated to each Unit are transferred from the DM Area to the Unit when the PLC is turned on or the Unit is restarted. Some C200H Special I/O Units do not use any of the allocated DM words and others use only a part of the allocated words.

CS-series Special I/O Units

There are three times that data may be transferred through the words allocated to each Unit. The timing of data transfers depends on the model being used.

- 1,2,3... 1. Data transferred when the PLC is turned on.
  - 2. Data transferred when the Unit is restarted.
  - 3. Data transferred when necessary.

Some models transfer data in both directions, from the DM Area to the Unit and from the Unit to the DM Area. See the Unit's *Operation Manual* for details on data transfers.

## Special I/O Unit Words in the DM Area: D20000 to D29599 (100 Words x 96 Units)

Each Special I/O Unit is allocated 100 words in the DM Area in the range of D20000 to D29599 (100 words  $\times$  96 Units). These 100 words are generally used to hold initial settings for the Special I/O Unit. When the contents of this area are changed from the program to reflect a change in the system, the Restart Bits for affected Units must be turned ON to restart the Units.

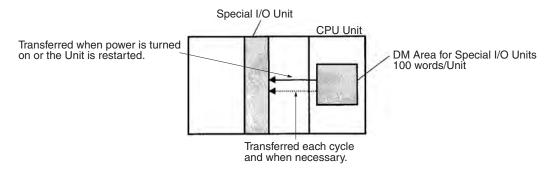

#### **FINS Commands**

The CMND(490) instruction can be added to the ladder program to issue a FINS command to the Special I/O Unit.

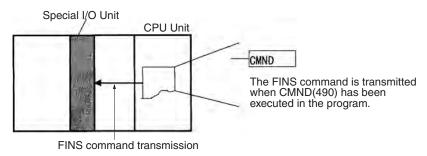

FINS commands can be transmitted to Special I/O Units in other PLCs in the network, not just the local PLC.

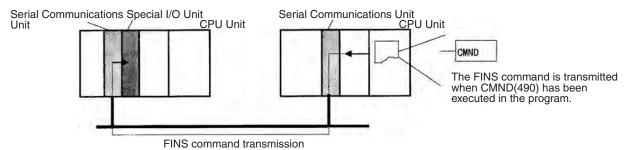

## **Special I/O Unit Initialization**

Special I/O Units are initialized when the PLC's power is turned on or the Unit's Restart Bit is turned ON. The Unit's Special I/O Unit Initialization Flag (A33000 to A33515) will be ON while the Unit is initializing.

I/O refreshing (cyclic I/O refreshing or refreshing by IORF(097)) will not be performed for a Special I/O Unit while its Initialization Flag is ON.

# 7-6-2 Disabling Special I/O Unit Cyclic Refreshing

Ten words are allocated to each Special I/O Unit in the Special I/O Unit Area (CIO 2000 to CIO 2959) based on the unit number set on the front of each Unit. The data in the Special I/O Unit Area is refreshed in the CPU Unit every cycle during I/O refreshing (just after execution of the END(001) instruction).

I/O refreshing may take too long if too many Special I/O Units are installed. If I/O refreshing is taking too much time, the PLC Setup can be set to disable cyclic refreshing for particular Special I/O Units. (The Special I/O Unit Cyclic Refreshing Disable Bits are in PLC Setup addresses 226 to 231.)

If the I/O refreshing time is too short, the Unit's internal processing will not be able to keep pace, the Special I/O Unit Error Flag (A40206) will be turned ON, and the Special I/O Unit may not operate properly. In this case, the cycle time

can be extended by setting a minimum cycle time in the PLC Setup or cyclic I/O refreshing with the Special I/O Unit can be disabled. When cyclic refreshing has been disabled, the Special I/O Unit's data can be refreshed during program execution with IORF(097).

#### Note

- Always disable a Special I/O Unit's cyclic refreshing if the Unit's I/O will be refreshed in an interrupt task with IORF(097). An interrupt task error (A40213) will occur if cyclic refreshing and IORF(097) refreshing are performed simultaneously.
- Whenever disabling a Special I/O Unit's cyclic refreshing, be sure that the I/O for that Unit is refreshed with IORF(097) in the program at least every 11 seconds during operation. A CPU Unit service monitoring error will occur in the Special I/O Unit if it is not refreshed every 11 seconds.

## 7-6-3 CPU Bus Units

Data can be exchanged between CPU Bus Units and the CPU Unit through the CPU Bus Unit Area, the DM Area, or FINS commands.

## CPU Bus Unit Area (I/O Refreshing)

Data is exchanged each cycle during I/O refreshing of the CPU Bus Unit Area. Basically, 25 words are allocated to each CPU Bus Unit based on its unit number setting. The number of words actually used by the CPU Bus Unit varies.

The Special I/O Unit Area ranges from CIO 1500 to CIO 1899 (25 words  $\times$  16 Units).

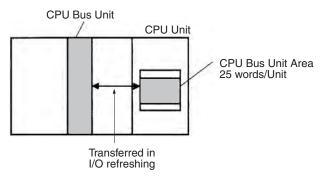

Note With CS1-H CPU Units, the CPU BUS I/O REFRESH instruction (DLNK(226)) can be executed in the ladder program to refresh the CIO Area words allocated to the CPU Bus Unit of a specified unit number.

#### Transfer of Words Allocated in the DM Area

Each CPU Bus Unit is allocated 100 words in the DM Area in the range of D30000 to D31599 (100 words  $\times$  16 Units). There are three times that data may be transferred through the words allocated to each Unit. The timing of data transfers depends on the model being used.

- **1,2,3...** 1. Data transferred when the PLC is turned ON.
  - 2. Data transferred each cycle.
  - 3. Data transferred when necessary.

Note With CS1-H CPU Units, the CPU BUS I/O REFRESH instruction (DLNK(226)) can be executed in the ladder program to refresh the DM Area words allocated to the CPU Bus Unit of a specified unit number.

Some models transfer data in both directions, from the DM Area to the Unit and from the Unit to the DM Area. See the Unit's Operation Manual for details on data transfers.

These 100 words are generally used to hold initial settings for the CPU Bus Unit. When the contents of this area are changed from the program to reflect a change in the system, the Restart Bits (A50100 to A50115) for affected Units must be turned ON to restart the Units.

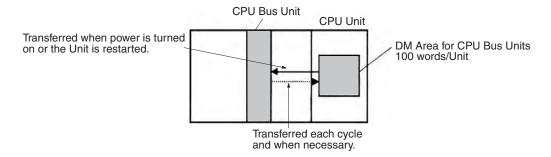

## **FINS Commands**

The CMND(490) instruction can be added to the ladder program to issue a FINS command to the CPU Bus Unit.

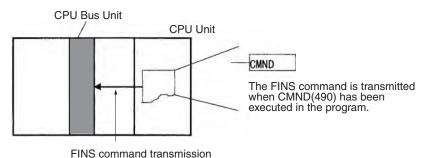

FINS commands can be transmitted to CPU Bus Units in other PLCs in the network, not just the local PLC.

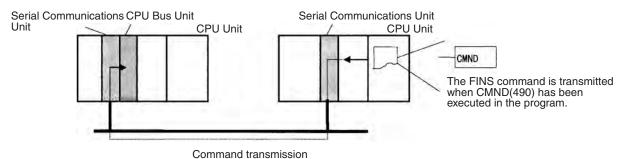

## **CPU Bus Unit Initialization**

CPU Bus Units are initialized when the PLC's power is turned on or the Unit's Restart Bit is turned ON. The Unit's CPU Bus Unit Initialization Flag (A30200 to A30215) will be ON while the Unit is initializing.

Cyclic I/O refreshing will not be performed for a CPU Bus Unit while its Initialization Flag is ON.

## 7-7 Online Addition of Units and Backplanes

This function allows previously unregistered Units to be added and controlled during operation. Both Units and Expansion Racks can be added during operation.

**Note** A Duplex CPU Unit with unit version 1.3 or later is required to add Units online. CPU Bus Units cannot be added online. Expansion Racks can be added online only in a Duplex CPU, Dual I/O Expansion System.

## 7-7-1 Conditions Required for Online Addition

## **Systems Supporting Online Addition**

The following table shows the Units that can be added to each system.

| Operation                      | Duplex CPU, Dual I/O<br>Expansion System | Duplex CPU, Single I/O<br>Expansion System | Single CPU System         |  |
|--------------------------------|------------------------------------------|--------------------------------------------|---------------------------|--|
| Online Unit addition           | Supported                                | Supported                                  | Not supported             |  |
| Online Expansion Rack addition | Supported                                | Not supported (See note.)                  | Not supported (See note.) |  |

**Note** With a Duplex CPU, Single I/O Expansion System or Single CPU System, the system may stop if an Expansion Rack is added.

#### Online Addition of Basic I/O Units

When adding a Basic I/O Unit online, the new Unit's allocated words must not duplicate any words allocated to other Basic I/O Units that are already mounted. Add the new Unit to a slot position so that the allocated words will not be duplicated, as shown in the following diagrams.

Creating the I/O Table using the Default Starting Words for each Rack

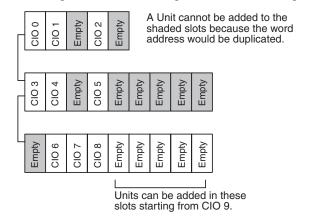

Creating the I/O Table by setting the Starting Word for each Rack

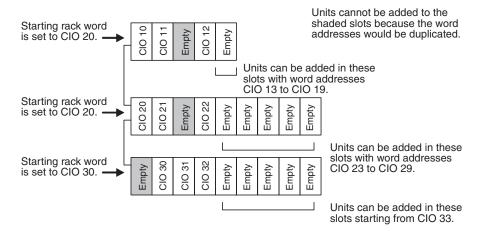

## Online Addition of Special I/O Units

When adding a Special I/O Unit online, the new Unit's allocated words must not duplicate any words allocated to other Special I/O Units that are already mounted. Add the new Unit to a slot position so that the allocated words will not be duplicated. There are no other restrictions on the slot position.

#### Online Addition of CPU Bus Units

CPU Bus Units cannot be added online.

## **Online Addition of Expansion Backplanes**

With a Duplex CPU Dual I/O Expansion System, Expansion Backplanes can be added in addition to Units. The Expansion Backplane being added must be a CS1D-BI082D Backplane with CS1D-II102D I/O Interface Units. The starting Rack word of the added Expansion Rack can be set.

When an Expansion Backplane is added, a Basic I/O Unit or Special I/O Unit must be mounted in the Backplane. The Expansion Backplane will not be added if it does not contain a Basic I/O Unit or Special I/O Unit.

When the Connecting Cables are duplexed, all of the Connecting Cable connections must be normal. The Expansion Backplane will not be added if there is even one Connecting Cable disconnected.

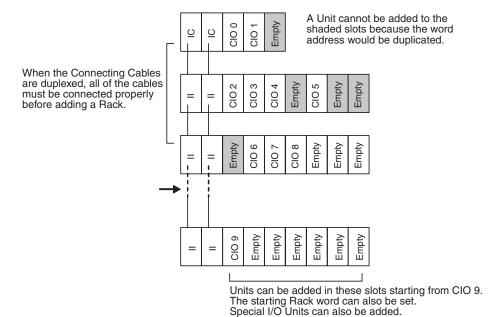

#### **Maximum Number of Additional Units**

Only 1 Unit can be added at a time. When multiple Units are being added, add the Units one at a time.

## 7-7-2 Online Addition Procedure

Units and Backplanes can be added online only from the CX-Programmer's I/O Table Window; they cannot be added online from a Programming Console.

**Note** As of October 2006, the online addition function is supported by CX-Programmer version 7.0 only when it has been added as an expansion function.

## **Online Addition of Units**

1,2,3... 1. Mount the additional Unit in an empty slot.

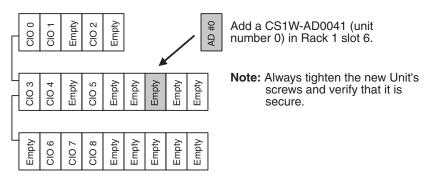

- 2. Connect the CX-Programmer to the CPU Unit and go online.
- 3. Display the I/O Table Window. The I/O table will be matched to the PLC's status. If the I/O table does not match, transfer the I/O table from the PLC to the computer.
- 4. Select *Options Online Add Unit start*. At this point, the CX-Programmer will check whether the I/O table matches the PLC configuration.

**Note** If the I/O table does not match, the online addition will not be executed.

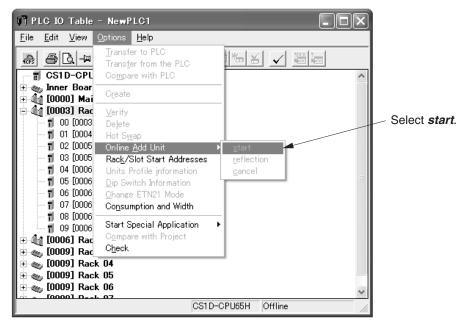

 Right-click the Rack/slot in which the Unit will be added and select Add Unit from the pop-up menu.

The Select Unit Window will be displayed. Select the Unit to add.

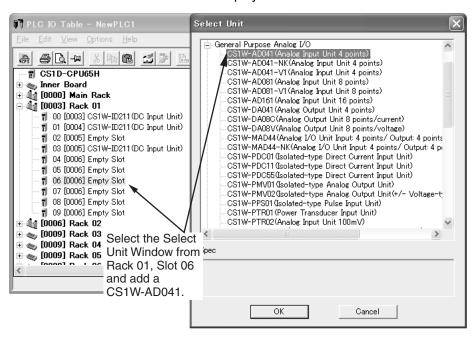

 Select Options - Online Add Unit - reflection. The Unit addition will be completed if the Unit selected in the CX-Programmer matches the Unit that was actually added.

**Note** If the Unit does not match, the online addition will not be executed.

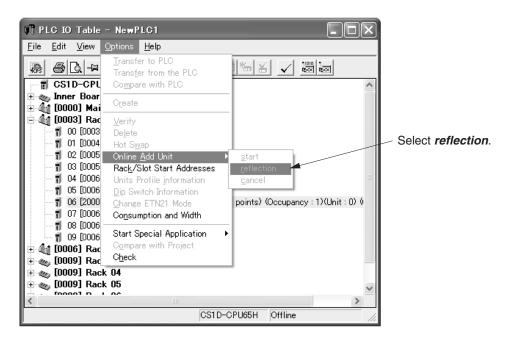

## Online Addition of a Unit and Backplane

Mount the additional Unit in the Expansion Backplane and connect the CS-series Connecting Cables to the operating PLC.

Note When the cables are duplexed, always verify that both cables are connected properly. When adding a Rack, also verify that the connecting Rack is the last Expansion Rack (or CPU Rack). Verify that the END RACK Indicator is lit in the Rack's CS1D I/O Control Unit or CS1D I/O Interface Unit.

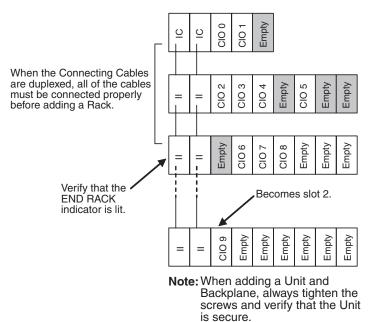

- 2. Turn ON the power supply to the Rack that was added.
- 3. Follow steps 2 to 6 in the above *Online Addition of Units* procedure to use the CX-Programmer to add the Unit.

# 7-7-3 Cycle Time Extension during Online Addition

The following table shows how much longer the cycle time will be during online addition of an Expansion Rack.

| Operation                                                        | Cycle time extension                                                                                | Remarks                                                                                                    |
|------------------------------------------------------------------|----------------------------------------------------------------------------------------------------|----------------------------------------------------------------------------------------------------|
| Cycle time extension due to online addition of an Expansion Rack | 130 ms                                                                                              | The cycle time will be longer while an Expansion Rack is being added. The cycle time will not be extended when only a Unit is being added. |
| Cycle time extension due to duplex initialization                | For details, refer to 9-4-7 Duplex<br>Processing Cycle Time Extension<br>(Duplex CPU Systems Only). | The cycle time will be longer while a Unit or Expansion Rack is being added.                                                               |

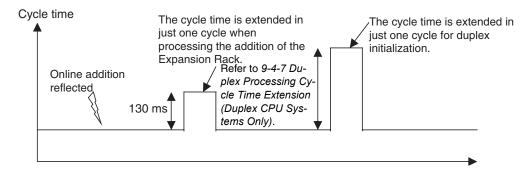

# **SECTION 8 Memory Areas**

This section describes the structure and functions of the I/O Memory Areas and Parameter Areas.

| 8-1  | Introduc  | ction                      | 252 |
|------|-----------|----------------------------|-----|
| 8-2  | I/O Mei   | mory Areas                 | 253 |
|      | 8-2-1     | I/O Memory Area Structure  | 253 |
|      | 8-2-2     | Overview of the Data Areas | 254 |
|      | 8-2-3     | Data Area Properties       | 259 |
| 8-3  | I/O Are   | a                          | 260 |
| 8-4  | CS-serie  | es DeviceNet Area          | 266 |
| 8-5  | Data Li   | nk Area                    | 267 |
| 8-6  | CPU Bu    | us Unit Area               | 268 |
| 8-7  | Inner B   | oard Area                  | 270 |
| 8-8  | Special   | I/O Unit Area              | 271 |
| 8-9  | Work A    | rea                        | 272 |
| 8-10 | Holding   | g Area                     | 273 |
| 8-11 | Auxilia   | ry Area                    | 274 |
| 8-12 | TR (Ter   | mporary Relay) Area        | 304 |
| 8-13 | Timer A   | Area                       | 305 |
| 8-14 | Counter   | · Area                     | 307 |
| 8-15 | Data M    | emory (DM) Area            | 307 |
| 8-16 | Extende   | ed Data Memory (EM) Area   | 310 |
| 8-17 | Index R   | egisters                   | 311 |
| 8-18 | Data Re   | egisters                   | 317 |
| 8-19 | Task Fla  | ags                        | 318 |
| 8-20 | Condition | on Flags                   | 319 |
| 8-21 | Clock P   | dulses                     | 322 |
| 8-22 | Paramet   | ter Areas                  | 323 |
|      | 8-22-1    | PLC Setup                  | 323 |
|      | 8-22-2    | Registered I/O Tables      | 323 |
|      | 8-22-3    | Routing Tables             | 324 |
|      | 8-22-4    | CPU Bus Unit Settings      | 325 |

Introduction Section 8-1

## 8-1 Introduction

The CPU Unit's memory (RAM with battery back-up) can be divided into three parts: the User Program Memory, I/O Memory Area, and Parameter Area. This section describes the I/O Memory Area and Parameter Area.

## **I/O Memory Area**

This region of memory contains the data areas which can be accessed by instruction operands. The data areas include the CIO Area, Work Area, Holding Area, Auxiliary Area, DM Area, EM Area, Timer Area, Counter Area, Task Flag Area, Data Registers, Index Registers, Condition Flag Area, and Clock Pulse Area.

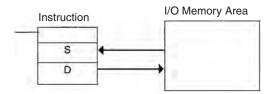

## **Parameter Area**

This region of memory contains various settings that cannot be specified by instruction operands; they can be specified from a Programming Device only. The settings include the PLC Setup, I/O Table, Routing Table, and CPU Bus Unit settings.

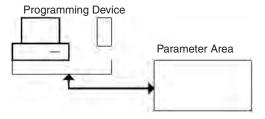

I/O Memory Areas Section 8-2

# 8-2 I/O Memory Areas

# 8-2-1 I/O Memory Area Structure

The following table shows the basic structure of the I/O Memory Area.

| Area           |                                | Size                                                               | Range                                                    | Exter-                     | Bit    | Word   | Ac   | cess  | Change                      | Status at                    | Forcing         |
|----------------|--------------------------------|--------------------------------------------------------------------|----------------------------------------------------------|----------------------------|--------|--------|------|-------|-----------------------------|------------------------------|-----------------|
|                |                                |                                                                    |                                                          | nal I/O<br>alloca-<br>tion | access | access | Read | Write | from Pro- gram- ming Device | startup<br>or mode<br>change | bit sta-<br>tus |
| CIO<br>Area    | I/O Area                       | 5,120<br>bits (320<br>words)                                       | CIO 0000<br>to<br>CIO 0319<br>(See note<br>1.)           | Basic I/O<br>Units         | ОК     | OK     | OK   | OK    | OK                          | Cleared<br>(See note<br>2.)  | OK              |
|                | Data Link<br>Area              | 3,200<br>bits (200<br>words)                                       | CIO 1000<br>to<br>CIO 1199                               | Data link                  | ОК     | OK     | ОК   | ОК    | OK                          |                              | ОК              |
|                | CPU Bus<br>Unit Area           | 6,400<br>bits (400<br>words)                                       | CIO 1500<br>to<br>CIO 1899                               | CPU Bus<br>Units           | OK     | OK     | OK   | ОК    | OK                          |                              | ОК              |
|                | Special I/O<br>Unit Area       | 15,360<br>bits (960<br>words)                                      | CIO 2000<br>to<br>CIO 2959                               | Special<br>I/O Units       | OK     | OK     | ОК   | ОК    | OK                          |                              | ОК              |
|                | Inner Board<br>Area            | 1,600<br>bits (100<br>words)                                       | CIO 1900<br>to<br>CIO 1999                               | Inner<br>Boards            | ОК     | OK     | ОК   | ОК    | OK                          |                              | ОК              |
|                | CS-series<br>DeviceNet<br>Area | 9,600<br>bits (600<br>words)                                       | CIO 3200<br>to<br>CIO 3799                               | Device-<br>Net<br>Slaves   | OK     | OK     | ОК   | ОК    | OK                          |                              | ОК              |
|                | Internal I/O<br>Areas          | 37,504<br>bits<br>(2,344<br>words)<br>4,800<br>bits (300<br>words) | CIO 1200<br>to<br>CIO 1499<br>CIO 3800<br>to<br>CIO 6143 |                            | OK     | OK     | ОК   | ОК    | OK                          |                              | OK              |
| Work A         | Area                           | 8,192<br>bits (512<br>words)                                       | W000 to<br>W511                                          |                            | ОК     | OK     | ОК   | ОК    | OK                          |                              | ОК              |
| Holdin         | g Area                         | 8,192<br>bits (512<br>words)                                       | H000 to<br>H511                                          |                            | ОК     | OK     | ОК   | ОК    | OK                          | Main-<br>tained              | ОК              |
| Auxiliary Area |                                | 15,360<br>bits (960                                                | ,360 A000 to<br>s (960 A447                              |                            | ОК     | ОК     | ОК   | No    | No                          | Varies<br>from               | No              |
|                |                                | words)                                                             | A448 to<br>A959                                          |                            |        |        |      | ОК    | OK                          | address<br>to<br>address.    |                 |
| TR Are         | ea                             | 16 bits                                                            | TR0 to<br>TR15                                           |                            | OK     |        | OK   | OK    | No                          | Cleared                      | No              |

| Area                             | Size                                                | Range                      | Exter-                     | Bit                 | Word   | Acc                              | cess                       | Change                                  | Status at                    | Forcing             |
|----------------------------------|-----------------------------------------------------|----------------------------|----------------------------|---------------------|--------|----------------------------------|----------------------------|-----------------------------------------|------------------------------|---------------------|
|                                  |                                                     |                            | nal I/O<br>alloca-<br>tion | access              | access | Read                             | Write                      | from<br>Pro-<br>gram-<br>ming<br>Device | startup<br>or mode<br>change | bit sta-<br>tus     |
| DM Area                          | 32,768<br>words                                     | D00000 to<br>D32767        |                            | No (See note 3.)    | OK     | OK                               | OK                         | ОК                                      | Main-<br>tained              | No                  |
| EM Area                          | 32,768<br>words<br>per bank<br>(0 to C,<br>13 max.) | E0_00000<br>to<br>EC_32767 |                            | No (See<br>note 3.) | ОК     | OK                               | ОК                         | OK                                      | Main-<br>tained              | No                  |
| Timer Completion Flags           | 4,096<br>bits                                       | T0000 to<br>T4095          |                            | OK                  |        | ОК                               | ОК                         | OK                                      | Cleared<br>(See note<br>2.)  | ОК                  |
| Counter Completion Flags         | 4,096<br>bits                                       | C0000 to<br>C4095          |                            | OK                  |        | OK                               | OK                         | OK                                      | Main-<br>tained              | OK                  |
| Timer PVs                        | 4,096<br>words                                      | T0000 to<br>T4095          |                            |                     | OK     | ОК                               | OK                         | OK                                      | Cleared<br>(See note<br>2.)  | No (See<br>note 5.) |
| Counter PVs                      | 4,096<br>words                                      | C0000 to<br>C4095          |                            |                     | OK     | OK                               | OK                         | ОК                                      | Main-<br>tained              | No (See<br>note 6.) |
| Task Flag Area                   | 32 bits                                             | TK00 to<br>TK31            |                            | ОК                  |        | OK                               | No                         | No                                      | Cleared                      | No                  |
| Index Registers (See<br>note 4.) | 16 regis-<br>ters                                   | IR0 to<br>IR15             |                            | OK                  | OK     | Indirect<br>address-<br>ing only | Specific instructions only | No                                      | Cleared<br>(See note<br>2.)  | No                  |
| Data Registers (See note 4.)     | 16 regis-<br>ters                                   | DR0 to<br>DR15             |                            | No                  | ОК     | ОК                               | ОК                         | No                                      | Cleared<br>(See note<br>2.)  | No                  |

#### Note

- 1. The I/O Area can be expanded to CIO 0000 to CIO 0999 by changing the first words allocated to Racks.
- If the IOM Hold Bit (A50012) is ON, the content of these words will be held even if the operating mode is changed.
   If the PLC Setup's "IOM Hold Bit Status at Startup" setting is also set to protect the IOM Hold Bit, the contents of the I/O Area won't be cleared
- 3. Bits in the DM Area and EM Area can be manipulated using TST(350), TSTN(351), SET, SETB(532), RSTB(533), OUTB(534).

when the PLC's power supply is cycled OFF and ON again.

- 4. Index registers and data registers can be used either individually by task or they can be shared by all the tasks.
- 5. Timer PVs can be refreshed indirectly by forced setting/resetting Timer Completion Flags.
- 6. Counter PVs can be refreshed indirectly by forced setting/resetting Counter Completion Flags.

# 8-2-2 Overview of the Data Areas

The data areas in the I/O Memory Area are described in detail below.

#### **CIO Area**

It isn't necessary to input the "CIO" acronym when specifying an address in the CIO Area. The CIO Area is generally used for data exchanges such as I/O refreshing with various Units. Words that aren't allocated to Units may be used as work words and work bits in the program only.

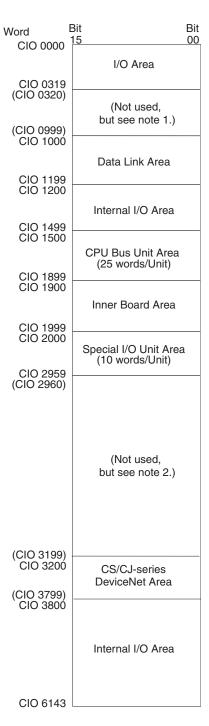

Note

- It is possible to use CIO 0320 to CIO 0999 for I/O words by making the appropriate settings for the first words on the Racks. Settings for the first words on the Racks can be made using the CX-Programmer to set the first Rack addresses in the I/O table. The settings range for the first Rack addresses is from CIO 0000 to CIO 0900.
- 2. The parts of the CIO Area that are labelled "Not used" may be used in programming as work bits. In the future, however, unused CIO Area bits may be used when expanding functions. Always use Work Area bits first.

These words are allocated to external I/O terminals on Basic I/O Units. Words that aren't allocated to external I/O terminals may be used only in the program.

I/O Area

**Link Area** Words in the Link Area are used for data links when *LR* is set as the data link

area for automatic allocation for Controller Link Networks. It is also used for PLC Links. Words in the Link Area can be used in the program when LR is not set as the data link area for Controller Link Networks and PLC Links are not

used.

**CPU Bus Unit Area**These words are allocated to CPU Bus Units to transfer status information.

Each Unit is allocated 25 words and up to 16 Units (with unit numbers 0 to 15) can be used. Words that aren't used by CPU Bus Units may be used only in

the program.

Special I/O Unit Area These words are allocated to Special I/O Units. Each Unit is allocated 10

words and up to 96 Units (unit numbers 0 to 95) can be used.

Words that aren't used by Special I/O Units may be used only in the program.

Inner Board Area These words are allocated to Inner Boards such as Communications Boards.

Up to 100 words can be allocated for input and output.

Note The Inner Board Area is used for Inner Boards only in Single CPU Systems or

for the Inner Boards in a Process-control CPU Units in Duplex CPU Systems.

CS-series DeviceNet Area

These words are allocated to Slaves for DeviceNet Remote I/O Communications for CS-series DeviceNet Units (CS1W-DRM21). Allocations are fixed

and cannot be changed. Be sure that allocates to not overlap with those used

for other I/O points.

Internal I/O Area These words can be used only in the program; they cannot be used for I/O

exchange with external I/O terminals. Be sure to use the work words provided in the Work Area (WR) before allocating words in the Internal I/O Area or other unused words in the CIO Area. It is possible that these words will be assigned to new functions in future versions of CS1D CPU Units, so the program may have to be changed before being used in a new CS1D PLC if CIO

Area words are used as work words in the program.

Work Area (WR)

Words in the Work Area can be used only in the program; they cannot be used for I/O exchange with external I/O terminals. No new functions will be assigned to this area in future versions of CS1D PLCs, so use this area for work words and bits before any words in the CIO Area.

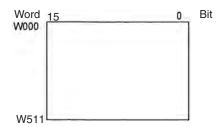

# **Holding Area (HR)**

Words in the Holding Area can be used only in the program. These words retain their content when the PLC is turned ON or the operating mode is switched between PROGRAM mode and RUN or MONITOR mode.

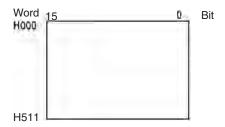

# **Auxiliary Area (AR)**

The Auxiliary Area contains flags and control bits used to monitor and control PLC operation. This area is divided into two parts: A000 to A447 are read-only and A448 to A959 can be read or written. Refer to 8-11 Auxiliary Area for details on the Auxiliary Area.

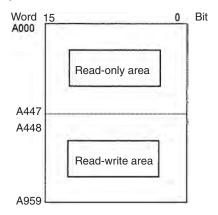

# **Temporary Relay Area (TR)**

The TR Area contains bits that record the ON/OFF status of program branches. The TR bits are used with mnemonics only.

# **Data Memory Area (DM)**

The DM Area is a multi-purpose data area that can be accessed in word-units only (16-bit words). These words retain their content when the PLC is turned ON or the operating mode is switched between PROGRAM mode and RUN or MONITOR mode.

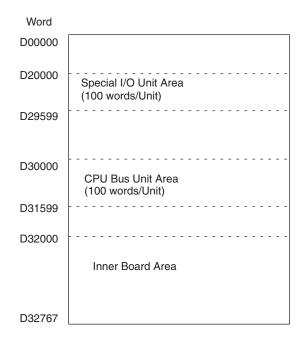

# Extended Data Memory Area (EM)

The EM Area is a multi-purpose data area that can be accessed in word-units only (16-bit words). These words retain their content when the PLC is turned ON or the operating mode is switched between PROGRAM mode and RUN or MONITOR mode.

The EM Area is divided into 32,767-word regions called banks. The number of EM banks depends upon the model of CPU Unit, with a maximum of 13 banks (0 to C). Refer to 2-1 Specifications for details on the number of EM banks provided in each model of CPU Unit.

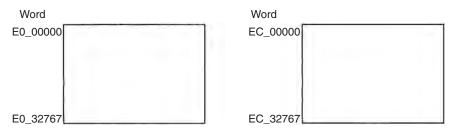

#### **Timer Area**

There are two timer data areas, the Timer Completion Flags and the Timer Present Values (PVs). Up to 4,096 timers with timer numbers T0000 to T4095 can be used. The same number is used to access a timer's Completion Flag and PV.

#### **Timer Completion Flags**

These flags are read as bits. A Completion Flag is turned ON by the system when the corresponding timer times out (the set time elapses).

#### **Timer PVs**

The PVs are read and written as words (16 bits). The PVs count up or down as the timer operates.

#### **Counter Area**

There are two counter data areas, the Counter Completion Flags and the Counter Present Values (PVs). Up to 4,096 counters with counter numbers C0000 to C4095 can be used. The same number is used to access a counter's Completion Flag and PV.

**Counter Completion Flags** 

These flags are read as bits. A Completion Flag is turned ON by the system when the corresponding counter counts out (the set value is reached).

**Counter PVs** 

The PVs are read and written as words (16 bits). The PVs count up or down as the counter operates.

**Condition Flags** 

These flags include the Arithmetic Flags such as the Error Flag and Equals Flag which indicate the results of instruction execution as well as the Always ON and Always OFF Flags. The Condition Flags are specified with labels (symbols) rather than addresses.

**Clock Pulses** 

The Clock Pulses are turned ON and OFF by the CPU Unit's internal timer. These bits are specified with labels (symbols) rather than addresses.

Task Flag Area (TK)

Task Flags range from TK00 to TK31 and correspond to cyclic tasks 0 to 31. A Task Flag will be ON when the corresponding cyclic task is in executable (RUN) status and OFF when the cyclic task hasn't been executed (INI) or is in standby (WAIT) status.

**Index Registers (IR)** 

These registers (IR0 to IR15) are used to store PLC memory addresses (absolute memory addresses in RAM) to indirectly address words in I/O memory. The Index Registers can be used separately in each task or they can be shared by all tasks.

**Data Registers (DR)** 

These registers (DR0 to DR15) are used together with the Index Registers. When a Data Register is input just before an Index Register, the content of the Data Register is added to the PLC memory address in the Index Register to offset that address. The Data Registers are used separately in each task or they can be shared by all tasks.

# 8-2-3 Data Area Properties

# Content After Fatal Errors, Forced Set/Reset Usage

| Area |                             | External allocation           |                     |                    | Forced Set/         |                    |                        |
|------|-----------------------------|-------------------------------|---------------------|--------------------|---------------------|--------------------|------------------------|
|      |                             |                               | Execution of        | f FALS(007)        | Other Fatal Error   |                    | Forced Reset Functions |
|      |                             |                               | IOM Hold<br>Bit OFF | IOM Hold<br>Bit ON | IOM Hold<br>Bit OFF | IOM Hold<br>Bit ON | Usable?                |
| CIO  | I/O Area                    | Basic I/O Units               | Retained            | Retained           | Cleared             | Retained           | Yes                    |
| Area | Data Link Area              | Controller Link data links    |                     |                    |                     |                    |                        |
|      | CPU Bus Units               | CPU Bus Units                 |                     |                    |                     |                    |                        |
|      | Special I/O Unit Area       | Special I/O Units             |                     |                    |                     |                    |                        |
|      | Inner Board Area            | Inner Boards                  |                     |                    |                     |                    |                        |
|      | CS-series DeviceNet<br>Area | DeviceNet Slaves or<br>Master |                     |                    |                     |                    |                        |
|      | Internal I/O Area           | None                          |                     |                    |                     |                    |                        |

| Area                          | External allocation |                              | Fatal Error G      | enerated            |                    | Forced Set/            |          |    |
|-------------------------------|---------------------|------------------------------|--------------------|---------------------|--------------------|------------------------|----------|----|
|                               |                     | Execution of FALS(007) Other |                    | Other Fa            | tal Error          | Forced Reset Functions |          |    |
|                               |                     | IOM Hold<br>Bit OFF          | IOM Hold<br>Bit ON | IOM Hold<br>Bit OFF | IOM Hold<br>Bit ON | Usable?                |          |    |
| Work Area (W)                 | None                | Retained                     | Retained           | Cleared             | Retained           | Yes                    |          |    |
| Holding Area (H)              |                     | Retained                     | Retained           | Retained            | Retained           | Yes                    |          |    |
| Auxiliary Area (A)            |                     | Status varies                | from address       | to address          |                    | No                     |          |    |
| Data Memory Area (D)          |                     | Retained                     | Retained           | Retained            | Retained           | No                     |          |    |
| Extended Data Memory Area (E) |                     | Retained                     | Retained           | Retained            | Retained           | No                     |          |    |
| Timer Completion Flags (T)    |                     | Retained                     | Retained           | Cleared             | Retained           | Yes                    |          |    |
| Timer PVs (T)                 |                     | Retained                     | Retained           | Cleared             | Retained           | No                     |          |    |
| Counter Completion Flags (C)  |                     | Retained                     | Retained           | Retained            | Retained           | Yes                    |          |    |
| Counter PVs (C)               |                     |                              |                    | Retained            | Retained           | Retained               | Retained | No |
| Task Flags (TK)               |                     | Retained                     | Retained           | Cleared             | Cleared            | No                     |          |    |
| Index Registers (IR)          |                     | Retained                     | Retained           | Cleared             | Retained           | No                     |          |    |
| Data Registers (DR)           |                     | Retained                     | Retained           | Cleared             | Retained           | No                     |          |    |

# **Content After Mode Change or Power Interruption**

|         | Area                     | Mode C                                 | hanged <sup>1</sup> |                                   | PLC Power OFF to ON |                                |                    |  |  |
|---------|--------------------------|----------------------------------------|---------------------|-----------------------------------|---------------------|--------------------------------|--------------------|--|--|
|         |                          |                                        |                     | IOM Hold Bit Cleared <sup>2</sup> |                     | IOM Hold Bit Held <sup>2</sup> |                    |  |  |
|         |                          | IOM Hold<br>Bit OFF                    | IOM Hold<br>Bit ON  | IOM Hold<br>Bit OFF               | IOM Hold<br>Bit ON  | IOM Hold<br>Bit OFF            | IOM Hold<br>Bit ON |  |  |
| CIO     | I/O Area                 | Cleared                                | Retained            | Cleared                           | Cleared             | Cleared                        | Retained           |  |  |
| Area    | Data Link Area           |                                        |                     |                                   |                     |                                |                    |  |  |
|         | CPU Bus Units            |                                        |                     |                                   |                     |                                |                    |  |  |
|         | Special I/O Unit Area    | ]                                      |                     |                                   |                     |                                |                    |  |  |
|         | Inner Board Area         | ]                                      |                     |                                   |                     |                                |                    |  |  |
|         | CS-series DeviceNet Area | ]                                      |                     |                                   |                     |                                |                    |  |  |
|         | Internal I/O Area        | ]                                      |                     |                                   |                     |                                |                    |  |  |
| Work    | Area (W)                 | Cleared                                | Retained            | Cleared                           | Cleared             | Cleared                        | Retained           |  |  |
| Holdin  | ig Area (H)              | Retained                               | Retained            | Retained                          | Retained            | Retained                       | Retained           |  |  |
| Auxilia | ary Area (A)             | Status varies from address to address. |                     |                                   |                     |                                |                    |  |  |
| Data I  | Memory Area (D)          | Retained                               | Retained            | Retained                          | Retained            | Retained                       | Retained           |  |  |
| Exten   | ded Data Memory Area (E) | Retained                               | Retained            | Retained                          | Retained            | Retained                       | Retained           |  |  |
| Timer   | Completion Flags (T)     | Cleared                                | Retained            | Cleared                           | Cleared             | Cleared                        | Retained           |  |  |
| Timer   | PVs (T)                  | Cleared                                | Retained            | Cleared                           | Cleared             | Cleared                        | Retained           |  |  |
| Count   | er Completion Flags (C)  | Retained                               | Retained            | Retained                          | Retained            | Retained                       | Retained           |  |  |
| Count   | er PVs (C)               | Retained                               | Retained            | Retained                          | Retained            | Retained                       | Retained           |  |  |
| Task F  | Flags (TK)               | Cleared                                | Cleared             | Cleared                           | Cleared             | Cleared                        | Cleared            |  |  |
| Index   | Registers (IR)           | Cleared                                | Retained            | Cleared                           | Cleared             | Cleared                        | Cleared            |  |  |
| Data F  | Registers (DR)           | Cleared                                | Retained            | Cleared                           | Cleared             | Cleared                        | Cleared            |  |  |

#### Note

- 1. Mode changed from PROGRAM to RUN/MONITOR or vice-versa.
- 2. The PLC Setup's "IOM Hold Bit Status at Startup" setting determines whether the IOM Hold Bit's status is held or cleared when the PLC is turned ON.

# 8-3 I/O Area

I/O Area addresses range from CIO 0000 to CIO 0319 (CIO bits 000000 to 031915), but the area can be expanded to CIO 0000 to CIO 0999 by changing

Section 8-3 I/O Area

> the first Rack word with any Programming Device other than a Programming Console. The maximum number of bits that can be allocated for external I/O will still be 5,120 (320 words) even if the I/O Area is expanded.

Note The maximum number of external I/O points depends upon the CPU Unit being used.

Words in the I/O Area are allocated to I/O terminals on Basic I/O Units.

Words are allocated to Basic I/O Units based on the slot position (left to right) and number of words required. The words are allocated consecutively and empty slots are skipped. Words in the I/O Area that aren't allocated to Basic I/O Units can be used only in the program.

Bits in the I/O Area can be force-set and force-reset.

#### I/O Area Initialization

The contents of the I/O Area will be cleared in the following cases:

1,2,3...

- 1. The operating mode is changed from PROGRAM to RUN or MONITOR mode or vice-versa and the IOM Hold Bit is OFF. (See the following explanation of IOM Hold Bit Operation.)
- 2. The PLC's power supply is cycled and the IOM Hold Bit is OFF or not protected in the PLC Setup. (See the following explanation of IOM Hold Bit Operation.)
- The I/O Area is cleared from a Programming Device.
- 4. PLC operation is stopped when a fatal error other than an FALS(007) error occurs. (The contents of the I/O Area will be retained if FALS(007) is executed.)

#### **IOM Hold Bit Operation**

By default, the I/O Area is cleared when power is interrupted or the CPU Unit is restarted.

If the IOM Hold Bit (A50012) is ON, the contents of the I/O Area won't be cleared when a fatal error occurs or the operating mode is changed from PROGRAM mode to RUN or MONITOR mode or vice-versa.

If the IOM Hold Blt (A50012) is ON and the PLC Setup's "IOM Hold Bit Status at Startup" setting is set to protect the IOM Hold Bit, the contents of the I/O Area won't be cleared when the PLC's power supply is cycled. All I/O bits, including outputs, will retain the status that they had before the PLC was turned off.

Note If the I/O Hold Bit is turned ON, the outputs from the PLC will not be turned OFF and will maintain their previous status when the PLC is switched from RUN or MONITOR mode to PROGRAM mode. Make sure that the external loads will not produce dangerous conditions when this occurs. (When operation stops for a fatal error, including those produced with the FALS(007) instruction, all outputs from Output Unit will be turned OFF and only the internal output status will be maintained.)

#### **Input Bits**

A bit in the I/O Area is called an input bit when it is allocated to an Input Unit. Input bits reflect the ON/OFF status of devices such as push-button switches, limit switches, and photoelectric switches. There are two ways for the status of input points to be refreshed in the PLC: normal I/O refreshing and IORF(097) refreshing.

#### Normal I/O Refreshing

The status of I/O points on external devices is read once each cycle after program execution.

In the following example, CIO 000101 is allocated to switch 1, an external switch connected to the input terminal of an Input Unit. The ON/OFF status of switch 1 is reflected in CIO 000101 once each cycle.

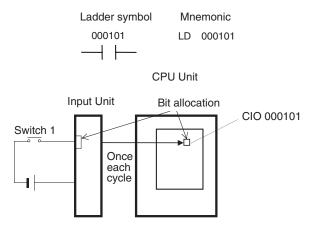

# Immediate Refreshing (Single CPU Systems Only)

When the immediate refreshing variation of an instruction is specified by inputting an exclamation point just before the instruction, and the instruction's operand is an input bit or word, the word containing the bit or the word itself will be refreshed just before the instruction is executed. This immediate refreshing is performed in addition to the normal I/O refreshing performed once each cycle.

Note Immediate refreshing will be performed for input bits allocated to Basic I/O Units only (excluding C200H Group-2 High-density I/O Units and Basic I/O Units mounted in Remote I/O Slave Racks), not High-density I/O Units which are Special I/O Units.

#### 1,2,3... 1. Bit Operand

Just before the instruction is executed, the ON/OFF status of the 16 I/O points allocated to the word containing the specified bit will be read to the PLC.

#### 2. Word Operand

Just before the instruction is executed, the ON/OFF status of the 16 I/O points allocated to the specified word will be read to the PLC.

In the following example, CIO 000101 is allocated to switch 1, an external switch connected to the input terminal of an Input Unit. The ON/OFF status of switch 1 is read and reflected in CIO 000101 just before !LD 000101 is executed.

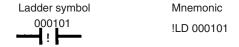

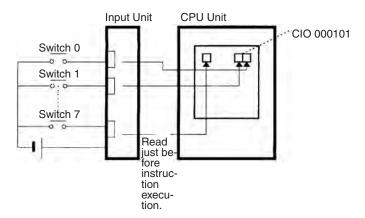

#### IORF(097) Refreshing

When IORF(097) (I/O REFRESH) is executed, the input bits in the specified range of words are refreshed. This I/O refreshing is performed in addition to the normal I/O refreshing performed once each cycle.

The following IORF(097) instruction refreshes the status of all I/O points in I/O Area words CIO 0000 to CIO 0003. The status of input points is read from the Input Units and the status of output bits is written to the Output Units.

In the following example, the status of input points allocated to CIO 0000 and CIO 0001 are read from the Input Unit. (CIO 0002 and CIO 0003 are allocated to Output Units.)

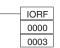

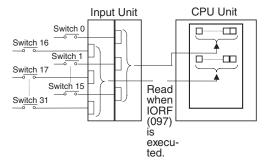

#### **Limitations on Input bits**

There is no limit on the number of times that input bits can be used as normally open and normally closed conditions in the program and the addresses can be programmed in any order.

An input bit cannot be used as an operand in an Output instruction.

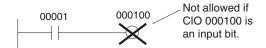

# Input Response Time Settings

The input response times for each Input Unit can be set in the PLC Setup. Increasing the input response time will reduce chattering and the effects of noise and decreasing the input response time allows higher speed input pulses to be received.

The default value for input response times is 8 ms and the setting range is 0 to 32 ms.

**Note** If the time is set to 0 ms, there will still be an ON delay time of 20  $\mu$ s max. and an OFF delay time of 300  $\mu$ s due to delays caused by internal elements.

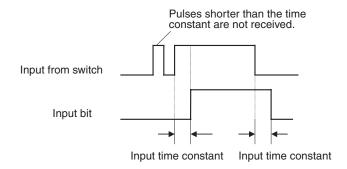

### **Output Bits**

A bit in the I/O Area is called an output bit when it is allocated to an Output Unit. The ON/OFF status of an output bits are output to devices such as actuators. There are two ways for the status of output bits to be refreshed to an Output Unit: normal I/O refreshing and IORF(097) refreshing.

#### Normal I/O Refreshing

The status of output bits are output to external devices once each cycle after program execution.

In the following example, CIO 000201 is allocated to an actuator, an external device connected to an output terminal of an Output Unit. The ON/OFF status of CIO 000201 is output to that actuator once each cycle.

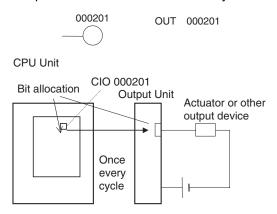

# Immediate Refreshing (Single CPU Systems Only)

When the immediate refreshing variation of an instruction is specified by inputting an exclamation point just before the instruction, and the instruction's operand is an output bit or word, the content of the word containing the bit or the word itself will be output just after the instruction is executed. This immediate refreshing is performed in addition to the normal I/O refreshing performed once each cycle.

Note Immediate refreshing will be performed for output bits allocated to Basic I/O Units only (excluding C200H Group-2 High-density I/O Units and Basic I/O Units mounted in Remote I/O Slave Racks), not High-density I/O Units which are Special I/O Units.

#### 1,2,3... 1. Bit Operand

Just after the instruction is executed, the ON/OFF status of the 16 I/O points allocated to the word containing the specified bit will be output to the output device(s).

#### 2. Word Operand

Just after the instruction is executed, the ON/OFF status of the 16 I/O points allocated to the specified word will be output to the output device(s).

In the following example, CIO 000201 is allocated to an actuator, an external device connected to the output terminal of an Output Unit. The ON/OFF status of CIO 000201 is output to the actuator just after !OUT 000201 is executed.

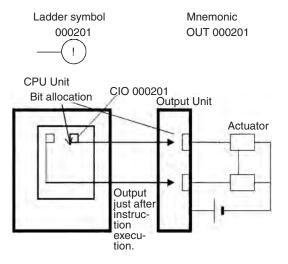

#### IORF(097) Refreshing

When IORF(097) (I/O REFRESH) is executed, the ON/OFF status of output bits in the specified range of words is output to their external devices. This I/O refreshing is performed in addition to the normal I/O refreshing performed once each cycle.

The following IORF(097) instruction refreshes the status of all I/O points in I/O Area words CIO 0000 to CIO 0003. The status of input points is read from the Input Units and the status of output bits is written to the Output Units.

In this example, the status of input points allocated to CIO 0002 and CIO 0003 are output to the Output Unit. (CIO 0000 and CIO 0001 are allocated to Input Units.)

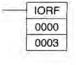

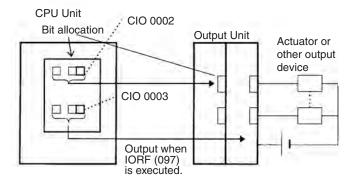

#### **Limitations on Output Bits**

Output bits can be programmed in any order. Output bits can be used as operands in Input instructions and there is no limit on the number of times that an output bit is used as a normally open and normally closed condition.

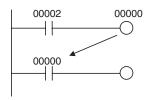

An output bit can be used in only one Output instruction that controls its status. If an output bit is used in two or more Output instructions, only the last instruction will be effective.

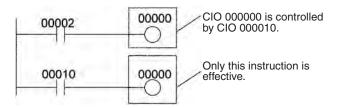

**Note** All outputs on Basic I/O Units and Special I/O Units can be turned OFF by turning ON the Output OFF Bit (A50015). The status of the output bits won't be affected even though the actual outputs are turned OFF.

# 8-4 CS-series DeviceNet Area

The CS-series DeviceNet Area addresses run from CIO 3200 to CIO 3799 (600 words).

Words in the CS-series DeviceNet Area are used for fixed allocations to Slaves for DeviceNet remote I/O communications for the CS-series DeviceNet Unit (CS1W-DRM21-V1).

The Fixed Allocation Setting Switches 1 to 3 (Software Switches) in the CIO Area words allocated to the DeviceNet Unit determine which fixed allocation words are used.

| Area                    | Master to Slave      | Slave to Master      |
|-------------------------|----------------------|----------------------|
|                         | (Output Words)       | (Input Words)        |
| Fixed Allocation Area 1 | CIO 3200 to CIO 3263 | CIO 3300 to CIO 3363 |
| Fixed Allocation Area 2 | CIO 3400 to CIO 3463 | CIO 3500 to CIO 3563 |
| Fixed Allocation Area 3 | CIO 3600 to CIO 3663 | CIO 3700 to CIO 3763 |

**Note** If the DeviceNet Unit is set to use the I/O slave function, the following words are also allocated.

| Area                    | Master to Slave<br>(Output Word) | Slave to Master<br>(Input Word) |
|-------------------------|----------------------------------|---------------------------------|
| Fixed Allocation Area 1 | CIO 3370                         | CIO 3270                        |
| Fixed Allocation Area 2 | CIO 3570                         | CIO 3470                        |
| Fixed Allocation Area 3 | CIO 3770                         | CIO 3670                        |

Data is exchanged regularly to Slaves in the network (independent of the program) through the CS-series DeviceNet Unit (CS1W-DRM21-V1) mounted in the CPU Rack.

Words can be allocated to Slaves in two ways: fixed allocation (words allocated by node number) or free allocation (user-set word allocation).

• With fixed allocations, words in the CS-series DeviceNet Area are allocated automatically in node-number order in one of the fixed allocation areas (1 to 3).

Data Link Area Section 8-5

 With user-set allocations, the user can allocate words to Slaves from the following words.

CIO 0000 to CIO 0235, CIO 0300 to CIO 0511, CIO 1000 to CIO 1063 W000 to W511

H000 to H511

D00000 to D32767

E00000 to E32767 (banks 0 to C)

For details on word allocations, refer to the CS/CJ Series *DeviceNet Unit Operation Manual* (W380).

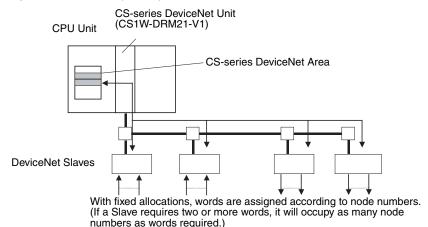

#### **Forcing Bit Status**

Bits in the CS-series DeviceNet Area can be force-set and force-reset.

# DeviceNet Area Initialization

The contents of the DeviceNet Area will be cleared in the following cases:

#### 1,2,3...

- 1. The operating mode is changed between PROGRAM and RUN or MONITOR mode and the IOM Hold Bit is OFF.
- 2. The PLC's power supply is cycled and the IOM Hold Bit is OFF or not protected in the PLC Setup.
- 3. The DeviceNet Area is cleared from a Programming Device.
- PLC operation is stopped when a fatal error other than an FALS(007) error occurs. (The contents of the DeviceNet Area will be retained when FALS(007) is executed.)

#### **IOM Hold Bit Operation**

By default, the DeviceNet Area is cleared when power is interrupted or the CPU Unit is restarted.

If the IOM Hold Blt (A50012) is ON, the contents of the DeviceNet Area won't be cleared when a fatal error occurs or the operating mode is changed from PROGRAM mode to RUN or MONITOR mode or vice-versa.

If the IOM Hold Blt (A50012) is ON and the PLC Setup's "IOM Hold Bit Status at Startup" setting is set to protect the IOM Hold Bit, the contents of the DeviceNet Area won't be cleared when the PLC's power supply is cycled.

# 8-5 Data Link Area

Data Link Area addresses range from CIO 1000 to CIO 1199 (CIO bits 100000 to 119915). Words in the Link Area are used for data links when *LR* is set as the data link area for automatic allocation for Controller Link Networks. It is also used for PLC Links.

CPU Bus Unit Area Section 8-6

A data link automatically (independently of the program) shares data with Link Areas in other CPU Units in the network through a Controller Link Unit mounted to the PLC's CPU Rack.

Data links can be generated automatically (using the same number of words for each node) or manually. When a user defines the data link manually, he can assign any number of words to each node and make nodes receive-only or transmit-only. Refer to the *Controller Link Units Operation Manual* (W309) for more details.

Words in the Link Area can be used in the program when *LR* is not set as the data link area for automatic allocation for Controller Link Networks and PLC Links are not used.

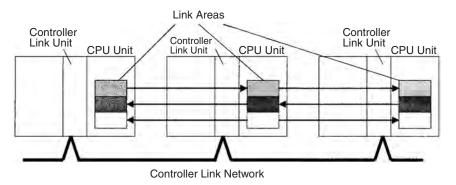

#### **Link Area Initialization**

The contents of the Link Area will be cleared in the following cases:

1,2,3...

- 1. The operating mode is changed from PROGRAM mode to RUN/MONITOR mode or vice-versa and the IOM Hold Bit is OFF.
- 2. The PLC's power supply is cycled and the IOM Hold Bit is OFF or not protected in the PLC Setup.
- 3. The Link Area is cleared from a Programming Device.
- PLC operation is stopped when a fatal error other than an FALS(007) error occurs. (The contents of the Link Area will be retained if FALS(007) is executed.)

#### **IOM Hold Bit Operation**

By default, the Data Link Area is cleared when power is interrupted or the CPU Unit is restarted.

If the IOM Hold Blt (A50012) is ON, the contents of the Link Area won't be cleared when a fatal error occurs or the operating mode is changed from PROGRAM mode to RUN/MONITOR mode or vice-versa.

If the IOM Hold Bit (A50012) is ON and the PLC Setup's "IOM Hold Bit Status at Startup" setting is set to protect the IOM Hold Bit, the contents of the Link Area won't be cleared when the PLC's power supply is cycled.

#### **Forcing Bit Status**

Bits in the Link Area can be force-set and force-reset.

# 8-6 CPU Bus Unit Area

The CPU Bus Unit Area contains 400 words with addresses ranging from CIO 1500 to CIO 1899. Words in the CPU Bus Unit Area can be allocated to CPU Bus Units to transfer data such as the operating status of the Unit. Each Unit is allocated 25 words based on the Unit's unit number setting.

CPU Bus Unit Area Section 8-6

Data is exchanged with CPU Bus Units once each cycle during I/O refreshing, which occurs after program execution. (Words in this data area cannot be refreshed with IORF(097).)

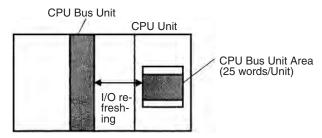

Each CPU Bus Unit is allocated 25 words based on its unit number, as shown in the following table.

| Unit number | Allocated words      |
|-------------|----------------------|
| 0           | CIO 1500 to CIO 1524 |
| 1           | CIO 1525 to CIO 1549 |
| 2           | CIO 1550 to CIO 1574 |
| 3           | CIO 1575 to CIO 1599 |
| 4           | CIO 1600 to CIO 1624 |
| 5           | CIO 1625 to CIO 1649 |
| 6           | CIO 1650 to CIO 1674 |
| 7           | CIO 1675 to CIO 1699 |
| 8           | CIO 1700 to CIO 1724 |
| 9           | CIO 1725 to CIO 1749 |
| Α           | CIO 1750 to CIO 1774 |
| В           | CIO 1775 to CIO 1799 |
| С           | CIO 1800 to CIO 1824 |
| D           | CIO 1825 to CIO 1849 |
| E           | CIO 1850 to CIO 1874 |
| F           | CIO 1875 to CIO 1899 |

The function of the 25 words depends upon the CPU Bus Unit being used. For details, refer to the Unit's operation manual.

Words in the CPU Bus Unit Area that aren't allocated to CPU Bus Units can be used only in the program.

Bits in the CPU Bus Unit Area can be force-set and force-reset.

# CPU Bus Unit Area Initialization

The contents of the CPU Bus Unit Area will be cleared in the following cases:

# 1,2,3...

- 1. The operating mode is changed from PROGRAM to RUN or MONITOR mode or vice-versa and the IOM Hold Bit is OFF.
- 2. The PLC's power supply is cycled and the IOM Hold Bit is OFF or not protected in the PLC Setup.
- 3. The CPU Bus Unit Area is cleared from a Programming Device.
- PLC operation is stopped when a fatal error other than an FALS(007) error occurs. (The contents of the CPU Bus Unit Area will be retained when FALS(007) is executed.)

#### **IOM Hold Bit Operation**

By default, the CPU Bus Unit Area is cleared when power is interrupted or the CPU Unit is restarted.

Inner Board Area Section 8-7

If the IOM Hold Blt (A50012) is ON, the contents of the CPU Bus Unit Area won't be cleared when a fatal error occurs or the operating mode is changed from PROGRAM mode to RUN/MONITOR mode or vice-versa.

If the IOM Hold Blt (A50012) is ON and the PLC Setup's "IOM Hold Bit Status at Startup" setting is set to protect the IOM Hold Bit, the contents of the CPU Bus Unit Area won't be cleared when the PLC's power supply is cycled.

# 8-7 Inner Board Area

The Inner Board Area contains 100 words with addresses ranging from CIO 1900 to CIO 1999. Words in the Inner Board Area can be allocated to a Duplex Inner Board to transfer data such as the operating status of the Unit. All 100 words must be allocated to just one Inner Board.

Note

- The Inner Board Area is used for Inner Boards only in Single CPU Systems or for the Inner Boards in a Process-control CPU Units in Duplex CPU Systems.
- The user cannot mount Inner Boards into CPU Units for Duplex CPU Systems

Data is exchanged with the Duplex Inner Board once each cycle during normal I/O refreshing, which occurs after program execution. Depending on the type of Inner Board that is mounted, data can also be refreshed directly.

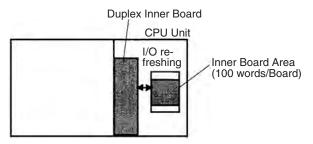

The function of the 100 words in the Inner Board Area depends upon the Duplex Inner Board being used. For details, refer to the Board's Operation Manual.

When the words in the Inner Board Area aren't allocated to an Duplex Inner Board, they can be used only in the program.

Bits in the Inner Board Area can be force-set and force-reset.

# Inner Board Area Initialization

The contents of the Inner Board Area will be cleared in the following cases:

- The operating mode is changed from PROGRAM mode to RUN/MONITOR mode or vice-versa and the IOM Hold Bit is OFF.
  - 2. The PLC's power supply is cycled and the IOM Hold Bit is OFF or not protected in the PLC Setup.
  - 3. The Inner Board Area is cleared from a Programming Device.
  - PLC operation is stopped when a fatal error other than an FALS(007) error occurs. (The contents of the Inner Board Area will be retained when FALS(007) is executed.)

#### **IOM Hold Bit Operation**

By default, the Inner Board Area is cleared when power is interrupted or the CPU Unit is restarted.

If the IOM Hold Blt (A50012) is ON, the contents of the Inner Board Area won't be cleared when a fatal error occurs or the operating mode is changed from PROGRAM mode to RUN/MONITOR mode or vice-versa.

Special I/O Unit Area Section 8-8

If the IOM Hold Blt (A50012) is ON and the PLC Setup's "IOM Hold Bit Status at Startup" setting is set to protect the IOM Hold Bit, the contents of the Inner Board Area won't be cleared when the PLC's power supply is cycled.

# 8-8 Special I/O Unit Area

The Special I/O Unit Area contains 960 words with addresses ranging from CIO 2000 to CIO 2959. Words in the Special I/O Unit Area are allocated to CS-series Special I/O Units to transfer data such as the operating status of the Unit. Each Unit is allocated 10 words based on its unit number setting.

Data is exchanged with Special I/O Units once each cycle during I/O refreshing, which occurs after program execution. The words can also be refreshed with IORF(097).

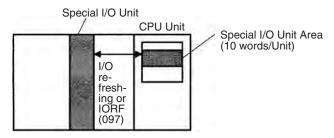

Each Special I/O Unit is allocated 25 words based on its unit number, as shown in the following table.

| Unit number | Allocated words      |
|-------------|----------------------|
| 0           | CIO 2000 to CIO 2009 |
| 1           | CIO 2010 to CIO 2019 |
| 2           | CIO 2020 to CIO 2029 |
| 3           | CIO 2030 to CIO 2039 |
| 4           | CIO 2040 to CIO 2049 |
| 5           | CIO 2050 to CIO 2059 |
| 6           | CIO 2060 to CIO 2069 |
| 7           | CIO 2070 to CIO 2079 |
| 8           | CIO 2080 to CIO 2089 |
| 9           | CIO 2090 to CIO 2099 |
| 10          | CIO 2100 to CIO 2109 |
| 11          | CIO 2110 to CIO 2119 |
| 12          | CIO 2120 to CIO 2129 |
| 13          | CIO 2130 to CIO 2139 |
| 14          | CIO 2140 to CIO 2149 |
| 15          | CIO 2150 to CIO 2159 |
| 16          | CIO 2160 to CIO 2169 |
| 17          | CIO 2170 to CIO 2179 |
|             |                      |
| 95          | CIO 2950 to CIO 2959 |

The function of the words allocated to a Unit depends upon the Special I/O Unit being used. For details, refer to the Unit's Operation Manual.

Words in the Special I/O Unit Area that aren't allocated to Special I/O Units can be used only in the program.

Work Area Section 8-9

Bits in the Special I/O Unit Area can be force-set and force-reset.

# Special I/O Unit Area Initialization

The contents of the Special I/O Unit Area will be cleared in the following cases:

1,2,3...

- The operating mode is changed from PROGRAM mode to RUN/MONITOR mode or vice-versa and the IOM Hold Bit is OFF.
- 2. The PLC's power supply is cycled and the IOM Hold Bit is OFF or not protected in the PLC Setup.
- 3. The Special I/O Unit Area is cleared from a Programming Device.
- PLC operation is stopped when a fatal error other than an FALS(007) error occurs. (The contents of the Special I/O Unit Area will be retained when FALS(007) is executed.)

#### **IOM Hold Bit Operation**

By default, the Special I/O Unit Area is cleared when power is interrupted or the CPU Unit is restarted.

If the IOM Hold Blt (A50012) is ON, the contents of the Special I/O Unit Area won't be cleared when a fatal error occurs or the operating mode is changed from PROGRAM mode to RUN/MONITOR mode or vice-versa.

If the IOM Hold Blt (A50012) is ON and the PLC Setup's "IOM Hold Bit Status at Startup" setting is set to protect the IOM Hold Bit, the contents of the Special I/O Unit Area won't be cleared when the PLC's power supply is cycled.

### 8-9 Work Area

The Work Area contains 512 words with addresses ranging from W000 to W511. These words can be used only in the program as work words.

There are unused words in the CIO Area (CIO 1200 to CIO 1499 and CIO 3800 to CIO 6143) that can also be used in the program, but use any available words in the Work Area first because the unused words in the CIO Area may be allocated to new functions in future versions of CS1D CPU Units. Bits in the Work Area can be force-set and force-reset.

#### **Work Area Initialization**

The contents of the Work Area will be cleared in the following cases:

1,2,3...

- 1. The operating mode is changed from PROGRAM to RUN or MONITOR mode or vice-versa and the IOM Hold Bit is OFF.
- 2. The PLC's power supply is cycled and the IOM Hold Bit is OFF or not protected in the PLC Setup.
- 3. The Work Area is cleared from a Programming Device.
- 4. PLC operation is stopped when a fatal error other than an FALS(007) error occurs. (The contents of the Work Area will be retained when FALS(007) is executed.)

#### **IOM Hold Bit Operation**

By default, the Work Area is cleared when power is interrupted or the CPU Unit is restarted.

If the IOM Hold BIt (A50012) is ON, the contents of the Work Area won't be cleared when a fatal error occurs or the operating mode is changed from PROGRAM mode to RUN/MONITOR mode or vice-versa.

If the IOM Hold Blt (A50012) is ON and the PLC Setup's "IOM Hold Bit Status at Startup" setting is set to protect the IOM Hold Bit, the contents of the Work Area won't be cleared when the PLC's power supply is cycled.

Holding Area Section 8-10

# 8-10 Holding Area

The Holding Area contains 512 words with addresses ranging from H000 to H511 (bits H00000 to H51115). These words can be used only in the program.

Holding Area bits can be used in any order in the program and can be used as normally open or normally closed conditions as often as necessary.

#### **Forcing Bit Status**

Bits in the Holding Area can be force-set and force-reset.

#### **Holding Area Initialization**

Data in the Holding Area is not cleared when the PLC's power supply is cycled or the PLC's operating mode is changed from PROGRAM mode to RUN or MONITOR mode or vice-versa.

A Holding Area bit will be cleared if it is programmed between IL(002) and ILC(003) and the execution condition for IL(002) is OFF. To keep a bit ON even when the execution condition for IL(002) is OFF, turn ON the bit with the SET instruction just before IL(002).

#### **Self-maintaining Bits**

When a self-maintaining bit is programmed with a Holding Area bit, the self-maintaining bit won't be cleared even when the power is reset.

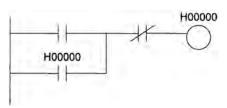

#### Note

- 1. If a Holding Area bit is not used for the self-maintaining bit, the bit will be turned OFF and the self-maintaining bit will be cleared when the power is reset.
- 2. If a Holding Area bit is used but not programmed as a self-maintaining bit as in the following diagram, the bit will be turned OFF by execution condition A when the power is reset.

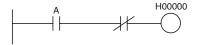

#### **Precautions**

When a Holding Area bit is used in a KEEP(011) instruction, never use a normally closed condition for the reset input if the input device uses an AC power supply. When the power supply goes OFF or is temporarily interrupted, the input will go OFF before the PLC's internal power supply and the Holding Area bit will be reset.

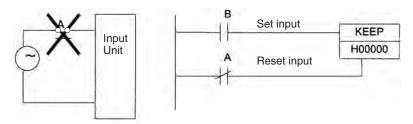

Instead, use a configuration like the one shown below.

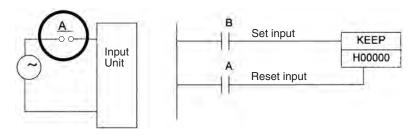

There are no restrictions in the order of using bit address or in the number of N.C. or N.O. conditions that can be programmed.

# 8-11 Auxiliary Area

The Auxiliary Area contains 960 words with addresses ranging from A000 to A959). These words are preassigned as flags and control bits to monitor and control operation.

Some words and bits in the Auxiliary area are controlled by the system, others can be set by the program or from a Programming Device. The Auxiliary Area includes error flags, initialization flags, control bits, and monitoring data.

### **Forcing Bit Status**

Bits in the Auxiliary Area cannot be force-set and force-reset continuously.

### **Writing Auxiliary Area Data**

The following operations can be performed from a Programming Device to write data in the Auxiliary Area.

- Using the CX-Programmer:
   Online set/reset (not force-set/force-reset, see note), changing present values when monitoring programming addresses (set values dialog box), or transferring data to the PLC after editing the PLC data tables.
   Refer to the CX-Programmer User Manual.
- Using a Programming Console: Temporarily force-setting/force-resetting bits from the Bit/Word Monitor or the 3-word Monitor operation (see Programming Consoles Operation Manual).

**Note** Online set/reset operations are supported for Duplex CPU Systems by CX-Programmer version 3.0 or higher and for Single CPU Systems by CX-Programmer version 4.0 or higher.

#### **Functions**

The following table lists the functions of Auxiliary Area flags and control bits. The table is organized according to the functions of the flags and bits. For more details or to look up a bit by its address, refer to *Appendix B Auxiliary Area*.

### Switching from Duplex to Simplex Operation (Duplex CPU Systems Only)

#### **■** Cause of Switching

| Name                                                        | Address | Description                                                                                                    | Access    |
|-------------------------------------------------------------|---------|----------------------------------------------------------------------------------------------------|-----------|
| Duplex Verification Error<br>Switch Flag                    | A02300  | ON: A duplex verification error caused a switch from duplex to simplex operation. Only operation is switched and the active CPU Unit will not be switched.                   | Read-only |
|                                                             |         | This flag is turned OFF when duplex operation is restored.                                                                                                    |           |
| Duplex Bus Error Switch Flag                                | A02301  | ON: A duplex bus error caused a switch from duplex to simplex operation. Only operation is switched and the active CPU Unit will not be switched.                            | Read-only |
|                                                             |         | This flag is turned OFF when duplex operation is restored.                                                                                                    |           |
| Duplex Initialization Error<br>Switch Flag                  | A02302  | ON: An error during duplex initialization caused a switch from duplex to simplex operation and duplex operation was never started. The active CPU Unit will not be switched. | Read-only |
|                                                             |         | This flag is turned OFF when duplex operation is restored.                                                                                                    |           |
| CPU Unit Setting Switch Flag                                | A02303  | ON: Changing the CPU Unit's switch from USE to NO USE caused a switch from duplex to simplex operation. The active CPU Unit will be switched.                                | Read-only |
|                                                             |         | This flag is turned OFF when duplex operation is restored.                                                                                                    |           |
| CPU Error (WDT) Switch Flag                                 | A02304  | ON: A CPU Unit error (WDT) caused a switch from duplex to simplex operation. The active CPU Unit will be switched.                                                           | Read-only |
|                                                             |         | This flag is turned OFF when duplex operation is restored.                                                                                                    |           |
| FALS Instruction Error Switch Flag                          | A02306  | ON: Execution of an FALS instruction caused a switch from duplex to simplex operation. The active CPU Unit will be switched.                                                 | Read-only |
|                                                             |         | This flag is turned OFF when duplex operation is restored.                                                                                                    |           |
| Cycle Time Overrun Switch Flag                              | A02308  | ON: Exceeding the cycle time caused a switch from duplex to simplex operation. The active CPU Unit will be switched.                                                         | Read-only |
|                                                             |         | This flag is turned OFF when duplex operation is restored.                                                                                                    |           |
| Program Error Switch Flag                                   | A02309  | ON: A program error caused a switch from duplex to simplex operation. The active CPU Unit will be switched.                                                                  | Read-only |
|                                                             |         | This flag is turned OFF when duplex operation is restored.                                                                                                    |           |
| Fatal Inner Board Error Switch<br>Flag (Process-control CPU | A02312  | ON: A fatal Inner Board error caused a switch from duplex to simplex operation. The active CPU Unit will be switched.                                                        | Read-only |
| Units only)                                                 |         | This flag is turned OFF when duplex operation is restored.                                                                                                    |           |
| Memory Error Switch Flag                                    | A02315  | ON: A memory error caused a switch from duplex to simplex operation. The active CPU Unit will be switched.                                                                   | Read-only |
|                                                             |         | This flag is turned OFF when duplex operation is restored.                                                                                                    |           |

The following programming can be used with the flags in A023 to detect when the system switches from duplex to simplex operation.

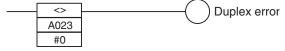

If the contents of A023 is not 0, the "duplex error" output is turned ON to indicate that the system has switched to simplex operation.

# ■ Time of Switching

| Name                                            | Address         | Description                                                                                                    | Access    |
|-------------------------------------------------|-----------------|----------------------------------------------------------------------------------------------------|-----------|
| Time of Switch from Duplex to Simplex Operation | A024 to<br>A026 | The time when operation was switched from duplex to simplex operation is stored.                                                                                                    | Read-only |
|                                                 |                 | The time is cleared when duplex operation is restored.                                                                                                    |           |
|                                                 |                 | A02400 to A02407: Seconds (00 to 59) A02408 to A02415: Minutes (00 to 59) A02500 to A02507: Hours (00 to 23) A02508 to A02515: Day of month (01 to 31) A02600 to A02607: Month (01 to 12) A02608 to A02615: Year (00 to 99) |           |

# ■ Previous Cause of Switching

| Name                                                                       | Address | Description                                                                                                    | Access    |
|----------------------------------------------------------------------------|---------|----------------------------------------------------------------------------------------------------|-----------|
| Duplex Verification Error<br>Switch Flag                                   | A01900  | ON: A duplex verification error caused the previous switch from duplex to simplex operation.                                                  | Read-only |
| Duplex Bus Error Switch Flag                                               | A01901  | ON: A duplex bus error caused the previous switch from duplex to simplex operation.                                                           | Read-only |
| Duplex Initialization Error<br>Switch Flag                                 | A01902  | ON: An error during duplex initialization caused the previous switch from duplex to simplex operation and duplex operation was never started. | Read-only |
| CPU Unit Setting Switch Flag                                               | A01903  | ON: Changing the CPU Unit's switch from USE to NO USE caused the previous switch from duplex to simplex operation.                            | Read-only |
| CPU Error (WDT) Switch Flag                                                | A01904  | ON: A CPU Unit error (WDT) caused the previous switch from duplex to simplex operation.                                                       | Read-only |
| FALS Instruction Error Switch Flag                                         | A01906  | ON: Execution of an FALS instruction caused the previous switch from duplex to simplex operation.                                             | Read-only |
| Cycle Time Overrun Switch Flag                                             | A01908  | ON: Exceeding the cycle time caused the previous switch from duplex to simplex operation.                                                     | Read-only |
| Program Error Switch Flag                                                  | A01909  | ON: A program error caused the previous switch from duplex to simplex operation.                                                              | Read-only |
| Fatal Inner Board Error Switch<br>Flag (Process-control CPU<br>Units only) | A01912  | ON: A fatal Inner Board error caused the previous switch from duplex to simplex operation.                                                    | Read-only |
| Memory Error Switch Flag                                                   | A01915  | ON: A memory error caused the previous switch from duplex to simplex operation.                                                               | Read-only |

# ■ Previous Time of Switching

| Name                                                     | Address         | Description                                                                                                    | Access    |
|----------------------------------------------------------|-----------------|----------------------------------------------------------------------------------------------------|-----------|
| Time of Previous Switch from Duplex to Simplex Operation | A020 to<br>A022 | The time of the previous switch from duplex to simplex operation is stored.                                                                                                    | Read-only |
|                                                          |                 | A02000 to A02007: Seconds (00 to 59) A02008 to A02015: Minutes (00 to 59) A02100 to A02107: Hours (00 to 23) A02108 to A02115: Day of month (01 to 31) A02200 to A02207: Month (01 to 12) A02208 to A02215: Year (00 to 99) |           |

# **Non-fatal Duplex Errors**

| Name                                          | Address | Description                                                                                                    | Reference                         |
|-----------------------------------------------|---------|----------------------------------------------------------------------------------------------------|-----------------------------------|
| Non-fatal Duplex Error Flag                   | A40214  | 3                                                                                                    | Duplex Verifications<br>Errors    |
|                                               |         | supply unit error, or duplex communications error (See note.)                                                                                    | Duplex Power Supply Errors        |
|                                               |         |                                                                                                    | Duplex Communica-<br>tions Errors |
| Duplex Verification Error Flag<br>(See note.) | A31600  | ON: An inconsistency exists between the program or memory of the active and standby CPU Units in Duplex Mode. (Refer to A317, A804 for details.) | Duplex Verifications<br>Errors    |
| Duplex Bus Error Flag (See note.)             | A31601  | ON: An error occurred on the sync transfer bus in the duplex system.                                                                             |                                   |
| Duplex Power Supply Unit<br>Error Flag        | A31602  | ON: An error occurred in the Power Supply Unit or power supply system on a duplex CPU Rack, Expansion Rack, or Long-distance Expansion Rack.     | Duplex Power Supply<br>Errors     |
| Duplex Communications Error Flag              | A31603  | ON: One of the duplex Communications Units has failed. (Refer to A434 to A437 for details.)                                                      | Duplex Communica-<br>tions Errors |

Note Duplex CPU Systems only.

# ■ Duplex Verifications Errors (Duplex CPU Systems Only)

| Name                                                                             | Address | Description                                                                                                    | Access    |
|----------------------------------------------------------------------------------|---------|----------------------------------------------------------------------------------------------------|-----------|
| Duplex Verification Error Flag                                                   | A31600  | ON: An inconsistency exists between the program or memory of the active and standby CPU Units in Duplex Mode. (Refer to A317, A804 for details.)                                                                                                    | Read-only |
| Other CPU Unit Duplex Verification Error Flag                                    | A31706  | ON: A duplex error occurred in the other CPU Unit when entering Duplex Mode.                                                                                                    | Read-only |
| CPU Unit Model Verification<br>Error Flag                                        | A31707  | ON: The CPU Units were not the same model when entering Duplex Mode.                                                                                                    | Read-only |
| CPU Unit Version Verification<br>Error Flag                                      | A31708  | ON: The unit version of the standby CPU Unit is earlier than the unit version of the active CPU Unit and the active CPU Unit uses function not supported by the standby CPU Unit.                                                                                                    | Read-only |
| Inner Board Model Verification<br>Error Flag (Process-control<br>CPU Units only) | A31710  | ON: The duplex Inner Boards in the two Process-control CPU Units were not the same model when entering Duplex Mode.                                                                                                    | Read-only |
| Parameter Area Verification<br>Error Flag                                        | A31713  | ON: The parameter area in the two CPU Units in duplex mode do not have the same contents.                                                                                                    | Read-only |
| No Active CPU Unit Error Flag                                                    | A31714  | ON: There is no active CPU Unit for CPU Unit set for standby operation when power was turned ON in duplex mode. This occurs when one of the following is detected: The active CPU Unit is not mounted, the CPU Unit switch is set to NO USE, or pin 7 on the DIP switch is set for simple backup operation. | Read-only |
| User Program Verification<br>Error Flag                                          | A31715  | ON: The user program in the two CPU Units in duplex mode do not have the same contents.                                                                                                    | Read-only |
| Ethernet Duplex Setting Flag                                                     | A80400  | ON: The unit version of the standby CPU Unit is earlier than the unit version of the active CPU Unit and the active CPU Unit uses a PLC Setup setting (Ethernet Duplex Setting) that is not supported by the standby CPU Unit.                                                                              | Read-only |
| Unit Removal without a Programming Device Function Setting Flag                  | A80401  | ON: The unit version of the standby CPU Unit is earlier than the unit version of the active CPU Unit and the active CPU Unit uses a PLC Setup setting (Unit Removal without a Programming Device Function Setting) that is not supported by the standby CPU Unit.                                           | Read-only |

| Name                                                                             | Address | Description                                                                                                    | Access    |
|----------------------------------------------------------------------------------|---------|----------------------------------------------------------------------------------------------------|-----------|
| Removal/Addition of Units without a Programming Device Setting Flag              | A80402  | ON: The unit version of the standby CPU Unit is earlier than the unit version of the active CPU Unit and the active CPU Unit uses a PLC Setup setting (Removal/Addition of Units without a Programming Device Setting) that is not supported by the standby CPU Unit.      | Read-only |
| Turn ON Error Unit Number<br>Flag when Removing a Spe-<br>cial Unit Setting Flag | A80403  | ON: The unit version of the standby CPU Unit is earlier than the unit version of the active CPU Unit and the active CPU Unit uses a PLC Setup setting (Turn ON Error Unit Number Flag when Removing a Special Unit Setting) that is not supported by the standby CPU Unit. | Read-only |
| Communications Port Auto-<br>allocation Instruction                              | A80404  | ON: The unit version of the standby CPU Unit is earlier than the unit version of the active CPU Unit and the active CPU Unit uses an instruction (automatically allocating the communications port) that is not supported by the standby CPU Unit.                         | Read-only |
| Non-fatal Duplex Error Flag                                                      | A40214  | ON: One of the following errors occurred: Non-fatal duplex error, duplex verification error, duplex bus error, duplex power supply unit error, or duplex communications error                                                                                              | Read-only |

# ■ Duplex Power Supply Information

| Name                                   | Address             | Description                                                                                                    | Access    |
|----------------------------------------|---------------------|----------------------------------------------------------------------------------------------------|-----------|
| Duplex Power Supply Unit<br>Error Flag | A31602              | ON: An error occurred in the Power Supply Unit or power supply system on a duplex CPU Rack, Expansion Rack, or Long-distance Expansion Rack.                                                                                      | Read-only |
| Error Power Supply Unit Location       | A31900 to<br>A31915 | When an error in a Power Supply Unit results in an error in the 5-V/26-V output, one of the following bits will turn ON to show the location of the Power Supply Unit with the error.                                             | Read-only |
|                                        |                     | A31900: Right Power Supply Unit on CPU Rack (rack 0). A31901: Left Power Supply Unit on CPU Rack (rack 0). A31902: Right Power Supply Unit on Expansion Rack (rack 1). A31903: Left Power Supply Unit on Expansion Rack (rack 1)  |           |
|                                        |                     | A31914: Right Power Supply Unit on Expansion Rack (rack 7). A31915: Left Power Supply Unit on Expansion Rack (rack 7).                                                                                                    |           |
|                                        | A32000 to<br>A32015 | When the voltage on the primary side of the Power Supply Unit drops or is interrupted, one of the following bits will turn ON to show the location of the Power Supply Unit with the error.                                       | Read-only |
|                                        |                     | A32000: Right Power Supply Unit on CPU Rack (rack 0). A32001: Left Power Supply Unit on CPU Rack (rack 0). A32002: Right Power Supply Unit on Expansion Rack (rack 1). A32003: Left Power Supply Unit on Expansion Rack (rack 1). |           |
|                                        |                     | A32014: Right Power Supply Unit on Expansion Rack (rack 7). A32015: Left Power Supply Unit on Expansion Rack (rack 7).                                                                                                    |           |

# ■ Duplex Communications Unit Information for I/O Table Generation

| Name                                                                              | Address | Description                                                                                                    | Access    |
|-----------------------------------------------------------------------------------|---------|----------------------------------------------------------------------------------------------------|-----------|
| Duplex Communications Unit<br>Missing or Non-Duplex Com-<br>munications Unit Flag | A26111  | ON: Duplex Units are not mounted for a unit number specified for Duplex Communications Units (i.e., one Unit is missing or the mounted Units do not support duplex operation). The I/O tables will not be created and an I/O Table Creation Error will occur.                                                                                   | Read-only |
| Duplex Communications Unit<br>Verification Error Flag                             | A26112  | ON: The duplex setting in the PLC Setup for a unit number specified for Duplex Communications Units does not agree with the setting on the Duplex Communications Units. The I/O tables will not be created and an I/O Table Creation Error will occur. Refer to the Operation Manual for the Communications Units for details on Unit settings. | Read-only |

# ■ Duplex Communications Cable Information

| Name                                        | Address | Description                                                                                                    | Access    |
|---------------------------------------------|---------|----------------------------------------------------------------------------------------------------|-----------|
| Duplex Communications<br>Cable Status Flags | A271    | ON: The corresponding I/O Communications Cable is duplexed. A27100: Cable between CPU Rack and Expansion Rack 1 A27101: Cable between Expansion Racks 1 and 2 A27102: Cable between Expansion Racks 2 and 3 A27103: Cable between Expansion Racks 3 and 4 A27104: Cable between Expansion Racks 4 and 5 A27105: Cable between Expansion Racks 5 and 6 A27106: Cable between Expansion Racks 6 and 7                                                                                                    | Read-only |
| Duplex Communications<br>Cable Error Flags  | A270    | ON: An error has occurred at some point in the corresponding I/O Communications Cable.  A27000: Error between CPU Rack slot 0 and Expansion Rack 1 A27001: Error between CPU Rack slot 1 and Expansion Rack 1 A27002: Error between Expansion Rack 1 slot 0 and Rack 2 A27003: Error between Expansion Rack 1 slot 0 and Rack 2 A27004: Error between Expansion Rack 2 slot 0 and Rack 3 A27005: Error between Expansion Rack 2 slot 1 and Rack 3 A27006: Error between Expansion Rack 3 slot 0 and Rack 4 A27007: Error between Expansion Rack 3 slot 0 and Rack 4 A27008: Error between Expansion Rack 4 slot 0 and Rack 5 A27009: Error between Expansion Rack 4 slot 0 and Rack 5 A27010: Error between Expansion Rack 5 slot 0 and Rack 6 A27011: Error between Expansion Rack 5 slot 1 and Rack 6 A27012: Error between Expansion Rack 6 slot 0 and Rack 7 A27013: Error between Expansion Rack 6 slot 1 and Rack 7 | Read-only |

# **■** Duplex Communications Errors

| Name                                                                        | Address             | Description                                                                                                    | Access    |
|-----------------------------------------------------------------------------|---------------------|----------------------------------------------------------------------------------------------------|-----------|
| Duplex Communications Unit Operating Flags                                  | A02700 to<br>A02715 | ON: The Communications Unit with the corresponding unit number is in duplex operation.                                                                                                    | Read-only |
|                                                                             |                     | Bits 00 to 15 correspond to unit numbers 0 to F.                                                                                                    |           |
| Duplex Communications<br>Error Flag                                         | A31603              | ON: One of the duplex Communications Unit has failed. (Refer to A434 to A437 for details.)                                                                                                    | Read-only |
| Duplex Communications Recognition Error Flags                               | A43400 to<br>A43415 | ON: Duplex Communications Units for the corresponding unit number does not exist, i.e., it is not mounted, the Unit does not support duplex operation, or the unit number is illegal.                                                                                    | Read-only |
|                                                                             |                     | Bits 00 to 15 correspond to unit numbers 0 to F.                                                                                                    |           |
| Duplex Communications Verification Error Flags                              | A43500 to<br>A43515 | ON: The settings of the pair of Units mounted for duplex communications are not the same. Refer to the Operation Manual for the Communications Unit for details on settings.                                                                                             | Read-only |
|                                                                             |                     | Bits 00 to 15 correspond to unit numbers 0 to F.                                                                                                    |           |
| Duplex Communications<br>Switched Flags (non-fatal<br>communications error) | A43600 to<br>A43615 | Active/Standby Communications Units ON: An error was detected in self-diagnosis in the active Communications Unit and operation was switched to the standby Communications Unit. Communications will be continued by the standby Communications Unit.                    | Read-only |
|                                                                             |                     | Primary/Secondary Communications Units (See Note) ON: An error was detected in self-diagnosis in the primary Communications Unit and operation was switched to the secondary Communications Unit. Communications will be continued by the secondary Communications Unit. |           |
|                                                                             |                     | All Communications Units                                                                                                    |           |
|                                                                             |                     | Bits 00 to 15 correspond to unit numbers 0 to F.                                                                                                    |           |
|                                                                             |                     | This flag is turned OFF when online Unit replacement is performed for the faulty Communications Unit.                                                                                                    |           |
|                                                                             |                     | Note: Primary/Secondary Communications Units are supported by CPU Unit Ver. 1.1 or later.                                                                                                    |           |

| Name                                                                                     | Address             | Description                                                                                                    | Access    |
|------------------------------------------------------------------------------------------|---------------------|----------------------------------------------------------------------------------------------------|-----------|
| Duplex Communications<br>Standby Unit Error Flags<br>(non-fatal communications<br>error) | A43700 to<br>A43715 | Active/Standby Communications Units ON: An error was detected in self-diagnosis in the standby Communications Unit. Communications will be continued by the active Communications Unit.                                                                                                    | Read-only |
|                                                                                          |                     | Primary/Secondary Communications Units (See Note) ON: An error was detected in self-diagnosis in the secondary Communications Unit. Communications will be continued by the primary Communications Unit.                                                                                                    |           |
|                                                                                          |                     | All Communications Units                                                                                                    |           |
|                                                                                          |                     | Bits 00 to 15 correspond to unit numbers 0 to F.                                                                                                    |           |
|                                                                                          |                     | This flag is turned OFF when online Unit replacement is performed for the faulty Communications Unit.                                                                                                    |           |
|                                                                                          |                     | Note: Primary/Secondary Communications Units are supported by CPU Unit Ver. 1.1 or later.                                                                                                    |           |
| Duplex Communications<br>Switch Cause Flags                                              | A042 to<br>A049     | Active/Standby Communications Units When an error occurs in the active Communications Unit and operation is switched to the standby Communications Unit, an error code will be stored to show the cause of the error in the active Communications Unit. An error code is not stored when an error occurs in the standby Communications Unit.                                                                                               | Read-only |
|                                                                                          |                     | Primary/Secondary Communications Units (See Note) When an error occurs in the primary Communications Unit and operation is switched to the secondary Communications Unit, an error code will be stored to show the cause of the error in the primary Communications Unit. When an error occurs in the secondary Communications Unit, an error code is stored in the words for one unit number higher than the primary Communications Unit. |           |
|                                                                                          |                     | All Communications Units                                                                                                    |           |
|                                                                                          |                     | The corresponding bit in A436 (Duplex Communications Switched Flags) will also turn ON.                                                                                                    |           |
|                                                                                          |                     | Refer to the Operation Manual for the Communications Unit for details on error codes.                                                                                                    |           |
|                                                                                          |                     | Note: Primary/Secondary Communications Units are supported by CPU Unit Ver. 1.1 or later.                                                                                                    |           |

# **Duplex System Status**

| Name                                                                       | Address              | Description                                                                                                    | Access    |
|----------------------------------------------------------------------------|----------------------|----------------------------------------------------------------------------------------------------|-----------|
| Duplex/Simplex Mode Flag<br>(Duplex CPU Systems only)                      | A32808               | Indicates the current mode as follows:  1: Duplex Mode  0: Simplex Mode                                                                                                    | Read-only |
|                                                                            |                      | A32808 is turned OFF in duplex initialization and thus cannot be used alone to detect errors causing a switch to Simplex Mode. Use A32808 together with A43915 as shown below.                                                                       |           |
|                                                                            |                      | A32808 A43915  Duplex error                                                                                                    |           |
|                                                                            |                      | The Duplex Initialization Flag is also used for write processing in online editing, when the initialize switch is pressed, when processing commands from communications or Programming Devices, etc.                                                 |           |
|                                                                            |                      | Note The above output will also indicate a duplex error for one cycle when online editing is performed. If this causes a problem in the system, use the flags in A023 that indicate the cause of switching to detect switching to simplex operation. |           |
| Active CPU Unit Location Flag<br>(Duplex CPU Systems only)                 | A32809               | Indicates which CPU Unit is the active CPU Unit. ON: Right CPU Unit, OFF: Left CPU Unit                                                                                                    | Read-only |
| Duplex System Configuration Flags                                          | A32810 and<br>A32811 | Indicates the system configuration, CS1H CPU Units or CS1D CPU Units.                                                                                                    | Read-only |
|                                                                            |                      | A32810 OFF, A32811 OFF: CS1-H CPU Unit A32810 ON, A32811 OFF: CS1D CPU Unit for Single CPU System A32810 ON, A32811 ON: CS1D CPU Unit for Duplex CPU System                                                                                          |           |
| Right CPU Unit Duplex<br>Recovery Failed Flag (Duplex<br>CPU Systems only) | A32814               | ON: The right CPU Unit failed to recover duplex operation in Duplex Mode even after the error was cleared and an attempt was made to recover duplex operation automatically.                                                                         | Read-only |
| Left CPU Unit Duplex Recovery Failed Flag (Duplex CPU Systems only)        | A32815               | ON: The left CPU Unit failed to recover duplex operation in Duplex Mode even after the error was cleared and an attempt was made to recover duplex operation automatically.                                                                          | Read-only |
| This CPU Unit Location Flag (Duplex CPU Systems only)                      | A32515               | Indicates where this CPU Unit is mounted. ON: Right side, OFF: Left side                                                                                                    | Read-only |
| Duplex Initialization Flag<br>(Duplex CPU Systems only)                    | A43915               | ON: Duplex operation being initialized.                                                                                                    | Read-only |

#### ■ I/O Table Generation Errors

| Name                         | Address | Description                                       | Access    |
|------------------------------|---------|---------------------------------------------------|-----------|
| CPU Bus Unit Setup Area Ini- | A26100  | ON: Error in CPU Bus Unit Setup                   | Read-only |
| tialization Error Flag       |         | Turns OFF when I/O tables are generated normally. |           |
| I/O Overflow Flag            | A26102  | ON: Overflow in maximum number of I/O points.     | Read-only |
|                              |         | Turns OFF when I/O tables are generated normally. |           |
| Duplication Error Flag       | A26103  | ON: The same unit number was used more than once. | Read-only |
|                              |         | Turns OFF when I/O tables are generated normally. |           |
| I/O Bus Error Flag           | A26104  | ON: I/O bus error                                 | Read-only |
|                              |         | Turns OFF when I/O tables are generated normally. |           |
| Special I/O Unit Error Flag  | A26107  | ON: Error in a Special I/O Unit                   | Read-only |
|                              |         | Turns OFF when I/O tables are generated normally. |           |

| Name                                                  | Address | Description                                                                                                    | Access    |
|-------------------------------------------------------|---------|----------------------------------------------------------------------------------------------------|-----------|
| I/O Unconfirmed Error Flag                            | A26109  | ON: I/O detection has not been completed.                                                                                                    | Read-only |
|                                                       |         | Turns OFF when I/O tables are generated normally.                                                                                                    |           |
| Online Replacement Flag                               | A26110  | ON: An online replacement operation is being performed (It is treated as an I/O table creation error.) This flag will be turned OFF automatically when the online replacement operation has been completed. (Do not attempt to create the I/O tables while this flag is ON.) (See <i>Unit Online Replacement Information</i> below.)            | Read-only |
| Duplex Communications Unit<br>Error Flag              | A26111  | ON: Duplex Units are not mounted for a unit number specified for Duplex Communications Units (i.e., one Unit is missing or the mounted Units do not support duplex operation).                                                                                                    | Read-only |
| Duplex Communications Unit<br>Verification Error Flag | A26112  | ON: The duplex setting in the PLC Setup for a unit number specified for Duplex Communications Units does not agree with the setting on the Duplex Communications Units. The I/O tables will not be created and an I/O Table Creation Error will occur. Refer to the Operation Manual for the Communications Units for details on Unit settings. | Read-only |

# **CPU Standby Information**

| Name                                                                    | Address | Description                                                                                  | Access    |
|-------------------------------------------------------------------------|---------|----------------------------------------------------------------------------------------------|-----------|
| CPU Bus/Special I/O Unit<br>Startup Flag                                | A32203  | ON: The CPU Unit is on standby waiting for CPU Bus or Special I/O Units to start.            | Read-only |
| Duplex Bus Error Standby<br>Flag (Duplex CPU Systems<br>only)           | A32204  | ON: The CPU Unit is on standby because a duplex bus error occurred at startup.               | Read-only |
| Duplex Verification Error<br>Standby Flag (Duplex CPU<br>Systems only)  | A32205  | ON: The CPU Unit is on standby because a duplex verification error occurred at startup.      | Read-only |
| Waiting for Other CPU Unit<br>Standby Flag (Duplex CPU<br>Systems only) | A32206  | ON: The CPU Unit is on standby waiting for the other CPU Unit to start operation at startup. | Read-only |
| Inner Board Startup Flag<br>(Duplex CPU Systems only)                   | A32207  | ON: The CPU Unit is on standby waiting for an Inner Board to start.                          | Read-only |
| Expansion Power OFF<br>Standby Flag                                     | A32208  | ON: The CPU Unit is on standby because power is not being supplied to an Expansion Rack.     | Read-only |

# **Unit Online Replacement Information**

| Name                          | Address         | Description                                                                                                    | Access    |
|-------------------------------|-----------------|----------------------------------------------------------------------------------------------------|-----------|
| Online Replacement Flag       | A03115          | ON: A Basic I/O Unit, Special I/O Unit, or CPU Bus Unit is being replaced online on the CPU Rack, an Expansion Rack, or a Long-distance Expansion Rack. (See note 3.)                                                                                                    | Read-only |
| I/O Table Creation Error Flag | A26110          | ON: User attempted to generate the I/O table during online replacement, causing an I/O table creation error. (See note 3.) (Do not attempt to create an I/O table while a Basic I/O Unit, Special I/O Unit, or CPU Bus Unit is being replaced online, i.e., while one of the Online Replacement Slot Flags in A034 to A041 is ON.) |           |
| Online Replacement Slot Flags | A034 to<br>A041 | ON: Online replacement is being performed (see note 3) fo the slot that corresponds to the ON bit.                                                                                                    | Read-only |
|                               |                 | A03400 to A03404: CPU Rack slots 0 to 4                                                                                                    |           |
|                               |                 | A03405 to A03407: CPU Rack slots 5 to 7 (Single CPU Systems only)                                                                                                    |           |
|                               |                 | A03415: Duplex Unit                                                                                                    |           |
|                               |                 | A03500 to A03508: Expansion Rack 1, slots 0 to 8                                                                                                    |           |
|                               |                 | A03600 to A03608: Expansion Rack 2, slots 0 to 8                                                                                                    |           |
|                               |                 |                                                                                                    |           |
|                               |                 | A04100 to A04108: Expansion Rack 7, slots 0 to 8                                                                                                    |           |

| Name                                                             | Address             | Description                                                                                                    | Access     |
|------------------------------------------------------------------|---------------------|----------------------------------------------------------------------------------------------------|------------|
| CPU Bus Unit Error, Unit<br>Number Flags                         | A41700 to<br>A41715 | When an error occurs in a data exchange between the CPU Unit and a CPU Bus Unit, the CPU Bus Unit Error Flag (A40207) and the corresponding flag in A417 are turned ON.                                                                                                    | Read-only  |
|                                                                  |                     | If the PLC Setup is set to turn ON the corresponding Error Unit Number Flag when a Special Unit (Special I/O Unit or CPU Bus Unit) is being replaced, the corresponding flag will be turned ON when the Unit is being replaced.                                                                                                    |            |
|                                                                  |                     | If a duplexed CLK Unit is being replaced, the corresponding flag will be turned ON during replacement.                                                                                                    |            |
|                                                                  |                     | Bits 00 to 15 correspond to unit numbers 0 to F.                                                                                                    |            |
| Special I/O Unit Error, Unit<br>Number Flags                     | A41800 to<br>A42315 | When an error occurs in a data exchange between the CPU Unit and a Special I/O Unit, the Special I/O Unit Error Flag (A40206) and the corresponding flag in these words are turned ON.                                                                                                    | Read-only  |
|                                                                  |                     | If the PLC Setup is set to turn ON the corresponding Error Unit Number Flag when a Special Unit (Special I/O Unit or CPU Bus Unit) is being replaced, the corresponding flag will be turned ON when the Unit is being replaced.                                                                                                    |            |
| Unit Replacement without a<br>Programming Device Enabled<br>Flag | A09911              | ON when the <i>Unit Removal without a Programming Device</i> or <i>Removal/Addition of Units without a Programming Device</i> function has been enabled in the PLC Setup.                                                                                                    | Read-only  |
| Maintenance Start Bit                                            | A80015              | This bit is provided to prevent non-fatal errors from occurring during Unit removal without a Programming Device.                                                                                                    | Read/write |
|                                                                  |                     | When this bit is ON, a Basic I/O Unit error, Special I/O Unit error, or CPU Bus Unit error will not occur when a Unit is removed. In addition, the CPU Unit will not detect an error even if a Basic I/O Unit error, Special I/O Unit error, or CPU Bus Unit error occurs in a Unit other than the one being removed.  When this bit is OFF, a Basic I/O Unit error, Special I/O Unit |            |
|                                                                  |                     | error, or CPU Bus Unit error will occur when a Unit is removed. In addition, the CPU Unit will detect Basic I/O Unit errors, Special I/O Unit errors, or CPU Bus Unit errors occurring in Units other than the one being removed.                                                                                                    |            |
|                                                                  |                     | After replacing the Units, turn ON the Online Replacement Completed Bit (A80215) to restart data exchange. This bit is turned OFF automatically when the Online Replacement Completed Bit goes ON. (See note 4.)                                                                                                    |            |
|                                                                  |                     | This bit can also be turned OFF manually by the user before all of the online replacements have been completed. Turn this bit OFF when you want to detect errors in Units other than the ones being replaced.                                                                                                    |            |
| Online Replacement Completed Bit                                 | A80215              | The bit is provided to restart the data exchange between the replaced Unit and CPU Unit. After a Unit has been replaced without a Programming Device, turn ON the Online Replacement Completed Bit to restart the data exchange between the CPU Unit and the slot where the Unit was replaced.                                                                                        | Read/write |
|                                                                  |                     | Once data exchange has started, the bit goes OFF.                                                                                                    |            |
| Online Replacement Comple-                                       | A80115              | ON: Online replacement (see note 3) failed.                                                                                                    | Read/write |
| tion Error Flag                                                  |                     | This flag indicates the completion status for the last online Unit replacement that occurred, so it will be turned OFF when a Unit is successfully replaced even if there is still a Unit in the PLC which was not replaced successfully.                                                                                                    |            |
| Online Replacement Completion Error Details                      | A80300 to<br>A80303 | When an online replacement function (see note 3) failed, the relevant flag will be turned ON.                                                                                                    | Read/write |
|                                                                  |                     | A80300: No Unit mounted or Unit mounted in another slot. A80301: Replaced Unit and new Unit are different models. A80302: Different unit numbers on replaced and new Units. A80303: Different node numbers on replaced and new Units (when replacing a duplex Communications Unit).                                                                                                   |            |

Note

- Do not turn ON the Maintenance Start Bit continuously from the ladder program or other source. As long as the Maintenance Start Bit is ON, errors will not be generated even if there are Unit malfunctions, so the system may be adversely affected.
- Do not turn ON the Online Replacement Completed Bit continuously from the ladder program or other source. If the Unit is mounted while the Online Replacement Completed Bit is ON, the PLC (CPU Unit) may stop operating.
- 3. The flags in A034 to A041 indicate removal of a Unit with any one of the following functions.
  - Online Unit Replacement using a Programming Device
  - Unit Removal without a Programming Device
  - Unit Removal/Addition without a Programming Device
- 4. This bit will turn OFF automatically after all Units have been mounted to complete the online replacement operation (i.e., after data exchange has started) when the Unit Removal/Addition without a Programming Device function is used for a Duplex CPU, Dual I/O Expansion System.

#### Online Backplane/Unit Addition Information

| Name                                | Address             | Description                                                                                                    | Access     |
|-------------------------------------|---------------------|----------------------------------------------------------------------------------------------------|------------|
| Online Addition Failed Flag         | A27215              | ON: An error occurred that prevented a Backplane and Unit from being added online.                                       | Read/write |
| Online Addition Failure Cause Flags | A27300 to<br>A27309 | When an error occurred that prevented a Backplane and Unit from being added online, the relevant flag will be turned ON. | Read/write |
|                                     |                     | A27300: Transmitted I/O tables are invalid (changed or deleted).                                                         |            |
|                                     |                     | A27301: Basic I/O Unit mounted in an invalid slot.                                                                       |            |
|                                     |                     | A27302: No Unit mounted in the added slot.                                                                               |            |
|                                     |                     | A27303: Specified an Expansion Backplane addition to an earlier CPU Backplane version.                                   |            |
|                                     |                     | A27304: A CPU Bus Unit was added.                                                                                        |            |
|                                     |                     | A27305: The added Unit's model is different from the Unit that was specified to be mounted.                              |            |
|                                     |                     | A27306: The added Basic I/O Unit's allocated words duplicate the words of an existing Unit.                              |            |
|                                     |                     | A27307: The added unit number duplicates an existing unit number.                                                        |            |
|                                     |                     | A27308: The number of I/O points exceeds the maximum (5,120 I/O points).                                                 |            |
|                                     |                     | A27309: There is an error in the added Expansion Backplane (power supply OFF).                                           |            |

# ■ Operation Start/Stop Times (CPU Unit Ver. 1.1 or Later Only)

| Name                 | Address         | Description                                                                                                    | Access     |
|----------------------|-----------------|----------------------------------------------------------------------------------------------------|------------|
| Operation Start Time | A515 to<br>A517 | The time that operation started as a result of changing the operating mode to RUN or MONITOR mode is stored here in BCD.                                                                                                    | Read/write |
|                      |                 | A51500 to A51507: Seconds (00 to 59)<br>A51508 to A51515: Minutes (00 to 59)<br>A51600 to A51607: Hour (00 to 23)<br>A51608 to A51615: Day of month (01 to 31)<br>A51700 to A51707: Month (01 to 12)<br>A51708 to A51715: Year (00 to 99) |            |
|                      |                 | Note: The previous start time is stored after turning ON the power supply until operation is started.                                                                                                    |            |
| Operation End Time   | A518 to<br>A520 | The time that operation stopped as a result of changing the operating mode to PROGRAM mode is stored here in BCD.                                                                                                    | Read/write |
|                      |                 | A51800 to A51807: Seconds (00 to 59)<br>A51808 to A51815: Minutes (00 to 59)<br>A51900 to A51907: Hour (00 to 23)<br>A51908 to A51915: Day of month (01 to 31)<br>A52000 to A52007: Month (01 to 12)<br>A52008 to A52015: Year (00 to 99) |            |
|                      |                 | Note: If an error occurs in operation, the time of the error will be stored. If the operating mode is then changed to PRO-GRAM mode, the time that PROGRAM mode was entered will be stored.                                               |            |

#### ■ Power Supply Information

| Name                          | Address          | Description                                                                                                    | Access     |
|-------------------------------|------------------|----------------------------------------------------------------------------------------------------|------------|
|                               | A510 and<br>A511 | These words contain the time (in BCD) at which the power was turned ON. The contents are updated every time that the power is turned ON.                                                 | Read/write |
|                               |                  | A51000 to A51007: Seconds (00 to 59)<br>A51008 to A51015: Minutes (00 to 59)<br>A51100 to A51107: Hour (00 to 23)<br>A51108 to A51115: Day of the month (01 to 31)                       |            |
| Power Interruption Time       | A512 and<br>A513 | These words contain the time (in BCD) at which the power was interrupted. The contents are updated every time that the power is interrupted.                                             | Read/write |
|                               |                  | A51200 to A51207: Seconds (00 to 59)<br>A51208 to A51215: Minutes (00 to 59)<br>A51300 to A51307: Hour (00 to 23)<br>A51308 to A51315: Day of month (01 to 31)                           |            |
|                               |                  | These words are not cleared when the power supply is turned ON.                                                                                                    |            |
| Number of Power Interruptions | A514             | Contains the number of times (in binary) that power has been interrupted since the power was first turned on. To reset this value, overwrite the current value with 0000.                | Read/write |
| Total Power ON Time           | A523             | Contains the total time (in binary) that the PLC has been on in 10-hour units. The data is stored is updated every 10 hours. To reset this value, overwrite the current value with 0000. | Read/write |

#### **■** Battery Errors

| Name                                                              | Address | Description                                                                                                    | Access    |
|-------------------------------------------------------------------|---------|----------------------------------------------------------------------------------------------------|-----------|
| Battery Error Flag<br>(Non-fatal error)                           | A40204  | ON if the CPU Unit's battery is disconnected or its voltage is low and the PLC Setup has been set to detect this error. (Detect Low Battery) | Read-only |
| Right CPU Unit Battery Error<br>Flag (Duplex CPU Systems<br>only) | A32411  | ON if A40204 is ON in the right CPU Unit.                                                                                                    | Read-only |
| Left CPU Unit Battery Error<br>Flag (Duplex CPU Systems<br>only)  | A32413  | ON if A40204 is ON in the left CPU Unit.                                                                                                    | Read-only |

### **File Memory Information**

# ■ File Memory Information for Active CPU Unit or CPU Unit in Single CPU System

The following words and bits provide file memory status for Single CPU Systems or for the active CPU Unit in a Duplex CPU Systems. For a Only the Memory Card in the active CPU Unit is accessed. For information on the CPU Unit's file memory-related status, refer to *Read-only Words* in *Appendix B Auxiliary Area Allocations*.

| Name                                | Address             | Description                                                                                                    | Access    |
|-------------------------------------|---------------------|----------------------------------------------------------------------------------------------------|-----------|
| Memory Card Type                    | A34300 to<br>A34302 | The Memory Card type is output to A34300 to A34302. (0 hex: No Memory Card; 4 hex: Flash ROM)                                                                   | Read-only |
|                                     |                     | With a Duplex CPU System, the information depends on the setting of duplex operation for the Memory Card, as shown below.                                       |           |
|                                     |                     | Memory Card duplex operation disabled: Memory Card type for active CPU Unit is stored.                                                                          |           |
|                                     |                     | Memory Card duplex operation enabled: Memory Card type is stored only when mounted in both CPU Units.                                                           |           |
| EM File Memory Format Error<br>Flag | A34306              | Turns ON when a format error occurs in the first EM bank allocated for file memory in the CPU Unit.                                                             | Read-only |
|                                     |                     | Turns OFF when formatting is completed normally.                                                                                                    |           |
| Memory Card Format Error Flag       | A34307              | ON when the Memory Card is not formatted or a formatting error has occurred in the active CPU Unit.                                                             | Read-only |
| File Transfer Error Flag            | A34308              | ON when an error occurred while writing data to file memory in the active CPU Unit.                                                                             | Read-only |
| File Write Error Flag               | A34309              | ON when data cannot be written to file memory because it is write-protected or the data exceeds the capacity of the file memory in the active CPU Unit.         | Read-only |
| File Read Error                     | A34310              | ON when a file could not be read because of a malfunction (file is damaged or data is corrupted) in the active CPU Unit.                                        | Read-only |
| File Missing Flag                   | A34311              | ON when an attempt is made to read a file that doesn't exist or an attempt is made to write to a file in a directory that doesn't exist in the active CPU Unit. | Read-only |
| File Memory Operation Flag          | A34313              | ON while any of the following operations is being executed in the active CPU Unit. OFF when none of them are being executed.                                    | Read-only |
|                                     |                     | CMND instruction sending a FINS command to the local CPU Unit.                                                                                                  |           |
|                                     |                     | FREAD/FWRIT instructions.                                                                                                    |           |
|                                     |                     | Program replacement using the control bit in the Auxiliary Area.                                                                                                |           |
|                                     |                     | Simple backup operation.                                                                                                    |           |

| Name                      | Address | Description                                                     | Access    |
|---------------------------|---------|-----------------------------------------------------------------|-----------|
| Accessing File Data Flag  | A34314  | ON while file data is being accessed in the active CPU Unit.    | Read-only |
| Memory Card Detected Flag | A34315  | ON when a Memory Card has been detected in the active CPU Unit. | Read-only |
|                           |         | OFF when a Memory Card has not been detected.                   |           |

# ■ File Memory Information for Left CPU Unit (Duplex CPU Systems Only)

| Name                             | Address             | Description                                                                                                    | Access    |
|----------------------------------|---------------------|----------------------------------------------------------------------------------------------------|-----------|
| Memory Card Type                 | A34100 to<br>A34102 | Indicates the type of Memory Card, if any, installed in the left CPU Unit.                                                                                    | Read-only |
|                                  |                     | 0 hex: No Memory Card, Flash ROM: 4 hex                                                                                                    |           |
| EM File Memory Format Error Flag | A34106              | Turns ON when a format error occurs in the first EM bank allocated for file memory in the left CPU Unit.                                                      | Read-only |
|                                  |                     | Turns OFF when formatting is completed normally.                                                                                                    |           |
| Memory Card Format Error Flag    | A34107              | ON when the Memory Card is not formatted or a formatting error has occurred in the left CPU Unit.                                                             | Read-only |
| File Transfer Error Flag         | A34108              | ON when an error occurred while writing data to file memory in the left CPU Unit.                                                                             | Read-only |
| File Write Error Flag            | A34109              | ON when data cannot be written to file memory because it is write-protected or the data exceeds the capacity of the file memory in the left CPU Unit.         | Read-only |
| File Read Error                  | A34110              | ON when a file could not be read because of a malfunction (file is damaged or data is corrupted) in the left CPU Unit.                                        | Read-only |
| File Missing Flag                | A34111              | ON when an attempt is made to read a file that doesn't exist or an attempt is made to write to a file in a directory that doesn't exist in the left CPU Unit. | Read-only |
| File Memory Operation Flag       | A34113              | ON while any of the following operations is being executed in the left CPU Unit. OFF when none of them are being executed.                                    | Read-only |
|                                  |                     | CMND instruction sending a FINS command to the local CPU Unit.                                                                                                |           |
|                                  |                     | FREAD/FWRIT instructions.                                                                                                    |           |
|                                  |                     | Program replacement using the control bit in the Auxiliary Area.                                                                                              |           |
|                                  |                     | Simple backup operation.                                                                                                    |           |
| Accessing File Data Flag         | A34114              | ON while file data is being accessed in the left CPU Unit.                                                                                                    | Read-only |
| Memory Card Detected Flag        | A34115              | ON when a Memory Card has been detected in the left CPU Unit.                                                                                                 | Read-only |
|                                  |                     | OFF when a Memory Card has not been detected.                                                                                                    |           |

# ■ File Memory Information for Right CPU Unit (Duplex CPU Systems Only)

| Name                                | Address             | Description                                                                                                    | Access    |
|-------------------------------------|---------------------|----------------------------------------------------------------------------------------------------|-----------|
| Memory Card Type                    | A34200 to<br>A34202 | Indicates the type of Memory Card, if any, installed in the right CPU Unit.                                                                            | Read-only |
|                                     |                     | 0 hex: No Memory Card, Flash ROM: 4 hex                                                                                                    |           |
| EM File Memory Format Error<br>Flag | A34206              | Turns ON when a format error occurs in the first EM bank allocated for file memory in the right CPU Unit.                                              | Read-only |
|                                     |                     | Turns OFF when formatting is completed normally.                                                                                                    |           |
| Memory Card Format Error Flag       | A34207              | ON when the Memory Card is not formatted or a formatting error has occurred in the right CPU Unit.                                                     | Read-only |
| File Transfer Error Flag            | A34208              | ON when an error occurred while writing data to file memory in the right CPU Unit.                                                                     | Read-only |
| File Write Error Flag               | A34209              | ON when data cannot be written to file memory because it is write-protected or the data exceeds the capacity of the file memory in the right CPU Unit. | Read-only |

| Name                       | Address | Description                                                                                                    | Access    |
|----------------------------|---------|----------------------------------------------------------------------------------------------------|-----------|
| File Read Error            | A34210  | ON when a file could not be read because of a malfunction (file is damaged or data is corrupted) in the right CPU Unit.                                        | Read-only |
| File Missing Flag          | A34211  | ON when an attempt is made to read a file that doesn't exist or an attempt is made to write to a file in a directory that doesn't exist in the right CPU Unit. | Read-only |
| File Memory Operation Flag | A34213  | ON while any of the following operations is being executed in the right CPU Unit. OFF when none of them are being executed.                                    | Read-only |
|                            |         | CMND instruction sending a FINS command to the local CPU Unit.                                                                                                 |           |
|                            |         | FREAD/FWRIT instructions.                                                                                                    |           |
|                            |         | Program replacement using the control bit in the Auxiliary Area.                                                                                               |           |
|                            |         | Simple backup operation.                                                                                                    |           |
| Accessing File Data Flag   | A34214  | ON while file data is being accessed in the right CPU Unit.                                                                                                    | Read-only |
| Memory Card Detected Flag  | A34215  | ON when a Memory Card has been detected in the right CPU Unit.                                                                                                 | Read-only |
|                            |         | OFF when a Memory Card has not been detected.                                                                                                    |           |

# **Other File Memory Information**

| Name                            | Address         | Description                                                                                                    | Access    |
|---------------------------------|-----------------|----------------------------------------------------------------------------------------------------|-----------|
| Number of Items to<br>Transfer  | A346 to<br>A347 | These words contain the number of words or fields remaining to be transferred (8-digit hexadecimal).                                                                                                    | Read-only |
|                                 |                 | For binary files (.IOM), the value is decremented for each word that is read. For text (.TXT) or CSV (.CSV) data, the value is decremented for each field that is read.                                                                                                    |           |
| EM File Memory Starting<br>Bank | A344            | Contains the starting bank number of EM file memory (bank number of the first formatted bank).                                                                                                    | Read-only |
|                                 |                 | This number is read when starting to write data from a Memory Card. If the largest bank number for which there is an EM file for simple backup (BACKUPE□.IOM, where represents consecutive bank numbers) is the same as the largest bank number supported by the CPU Unit, the EM Area will be formatted as file memory using the value in A344. If the maximum bank numbers are different, the EM Area will be returned to it's unformatted (not file memory) status. |           |
| File Deletion Flags             | A39506          | The system automatically deleted the remainder of an EM file memory file that was being updated when a power interruption occurred.                                                                                                    | Read-only |
|                                 | A39507          | The system automatically deleted the remainder of a Memory Card file that was being updated when a power interruption occurred.                                                                                                    | Read-only |
| Simple Backup Write Capacity    | A397            | If a write for a simple backup operation fails, A397 will contain the Memory Card capacity that would have been required to complete the write operation. The value is in Kbytes. (This indicates that the Memory Card did not have the specified capacity when the write operation was started.)                                                                                                    | Read-only |
|                                 |                 | 0001 to FFFF hex: Write error (value indicates required capacity from 1 to 65,535 Kbytes).                                                                                                    |           |
|                                 |                 | A397 will be cleared to 0000 hex when the write is completed successfully for a simple backup operation.                                                                                                    |           |

| Address                                  | Description                                                                                                    | Access                                                                                                    |
|------------------------------------------|----------------------------------------------------------------------------------------------------|----------------------------------------------------------------------------------------------------|
| Program Replacement End A65000 to A65007 | Normal End (i.e., when A65014 is OFF) 01 hex: Program file (.OBJ) replaced.                                                                                                    | Read-only                                                                                                    |
|                                          | Error End (i.e., when A65014 is ON)  00 hex: Fatal error  11 hex: Write-protected  12 hex: Program replacement password error  21 hex: No Memory Card  22 hex: No such file  23 hex: Specified file exceeds capacity (memory error).  31 hex: One of the following in progress:                                                                                                    |                                                                                                    |
|                                          | File memory operation User program write Operating mode change                                                                                                    |                                                                                                    |
| A65014                                   | ON when the Replacement Start Bit (A65015) has been turned ON to replace the program, but there is an error. If the Replacement Start Bit is turned ON again, the Replacement Error Flag will be turned OFF.                                                                                                    | Read/write                                                                                                    |
| Replacement Start Bit A65015             | Program replacement starts when the Replacement Start Bit is turned ON if the Program Password (A651) is valid (A5A5 hex). Do not turn OFF the Replacement Start Bit during program replacement.                                                                                                    | Read/write                                                                                                    |
|                                          | When the power is turned ON or program replacement is completed, the Replacement Start Bit will be turned OFF, regardless of whether replacement was completed normally or in error.                                                                                                    |                                                                                                    |
|                                          | It is possible to confirm if program replacement is being executed by reading the Replacement Start Bit using a Programming Device, PT, or host computer.                                                                                                    |                                                                                                    |
| Program Password A651                    | Store the password to replace a program.                                                                                                    | Read/write                                                                                                    |
|                                          | . , ,                                                                                                    |                                                                                                    |
|                                          | Any other value: Replacement Start Bit (A65015) is disabled.                                                                                                    |                                                                                                    |
|                                          | When the power is turned ON or program replacement is completed, the Replacement Start Bit will be turned OFF, regardless of whether replacement was completed normally or in error.                                                                                                    |                                                                                                    |
| Program File Name A654 to A657           | When program replacement starts, the program file name will be stored in ASCII. File names can be specified up to eight characters in length excluding the extension.                                                                                                    | Read/write                                                                                                    |
|                                          | File names are stored in the following order: A654 to A657 (i.e., from the lowest word to the highest), and from the highest byte to the lowest. If a file name is less than eight characters, the lowest remaining bytes and the highest remaining word will be filled with spaces (20 hex). Null characters and space characters cannot be used within file names.  Example: File name is ABC OBJ |                                                                                                    |
|                                          | 15 0                                                                                                    |                                                                                                    |
|                                          |                                                                                                    |                                                                                                    |
|                                          | A655 43 20                                                                                                    |                                                                                                    |
|                                          |                                                                                                    |                                                                                                    |
|                                          | A656 20 20                                                                                                    |                                                                                                    |
| -                                        | A65001 to A65007  A65014  A65015  A651                                                                                                    | A65007 box Normal End (i.e., when A65014 is OFF) 01 hex: Program file (.OBJ) replaced. Error End (i.e., when A65014 is ON) 00 hex: Fatal error 01 hex: Write-protected 12 hex: Program replacement password error 21 hex: No Memory Card 22 hex: No such file 23 hex: Specified file exceeds capacity (memory error). 31 hex: One of the following in progress: File memory operation User program write Operating mode change  A65014 ON when the Replacement Start Bit (A65015) has been turned ON to replace the program, but there is an error. If the Replacement Start Bit is turned ON again, the Replacement Error Flag will be turned OFF.  Program replacement starts when the Replacement Start Bit is turned ON if the Program Password (A651) is valid (A5A5 hex). Do not turn OFF the Replacement Start Bit during program replacement.  When the power is turned ON or program replacement is completed, the Replacement Start Bit will be turned OFF, regardless of whether replacement was completed normally or in error.  It is possible to confirm if program replacement is being executed by reading the Replacement Start Bit using a Programing Device, PT, or host computer.  A651 Store the password to replace a program.  A5A5 hex: Replacement Start Bit (A65015) is enabled.  Any other value: Replacement Start Bit will be turned OFF, regardless of whether replacement was completed normally or in error.  A654 to When program replacement Start Bit will be turned OFF, regardless of whether replacement was completed normally or in error.  A657 When the power is turned ON or program replacement is completed, the Replacement Start Bit will be turned OFF, regardless of whether replacement was completed normally or in error.  A654 to A657 When program replacement starts, the program file name will be stored in ASCII. File names can be specified up to eight characters in length excluding the extension.  File names are stored in the following order: A654 to A657 (i.e., from the lowest word to the highest), and from the highest byte to the lowest word to the |

# **CPU Unit/Duplex Unit Setting**

| Name                    | Address | Description                                                                                          | Access    |
|-------------------------|---------|----------------------------------------------------------------------------------------------------|-----------|
| DIP Switch Setting Flag | A39512  | Shows the ON/OFF status of the following switches depending on the system.                           | Read-only |
|                         |         | Duplex CPU Systems: Status of the "A39512" switch on the DIP switch on the front of the Duplex Unit. |           |
|                         |         | Single CPU Systems: Status of the pin 6 on the DIP switch on the front of the CPU Unit.              |           |

# **Initial Settings**

| Name                                  | Address             | Description                                                                                                    | Access    |
|---------------------------------------|---------------------|----------------------------------------------------------------------------------------------------|-----------|
| I/O Response Times in Basic I/O Units | A22000 to<br>A25915 | Contains the current I/O response times for Basic I/O Units.                                                                                                    | Read-only |
| Basic I/O Unit Information Bits       | A05000 to<br>A08915 | These flags correspond to slots 0 to 8 on Racks 0 to 7 in order from slot 0 on Rack 0 to slot 8 on Rack 7. A flag will be ON when the fuse is burnt out in a Basic I/O Unit mounted in the corresponding slot. | Read-only |

# **CPU Bus Unit Flags/Bits**

| Name                                 | Address             | Description                                                                                                    | Access     |
|--------------------------------------|---------------------|----------------------------------------------------------------------------------------------------|------------|
| CPU Bus Unit Initialization<br>Flags | A30200 to<br>A30215 | These flags correspond to CPU Bus Units 0 to 15. A flag will be ON while the corresponding Unit is initializing after the power is turned ON or the Unit's Restart Bit (A50100 to A50115) is turned ON.                                            | Read-only  |
| CPU Bus Unit Restart Bits            | A50100 to<br>A50115 | These bits correspond to CPU Bus Units 0 to 15. Turn a bit from OFF to ON to restart the corresponding Unit.                                                                                                    | Read/write |
|                                      |                     | Note: After a Unit restarts, its CPU Bus Unit Initialization Flag (in A302) will go ON and this bit will be turned OFF by the system automatically after initialization. Do not turn this bit OFF from a Programming Device or the ladder program. |            |

# Special I/O Unit Flags/Bits

| Name                                  | Address             | Description                                                                                                    | Access     |
|---------------------------------------|---------------------|----------------------------------------------------------------------------------------------------|------------|
| Special I/O Unit Initialization Flags | A33000 to<br>A33515 | These flags correspond to Special I/O Units 0 to 95. A flag will be ON while the corresponding Unit is initializing after the power is turned ON or the Unit's Restart Bit is turned ON. (Restart Bits A50200 to A50715 correspond to Units 0 to 95.)          | Read-only  |
| Special I/O Unit Restart Bits         | A50200 to<br>A50715 | These bits correspond to Special I/O Units 0 to 95. Turn a bit from OFF to ON to restart the corresponding Unit.                                                                                                    | Read/write |
|                                       |                     | Note: After a Unit restarts, its Special I/O Unit Initialization Flag (in A330 to A335) will go ON and this bit will be turned OFF by the system automatically after initialization. Do not turn this bit OFF from a Programming Device or the ladder program. |            |

# Inner Board Flags/Bits (Single CPU Systems or Process-control CPU Units)

| Name                               | Address             | Description                                                                                                    | Access     |
|------------------------------------|---------------------|----------------------------------------------------------------------------------------------------|------------|
| Inner Board Monitoring Area        | A35500 to<br>A35915 | The function of these words is defined in the Inner Board.                                                                                     | Read-only  |
| Inner Board Restart Bit            | A60800              | Turn the bit from OFF to ON to restart the corresponding Inner Board.                                                                          | Read/write |
| Inner Board User Interface<br>Area | A60900 to<br>A61315 | This interface area can be used to transfer data from the CPU Unit to the Inner Board. The function of the data is defined in the Inner Board. | Read/write |

# **System Flags**

| Name                                                             | Address         | Description                                                                                                    | Access    |
|------------------------------------------------------------------|-----------------|----------------------------------------------------------------------------------------------------|-----------|
| First Cycle Flag                                                 | A20011          | This flag is turned ON for one cycle when program execution starts (the operating mode is switched from PROGRAM to RUN/MONITOR).                                                                                     | Read-only |
| Initial Task Execution Flag                                      | A20015          | When a task switches from INI to RUN status for the first time, this flag will be turned ON within the task for one cycle only.                                                                                      | Read-only |
| Task Started Flag                                                | A20014          | When a task switches from WAIT or INI to RUN status, this flag will be turned ON within the task for one cycle only.                                                                                                 | Read-only |
|                                                                  |                 | The only difference between this flag and A20015 is that this flag also turns ON when the task switches from WAIT to RUN status.                                                                                     |           |
| Maximum Cycle Time                                               | A262 to<br>A263 | These words contain the maximum cycle time in units of 0.1 ms. The time is updated every cycle and is recorded in 32-bit binary (0 to FFFF FFFF, or 0 to 429,496,729.5 ms). (A263 is the leftmost word.) (See note.) | Read-only |
| Present Cycle Time                                               | A264 to<br>A265 | These words contain the present cycle time in units of 0.1 ms. The time is updated every cycle and is recorded in 32-bit binary (0 to FFFF FFFF, or 0 to 429,496,729.5 ms). (A265 is the leftmost word.) (See note.) | Read-only |
| Peripheral Processing Cycle<br>Time (Single CPU Systems<br>only) | A268            | When Parallel Processing Mode (with or without synchronous access to I/O memory) is being used, this word contains the peripheral processing cycle time in binary.                                                   | Read-only |
|                                                                  |                 | 0000 to 4E20 hex: 0.0 to 2,000.0 ms (unit: 0.1 ms)                                                                                                    |           |
|                                                                  |                 | Note: If the cycle time exceeds 2,000.0 ms, then 4E20 hex will be stored.                                                                                                    |           |

**Note** With a Single CPU System, this would be the same as the instruction execution cycle if Parallel Processing Mode is being used.

## **Task Information**

| Name                                                                                 | Address | Description                                                                                                    | Access    |
|--------------------------------------------------------------------------------------|---------|----------------------------------------------------------------------------------------------------|-----------|
| Task Number when Program Stopped                                                     | A294    | This word contains the task number of the task that was being executed when program execution was stopped because of a program error.                                                                                                    | Read-only |
| Maximum Interrupt Task Processing Time (Single CPU Systems only)                     | A440    | This word contains the maximum processing time for any interrupt task in binary (unit: 0.1 ms).                                                                                                    | Read-only |
| Number of Task with Maximum Interrupt Task Processing Time (Single CPU Systems only) | A441    | This word contains the number of the interrupt task that generated the maximum processing time in binary (8000 to 80FF hex). Bit 15 will turn ON when an interrupt has occurred. The lower two digits of the hexadecimal value correspond to the task number (00 to FF hex). | Read-only |
| IR/DR Operation between Tasks                                                        | A09914  | Turn ON this bit to share index and data registers between all tasks. Turn OFF this bit to use separate index and data registers between in each task.                                                                                                    | Read-only |

# **Debugging Information**

# ■ Online Editing

| Name                                 | Address             | Description                                                                                                    | Access     |
|--------------------------------------|---------------------|----------------------------------------------------------------------------------------------------|------------|
| Online Editing Wait Flag             | A20110              | ON when an online editing process is waiting. (An online editing request was received while online editing was disabled.) | Read-only  |
| Online Editing Processing Flag       | A20111              | ON when an online editing process is being executed.                                                                      | Read-only  |
| Online Editing Disable Bit Validator | A52700 to<br>A52707 | The Online Editing Disable Bit (A52709) is valid only when this byte contains 5A.                                         | Read/write |
| Online Editing Disable Bit           | A52709              | Turn this bit ON to disable online editing. (A52700 to A52707 must be set to 5A.)                                         | Read/write |

# ■ Output Control

| Name           | Address | Description                                                                                         | Access     |
|----------------|---------|----------------------------------------------------------------------------------------------------|------------|
| Output OFF Bit | A50015  | Turn this bit ON to turn OFF all outputs from Basic I/O Units, Output Units, and Special I/O Units. | Read/write |

## **■** Differentiate Monitor

| Name                                 | Address | Description                                                                                                    | Access     |
|--------------------------------------|---------|----------------------------------------------------------------------------------------------------|------------|
| Differentiate Monitor Completed Flag | A50809  | ON when the differentiate monitor condition has been established during execution of differentiation monitoring. | Read/write |

# ■ Data Tracing

| Name                       | Address | Description                                                                                                    | Access     |
|----------------------------|---------|----------------------------------------------------------------------------------------------------|------------|
| Sampling Start Bit         | A50815  | When a data trace is started by turning this bit from OFF to ON from a Programming Device, the PLC will begin storing data in Trace Memory by one of the three following methods:  1) Periodic sampling (10 to 2,550 ms)  2) Sampling at execution of TRSM(045)  3) Sampling at the end of every cycle. | Read/write |
| Trace Start Bit            | A50814  | Turn this bit from OFF to ON to establish the trigger condition. The offset indicated by the delay value (positive or negative) determines which data samples are valid.                                                                                                    | Read/write |
| Trace Busy Flag            | A50813  | ON when the Sampling Start Bit (A50815) is turned from OFF to ON. OFF when the trace is completed.                                                                                                    | Read/write |
| Trace Completed Flag       | A50812  | ON when sampling of a region of trace memory has been completed during execution of a Trace. OFF when the next time the Sampling Start Bit (A50815) is turned from OFF to ON.                                                                                                    | Read/write |
| Trace Trigger Monitor Flag | A50811  | ON when a trigger condition is established by the Trace Start Bit (A50814). OFF when the next Data Trace is started by the Sampling Start bit (A50815).                                                                                                    | Read/write |

# **Program Error Information**

| Name                                  | Address          | Description                                                                                                    | Access    |
|---------------------------------------|------------------|----------------------------------------------------------------------------------------------------|-----------|
| Program Error Flag                    | A40109           | ON when program contents are incorrect.                                                                                                    | Read-only |
| (Fatal error)                         |                  | With a Single CPU System, CPU Unit operation will stop.                                                                                                    |           |
|                                       |                  | With a Duplex CPU System in Duplex Mode, operation will switch to the standby CPU Unit and operation will continue.                                                                     |           |
|                                       |                  | With a Duplex CPU System in Simplex Mode, CPU Unit operation will stop.                                                                                                    |           |
| Program Error Task                    | A294             | Provides the type and number of the tack that was being executed when program execution stops as a result of a program error.                                                           | Read-only |
| Instruction Processing Error Flag     | A29508           | This flag and the Error Flag (ER) will be turned ON when an instruction processing error has occurred and the PLC Setup has been set to stop operation for an instruction error.        | Read-only |
| Indirect DM/EM BCD Error<br>Flag      | A29509           | This flag and the Access Error Flag (AER) will be turned ON when an indirect DM/EM BCD error has occurred and the PLC Setup has been set to stop operation an indirect DM/EM BCD error. | Read-only |
| Illegal Access Error Flag             | A29510           | This flag and the Access Error Flag (AER) will be turned ON when an illegal access error has occurred and the PLC Setup has been set to stop operation an illegal access error.         | Read-only |
| No END Error Flag                     | A29511           | ON when there isn't an END(001) instruction in each program within a task.                                                                                                    | Read-only |
| Task Error Flag                       | A29512           | ON when a task error has occurred. The following conditions will generate a task error.  1) There isn't an executable cyclic task.  2) There isn't a program allocated to the task.     | Read-only |
| Differentiation Overflow Error Flag   | A29513           | ON when the specified Differentiation Flag Number exceeds the allowed value.                                                                                                    | Read-only |
| Illegal Instruction Error Flag        | A29514           | ON when a program that cannot be executed has been stored.                                                                                                    | Read-only |
| UM Overflow Error Flag                | A29515           | ON when the last address in UM (user program memory) has been exceeded.                                                                                                    | Read-only |
| Program Address Where Program Stopped | A298 and<br>A299 | These words contain the 8-digit hexadecimal program address of the instruction where program execution was stopped due to a program error. (A299 contains the leftmost digits.)         | Read-only |

# **Error Information**

# **■** Error Log, Error Code

| Name                        | Address         | Description                                                                                                    | Access     |
|-----------------------------|-----------------|----------------------------------------------------------------------------------------------------|------------|
| Error Log Area              | A100 to<br>A199 | When an error has occurred, the error code, error contents, and error's time and date are stored in the Error Log Area.                                                                                      | Read-only  |
| Error Log Pointer           | A300            | When an error occurs, the Error Log Pointer is incremented<br>by 1 to indicate the location where the next error record will<br>be recorded as an offset from the beginning of the Error Log<br>Area (A100). | Read-only  |
| Error Log Pointer Reset Bit | A50014          | Turn this bit ON to reset the Error Log Pointer (A300) to 00.                                                                                                    | Read/write |
| Error Code                  | A400            | When a non-fatal error (user-defined FALS(006) or system error) or a fatal error (user-defined FALS(007) or system error) occurs, the 4-digit hexadecimal error code is written to this word.                | Read-only  |

# **■ FAL/FALS Error Information**

| Name                                        | Address         | Description                                                                                                    | Access     |
|---------------------------------------------|-----------------|----------------------------------------------------------------------------------------------------|------------|
| FAL Error Flag<br>(Non-fatal error)         | A40215          | ON when a non-fatal error is generated by executing FAL(006).                                                                                               | Read-only  |
| Executed FAL Number Flags                   | A360 to<br>A391 | The flag corresponding to the specified FAL number will be turned ON when FAL(006) is executed. Bits A36001 to A39115 correspond to FAL numbers 001 to 511. | Read-only  |
| FALS Error Flag<br>(Fatal error)            | A40106          | ON when a fatal error is generated by the FALS(007) instruction.                                                                                            | Read-only  |
|                                             |                 | With a Single CPU System, CPU Unit operation will stop.                                                                                                    |            |
|                                             |                 | With a Duplex CPU System in Duplex Mode, operation will switch to the standby CPU Unit and operation will continue.                                         |            |
|                                             |                 | With a Duplex CPU System in Simplex Mode, CPU Unit operation will stop.                                                                                     |            |
| FAL/FALS Number for System Error Simulation | A529            | Set a dummy FAL/FALS number to use to simulate the system error using FAL(006) or FALS(007).                                                                | Read/write |
|                                             |                 | 0001 to 01FF hex: FAL/FALS numbers 1 to 511                                                                                                    |            |
|                                             |                 | 0000 or 0200 to FFFF hex: No FAL/FALS number for system error simulation. (No error will be generated.)                                                     |            |

# ■ Memory Error Information

| Name                                       | Address             | Description                                                                                                    | Access    |
|--------------------------------------------|---------------------|----------------------------------------------------------------------------------------------------|-----------|
| Memory Error Flag<br>(Fatal error)         | A40115              | ON when there was an error in automatic transfer from the Memory Card or an error occurred in memory when the power was turned ON.                                                                                                    | Read-only |
|                                            |                     | With a Single CPU System, CPU Unit operation will stop.                                                                                                    |           |
|                                            |                     | With a Duplex CPU System in Duplex Mode, operation will switch to the standby CPU Unit and operation will continue.                                                                                                    |           |
|                                            |                     | With a Duplex CPU System in Simplex Mode, CPU Unit operation will stop.                                                                                                    |           |
|                                            |                     | The ERR/ALM indicator on the front of the CPU Unit will light.                                                                                                    |           |
|                                            |                     | If the automatic data transfer at startup fails, A40309 will be turned ON. If an error occurs in automatic transfer at startup, this error cannot be cleared.                                                                                                    |           |
| Memory Error Location                      | A40300 to<br>A40308 | When a memory error occurs, the Memory Error Flag (A40115) is turned ON and one of the following flags is turned ON to indicate the memory area where the error occurred.  A40300: User program A40304: PLC Setup A40305: Registered I/O Table A40307: Routing Table A40308: CPU Bus Unit Settings | Read-only |
| Startup Memory Card Transfer<br>Error Flag | A40309              | ON when an error occurs in automatically transferring a file from the Memory Card to the CPU Unit at startup, including when a file is missing or a Memory Card is not mounted.                                                                                                    | Read-only |
|                                            |                     | The error can be cleared by turning OFF the power. (This error cannot be cleared while the power is ON.)                                                                                                    |           |
| Flash Memory Error                         | A40310              | Turns ON when the flash memory fails.                                                                                                    | Read-only |

# ■ PLC Setup Error Information

| Name                                      | Address | Description                                                                                                    | Access    |
|-------------------------------------------|---------|----------------------------------------------------------------------------------------------------|-----------|
| PLC Setup Error Flag<br>(Non-fatal error) | A40210  | ON when there is a setting error in the PLC Setup.                                                                                                    | Read-only |
| PLC Setup Error Location                  | A406    | When there is a setting error in the PLC Setup, the location of that error is written to A406 in 4-digit hexadecimal. The location is given as the address set on the Programming Console. | Read-only |

# ■ Interrupt Task Error Information (Single CPU Systems Only)

| Name                                           | Address             | Description                                                                                                    | Access    |
|------------------------------------------------|---------------------|----------------------------------------------------------------------------------------------------|-----------|
| Interrupt Task Error Flag<br>(Non-fatal error) | A40213              | ON when the Detect Interrupt Task Errors setting in the PLC Setup is set to "Detect" and one of the following occurs.                                                                                                    | Read-only |
|                                                |                     | IORD(222) or IOWR(223) in a cyclic task are competing with IORD(222) or IOWR(223) in an interrupt task.                                                                                                    |           |
|                                                |                     | An interrupt task is executed for more than 10 ms during I/O refreshing of a C200H Special I/O Unit or a SYSMAC BUS I/O Unit.                                                                                                    |           |
|                                                |                     | IORD(222) or IOWR(223) was executed in an interrupt task when I/O was being refreshed.                                                                                                    |           |
| Interrupt Task Error Cause Flag                | A42615              | Indicates the cause of an Interrupt Task Error.                                                                                                    | Read-only |
| Interrupt Task Error, Task<br>Number           | A42600 to<br>A42611 | The function of these bits depends upon the status of A42615 (the Interrupt Task Error Cause Flag).                                                                                                    | Read-only |
|                                                |                     | A42615 OFF:<br>Contains the interrupt task number when an interrupt task<br>was executed for more than 10 ms during I/O refreshing of a<br>C200H Special I/O Unit or a SYSMAC BUS Remote I/O Unit.                                                  |           |
|                                                |                     | A42615 ON: Contains the Special I/O Unit's unit number when an attempt was made to refresh a Special I/O Unit's I/O from an interrupt task with IORF(097) while the Unit's I/O was being refreshed by cyclic I/O refreshing (duplicate refreshing). |           |

## ■ I/O Information

| Name                                             | Address             | Description                                                                                                    | Access    |
|--------------------------------------------------|---------------------|----------------------------------------------------------------------------------------------------|-----------|
| Basic I/O Unit Error Flag<br>(Non-fatal error)   | A40212              | ON when an error has occurred in a Basic I/O Unit.                                                                                                    | Read-only |
| Basic I/O Unit Error, Slot<br>Number             | A40800 to<br>A40807 | Contains the binary slot number where the error occurred when an error has occurred in a Basic I/O Unit.                                                                                                    | Read-only |
| Basic I/O Unit Error, Rack<br>Number             | A40808 to<br>A40815 | Contains the binary rack number where the error occurred when an error has occurred in a Basic I/O Unit.                                                                                                    | Read-only |
| I/O Setting Error Flag<br>(Fatal error)          | A40110              | ON when an Input Unit has been installed in an Output Unit's slot or vice-versa, so the Input and Output Units clash in the registered I/O table.                                                                                                    | Read-only |
| I/O Verification Error Flag<br>(Non-fatal error) | A40209              | ON when a Basic I/O Unit registered in the I/O Table does not match the Basic I/O Unit actually installed in the PLC because a Unit was added or removed.                                                                                                    | Read-only |
| Expansion I/O Rack Number<br>Duplication Flags   | A40900 to<br>A40907 | The corresponding flag will be turned ON when an Expansion I/O Rack's starting word address was set from a Programming Device and two Racks have overlapping word allocations or a Rack's starting address exceeds CIO 0901. Bits 00 to 07 correspond to Racks 0 to 7. | Read-only |
| Too Many I/O Points Flag<br>(Fatal error)        | A40111              | ON when the number of I/O points being used in Basic I/O Units exceeds the maximum allowed for the PLC.                                                                                                    | Read-only |

| Name                                 | Address             | Description                                                                                                    | Access    |
|--------------------------------------|---------------------|----------------------------------------------------------------------------------------------------|-----------|
| Too Many I/O Points, Details         | A40700 to<br>A40712 | The 2 possible causes of the Too Many I/O Points Error are listed below. The 3-digit binary value in A40713 to A40715 indicates the cause of the error. (The causes corresponding to values 0 to 5 are listed below.)                           | Read-only |
|                                      |                     | The number of I/O points will be written here when the total number of I/O points set in the I/O Table exceeds the maximum allowed for the CPU Unit.                                                                                            |           |
|                                      |                     | The number of Racks will be written here when the number of Expansion I/O Racks exceeds the maximum.                                                                                                    |           |
|                                      |                     | <ul> <li>Number of interrupt input points when there are more than<br/>32 (Single CPU Systems only)</li> </ul>                                                                                                    |           |
| Too Many I/O Points, Cause           | A40713 to<br>A40715 | These three bits indicate the cause of the Too Many I/O Points Error. (See A40700 to A40712.)                                                                                                    | Read-only |
|                                      |                     | 000 (0): Too many I/O points                                                                                                    |           |
|                                      |                     | 001: Too many interrupt input points                                                                                                    |           |
|                                      |                     | 101 (5): Too many Expansion Racks connected                                                                                                    |           |
| I/O Bus Error Flag<br>(Fatal error)  | A40114              | ON when an error occurs in a data transfer between the CPU Unit and a Unit mounted to a slot.                                                                                                    | Read-only |
| I/O Bus Error Slot Number            | A40400 to<br>A40407 | Contains the 8-bit binary slot number (00 to 08) where an I/O Bus Error occurred in binary (00 to 08 hex).                                                                                                    | Read-only |
| I/O Bus Error Rack Number            | A40408 to<br>A40415 | Contains the 8-bit binary rack number (00 to 07) where an I/O Bus Error occurred in binary (00 to 07 hex).                                                                                                    | Read-only |
| Duplication Error Flag               | A40113              | ON in the following cases:                                                                                                    | Read-only |
| (Fatal error)                        |                     | Two CPU Bus Units have been assigned the same unit number. Two Special I/O Units have been assigned the same unit number. Two Basic I/O Units have been allocated the same words. The same rack number is set for more than one Expansion Rack. |           |
| I/O Table Creation Error Information | A261                | Refer to information provided separately in this manual on I/O table creation.                                                                                                    |           |

# **■ CPU Bus Unit Information**

| Name                                                    | Address             | Description                                                                                                    | Access    |
|---------------------------------------------------------|---------------------|----------------------------------------------------------------------------------------------------|-----------|
| CPU Bus Unit Number Duplication Flags                   | A41000 to<br>A41015 | The Duplication Error Flag (A40113) and the corresponding flag in A410 will be turned ON when a CPU Bus Unit's unit number has been duplicated.  Bits 00 to 15 correspond to unit numbers 0 to F.                               | Read-only |
| CPU Bus Unit Error, Unit<br>Number Flags                | A41700 to<br>A41715 | When an error occurs in a data exchange between the CPU Unit and a CPU Bus Unit, the CPU Bus Unit Error Flag (A40207) and the corresponding flag in A417 are turned ON.                                                         | Read-only |
|                                                         |                     | If the PLC Setup is set to turn ON the corresponding Error Unit Number Flag when a Special Unit (Special I/O Unit or CPU Bus Unit) is being replaced, the corresponding flag will be turned ON when the Unit is being replaced. |           |
|                                                         |                     | If a duplexed CLK Unit is being replaced, the corresponding flag will be turned ON during replacement.                                                                                                    |           |
|                                                         |                     | Bits 00 to 15 correspond to unit numbers 0 to F.                                                                                                    |           |
| CPU Bus Unit Setting Error,<br>Unit Number Flags        | A42700 to<br>A42715 | When a CPU Bus Unit Setting Error occurs, A40203 and the corresponding flag in A27 are turned ON. Bits 00 to 15 correspond to unit numbers 0 to F.                                                                              | Read-only |
| CPU Bus Unit Setting Error<br>Flag<br>(Non-fatal error) | A40203              | ON when an installed CPU Bus Unit does not match the CPU Bus Unit registered in the I/O table.                                                                                                    | Read-only |
| CPU Bus Unit Error Flag<br>(Non-fatal error)            | A40207              | ON when an error occurs in a data exchange between the CPU Unit and a CPU Bus Unit (including an error in the CPU Bus Unit itself).                                                                                             | Read-only |

# ■ Special I/O Unit Information

| Name                                                        | Address             | Description                                                                                                    | Access    |
|-------------------------------------------------------------|---------------------|----------------------------------------------------------------------------------------------------|-----------|
| Special I/O Unit Number<br>Duplication Flags                | A41100 to<br>A41615 | The Duplication Error Flag (A40113) and the corresponding flag in A411 through A416 will be turned ON when a Special I/O Unit's unit number has been duplicated. (Bits A41100 to A41615 correspond to unit numbers 0 to 95.)    | Read-only |
| Special I/O Unit Setting Error<br>Flag<br>(Non-fatal error) | A40202              | ON when an installed Special I/O Unit does not match the Special I/O Unit registered in the I/O table.                                                                                                    | Read-only |
| Special I/O Unit Setting Error,<br>Unit Number Flags        | A42800 to<br>A43315 | When a Special I/O Unit Setting Error occurs, A40202 and the corresponding flag in these words are turned ON. (Bits A42800 to A43315 correspond to unit numbers 0 to 95.)                                                       | Read-only |
| Special I/O Unit Error Flag<br>(Non-fatal error)            | A40206              | ON when an error occurs in a data exchange between the CPU Unit and a Special I/O Unit (including an error in the Special I/O Unit itself).                                                                                     | Read-only |
| Special I/O Unit Error, Unit<br>Number Flags                | A41800 to<br>A42315 | When an error occurs in a data exchange between the CPU Unit and a Special I/O Unit, the Special I/O Unit Error Flag (A40206) and the corresponding flag in these words are turned ON.                                          | Read-only |
|                                                             |                     | If the PLC Setup is set to turn ON the corresponding Error Unit Number Flag when a Special Unit (Special I/O Unit or CPU Bus Unit) is being replaced, the corresponding flag will be turned ON when the Unit is being replaced. |           |

# ■ Inner Board Information (Single CPU Systems or Process-control CPU Units Only)

| Name                                                                                         | Address             | Description                                                                                                    | Access    |
|----------------------------------------------------------------------------------------------|---------------------|----------------------------------------------------------------------------------------------------|-----------|
| Inner Board Error Flag<br>(Non-fatal error)                                                  | A40208              | ON when an error occurs in a data exchange between the CPU Unit and the Inner Board (including an error in the Inner Board itself).                                                                                                    | Read-only |
| Inner Board Error<br>Information                                                             | A42400 to<br>A42415 | When an error occurs in a data exchange between the CPU Unit and the Inner Board, the Inner Board Error Flag (A40208) and the appropriate error code will be written to A424.                                                                                                    | Read-only |
| Fatal Inner Board Error Flag<br>(Operation switched)                                         | A40112              | ON when there is an Inner Board Error (watchdog timer error).  With a Single CPU System, CPU Unit operation will stop.  With a Duplex CPU System in Duplex Mode, operation will switch to the standby CPU Unit and operation will continue.  With a Duplex CPU System in Simplex Mode, CPU Unit operation will stop. | Read-only |
| Right-side Inner Board Error<br>Flag (Non-fatal error) (Pro-<br>cess-control CPU Units only) | A32406              | ON when an Inner Board Error has occurred in the Inner Board in the CPU Unit on the right. A40208 will also turn ON.                                                                                                    | Read-only |
| Left-side Inner Board Error<br>Flag (Non-fatal error) (Pro-<br>cess-control CPU Units only)  | A32407              | ON when an Inner Board Error has occurred in the Inner Board in the CPU Unit on the left. A40208 will also turn ON.                                                                                                    | Read-only |

# ■ Other PLC Operating Information

| Name                                                                            | Address | Description                                                                                                    | Access     |
|---------------------------------------------------------------------------------|---------|----------------------------------------------------------------------------------------------------|------------|
| Cycle Time Overrun Flag<br>(Operation switched)                                 | A40108  | ON if the cycle time exceeds the maximum cycle time set in the PLC Setup. (Watch Cycle Time) With a Single CPU System in Parallel Processing Mode, this will be the cycle time for instruction execution.                                                                            | Read-only  |
|                                                                                 |         | With a Single CPU System, CPU Unit operation will stop.                                                                                                    |            |
|                                                                                 |         | With a Duplex CPU System in Duplex Mode, operation will switch to the standby CPU Unit and operation will continue.                                                                                                    |            |
|                                                                                 |         | With a Duplex CPU System in Simplex Mode, CPU Unit operation will stop.                                                                                                    |            |
| Peripheral Servicing Too Long<br>Flag (Fatal error, Single CPU<br>Systems only) | A40515  | Turns ON when the peripheral servicing time exceeds 2 s. This will also cause a cycle time error and operation will stop.                                                                                                    | Read-only  |
| FPD Teaching Bit                                                                | A59800  | Turn this bit ON to set the monitoring time in FPD(269) automatically with the teaching function.                                                                                                    | Read/write |
| Memory Backup Battery Failure Flag                                              | A39511  | Data from the I/O memory areas that are maintained when power is turned OFF (HR, DM, etc.) are backed up with a Battery. A39511 turns ON if the Battery voltage drops and the data can no longer be maintained. The data in the I/O memory will not be dependable when this happens. | Read-only  |

# **Clock Information**

| Name       | Address             | Description                                                                                                 | Access    |
|------------|---------------------|----------------------------------------------------------------------------------------------------|-----------|
| Clock Data | The clock dat       | ta from the clock built into the CPU Unit is stored here in BCD.                                            | Read-only |
|            | A35100 to<br>A35107 | Seconds: 00 to 59 (BCD)                                                                                     | Read-only |
|            | A35108 to<br>A35115 | Minutes: 00 to 59 (BCD)                                                                                     | Read-only |
|            | A35200 to<br>A35207 | Hour: 00 to 23 (BCD)                                                                                        | Read-only |
|            | A35208 to<br>A35215 | Day of the month: 01 to 31 (BCD)                                                                            | Read-only |
|            | A35300 to<br>A35307 | Month: 01 to 12 (BCD)                                                                                       | Read-only |
|            | A35308 to<br>A35315 | Year: 00 to 99 (BCD)                                                                                        | Read-only |
|            | A35400 to<br>A35407 | Day of the week: 00: Sunday, 01: Monday, 02: Tuesday, 03: Wednesday, 04: Thursday, 05: Friday, 06: Saturday | Read-only |

# **Flash Memory Backup Information**

| Name              | Address          | Description                                                                                                    | Access    |
|-------------------|------------------|----------------------------------------------------------------------------------------------------|-----------|
| User Program Date | A090 to<br>A093  | These words contain in BCD the date and time that the user program was last overwritten.                                                                                                    | Read-only |
|                   |                  | A09000 to A09007: Seconds (00 to 59) A09008 to A09015: Minutes (00 to 59) A09100 to A09107: Hour (00 to 23) A09108 to A09115: Day of month (01 to 31) A09200 to A09207: Month (01 to 12) A09208 to A09215: Year (00 to 99) A09308 to A09307: Day of the week (00: Sunday, 01: Monday, 02: Tuesday, 03: Wednesday, 04: Thursday, 05: Friday, 06: Saturday) |           |
| Parameter Date    | A094 to<br>A0947 | These words contain in BCD the date and time that the parameters were last overwritten.                                                                                                    | Read-only |
|                   |                  | A09400 to A09407: Seconds (00 to 59) A09408 to A09415: Minutes (00 to 59) A09500 to A09507: Hour (00 to 23) A09508 to A09515: Day of month (01 to 31) A09600 to A09607: Month (01 to 12) A09608 to A09615: Year (00 to 99) A09708 to A09707: Day of the week (00: Sunday, 01: Monday, 02: Tuesday, 03: Wednesday, 04: Thursday, 05: Friday, 06: Saturday) |           |

# Information on Read Protection Using a Password (Single CPU Systems Only)

| Name                                  | Address | Description                                                                     | Access    |
|---------------------------------------|---------|---------------------------------------------------------------------------------|-----------|
| UM Read Protection Flag               | A09900  | Indicates whether the entire user program in the PLC is read-protected.         | Read-only |
|                                       |         | 0: UM not read-protected. 1: UM read-protected.                                 |           |
| Task Read Protection Flag             | A09901  | Indicates whether read protection is set for individual tasks.                  | Read-only |
|                                       |         | 0: Tasks not read-protected. 1: Tasks read-protected.                           |           |
| Program Write Protection for          | A09902  | Indicates whether the program is write-protected.                               | Read-only |
| Read Protection                       |         | 0: Write-enabled. 1: Write-protected.                                           |           |
| Enable/Disable Bit for Program Backup | A09903  | Indicates whether creating a backup program file (.OBJ) is enabled or disabled. | Read-only |
|                                       |         | 0: Enabled.<br>1: Disabled.                                                     |           |

Note These bits/flags cannot be used for Duplex CPU Systems.

# **Communications**

### ■ Network Communications Information

| Name                                 | Address             | Description                                                                                                    | Access    |
|--------------------------------------|---------------------|----------------------------------------------------------------------------------------------------|-----------|
| Communications Port Enabled Flags    | A20200 to<br>A20207 | ON when a network instruction (SEND, RECV, CMND, or PMCR) or background processing (see note) can be executed with the corresponding port number. Bits 00 to 07 correspond to communications ports 0 to 7.                                                                                                    | Read-only |
|                                      |                     | When the simple backup operation is used to performed a write or compare operation for a Memory Card on a CS1D CPU Unit, a communications port will be automatically allocated, and the corresponding flag will be turned ON during the operation and turned OFF when the operation has been completed.          |           |
|                                      |                     | <b>Note:</b> Background processing is supported by Single CPU Systems only.                                                                                                    |           |
| Communications Port Completion Codes | A203 to<br>A210     | These words contain the completion codes for the corresponding port numbers when network instructions (SEND, RECV, CMND, or PMCR) have been executed. Words A203 to A210 correspond to communications ports 0 to 7.                                                                                              | Read-only |
|                                      |                     | When the simple backup operation is used to performed a write or compare operation for a Memory Card on a CS1D CPU Unit, a communications port will be automatically allocated, and a completion code will be stored in the corresponding word.                                                                  |           |
| Communications Port Error Flags      | A21900 to<br>A21907 | ON when an error occurred during execution of a network instruction (SEND, RECV, CMND, or PMCR). Turns OFF then execution has been finished normally. Bits 00 to 07 correspond to communications ports 0 to 7.                                                                                                   | Read-only |
|                                      |                     | When the simple backup operation is used to performed a write or compare operation for a Memory Card on a CS1D CPU Unit, a communications port will be automatically allocated. The corresponding flag will be turned ON if an error occurs and will be turned OFF if the simple backup operation ends normally. |           |

# ■ Information on Communications Instruction Execution with Automatic Allocation of Communications Ports

| Name                                                              | Address             | Description                                                                                                    | Access    |
|-------------------------------------------------------------------|---------------------|----------------------------------------------------------------------------------------------------|-----------|
| Network Communications<br>Port Allocation Enabled Flag            | A20215              | ON when a communications instruction can be executed with automatic port allocation and there is a communications port available for automatic allocation.                                                                                 | Read-only |
|                                                                   |                     | <b>Note:</b> When 9 or more communications instructions are being used simultaneously, use this flag to confirm that a communications port is available for automatic allocation before executing the communications instructions.         |           |
| First Cycle Flags after Net-<br>work Communications Fin-<br>ished | A21400 to<br>A21407 | When a communications instruction is executed with automatic port allocation, the corresponding flag is turned ON for just one cycle after communications have been completed. Bits 00 to 07 correspond to ports 0 to 7.                   | Read-only |
|                                                                   |                     | Use the Used Communications Port Number stored in A218 to determine which flag to access.                                                                                                    |           |
|                                                                   |                     | <b>Note:</b> These flags are not effective until the next cycle after the communications instruction is executed. Delay accessing them for at least one cycle.                                                                             |           |
| First Cycle Flags after Network Communications Error Flags        | A21500 to<br>A21507 | When a communications instruction was executed with automatic port allocation and an error occurred, the corresponding flag is turned ON for just one cycle. Bits 00 to 07 correspond to ports 0 to 7.                                     | Read-only |
|                                                                   |                     | The cause of the error can be determined with the Communications Port Completion Codes stored in A203 to A210.                                                                                                    |           |
|                                                                   |                     | Use the Used Communications Port Number stored in A218 to determine which flag to access.                                                                                                    |           |
|                                                                   |                     | <b>Note:</b> These flags are not effective until the next cycle after the communications instruction is executed. Delay accessing them for at least one cycle.                                                                             |           |
| Network Communications<br>Completion Code Storage<br>Address      | A216 to<br>A217     | When a communications instruction was executed with automatic port allocation, the response (completion) code for the communications instruction is automatically stored in the word with the PLC memory address specified in these words. | Read-only |
|                                                                   |                     | <b>Note:</b> The PLC memory address specified here can be transferred to an index register in order to indirectly address the specified word and read the code.                                                                            |           |
| Used Communications Port<br>Numbers                               | A218                | When a communications instruction is executed with automatic port allocation, the allocated communications port number is stored in this word. Values 0000 to 0007 hex correspond to ports 0 to 7.                                         | Read-only |

# ■ Information on Explicit Message Instructions (Single CPU Systems Only)

| Name                                    | Address             | Description                                                                                                    | Access    |
|-----------------------------------------|---------------------|----------------------------------------------------------------------------------------------------|-----------|
| Explicit Communications Error Flag      | A21300 to<br>A21307 | Turn ON when an error occurs in executing an Explicit Message Instruction (EXPLT, EGATR, ESATR, ECHRD, or ECHWR).                                                             | Read-only |
|                                         |                     | Bits 00 to 07 correspond to communications ports 0 to 7.                                                                                                    |           |
|                                         |                     | The corresponding bit will turn ON both when the explicit message cannot be sent and when an error response is returned for the explicit message.                             |           |
|                                         |                     | The status will be maintained until the next explicit message communication is executed. The bit will always turn OFF when the next Explicit Message Instruction is executed. |           |
| Network Communications<br>Error Flag    | A21900 to<br>A21907 | Turn ON if the explicit message cannot be sent when executing an Explicit Message Instruction (EXPLT, EGATR, ESATR, ECHRD, or ECHWR).                                         | Read-only |
|                                         |                     | Bits 00 to 07 correspond to communications ports 0 to 7.                                                                                                    |           |
|                                         |                     | The corresponding bit will turn ON when the explicit message cannot be sent.                                                                                                  |           |
|                                         |                     | The status will be maintained until the next explicit message communication is executed. The bit will always turn OFF when the next Explicit Message Instruction is executed. |           |
| Network Communications<br>Response Code | A203 to<br>A210     | The following codes will be stored when an Explicit Message Instruction (EXPLT, EGATR, ESATR, ECHRD, or ECHWR) has been executed.                                             | Read-only |
|                                         |                     | A203 to A210 correspond to communications ports 0 to 7.                                                                                                    |           |
|                                         |                     | If the Explicit Communications Error Flag turns OFF, 0000 hex is stored.                                                                                                    |           |
|                                         |                     | If the Explicit Communications Error Flag is ON and the Network Communications Error Flag is ON, the FINS end code is stored.                                                 |           |
|                                         |                     | If the Explicit Communications Error Flag is ON and the Network Communications Error Flag is OFF, the explicit message end code is stored.                                    |           |
|                                         |                     | During communications, 0000 hex will be stored and the suitable code will be stored when execution has been completed. The code will be cleared when operation is started.    |           |

# ■ Peripheral Port Communications Information

| Name                                            | Address             | Description                                                                                                    | Access     |
|-------------------------------------------------|---------------------|----------------------------------------------------------------------------------------------------|------------|
| Peripheral Port Communications Error Flag       | A39212              | ON when a communications error has occurred at the peripheral port.                                                                                              | Read-only  |
| Peripheral Port Restart Bit                     | A52601              | Turn this bit ON to restart the peripheral port.                                                                                                    | Read/write |
| Peripheral Port Settings<br>Change Bit          | A61901              | ON while the peripheral port's communications settings are being changed.                                                                                        | Read/write |
| Peripheral Port Error Flags                     | A52808 to<br>A52815 | These flags indicate what kind of error has occurred at the peripheral port.                                                                                     | Read/write |
| Peripheral Port PT Communications Flags         | A39400 to<br>A39407 | The corresponding bit will be ON when the peripheral port is communicating with a PT in NT link mode. Bits 0 to 7 correspond to units 0 to 7.                    | Read-only  |
| Peripheral Port PT Priority<br>Registered Flags | A39408 to<br>A39415 | The corresponding bit will be ON for the PT that has priority when the peripheral port is communicating in NT link mode. Bits 0 to 7 correspond to units 0 to 7. | Read-only  |

## ■ RS-232C Port Communications Information

| Name                                                           | Address             | Description                                                                                                    | Access     |
|----------------------------------------------------------------|---------------------|----------------------------------------------------------------------------------------------------|------------|
| RS-232C Port Communications Error Flag                         | A39204              | ON when a communications error has occurred at the RS-232C port.                                                                                              | Read-only  |
| RS-232C Port Restart Bit                                       | A52600              | Turn this bit ON to restart the RS-232C port.                                                                                                    | Read/write |
| RS-232C Port Settings<br>Change Bit                            | A61902              | ON while the RS-232C port's communications settings are being changed.                                                                                        | Read/write |
| RS-232C Port Error Flags                                       | A52800 to<br>A52807 | These flags indicate what kind of error has occurred at the RS-232C port.                                                                                     | Read/write |
| RS-232C Port Send Ready<br>Flag<br>(No-protocol mode)          | A39205              | ON when the RS-232C port is able to send data in no-protocol mode.                                                                                            | Read-only  |
| RS-232C Port Reception<br>Completed Flag<br>(No-protocol mode) | A39206              | ON when the RS-232C port has completed the reception in no-protocol mode.                                                                                     | Read-only  |
| RS-232C Port Reception<br>Overflow Flag<br>(No-protocol mode)  | A39207              | ON when a data overflow occurred during reception through the RS-232C port in no-protocol mode.                                                               | Read-only  |
| RS-232C Port PT Communications Flags                           | A39300 to<br>A39307 | The corresponding bit will be ON when the RS-232C port is communicating with a PT in NT link mode. Bits 0 to 7 correspond to units 0 to 7.                    | Read-only  |
| RS-232C Port PT Priority<br>Registered Flags                   | A39308 to<br>A39315 | The corresponding bit will be ON for the PT that has priority when the RS-232C port is communicating in NT link mode. Bits 0 to 7 correspond to units 0 to 7. | Read-only  |
| RS-232C Port Reception<br>Counter<br>(No-protocol mode)        | A39300 to<br>A39315 | Indicates (in binary) the number of bytes of data received when the RS-232C port is in no-protocol mode.                                                      | Read-only  |

### **■** Serial Device Communications Information

| Name                                                                  | Address             | Description                                                                                                    | Access     |
|-----------------------------------------------------------------------|---------------------|----------------------------------------------------------------------------------------------------|------------|
| Communications Units 0 to<br>15, Ports 1 to 4 Settings<br>Change Bits | A62001 to<br>A63504 | The corresponding flag will be ON when the settings for that port are being changed. (Bits 1 to 4 in A620 to A635 correspond to ports 1 to 4 in Communications Units 0 to 15.) | Read/write |
| Communications Board Ports<br>1 to 4 Settings Change Bits             | A63601 to<br>A63604 | The corresponding flag will be ON when the settings for that port are being changed. (Bits 1 to 4 correspond to ports 1 to 4.)                                                 | Read/write |

# **Instruction Information**

| Name                                        | Address         | Description                                                                                                    | Access     |
|---------------------------------------------|-----------------|----------------------------------------------------------------------------------------------------|------------|
| Step Flag                                   | A20012          | ON for one cycle when step execution is started with STEP(008).                                                                                                    | Read-only  |
| Current EM Bank                             | A301            | This word contains the current EM bank number in 4-digit hexadecimal.                                                                                                    | Read-only  |
| Macro Area Input Words                      | A600 to<br>A603 | When MCRO(099) is executed, it copies the input data from the specified source words (input parameter words) to A600 through A603.                                                               | Read/write |
| Macro Area Output Words                     | A604 to<br>A607 | After the subroutine specified in MCRO(099) has been executed, the results of the subroutine are transferred from A604 through A607 to the specified destination words (output parameter words). | Read/write |
| Differentiated Flag Number<br>Maximum Value | A339 to<br>A340 | This word contains the value of the largest Differentiated Flag number used in the differentiated instructions.                                                                                  | Read-only  |

# **Background Execution Information (Single CPU Systems Only)**

| Name                                    | Address          | Description                                                                                                    | Access    |
|-----------------------------------------|------------------|----------------------------------------------------------------------------------------------------|-----------|
| DR00 Output for Background Execution    | A597             | When a data register is specified as the output for an instruction processed in the background, A597 receives the output instead of DR00.           | Read-only |
|                                         |                  | 0000 to FFFF hex                                                                                                    |           |
| IR00 Output for Background Execution    | A595 and<br>A596 | When an Index Register is specified as the output for an instruction processed in the background, A595 and A596 receive the output instead of IR00. | Read-only |
|                                         |                  | 0000 0000 to FFFF FFFF hex (A596 contains the leftmost digits.)                                                                                     |           |
| Equals Flag for Background Execution    | A59801           | Turns ON if matching data is found for an SRCH(181) instruction executed in the background.                                                         | Read-only |
| ER/AER Flag for Background<br>Execution | A39510           | Turns ON if an error or illegal access occurs during back-<br>ground execution. Turns OFF when power is turned ON or<br>operation is started.       | Read-only |

# 8-12 TR (Temporary Relay) Area

The TR Area contains 16 bits with addresses ranging from TR0 to TR15. These temporarily store the ON/OFF status of an instruction block for branching. TR bits are useful when there are several output branches and interlocks cannot be used.

It is not necessary to consider TR bits when displaying ladder diagrams on the CX-Programmer.

The TR bits can be used as many times as required and in any order required as long as the same TR bit is not used twice in the same instruction block.

TR bits can be used only with the OUT and LD instructions. OUT instructions (OUT TR0 to OUT TR15) store the ON OFF status of a branch point and LD instructions recall the stored ON OFF status of the branch point.

TR bits cannot be changed from a Programming Device.

**Examples** 

In this example, a TR bit is used when two outputs have been directly connected to a branch point.

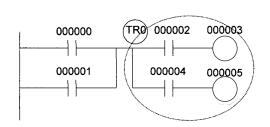

| Instruction | Operand |
|-------------|---------|
| LD          | 000000  |
| OR          | 000001  |
| OUT         | TR 0    |
| AND         | 000002  |
| OUT         | 000003  |
| LD          | TR 0    |
| AND         | 000004  |
| OUT         | 000005  |

In this example, a TR bit is used when an output is connected to a branch point without a separate execution condition.

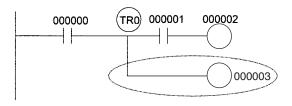

| Instruction | Operand |
|-------------|---------|
| LD          | 000000  |
| OUT         | TR 0    |
| AND         | 000001  |
| OUT         | 000002  |
| LD          | TR 0    |
| OUT         | 000003  |

Timer Area Section 8-13

**Note** A TR bit is not required when there are no execution conditions after the branch point or there is an execution condition only in the last line of the instruction block.

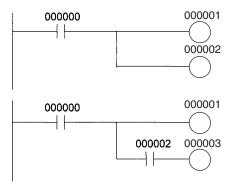

| Instruction | Operand |
|-------------|---------|
| LD          | 000000  |
| OUT         | 000001  |
| OUT         | 000002  |

| Instruction | Operand |
|-------------|---------|
| LD          | 000000  |
| OUT         | 000001  |
| AND         | 000002  |
| OUT         | 000003  |
|             |         |

# 8-13 Timer Area

The 4,096 timer numbers (T0000 to T4095) are shared by the TIM, TIMX, TIMH(015), TIMHX(551), TMHH(540), TMHHX(552), TTIM(087), TTIMX(555), TIMW(813), TIMWX(816), TMHW(815), and TMHWX(817) instructions. Timer Completion Flags and present values (PVs) for these instructions are accessed with the timer numbers. (The TIML(542), TIMLX(553), MTIM(543), and MTIMX(554) instructions do not use timer numbers.)

When a timer number is used in an operand that requires bit data, the timer number accesses the Completion Flag of the timer. When a timer number is used in an operand that requires word data, the timer number accesses the PV of the timer. Timer Completion Flags can be used as often as necessary as normally open and normally closed conditions and the values of timer PVs can be read as normal word data.

With CS1D CPU Units, the refresh method for timer PVs can be set from the CX-Programmer to either BCD or binary.

Note

- It is not recommended to use the same timer number in two timer instructions because the timers will not operate correctly if they are timing simultaneously.
  - (If two or more timer instructions use the same timer number, an error will be generated during the program check, but the timers will operate as long as the instructions are not executed in the same cycle.)
- 2. The accuracy of timers is different for Duplex CPU Systems than for Single CPU Systems or CS1-H CPU Units.

Timer Area Section 8-13

The following table shows when timer PVs and Completion Flags will be reset.

| Instruction name                                  | Effect on PV and Completion Flag |                           |                          | Operation in<br>Jumps and Interlocks                   |                                       |
|---------------------------------------------------|----------------------------------|---------------------------|--------------------------|--------------------------------------------------------|---------------------------------------|
|                                                   | Mode change <sup>1</sup>         | PLC start-up <sup>2</sup> | CNR(545) or<br>CNRX(547) | Jumps<br>(JMP-JME) or<br>Tasks on standby <sup>4</sup> | Interlocks<br>(IL-ILC)                |
| TIMER: TIM or TIMX                                | $PV \rightarrow 0$               | $PV \rightarrow 0$        | PV → 9999                | PV Maintained                                          | $PV \to SV$                           |
| HIGH-SPEED TIMER:<br>TIMH(015) or TIMHX(551)      | $Flag \rightarrow OFF$           | Flag → OFF                | $Flag \to OFF$           |                                                        | (Reset to SV.) Flag $\rightarrow$ OFF |
| ONE-MS TIMER:<br>TMHH(540) or TMHHX(552)          |                                  |                           |                          |                                                        |                                       |
| ACCUMULATIVE TIMER:<br>TTIM(087) or TTIMX(555)    |                                  |                           |                          |                                                        | PV Maintained                         |
| TIMER WAIT: TIMW(813) or TIMWX(816)               |                                  |                           |                          |                                                        |                                       |
| HIGH-SPEED TIMER WAIT:<br>TMHW(815) or TMHWX(817) |                                  |                           |                          |                                                        |                                       |

### Note

- If the IOM Hold Blt (A50012) is ON, the PV and Completion Flag will be retained when a fatal error occurs or the operating mode is changed from PROGRAM mode to RUN or MONITOR mode or vice-versa. The PV and Completion Flag will be cleared when power is cycled.
- 2. If the IOM Hold Bit (A50012) is ON and the PLC Setup's "IOM Hold Bit Status at Startup" setting is set to protect the IOM Hold Bit, the PV and Completion Flag will be retained when the PLC's power is cycled.
- 3. Since the TIML(542), TIMLX(553), MTIM(543), and MTIMX(554) instructions do not use timer numbers, they are reset under different conditions. Refer to the descriptions of these instructions for details.
- 4. The present value of TIM, TIMX, TIMH(015), TIMHX(551), TMHH(540), TMHHX(552), TIMW(813), TIMWX(816), TMHW(815), and TMHWX(817) timers are held when the timer is jumped between JMP and JME instructions or when in a task that is on standby.

### **Forcing Bit Status**

Timer Completion Flags can be force-set and force-reset.

Timer PVs cannot be force-set or force-reset, although the PVs can be refreshed indirectly by force-setting/resetting the Completion Flag.

### **Timer Accuracy**

The accuracy of timers is different for Duplex CPU Systems than for Single CPU Systems or CS1-H CPU Units.

### **Accuracy in Normal Operation**

The following table shows the timer accuracy in normal operation.

| Timer                                             | Accuracy                    |
|---------------------------------------------------|-----------------------------|
| TIMER: TIM or TIMX                                | (-10 ms to 0 ms) + (0 ms to |
| HIGH-SPEED TIMER:<br>TIMH(015) or TIMHX(551)      | cycle time)                 |
| ONE-MS TIMER: TMHH(540) or TMHHX(552)             |                             |
| ACCUMULATIVE TIMER:<br>TTIM(087) or TTIMX(555)    |                             |
| MULTI-OUTPUT TIMER: MTIM(543) or MTIMX(554)       |                             |
| TIMER WAIT: TIMW(813) or TIMWX(816)               |                             |
| HIGH-SPEED TIMER WAIT:<br>TMHW(815) or TMHWX(817) |                             |

Counter Area Section 8-14

### **Accuracy when Switching from Duplex to Simplex Operation**

The accuracy of timers may be longer in the first cycle after switching from duplex to simplex operation. The following table shows the timer accuracy in the first cycle after switching.

| Timer                                             | Accuracy                                       |
|---------------------------------------------------|------------------------------------------------|
| TIMER: TIM or TIMX                                | (-10 ms to 0 ms) + (0 ms to                    |
| HIGH-SPEED TIMER:<br>TIMH(015) or TIMHX(551)      | cycle time) ±10 ms                             |
| ONE-MS TIMER: TMHH(540) or TMHHX(552)             | (-10 ms to 0 ms) + (0 ms to cycle time) ±20 ms |
| ACCUMULATIVE TIMER:<br>TTIM(087) or TTIMX(555)    | (-10 ms to 0 ms) + (0 ms to cycle time) ±10 ms |
| MULTI-OUTPUT TIMER: MTIM(543) or<br>MTIMX(554)    |                                                |
| TIMER WAIT: TIMW(813) or TIMWX(816)               |                                                |
| HIGH-SPEED TIMER WAIT:<br>TMHW(815) or TMHWX(817) |                                                |

# 8-14 Counter Area

The 4,096 counter numbers (C0000 to C4095) are shared by the CNT, CNTX, CNTR(012), CNTRX(548), CNTW(814), and CNTWX(818) instructions. Counter Completion Flags and present values (PVs) for these instructions are accessed with the counter numbers. The counter numbers are independent from the timer numbers used by timer instructions.

When a counter number is used in an operand that requires bit data, the counter number accesses the Completion Flag of the counter. When a counter number is used in an operand that requires word data, the counter number accesses the PV of the counter.

With CS1D CPU Units, the refresh method for counter PVs can be set from the CX-Programmer to either BCD or binary.

It is not recommended to use the same counter number in two counter instructions because the counters will not operate correctly if they are counting simultaneously. If two or more counter instructions use the same counter number, an error will be generated during the program check, but the counters will operate as long as the instructions are not executed in the same cycle.

The following table shows when counter PVs and Completion Flags will be reset.

| Instruction name                                  | Effect on PV and Completion Flag                |             |             |             |                       |                        |
|---------------------------------------------------|-------------------------------------------------|-------------|-------------|-------------|-----------------------|------------------------|
|                                                   | Reset                                           | Mode change | PLC startup | Reset Input | CNR(545) or CNRX(548) | Interlocks<br>(IL-ILC) |
| COUNTER: CNT or CNTX                              | $PV \rightarrow 0000$<br>Flag $\rightarrow OFF$ | Maintained  | Maintained  | Reset       | Reset                 | Maintained             |
| REVERSIBLE<br>COUNTER: CNTR(012)<br>or CNTRX(548) |                                                 |             |             |             |                       |                        |
| COUNTER WAIT:<br>CNTW(814) or<br>CNTWX(818)       |                                                 |             |             |             |                       |                        |

# 8-15 Data Memory (DM) Area

The DM Area contains 32,768 words with addresses ranging from D00000 to D32767. This data area is used for general data storage and manipulation and is accessible only by word.

Data in the DM Area is retained when the PLC's power is cycled or the PLC's operating mode is changed from PROGRAM mode to RUN/MONITOR mode or vice-versa.

Although bits in the DM Area cannot be accessed directly, the status of these bits can be accessed with the BIT TEST instructions, TST(350) and TSTN(351).

# Forcing Bit Status Indirect Addressing

Bits in the DM Area cannot be force-set or force-reset.

Words in the DM Area can be indirectly addressed in two ways: binary-mode and BCD-mode.

### Binary-mode Addressing (@D)

When a "@" character is input before a DM address, the content of that DM word is treated as binary and the instruction will operate on the DM word at that binary address. The entire DM Area (D00000 to D32767) can be indirectly addressed with hexadecimal values 0000 to 7FFF.

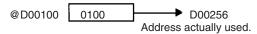

## **BCD-mode Addressing (\*D)**

When a "\*" character is input before a DM address, the content of that DM word is treated as BCD and the instruction will operate on the DM word at that BCD address. Only part of the DM Area (D00000 to D09999) can be indirectly addressed with BCD values 0000 to 9999.

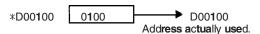

### DM Area Allocation to Special Units Inner Board

Parts of the DM Area are allocated to Special I/O Units, CPU Bus Units, and Inner Boards for functions such as initial Unit settings. The timing for data transfers is different for these Units, but may occur at any of the three following times.

- 1,2,3... 1. Transfer data when the PLC's power is turned on or the Unit is restarted.
  - 2. Transfer data once each cycle.
  - 3. Transfer data when required.

Refer to the Unit's Operation Manual for details on data transfer timing.

### Special I/O Units (D20000 to D29599)

Each Special I/O Unit is allocated 100 words (based on unit numbers 0 to 95). Refer to the Unit's Operation Manual for details on the function of these words.

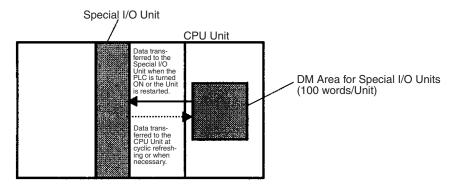

### **CPU Bus Units (D30000 to D31599)**

Each CPU Bus Unit is allocated 100 words (based on unit numbers 0 to F). Refer to the Unit's Operation Manual for details on the function of these words. With some CPU Bus Units such as Ethernet Units, initial settings must be registered in the CPU Unit's Parameter Area; this data can be registered with a Programming Device other than a Programming Console.

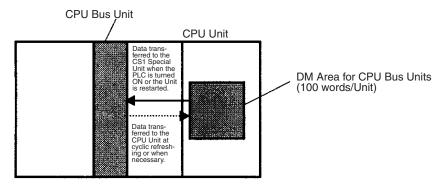

### Inner Board (D32000 to D32099)

The Inner Board is allocated 100 words. Refer to the Board's Operation Manual for details on the function of these words.

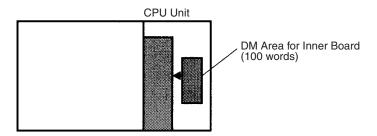

**Note** Inner Boards are supported for Single CPU Systems and Process-control CPU Units only.

# 8-16 Extended Data Memory (EM) Area

The EM Area is divided into 13 banks (0 to C) that each contain 32,768 words. EM Area addresses range from E0\_00000 to EC\_32767. This data area is used for general data storage and manipulation and is accessible only by word.

Data in the EM Area is retained when the PLC's power is cycled or the PLC's operating mode is changed from PROGRAM mode to RUN/MONITOR mode or vice-versa.

Although bits in the EM Area cannot be accessed directly, the status of these bits can be accessed with the BIT TEST instructions, TST(350) and TSTN(351).

### **Forcing Bit Status**

Bits in the EM Area cannot be force-set or force-reset.

### **Specifying EM Addresses**

There are two ways to specify an EM address: the bank and address can be specified at the same time or an address in the current bank can be specified (after changing the current bank, if necessary). In general, we recommend specifying the bank and address simultaneously.

# Bank and Address Specification With this method, the bank number is specified just before the EM address. For example, E2 00010 specifies EM address 00010 in bank 2.

### 2. Current Bank Address Specification

With this method, just the EM address is specified. For example, E00010 specifies EM address 00010 in the current bank. (The current bank must be changed with EMBC(281) to access data in another bank. A301 contains the current EM bank number.)

The current bank will be reset to 0 when the operating mode is changed from PROGRAM mode to RUN/MONITOR mode, unless the IOM Hold Bit (A50012) is ON. The current bank is not changed as the program proceeds through cyclic tasks.

### **Indirect Addressing**

Words in the EM Area can be indirectly addressed in two ways: binary-mode and BCD-mode.

### Binary-mode Addressing (@E)

When a "@" character is input before a EM address, the content of that EM word is treated as binary and the instruction will operate on the EM word in the same bank at that binary address. All of the words in the same EM bank (E00000 to E32767) can be indirectly addressed with hexadecimal values

0000 to 7FFF and words in the next EM bank (E00000 to E32767) can be addressed with hexadecimal values 8000 to FFFF.

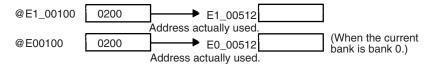

### **BCD-mode Addressing (\*E)**

When a "\*" character is input before a EM address, the content of that EM word is treated as BCD and the instruction will operate on the EM word in the same bank at that BCD address. Only part of the EM bank (E00000 to E09999) can be indirectly addressed with BCD values 0000 to 9999.

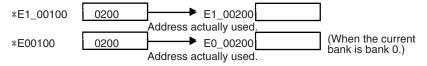

### **File Memory Conversion**

Part of the EM Area can be converted for use as file memory with settings in the PLC Setup. All EM banks from the specified bank (EM File Memory Starting Bank) to the last EM bank will be converted to file memory.

Once EM banks have been converted to file memory, they cannot be accessed (read or written) by instructions. An Illegal Access Error will occur if a file-memory bank is specified as an operand in an instruction.

The following example shows EM file memory when the EM File Memory Starting Bank has been set to 3 in the PLC Setup.

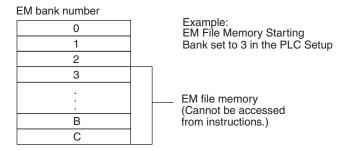

# 8-17 Index Registers

The sixteen Index Registers (IR0 to IR15) are used for indirect addressing. Each Index Register can hold a single PLC memory address, which is the absolute memory address of a word in I/O memory. Use MOVR(560) to convert a regular data area address to its equivalent PLC memory address and write that value to the specified Index Register. (Use MOVRW(561) to set the PLC memory address of a timer/counter PV in an Index Register.)

Bits in Index Registers cannot be force-set or force-reset.

**Note** Refer to *Appendix E Memory Map* for more details on PLC memory addresses.

**Indirect Addressing** 

When an Index Register is used as an operand with a "," prefix, the instruction will operate on the word indicated by the PLC memory address in the Index Register, not the Index Register itself. Basically, the Index Registers are I/O memory pointers.

 All addresses in I/O memory (except Index Registers, Data Registers, and Condition Flags) can be specified seamlessly with PLC memory addresses. It isn't necessary to specify the data area.

 In addition to basic indirect addressing, the PLC memory address in an Index Register can be offset with a constant or Data Register, auto-incremented, or auto-decremented. These functions can be used in loops to read or write data while incrementing or decrementing the address by one each time that the instruction is executed.

With the offset and increment/decrement variations, the Index Registers can be set to base values with MOVR(560) or MOVRW(561) and then modified as pointers in each instruction.

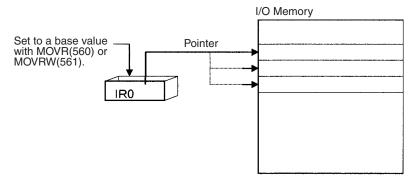

**Note** It is possible to specify regions outside of I/O memory and generate an Illegal Access Error when indirectly addressing memory with Index Registers. Refer to *Appendix E Memory Map* for details on the limits of PLC memory addresses.

The following table shows the variations available when indirectly addressing I/O memory with Index Registers. (IR□ represents an Index Register from IR0 to IR15.)

| Variation                                | Function                                                                                                    | Syntax                                                  | Example       |                                                                                               |
|------------------------------------------|----------------------------------------------------------------------------------------------------|---------------------------------------------------------|---------------|-----------------------------------------------------------------------------------------------|
| Indirect addressing                      | The content of IR□ is treated as the PLC memory address of a bit or word.                                                             | ,IR□                                                    | LD ,IR0       | Loads the bit at the PLC memory address contained in IR0.                                     |
| Indirect addressing with constant offset | The constant prefix is added to the content of IR□ and the result is treated as the PLC memory address of a bit or word.              | Constant ,IR□<br>(Include a + or −<br>in the constant.) | LD +5,IR0     | Adds 5 to the contents of IR0 and loads the bit at that PLC memory address.                   |
|                                          | The constant may be any integer from –2,048 to 2,047.                                                                                 |                                                         |               |                                                                                               |
| Indirect addressing with DR offset       | The content of the Data Register is added to the content of IR□ and the result is treated as the PLC memory address of a bit or word. | DR□,IR□                                                 | LD<br>DR0,IR0 | Adds the contents of DR0 to the contents of IR0 and loads the bit at that PLC memory address. |
| Indirect addressing with auto-increment  | After referencing the content of IR□ as the PLC memory address                                                                        | Increment by 1:<br>,IR□+                                | LD , IR0++    | Loads the bit at the PLC memory address contained                                             |
|                                          | of a bit or word, the content is incremented by 1 or 2.                                                                               | Increment by 2:<br>,IR□++                               |               | in IR0 and then increments the content of IR0 by 2.                                           |
| Indirect addressing with auto-decrement  | The content of IR□ is decremented by 1 or 2 and the result is treated as the PLC memory address of a bit or word.                     | Decrement by 1:<br>,-IR□<br>Decrement by 2:<br>,IR□     | LD ,IR0       | Decrements the content of IR0 by 2 and then loads the bit at that PLC memory address.         |

## Example

This example shows how to store the PLC memory address of a word (CIO 0002) in an Index Register (IR0), use the Index Register in an instruction, and use the auto-increment variation.

MOVR(560) 0002 IR0 Stores the PLC memory address of CIO 0002 in IR0.

MOV(021) #0001 ,IR0 Writes #0001 to the PLC memory address contained in IR0.

MOV(021) #0020 +1,IR0 Reads the content of IR0, adds 1, and writes #0020 to that PLC memory address.

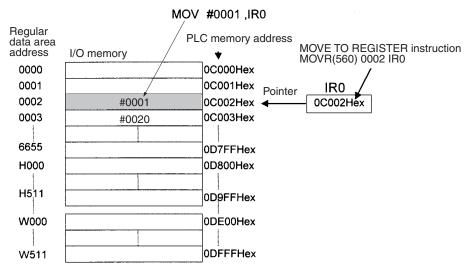

#### Note

- The PLC memory addresses are listed in the diagram above, but it isn't necessary to know the PLC memory addresses when using Index Registers.
- Auto-incrementing and auto-decrementing is performed when the instruction is executed. Caution is required when using instructions like OUT that are constantly executed. (Refer to 1-1-5 Inputting Data in Operands in SYSMAC CS/CJ-series Programmable Controllers Instructions Reference Manual (W340) for details.)

### Example:

MOVR(560) 000013 IR0

LD P\_Off OUT ,IR0+

Above, OUT turns OFF CIO 000013 and IR0 is incremented to indicate CIO 000014.

MOVR(560) 000013 IR0

LD P\_Off SET ,IR0+

SET is executed only when the input condition is ON. Thus SET is not executed above and IR0 is not incremented.

Since some operands are treated as word data and others are treated as bit data, the meaning of the data in an Index Register will differ depending on the operand in which it is used.

## **1,2,3...** 1. Word Operand:

MOVR(560) 0000 IR2 MOV(021) D00000 IR2

When the operand is treated as a word, the contents of the Index Register are used "as is" as the PLC memory address of a word.

In this example MOVR(560) sets the PLC memory address of CIO 0002 in IR2 and the MOV(021) instruction copies the contents of D00000 to CIO 0002.

2. Bit Operand:

MOVR(560) 000013 IR2

SET +5,IR2

When the operand is treated as a bit, the leftmost 7 digits of the Index Register specify the word address and the rightmost digit specifies the bit number. In this example, MOVR(560) sets the PLC memory address of CIO 000013 (0C000D hex) in IR2. The SET instruction adds +5 from bit 13 to this PLC memory address, so it turns ON bit CIO 000102.

# Index Register Initialization

The Index Registers will be cleared in the following cases:

1,2,3...

- The operating mode is changed from PROGRAM mode to RUN/MONITOR mode or vice-versa and the IOM Hold Bit is OFF.
- 2. The PLC's power supply is cycled and the IOM Hold Bit is OFF or not protected in the PLC Setup.

## **IOM Hold Bit Operation**

If the IOM Hold Bit (A50012) is ON, the Index Registers won't be cleared when a FALS error occurs, when the operating mode is changed from PRO-GRAM mode to RUN/MONITOR mode or vice-versa, or when power supply recovers after a power interruption.

If the IOM Hold Bit (A50012) is ON, and the PLC Setup's "IOM Hold Bit Status at Startup" setting is set to protect the IOM Hold Bit, and if the Index Registers are not set to be shared between tasks (default setting), Index Registers will be held in the following way when power is interrupted. For tasks that were completed before power was interrupted, the values for the cycle during which power was interrupted will be held. For tasks that were not completed before power was interrupted, the values for the cycle before the cycle during which power was interrupted will be held. For example, in a program with three tasks, tasks 0, 1, and 2, if power is interrupted in the nth cycle during execution of task 1, then the execution result for the nth cycle of task 0 and the execution results for the (n-1)th cycle of tasks 1 and 2 will be held.

If the IOM Hold Bit (A50012) is ON, the PLC Setup's "IOM Hold Bit Status at Startup" setting is set to protect the IOM Hold Bit, and the Index Registers are set to be shared between tasks, Index Registers will not be held when the PLC's power supply is reset (ON  $\rightarrow$ OFF  $\rightarrow$ ON). The Index Registers may take undefined values. Be sure to set the values before continuing.

### **Direct Addressing**

When an Index Register is used as an operand without a "," prefix, the instruction will operate on the contents of the Index Register itself (a two-word or "double" value). Index Registers can be directly addressed only in the instructions shown in the following table. Use these instructions to operate on the Index Registers as pointers.

With Single CPU Systems, the values of Index Registers are not stable when a interrupt task is started. When using Index Registers inside interrupt tasks, always MOVR (for all values except timer/counter PV) and MOVRW (for timer/counter PV) inside the interrupt tasks to set the values of the Index Registers.

The Index Registers cannot be directly addressed in any other instructions, although they can usually be used for indirect addressing.

| Instruction group         | Instruction name                            | Mnemonic   |
|---------------------------|---------------------------------------------|------------|
| Data Movement             | MOVE TO REGISTER                            | MOVR(560)  |
| Instructions              | MOVE TIMER/COUNTER PV TO REGISTER           | MOVRW(561) |
|                           | DOUBLE MOVE                                 | MOVL(498)  |
|                           | DOUBLE DATA EXCHANGE                        | XCGL(562)  |
| Table Data Pro-           | SET RECORD LOCATION                         | SETR(635)  |
| cessing Instruc-<br>tions | GET RECORD NUMBER                           | GETR(636)  |
| Increment/Decre-          | DOUBLE INCREMENT BINARY                     | ++L(591)   |
| ment Instructions         | DOUBLE DECREMENT BINARY                     | L(593)     |
| Comparison                | DOUBLE EQUAL                                | =L(301)    |
| Instructions              | DOUBLE NOT EQUAL                            | <>L(306)   |
|                           | DOUBLE LESS THAN                            | < L(311)   |
|                           | DOUBLE LESS THAN OR EQUAL                   | <=L(316)   |
|                           | DOUBLE GREATER THAN                         | > L(321)   |
|                           | DOUBLE GREATER THAN OR EQUAL                | >=L(326)   |
|                           | DOUBLE COMPARE                              | CMPL(060)  |
| Symbol Math Instructions  | DOUBLE SIGNED BINARY ADD WITHOUT CARRY      | +L(401)    |
|                           | DOUBLE SIGNED BINARY SUBTRACT WITHOUT CARRY | -L(411)    |

The SRCH(181), MAX(182), and MIN(183) instructions can output the PLC memory address of the word with the desired value (search value, maximum, or minimum) to IR0. In this case, IR0 can be used in later instructions to access the contents of that word.

### **Precautions**

Do not use Index Registers until a PLC memory address has been set in the register. The pointer operation will be unreliable if the registers are used without setting their values.

Each Index Register task is processed independently, so they do not affect each other. For example, IR0 used in Task 1 and IR0 used in Task 2 are different. Consequently, each Index Register task has 16 Index Registers.

### **Limitations when Using Index Registers**

1,2,3...

- It is only possible to read the Index Register for the last task executed within the cycle from the Programming Devices. If using Index Registers with the same number to perform multiple tasks, it is only possible with the Programming Devices to read the Index Register value for the last task performed within the cycle from the multiple tasks. Nor is it possible to write the Index Register value from the Programming Devices.
- 2. It is not possible to either read or write to the Index Registers using Host Link commands or FINS commands.

Index Registers can be shared between all tasks.

# Monitoring and Sharing Index Registers

It is possible to monitor or share Index Registers as follows:

To use the Programming Devices to monitor the final Index Register values for each task, or to monitor the Index Register values using Host Link commands or FINS commands, write a program to store Index Register values from each task to another area (e.g., DM area) at the end of each task, and to read Index

Register values from the storage words (e.g., DM area) at the beginning of each task. The values stored for each task in other areas (e.g., DM area) can then be edited using the Programming Devices, Host Link commands, or FINS commands.

Note Be sure to use PLC memory addresses in Index Registers.

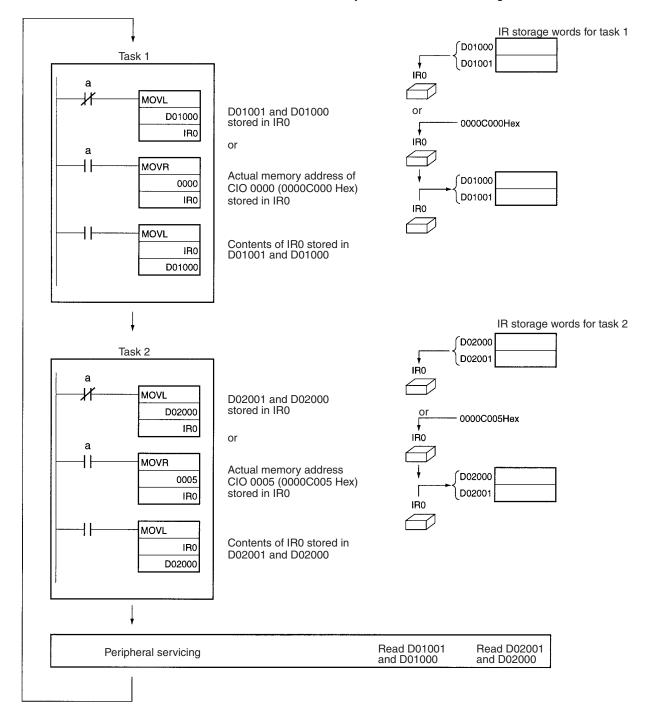

Data Registers Section 8-18

### **Sharing Index Registers**

This setting can be made from the CX-Programmer.

To share Index Registers among tasks, remove the check from (deselect) the *Use IRs/DRs independently per task* Option.

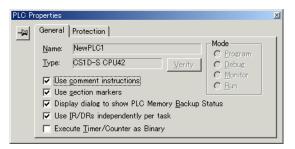

# 8-18 Data Registers

The sixteen Data Registers (DR0 to DR15) are used to offset the PLC memory addresses in Index Registers when addressing words indirectly.

The value in a Data Register can be added to the PLC memory address in an Index Register to specify the absolute memory address of a bit or word in I/O memory. Data Registers contain signed binary data, so the content of an Index Register can be offset to a lower or higher address.

Bits in Data Registers cannot be force-set or force-reset.

Regular instructions can be used to store data in Data Registers.

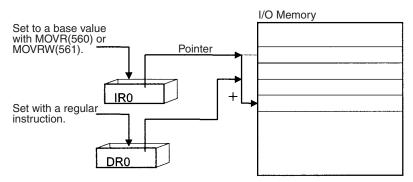

### **Examples**

The following examples show how Data Registers are used to offset the PLC memory addresses in Index Registers.

LD DR0 ,IR0 Adds the contents of DR0 to the contents

of IR0 and loads the bit at that PLC mem-

ory address.

MOV(021) #0001 DR0 ,IR1 Adds the contents of DR0 to the contents

of IR1 and writes #0001 to that PLC

memory address.

Range of Values

The contents of data registers are treated as signed binary data and thus have a range of -32,768 to 32,767.

| Hexadecimal content | Decimal equivalent |
|---------------------|--------------------|
| 8000 to FFFF        | −32,768 to −1      |
| 0000 to 7FFF        | 0 to 32,767        |

### **Data Register Initialization**

The Data Registers will be cleared in the following cases:

The operating mode is changed from PROGRAM mode to RUN/MONITOR mode or vice-versa and the IOM Hold Bit is OFF.

Task Flags Section 8-19

The PLC's power supply is cycled and the IOM Hold Bit is OFF or not protected in the PLC Setup.

### **IOM Hold Bit Operation**

By default, data registers are cleared when power is interrupted or the CPU Unit is restarted.

If the IOM Hold Bit (A50012) is ON, the Data Registers won't be cleared when a FALS error occurs or the operating mode is changed from PROGRAM mode to RUN/MONITOR mode or vice-versa.

If the IOM Hold Bit (A50012) is ON, and the PLC Setup's "IOM Hold Bit Status at Startup" setting is set to protect the IOM Hold Bit, and if the Data Registers are not set to be shared between tasks (default setting), Data Registers will be held in the following way when power is interrupted. For tasks that were completed before power was interrupted, the values for the cycle during which power was interrupted will be held. For tasks that were not completed before power was interrupted, the values for the cycle before the cycle during which power was interrupted will be held. For example, in a program with three tasks, tasks 0, 1, and 2, if power is interrupted in the nth cycle during execution of task 1, then the execution result for the nth cycle of task 0 and the execution results for the (n-1)th cycle of tasks 1 and 2 will be held.

If the IOM Hold Bit (A50012) is ON, the PLC Setup's "IOM Hold Bit Status at Startup" setting is set to protect the IOM Hold Bit, and the Data Registers are set to be shared between tasks, Data Registers will not be held when the PLC's power supply is reset (ON  $\rightarrow$ OFF  $\rightarrow$ ON). The Data Registers may take undefined values. Be sure to set the values before continuing.

### **Forcing Bit Status**

Bits in Data Registers cannot be force-set and force-reset.

### **Precautions**

Data Registers are normally local to each task. For example, DR0 used in task 1 is different from DR0 used in task 2. A PLC Setup setting can be made from the CX-Programmer to share Data Registers between tasks.

The content of Data Registers cannot be accessed (read or written) from a Programming Device.

Do not use Data Registers until a value has been set in the register. The register's operation will be unreliable if they are used without setting their values.

### **Sharing Data Registers**

The following setting can be made from the PLC properties dialog box on the CX-Programmer to control sharing index and data registers between tasks.

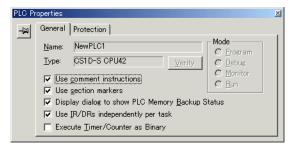

# 8-19 Task Flags

Task Flags range from TK00 to TK31 and correspond to cyclic tasks 0 to 31. A Task Flag will be ON when the corresponding cyclic task is in executable (RUN) status and OFF when the cyclic task hasn't been executed (INI) or is in standby (WAIT) status.

**Note** These flags indicate the status of cyclic tasks (including extra cyclic tasks).

**Condition Flags** Section 8-20

### Task Flag Initialization

The Task Flags will be cleared in the following cases, regardless of the status of the IOM Hold Bit.

1,2,3...

- 1. The operating mode is changed from PROGRAM mode to RUN/MONITOR mode or vice-versa.
- The PLC's power supply is cycled.

### **Forcing Bit Status**

The Task Flags cannot be force-set and force-reset.

# 8-20 Condition Flags

These flags include the Arithmetic Flags such as the Error Flag and Equals Flag which indicate the results of instruction execution. In earlier PLCs, these flags were in the SR Area.

The Condition Flags are specified with labels, such as CY and ER, or with symbols, such as P\_Carry and P\_Instr\_Error, rather than addresses. The status of these flags reflects the results of instruction execution, but the flags are read-only; they cannot be written directly from instructions or Programming Devices.

Note The CX-Programmer treats condition flags as global symbols beginning with P\_.

All Condition Flags are cleared when the program switches tasks, so the status of the ER and AER flags are maintained only in the task in which the error occurred.

**Forcing Bit Status** 

The Condition Flags **cannot** be force-set and force-reset.

**Summary of the Condition** Flags

The following table summarizes the functions of the Condition Flags, although the functions of these flags will vary slightly from instruction to instruction. Condition Flags Section 8-20

Refer to the description of the instruction for complete details on the operation of the Condition Flags for a particular instruction.

| Name                           | Symbol | Label | Function                                                                                                    |
|--------------------------------|--------|-------|----------------------------------------------------------------------------------------------------|
| Error Flag                     | P_ER   | ER    | Turned ON when the operand data in an instruction is incorrect (an instruction processing error) to indicate that an instruction ended because of an error.                                                                                          |
|                                |        |       | When the PLC Setup is set to stop operation for an instruction error (Instruction Error Operation), program execution will be stopped and the Instruction Processing Error Flag (A29508) will be turned ON when the Error Flag is turned ON.         |
| Access Error Flag              | P_AER  | AER   | Turned ON when an Illegal Access Error occurs. The Illegal Access Error indicates that an instruction attempted to access an area of memory that should not be accessed.                                                                             |
|                                |        |       | When the PLC Setup is set to stop operation for an instruction error (Instruction Error Operation), program execution will be stopped and the Instruction Processing Error Flag (A429510) will be turned ON when the Access Error Flag is turned ON. |
| Carry Flag                     | P_CY   | CY    | Turned ON when there is a carry in the result of an arithmetic operation or a "1" is shifted to the Carry Flag by a Data Shift instruction.                                                                                                    |
|                                |        |       | The Carry Flag is part of the result of some Data Shift and Symbol Math instructions.                                                                                                    |
| Greater Than Flag              | P_GT   | >     | Turned ON when the first operand of a Comparison Instruction is greater than the second or a value exceeds a specified range.                                                                                                    |
| Equals Flag                    | P_EQ   | =     | Turned ON when the two operands of a Comparison Instruction are equal the result of a calculation is 0.                                                                                                    |
| Less Than Flag                 | P_LT   | <     | Turned ON when the first operand of a Comparison Instruction is less than the second or a value is below a specified range.                                                                                                    |
| Negative Flag                  | P_N    | N     | Turned ON when the most significant bit (sign bit) of a result is ON.                                                                                                    |
| Overflow Flag                  | P_OF   | OF    | Turned ON when the result of calculation overflows the capacity of the result word(s).                                                                                                    |
| Underflow Flag                 | P_UF   | UF    | Turned ON when the result of calculation underflows the capacity of the result word(s).                                                                                                    |
| Greater Than or<br>Equals Flag | P_GE   | >=    | Turned ON when the first operand of a Comparison Instruction is greater than or equal to the second.                                                                                                    |
| Not Equal Flag                 | P_NE   | <>    | Turned ON when the two operands of a Comparison Instruction are not equal.                                                                                                    |
| Less Than or<br>Equals Flag    | P_LE   | <=    | Turned ON when the first operand of a Comparison Instruction is less than or equal to the second.                                                                                                    |
| Always ON Flag                 | P_On   | ON    | Always ON. (Always 1.)                                                                                                    |
| Always OFF Flag                | P_Off  | OFF   | Always OFF. (Always 0.)                                                                                                    |

# **Using the Condition Flags**

The Condition Flags are shared by all of the instructions, so their status may change often in a single cycle. Be sure to read the Condition Flags immediately after the execution of instruction, preferably in a branch from the same execution condition.

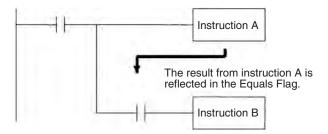

| Instruction   | Operand |
|---------------|---------|
| LD            |         |
| Instruction A |         |
| AND           | =       |
| Instruction B |         |

**Condition Flags** Section 8-20

/ Caution Condition Flags can be tricky to use. They are manipulated by essentially all instructions and if they are not used with the proper timing, the wrong status may be read, leading to unexpected operation. Program Condition Flags with caution.

> The Condition Flags are cleared when the program switches tasks, so the status of a Condition Flag cannot be passed to another task. For example the status of a flag in task 1 cannot be read in task 2. (The flag's status must be transferred to a bit.)

## **Saving and Loading Condition Flag Status**

The CS1D CPU Units support instructions to save and load the Condition Flag status (CCS(282) and CCL(283)). These can be used to access the status of the Condition Flags at other locations in a task or in a different task.

The following example shows how the Equals Flag is used at a different location in the same task.

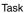

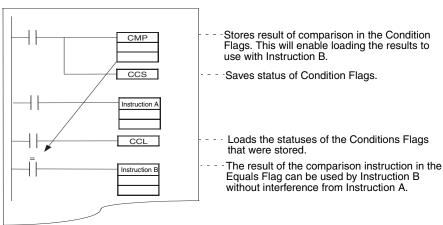

Clock Pulses Section 8-21

# 8-21 Clock Pulses

The Clock Pulses are flags that are turned ON and OFF at regular intervals by the system.

| Name               | Label | Symbol   | Operation        |                                 |
|--------------------|-------|----------|------------------|---------------------------------|
| 0.02 s Clock Pulse | 0.02s | P_0_02_s | 0.01 s           | ON for 0.01 s<br>OFF for 0.01 s |
| 0.1 s Clock Pulse  | 0.1s  | P_0_1s   | 0.05 s<br>0.05 s | ON for 0.05 s<br>OFF for 0.05 s |
| 0.2 s Clock Pulse  | 0.2s  | P_0_2s   | 0.1 s            | ON for 0.1 s<br>OFF for 0.1 s   |
| 1 s Clock Pulse    | 1s    | P_1s     | 0.5 s            | ON for 0.5 s<br>OFF for 0.5 s   |
| 1 min Clock Pulse  | 1min  | P_1min   | 30 s             | ON for 30 s<br>OFF for 30 s     |

The Clock Pulses are specified with labels (or symbols) rather than addresses.

Note The CX-Programmer treats condition flags as global symbols beginning with  ${\sf P}$  .

The Clock Pulses are read-only; they cannot be overwritten from instructions or Programming Devices.

The Clock Pulses are cleared at the start of operation.

## **Using the Clock Pulses**

The following example turns CIO 000000 ON and OFF at 0.5 s intervals.

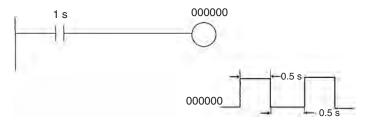

| Instruction | Operand |
|-------------|---------|
| LD          | 1 s     |
| OUT         | 000000  |

Parameter Areas Section 8-22

### **Clock Pulse Accuracy**

The accuracy of the clock pulses is different for Duplex CPU Systems than for Single CPU Systems or CS1-H CPU Units.

### **Accuracy in Normal Operation**

The following table shows the clock pulse accuracy in normal operation.

| Timer              | Accuracy              |
|--------------------|-----------------------|
| 0.02 s Clock Pulse | ±(10 ms + cycle time) |
| 0.1 s Clock Pulse  |                       |
| 0.2 s Clock Pulse  |                       |
| 1 s Clock Pulse    |                       |
| 1 min Clock Pulse  |                       |

### **Accuracy when Switching from Duplex to Simplex Operation**

The accuracy of the clock pulses may be longer in the first cycle after switching from duplex to simplex operation. The following table shows the clock pulse accuracy in the first cycle after switching.

| Timer              | Accuracy                     |
|--------------------|------------------------------|
| 0.02 s Clock Pulse | ±(10 ms + cycle time) ±10 ms |
| 0.1 s Clock Pulse  |                              |
| 0.2 s Clock Pulse  |                              |
| 1 s Clock Pulse    |                              |
| 1 min Clock Pulse  |                              |

# 8-22 Parameter Areas

Unlike the data areas in I/O memory which can be used in instruction operands, the Parameter Area can be accessed only from a Programming Device. The Parameter Area is made up of the following parts.

- The PLC Setup
- The Registered I/O Tables
- The Routing Table
- The CPU Bus Unit Settings

# 8-22-1 PLC Setup

The user can customize the basic specifications of the CPU Unit with the settings in the PLC Setup. The PLC Setup contains settings such as the serial port communications settings and minimum cycle time setting.

Refer to SECTION 6 PLC Setup for details on the PLC Setup settings and refer to the Programming Device's Operation Manual for details on changing these settings.

# 8-22-2 Registered I/O Tables

The Registered I/O Tables are tables in the CPU Unit that contain the information on the model and slot location of all of the Units mounted to the CPU Rack and Expansion I/O Racks. The I/O Tables are written to the CPU Unit with a Programming Device operation.

The CPU Unit allocates I/O memory to actual I/O points (on Basic I/O Units or Remote I/O Units) and CPU Bus Units based on the information in the Regis-

Parameter Areas Section 8-22

tered I/O Tables. Refer to the Programming Device's Operation Manual for details on registering the I/O Tables.

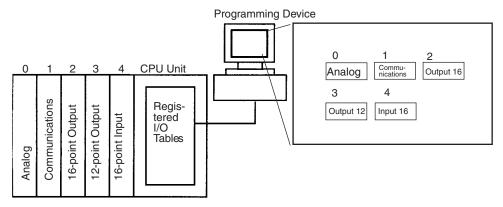

The I/O Verification Error Flag (A40209) will be turned ON if the models and locations of the Units actually mounted to the PLC (CPU Rack and Expansion I/O Racks) do not match the information in the Registered I/O Tables.

# 8-22-3 Routing Tables

When transferring data between networks, it is necessary to create a table in each CPU Unit that shows the communications route from the local PLC's Communications Unit to the other networks. These tables of communications routes are called "Routing Tables."

Create the Routing Tables with a Programming Device or the Controller Link Support Software and transfer the tables to each CPU Unit. The following diagram shows the Routing Tables used for a data transfer from PLC #1 to PLC #4.

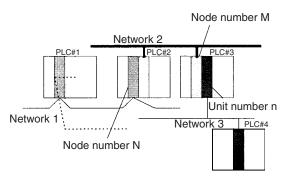

### **1,2,3...** 1. Relay Network Table of PLC #1:

| Destination network | Relay network | Relay node |
|---------------------|---------------|------------|
| 3                   | 1             | N          |

### 2. Relay Network Table of PLC #2:

| Destination network | Relay network | Relay node |
|---------------------|---------------|------------|
| 3                   | 2             | M          |

### 3. Local Network Table of PLC #3:

| Local network | Unit number |
|---------------|-------------|
| 3             | n           |

Parameter Areas Section 8-22

### **Relay Network Table**

This table lists the network address and node number of the first relay node to contact in order to reach the destination network. The destination network is reached through these relay nodes.

### **Local Network Table**

This table lists the network address and unit number of the Communications Unit connected to the local PLC.

These are settings for the CPU Bus Units which are controlled by the CPU Unit. The actual settings depend on the model of CPU Bus Unit being used; refer to the Unit's Operation Manual for details.

# 8-22-4 CPU Bus Unit Settings

These settings are not managed directly like the I/O memory's data areas, but are set from a Programming Device like the Registered I/O Tables.

Example 1: For Controller Link Units, user-set data link parameters and network parameters are managed as CPU Bus Unit settings.

Example 2: For Ethernet Units, the settings required to operate as an Ethernet node, such as the IP address table, are managed as CPU Bus Unit settings.

Refer to the Programming Device's Operation Manual for details on changing these settings.

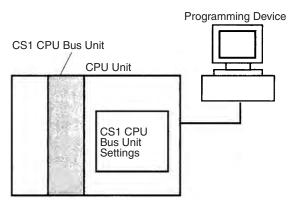

Parameter Areas Section 8-22

# SECTION 9 CPU Unit Operation and the Cycle Time

This section describes the internal operation of the CPU Unit and the cycle used to perform internal processing.

| 9-1 | CPU U    | nit Operation                                                                       |
|-----|----------|-------------------------------------------------------------------------------------|
|     | 9-1-1    | General Flow for Duplex CPU Systems                                                 |
|     | 9-1-2    | General Flow for Single CPU Systems                                                 |
|     | 9-1-3    | I/O Refreshing and Peripheral Servicing                                             |
|     | 9-1-4    | Initialization at Startup                                                           |
|     | 9-1-5    | Duplex Initialization (Duplex CPU Systems Only)                                     |
| 9-2 | CPU U    | nit Operating Modes                                                                 |
|     | 9-2-1    | Operating Modes                                                                     |
|     | 9-2-2    | Status and Operations in Each Operating Mode                                        |
|     | 9-2-3    | Operating Mode Changes and I/O Memory                                               |
| 9-3 | Power (  | OFF Operation                                                                       |
|     | 9-3-1    | Instruction Execution for Power Interruptions                                       |
| 9-4 | Compu    | ting the Cycle Time                                                                 |
|     | 9-4-1    | CPU Unit Operation Flowchart                                                        |
|     | 9-4-2    | Cycle Time Overview                                                                 |
|     | 9-4-3    | I/O Unit Refresh Times for Individual Units and Boards                              |
|     | 9-4-4    | Cycle Time Calculation Example                                                      |
|     | 9-4-5    | Online Editing Cycle Time Extension                                                 |
|     | 9-4-6    | Affects of Duplex and Simplex Operation on the Cycle Time (Duplex CPU Systems Only) |
|     | 9-4-7    | Duplex Processing Cycle Time Extension (Duplex CPU Systems Only)                    |
|     | 9-4-8    | I/O Response Time                                                                   |
|     | 9-4-9    | Interrupt Response Times (Single CPU Systems Only)                                  |
| 9-5 | Instruct | tion Execution Times and Number of Steps                                            |
|     | 9-5-1    | Sequence Input Instructions                                                         |
|     | 9-5-2    | Sequence Output Instructions                                                        |
|     | 9-5-3    | Sequence Control Instructions                                                       |
|     | 9-5-4    | Timer and Counter Instructions                                                      |
|     | 9-5-5    | Comparison Instructions                                                             |
|     | 9-5-6    | Data Movement Instructions                                                          |
|     | 9-5-7    | Data Shift Instructions                                                             |
|     | 9-5-8    | Increment/Decrement Instructions                                                    |
|     | 9-5-9    | Symbol Math Instructions                                                            |
|     | 9-5-10   | Conversion Instructions                                                             |
|     | 9-5-11   | Logic Instructions                                                                  |
|     | 9-5-12   | Special Math Instructions                                                           |
|     | 9-5-13   | Floating-point Math Instructions                                                    |
|     | 9-5-14   | Double-precision Floating-point Instructions                                        |
|     | 9-5-15   | Table Data Processing Instructions                                                  |

| 9-5-16 | Data Control Instructions           | 375 |
|--------|-------------------------------------|-----|
| 9-5-17 | Subroutine Instructions             | 376 |
| 9-5-18 | Interrupt Control Instructions      | 377 |
| 9-5-19 | Step Instructions                   | 377 |
| 9-5-20 | Basic I/O Unit Instructions         | 378 |
| 9-5-21 | Serial Communications Instructions  | 379 |
| 9-5-22 | Network Instructions                | 379 |
| 9-5-23 | File Memory Instructions            | 380 |
| 9-5-24 | Display Instructions                | 380 |
| 9-5-25 | Clock Instructions                  | 380 |
| 9-5-26 | Debugging Instructions              | 381 |
| 9-5-27 | Failure Diagnosis Instructions.     | 381 |
| 9-5-28 | Other Instructions                  | 381 |
| 9-5-29 | Block Programming Instructions      | 382 |
| 9-5-30 | Text String Processing Instructions | 384 |
| 9-5-31 | Task Control Instructions           | 384 |

# 9-1 CPU Unit Operation

## 9-1-1 General Flow for Duplex CPU Systems

The following flowchart shows the overall operation of the CPU Units in a Duplex CPU System.

## **CPU Unit Operation Flow**

This section describes the internal operation of the CPU Unit and the cycle used to perform internal processing. After the instructions in the user program have been executed, I/O is refreshed and peripherals are services. These operations are then repeated cyclically.

**Note** The CPU Units for Duplex CPU Systems do not support parallel processing modes.

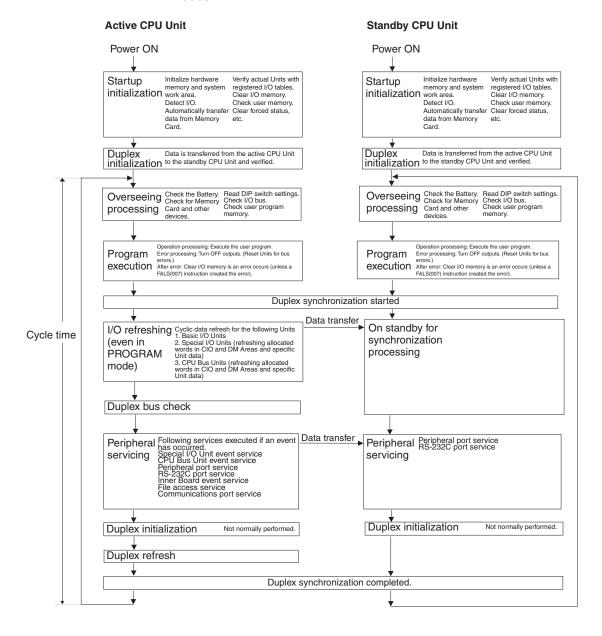

## 9-1-2 General Flow for Single CPU Systems

The following flowchart shows the overall operation of the CPU Unit.

**Note** The CPU Unit's processing mode is set to Normal Mode, Parallel Processing with Synchronous Memory Access, or Parallel Processing with Asynchronous Memory Access in the PLC Setup (Programming Console address 219, bits 08 to 15). This setting is also possible from the CX-Programmer.

### **Normal Mode for Single CPU Systems**

In the normal mode, the program is executed before I/O is refreshed and peripherals are serviced. This cycle is executed repeatedly.

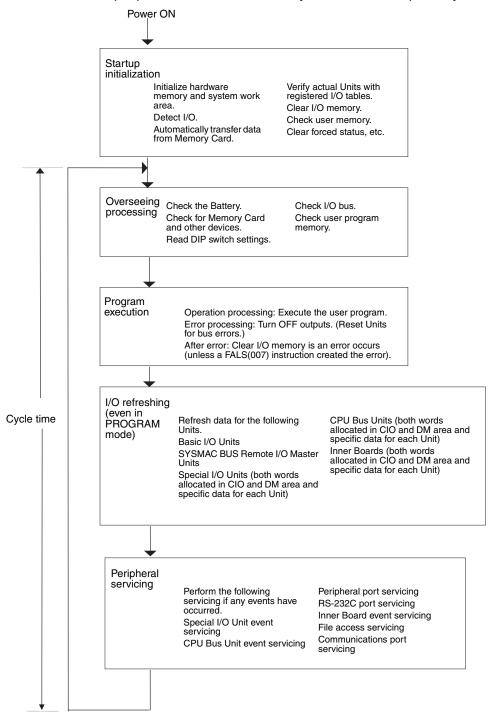

## Parallel Processing (Single CPU Systems Only)

The following two types of processing are performed in parallel in either of the Parallel Processing Modes.

- 1,2,3... 1. Program execution: Includes user program execution and I/O refreshing. It is this cycle time that is monitored from a Programming Device.
  - 2. Peripheral servicing: Programming Devices and events from Special I/O Units and CPU Bus Units are serviced when they occur.

There are two different Parallel Processing Modes. Parallel Processing with Synchronous Memory Access refreshes I/O memory in the program execution cycle and Parallel Processing with Asynchronous Memory Access refreshes I/O memory in the peripheral servicing cycle.

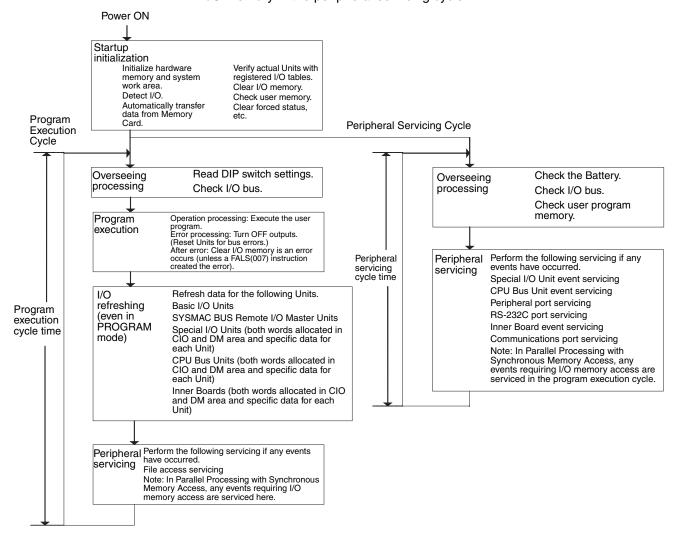

**Note** Always disconnect the Programming Console from the peripheral port during actual system operation in a Parallel Processing Mode. If the Programming Console is left attached, excess time will be allocated to increase key response for the Programming Console, adversely affecting performance.

## 9-1-3 I/O Refreshing and Peripheral Servicing

#### **I/O Refreshing**

I/O refreshing involves cyclically transferring data with external devices using preset words in memory. I/O refreshing includes the following:

- Refreshing the CIO Area for Basic I/O Units
- Refreshing Special I/O Units, CPU Bus Units, and Inner Boards, and the words allocated to these in the CIO Area (and for CPU Bus Units, words allocated in the DM Area)
- Refreshing specific data for the Special I/O Units, CPU Bus Units, and Inner Boards, such as data links and remote I/O communications.

All I/O refreshing is completed each cycle without time slicing. I/O is always refreshed after the instructions in the user program are executed.

|                                                                   | Units                 |                                                 | Max. data exchange                         | Data exchange area                                                                          |
|-------------------------------------------------------------------|-----------------------|-------------------------------------------------|--------------------------------------------|---------------------------------------------------------------------------------------------|
| Basic I/O Units                                                   |                       |                                                 | Depends on the Unit.                       | I/O Bit Area                                                                                |
| Special I/O<br>Units                                              | Words allocated in Cl | O Area                                          | 10 words/Unit<br>(Depends on the<br>Unit.) | Special I/O Unit Area                                                                       |
| CPU Bus Units                                                     | Words allocated in Cl | O Area                                          | 25 words/Unit                              | CPU Bus Unit Area                                                                           |
|                                                                   | Words allocated in DN | /I Area                                         | 100 words/Unit                             | Words in DM Area allocated to CPU Bus Units                                                 |
|                                                                   | Unit-specific data    | Controller Link Unit<br>and SYSMAC LINK<br>Unit | Depends on the Unit.                       | Words set for data links (for either fixed or user-set allocations)                         |
|                                                                   |                       | CS-series DeviceNet<br>Unit                     | Depends on the Unit.                       | Words set for remote I/O commu-<br>nications (for either fixed or user-<br>set allocations) |
|                                                                   |                       | Serial Communica-<br>tions Unit                 | Depends on the protocol macros.            | Communications data set for protocol macros                                                 |
|                                                                   |                       | Ethernet Unit                                   | Depends on the Unit.                       | Communications data for socket services initiated by specific control bit operations.       |
| Inner Boards                                                      | Words allocated in Cl | O Area                                          | 100 words/Unit                             | Inner Board Area                                                                            |
| (Single CPU<br>Systems or Pro-<br>cess-control<br>CPU Units only) | Unit-specific data    | Inner Boards                                    | Depends on the Board being used.           | Depends on the Board being used.                                                            |

## **Peripheral Servicing**

Peripheral servicing involves servicing non-scheduled events for external devices. This includes both events from external devices and service requests to external devices.

Most peripheral servicing for CS1D PLCs involved FINS commands. The specific amount of time set in the system is allocated to each type of servicing

and executed every cycle. If all servicing cannot be completed within the allocated time, the remaining servicing is performed the next cycle.

| Units                                                                                               | Servicing                                                                                                    |  |  |  |  |
|----------------------------------------------------------------------------------------------------|----------------------------------------------------------------------------------------------------|--|--|--|--|
| Event servicing for<br>Special I/O Units                                                            | Non-scheduled servicing for FINS commands from Special I/O Units, CPU Bus Units, and Inner Boards                                                                                                    |  |  |  |  |
| Event servicing for CPU Bus Units                                                                   | Non-scheduled servicing for FINS commands from the CPU Unit to the above Units                                                                                                    |  |  |  |  |
| Event servicing for<br>Inner Boards (Single<br>CPU Systems or<br>Process-control CPU<br>Units only) |                                                                                                    |  |  |  |  |
| Peripheral port ser-<br>vicing                                                                      | Non-scheduled servicing for FINS or Host Link commands received via the peripheral or RS-232C ports from Programming Devices, PTs, or host computers (e.g., requests to transfer programming, monitoring, forced-set/reset operations, or online editing |  |  |  |  |
| RS-232C port ser-<br>vicing                                                                         |                                                                                                    |  |  |  |  |
|                                                                                                    | Non-scheduled servicing from the CPU Unit transmitted from<br>the peripheral or RS-232C port (non-solicited communica-<br>tions)                                                                                                    |  |  |  |  |
| Communications port servicing                                                                       | Servicing to execute network communications, serial communications, or file memory access for the SEND, RECV, CMND or PMCR instructions using communications ports 0 to 7 (internal logical ports)                                                       |  |  |  |  |
| File access servicing                                                                               | File read/write operations for Memory Cards or EM file memory                                                                                                    |  |  |  |  |

#### Note

- Special I/O Units, CPU Bus Units, RS-232C communications ports, Inner Boards, and file servicing is allocated 4% of the cycle time by default (the default can be changed). If servicing is separated over many cycles, delaying completion of the servicing, set the same allocated time (same time for all services) rather than a percentage under execute time settings in the PLC Setup.
- In either of the Parallel Processing Modes for a Single CPU System, all peripheral servicing except for file access is performed in the peripheral servicing cycle.

## 9-1-4 Initialization at Startup

The following initializing processes will be performed once each time the power is turned ON.

- · Detect mounted Units.
- Compare the registered I/O tables and the actual Units.
- Clear the non-holding areas of I/O memory according to the status of the IOM Hold Bit. (See note 1.)
- Clear forced status according to the status of the Forced Status Hold Bit. (See note 2.)
- Autoboot using the autotransfer files in the Memory Card if one is inserted.
- Perform self-diagnosis (user memory check).
- Restore the user program (See note 3.)

Note 1. The I/O memory is held or cleared according to the status of the IOM Host Bit and the setting for IOM Hold Bit Status at Startup in the PLC Setup (read only when power is turned ON).

| Auxi                                              | iliary bit   | IOM Hold Bit (A50012) |                                            |  |
|---------------------------------------------------|--------------|-----------------------|--------------------------------------------|--|
| PLC Setup setting                                 |              | Clear (OFF)           | Hold (ON)                                  |  |
| IOM Hold Bit Status at Startup                    | (OFF)        |                       | At power ON: Clear<br>At mode change: Hold |  |
| (Programming Console address:<br>Word 80, bit 15) | Hold<br>(ON) |                       | At power ON: Hold<br>At mode change: Hold  |  |

**Note** I/O memory treatment depends on the status of the IOM Hold Bit at the time the operating mode is changed (to or from PROGRAM mode).

The forced status held or cleared according to the status of the Force Status Hold Bit and the setting for Forced Status Hold Bit Status at Startup in the PLC Setup.

| Aux                                                           | iliary bit     | Forced Status Hold Bit (A50013) |                                            |  |
|---------------------------------------------------------------|----------------|---------------------------------|--------------------------------------------|--|
| PLC Setup setting                                             |                | Clear (OFF)                     | Hold (ON)                                  |  |
| Bit Status at Star-                                           | Clear<br>(OFF) |                                 | At power ON: Clear<br>At mode change: Hold |  |
| tup<br>(Programming Con-<br>sole address:<br>Word 80, bit 14) | Hold<br>(ON)   |                                 | At power ON: Hold<br>At mode change: Hold  |  |

**Note** Force status treatment depends on the status of the Forced Status Hold Bit at the time the operating mode is changed (to or from PROGRAM mode).

3. If online editing is performed, but the power supply to the CPU Unit is turned OFF before the CPU Unit has completed backup processing, the user program will require restoring when the power supply is turned ON again. The BKUP indicator will light to indicate this. Refer to 6-6-10 Flash Memory in the Programming Manual (W394) for details.

## 9-1-5 Duplex Initialization (Duplex CPU Systems Only)

The Duplex System is initialized when the power supply is turned ON, when operation is started, when the user program or PLC Setup is transferred, etc. It involves transferring data from the active CPU Unit to the standby CPU Unit and verifying that both CPU Units contain the same data. Duplex initialization is performed only in Duplex Mode.

## **Execution Timing and Processed Items**

The following tables lists the items that are processed for duplex initialization and when each item is processed.

| Е                                                                      | vent                                            | Item                                                          |                     |                         |                               |                                   |                                                                               |                                                                                   |                                                     |                                                                                     |
|------------------------------------------------------------------------|-------------------------------------------------|---------------------------------------------------------------|---------------------|-------------------------|-------------------------------|-----------------------------------|-------------------------------------------------------------------------------|-----------------------------------------------------------------------------------|-----------------------------------------------------|-------------------------------------------------------------------------------------|
|                                                                        |                                                 | System<br>verification<br>(CPU models<br>and Inner<br>Boards) | Program<br>transfer | Program<br>verification | Parameter<br>area<br>transfer | Parameter<br>area<br>verification | Inner Board<br>setting<br>transfer<br>(Process-<br>control CPU<br>Units only) | Inner Board<br>setting<br>verification<br>(Process-<br>control CPU<br>Units only) | I/O<br>memory<br>transfer<br>(including<br>EM Area) | Inner Board<br>variable area<br>transfer<br>(Process-<br>control CPU<br>Units only) |
| Power turne<br>Mode                                                    | ed ON in Duplex                                 | Initialized                                                   |                     | Initialized             |                               | Initialized                       |                                                                               | Initialized                                                                       | Initialized                                         | Initialized                                                                         |
| Initialization pressed in I                                            | button<br>Duplex Mode                           | Initialized                                                   | Initialized         | Initialized             | Initialized                   | Initialized                       | Initialized                                                                   | Initialized                                                                       | Initialized                                         | Initialized                                                                         |
| Operation s<br>Duplex Mod                                              |                                                 | Initialized                                                   |                     | Initialized             |                               | Initialized                       |                                                                               | Initialized                                                                       | Initialized                                         | Initialized                                                                         |
| FINS command executed                                                  | 0202 hex:<br>PARAMETER<br>AREA WRITE            | Initialized                                                   |                     |                         | Initialized                   | Initialized                       |                                                                               |                                                                                   | Initialized                                         | Initialized                                                                         |
|                                                                        | 0203 hex:<br>PARAMETER<br>AREA CLEAR            | Initialized                                                   |                     |                         | Initialized                   | Initialized                       |                                                                               |                                                                                   | Initialized                                         | Initialized                                                                         |
|                                                                        | 0307 hex:<br>PROGRAM<br>AREA WRITE              | Initialized                                                   | Initialized         | Initialized             |                               |                                   |                                                                               |                                                                                   | Initialized                                         | Initialized                                                                         |
|                                                                        | 0308 hex:<br>PROGRAM<br>AREA CLEAR              | Initialized                                                   | Initialized         | Initialized             |                               |                                   |                                                                               |                                                                                   | Initialized                                         | Initialized                                                                         |
|                                                                        | 0321 hex:<br>PROGRAM<br>REPLACE/<br>DELETE      | Initialized                                                   | Initialized         | Initialized             |                               |                                   |                                                                               |                                                                                   | Initialized                                         | Initialized                                                                         |
|                                                                        | 2104 hex:<br>ONLINE UNIT<br>REPLACE-<br>MENT    | Initialized                                                   |                     |                         | Initialized                   | Initialized                       |                                                                               |                                                                                   | Initialized                                         | Initialized                                                                         |
|                                                                        | 220B hex:<br>PARAMETER<br>AREA-FILE<br>TRANSFER | Initialized                                                   |                     |                         | Initialized                   | Initialized                       |                                                                               |                                                                                   | Initialized                                         | Initialized                                                                         |
|                                                                        | 220C hex:<br>PROGRAM<br>AREA-FILE<br>TRANSFER   | Initialized                                                   | Initialized         | Initialized             |                               |                                   |                                                                               |                                                                                   | Initialized                                         | Initialized                                                                         |
| CX-Pro-<br>grammer                                                     | PLC Setup<br>transfer                           | Initialized                                                   |                     |                         | Initialized                   | Initialized                       |                                                                               |                                                                                   | Initialized                                         | Initialized                                                                         |
| operations                                                             | I/O table<br>transfer                           | Initialized                                                   |                     |                         | Initialized                   | Initialized                       |                                                                               |                                                                                   | Initialized                                         | Initialized                                                                         |
|                                                                        | Program<br>transfer                             | Initialized                                                   | Initialized         | Initialized             |                               |                                   |                                                                               |                                                                                   | Initialized                                         | Initialized                                                                         |
|                                                                        | Online editing                                  | Initialized                                                   | Initialized         | Initialized             |                               |                                   |                                                                               |                                                                                   | Initialized                                         | Initialized                                                                         |
|                                                                        | Unit online replacement                         | Initialized                                                   |                     |                         | Initialized                   | Initialized                       |                                                                               |                                                                                   | Initialized                                         | Initialized                                                                         |
| Automatic transfer at star-<br>tup (program and PLC<br>Setup transfer) |                                                 | Initialized                                                   | Initialized         | Initialized             | Initialized                   | Initialized                       | Initialized                                                                   | Initialized                                                                       | Initialized                                         | Initialized                                                                         |
| Program rep<br>during oper                                             | olacement used ation                            | Initialized                                                   | Initialized         | Initialized             |                               |                                   |                                                                               |                                                                                   | Initialized                                         | Initialized                                                                         |
| Inner Board<br>changed (P<br>CPU Units                                 | rocess-control                                  | Initialized                                                   |                     |                         |                               |                                   | Initialized                                                                   | Initialized                                                                       | Initialized                                         | Initialized                                                                         |

Duplex operating status does not exist during duplex initialization (i.e., duplex initialization is performed in simplex operating status). This means that the

active CPU Unit will not be switched. Because of this, operation will not continue if an error that would cause the CPU Unit to be switched occurs during duplex initialization, including CPU errors, memory errors, fatal Inner Board errors, program errors, exceeding the cycle time limit, and execution of FALS instructions).

#### **Duplex Refreshing**

Duplex refreshing is used to transfer errors detected by the active CPU Unit or the status of special flags and bits changed by the active CPU Unit to the standby CPU Unit. It is performed only in Duplex Mode.

## 9-2 CPU Unit Operating Modes

## 9-2-1 Operating Modes

The CPU Unit has three operating modes that control the entire user program and are common to all tasks.

PROGRAM: Programs are not executed and preparations, such as creat-

ing I/O tables, initializing the PLC Setup and other settings, transferring programs, checking programs, force-setting and force-resetting can be executed prior to program execution.

MONITOR: Programs are executed, but some operations, such as online

editing, forced-set/reset, and changes to present values in I/O memory, are enabled for trial operation and other adjust-

ments.

RUN: Programs are executed and some operations are disabled.

## 9-2-2 Status and Operations in Each Operating Mode

PROGRAM, RUN, and MONITOR are the three operating modes available in the CPU Unit. The following lists status and operations for each mode.

#### **Overall Operation**

| Mode    | Program    | I/O refresh | External outputs      | I/O M                 | emory         |
|---------|------------|-------------|-----------------------|-----------------------|---------------|
|         | (See note) |             |                       | Non-holding areas     | Holding areas |
| PROGRAM | Stopped    | Executed    | OFF                   | Clear                 | Hold          |
| RUN     | Executed   | Executed    | Controlled by program | Controlled by program |               |
| MONITOR | Executed   | Executed    | Controlled by program | Controlled by program |               |

#### **Programming Console Operations**

| Mode    | Monitor I/O | Monitor | Transfer                        | Program                   | Check<br>Program | Create I/O |  |
|---------|-------------|---------|---------------------------------|---------------------------|------------------|------------|--|
|         | Memory      | Program | PLC to<br>Programming<br>Device | Programming Device to PLC |                  | Table      |  |
| PROGRAM | ОК          | ОК      | ОК                              | ОК                        | ОК               | ОК         |  |
| MONITOR | ОК          | OK      | ОК                              | Х                         | Х                | Х          |  |
| RUN     | ОК          | OK      | ОК                              | Х                         | Х                | Х          |  |

| Mode    | PLC<br>Setup | Modify program | Force-<br>set/reset | Changing timer/<br>counter SV | Changing timer/<br>counter PV | 3 3 | Unit online replacement |
|---------|--------------|----------------|---------------------|-------------------------------|-------------------------------|-----|-------------------------|
| PROGRAM | ОК           | ОК             | ОК                  | OK                            | OK                            | ОК  | ОК                      |

| Mode    | PLC<br>Setup | Modify program | Force-<br>set/reset | Changing timer/<br>counter SV | Changing timer/<br>counter PV | J J | Unit online replacement |
|---------|--------------|----------------|---------------------|-------------------------------|-------------------------------|-----|-------------------------|
| RUN     | Х            | Х              | Χ                   | Х                             | Х                             | Х   | ОК                      |
| MONITOR | Х            | ок             | ОК                  | ОК                            | ОК                            | ОК  | ОК                      |

**Note** The following table shows the relationship of operating modes to tasks.

| Mode    | Cyclic task status                                                                                                    | Interrupt task status (See note.) |
|---------|----------------------------------------------------------------------------------------------------|-----------------------------------|
| PROGRAM | Disabled status (INI)                                                                                                    | Stopped                           |
| RUN     | Any task that has not yet been executed, will be in disabled status (INI).                                                                     | Executed if inter-                |
|         | A task will go to READY status if the task is set to go to READY status at startup or the TASK ON (TKON) instruction has been executed for it. | rupt condition is met.            |
| MONITOR | A task in READY status will be executed (RUN status) when it obtains the right to execute.                                                     |                                   |
|         | A status will go to standby (WAIT) status if a READY task is put into Standby status by a TASK OFF (TKOF) instruction.                         |                                   |

**Note** Interrupt tasks are supported only by Single CPU Systems and cannot be used in Duplex CPU Systems.

## 9-2-3 Operating Mode Changes and I/O Memory

| Mode Changes                        | Non-holding areas                                                                                     | Holding Areas                                         |
|-------------------------------------|----------------------------------------------------------------------------------------------------|-------------------------------------------------------|
|                                     | I/O bits                                                                                              | HR Area                                               |
|                                     | Data Link bits                                                                                        | DM Area                                               |
|                                     | CPU Bus Unit bits                                                                                     | EM Area                                               |
|                                     | Special I/O Unit bits                                                                                 | Counter PV and Completion                             |
|                                     | Inner Board bits                                                                                      | Flags                                                 |
|                                     | DeviceNet bits                                                                                        | (Auxiliary Area bits/words are holding or non-holding |
|                                     | Work bits                                                                                             | depending on the address.)                            |
|                                     | Timer PV/Completion     Flags                                                                         |                                                       |
|                                     | Index Registers                                                                                       |                                                       |
|                                     | Data Registers                                                                                        |                                                       |
|                                     | Task Flags     (Auxiliary Area bits/words<br>are holding or non-holding<br>depending on the address.) |                                                       |
| RUN or MONITOR to PROGRAM           | Cleared (See note 1.)                                                                                 | Held                                                  |
| PROGRAM to RUN or MONITOR           | Cleared (See note 1.)                                                                                 | Held                                                  |
| RUN to MONITOR or<br>MONITOR to RUN | Held (See note 2.)                                                                                    | Held                                                  |

Note

1. The following processing is performed depending on the status of the I/O Memory Hold Bit. Output from Output Units will be turned OFF when operation stops even if I/O bit status is held in the CPU Unit.

The cycle time will increase by approximately 10 ms when the operating mode is changed from MONITOR to RUN mode. This will not, however, cause an error for exceeding the maximum cycle time limit.

| I/O Memory                  | I/O Memory                                |                                   |                                       | Output bits allocated to Output Units |                                   |                  |
|-----------------------------|-------------------------------------------|-----------------------------------|---------------------------------------|---------------------------------------|-----------------------------------|------------------|
| Hold Bit status<br>(A50012) | Mode changed                              |                                   | n stopped                             | Mode changed                          | Operation stopped                 |                  |
| (A50012)                    | between<br>PROGRAM<br>and RUN/<br>MONITOR | Fatal error<br>other than<br>FALS | FALS between PROGRAM and RUN/ MONITOR |                                       | Fatal error<br>other than<br>FALS | FALS<br>executed |
| OFF                         | Cleared                                   | Cleared                           | Held                                  | OFF                                   | OFF                               | OFF              |
| ON                          | Held                                      | Held                              | Held                                  | Held                                  | OFF                               | OFF              |

Refer to 8-2 I/O Memory Areas for more details on I/O Memory.

# 9-3 Power OFF Operation

The following processing is performed if CPU Unit power is turned OFF. Power OFF processing will be performed if the power supply falls below 85% of the rated voltage while the CPU Unit is in RUN or MONITOR mode.

- **1,2,3...** 1. The CPU Unit will stop.
  - 2. Outputs from all Output Units will be turned OFF.

**Note** All output will turn OFF despite an I/O Memory Hold Bit or I/O Memory Hold Bit at power ON settings in the PLC Setup.

85% of the rated voltage:

AC power: 85 V for a 100 V AC system and 170 V for a 200 V AC system. The following processing will be performed if power drops only momentarily (momentary power interruption).

- The system will continue to run unconditionally if the momentary power interruption lasts less than 10 ms, i.e., the time it takes the rated voltage at 85% or less to return to 85% or higher is less than 10 ms.
  - A momentary power interruption that lasts more than 10 ms but less than 25 ms is difficult to determine and a power interruption may or may not be detected.
  - 3. The system will stop unconditionally if the momentary power interruption lasts more than 25 ms.

If operation stops under the conditions given in items 2 and 3 above, the timing used to stop operation can be delayed by setting the Power OFF Detection Delay Time (0 to 10 ms) in the PLC Setup. Operation, however, will always be stopped 10 to 25 ms after detecting a momentary power interruption regardless of the setting in the PLC Setup.

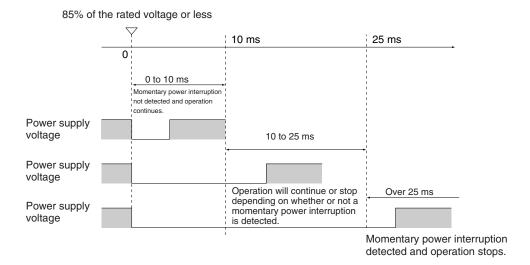

**Note** The above timing chart shows an example when the power OFF detection time is set to 0 ms (the default value).

The following timing chart shows the CPU Unit power OFF operation in more detail.

#### **Power OFF Timing Chart**

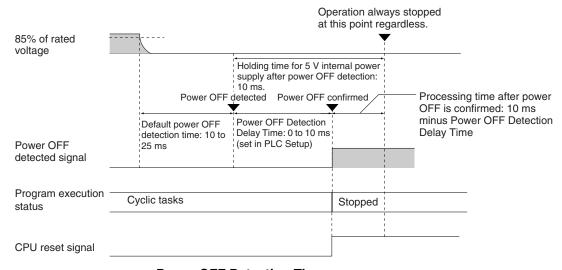

#### **Power OFF Detection Time**

The time it takes to detect power OFF after the power supply falls below 85% of the rated voltage.

#### Power OFF Detection Delay Time

The delay time after power OFF is detected until it is confirmed. This can be set in the PLC Setup within a range from 0 to 10 ms. (The default is 0 ms.)

#### **Power Holding Time**

The maximum amount of time (fixed at 10 ms) that 5 V will be held internally after power shuts OFF.

#### **Description of Operation**

Power OFF will be detected if the 100 to 120 V AC or 200 to 240 V AC power supply falls below 85% of the rated voltage for the power OFF detection time (somewhere between 10 to 25 ms).

- If the Power OFF Detection Delay Time is set (0 to 10 ms in 1-ms increments) in the PLC Setup, the CPU reset signal will turn ON while the internal power supply is maintained and the CPU Unit will be reset.
  - Note a) Power OFF interrupt tasks cannot be used in Duplex CPU Systems.
    - b) Power OFF interrupt tasks are supported only by Single CPU Systems. However, the CPU reset signal will turn ON and the CPU will be reset after the power OFF interrupt task has been executed. Make sure that the power OFF interrupt task will finish executing within 10 ms minus the Power OFF Detection Delay Time = processing time after power OFF. The 5-V internal power supply will be maintained only for 10 ms after power OFF is detected.

## 9-3-1 Instruction Execution for Power Interruptions

If power is interrupted and the interruption is confirmed when the CPU Unit is operating in RUN or MONITOR mode, the instruction currently being executed will be completed (see note) and the following power interruption processing will be performed.

- If the power OFF interrupt task has not been enabled, the CPU Unit will be reset immediately.
- If the power OFF interrupt task has been enabled, the task will be executed and then the CPU Unit will be reset immediately.

Note

- The current instruction can be completed only when the time required to complete execution is less than or equal to the processing time after power interruption detection (10 ms – power interruption detection delay time). If the instruction is not completed within this time, it will be interrupted and the above processing will be performed.
- Power OFF interrupt tasks are supported only by Single CPU Systems and cannot be used in Duplex CPU Systems.

## <u>Disabling Power Interruption Processing in the Program</u>

Areas of the program can be protected from power interruptions so that the instructions will be executed before the CPU Unit even if the power supply is interrupted. This is achieved by using the DISABLE INTERRUPTS (DI(693)) and ENABLE INTERRUPTS (EI(694)) instructions. Using these instructions must be enabled in the PLC Setup.

The following procedure is used.

- 1. Insert DI(693) before the program section to be protected to disable interrupts and then place EI(694) after the section to enable interrupts.
  - 2. Set the Disable Setting for Power OFF Interrupts in A530 to A5A5 hex to enable disabling power interruption processing.

Note A530 is normally cleared when power is turned OFF. To prevent this, the IOM Hold Bit (A50012) must be turned ON and the PLC Setup must be set to maintain the setting of the IOM Hold Bit at Startup, or the following type of instruction must be included at the beginning of the program to set A530 to A5A5 hex.

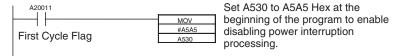

**Note** If the power interruption becomes finalized during execution of DI(693), the instructions through EI(694) or END(001) will not be executed and the CPU Unit will be reset.

The following illustration is for a CS1D CPU Unit with A530 set to A5A5 hex to enable prohibiting power interrupt processing.

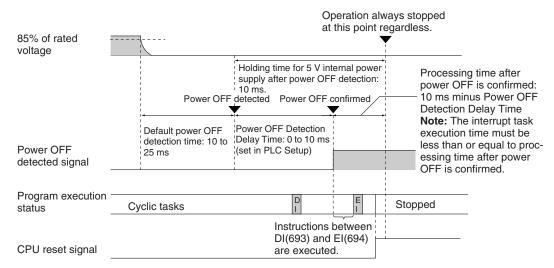

If A530 is not set to A5A5 hex, i.e., if prohibiting power interruption processing is not enabled, only the current instruction will be executed and then power interruption processing will be performed.

Power interruption processing is performed according to the contents of A530.

#### **Duplex CPU Systems**

| A530 = A5A5 hex<br>(disabling power interrupt processing)                            | A530 = Any value except A5A5 hex                                             |  |
|--------------------------------------------------------------------------------------|------------------------------------------------------------------------------|--|
| All instructions between DI(693) and EI(694) are executed and the CPU Unit is reset. | Execution of the current instruction is completed and the CPU Unit is reset. |  |

#### Single CPU Systems

| A530                                       |          | A5A5 hex (disabling power interrupt processing)                                      | Other                                                                        |
|--------------------------------------------|----------|--------------------------------------------------------------------------------------|------------------------------------------------------------------------------|
| Power OFF<br>Interrupt Task<br>(PLC Setup) | Disabled | All instructions between DI(693) and EI(694) are executed and the CPU Unit is reset. | Execution of the current instruction is completed and the CPU Unit is reset. |
|                                            | Enabled  | Execution of the current instr<br>Power OFF Interrupt Task is<br>is reset.           | . ,                                                                          |

# 9-4 Computing the Cycle Time

## 9-4-1 CPU Unit Operation Flowchart

The CS1D CPU Units process data in repeating cycles from the overseeing processing up to peripheral servicing as shown in the following diagram.

## **Normal Processing Mode**

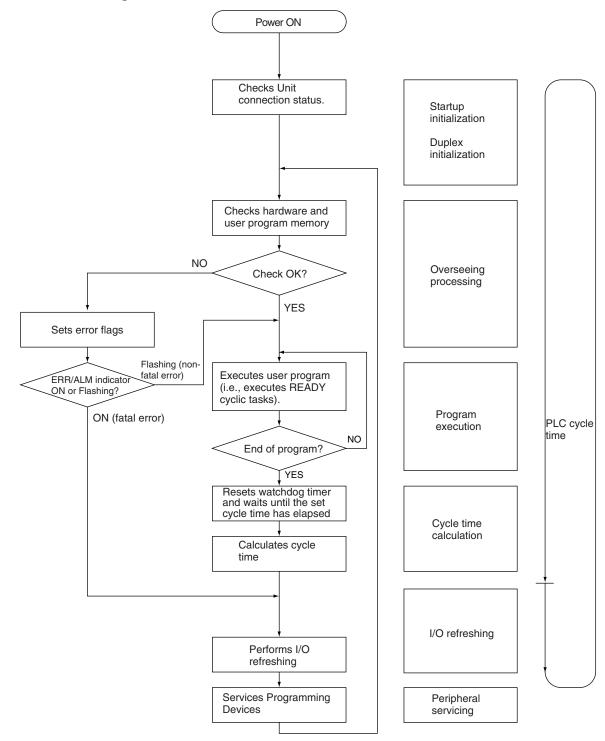

## **Parallel Processing Mode**

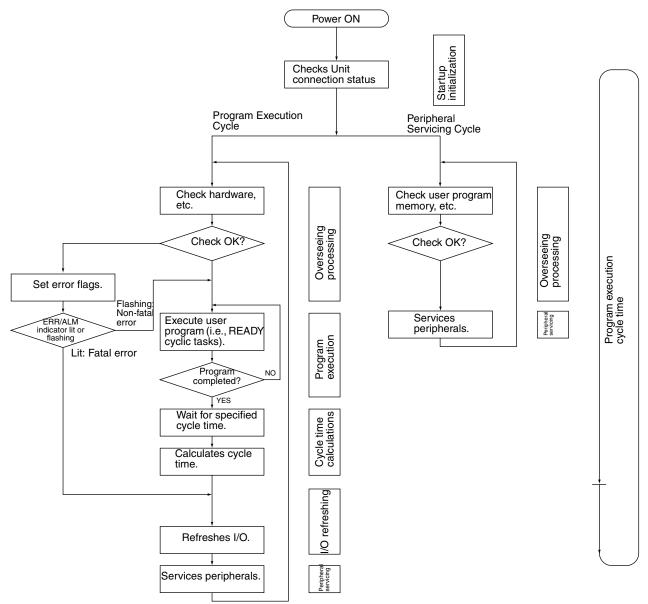

## 9-4-2 Cycle Time Overview

### **Normal Processing Mode**

The cycle time depends on the following conditions.

- Type and number of instructions in the user program (in all cyclic tasks that are executed during a cycle, including additional cyclic tasks).
- Type and number of Basic I/O Units
- Type and number of Special I/O Units, CPU Bus Units, Inner Boards, and type of services being executed.
- Specific servicing for the following Units/Boards
  - Data link refreshing and the number of data link words for Controller Link and SYSMAC LINK Units
  - Remote I/O for DeviceNet (Master) Units and the number of remote I/O words
  - Use of protocol macros and the largest communications message
  - Socket services for specific control bits for Ethernet Units and the number of send/receive words
- Fixed cycle time setting in the PLC Setup
- File access in file memory, and the amount of data transferred to/from file memory
- Event servicing for Special I/O Units, CPU Bus Units, Inner Boards, and communications ports
- Use of peripheral and RS-232C ports
- Fixed peripheral servicing time in the PLC Setup

#### Note

- 1. The cycle time is not affected by the number of tasks that are used in the user program. The tasks that affect the cycle time are those cyclic tasks that are READY in the cycle.
- 2. When the mode is switched from MONITOR mode to RUN mode, the cycle time will be extended by 10 ms (this will not, however, take the cycle time over its limit).

Cycle time = (1) + (2) + (3) + (4) + (5)

#### 1: Overseeing

| Details                                    | Processing time and fluctuation cause                    |
|--------------------------------------------|----------------------------------------------------------|
| manage and also should be attack a war and | Duplex CPU Systems: 1.9 ms<br>Single CPU Systems: 0.5 ms |

#### 2: Program Execution

| Details                                                                                                    | Processing time and fluctuation cause |  |
|----------------------------------------------------------------------------------------------------|---------------------------------------|--|
| Executes the user program, and calculates the total time taken for the instructions to execute the program. | Total instruction execution time      |  |

#### 3: Cycle Time Calculation

| Details                        | Processing time and fluctuation cause                                                                                                    |
|--------------------------------|----------------------------------------------------------------------------------------------------|
| has been set in the PLC Setup. | When the cycle time is not fixed, the time for step 3 is approximately 0. When the cycle time is fixed, the time for step 3 is the preset fixed cycle time minus the actual cycle time $((1) + (2) + (4) + (5))$ . |

## 4: I/O Refreshing

| Details                                            |                                                                                                    |                                                                               | Processing time and fluctuation cause                                 |
|----------------------------------------------------|----------------------------------------------------------------------------------------------------|-------------------------------------------------------------------------------|-----------------------------------------------------------------------|
| Basic I/O Units                                    | puts from the 0                                                                                                    | s are refreshed. Out-<br>CPU Unit to the I/O<br>hed first for each<br>inputs. | I/O refresh time for each Unit multiplied by the number of Units used |
| Special I/O<br>Units                               | Words allocated in CIO Area                                                                                                    |                                                                               | I/O refresh time for each Unit multiplied by the number of Units used |
| CPU Bus Units                                      | Words allocated in CIO and DM Areas                                                                                                    |                                                                               | I/O refresh time for each Unit multiplied by the number of            |
|                                                    | Unit-specific data  Data links for Controller Link and SYSMAC LINK Units, DeviceNet remote I/O for CS-series DeviceNet Units, send/receive data for protocol macros, and socket services for specific control bits for Ethernet Units |                                                                               | Units used                                                            |
| Inner Boards<br>(Single CPU                        | U Area r Pro- Unit-specific data                                                                                                    |                                                                               | Inner Board I/O refresh time                                          |
| Systems or Pro-<br>cess-control<br>CPU Units only) |                                                                                                    |                                                                               |                                                                       |

## 5: Peripheral Servicing

| Details                                                       |                                            |                                                                                                    |                | Processing time and fluctuation cause |                                                                                                    |
|---------------------------------------------------------------|--------------------------------------------|----------------------------------------------------------------------------------------------------|----------------|---------------------------------------|----------------------------------------------------------------------------------------------------|
| Servic<br>Note                                                | es events for<br>Peripheral<br>include I/O | servicing                                                                                                    | Units.<br>does | not                                   | If a uniform peripheral servicing time hasn't been set in the PLC Setup for this servicing, 4% of the previous cycle's cycle time (calculated in step (3)) will be                                                  |
| Servic                                                        | es events for                              | CPU Bus                                                                                                    | Units.         |                                       | allowed for peripheral servicing.                                                                                                    |
| Note                                                          | Peripheral<br>include I/O                  |                                                                                                    | does           | not                                   | If a uniform peripheral servicing time has been set in the PLC Setup, servicing will be performed for the set time. At least 0.1 ms, however, will be serviced whether the peripheral servicing time is set or not. |
|                                                               |                                            |                                                                                                    |                |                                       | If no Units are mounted, the servicing time is 0 ms.                                                                                                    |
| Services events for peripheral ports. Services RS-232C ports. |                                            | If a uniform peripheral servicing time hasn't been set in the PLC Setup for this servicing, 4% of the previous cycle's cycle time (calculated in step (3)) will be allowed for peripheral servicing. |                |                                       |                                                                                                    |
|                                                               |                                            |                                                                                                    |                |                                       | If a uniform peripheral servicing time has been set in the PLC Setup, servicing will be performed for the set time. At least 0.1 ms, however, will be serviced whether the peripheral servicing time is set or not. |
|                                                               |                                            |                                                                                                    |                |                                       | If the ports are not connected, the servicing time is 0 ms.                                                                                                    |

| Details                                                                                  | Processing time and fluctuation cause                                                                                                    |
|------------------------------------------------------------------------------------------|----------------------------------------------------------------------------------------------------|
| Services Inner Board events (Single CPU<br>Systems or Process-control CPU Units<br>only) | If a uniform peripheral servicing time hasn't been set in the PLC Setup for this servicing, 4% of the previous cycle's cycle time (calculated in step (3)) will be allowed for peripheral servicing.                |
|                                                                                          | If a uniform peripheral servicing time has been set in the PLC Setup, servicing will be performed for the set time. At least 0.1 ms, however, will be serviced whether the peripheral servicing time is set or not. |
|                                                                                          | If no Inner Boards are mounted, the servicing time is 0 ms.                                                                                                    |
| Services file access (Memory Card or EM file memory)                                     | If a uniform peripheral servicing time hasn't been set in the PLC Setup for this servicing, 4% of the previous cycle's cycle time (calculated in step (3)) will be allowed for peripheral servicing.                |
|                                                                                          | If a uniform peripheral servicing time has been set in the PLC Setup, servicing will be performed for the set time. At least 0.1 ms, however, will be serviced whether the peripheral servicing time is set or not. |
|                                                                                          | If there is no file access, the servicing time is 0 ms.                                                                                                    |
| Services communications ports                                                            | If a uniform peripheral servicing time hasn't been set in the PLC Setup for this servicing, 4% of the previous cycle's cycle time (calculated in step (3)) will be allowed for peripheral servicing.                |
|                                                                                          | If a uniform peripheral servicing time has been set in the PLC Setup, servicing will be performed for the set time. At least 0.1 ms, however, will be serviced whether the peripheral servicing time is set or not. |
|                                                                                          | If no communications ports are used, the servicing time is 0 ms.                                                                                                    |

### Parallel Processing with Asynchronous Memory Access (Single CPU Systems Only)

#### **Program Execution Cycle**

The program execution cycle time depends on the following conditions.

- Type and number of instructions in the user program (in all cyclic tasks that are executed during a cycle, and within interrupt tasks for which the execution conditions have been satisfied).
- Type and number of Basic I/O Units
- Number of SYSMAC BUS Remote I/O Master Units and number of I/O points on the Slaves
- Type and number of Special I/O Units, CS-series CPU Bus Units, Inner Boards, and type of services being executed.
- Specific servicing for the following Units/Boards
  - Data link refreshing and the number of data link words for Controller Link and SYSMAC LINK Units
  - Remote I/O for DeviceNet (Master) Units and the number of remote I/O words
  - Use of protocol macros and the largest communications message
  - Socket services for specific control bits for Ethernet Units and the number of send/receive words

- Fixed cycle time setting in the PLC Setup
- File access in file memory, and the amount of data transferred to/from file memory
- Fixed peripheral servicing time in the PLC Setup

The program execution cycle time is the total time required for the PLC to perform the 5 operations shown in the following tables.

Cycle time = (1) + (2) + (3) + (4) + (5)

|     | De                           | Processing time and fluctuation cause |                                     |
|-----|------------------------------|---------------------------------------|-------------------------------------|
| (1) | Overseeing                   | I/O bus check, etc.                   | 0.3 ms                              |
| (2) | Program execution            | Same as for Normal Mode.              | Same as for Normal Mode.            |
| (3) | Cycle time calculation       | Waits for the specified cycle time.   | Same as for Normal Mode.            |
| (4) | I/O refreshing               | Same as for Normal Processing Mode.   | Same as for Normal Processing Mode. |
| (5) | Partial peripheral servicing | Servicing file access                 | Same as for Normal Processing Mode. |

# Peripheral Servicing Cycle Time

The peripheral servicing execution cycle time depends on the following conditions.

- Type and number of Special I/O Units, CS-series CPU Bus Units, Inner Boards, and type of services being executed.
- Type and frequency of event servicing requiring communications ports.
- Use of peripheral and RS-232C ports

The peripheral servicing cycle time is the total time required for the PLC to perform the 5 operations shown in the following tables.

Cycle time = (1) + (2)

|     | Name                    | Processing                                                                                              |                                                                                                    | Processing time and fluctuation cause                                                                                                    |
|-----|-------------------------|----------------------------------------------------------------------------------------------------|----------------------------------------------------------------------------------------------------|----------------------------------------------------------------------------------------------------|
| (1) | Overseeing processing   |                                                                                                    | program memory,<br>ttery errors, etc.                                                                                                    | 0.4 ms                                                                                                    |
| (2) | Peripheral<br>servicing | Performs<br>services for<br>the events<br>give at the<br>right, includ-<br>ing I/O<br>memory<br>access. | Events with CS-series<br>Special I/O Units (does<br>not include I/O refresh-<br>ing)  Events with CS-series<br>CPU Bus Units (does<br>not include I/O refresh-<br>ing) | 1.0 ms for each type of service If servicing ends before 1 ms has expired, the next type of servicing will be started immediately without waiting. |
|     |                         |                                                                                                    | Peripheral port events                                                                                                    |                                                                                                    |
|     |                         |                                                                                                    | RS-232C port events                                                                                                    |                                                                                                    |
|     |                         |                                                                                                    | Events with Inner<br>Boards                                                                                                    |                                                                                                    |
|     |                         |                                                                                                    | Events using communications ports                                                                                                    |                                                                                                    |

#### Note

- 1. The cycle time display on a Programming Device is the Program Execution Cycle Time.
- 2. The peripheral service cycle time varies with the event load and number of Units that are mounted. In a Parallel Processing Mode, however, this variation will not affect the program execution cycle time.

## Parallel Processing with Synchronous Memory Access (Single CPU Systems Only)

#### **Program Execution Cycle**

The program execution cycle time depends on the same conditions as the Normal Mode. Partial peripheral servicing ((5) below), however, is restricted to servicing for file and I/O memory access.

The program execution cycle time is the total time required for the PLC to perform the 5 operations shown in the following tables.

Cycle time = (1) + (2) + (3) + (4) + (5)

|     |                                                                    | Processing time and fluctuation cause |                                                                                 |                          |
|-----|--------------------------------------------------------------------|---------------------------------------|---------------------------------------------------------------------------------|--------------------------|
| (1) | Overseeing                                                         | I/O bus ched                          | ck, etc.                                                                        | 0.3 ms                   |
| (2) | Program exe-<br>cution                                             | Same as for                           | Normal Mode.                                                                    | Same as for Normal Mode. |
| (3) | Cycle time calculation                                             | Waits for the                         | specified cycle time.                                                           | Same as for Normal Mode. |
| (4) | I/O refreshing                                                     | Same as for                           | Normal Processing Mode.                                                         | Same as for Normal Mode. |
| (5) | Partial peripheral                                                 | Servicing file<br>EM file mem         | e access (Memory Card or nory)                                                  | Same as for Normal Mode. |
|     | the events<br>give at the<br>right that<br>requires I/<br>O memory | services for the events               | Events with CS-series<br>Special I/O Units (does<br>not include I/O refreshing) |                          |
|     |                                                                    | right that requires I/                | Events with CS-series<br>CPU Bus Units (does not<br>include I/O refreshing)     |                          |
|     |                                                                    | access                                | Peripheral port events                                                          |                          |
|     |                                                                    |                                       | RS-232C port events                                                             |                          |
|     |                                                                    |                                       | Events with Inner Boards                                                        | ·                        |
|     |                                                                    |                                       | Events using communications ports                                               |                          |

# Peripheral Servicing Cycle Time

The peripheral servicing execution cycle time depends on the same conditions as the Parallel Processing with Asynchronous Memory Access. Peripheral servicing ((2) below), however, is restricted to servicing that does not access I/O memory.

The peripheral servicing cycle time is the total time required for the PLC to perform the 2 operations shown in the following tables.

Cycle time = (1) + (2)

| Name |                       | ı                                                     | Processing                                                                           | Processing time and fluctuation cause                                                   |
|------|-----------------------|-------------------------------------------------------|--------------------------------------------------------------------------------------|-----------------------------------------------------------------------------------------|
| (1)  | Overseeing processing |                                                       | program memory,<br>ttery errors, etc.                                                | 0.4 ms                                                                                  |
| (2)  | Peripheral servicing  | Performs<br>services for<br>the events<br>give at the | Events with CS-series<br>Special I/O Units (does<br>not include I/O refresh-<br>ing) | 1.0 ms for each type of<br>service<br>If servicing ends before<br>1 ms has expired, the |
|      |                       | right,<br>excluding<br>those that<br>require I/O      | Events with CS-series<br>CPU Bus Units (does<br>not include I/O refresh-<br>ing)     | next type of servicing will be started immediately without waiting.                     |
|      |                       | memory access.                                        | Peripheral port events                                                               |                                                                                         |
|      |                       |                                                       | RS-232C port events                                                                  |                                                                                         |
|      |                       |                                                       | Events with Inner<br>Boards                                                          |                                                                                         |
|      |                       |                                                       | Events using communications ports                                                    |                                                                                         |

Note

- 1. The cycle time display on a Programming Device is the Program Execution Cycle Time.
- 2. The peripheral service cycle time varies with the event load and number of Units that are mounted. In a Parallel Processing Mode, however, this variation will not affect the program execution cycle time.

## 9-4-3 I/O Unit Refresh Times for Individual Units and Boards

#### **Basic I/O Unit Refresh**

| Unit                         | Name                                                                        | Model              | I/O refresh time per Unit |
|------------------------------|-----------------------------------------------------------------------------|--------------------|---------------------------|
| CS-series Basic<br>I/O Units | 16-point DC Input Unit                                                      | CS1W-ID211         | 0.004 ms (See note.)      |
|                              | 16-point AC Input Unit                                                      | CS1W-IA111/<br>211 | 0.004 ms (See note.)      |
|                              | 8/16-point Relay Output Unit                                                | CS1W-OC201/<br>211 | 0.004 ms (See note.)      |
|                              | 8/16-point Triac Output Unit                                                | CS1W-OA201/<br>211 | 0.004 ms (See note.)      |
|                              | 16-point Transistor Output Unit, sinking outputs                            | CS1W-OD211         | 0.004 ms (See note.)      |
|                              | 16-point Transistor Output Unit, sourcing outputs                           | CS1W-OD212         | 0.004 ms (See note.)      |
|                              | 16-point Interrupt Input Unit                                               | CS1W-INT01         | 0.004 ms (See note.)      |
|                              | 16-point High-speed Input Unit                                              | CS1W-IDP01         | 0.004 ms (See note.)      |
|                              | 32-point DC Input Unit                                                      | CS1W-ID231         | 0.007 ms (See note.)      |
|                              | 64-point DC Input Unit                                                      | CS1W-ID261         | 0.014 ms (See note.)      |
|                              | 96-point DC Input Unit                                                      | CS1W-ID291         | 0.02 ms (See<br>note.)    |
|                              | 32-point Transistor Output Unit, sinking outputs                            | CS1W-OD231         | 0.008 ms (See note.)      |
|                              | 32-point Transistor Output Unit, sourcing outputs                           | CS1W-OD232         | 0.008 ms (See note.)      |
|                              | 64-point Transistor Output Unit, sinking outputs                            | CS1W-OD261         | 0.016 ms (See note.)      |
|                              | 64-point Transistor Output Unit, sourcing outputs                           | CS1W-OD262         | 0.016 ms (See note.)      |
|                              | 96-point Transistor Output Unit, sinking outputs                            | CS1W-OD291         | 0.02 ms (See note.)       |
|                              | 96-point Transistor Output Unit, sourcing outputs                           | CS1W-OD292         | 0.02 ms (See note.)       |
|                              | 32-point DC Input/32-point<br>Transistor Output Unit, sourc-<br>ing outputs | CS1W-MD261         | 0.015 ms (See note.)      |
|                              | 32-point DC Input/32-point<br>Transistor Output Unit, sinking<br>outputs    | CS1W-MD262         | 0.015 ms (See note.)      |
|                              | 48-point DC Input/48-point<br>Transistor Output Unit, sinking<br>outputs    | CS1W-MD291         | 0.02 ms (See<br>note.)    |
|                              | 48-point DC Input/48-point<br>Transistor Output Unit, sourc-<br>ing outputs | CS1W-MD292         | 0.02 ms (See note.)       |

**Note** Longer I/O refresh times will be required according to the distance from the CPU Rack to the Unit when these Units are mounted to Long-distance Expansion Racks. Multiply the values given in the table by the factors on line \*1 in the following graph.

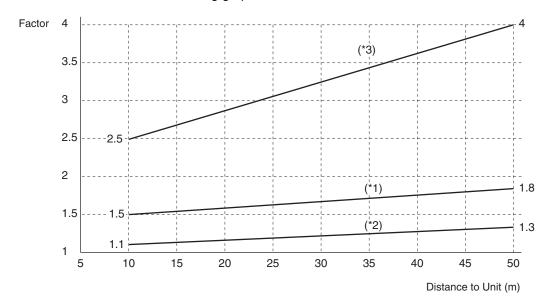

| Unit              | Name                                                      | Model                  | I/O refresh t                                                         | ime per Unit                                                  |
|-------------------|-----------------------------------------------------------|------------------------|-----------------------------------------------------------------------|---------------------------------------------------------------|
|                   |                                                           |                        | Normal                                                                | Mounted on Long-<br>distance<br>Expansion Rack<br>(See note.) |
| CS-series Special | Analog I/O Unit                                           | CS1W-MAD44             | 0.12 ms                                                               | 0.2 ms × *2                                                   |
| I/O Units         | Analog Input Unit                                         | CS1W-AD041/081         | 0.12 ms                                                               | 0.2 ms × *2                                                   |
|                   | Analog Output Unit                                        | CS1W-DA041/08V/<br>08C | 0.12 ms                                                               | 0.2 ms × *2                                                   |
|                   | Isolated Thermocouple Input Unit                          | CS1W-PTS01-V1          | 0.16 ms                                                               | 0.3 ms × *2                                                   |
|                   | Isolated Resistance Thermometer Input Unit                | CS1W-PTS02             | 0.16 ms                                                               | 0.3 ms × *2                                                   |
|                   | Isolated Ni508 $\Omega$ Resistance Thermometer Input Unit | CS1W-PTS03             | 0.16 ms                                                               | 0.3 ms × *2                                                   |
|                   | Isolated 2-wire Transmission<br>Device Input Unit         | CS1W-PTW01             | 0.16 ms                                                               | 0.3 ms × *2                                                   |
|                   | Isolated DC Input Unit                                    | CS1W-PDC01             | 0.16 ms                                                               | 0.3 ms × *2                                                   |
|                   | Isolated Control Output Unit (Analog Output Unit)         | CS1W-PMV01             | 0.16 ms                                                               | 0.3 ms × *2                                                   |
|                   | Power Transducer Input Unit                               | CS1W-PTR01             | 0.16 ms                                                               | 0.3 ms × *2                                                   |
|                   | DC Input Unit (100 mV)                                    | CS1W-PTR02             | 0.16 ms                                                               | 0.3 ms × *2                                                   |
|                   | Isolated Pulse Input Unit                                 | CS1W-PPS01             | 0.16 ms                                                               | 0.3 ms × *2                                                   |
|                   | Position Control Unit                                     | CS1W-NC113/133         | 0.29 ms × *2 (+ 0.7 tion (IOWR/ IORD) t                               | ms for each instruc-<br>used to transfer data)                |
|                   |                                                           | CS1W-NC213/233         | $0.32 \text{ ms } \times ^*2 \text{ (+ 0.7 tion (IOWR/ IORD) } \iota$ | ms for each instruc-<br>used to transfer data)                |
|                   |                                                           | CS1W-NC413/433         | 0.41 ms ×*2 (+ 0.6 tion (IOWR/ IORD) t                                | ms for each instruc-<br>used to transfer data)                |
|                   | High-speed Counter Unit                                   | CS1W-CT021/041         | 0.14 ms                                                               | 0.2 ms × *2                                                   |
|                   | Motion Control Unit                                       | CS1W-MC221(-V1)        | 0.32 ms                                                               | 0.8 ms × *2                                                   |
|                   |                                                           | CS1W-MC421(-V1)        | 0.42 ms                                                               | 0.85 ms × *2                                                  |
|                   | Customizable Counter Unit                                 | CS1W-HIO01-V1          | 0.2 ms × *2 (+ 0.3 ms if DM Area or LR                                |                                                               |
|                   |                                                           | CS1W-HCP22-V1          | Area is used for data Unit)                                           | exchange with CPU                                             |
|                   |                                                           | CS1W-HCA22-V1          | Offic)                                                                |                                                               |
|                   | GPIB Interface Unit                                       | CS1W-GPI01             |                                                                       |                                                               |

Note Longer increases in the cycle time will occur according to the distance from the CPU Rack to the Unit when these Units are mounted to Long-distance Expansion Racks. Multiply the values given in the table by the factors on line \*2 in the graph on page 350 for the increases for data link words and send/receive words.

## Increase in Cycle Time Caused by CPU Bus Units

| Unit          | Name                            | Model                           | Increase                                                                                                    | Remarks                                                                                                    |
|---------------|---------------------------------|---------------------------------|----------------------------------------------------------------------------------------------------|----------------------------------------------------------------------------------------------------|
| CPU Bus Units | Controller Link<br>Unit         | CS1W-CLK11<br>CS1W-CLK21-V1     | 0.1 ms With Long-distance Expansion Rack: 0.2 ms × factor *2                                                                                                   | There will be an increase of 0.1 ms + 0.7 µs x number of data link words. (*3) With Long-distance Expansion Rack:                                                                                                    |
|               |                                 | CS1W-CLK12/52-V1                | 0.1 ms With Long-distance Expansion Rack: 0.2 ms × factor *2                                                                                                   | (1.5 ms + (number of send words × 1 μs)) × factor *3  There will be an additional increase of the event execution times when message services are                                                                                                    |
|               | SYSMAC LINK                     | CS1W-SLK11/21                   | 0.1 ms<br>With Long-dis-<br>tance Expansion<br>Rack:<br>0.2 ms × factor *2                                                                                     | used.                                                                                                    |
|               | Serial Communi-<br>cations Unit | CS1W-SCU21                      | 0.22 ms<br>With Long-dis-<br>tance Expansion<br>Rack:<br>0.25 ms × factor *2                                                                                   | There will be an increase of up to the following time when a protocomacro is executed:  0.1 ms + 0.7 µs x maximum number of data words sent or received (0 to 500 words)                                                                                                    |
|               |                                 |                                 |                                                                                                    | With Long-distance Expansion Rack: (1.3 ms + (max. number of send/receive words × 1 µs)) × factor *3                                                                                                    |
|               |                                 |                                 |                                                                                                    | There will be an increase of the event execution times when Host Links or 1:N NT Links are used.                                                                                                    |
|               | DeviceNet Unit                  | CS1W-DRM21-V1                   | 0.4 ms + 0.7 μs for<br>each allocated<br>word<br>With Long-dis-<br>tance Expansion<br>Rack:<br>(0.7 ms + (number<br>of allocated words<br>× 1 μs)) × factor *3 |                                                                                                    |
|               | Ethernet Unit                   | CS1W-ETN01/11/21<br>CS1D-ETN21D | 0.1 ms<br>With Long-dis-<br>tance Expansion<br>Rack:<br>0.25 ms × factor *2                                                                                    | If socket services are executed with software switches, there will be an increase of 1.4 μs x the number of bytes sent/received. With Long-distance Expansion Rack: (number of send or receive bytes > 2 μs) × factor *3  There will be an increase of the event execution times when FINS communications services, socket services for CMND instructions, o FTP services are performed. |
|               | Loop Control Unit               | CS1W-LC001                      | 0.1 ms With Long-distance Expansion Rack: 0.2 ms × factor *2                                                                                                   |                                                                                                    |

**Note** 1. Performance is given for the CS1D-CPU6 $\square$ H and CS1D-CPU6 $\square$ S.

2. Longer increases in the cycle time will occur according to the distance from the CPU Rack to the Unit when these Units are mounted to Long-distance Expansion Racks. Multiply the values given in the table by the factors on line \*2 in the graph on page 350 for the increases and by the factors on line \*3 for the additional increases for data link words and send/receive words.

#### Increase in Cycle Time Caused by Inner Board

| Name                                | Model                       | Increase | Remarks                                                                                          |
|-------------------------------------|-----------------------------|----------|--------------------------------------------------------------------------------------------------|
| Serial Com-<br>munications<br>Board | CS1W-<br>SCB21-<br>V1/41-V1 | 0.22 ms  | There will be an increase of up to the following time when a protocol macro is executed:         |
|                                     |                             |          | 0.1 ms +maximum number of data<br>words sent or received (0 to 500 words)<br>x 0.7 μs            |
|                                     |                             |          | There will be an increase of the event execution times when Host Links or 1:N NT Links are used. |

# 9-4-4 Cycle Time Calculation Example

The following example shows the method used to calculate the cycle time when Basic I/O Units only are mounted to the PLC with a CS1D-CPU6 $\square$ H.

#### **Conditions**

| Item                                                                                                    | Details                                 |                                                                |
|----------------------------------------------------------------------------------------------------|-----------------------------------------|----------------------------------------------------------------|
| CPU Rack (8 slots)                                                                                                    | CS1W-ID291 96-point Input Units 4 Units |                                                                |
|                                                                                                    | CS1W-OD291 96-point Output Units        | 4 Units                                                        |
| Expansion Rack (8 slots) x                                                                                                    | CS1W-ID291 96-point Input Units         | 4 Units                                                        |
| 1 Unit                                                                                                    | CS1W-OD291 96-point Output Units        | 4 Units                                                        |
| User program                                                                                                    | 5 Ksteps                                | LD instruction<br>2.5 Ksteps, OUT<br>instruction<br>2.5 Ksteps |
| Peripheral port connection                                                                                                    | Yes and no                              |                                                                |
| Fixed cycle time processing                                                                                                    | No                                      |                                                                |
| RS-232C port connection                                                                                                    | No                                      |                                                                |
| Peripheral servicing with<br>other devices (Special I/O<br>Units, CS-series CPU Bus<br>Units, Inner Boards, and<br>file access) | No                                      |                                                                |

#### **Calculation Example**

| Process name               | Calculation                           | Process                       | ing time                         |
|----------------------------|---------------------------------------|-------------------------------|----------------------------------|
|                            |                                       | With<br>Programming<br>Device | Without<br>Programming<br>Device |
| (1) Overseeing             |                                       | 1.9 ms                        | 1.9 ms                           |
| (2) Program execution      | 0.04 μs × 2,500 + 0.04 μs<br>× 2,500  | 0.2 ms                        | 0.2 ms                           |
| (3) Cycle time calculation | (Fixed cycle time not set)            | 0 ms                          | 0 ms                             |
| (4) I/O refreshing         | 0.02 ms × 8 + 0.02 ms ×<br>8          | 0.32 ms                       | 0.32 ms                          |
| (5) Peripheral servicing   | (Peripheral port con-<br>nected only) | 0.1 ms                        | 0 ms                             |

| Process name | Calculation                 | Calculation Processing time   |                                  |
|--------------|-----------------------------|-------------------------------|----------------------------------|
|              |                             | With<br>Programming<br>Device | Without<br>Programming<br>Device |
|              |                             |                               |                                  |
| Cycle time   | (1) + (2) + (3) + (4) + (5) | 2.52 ms                       | 2.42 ms                          |

## 9-4-5 Online Editing Cycle Time Extension

When online editing is executed from a Programming Device (such as Programming Console or CX-Programmer) while the CPU Unit is operating in MONITOR mode to change the program, the CPU Unit will momentarily suspend operation while the program is being changed. The period of time that the cycle time is extended is determined by the following conditions.

- · Number of steps changed
- Editing operations (insert/delete/overwrite)
- Types of instructions used

The time increase for online editing is affected very little by the size of the largest program in the tasks.

If the maximum program size for each task is 64 Ksteps, the online editing cycle time extension will be as follows (See note.):

| CPU Unit                                     | Increase in cycle time for online editing |
|----------------------------------------------|-------------------------------------------|
| CS1D-CPU6□H CPU Units for Duplex CPU Systems | Maximum: 55 ms, Normal: 8 ms              |
| CS1D-CPU6□S CPU Units for Single CPU Systems | Maximum: 55 ms, Normal: 8 ms              |
| CS1D-CPU4□S CPU Units for Single CPU Systems | Maximum: 75 ms, Normal: 11 ms             |

When editing online, the cycle time will be extended by the time that operation is stopped.

#### Note

- 1. When there is one task, online editing is processed all in the cycle time following the cycle in which online editing is executed (written). When there are multiple tasks (cyclic tasks), online editing is separated, so that for n tasks, processing is executed over n to n ×2 cycles max.
- 2. The above cycle time extensions assume that a lot of instructions requiring time are being used in the program. The cycle time extension would be as follows for most programs:

CS1D CPU Units: 12 ms max.

# 9-4-6 Affects of Duplex and Simplex Operation on the Cycle Time (Duplex CPU Systems Only)

If operation switches from Duplex Mode to Simplex Mode, processing to synchronize the active and standby CPU Units will no longer be performed, resulting in a shorter cycle time. The more instructions requiring synchronization (such as IORF, DLNK, IORD, IOWR, PID, RXD, FREAD, and FWRIT) are used, the greater the difference between Duplex Mode and Simplex Mode operation will be (with Duplex Mode having the longer cycle time). Confirm that the system will operate correctly and safely even for the cycle time in both Simplex and Duplex Modes.

# 9-4-7 Duplex Processing Cycle Time Extension (Duplex CPU Systems Only)

The cycle time for a Duplex CPU System can be extended at various times as described below. Enter actual system operation only after verifying that the system operates correctly for the maximum possible cycle time.

#### Cycle Time Extension for Duplex Initialization

The cycle time will be increased over the normal cycle time whenever duplex operation is initialized, including when power is turned ON, when the initialization button is pressed, when operation is started, and when data is transferred. The maximum increases are listed in the following table. The maximum cycle time would thus be the normal cycle time plus the increase in the cycle time for duplex initialization shown in the following table.

| CPU Unit model | Increase in cycle time |
|----------------|------------------------|
| CS1D-CPU65H    | 190 ms +A              |
| CS1D-CPU67H    | 520 ms +A              |

A is the time added when duplex Inner Boards are mounted. Refer to the Inner Board Operation Manual for the value of A.

Example: The maximum cycle times would be as shown in the following table if the normal cycle time was 20 ms.

| CPU Unit model | Maximum cycle time      |
|----------------|-------------------------|
| CS1D-CPU65H    | 20 ms + 190 ms = 210 ms |
| CS1D-CPU67H    | 20 ms + 520 ms = 540 ms |

Set the monitoring time (10 to 40,000 ms, default: 1 s) +B\* for the cycle time high enough to allow for this increase. Also, confirm that the system will operate correctly and safely even for the maximum cycle time, including the increase for duplex initialization.

\*B is the time added to the cycle-time monitoring time only for duplex initialization when duplex Inner Boards are mounted. Refer to the Inner Board Operation Manual for the value of B.

Cycle Time Extension when Switching to Standby CPU Unit

The cycle time will be extended if an error occurs in the active CPU Unit that causes operation to be switched to the standby CPU Unit.

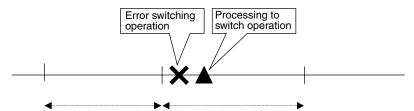

There are two factors involved in the cycle time extension:

- Time required to detect the error causing operation to switch
- Time required to actually switch operation to the standby CPU Unit.

The following table list the time by which the cycle time will be extended depending on the error that caused operation to be switched.

| Error switching operation           | Cycle time extension | Remarks                                                                                              |
|-------------------------------------|----------------------|----------------------------------------------------------------------------------------------------|
| Switch with CPU Unit switch setting | 11.5 ms              | Time required to detect switch setting: 11 ms Operation switching time: 0.5 ms                       |
| CPU error (WDT error)               | 125.5 ms             | Time required to detect microcomputer WDT error in the CS1D: 125 ms Operation switching time: 0.5 ms |

| Error switching operation                                | Cycle time extension           | Remarks                                                                                                    |
|----------------------------------------------------------|--------------------------------|----------------------------------------------------------------------------------------------------|
| FALS error (when executed in only active CPU Unit)       | 0.5 ms                         | FALS errors are detected when the FALS instruction is executed, so no time is required to detect the error. Only the operation switching time (0.5 ms) is required. |
| Maximum cycle time exceeded                              | Maximum cycle<br>time + 0.5 ms | Time required by the CS1D to detect the long cycle time (depends on the setting of the maximum cycle time) plus the operation switching time (0.5 ms).              |
| Program error                                            | 0.5 ms                         | Program error detection is performed constantly, so no time is required to detect the error. Only the operation switching time (0.5 ms) is required.                |
| Inner Board error<br>(Process-control<br>CPU Units only) | 0.5 ms                         | Inner Board error detection is performed constantly, so no time is required to detect the error. Only the operation switching time (0.5 ms) is required.            |
| Memory error                                             | 0.5 ms                         | Memory error detection is performed constantly, so no time is required to detect the error. Only the operation switching time (0.5 ms) is required.                 |

## 9-4-8 I/O Response Time

The I/O response time is the time it takes from when an Input Unit's input turns ON, the data is recognized by the CPU Unit, and the user program is executed, up to the time for the result to be output to an Output Unit's output terminals.

The length of the I/O response time depends on the following conditions.

- Timing of Input Bit turning ON.
- · Cycle time.
- Type of Rack to which Input and Output Units are mounted (CPU Rack or Expansion Rack).

#### **Basic I/O Units**

# Minimum I/O Response Time

The I/O response time is shortest when data is retrieved immediately before I/O refresh of the CPU Unit.

The minimum I/O response time is the total of the Input ON delay, the cycle time, and the Output ON delay.

**Note** The Input and Output ON delay differs according to the Unit used.

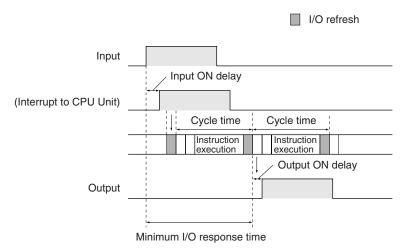

# Maximum I/O Response Time

The I/O response time is longest when data is retrieved immediately after I/O refresh of the Input Unit.

The maximum I/O response time is the total of the Input ON delay, (the cycle time  $\times$  2), and the Output ON delay.

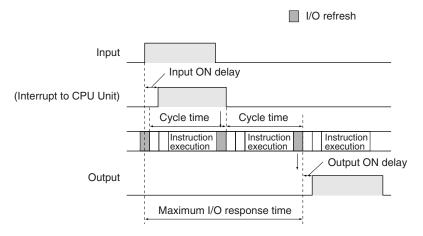

**Calculation Example** 

Conditions: Input ON delay 1.5 ms

Output ON delay 0.2 ms Cycle time 20.0 ms

Minimum I/O response time = 1.5 ms + 20 ms + 0.2 ms = 21.7 msMaximum I/O response time =  $1.5 \text{ ms} + (20 \text{ ms} \times 2) + 0.2 \text{ ms} = 41.7 \text{ ms}$ 

## 9-4-9 Interrupt Response Times (Single CPU Systems Only)

I/O Interrupt Tasks

The interrupt response time for I/O interrupt tasks is the time taken from when an input from a CS1W-INT01 Interrupt Input Unit has turned ON (or OFF) until the I/O interrupt task has actually been executed.

The length of the interrupt response time for I/O interrupt tasks depends on the following conditions.

| Item                        | Time                                                                |
|-----------------------------|---------------------------------------------------------------------|
| Hardware response           | Upward differentiation: 0.1 ms,<br>Downward differentiation: 0.5 ms |
| Software interrupt response | 124 μs                                                              |

Note

- 1. The software interrupt response time will be 1 ms if there is a C200H Special I/O Unit in the PLC.
- I/O interrupt tasks can be executed (while an instruction is being executed, or by stopping the execution of an instruction) during execution of the user program, I/O refresh, peripheral servicing, or overseeing. The interrupt response time is not affected by the Input of the Interrupt Input Unit turning ON during any of the above processing operations.

Some I/O interrupts, however, are not executed during interrupt tasks even if the I/O interrupt conditions are satisfied. Instead, the I/O interrupts are executed in order of priority after the other interrupt task has completed execution and the software interrupt response time (1 ms max.) has elapsed.

The interrupt response time of I/O interrupt tasks is the sum of the Input ON delay (0.2 ms max.) and the software interrupt response time (1 ms max.).

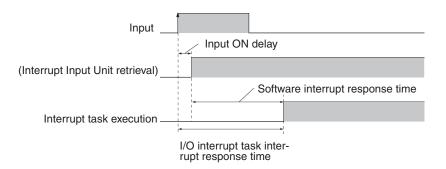

#### **Scheduled Interrupt Tasks**

The interrupt response time of scheduled interrupt tasks is the time taken from after the scheduled time specified by the MSKS(690) instruction has elapsed until the interrupt task has actually been executed.

The length of the interrupt response time for scheduled interrupt tasks is 1 ms max.

**Note** Scheduled interrupt tasks can be executed (while an instruction is being executed, or by stopping the execution of an instruction) during execution of the user program, I/O refresh, peripheral servicing, or overseeing. The interrupt response time is not affected by the scheduled time elapsing during any of the

Some scheduled interrupts, however, are not executed during other interrupt tasks even if the scheduled interrupt conditions are satisfied. Instead, the scheduled interrupts are executed in order of priority after the other interrupt task has completed execution and the software interrupt response time (1 ms max.) has elapsed.

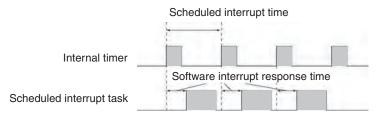

#### **External Interrupt Tasks**

The interrupt response time for external interrupt tasks differs depending on the Unit or Board (Special I/O Unit, CS-series CPU Bus Unit, or Inner Board) that is requesting the external interrupt task of the CPU Unit and the type of service requested by the interrupt. For details, refer to the appropriate operation manual for the Unit or Board being used.

#### **Power OFF Interrupt Tasks**

Power OFF interrupt tasks are executed within 0.1 ms of the power being confirmed as OFF.

# 9-5 Instruction Execution Times and Number of Steps

above processing operations.

The following table lists the execution times for all instructions that are available for CS1D CPU Units.

The total execution time of instructions within one whole user program (i.e., within all the tasks that are executed in a cycle) is the process time for program execution when calculating the cycle time (See note.).

The conditions (e.g., operands) under which an instruction is executed affect the execution time, as does the model of the CPU Unit. The execution time can also vary when the execution condition is OFF.

The following table also lists the length of each instruction in the *Length* (*steps*) column. The number of steps required in the user program area for each of the instructions varies from 1 to 7 steps, depending upon the instruction and the operands used with it. The number of steps in a program is not the same as the number of instructions.

Note

1. Program capacity for CS-series PLCs is measured in steps, whereas program capacity for previous OMRON PLCs, such as the C-series and CV-series PLCs, was measured in words. Basically speaking, 1 step is equivalent to 1 word. The amount of memory required for each instruction, however, is different for some of the CS-series instructions, and inaccuracies will occur if the capacity of a user program for another PLC is converted for a CS-series PLC based on the assumption that 1 word is 1 step. Refer to the information at the end of 9-5 Instruction Execution Times and Number of Steps for guidelines on converting program capacities from previous OMRON PLCs.

Most instructions are supported in differentiated form (indicated with  $\uparrow$ ,  $\downarrow$ , @, and %). Specifying differentiation will increase the execution times by the following amounts.

| Symbol | CS1D CPU Unit                  |       |  |  |  |  |  |
|--------|--------------------------------|-------|--|--|--|--|--|
|        | CPU6□H/CPU6□S (μs) CPU4□S (μs) |       |  |  |  |  |  |
| ↑ or ↓ | +0.24                          | +0.32 |  |  |  |  |  |
| @ or % | +0.24                          | +0.32 |  |  |  |  |  |

2. When the execution condition for an instruction is OFF, the execution time is given in the following table.

| CS1D CPU Unit      |             |  |  |  |  |
|--------------------|-------------|--|--|--|--|
| CPU6□H/CPU6□S (μs) |             |  |  |  |  |
| Approx. 0.1        | Approx. 0.2 |  |  |  |  |

# 9-5-1 Sequence Input Instructions

| Instruction | Mnemonic | Code | 3       |                           | ecution time              | Conditions                |  |
|-------------|----------|------|---------|---------------------------|---------------------------|---------------------------|--|
|             |          |      | (steps) | CPU6□H<br>(Duplex<br>CPU) | CPU6□S<br>(Single<br>CPU) | CPU4□S<br>(Single<br>CPU) |  |
| LOAD        | LD       |      | 1       | 0.02                      | 0.02                      | 0.04                      |  |
|             | !LD      |      | 2       | (See note 2.)             | +21.14                    | +21.16                    |  |
| LOAD NOT    | LD NOT   |      | 1       | 0.02                      | 0.02                      | 0.04                      |  |
|             | !LD NOT  |      | 2       | (See note 2.)             | +21.14                    | +21.16                    |  |
| AND         | AND      |      | 1       | 0.02                      | 0.02                      | 0.04                      |  |
|             | !AND     |      | 2       | (See note 2.)             | +21.14                    | +21.16                    |  |
| AND NOT     | AND NOT  |      | 1       | 0.02                      | 0.02                      | 0.04                      |  |
|             | !AND NOT |      | 2       | (See note 2.)             | +21.14                    | +21.16                    |  |
| OR          | OR       |      | 1       | 0.02                      | 0.02                      | 0.04                      |  |
|             | !OR      |      | 2       | (See note 2.)             | +21.14                    | +21.16                    |  |
| OR NOT      | OR NOT   |      | 1       | 0.02                      | 0.02                      | 0.04                      |  |
|             | !OR NOT  |      | 2       | (See note 2.)             | +21.14                    | +21.16                    |  |

| Instruction          | Mnemonic | Code | Length  | Ex                        | ecution time              | Conditions                |  |
|----------------------|----------|------|---------|---------------------------|---------------------------|---------------------------|--|
|                      |          |      | (steps) | CPU6□H<br>(Duplex<br>CPU) | CPU6□S<br>(Single<br>CPU) | CPU4□S<br>(Single<br>CPU) |  |
| AND LOAD             | AND LD   |      | 1       | 0.02                      | 0.02                      | 0.04                      |  |
| OR LOAD              | OR LD    |      | 1       | 0.02                      | 0.02                      | 0.04                      |  |
| NOT                  | NOT      | 520  | 1       | 0.02                      | 0.02                      | 0.04                      |  |
| CONDITION<br>ON      | UP       | 521  | 3       | 0.3                       | 0.3                       | 0.42                      |  |
| CONDITION<br>OFF     | DOWN     | 522  | 4       | 0.3                       | 0.3                       | 0.42                      |  |
| LOAD BIT<br>TEST     | LD TST   | 350  | 4       | 0.14                      | 0.14                      | 0.24                      |  |
| LOAD BIT<br>TEST NOT | LDTSTN   | 351  | 4       | 0.14                      | 0.14                      | 0.24                      |  |
| AND BIT TEST<br>NOT  | AND TSTN | 351  | 4       | 0.14                      | 0.14                      | 0.24                      |  |
| OR BIT TEST          | OR TST   | 350  | 4       | 0.14                      | 0.14                      | 0.24                      |  |
| OR BIT TEST<br>NOT   | OR TSTN  | 351  | 4       | 0.14                      | 0.14                      | 0.24                      |  |

#### Note

- 1. When a double-length operand is used, add 1 to the value shown in the length column in the following table.
- 2. Not supported by Duplex CPU Systems.

## 9-5-2 Sequence Output Instructions

| Instruction             | Mnemonic | Code Length | Ex      | ecution time              | Conditions                |                           |                      |
|-------------------------|----------|-------------|---------|---------------------------|---------------------------|---------------------------|----------------------|
|                         |          |             | (steps) | CPU6□H<br>(Duplex<br>CPU) | CPU6□S<br>(Single<br>CPU) | CPU4□S<br>(Single<br>CPU) |                      |
| OUTPUT                  | OUT      |             | 1       | 0.02                      | 0.02                      | 0.04                      |                      |
|                         | !OUT     |             | 2       | (See note 2.)             | +21.37                    | +21.37                    |                      |
| OUTPUT NOT              | OUT NOT  |             | 1       | 0.02                      | 0.02                      | 0.04                      |                      |
|                         | !OUT NOT |             | 2       | (See note 2.)             | +21.37                    | +21.37                    |                      |
| KEEP                    | KEEP     | 011         | 1       | 0.06                      | 0.06                      | 0.08                      |                      |
| DIFFERENTI-<br>ATE UP   | DIFU     | 013         | 2       | 0.24                      | 0.24                      | 0.40                      |                      |
| DIFFERENTI-<br>ATE DOWN | DIFD     | 014         | 2       | 0.24                      | 0.24                      | 0.40                      |                      |
| SET                     | SET      |             | 1       | 0.02                      | 0.02                      | 0.06                      |                      |
|                         | !SET     |             | 2       | (See note 2.)             | +21.37                    | +21.37                    |                      |
| RESET                   | RSET     |             | 1       | 0.02                      | 0.02                      | 0.06                      | Word specified       |
|                         | !RSET    |             | 2       | (See note 2.)             | +21.37                    | +21.37                    |                      |
| MULTIPLE BIT            | SETA     | 530         | 4       | 5.8                       | 5.8                       | 6.1                       | With 1-bit set       |
| SET                     |          |             |         | 25.7                      | 25.7                      | 27.2                      | With 1,000-bit set   |
| MULTIPLE BIT            | RSTA     | 531         | 4       | 5.7                       | 5.8                       | 6.1                       | With 1-bit reset     |
| RESET                   |          |             |         | 25.8                      | 25.8                      | 27.2                      | With 1,000-bit reset |

| Instruction | Mnemonic | Code | Length  | Execution time (μs)       |                           |                           | Conditions |
|-------------|----------|------|---------|---------------------------|---------------------------|---------------------------|------------|
|             |          |      | (steps) | CPU6□H<br>(Duplex<br>CPU) | CPU6□S<br>(Single<br>CPU) | CPU4□S<br>(Single<br>CPU) |            |
| SINGLE BIT  | SETB     | 532  | 2       | 0.24                      | 0.24                      | 0.34                      |            |
| SET         | !SETB    | 532  | 3       | (See note 2.)             | +21.44                    | +21.54                    |            |
| SINGLE BIT  | RSTB     | 534  | 2       | 0.24                      | 0.24                      | 0.34                      |            |
| RESET       | !RSTB    | 534  | 3       | (See note 2.)             | +21.44                    | +21.54                    |            |
| SINGLE BIT  | OUTB     | 534  | 2       | 0.22                      | 0.22                      | 0.32                      |            |
| OUTPUT      | !OUTB    | 534  | 3       | (See note 2.)             | +21.42                    | +21.52                    |            |

#### Note

- 1. When a double-length operand is used, add 1 to the value shown in the length column in the following table.
- 2. Not supported by Duplex CPU Systems.

# 9-5-3 Sequence Control Instructions

| Instruction                          | Mnemonic | Code     | Length  | Ex                        | ecution time              | <b>(</b> μ <b>s</b> )     | Conditions                                 |
|--------------------------------------|----------|----------|---------|---------------------------|---------------------------|---------------------------|--------------------------------------------|
|                                      |          |          | (steps) | CPU6□H<br>(Duplex<br>CPU) | CPU6□S<br>(Single<br>CPU) | CPU4⊟S<br>(Single<br>CPU) |                                            |
| END                                  | END      | 001      | 1       | 5.5                       | 5.5                       | 6.0                       |                                            |
| NO OPERA-<br>TION                    | NOP      | 000      | 1       | 0.02                      | 0.02                      | 0.04                      |                                            |
| INTERLOCK                            | IL       | 002      | 1       | 0.06                      | 0.06                      | 0.06                      |                                            |
| INTERLOCK<br>CLEAR                   | ILC      | 003      | 1       | 0.06                      | 0.06                      | 0.06                      |                                            |
| MULTI-INTER-                         | MILH     | 517      | 3       | (See note                 | 6.1                       | 6.5                       | During interlock                           |
| LOCK DIFFER-<br>ENTIATION<br>HOLD    |          |          |         | 2.)                       | 7.5                       | 7.9                       | Not during interlock and interlock not set |
|                                      |          |          |         |                           | 8.9                       | 9.7                       | Not during interlock and interlock set     |
| MULTI-INTER-                         | MILR     | MILR 518 | 3       | (See note                 | 6.1                       | 6.5                       | During interlock                           |
| LOCK DIFFER-<br>ENTIATION<br>RELEASE |          |          |         | 2.)                       | 7.5                       | 7.9                       | Not during interlock and interlock not set |
|                                      |          |          |         |                           | 8.9                       | 9.7                       | Not during interlock and interlock set     |
| MULTI-INTER-<br>LOCK CLEAR           | MILC     | 519      | 2       | (See note 2.)             | 5.0                       | 5.6                       | Interlock not cleared                      |
|                                      |          |          |         |                           | 5.7                       | 6.2                       | Interlock cleared                          |
| JUMP                                 | JMP      | 004      | 2       | 0.38                      | 0.38                      | 0.48                      |                                            |
| JUMP END                             | JME      | 005      | 2       |                           |                           |                           |                                            |
| CONDI-<br>TIONAL JUMP                | CJP      | 510      | 2       | 0.38                      | 0.38                      | 0.48                      | When JMP condition is satisfied            |
| CONDI-<br>TIONAL JUMP<br>NOT         | CJPN     | 511      | 2       | 0.38                      | 0.38                      | 0.48                      | When JMP condition is satisfied            |
| MULTIPLE<br>JUMP                     | JMP0     | 515      | 1       | 0.06                      | 0.06                      | 0.06                      |                                            |
| MULTIPLE<br>JUMP END                 | JME0     | 516      | 1       | 0.06                      | 0.06                      | 0.06                      |                                            |

| Instruction | Mnemonic | Code | Length  | Ex                        | Conditions                |                           |                        |
|-------------|----------|------|---------|---------------------------|---------------------------|---------------------------|------------------------|
|             |          |      | (steps) | CPU6□H<br>(Duplex<br>CPU) | CPU6□S<br>(Single<br>CPU) | CPU4□S<br>(Single<br>CPU) |                        |
| FOR LOOP    | FOR      | 512  | 2       | 0.12                      | 0.12                      | 0.21                      | Designating a constant |
| BREAK LOOP  | BREAK    | 514  | 1       | 0.12                      | 0.12                      | 0.12                      |                        |
| NEXT LOOP   | NEXT     | 513  | 1       | 0.17                      | 0.17                      | 0.17                      | When loop is continued |
|             |          |      |         | 0.12                      | 0.12                      | 0.12                      | When loop is ended     |

#### Note

- 1. When a double-length operand is used, add 1 to the value shown in the length column in the following table.
- 2. Not supported by Duplex CPU Systems.

#### 9-5-4 Timer and Counter Instructions

| Instruction | Mnemonic | Code | Length  | Ex                        | ecution time              | <b>(μs)</b>               | Conditions        |
|-------------|----------|------|---------|---------------------------|---------------------------|---------------------------|-------------------|
|             |          |      | (steps) | CPU6□H<br>(Duplex<br>CPU) | CPU6□S<br>(Single<br>CPU) | CPU4□S<br>(Single<br>CPU) |                   |
| TIMER       | TIM      |      | 3       | 0.56                      | 0.56                      | 0.88                      |                   |
|             | TIMX     | 550  | 3       | 0.56                      | 0.56                      | 0.88                      |                   |
| COUNTER     | CNT      |      | 3       | 0.56                      | 0.56                      | 0.88                      |                   |
|             | CNTX     | 546  | 3       | 0.56                      | 0.56                      | 0.88                      |                   |
| HIGH-SPEED  | TIMH     | 015  | 3       | 0.88                      | 0.88                      | 1.14                      |                   |
| TIMER       | TIMHX    | 551  | 3       | 0.88                      | 0.88                      | 1.14                      |                   |
| ONE-MS      | TMHH     | 540  | 3       | 0.86                      | 0.86                      | 1.12                      |                   |
| TIMER       | TMHHX    | 552  | 3       | 0.86                      | 0.86                      | 1.12                      |                   |
| ACCUMULA-   | TTIM     | 087  | 3       | 16.1                      | 16.1                      | 17.0                      |                   |
| TIVE TIMER  |          |      |         | 10.9                      | 10.9                      | 11.4                      | When resetting    |
|             |          |      |         | 8.5                       | 8.5                       | 8.7                       | When interlocking |
|             | TTIMX    | 555  | 3       | 16.1                      | 16.1                      | 17.0                      |                   |
|             |          |      |         | 10.9                      | 10.9                      | 11.4                      | When resetting    |
|             |          |      |         | 8.5                       | 8.5                       | 8.7                       | When interlocking |
| LONG TIMER  | TIML     | 542  | 4       | 7.6                       | 7.6                       | 10.0                      |                   |
|             |          |      |         | 6.2                       | 6.2                       | 6.5                       | When interlocking |
|             | TIMLX    | 553  | 4       | 7.6                       | 7.6                       | 10.0                      |                   |
|             |          |      |         | 6.2                       | 6.2                       | 6.5                       | When interlocking |
| MULTI-OUT-  | MTIM     | 543  | 4       | 20.9                      | 20.9                      | 23.3                      |                   |
| PUT TIMER   |          |      |         | 5.6                       | 5.6                       | 5.8                       | When resetting    |
|             | MTIMX    | 554  | 4       | 20.9                      | 20.9                      | 23.3                      |                   |
|             |          |      |         | 5.6                       | 5.6                       | 5.8                       | When resetting    |
| REVERSIBLE  | CNTR     | 012  | 3       | 16.9                      | 16.9                      | 19.0                      |                   |
| COUNTER     | CNTRX    | 548  | 3       | 16.9                      | 16.9                      | 19.0                      |                   |

| Instruction             | Mnemonic | Code | Length  | Exc                       | ecution time (            | (μ <b>s)</b>              | Conditions                 |
|-------------------------|----------|------|---------|---------------------------|---------------------------|---------------------------|----------------------------|
|                         |          |      | (steps) | CPU6□H<br>(Duplex<br>CPU) | CPU6□S<br>(Single<br>CPU) | CPU4□S<br>(Single<br>CPU) |                            |
| RESET TIMER/<br>COUNTER | CNR      | 545  | 3       | 9.9                       | 9.9                       | 10.6                      | When resetting 1 word      |
|                         |          |      |         | 4.16 ms                   | 4.16 ms                   | 4.16 ms                   | When resetting 1,000 words |
|                         | CNRX     | 547  | 3       | 9.9                       | 9.9                       | 10.6                      | When resetting 1 word      |
|                         |          |      |         | 4.16 ms                   | 4.16 ms                   | 4.16 ms                   | When resetting 1,000 words |

## 9-5-5 Comparison Instructions

| Instruction                       | Mnemonic             | Code | Length  | Exe                       | ecution time              | <b>(</b> μ <b>s</b> )     | Conditions |
|-----------------------------------|----------------------|------|---------|---------------------------|---------------------------|---------------------------|------------|
|                                   |                      |      | (steps) | CPU6□H<br>(Duplex<br>CPU) | CPU6□S<br>(Single<br>CPU) | CPU4□S<br>(Single<br>CPU) |            |
| Input Compari-                    | LD, AND, OR+=        | 300  | 4       | 0.10                      | 0.10                      | 0.16                      |            |
| son Instructions (unsigned)       | LD, AND, OR+<>       | 305  |         |                           |                           |                           |            |
| (unsigned)                        | LD, AND, OR+<        | 310  |         |                           |                           |                           |            |
|                                   | LD, AND, OR+<=       | 315  |         |                           |                           |                           |            |
|                                   | LD, AND, OR+>        | 320  |         |                           |                           |                           |            |
|                                   | LD, AND, OR+>=       | 325  |         |                           |                           |                           |            |
| Input Compari-                    | LD, AND, OR+=+L      | 301  | 4       | 0.10                      | 0.10                      | 0.16                      |            |
| son Instructions (double,         | LD, AND, OR+<>+L     | 306  |         |                           |                           |                           |            |
| unsigned)                         | LD, AND, OR+<+L      | 311  |         |                           |                           |                           |            |
| ,                                 | LD, AND, OR+<=+L     | 316  |         |                           |                           |                           |            |
|                                   | LD, AND, OR+>+L      | 321  |         |                           |                           |                           |            |
|                                   | LD, AND, OR+>=+L     | 326  |         |                           |                           |                           |            |
| Input Compari-                    | LD, AND, OR+=+S      | 302  | 4       | 0.10                      | 0.10                      | 0.16                      |            |
| son Instructions                  | LD, AND, OR+<>+S     | 307  |         |                           |                           |                           |            |
| (signed)                          | LD, AND, OR+<+S      | 312  |         |                           |                           |                           |            |
|                                   | LD, AND, OR+<=S      | 317  |         |                           |                           |                           |            |
|                                   | LD, AND, OR+>+S      | 322  |         |                           |                           |                           |            |
|                                   | LD, AND, OR+>=+S     | 327  |         |                           |                           |                           |            |
| Input Compari-                    | LD, AND, OR+=+SL     | 303  | 4       | 0.10                      | 0.10                      | 0.16                      |            |
| son Instructions (double, signed) | LD, AND,<br>OR+<>+SL | 308  |         |                           |                           |                           |            |
|                                   | LD, AND, OR+<+SL     | 313  |         |                           |                           |                           |            |
|                                   | LD, AND,<br>OR+<=+SL | 318  |         |                           |                           |                           |            |
|                                   | LD, AND, OR+>+SL     | 323  |         |                           |                           |                           |            |
|                                   | LD, AND,<br>OR+>=+SL | 328  |         |                           |                           |                           |            |

| Instruction                             | Mnemonic                                                                                                | Code | Length  | Exe                       | ecution time              | <b>(</b> μ <b>s</b> )     | Conditions                      |
|-----------------------------------------|----------------------------------------------------------------------------------------------------|------|---------|---------------------------|---------------------------|---------------------------|---------------------------------|
|                                         |                                                                                                    |      | (steps) | CPU6□H<br>(Duplex<br>CPU) | CPU6□S<br>(Single<br>CPU) | CPU4□S<br>(Single<br>CPU) |                                 |
| Time Compari-                           | LD, AND, OR+=DT                                                                                         | 341  | 4       | (See note                 | 25.1                      | 36.4                      | Execution times                 |
| son Instructions                        | LD, AND, OR+<>DT                                                                                        | 342  |         | 2.)                       | 25.2                      |                           | are the same for both ON execu- |
|                                         | LD, AND, OR+ <dt< td=""><td>343</td><td></td><td></td><td>25.2</td><td></td><td>tion and OFF</td></dt<> | 343  |         |                           | 25.2                      |                           | tion and OFF                    |
|                                         | LD, AND, OR+<=DT                                                                                        | 344  |         |                           | 25.2                      |                           | execution.                      |
|                                         | LD, AND, OR+>DT                                                                                         | 345  | ]       |                           | 25.1                      |                           |                                 |
|                                         | LD, AND, OR+>=DT                                                                                        | 346  | ]       |                           | 25.2                      |                           |                                 |
| COMPARE                                 | CMP                                                                                                    | 020  | 3       | 0.04                      | 0.04                      | 0.04                      |                                 |
|                                         | !CMP                                                                                                    | 020  | 7       | (See note 2.)             | +42.1                     | +42.1                     |                                 |
| DOUBLE COM-<br>PARE                     | CMPL                                                                                                    | 060  | 3       | 0.08                      | 0.08                      | 0.08                      |                                 |
| SIGNED                                  | CPS                                                                                                    | 114  | 3       | 0.08                      | 0.08                      | 0.08                      |                                 |
| BINARY COM-<br>PARE                     | !CPS                                                                                                    | 114  | 7       | (See note 2.)             | +35.9                     | +35.9                     |                                 |
| DOUBLE<br>SIGNED<br>BINARY COM-<br>PARE | CPSL                                                                                                    | 115  | 3       | 0.08                      | 0.08                      | 0.08                      |                                 |
| TABLE COM-<br>PARE                      | TCMP                                                                                                    | 085  | 4       | 14.0                      | 14.0                      | 15.2                      |                                 |
| MULTIPLE<br>COMPARE                     | MCMP                                                                                                    | 019  | 4       | 20.5                      | 20.5                      | 22.8                      |                                 |
| UNSIGNED<br>BLOCK COM-<br>PARE          | ВСМР                                                                                                    | 068  | 4       | 21.5                      | 21.5                      | 23.7                      |                                 |
| EXPANDED<br>BLOCK COM-                  | BCMP2                                                                                                   | 502  | 4       | (See note 2.)             | 8.4                       | 9.3                       | Number of data words: 1         |
| PARE                                    |                                                                                                    |      |         |                           | 313.0                     | 345.3                     | Number of data words: 255       |
| AREA RANGE<br>COMPARE                   | ZCP                                                                                                    | 088  | 3       | 5.3                       | 5.3                       | 5.4                       |                                 |
| DOUBLE AREA<br>RANGE COM-<br>PARE       | ZCPL                                                                                                    | 116  | 3       | 5.5                       | 5.5                       | 6.7                       |                                 |

#### Note

- 1. When a double-length operand is used, add 1 to the value shown in the length column in the following table.
- 2. Not supported by Duplex CPU Systems.

#### 9-5-6 Data Movement Instructions

| Instruction    | Mnemonic | Code | Length  | Exe                       | ecution time (            | (μ <b>s)</b>              | Conditions |
|----------------|----------|------|---------|---------------------------|---------------------------|---------------------------|------------|
|                |          |      | (steps) | CPU6□H<br>(Duplex<br>CPU) | CPU6□S<br>(Single<br>CPU) | CPU4□S<br>(Single<br>CPU) |            |
| MOVE           | MOV      | 021  | 3       | 0.18                      | 0.18                      | 0.20                      |            |
|                | !MOV     | 021  | 7       | (See note 2.)             | +21.38                    | +21.40                    |            |
| DOUBLE<br>MOVE | MOVL     | 498  | 3       | 0.32                      | 0.32                      | 0.34                      |            |
| MOVE NOT       | MVN      | 022  | 3       | 0.18                      | 0.18                      | 0.20                      |            |

| Instruction                              | Mnemonic | Code | Length  | Ex                        | ecution time              | <b>(μs)</b>               | Conditions               |
|------------------------------------------|----------|------|---------|---------------------------|---------------------------|---------------------------|--------------------------|
|                                          |          |      | (steps) | CPU6□H<br>(Duplex<br>CPU) | CPU6□S<br>(Single<br>CPU) | CPU4□S<br>(Single<br>CPU) |                          |
| DOUBLE<br>MOVE NOT                       | MVNL     | 499  | 3       | 0.32                      | 0.32                      | 0.34                      |                          |
| MOVE BIT                                 | MOVB     | 082  | 4       | 0.24                      | 0.24                      | 0.34                      |                          |
| MOVE DIGIT                               | MOVD     | 083  | 4       | 0.24                      | 0.24                      | 0.34                      |                          |
| MULTIPLE BIT                             | XFRB     | 062  | 4       | 10.1                      | 10.1                      | 10.8                      | Transferring 1 bit       |
| TRANSFER                                 |          |      |         | 186.4                     | 186.4                     | 189.8                     | Transferring 255 bits    |
| BLOCK                                    | XFER     | 070  | 4       | 0.36                      | 0.36                      | 0.44                      | Transferring 1 word      |
| TRANSFER                                 |          |      |         | 300.1                     | 300.1                     | 380.1                     | Transferring 1,000 words |
| BLOCK SET                                | BSET     | 071  | 4       | 0.26                      | 0.26                      | 0.28                      | Setting 1 word           |
|                                          |          |      |         | 200.1                     | 200.1                     | 220.1                     | Setting 1,000 words      |
| DATA<br>EXCHANGE                         | XCHG     | 073  | 3       | 0.40                      | 0.40                      | 0.56                      |                          |
| DOUBLE DATA<br>EXCHANGE                  | XCGL     | 562  | 3       | 0.76                      | 0.76                      | 1.04                      |                          |
| SINGLE<br>WORD DIS-<br>TRIBUTE           | DIST     | 080  | 4       | 5.1                       | 5.1                       | 5.4                       |                          |
| DATA COL-<br>LECT                        | COLL     | 081  | 4       | 5.1                       | 5.1                       | 5.3                       |                          |
| MOVE TO<br>REGISTER                      | MOVR     | 560  | 3       | 0.08                      | 0.08                      | 0.08                      |                          |
| MOVE TIMER/<br>COUNTER PV<br>TO REGISTER | MOVRW    | 561  | 3       | 0.42                      | 0.42                      | 0.50                      |                          |

#### Note

- 1. When a double-length operand is used, add 1 to the value shown in the length column in the following table.
- 2. Not supported by Duplex CPU Systems.

#### 9-5-7 Data Shift Instructions

| Instruction              | Mnemonic | Code | Length  | Ex                        | ecution time              | <b>(</b> μ <b>s)</b>      | Conditions           |
|--------------------------|----------|------|---------|---------------------------|---------------------------|---------------------------|----------------------|
|                          |          |      | (steps) | CPU6□H<br>(Duplex<br>CPU) | CPU6□S<br>(Single<br>CPU) | CPU4□S<br>(Single<br>CPU) |                      |
| SHIFT                    | SFT      | 010  | 3       | 7.4                       | 7.4                       | 10.4                      | Shifting 1 word      |
| REGISTER                 |          |      |         | 433.2                     | 433.2                     | 488.0                     | Shifting 1,000 words |
| REVERSIBLE               | SFTR     | 084  | 4       | 6.9                       | 6.9                       | 7.2                       | Shifting 1 word      |
| SHIFT<br>REGISTER        |          |      |         | 615.3                     | 615.3                     | 680.2                     | Shifting 1,000 words |
| ASYNCHRO-                | ASFT     | 017  | 4       | 6.2                       | 6.2                       | 6.4                       | Shifting 1 word      |
| NOUS SHIFT<br>REGISTER   |          |      |         | 1.22 ms                   | 1.22 ms                   | 1.22 ms                   | Shifting 1,000 words |
| WORD SHIFT               | WSFT     | 016  | 4       | 4.5                       | 4.5                       | 4.7                       | Shifting 1 word      |
|                          |          |      |         | 171.5                     | 171.5                     | 171.7                     | Shifting 1,000 words |
| ARITHMETIC<br>SHIFT LEFT | ASL      | 025  | 2       | 0.22                      | 0.22                      | 0.32                      |                      |

| Instruction                                  | Mnemonic | Code | Length  | Ex                        | ecution time              | <b>(μs)</b>               | Conditions           |
|----------------------------------------------|----------|------|---------|---------------------------|---------------------------|---------------------------|----------------------|
|                                              |          |      | (steps) | CPU6□H<br>(Duplex<br>CPU) | CPU6□S<br>(Single<br>CPU) | CPU4□S<br>(Single<br>CPU) |                      |
| DOUBLE<br>SHIFT LEFT                         | ASLL     | 570  | 2       | 0.40                      | 0.40                      | 0.56                      |                      |
| ARITHMETIC<br>SHIFT RIGHT                    | ASR      | 026  | 2       | 0.22                      | 0.22                      | 0.32                      |                      |
| DOUBLE<br>SHIFT RIGHT                        | ASRL     | 571  | 2       | 0.40                      | 0.40                      | 0.56                      |                      |
| ROTATE LEFT                                  | ROL      | 027  | 2       | 0.22                      | 0.22                      | 0.32                      |                      |
| DOUBLE<br>ROTATE LEFT                        | ROLL     | 572  | 2       | 0.40                      | 0.40                      | 0.56                      |                      |
| ROTATE LEFT<br>WITHOUT<br>CARRY              | RLNC     | 574  | 2       | 0.22                      | 0.22                      | 0.32                      |                      |
| DOUBLE<br>ROTATE LEFT<br>WITHOUT<br>CARRY    | RLNL     | 576  | 2       | 0.40                      | 0.40                      | 0.56                      |                      |
| ROTATE<br>RIGHT                              | ROR      | 028  | 2       | 0.22                      | 0.22                      | 0.32                      |                      |
| DOUBLE<br>ROTATE<br>RIGHT                    | RORL     | 573  | 2       | 0.40                      | 0.40                      | 0.56                      |                      |
| ROTATE<br>RIGHT WITH-<br>OUT CARRY           | RRNC     | 575  | 2       | 0.22                      | 0.22                      | 0.32                      |                      |
| DOUBLE<br>ROTATE<br>RIGHT WITH-<br>OUT CARRY | RRNL     | 577  | 2       | 0.40                      | 0.40                      | 0.56                      |                      |
| ONE DIGIT                                    | SLD      | 074  | 3       | 5.9                       | 5.9                       | 6.1                       | Shifting 1 word      |
| SHIFT LEFT                                   |          |      |         | 561.1                     | 561.1                     | 626.3                     | Shifting 1,000 words |
| ONE DIGIT                                    | SRD      | 075  | 3       | 6.9                       | 6.9                       | 7.1                       | Shifting 1 word      |
| SHIFT RIGHT                                  |          |      |         | 760.5                     | 760.5                     | 895.5                     | Shifting 1,000 words |
| SHIFT N-BIT                                  | NSFL     | 578  | 4       | 7.5                       | 7.5                       | 8.3                       | Shifting 1 bit       |
| DATA LEFT                                    |          |      |         | 40.3                      | 40.3                      | 45.4                      | Shifting 1,000 bits  |
| SHIFT N-BIT                                  | NSFR     | 579  | 4       | 7.5                       | 7.5                       | 8.3                       | Shifting 1 bit       |
| DATA RIGHT                                   |          |      |         | 50.5                      | 50.5                      | 55.3                      | Shifting 1,000 bits  |
| SHIFT N-BITS<br>LEFT                         | NASL     | 580  | 3       | 0.22                      | 0.22                      | 0.32                      |                      |
| DOUBLE<br>SHIFT N-BITS<br>LEFT               | NSLL     | 582  | 3       | 0.40                      | 0.40                      | 0.56                      |                      |
| SHIFT N-BITS<br>RIGHT                        | NASR     | 581  | 3       | 0.22                      | 0.22                      | 0.32                      |                      |
| DOUBLE<br>SHIFT N-BITS<br>RIGHT              | NSRL     | 583  | 3       | 0.40                      | 0.40                      | 0.56                      |                      |

#### 9-5-8 Increment/Decrement Instructions

| Instruction                     | Mnemonic | Code | Length  | Ex                        | ecution time              | <b>(μs)</b>               | Conditions |
|---------------------------------|----------|------|---------|---------------------------|---------------------------|---------------------------|------------|
|                                 |          |      | (steps) | CPU6□H<br>(Duplex<br>CPU) | CPU6□S<br>(Single<br>CPU) | CPU4□S<br>(Single<br>CPU) |            |
| INCREMENT<br>BINARY             | ++       | 590  | 2       | 0.22                      | 0.22                      | 0.32                      |            |
| OUBLE<br>INCREMENT<br>BINARY    | ++L      | 591  | 2       | 0.40                      | 0.40                      | 0.56                      |            |
| DECREMENT<br>BINARY             |          | 592  | 2       | 0.22                      | 0.22                      | 0.32                      |            |
| DOUBLE DEC-<br>REMENT<br>BINARY | L        | 593  | 2       | 0.40                      | 0.40                      | 0.56                      |            |
| INCREMENT<br>BCD                | ++B      | 594  | 2       | 6.4                       | 6.4                       | 4.5                       |            |
| DOUBLE<br>INCREMENT<br>BCD      | ++BL     | 595  | 2       | 5.6                       | 5.6                       | 4.9                       |            |
| DECREMENT<br>BCD                | В        | 596  | 2       | 6.3                       | 6.3                       | 4.6                       |            |
| DOUBLE DEC-<br>REMENT BCD       | BL       | 597  | 2       | 5.3                       | 5.3                       | 4.7                       |            |

**Note** When a double-length operand is used, add 1 to the value shown in the length column in the following table.

## 9-5-9 Symbol Math Instructions

| Instruction                                        | Mnemonic | Code | Length  | Ex                        | ecution time (            | (μ <b>s)</b>              | Conditions |
|----------------------------------------------------|----------|------|---------|---------------------------|---------------------------|---------------------------|------------|
|                                                    |          |      | (steps) | CPU6□H<br>(Duplex<br>CPU) | CPU6□S<br>(Single<br>CPU) | CPU4□S<br>(Single<br>CPU) |            |
| SIGNED<br>BINARY ADD<br>WITHOUT<br>CARRY           | +        | 400  | 4       | 0.18                      | 0.18                      | 0.20                      |            |
| DOUBLE<br>SIGNED<br>BINARY ADD<br>WITHOUT<br>CARRY | +L       | 401  | 4       | 0.32                      | 0.32                      | 0.34                      |            |
| SIGNED<br>BINARY ADD<br>WITH CARRY                 | +C       | 402  | 4       | 0.18                      | 0.18                      | 0.20                      |            |
| DOUBLE<br>SIGNED<br>BINARY ADD<br>WITH CARRY       | +CL      | 403  | 4       | 0.32                      | 0.32                      | 0.34                      |            |
| BCD ADD<br>WITHOUT<br>CARRY                        | +B       | 404  | 4       | 8.2                       | 8.2                       | 8.4                       |            |
| DOUBLE BCD<br>ADD WITHOUT<br>CARRY                 | +BL      | 405  | 4       | 13.3                      | 13.3                      | 14.5                      |            |
| BCD ADD<br>WITH CARRY                              | +BC      | 406  | 4       | 8.9                       | 8.9                       | 9.1                       |            |

| Instruction                                                 | Mnemonic | Code | Length  | Ex                        | ecution time              | (u <b>s</b> )             | Conditions |
|-------------------------------------------------------------|----------|------|---------|---------------------------|---------------------------|---------------------------|------------|
|                                                             |          |      | (steps) | CPU6□H<br>(Duplex<br>CPU) | CPU6□S<br>(Single<br>CPU) | CPU4□S<br>(Single<br>CPU) |            |
| DOUBLE BCD<br>ADD WITH<br>CARRY                             | +BCL     | 407  | 4       | 13.8                      | 13.8                      | 15.0                      |            |
| SIGNED<br>BINARY SUB-<br>TRACT WITH-<br>OUT CARRY           | _        | 410  | 4       | 0.18                      | 0.18                      | 0.20                      |            |
| DOUBLE<br>SIGNED<br>BINARY SUB-<br>TRACT WITH-<br>OUT CARRY | -L       | 411  | 4       | 0.32                      | 0.32                      | 0.34                      |            |
| SIGNED<br>BINARY SUB-<br>TRACT WITH<br>CARRY                | -C       | 412  | 4       | 0.18                      | 0.18                      | 0.20                      |            |
| DOUBLE<br>SIGNED<br>BINARY SUB-<br>TRACT WITH<br>CARRY      | -CL      | 413  | 4       | 0.32                      | 0.32                      | 0.34                      |            |
| BCD SUB-<br>TRACT WITH-<br>OUT CARRY                        | -В       | 414  | 4       | 8.0                       | 8.0                       | 8.2                       |            |
| DOUBLE BCD<br>SUBTRACT<br>WITHOUT<br>CARRY                  | -BL      | 415  | 4       | 12.8                      | 12.8                      | 14.0                      |            |
| BCD SUB-<br>TRACT WITH<br>CARRY                             | –ВС      | 416  | 4       | 8.5                       | 8.5                       | 8.6                       |            |
| DOUBLE BCD<br>SUBTRACT<br>WITH CARRY                        | -BCL     | 417  | 4       | 13.4                      | 13.4                      | 14.7                      |            |
| SIGNED<br>BINARY MUL-<br>TIPLY                              | *        | 420  | 4       | 0.38                      | 0.38                      | 0.40                      |            |
| DOUBLE<br>SIGNED<br>BINARY MUL-<br>TIPLY                    | *L       | 421  | 4       | 7.23                      | 7.23                      | 8.45                      |            |
| UNSIGNED<br>BINARY MUL-<br>TIPLY                            | *U       | 422  | 4       | 0.38                      | 0.38                      | 0.40                      |            |
| DOUBLE<br>UNSIGNED<br>BINARY MUL-<br>TIPLY                  | *UL      | 423  | 4       | 7.1                       | 7.1                       | 8.3                       |            |
| BCD MULTIPLY                                                | *B       | 424  | 4       | 9.0                       | 9.0                       | 9.2                       |            |
| DOUBLE BCD<br>MULTIPLY                                      | *BL      | 425  | 4       | 23.0                      | 23.0                      | 24.2                      |            |
| SIGNED<br>BINARY<br>DIVIDE                                  | /        | 430  | 4       | 0.40                      | 0.40                      | 0.42                      |            |
| DOUBLE<br>SIGNED<br>BINARY<br>DIVIDE                        | /L       | 431  | 4       | 7.2                       | 7.2                       | 8.4                       |            |

| Instruction                            | Mnemonic | Code | Length  | Exc                       | (μ <b>s)</b>              | Conditions                |   |
|----------------------------------------|----------|------|---------|---------------------------|---------------------------|---------------------------|---|
|                                        |          |      | (steps) | CPU6□H<br>(Duplex<br>CPU) | CPU6□S<br>(Single<br>CPU) | CPU4□S<br>(Single<br>CPU) |   |
| UNSIGNED<br>BINARY<br>DIVIDE           | /U       | 432  | 4       | 0.40                      | 0.40                      | 0.42                      |   |
| DOUBLE<br>UNSIGNED<br>BINARY<br>DIVIDE | /UL      | 433  | 4       | 6.9                       | 6.9                       | 8.1                       |   |
| BCD DIVIDE                             | /B       | 434  | 4       | 8.6                       | 8.6                       | 8.8                       |   |
| DOUBLE BCD<br>DIVIDE                   | /BL      | 435  | 4       | 17.7                      | 17.7                      | 18.9                      | - |

#### 9-5-10 Conversion Instructions

| Instruction                           | Mnemonic | Code | Length  | Ex                        | ecution time              | <b>(</b> μ <b>s</b> )     | Conditions                     |
|---------------------------------------|----------|------|---------|---------------------------|---------------------------|---------------------------|--------------------------------|
|                                       |          |      | (steps) | CPU6□H<br>(Duplex<br>CPU) | CPU6□S<br>(Single<br>CPU) | CPU4□S<br>(Single<br>CPU) |                                |
| BCD-TO-<br>BINARY                     | BIN      | 023  | 3       | 0.22                      | 0.22                      | 0.24                      |                                |
| DOUBLE BCD-<br>TO-DOUBLE<br>BINARY    | BINL     | 058  | 3       | 6.5                       | 6.5                       | 6.8                       |                                |
| BINARY-TO-<br>BCD                     | BCD      | 024  | 3       | 0.24                      | 0.24                      | 0.26                      |                                |
| DOUBLE<br>BINARY-TO-<br>DOUBLE BCD    | BCDL     | 059  | 3       | 6.7                       | 6.7                       | 7.0                       |                                |
| 2'S COMPLE-<br>MENT                   | NEG      | 160  | 3       | 0.18                      | 0.18                      | 0.20                      |                                |
| DOUBLE 2'S<br>COMPLEMENT              | NEGL     | 161  | 3       | 0.32                      | 0.32                      | 0.34                      |                                |
| 16-BIT TO 32-<br>BIT SIGNED<br>BINARY | SIGN     | 600  | 3       | 0.32                      | 0.32                      | 0.34                      |                                |
| DATA<br>DECODER                       | MLPX     | 076  | 4       | 0.32                      | 0.32                      | 0.42                      | Decoding 1 digit (4 to 16)     |
|                                       |          |      |         | 0.98                      | 0.98                      | 1.20                      | Decoding 4 digits (4 to 16)    |
|                                       |          |      |         | 3.30                      | 3.30                      | 4.00                      | Decoding 1 digit 8 to 256      |
|                                       |          |      |         | 6.50                      | 6.50                      | 7.90                      | Decoding 2 digits (8 to 256)   |
| DATA<br>ENCODER                       | DMPX     | 077  | 4       | 7.5                       | 7.5                       | 7.9                       | Encoding 1 digit (16 to 4)     |
|                                       |          |      |         | 49.6                      | 49.6                      | 50.2                      | Encoding 4 digits (16 to 4)    |
|                                       |          |      |         | 18.2                      | 18.2                      | 18.6                      | Encoding 1 digit<br>(256 to 8) |
|                                       |          |      |         | 55.1                      | 55.1                      | 57.4                      | Encoding 2 digits (256 to 8)   |

| Instruction              | Mnemonic | Code | Length  | Ex                        | ecution time              | <b>(</b> μ <b>s</b> )     | Conditions                     |
|--------------------------|----------|------|---------|---------------------------|---------------------------|---------------------------|--------------------------------|
|                          |          |      | (steps) | CPU6□H<br>(Duplex<br>CPU) | CPU6□S<br>(Single<br>CPU) | CPU4□S<br>(Single<br>CPU) |                                |
| ASCII CON-<br>VERT       | ASC      | 086  | 4       | 6.8                       | 6.8                       | 7.1                       | Converting 1 digit into ASCII  |
|                          |          |      |         | 11.2                      | 11.2                      | 11.7                      | Converting 4 digits into ASCII |
| ASCII TO HEX             | HEX      | 162  | 4       | 7.1                       | 7.1                       | 7.4                       | Converting 1 digit             |
| COLUMN TO<br>LINE        | LINE     | 063  | 4       | 19.0                      | 19.0                      | 23.1                      |                                |
| LINE TO COL-<br>UMN      | COLM     | 064  | 4       | 23.2                      | 23.2                      | 27.5                      |                                |
| SIGNED BCD-<br>TO-BINARY | BINS     | 470  | 4       | 8.0                       | 8.0                       | 8.3                       | Data format set-<br>ting No. 0 |
|                          |          |      |         | 8.0                       | 8.0                       | 8.3                       | Data format set-<br>ting No. 1 |
|                          |          |      |         | 8.3                       | 8.3                       | 8.6                       | Data format set-<br>ting No. 2 |
|                          |          |      |         | 8.5                       | 8.5                       | 8.8                       | Data format set-<br>ting No. 3 |
| DOUBLE<br>SIGNED BCD-    | BISL     | 472  | 4       | 9.2                       | 9.2                       | 9.6                       | Data format set-<br>ting No. 0 |
| TO-BINARY                |          |      |         | 9.2                       | 9.2                       | 9.6                       | Data format set-<br>ting No. 1 |
|                          |          |      |         | 9.5                       | 9.5                       | 9.9                       | Data format set-<br>ting No. 2 |
|                          |          |      |         | 9.6                       | 9.6                       | 10.0                      | Data format set-<br>ting No. 3 |
| SIGNED<br>BINARY-TO-     | BCDS     | 471  | 4       | 6.6                       | 6.6                       | 6.9                       | Data format set-<br>ting No. 0 |
| BCD                      |          |      |         | 6.7                       | 6.7                       | 7.0                       | Data format set-<br>ting No. 1 |
|                          |          |      |         | 6.8                       | 6.8                       | 7.1                       | Data format set-<br>ting No. 2 |
|                          |          |      |         | 7.2                       | 7.2                       | 7.5                       | Data format set-<br>ting No. 3 |
| DOUBLE<br>SIGNED         | BDSL     | 473  | 4       | 8.1                       | 8.1                       | 8.4                       | Data format set-<br>ting No. 0 |
| BINARY-TO-<br>BCD        |          |      |         | 8.2                       | 8.2                       | 8.6                       | Data format set-<br>ting No. 1 |
|                          |          |      |         | 8.3                       | 8.3                       | 8.7                       | Data format set-<br>ting No. 2 |
|                          |          |      |         | 8.8                       | 8.8                       | 9.2                       | Data format set-<br>ting No. 3 |
| GRAY CODE                | GRY      | 474  | 4       | (See note                 | 46.9                      | 72.1                      | 8-bit binary                   |
| CONVERSION               |          |      |         | 2.)                       | 49.6                      | 75.2                      | 8-bit BCD                      |
|                          |          |      |         |                           | 57.7                      | 87.7                      | 8-bit angle                    |
|                          |          |      |         |                           | 61.8                      | 96.7                      | 15-bit binary                  |
|                          |          |      |         |                           | 64.5                      | 99.6                      | 15-bit BCD                     |
|                          |          |      |         |                           | 72.8                      | 112.4                     | 15-bit angle                   |
|                          |          |      |         |                           | 52.3                      | 87.2                      | 360° binary                    |
|                          |          |      |         |                           | 55.1                      | 90.4                      | 360° BCD                       |
|                          |          |      |         |                           | 64.8                      | 98.5                      | 360° angle                     |

Note

- 1. When a double-length operand is used, add 1 to the value shown in the length column in the following table.
- 2. Not supported by Duplex CPU Systems.

## 9-5-11 Logic Instructions

| Instruction                | Mnemonic | Code | Length  | Exc                       | ecution time              | <b>(μs)</b>               | Conditions |
|----------------------------|----------|------|---------|---------------------------|---------------------------|---------------------------|------------|
|                            |          |      | (steps) | CPU6□H<br>(Duplex<br>CPU) | CPU6□S<br>(Single<br>CPU) | CPU4□S<br>(Single<br>CPU) |            |
| LOGICAL AND                | ANDW     | 034  | 4       | 0.18                      | 0.18                      | 0.20                      |            |
| DOUBLE LOG-<br>ICAL AND    | ANDL     | 610  | 4       | 0.32                      | 0.32                      | 0.34                      |            |
| LOGICAL OR                 | ORW      | 035  | 4       | 0.22                      | 0.22                      | 0.32                      |            |
| DOUBLE LOG-<br>ICAL OR     | ORWL     | 611  | 4       | 0.32                      | 0.32                      | 0.34                      |            |
| EXCLUSIVE<br>OR            | XORW     | 036  | 4       | 0.22                      | 0.22                      | 0.32                      |            |
| DOUBLE<br>EXCLUSIVE<br>OR  | XORL     | 612  | 4       | 0.32                      | 0.32                      | 0.34                      |            |
| EXCLUSIVE<br>NOR           | XNRW     | 037  | 4       | 0.22                      | 0.22                      | 0.32                      |            |
| DOUBLE<br>EXCLUSIVE<br>NOR | XNRL     | 613  | 4       | 0.32                      | 0.32                      | 0.34                      |            |
| COMPLEMENT                 | COM      | 029  | 2       | 0.22                      | 0.22                      | 0.32                      |            |
| DOUBLE COM-<br>PLEMENT     | COML     | 614  | 2       | 0.40                      | 0.40                      | 0.56                      |            |

**Note** When a double-length operand is used, add 1 to the value shown in the length column in the following table.

## 9-5-12 Special Math Instructions

| Instruction              | Mnemonic | Code | Length  | Ex                        | ecution time (            | (μ <b>s)</b>              | Conditions                                      |
|--------------------------|----------|------|---------|---------------------------|---------------------------|---------------------------|-------------------------------------------------|
|                          |          |      | (steps) | CPU6□H<br>(Duplex<br>CPU) | CPU6□S<br>(Single<br>CPU) | CPU4□S<br>(Single<br>CPU) |                                                 |
| BINARY ROOT              | ROTB     | 620  | 3       | 49.6                      | 49.6                      | 50.0                      |                                                 |
| BCD SQUARE<br>ROOT       | ROOT     | 072  | 3       | 13.7                      | 13.7                      | 13.9                      |                                                 |
| ARITHMETIC PROCESS       | APR      | 069  | 4       | 6.7                       | 6.7                       | 6.9                       | Designating SIN and COS                         |
|                          |          |      |         | 17.2                      | 17.2                      | 18.4                      | Designating line-<br>segment approxi-<br>mation |
| FLOATING<br>POINT DIVIDE | FDIV     | 079  | 4       | 116.6                     | 116.6                     | 176.6                     |                                                 |
| BIT COUNTER              | BCNT     | 067  | 4       | 0.3                       | 0.3                       | 0.38                      | Counting 1 word                                 |

**Note** When a double-length operand is used, add 1 to the value shown in the length column in the following table.

# 9-5-13 Floating-point Math Instructions

| Instruction                      | Mnemonic                                                                              | Code | Length  | Exc                       | ecution time              | <b>(μs)</b>               | Conditions |  |
|----------------------------------|---------------------------------------------------------------------------------------|------|---------|---------------------------|---------------------------|---------------------------|------------|--|
|                                  |                                                                                       |      | (steps) | CPU6□H<br>(Duplex<br>CPU) | CPU6□S<br>(Single<br>CPU) | CPU4□S<br>(Single<br>CPU) |            |  |
| FLOATING TO<br>16-BIT            | FIX                                                                                   | 450  | 3       | 10.6                      | 10.6                      | 10.8                      |            |  |
| FLOATING TO<br>32-BIT            | FIXL                                                                                  | 451  | 3       | 10.8                      | 10.8                      | 11.0                      |            |  |
| 16-BIT TO<br>FLOATING            | FLT                                                                                   | 452  | 3       | 8.3                       | 8.3                       | 8.5                       |            |  |
| 32-BIT TO<br>FLOATING            | FLTL                                                                                  | 453  | 3       | 8.3                       | 8.3                       | 8.5                       |            |  |
| FLOATING-<br>POINT ADD           | +F                                                                                    | 454  | 4       | 8.0                       | 8.0                       | 9.2                       |            |  |
| FLOATING-<br>POINT SUB-<br>TRACT | –F                                                                                    | 455  | 4       | 8.0                       | 8.0                       | 9.2                       |            |  |
| FLOATING-<br>POINT DIVIDE        | /F                                                                                    | 457  | 4       | 8.7                       | 8.7                       | 9.9                       |            |  |
| FLOATING-<br>POINT MULTI-<br>PLY | *F                                                                                    | 456  | 4       | 8.0                       | 8.0                       | 9.2                       |            |  |
| DEGREES TO<br>RADIANS            | RAD                                                                                   | 458  | 3       | 10.1                      | 10.1                      | 10.2                      |            |  |
| RADIANS TO<br>DEGREES            | DEG                                                                                   | 459  | 3       | 9.9                       | 9.9                       | 10.1                      |            |  |
| SINE                             | SIN                                                                                   | 460  | 3       | 42.0                      | 42.0                      | 42.2                      |            |  |
| COSINE                           | cos                                                                                   | 461  | 3       | 31.5                      | 31.5                      | 31.8                      |            |  |
| TANGENT                          | TAN                                                                                   | 462  | 3       | 16.3                      | 16.3                      | 16.6                      |            |  |
| ARC SINE                         | ASIN                                                                                  | 463  | 3       | 17.6                      | 17.6                      | 17.9                      |            |  |
| ARC COSINE                       | ACOS                                                                                  | 464  | 3       | 20.4                      | 20.4                      | 20.7                      |            |  |
| ARC TANGENT                      | ATAN                                                                                  | 465  | 3       | 16.1                      | 16.1                      | 16.4                      |            |  |
| SQUARE<br>ROOT                   | SQRT                                                                                  | 466  | 3       | 19.0                      | 19.0                      | 19.3                      |            |  |
| EXPONENT                         | EXP                                                                                   | 467  | 3       | 65.9                      | 65.9                      | 66.2                      |            |  |
| LOGARITHM                        | LOG                                                                                   | 468  | 3       | 12.8                      | 12.8                      | 13.1                      |            |  |
| EXPONEN-<br>TIAL POWER           | PWR                                                                                   | 840  | 4       | 125.4                     | 125.4                     | 126.0                     |            |  |
| Floating Symbol                  | LD, AND, OR+=F                                                                        | 329  | 3       | 6.6                       | 6.6                       | 8.3                       |            |  |
| Comparison                       | LD, AND, OR+<>F                                                                       | 330  |         |                           |                           |                           |            |  |
|                                  | LD, AND, OR+ <f< td=""><td>331</td><td></td><td></td><td></td><td></td><td></td></f<> | 331  |         |                           |                           |                           |            |  |
|                                  | LD, AND, OR+<=F                                                                       | 332  |         |                           |                           |                           |            |  |
|                                  | LD, AND, OR+>F                                                                        | 333  |         |                           |                           |                           |            |  |
|                                  | LD, AND, OR+>=F                                                                       | 334  |         |                           |                           |                           |            |  |
| FLOATING-<br>POINT TO<br>ASCII   | FSTR                                                                                  | 448  | 4       | 48.5                      | 48.5                      | 48.9                      |            |  |
| ASCII TO<br>FLOATING-<br>POINT   | FVAL                                                                                  | 449  | 3       | 21.1                      | 21.1                      | 21.3                      |            |  |

**Note** When a double-length operand is used, add 1 to the value shown in the length column in the following table.

# 9-5-14 Double-precision Floating-point Instructions

| Instruction                                | Mnemonic                                                                               | Code | Length  | Ex                        | ecution time              | <b>(μs)</b>               | Conditions |
|--------------------------------------------|----------------------------------------------------------------------------------------|------|---------|---------------------------|---------------------------|---------------------------|------------|
|                                            |                                                                                        |      | (steps) | CPU6□H<br>(Duplex<br>CPU) | CPU6□S<br>(Single<br>CPU) | CPU4□S<br>(Single<br>CPU) |            |
| DOUBLE SYM-                                | LD, AND, OR+=D                                                                         | 335  | 3       | 8.5                       | 8.5                       | 10.3                      |            |
| BOL COMPARI-<br>SON                        | LD, AND, OR+<>D                                                                        | 336  | ]       |                           |                           |                           |            |
| SON                                        | LD, AND, OR+ <d< td=""><td>337</td><td>1</td><td></td><td></td><td></td><td></td></d<> | 337  | 1       |                           |                           |                           |            |
|                                            | LD, AND, OR+<=D                                                                        | 338  | ]       |                           |                           |                           |            |
|                                            | LD, AND, OR+>D                                                                         | 339  | 1       |                           |                           |                           |            |
|                                            | LD, AND, OR+>=D                                                                        | 340  | 1       |                           |                           |                           |            |
| DOUBLE<br>FLOATING TO<br>16-BIT BINARY     | FIXD                                                                                   | 841  | 3       | 11.7                      | 11.7                      | 12.1                      |            |
| DOUBLE<br>FLOATING TO<br>32-BIT BINARY     | FIXLD                                                                                  | 842  | 3       | 11.6                      | 11.6                      | 12.1                      |            |
| 16-BIT BINARY<br>TO DOUBLE<br>FLOATING     | DBL                                                                                    | 843  | 3       | 9.9                       | 9.9                       | 10.0                      |            |
| 32-BIT BINARY<br>TO DOUBLE<br>FLOATING     | DBLL                                                                                   | 844  | 3       | 9.8                       | 9.8                       | 10.0                      |            |
| DOUBLE<br>FLOATING-<br>POINT ADD           | +D                                                                                     | 845  | 4       | 11.2                      | 11.2                      | 11.9                      |            |
| DOUBLE<br>FLOATING-<br>POINT SUB-<br>TRACT | -D                                                                                     | 846  | 4       | 11.2                      | 11.2                      | 11.9                      |            |
| DOUBLE<br>FLOATING-<br>POINT MULTI-<br>PLY | *D                                                                                     | 847  | 4       | 12.0                      | 12.0                      | 12.7                      |            |
| DOUBLE<br>FLOATING-<br>POINT DIVIDE        | /D                                                                                     | 848  | 4       | 23.5                      | 23.5                      | 24.2                      |            |
| DOUBLE<br>DEGREES TO<br>RADIANS            | RADD                                                                                   | 849  | 3       | 27.4                      | 27.4                      | 27.8                      |            |
| DOUBLE RADI-<br>ANS TO<br>DEGREES          | DEGD                                                                                   | 850  | 3       | 11.2                      | 11.2                      | 11.9                      |            |
| DOUBLE SINE                                | SIND                                                                                   | 851  | 3       | 45.4                      | 45.4                      | 45.8                      |            |
| DOUBLE<br>COSINE                           | COSD                                                                                   | 852  | 3       | 43.0                      | 43.0                      | 43.4                      |            |
| DOUBLE TAN-<br>GENT                        | TAND                                                                                   | 853  | 3       | 20.1                      | 20.1                      | 20.5                      |            |
| DOUBLE ARC<br>SINE                         | ASIND                                                                                  | 854  | 3       | 21.5                      | 21.5                      | 21.9                      |            |
| DOUBLE ARC<br>COSINE                       | ACOSD                                                                                  | 855  | 3       | 24.7                      | 24.7                      | 25.1                      |            |
| DOUBLE ARC<br>TANGENT                      | ATAND                                                                                  | 856  | 3       | 19.3                      | 19.3                      | 19.7                      |            |
| DOUBLE<br>SQUARE<br>ROOT                   | SQRTD                                                                                  | 857  | 3       | 47.4                      | 47.4                      | 47.9                      |            |

| Instruction                      | Mnemonic | Code | Length  | <b>(μs)</b>               | Conditions                |                           |  |
|----------------------------------|----------|------|---------|---------------------------|---------------------------|---------------------------|--|
|                                  |          |      | (steps) | CPU6□H<br>(Duplex<br>CPU) | CPU6□S<br>(Single<br>CPU) | CPU4□S<br>(Single<br>CPU) |  |
| DOUBLE<br>EXPONENT               | EXPD     | 858  | 3       | 121.0                     | 121.0                     | 121.4                     |  |
| DOUBLE LOG-<br>ARITHM            | LOGD     | 859  | 3       | 16.0                      | 16.0                      | 16.4                      |  |
| DOUBLE<br>EXPONEN-<br>TIAL POWER | PWRD     | 860  | 4       | 223.9                     | 223.9                     | 224.2                     |  |

## 9-5-15 Table Data Processing Instructions

| Instruction                  | Mnemonic | Code | Length  | Ex                        | ecution time              | <b>(μs)</b>               | Conditions                            |
|------------------------------|----------|------|---------|---------------------------|---------------------------|---------------------------|---------------------------------------|
|                              |          |      | (steps) | CPU6□H<br>(Duplex<br>CPU) | CPU6□S<br>(Single<br>CPU) | CPU4□S<br>(Single<br>CPU) |                                       |
| SET STACK                    | SSET     | 630  | 3       | 8.0                       | 8.0                       | 8.3                       | Designating 5 words in stack area     |
|                              |          |      |         | 231.6                     | 231.6                     | 251.8                     | Designating 1,000 words in stack area |
| PUSH ONTO<br>STACK           | PUSH     | 632  | 3       | 6.5                       | 6.5                       | 8.6                       |                                       |
| FIRST IN<br>FIRST OUT        | FIFO     | 633  | 3       | 6.9                       | 6.9                       | 8.9                       | Designating 5 words in stack area     |
|                              |          |      |         | 352.6                     | 352.6                     | 434.3                     | Designating 1,000 words in stack area |
| LAST IN FIRST<br>OUT         | LIFO     | 634  | 3       | 7.0                       | 7.0                       | 9.0                       |                                       |
| DIMENSION<br>RECORD<br>TABLE | DIM      | 631  | 5       | 15.2                      | 15.2                      | 21.6                      |                                       |
| SET RECORD LOCATION          | SETR     | 635  | 4       | 5.4                       | 5.4                       | 5.9                       |                                       |
| GET RECORD<br>NUMBER         | GETR     | 636  | 4       | 7.8                       | 7.8                       | 8.4                       |                                       |
| DATA SEARCH                  | SRCH     | 181  | 4       | 15.5                      | 15.5                      | 19.5                      | Searching for 1 word                  |
|                              |          |      |         | 2.42 ms                   | 2.42 ms                   | 3.34 ms                   | Searching for 1,000 words             |
| SWAP BYTES                   | SWAP     | 637  | 3       | 12.2                      | 12.2                      | 13.6                      | Swapping 1 word                       |
|                              |          |      |         | 1.94 ms                   | 1.94 ms                   | 2.82 ms                   | Swapping 1,000 words                  |
| FIND MAXI-<br>MUM            | MAX      | 182  | 4       | 19.2                      | 19.2                      | 24.9                      | Searching for 1 word                  |
|                              |          |      |         | 2.39 ms                   | 2.39 ms                   | 3.36 ms                   | Searching for 1,000 words             |
| FIND MINI-<br>MUM            | MIN      | 183  | 4       | 19.2                      | 19.2                      | 25.3                      | Searching for 1 word                  |
|                              |          |      |         | 2.39 ms                   | 2.39 ms                   | 3.33 ms                   | Searching for 1,000 words             |

| Instruction             | Mnemonic | Code | Length  | Ex                        | ecution time              | <b>(μs)</b>               | Conditions                  |
|-------------------------|----------|------|---------|---------------------------|---------------------------|---------------------------|-----------------------------|
|                         |          |      | (steps) | CPU6□H<br>(Duplex<br>CPU) | CPU6□S<br>(Single<br>CPU) | CPU4□S<br>(Single<br>CPU) |                             |
| SUM                     | SUM      | 184  | 4       | 28.2                      | 28.2                      | 38.5                      | Adding 1 word               |
|                         |          |      |         | 1.42 ms                   | 1.42 ms                   | 1.95 ms                   | Adding 1,000 words          |
| FRAME<br>CHECKSUM       | FCS      | 180  | 4       | 20.0                      | 20.0                      | 28.3                      | For 1-word table length     |
|                         |          |      |         | 16.5 ms                   | 16.5 ms                   | 2.48 ms                   | For 1,000-word table length |
| STACK SIZE<br>READ      | SNUM     | 638  | 3       | 6.0                       | 6.0                       | 6.3                       |                             |
| STACK DATA<br>READ      | SREAD    | 639  | 4       | 8.0                       | 8.0                       | 8.4                       |                             |
| STACK DATA<br>OVERWRITE | SWRIT    | 640  | 4       | 7.2                       | 7.2                       | 7.6                       |                             |
| STACK DATA<br>INSERT    | SINS     | 641  | 4       | 7.8                       | 7.8                       | 9.9                       | For 1,000-word table        |
|                         |          |      |         | 354.0                     | 354.0                     | 434.8                     |                             |
| STACK DATA              | SDEL     | 642  | 4       | 8.6                       | 8.6                       | 10.6                      |                             |
| DELETE                  |          |      |         | 354.0                     | 354.0                     | 436.0                     | For 1,000-word table        |

#### 9-5-16 Data Control Instructions

| Instruction          | Mnemonic | Code | Length  | Ex                                        | ecution time              | (μ <b>s)</b>              | Conditions        |
|----------------------|----------|------|---------|-------------------------------------------|---------------------------|---------------------------|-------------------|
|                      |          |      | (steps) | CPU6□H<br>(Duplex<br>CPU)                 | CPU6□S<br>(Single<br>CPU) | CPU4□S<br>(Single<br>CPU) |                   |
| PID CONTROL          | PID      | 190  | 4       | 436.2 (sim-<br>plex)<br>676.2<br>(duplex) | 436.2                     | 678.2                     | Initial execution |
|                      |          |      |         | 332.3 (sim-<br>plex)<br>572.3<br>(duplex) | 332.3                     | 474.9                     | Sampling          |
|                      |          |      |         | 97.3 (sim-<br>plex)<br>337.3<br>(duplex)  | 97.3                      | 141.3                     | Not sampling      |
| LIMIT CON-<br>TROL   | LMT      | 680  | 4       | 16.1                                      | 16.1                      | 22.1                      |                   |
| DEAD BAND<br>CONTROL | BAND     | 681  | 4       | 17.0                                      | 17.0                      | 22.5                      |                   |
| DEAD ZONE<br>CONTROL | ZONE     | 682  | 4       | 15.4                                      | 15.4                      | 20.5                      |                   |

| Instruction            | Mnemonic | Code | Length  | Ex                        | ecution time              | <b>(μs)</b>                                                       | Conditions                                                                       |
|------------------------|----------|------|---------|---------------------------|---------------------------|-------------------------------------------------------------------|----------------------------------------------------------------------------------|
|                        |          |      | (steps) | CPU6□H<br>(Duplex<br>CPU) | CPU6□S<br>(Single<br>CPU) | CPU4□S<br>(Single<br>CPU)                                         |                                                                                  |
| TIME-PRO-<br>PORTIONAL | TPO      | 685  | 4       | (See note 2.)             | 10.6                      | 14.8                                                              | OFF execution time                                                               |
| OUTPUT                 |          |      |         | 54.5                      | 82.0                      | ON execution time with duty designation or displayed output limit |                                                                                  |
|                        |          |      |         |                           | 61.0                      | 91.9                                                              | ON execution time with manipulated variable designation and output limit enabled |
| SCALING                | SCL      | 194  | 4       | 37.1                      | 37.1                      | 53.0                                                              |                                                                                  |
| SCALING 2              | SCL2     | 486  | 4       | 28.5                      | 28.5                      | 40.2                                                              |                                                                                  |
| SCALING 3              | SCL3     | 487  | 4       | 33.4                      | 33.4                      | 47.0                                                              |                                                                                  |
| AVERAGE                | AVG      | 195  | 4       | 36.3                      | 36.3                      | 52.6                                                              | Average of an operation                                                          |
|                        |          |      |         | 291.0                     | 291.0                     | 419.9                                                             | Average of 64 operations                                                         |
| PID CONTROL            | PIDAT    | 191  | 4       | 446.3                     | 446.3                     | 712.5                                                             | Initial execution                                                                |
| WITH AUTO-<br>TUNING   |          |      |         | 339.4                     | 339.4                     | 533.9                                                             | Sampling                                                                         |
| TONING                 |          |      |         | 100.7                     | 100.7                     | 147.1                                                             | Not sampling                                                                     |
|                        |          |      |         | 189.2                     | 189.2                     | 281.6                                                             | Initial execution of autotuning                                                  |
|                        |          |      |         | 535.2                     | 535.2                     | 709.8                                                             | Autotuning when sampling                                                         |

#### Note

- 1. When a double-length operand is used, add 1 to the value shown in the length column in the following table.
- 2. Not supported by Duplex CPU Systems.

## 9-5-17 Subroutine Instructions

| Instruction                      | Mnemonic | Code | Length  | Ex                        | ecution time              | (μ <b>s)</b>              | Conditions |
|----------------------------------|----------|------|---------|---------------------------|---------------------------|---------------------------|------------|
|                                  |          |      | (steps) | CPU6□H<br>(Duplex<br>CPU) | CPU6□S<br>(Single<br>CPU) | CPU4□S<br>(Single<br>CPU) |            |
| SUBROUTINE CALL                  | SBS      | 091  | 2       | 1.26                      | 1.26                      | 1.96                      |            |
| SUBROUTINE ENTRY                 | SBN      | 092  | 2       |                           |                           |                           |            |
| SUBROUTINE<br>RETURN             | RET      | 093  | 1       | 0.86                      | 0.86                      | 1.60                      |            |
| MACRO                            | MCRO     | 099  | 4       | 23.3                      | 23.3                      | 23.3                      |            |
| GLOBAL SUB-<br>ROUTINE<br>CALL   | GSBN     | 751  | 2       |                           |                           |                           |            |
| GLOBAL SUB-<br>ROUTINE<br>ENTRY  | GRET     | 752  | 1       | 1.26                      | 1.26                      | 1.96                      |            |
| GLOBAL SUB-<br>ROUTINE<br>RETURN | GSBS     | 750  | 2       | 0.86                      | 0.86                      | 1.60                      |            |

## 9-5-18 Interrupt Control Instructions

| Instruction              | Mnemonic | Code | Length  | Execution time (μs)       |                           |                           | Conditions |
|--------------------------|----------|------|---------|---------------------------|---------------------------|---------------------------|------------|
|                          |          |      | (steps) | CPU6□H<br>(Duplex<br>CPU) | CPU6□S<br>(Single<br>CPU) | CPU4□S<br>(Single<br>CPU) |            |
| SET INTER-<br>RUPT MASK  | MSKS     | 690  | 3       | (See note 2.)             | 25.6                      | 38.4                      |            |
| READ INTER-<br>RUPT MASK | MSKR     | 692  | 3       | (See note 2.)             | 11.9                      | 11.9                      |            |
| CLEAR INTER-<br>RUPT     | CLI      | 691  | 3       | (See note 2.)             | 27.4                      | 41.3                      |            |
| DISABLE<br>INTERRUPTS    | DI       | 693  | 1       | 15.0                      | 15.0                      | 16.8                      |            |
| ENABLE<br>INTERRUPTS     | EI       | 694  | 1       | 19.5                      | 19.5                      | 21.8                      |            |

Note

- 1. When a double-length operand is used, add 1 to the value shown in the length column in the following table.
- 2. Not supported by Duplex CPU Systems.

#### 9-5-19 Step Instructions

| Instruction | Mnemonic | emonic Code | Length<br>(steps) | Exc                       | ecution time              | Conditions                |                         |
|-------------|----------|-------------|-------------------|---------------------------|---------------------------|---------------------------|-------------------------|
|             |          |             |                   | CPU6□H<br>(Duplex<br>CPU) | CPU6□S<br>(Single<br>CPU) | CPU4□S<br>(Single<br>CPU) |                         |
| STEP DEFINE | STEP     | 008         | 2                 | 17.4                      | 17.4                      | 20.7                      | Step control bit ON     |
|             |          |             |                   | 11.8                      | 11.8                      | 13.7                      | Step control bit<br>OFF |
| STEP START  | SNXT     | 009         | 2                 | 6.6                       | 6.6                       | 7.3                       |                         |

**Note** When a double-length operand is used, add 1 to the value shown in the length column in the following table.

#### 9-5-20 Basic I/O Unit Instructions

| Instruction             | Mnemonic | Code | Length                                    | Ex                                        | ecution time              | <b>(</b> μ <b>s)</b>        | Conditions                     |
|-------------------------|----------|------|-------------------------------------------|-------------------------------------------|---------------------------|-----------------------------|--------------------------------|
|                         |          |      | (steps)                                   | CPU6□H<br>(Duplex<br>CPU)                 | CPU6□S<br>(Single<br>CPU) | CPU4□S<br>(Single<br>CPU)   |                                |
| I/O REFRESH             | IORF     | 097  | 3                                         | 15.5 (sim-<br>plex)<br>255.5<br>(duplex)  | 15.5                      | 16.4                        | 1-word refresh for input words |
|                         |          |      |                                           | 17.2 (sim-<br>plex)<br>257.2<br>(duplex)  | 17.2                      | 18.4                        | 1-word refresh output words    |
|                         |          |      | 319.9 (sim-<br>plex)<br>559.9<br>(duplex) | 319.9                                     | 320.7                     | 60-word refresh input words |                                |
|                         |          |      |                                           | 358.0 (sim-<br>plex)<br>598.0<br>(duplex) | 358.0                     | 354.4                       | 60-word refresh output words   |
| 7-SEGMENT<br>DECODER    | SDEC     | 078  | 4                                         | 6.5                                       | 6.5                       | 6.9                         |                                |
| DIGITAL<br>SWITCH       | DSW      | 210  | 6                                         | (See note 2.)                             | 50.7                      | 73.5                        | 4 digits, data input value: 0  |
| INPUT                   |          |      |                                           |                                           | 51.5                      | 73.4                        | 4 digits, data input value: F  |
|                         |          |      |                                           |                                           | 51.3                      | 73.5                        | 8 digits, data input value: 0  |
|                         |          |      |                                           |                                           | 50.7                      | 73.4                        | 8 digits, data input value: F  |
| TEN KEY                 | TKY      | 211  | 4                                         | (See note                                 | 9.7                       | 13.2                        | Data input value: 0            |
| INPUT                   |          |      |                                           | 2.)                                       | 10.7                      | 14.8                        | Data input value: F            |
| HEXADECI-               | HKY      | 212  | 5                                         | (See note                                 | 50.3                      | 70.9                        | Data input value: 0            |
| MAL KEY<br>INPUT        |          |      |                                           | 2.)                                       | 50.1                      | 71.2                        | Data input value: F            |
| MATRIX INPUT            | MTR      | 213  | 5                                         | (See note                                 | 47.8                      | 68.1                        | Data input value: 0            |
|                         |          |      |                                           | 2.)                                       | 48.0                      | 68.0                        | Data input value: F            |
| 7-SEGMENT               | 7SEG     | 214  | 5                                         | (See note                                 | 58.1                      | 83.3                        | 4 digits                       |
| DISPLAY OUT-<br>PUT     |          |      |                                           | 2.)                                       | 63.3                      | 90.3                        | 8 digits                       |
| INTELLIGENT<br>I/O READ | IORD     | 222  | 4                                         | (See note 3.)                             | (See note 3.)             | (See note 3.)               |                                |
|                         | IOWR     | 223  | 4                                         | (See note 3.)                             | (See note 3.)             | (See note 3.)               |                                |
|                         | DLNK     | 226  | 4                                         | 287.8 (sim-<br>plex)<br>527.8<br>(duplex) | 287.8                     | 315.5                       | Allocated 1 word               |

Note

- 1. When a double-length operand is used, add 1 to the value shown in the length column in the following table.
- 2. Not supported by Duplex CPU Systems.
- 3. Read/write times depend on the Special I/O Unit for which the instruction is being executed.

#### 9-5-21 Serial Communications Instructions

| Instruction                    | Mnemonic | Code | Length  | Ex                                        | ecution time              | (μ <b>s)</b>              | Conditions                                   |
|--------------------------------|----------|------|---------|-------------------------------------------|---------------------------|---------------------------|----------------------------------------------|
|                                |          |      | (steps) | CPU6□H<br>(Duplex<br>CPU)                 | CPU6□S<br>(Single<br>CPU) | CPU4□S<br>(Single<br>CPU) |                                              |
| PROTOCOL<br>MACRO              | PMCR     | 260  | 5       | 100.1                                     | 100.1                     | 142.1                     | Sending 0 words, receiving 0 words           |
|                                |          |      |         | 134.2                                     | 134.2                     | 189.6                     | Sending 249<br>words, receiving<br>249 words |
| TRANSMIT                       | TXD      | 236  | 4       | 68.5                                      | 68.5                      | 98.8                      | Sending 1 byte                               |
|                                |          |      |         | 734.3                                     | 734.3                     | 1.10 ms                   | Sending 256 bytes                            |
| RECEIVE                        | RXD      | 235  | 4       | 89.6 (sim-<br>plex)<br>329.6<br>(duplex)  | 89.6                      | 131.1                     | Storing 1 byte                               |
|                                |          |      |         | 724.2 (sim-<br>plex)<br>964.2<br>(duplex) | 724.2                     | 1.11 ms                   | Storing 256 bytes                            |
| CHANGE<br>SERIAL PORT<br>SETUP | STUP     | 237  | 3       | 341.2                                     | 341.2                     | 400.0                     |                                              |

**Note** When a double-length operand is used, add 1 to the value shown in the length column in the following table.

#### 9-5-22 Network Instructions

| Instruction                 | Mnemonic | Code | Length  | Ex                        | ecution time              | <b>(μs)</b>               | Conditions |
|-----------------------------|----------|------|---------|---------------------------|---------------------------|---------------------------|------------|
|                             |          |      | (steps) | CPU6□H<br>(Duplex<br>CPU) | CPU6□S<br>(Single<br>CPU) | CPU4□S<br>(Single<br>CPU) |            |
| NETWORK<br>SEND             | SEND     | 090  | 4       | 84.4                      | 84.4                      | 123.9                     |            |
| NETWORK<br>RECEIVE          | RECV     | 098  | 4       | 85.4                      | 85.4                      | 124.7                     |            |
| DELIVER<br>COMMAND          | CMND     | 490  | 4       | 106.8                     | 106.8                     | 136.8                     |            |
| EXPLICIT<br>MESSAGE<br>SEND | EXPLT    | 720  | 4       | (See note 2.)             | 127.6                     | 190.0                     |            |
| EXPLICIT GET ATTRIBUTE      | EGATR    | 721  | 4       | (See note 2.)             | 123.9                     | 185.0                     |            |
| EXPLICIT SET ATTRIBUTE      | ESATR    | 722  | 3       | (See note 2.)             | 110.0                     | 164.4                     |            |
| EXPLICIT<br>WORD READ       | ECHRD    | 723  | 4       | (See note 2.)             | 106.8                     | 158.9                     |            |
| EXPLICIT<br>WORD WRITE      | ECHWR    | 724  | 4       | (See note 2.)             | 106.0                     | 158.3                     |            |

Note

- 1. When a double-length operand is used, add 1 to the value shown in the length column in the following table.
- 2. Not supported by Duplex CPU Systems.

## 9-5-23 File Memory Instructions

| Instruction | Mnemonic | Code | Length  | Ex                           | ecution time              | <b>(</b> μ <b>s)</b>      | Conditions                                   |
|-------------|----------|------|---------|------------------------------|---------------------------|---------------------------|----------------------------------------------|
|             |          |      | (steps) | CPU6□H<br>(Duplex<br>CPU)    | CPU6□S<br>(Single<br>CPU) | CPU4□S<br>(Single<br>CPU) |                                              |
| READ DATA   | FREAD    | 700  | 5       | 391.4 (sim-                  | 391.4                     | 632.4                     | Binary data                                  |
| FILE        |          |      |         | plex)                        |                           |                           | 2-character direc-                           |
|             |          |      |         | 631.4<br>(duplex)            |                           |                           | tory + file name in binary                   |
|             |          |      |         | 836.1 (sim-                  | 836.1                     | 1.33 ms                   | Binary data                                  |
|             |          |      |         | plex)<br>1,076.1<br>(duplex) |                           |                           | 73-character directory + file name in binary |
| WRITE DATA  | FWRIT    | 701  | 5       | 387.8 (sim-                  | 387.8                     | 627.0                     | Binary data                                  |
| FILE        | FILE     |      |         | plex)<br>627.8<br>(duplex)   |                           |                           | 2-character directory + file name in binary  |
|             |          |      |         | 833.3 (sim-                  | 833.3                     | 1.32 ms                   | Binary data                                  |
|             |          |      |         | plex)<br>1,073.3<br>(duplex) |                           |                           | 73-character directory + file name in binary |

**Note** When a double-length operand is used, add 1 to the value shown in the length column in the following table.

## 9-5-24 Display Instructions

| Instruction          | tion Mnemonic Code |     |         | Exe                       | ecution time (            | (μ <b>s)</b>              | Conditions                 |
|----------------------|--------------------|-----|---------|---------------------------|---------------------------|---------------------------|----------------------------|
|                      |                    |     | (steps) | CPU6□H<br>(Duplex<br>CPU) | CPU6□S<br>(Single<br>CPU) | CPU4□S<br>(Single<br>CPU) |                            |
| DISPLAY MES-<br>SAGE | MSG                | 046 | 3       | 10.1                      | 10.1                      | 14.2                      | Displaying mes-<br>sage    |
|                      |                    |     |         | 8.4                       | 8.4                       | 11.3                      | Deleting displayed message |

**Note** When a double-length operand is used, add 1 to the value shown in the length column in the following table.

#### 9-5-25 Clock Instructions

| Instruction          | Mnemonic | Code | Length  | Ex                        | ecution time              | (μ <b>s)</b>              | Conditions |
|----------------------|----------|------|---------|---------------------------|---------------------------|---------------------------|------------|
|                      |          |      | (steps) | CPU6□H<br>(Duplex<br>CPU) | CPU6□S<br>(Single<br>CPU) | CPU4□S<br>(Single<br>CPU) |            |
| CALENDAR<br>ADD      | CADD     | 730  | 4       | 38.3                      | 38.3                      | 201.9                     |            |
| CALENDAR<br>SUBTRACT | CSUB     | 731  | 4       | 38.6                      | 38.6                      | 170.4                     |            |
| HOURS TO<br>SECONDS  | SEC      | 065  | 3       | 21.4                      | 21.4                      | 29.3                      |            |
| SECONDS TO<br>HOURS  | HMS      | 066  | 3       | 22.2                      | 22.2                      | 30.9                      |            |
| CLOCK<br>ADJUSTMENT  | DATE     | 735  | 2       | 60.5                      | 60.5                      | 87.4                      |            |

## 9-5-26 Debugging Instructions

| Instruction              | Mnemonic | Code | Length Execution time (μs) |                           |                           |                           | Conditions                   |
|--------------------------|----------|------|----------------------------|---------------------------|---------------------------|---------------------------|------------------------------|
|                          |          |      | (steps)                    | CPU6□H<br>(Duplex<br>CPU) | CPU6□S<br>(Single<br>CPU) | CPU4□S<br>(Single<br>CPU) |                              |
| Trace Memory<br>Sampling | TRSM     | 045  | 1                          | 80.4                      | 80.4                      | 120.0                     | Sampling 1 bit and 0 words   |
|                          |          |      |                            | 848.1                     | 848.1                     | 1.06 ms                   | Sampling 31 bits and 6 words |

**Note** When a double-length operand is used, add 1 to the value shown in the length column in the following table.

## 9-5-27 Failure Diagnosis Instructions

| Instruction               | Mnemonic | Code | Length  | Ex                        | ecution time              | <b>(μs)</b>               | Conditions                             |
|---------------------------|----------|------|---------|---------------------------|---------------------------|---------------------------|----------------------------------------|
|                           |          |      | (steps) | CPU6□H<br>(Duplex<br>CPU) | CPU6□S<br>(Single<br>CPU) | CPU4□S<br>(Single<br>CPU) |                                        |
| FAILURE                   | FAL      | 006  | 3       | 15.4                      | 15.4                      | 16.7                      | Recording errors                       |
| ALARM                     | SLARM    |      |         | 179.8                     | 179.8                     | 244.8                     | Deleting errors (in order of priority) |
|                           |          |      |         | 432.4                     | 432.4                     | 657.1                     | Deleting errors (all errors)           |
|                           |          |      |         | 161.5                     | 161.5                     | 219.4                     | Deleting errors (individually)         |
| SEVERE FAIL-<br>URE ALARM | FALS     | 007  | 3       |                           |                           |                           |                                        |
| FAILURE                   | FPD      | 269  | 4       | 140.9                     | 140.9                     | 202.3                     | When executed                          |
| POINT DETEC-              |          |      |         | 163.4                     | 163.4                     | 217.6                     | First time                             |
| TION                      |          |      |         | 185.2                     | 185.2                     | 268.9                     | When executed                          |
|                           |          |      |         | 207.2                     | 207.2                     | 283.6                     | First time                             |

**Note** When a double-length operand is used, add 1 to the value shown in the length column in the following table.

#### 9-5-28 Other Instructions

| Instruction                       | Instruction Mnemonic Code |     |         | Exc                       | ecution time              | (μ <b>s)</b>              | Conditions |
|-----------------------------------|---------------------------|-----|---------|---------------------------|---------------------------|---------------------------|------------|
|                                   |                           |     | (steps) | CPU6□H<br>(Duplex<br>CPU) | CPU6□S<br>(Single<br>CPU) | CPU4□S<br>(Single<br>CPU) |            |
| SET CARRY                         | STC                       | 040 | 1       | 0.06                      | 0.06                      | 0.06                      |            |
| CLEAR CARRY                       | CLC                       | 041 | 1       | 0.06                      | 0.06                      | 0.06                      |            |
| SELECT EM<br>BANK                 | EMBC                      | 281 | 2       | 14.0                      | 14.0                      | 15.1                      |            |
| EXTEND MAX-<br>IMUM CYCLE<br>TIME | WDT                       | 094 | 2       | 15.0                      | 15.0                      | 19.7                      |            |
| SAVE CONDI-<br>TION FLAGS         | ccs                       | 282 | 1       | 8.6                       | 8.6                       | 12.5                      |            |
| LOAD CONDI-<br>TION FLAGS         | CCL                       | 283 | 1       | 9.8                       | 9.8                       | 13.9                      |            |

| Instruction                        | Mnemonic | Code | Length  | Exc                       | ecution time (            | (μ <b>s)</b>              | Conditions |
|------------------------------------|----------|------|---------|---------------------------|---------------------------|---------------------------|------------|
|                                    |          |      | (steps) | CPU6□H<br>(Duplex<br>CPU) | CPU6□S<br>(Single<br>CPU) | CPU4□S<br>(Single<br>CPU) |            |
| CONVERT<br>ADDRESS<br>FROM CV      | FRMCV    | 284  | 3       | 13.6                      | 13.6                      | 19.9                      |            |
| CONVERT<br>ADDRESS TO<br>CV        | TOCV     | 285  | 3       | 11.9                      | 11.9                      | 17.2                      |            |
| DISABLE<br>PERIPHERAL<br>SERVICING | IOSP     | 287  | 1       | (See note 2.)             | 13.9                      | 19.8                      |            |
| ENABLE<br>PERIPHERAL<br>SERVICING  | IORS     | 288  | 1       | (See note 2.)             | 63.6                      | 92.3                      |            |

#### Note

- 1. When a double-length operand is used, add 1 to the value shown in the length column in the following table.
- 2. Not supported by Duplex CPU Systems.

## 9-5-29 Block Programming Instructions

| Instruction                   | Mnemonic            | Code | Length  | Ex                        | ecution time              | <b>(</b> μ <b>s)</b>      | Conditions                    |
|-------------------------------|---------------------|------|---------|---------------------------|---------------------------|---------------------------|-------------------------------|
|                               |                     |      | (steps) | CPU6□H<br>(Duplex<br>CPU) | CPU6□S<br>(Single<br>CPU) | CPU4□S<br>(Single<br>CPU) |                               |
| BLOCK PRO-<br>GRAM BEGIN      | BPRG                | 096  | 2       | 12.1                      | 12.1                      | 13.0                      |                               |
| BLOCK PRO-<br>GRAM END        | BEND                | 801  | 1       | 9.6                       | 9.6                       | 12.3                      |                               |
| BLOCK PRO-<br>GRAM PAUSE      | BPPS                | 811  | 2       | 10.6                      | 10.6                      | 12.3                      |                               |
| BLOCK PRO-<br>GRAM<br>RESTART | BPRS                | 812  | 2       | 5.1                       | 5.1                       | 5.6                       |                               |
| CONDI-<br>TIONAL              | Execution condition | 806  | 1       | 10.0                      | 10.0                      | 11.3                      | EXIT condition satisfied      |
| BLOCK EXIT                    | EXIT                |      |         | 4.0                       | 4.0                       | 4.9                       | EXIT condition not satisfied  |
| CONDI-<br>TIONAL              | EXIT (bit address)  | 806  | 2       | 6.8                       | 6.8                       | 13.5                      | EXIT condition satisfied      |
| BLOCK EXIT                    |                     |      |         | 4.7                       | 4.7                       | 7.2                       | EXIT condition not satisfied  |
| CONDI-<br>TIONAL              | EXIT NOT<br>(bit    | 806  | 2       | 12.4                      | 12.4                      | 14.0                      | EXIT condition sat-<br>isfied |
| BLOCK EXIT<br>(NOT)           | address)            |      |         | 7.1                       | 7.1                       | 7.6                       | EXIT condition not satisfied  |
| Branching                     | Execution condition | 802  | 1       | 4.6                       | 4.6                       | 4.8                       | IF true                       |
|                               | IF                  |      |         | 6.7                       | 6.7                       | 7.3                       | IF false                      |
| Branching                     | IF (relay           | 802  | 2       | 6.8                       | 6.8                       | 7.2                       | IF true                       |
|                               | number)             |      |         | 9.0                       | 9.0                       | 9.6                       | IF false                      |
| Branching                     | IF NOT              | 802  | 2       | 7.1                       | 7.1                       | 7.6                       | IF true                       |
| (NOT)                         | (relay num-<br>ber) |      |         | 9.2                       | 9.2                       | 10.1                      | IF false                      |

| Instruction           | Mnemonic             | Code | Length  | Ex                        | ecution time              | <b>(</b> μ <b>s</b> )     | Conditions                   |                 |
|-----------------------|----------------------|------|---------|---------------------------|---------------------------|---------------------------|------------------------------|-----------------|
|                       |                      |      | (steps) | CPU6□H<br>(Duplex<br>CPU) | CPU6□S<br>(Single<br>CPU) | CPU4□S<br>(Single<br>CPU) |                              |                 |
| Branching             | ELSE                 | 803  | 1       | 6.2                       | 6.2                       | 6.7                       | IF true                      |                 |
|                       |                      |      |         | 6.8                       | 6.8                       | 7.7                       | IF false                     |                 |
| Branching             | IEND                 | 804  | 1       | 6.9                       | 6.9                       | 7.7                       | IF true                      |                 |
|                       |                      |      |         | 4.4                       | 4.4                       | 4.6                       | IF false                     |                 |
| ONE CYCLE<br>AND WAIT | Execution condition  | 805  | 1       | 12.6                      | 12.6                      | 13.7                      | WAIT condition satisfied     |                 |
|                       | WAIT                 |      |         | 3.9                       | 3.9                       | 4.1                       | WAIT condition not satisfied |                 |
| ONE CYCLE<br>AND WAIT | WAIT (relay number)  | 805  | 2       | 12.0                      | 12.0                      | 13.4                      | WAIT condition satisfied     |                 |
|                       |                      |      |         | 6.1                       | 6.1                       | 6.5                       | WAIT condition not satisfied |                 |
| ONE CYCLE<br>AND WAIT | WAIT NOT (relay num- | 805  | 2       | 12.2                      | 12.2                      | 13.8                      | WAIT condition satisfied     |                 |
| (NOT)                 | ber)                 |      |         | 6.4                       | 6.4                       | 6.9                       | WAIT condition not satisfied |                 |
| COUNTER<br>WAIT       | CNTW                 | 814  | 4       | 17.9                      | 17.9                      | 22.6                      | Default setting              |                 |
|                       |                      |      |         | 19.1                      | 19.1                      | 23.9                      | Normal execution             |                 |
|                       | CNTWX                | 818  | 4       | 17.9                      | 17.9                      | 22.6                      | Default setting              |                 |
|                       |                      |      |         | 19.1                      | 19.1                      | 23.9                      | Normal execution             |                 |
| HIGH-SPEED            | TMHW                 | TMHW | 815     | 3                         | 25.8                      | 25.8                      | 27.9                         | Default setting |
| TIMER WAIT            |                      |      |         | 20.6                      | 20.6                      | 22.7                      | Normal execution             |                 |
|                       | TMHWX                | 817  | 3       | 25.8                      | 25.8                      | 27.9                      | Default setting              |                 |
|                       |                      |      |         | 20.6                      | 20.6                      | 22.7                      | Normal execution             |                 |
| Loop Control          | LOOP                 | 809  | 1       | 7.9                       | 7.9                       | 9.1                       |                              |                 |
| Loop Control          | Execution condition  | 810  | 1       | 7.7                       | 7.7                       | 8.4                       | LEND condition satisfied     |                 |
|                       | LEND                 |      |         | 6.8                       | 6.8                       | 8.0                       | LEND condition not satisfied |                 |
| Loop Control          | LEND (relay number)  | 810  | 2       | 9.9                       | 9.9                       | 10.7                      | LEND condition satisfied     |                 |
|                       |                      |      |         | 8.9                       | 8.9                       | 10.3                      | LEND condition not satisfied |                 |
| Loop Control          | LEND NOT (relay num- | 810  | 2       | 10.2                      | 10.2                      | 11.2                      | LEND condition satisfied     |                 |
|                       | ber)                 |      |         | 9.3                       | 9.3                       | 10.8                      | LEND condition not satisfied |                 |
| TIMER WAIT            | TIMW                 | 813  | 3       | 22.3                      | 22.3                      | 25.2                      | Default setting              |                 |
|                       |                      |      |         | 24.9                      | 24.9                      | 27.8                      | Normal execution             |                 |
|                       | TIMWX                | 816  | 3       | 22.3                      | 22.3                      | 25.2                      | Default setting              |                 |
|                       |                      |      |         | 24.9                      | 24.9                      | 27.8                      | Normal execution             |                 |

## 9-5-30 Text String Processing Instructions

| Instruction             | Mnemonic         | Code | Length  | Exc                       | ecution time              | <b>(μs)</b>               | Conditions                                                     |
|-------------------------|------------------|------|---------|---------------------------|---------------------------|---------------------------|----------------------------------------------------------------|
|                         |                  |      | (steps) | CPU6□H<br>(Duplex<br>CPU) | CPU6□S<br>(Single<br>CPU) | CPU4□S<br>(Single<br>CPU) |                                                                |
| MOV STRING              | MOV\$            | 664  | 3       | 45.6                      | 45.6                      | 66.0                      | Transferring 1 character                                       |
| CONCATE-<br>NATE STRING | +\$              | 656  | 4       | 86.5                      | 86.5                      | 126.0                     | 1 character + 1 character                                      |
| GET STRING<br>LEFT      | LEFT\$           | 652  | 4       | 53.0                      | 53.0                      | 77.4                      | Retrieving 1<br>character from<br>2 characters                 |
| GET STRING<br>RIGHT     | RGHT\$           | 653  | 4       | 52.2                      | 52.2                      | 76.3                      | Retrieving 1<br>character from<br>2 characters                 |
| GET STRING<br>MIDDLE    | MID\$            | 654  | 5       | 56.5                      | 56.5                      | 84.6                      | Retrieving 1<br>character from<br>3 characters                 |
| FIND IN<br>STRING       | FIND\$           | 660  | 4       | 51.4                      | 51.4                      | 77.5                      | Searching for 1 character from 2 characters                    |
| STRING<br>LENGTH        | LEN\$            | 650  | 3       | 19.8                      | 19.8                      | 28.9                      | Detecting 1 character                                          |
| REPLACE IN<br>STRING    | RPLC\$           | 661  | 6       | 175.1                     | 175.1                     | 258.7                     | Replacing the first of 2 characters with 1 character           |
| DELETE<br>STRING        | DEL\$            | 658  | 5       | 63.4                      | 63.4                      | 94.2                      | Deleting the<br>leading charac-<br>ter of 2 charac-<br>ters    |
| EXCHANGE<br>STRING      | XCHG\$           | 665  | 3       | 60.6                      | 60.6                      | 87.2                      | Exchanging 1 character with 1 character                        |
| CLEAR<br>STRING         | CLR\$            | 666  | 2       | 23.8                      | 23.8                      | 36.0                      | Clearing 1 character                                           |
| INSERT INTO<br>STRING   | INS\$            | 657  | 5       | 136.5                     | 136.5                     | 200.6                     | Inserting 1<br>character after<br>the first of 2<br>characters |
| String Compari-         | LD, AND, OR+=\$  | 670  | 4       | 48.5                      | 48.5                      | 69.8                      | Comparing 1                                                    |
| son Instructions        | LD, AND, OR+<>\$ | 671  |         |                           |                           |                           | character with 1                                               |
|                         | LD, AND, OR+<\$  | 672  |         |                           |                           |                           | Giaiaciei                                                      |
|                         | LD, AND, OR+>\$  | 674  |         |                           |                           |                           |                                                                |
|                         | LD, AND, OR+>=\$ | 675  |         |                           |                           |                           |                                                                |

**Note** When a double-length operand is used, add 1 to the value shown in the length column in the following table.

#### 9-5-31 Task Control Instructions

| Instruction | Mnemonic | Code | Length Execution time (μs) |                           |                           |                           | Conditions |
|-------------|----------|------|----------------------------|---------------------------|---------------------------|---------------------------|------------|
|             |          |      | (steps)                    | CPU6□H<br>(Duplex<br>CPU) | CPU6□S<br>(Single<br>CPU) | CPU4□S<br>(Single<br>CPU) |            |
| TASK ON     | TKON     | 820  | 2                          | 19.5                      | 19.5                      | 26.3                      |            |
| TASK OFF    | TKOF     | 821  | 2                          | 13.3                      | 13.3                      | 19.0                      |            |

Guidelines on Converting Program Capacities from Previous OMRON PLCs Guidelines are provided in the following table for converting the program capacity (unit: words) of previous OMRON PLCs (SYSMAC C200HX/HG/HE, CVM1, or CV-series PLCs) to the program capacity (unit: steps) of the CS-series PLCs.

Add the following value (n) to the program capacity (unit: words) of the previous PLCs for each instruction to obtain the program capacity (unit: steps) of the CS-series PLCs.

|                       | CS-series steps = "a" (wo                                   | ords) of previous PL                                               | C + n                                                                          |
|-----------------------|-------------------------------------------------------------|--------------------------------------------------------------------|--------------------------------------------------------------------------------|
| Instructions          | Variations                                                  | Value of n when<br>converting from<br>C200HX/HG/HE to<br>CS Series | Value of n when<br>converting from<br>CV-series PLC or<br>CVM1 to CS<br>Series |
| Basic<br>instructions | None                                                        | OUT, SET, RSET, or KEEP(011): –1 Other instructions: 0             | 0                                                                              |
|                       | Upward Differentiation                                      | None                                                               | +1                                                                             |
|                       | Immediate Refreshing (See note.)                            | Not supported by CS1D.                                             |                                                                                |
|                       | Upward Differentiation and Immediate Refreshing (See note.) | Not supported by CS1D.                                             |                                                                                |
| Special               | None                                                        | 0                                                                  | -1                                                                             |
| instructions          | Upward Differentiation                                      | +1                                                                 | 0                                                                              |
|                       | Immediate Refreshing (See note.)                            | Not supported by CS1D.                                             |                                                                                |
|                       | Upward Differentiation and Immediate Refreshing (See note.) | Not supported by CS1D.                                             |                                                                                |

**Note** Duplex CPU Systems only. These functions are not supported by Duplex CPU Systems.

For example, if OUT is used with an address of CIO 000000 to CIO 25515, the program capacity of the previous PLC would be 2 words per instruction and that of the CS-series PLC would be 1 (2-1) step per instruction.

For example, if !MOV is used (MOVE instruction with immediate refreshing), the program capacity of a CV-series PLC would be 4 words per instruction and that of the CJ-series PLC would be 7 (4 + 3) steps. (Duplex CPU Systems only. Immediate refreshing is not supported by Duplex CPU Systems.)

# **SECTION 10 Troubleshooting**

This section provides information on hardware and software errors that occur during PLC operation.

| 10-1 | Error Lo | og                                                | 388 |
|------|----------|---------------------------------------------------|-----|
| 10-2 | Error Pr | ocessing                                          | 389 |
|      | 10-2-1   | Error Categories                                  | 389 |
|      | 10-2-2   | Error Information                                 | 390 |
|      | 10-2-3   | Troubleshooting Flowcharts                        | 392 |
|      | 10-2-4   | Errors and Troubleshooting                        | 395 |
|      | 10-2-5   | Error Codes                                       | 406 |
|      | 10-2-6   | Duplex Check                                      | 408 |
|      | 10-2-7   | Power Supply Check                                | 411 |
|      | 10-2-8   | Memory Error Check                                | 412 |
|      | 10-2-9   | Program Error Check                               | 413 |
|      | 10-2-10  | Cycle Time Overrun Error Check                    | 413 |
|      | 10-2-11  | PLC Setup Setting Error Check                     | 413 |
|      | 10-2-12  | Battery Error Check                               | 414 |
|      | 10-2-13  | Environmental Conditions Check                    | 414 |
|      | 10-2-14  | I/O Check                                         | 415 |
| 10-3 | Troubles | shooting Racks and Units                          | 416 |
| 10-4 | Troubles | shooting Errors in Duplex Connecting Cables       | 419 |
|      | 10-4-1   | Identifying and Correcting the Cause of the Error | 419 |

Error Log Section 10-1

## 10-1 Error Log

Each time that an error occurs, the CPU Unit stores error information in the Error Log Area. The error information includes the error code (stored in A400), error contents, and time that the error occurred. Up to 20 records can be stored in the Error Log.

Errors Generated by FAL(006)/FALS(007)

In addition to system-generated errors, the PLC records user-defined FAL(006) and FALS(007) errors, making it easier to track the operating status of the system.

A user-defined error is generated when FAL(006) or FALS(007) is executed in the program. The execution conditions of these instructions constitute the user-defined error conditions. FAL(006) generates a non-fatal error and FALS(007) generates a fatal error. With a Single CPU System, CPU Unit operation will stop for a FALS error. With a Duplex CPU System in Duplex Mode, operation will switch to the standby CPU Unit for a FALS error and operation will continue. With a Duplex CPU System in Simplex Mode, CPU Unit operation will stop for a FALS error.

The following table shows the error codes for FAL(006) (beginning with "4") and FALS(007) (beginning with "C").

| Instruction | FAL numbers                           | Error codes  |
|-------------|---------------------------------------|--------------|
| FAL(006)    | #0001 to #01FF hex (1 to 511 decimal) | 4101 to 42FF |
| FALS(007)   | #0001 to #01FF hex (1 to 511 decimal) | C101 to C2FF |

The time the error occurred is also stored. If the program generates an FAL error, the CPU Unit will continue operation. If it generates an FALS error in Duplex Mode, the standby CPU Unit will become the active CPU Unit unless the error occurs in both CPU Units, in which case both CPU Units will stop.

**Error Log Structure** 

When more than 20 errors occur, the oldest error data (in A100 to A104) is deleted, the errors in A105 to A199 are shifted by one, and the newest record is stored in A195 to A199.

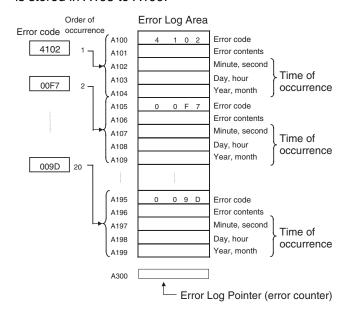

The number of records is stored in binary in the Error Log Pointer (A300).

**Note** The Error Log Pointer can be reset by turning ON the Error Log Pointer Reset Bit (A50014). This operation will also clear the error log display for Programming Devices, but it will not clear the data in the Error Log itself (A100 to A199).

# 10-2 Error Processing

# 10-2-1 Error Categories

Error are classified as shown in the following table for CS1D Duplex Systems.

|                                                                                                    | Error status                                                                                                    | Duplex CP                                                                                                    | U Systems             | Single CPU Systems                     |
|----------------------------------------------------------------------------------------------------|----------------------------------------------------------------------------------------------------|----------------------------------------------------------------------------------------------------|-----------------------|----------------------------------------|
|                                                                                                    |                                                                                                    | Duplex Mode                                                                                                    | Simplex Mode          |                                        |
| <ul><li>CPU errors</li><li>Memory er</li><li>Program er</li><li>Cycle time</li><li>FALS exec</li><li>Fatal Inner</li></ul>                                                                                                    | rors<br>rrors<br>overrun errors                                                                                                    | Operation continues in Simplex Mode with the standby CPU Unit being switched to the active CPU Unit. Operation stops if the error occurs in both CPU Units. | Operation stops.      | Operation stops.                       |
| numbers) • Too many I • I/O setting                                                                                                    | plication errors (unit numbers or rack /O points                                                                                                    | Operation stops.                                                                                                    |                       |                                        |
| Non-fatal<br>errors                                                                                                    | Duplex errors (errors causing a switch to Simplex Mode)  • Duplex verification errors  • Duplex bus errors                                                                                                    | Operation continues,<br>in Simplex Mode with-<br>out changing the<br>active CPU Unit.                                                                       | Operation continues.  | Will not occur on a Single CPU System. |
| Duplex bus errors  Errors for which Duplex Mode continues      Duplex power supply error     Duplex communications error     FAL error     PLC Setup error     I/O verification error     Basic I/O Unit error     CPU Bus Unit error     Special I/O Unit error     Battery error     CPU Bus Unit setting error     Special I/O Unit setting error     Special I/O Unit setting error     Non-fatal Inner Board error (Single CPU Systems or Process-control CPU Units only) |                                                                                                    | Operation continues, in Duplex Mode without changing the active CPU Unit.                                                                                   |                       | Operation continues.                   |
| CPU<br>standby<br>(See note.)                                                                                                    | <ul> <li>Waiting for standby CPU Unit at startup</li> <li>Duplex bus error at startup</li> <li>Duplex verification error at startup</li> <li>Waiting for Special I/O Unit</li> <li>Waiting for CPU Bus Unit</li> <li>Waiting for Inner Board (Single CPU Systems or Process-control CPU Units only)</li> </ul> | Waiting for operation                                                                                                    | Waiting for operation | Waiting for operation                  |
| Expansion R                                                                                                    | ack power interruption                                                                                                    | Waiting for operation                                                                                                    | Waiting for operation | Waiting for operation                  |

**Note** The cause of the CPU Unit remaining on standby is stored in A322.

#### 10-2-2 Error Information

There are basically five sources of information on errors that have occurred:

- The indicators on the CPU Units
- The indicators on the Duplex Unit (Duplex CPU Systems only)
- The Auxiliary Area Error Flags
- The Auxiliary Area Error Information Flag and Words
- The Auxiliary Area Error Code Word

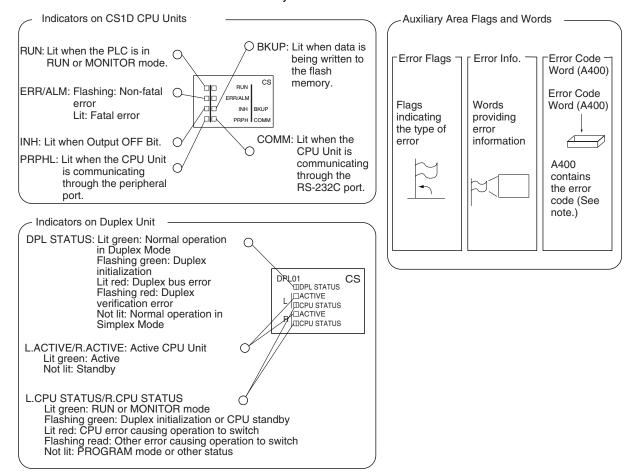

**Note** When two or more errors occur at the same time, the highest (most serious) error code will be stored in A400.

#### **Indicator Status and Error Classifications for Duplex CPU Systems**

| Simple         | x Mode        |           | Fatal errors                      |                          |                                   | N                    | on-fatal erro | rs              |                     | Duplex         | CPU               |
|----------------|---------------|-----------|-----------------------------------|--------------------------|-----------------------------------|----------------------|---------------|-----------------|---------------------|----------------|-------------------|
| Duple          | x Mode        | and op    | switched<br>eration<br>inues      | Operation stops          | Operation continues               |                      |               |                 | initializa-<br>tion | standby        |                   |
|                | cator         | CPU error | Fatal error                       | Fatal error              | Duplex                            | Non-fatal            | Communic      | ations error    | Outputs             |                |                   |
| (See n         | iote 1.)      |           | causing<br>operation<br>to switch |                          | bus or<br>verifica-<br>tion error | Periph-<br>eral port |               | RS-232C<br>port | turned<br>OFF       |                |                   |
| CPU Unit       | RUN           | Not lit   | Not lit                           | Not lit                  | Lit                               | Lit                  | Lit           | Lit             | Lit                 |                | Not lit           |
|                | ERR/ALM       | Lit       | Lit                               | Lit                      | Flashing                          | Flashing             |               |                 |                     |                | Not lit           |
|                | INH           | Not lit   |                                   |                          |                                   |                      |               |                 | Lit                 |                |                   |
|                | PRPHL         |           |                                   |                          |                                   |                      | Not lit       |                 |                     |                |                   |
|                | COMM          |           |                                   |                          |                                   |                      |               | Not lit         |                     |                |                   |
| Duplex<br>Unit | DPL<br>STATUS | Not lit   | Not lit                           | Not lit (See<br>note 3.) | Lit or flash-<br>ing red          |                      |               |                 |                     | Flashing green |                   |
|                | ACTIVE        | Not lit   | Not lit (See note 2.)             |                          | Lit                               |                      |               |                 |                     |                |                   |
|                | CPU<br>STATUS | Lit red   | Flashing red                      | Not lit (See note 3.)    |                                   |                      |               |                 |                     | Flashing green | Flashing<br>green |

#### Note

- 1. The status of the indicators are given in RUN or MONITOR mode. "---" indicates that the indicator may be any status.
- 2. The ACTIVE indicator on the new active CPU Unit will light.
- 3. The indicator will flash green for any fatal errors except an I/O bus error.

## **Indicator Status and Error Classifications for Single CPU Systems**

| Indicator* | CPU error | CPU standby | Fatal error | Non-fatal | Communic   | Communications error |        |  |
|------------|-----------|-------------|-------------|-----------|------------|----------------------|--------|--|
|            |           |             |             | error     | Peripheral | RS-232C              | Bit ON |  |
| RUN        | OFF       | OFF         | OFF         | ON        | ON         | ON                   | ON     |  |
| ERR/ALM    | ON        | OFF         | ON          | Flashing  |            |                      |        |  |
| INH        | OFF       |             |             |           |            |                      | ON     |  |
| PRPHL      |           |             |             |           | OFF        |                      |        |  |
| COMM       |           |             |             |           |            | OFF                  |        |  |

**Note** The status of the indicators are given in RUN or MONITOR mode. "---" indicates that the indicator may be any status.

#### 10-2-3 Troubleshooting Flowcharts

The following flowchart shows troubleshooting using a Programming Console. Determine the error according to the mode and take appropriate measures.

#### **Duplex CPU Systems in Duplex Mode**

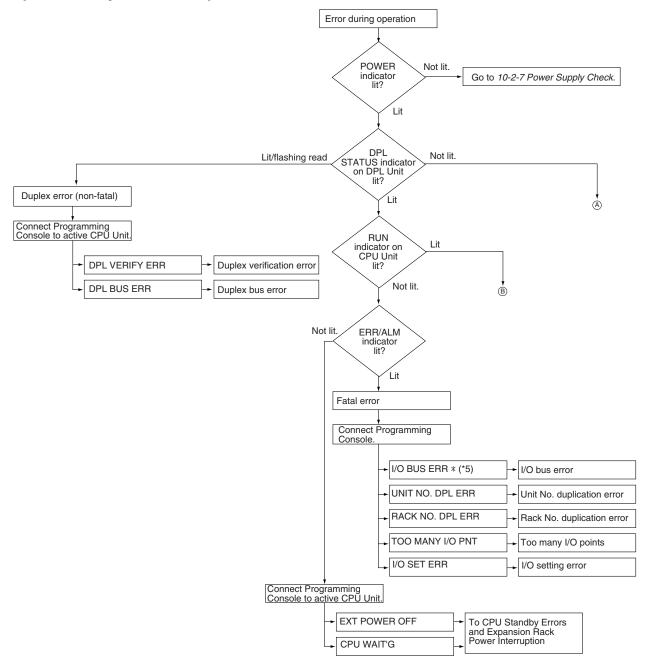

Note \*1: \*\*\* indicates the FAL or FALS number.

\*2: \*\* indicates the unit number.

\*3: In x-y, x indicates the rack number and y indicates left or right.

\*4: \* indicates the unit number.

\*5: \* indicates the rack number.

#### **Duplex Mode, Continued**

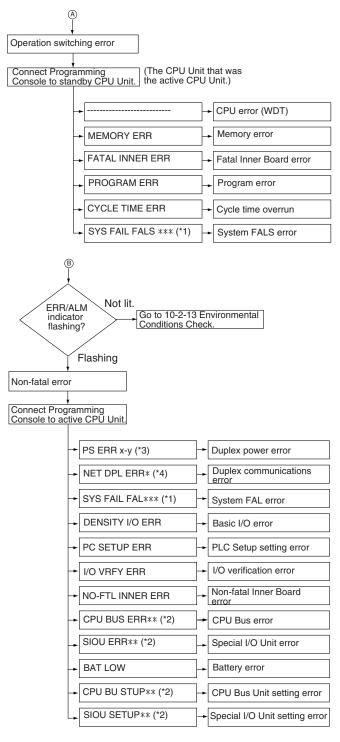

Note \*1: \*\*\* indicates the FAL or FALS number.

\*2: \*\* indicates the unit number.

\*3: In x-y, x indicates the rack number and y indicates left or right.

\*4: \* indicates the unit number.

\*5: \* indicates the rack number.

#### **Duplex CPU Systems in Simplex Mode or Single CPU Systems**

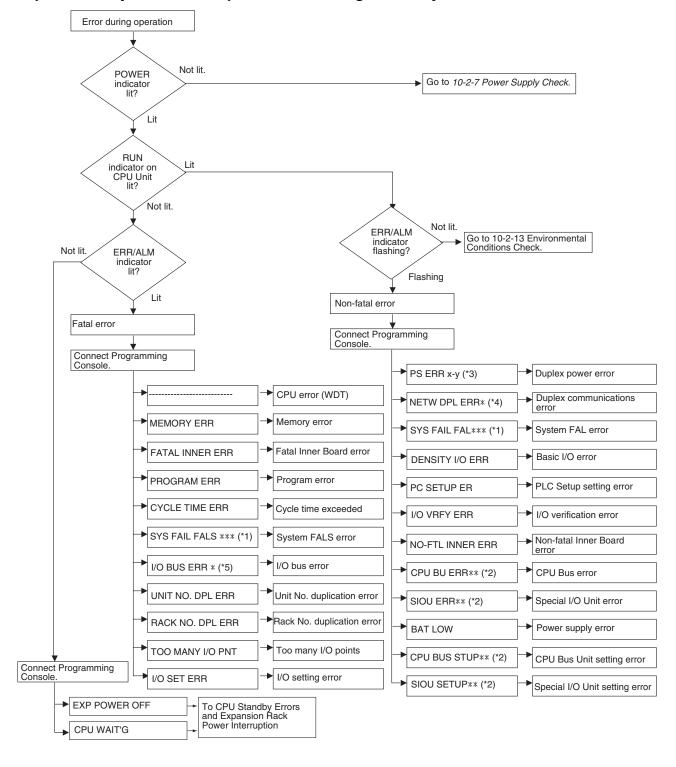

Note \*1: \*\*\* indicates the FAL or FALS number.

\*2: \*\* indicates the unit number.

\*3: In x-y, x indicates the rack number and y indicates left or right.

\*4: \* indicates the unit number.

\*5: \* indicates the rack number.

## 10-2-4 Errors and Troubleshooting

The following tables show error messages for errors which can occur in CS1D PLCs and indicate the likely cause of the errors.

#### CPU Standby Errors and Expansion Rack Power Interruptions

When the following indicator status appears during operation in RUN or MON-ITOR Mode, a CPU standby error or Expansion Rack power interruption has occurred and the CX-Programmer display will indicate one of these errors.

| Power Supply Unit                   | POWER            | Lit green  |                |
|-------------------------------------|------------------|------------|----------------|
| CPU Unit                            | RUN              |            | Not lit        |
|                                     | ERR/ALM          |            | Not lit        |
|                                     | INH              |            |                |
|                                     | PRPHL            |            |                |
|                                     | COMM             |            |                |
| Duplex Unit (with                   | DPL STATUS       |            |                |
| error occurring on active CPU Unit) | Active CPU Unit  | ACTIVE     | Lit green      |
| (Duplex CPU Sys-                    | indicators       | CPU STATUS | Flashing green |
| tems)                               | Standby CPU Unit | ACTIVE     | Not lit        |
|                                     | indicators       | CPU STATUS | Flashing green |

For all of the following errors, operation will stop if the error occurs with a Single CPU Systems, or in either Duplex Mode or Simplex Mode with a Duplex CPU System.

| Error                                   | Program-<br>ming<br>Console<br>display | Error<br>flags in<br>Auxiliary<br>Area | Error<br>code (in<br>A400) | Flags and word data | Probable cause                                    | Possible remedy                                                                                                    |
|-----------------------------------------|----------------------------------------|----------------------------------------|----------------------------|---------------------|---------------------------------------------------|----------------------------------------------------------------------------------------------------|
| CPU<br>standby                          | CPU<br>WAIT'G                          | None                                   | None                       | A32203              | A CPU Bus Unit has not started properly.          | Check the settings of the CPU Bus Unit.                                                                                                    |
| error                                   |                                        |                                        |                            |                     | A Special I/O Unit was not recognized.            | Check the settings of the Special I/O Unit.                                                                                                    |
|                                         |                                        |                                        |                            | A32207              | Inner Board was not recognized.                   | Check the settings of the Inner Board.                                                                                                    |
|                                         |                                        |                                        |                            | A32205              | Duplex verification error.                        | Press the initialization switch on the Duplex Unit. If the problem persists, check the model number of the CPU Units and the Inner Units to see if they are the same. |
|                                         |                                        |                                        |                            | A32204              | Duplex bus error.                                 | Press the initialization switch on the Duplex<br>Unit. If the problem persists, replace the<br>Duplex Unit.                                                           |
|                                         |                                        |                                        |                            | A32206              | Waiting for other CPU unit.                       | Check the settings of the standby CPU Unit.                                                                                                    |
| Expansion<br>Rack power<br>interruption | EXT<br>POWER<br>OFF                    | None                                   | None                       | A32208              | Power is not being supplied to an Expansion Rack. | Supply power to the Expansion Rack. With the CS1D, the Programming Console can be used in this condition.                                                             |

**Note** When power supply is interrupted to an Expansion Rack, the CPU Unit will stop program operation. If power is then restored to the Expansion Rack, the CPU Unit will perform startup processing, i.e., the same operational status as existed before the power interrupt will not necessarily be continued.

Operation Switching
Errors (Operation
Stops in Simplex
Mode or for Single
CPU Systems)

In a Duplex CPU System, the standby CPU Unit will become the active CPU Unit and continue operation (assuming the standby CPU Unit is normal) in RUN or MONITOR mode and in Simplex Mode whenever an error causing operation to switch occurs. If, however, the same error occurs in the CPU Unit that was the standby or another error that would cause operation to switch occurs, system operation will stop.

In Simplex Mode or will a Single CPU System, all of these errors are fatal and will cause operation to stop.

Connect the CX-Programmer or a Programming Console to display the error message (in the PLC Error Window on the CX-Programmer). The cause of the error can be determined from the error message and related Auxiliary Area flags and words.

An error causing operation to switch (or a fatal error in Simplex Mode) has occurred if the indicators have the following conditions during operation in RUN or MONITOR mode.

| Power Supply Unit                    | POWER            | Lit green  |                                           |
|--------------------------------------|------------------|------------|-------------------------------------------|
| CPU Unit                             | RUN              | Not lit    |                                           |
| With a Duplex CPU                    | ERR/ALM          | Lit red    |                                           |
| System, the CPU Unit that was active | INH              |            |                                           |
| when the error                       | PRPHL            |            |                                           |
| occurred                             | COMM             |            |                                           |
| Duplex Unit (Duplex                  | DPL STATUS       | Not lit    |                                           |
| CPU System only)                     | Active CPU Unit  | ACTIVE     | Not lit                                   |
|                                      | indicators       | CPU STATUS | CPU error: Lit red<br>Other: Flashing red |
|                                      | Standby CPU Unit | ACTIVE     | Lit green                                 |
|                                      | indicators       | CPU STATUS | Lit green                                 |

The standby CPU Unit in a Duplex CPU System will have the following indicator status when an error causing operation to switch occurs.

| Power Supply Unit                  | POWER            | Lit green  |                                           |
|------------------------------------|------------------|------------|-------------------------------------------|
| CPU Unit that was                  | RUN              | Not lit    |                                           |
| on standby when the error occurred | ERR/ALM          | Lit red    |                                           |
| enor occurred                      | INH              |            |                                           |
|                                    | PRPHL            |            |                                           |
|                                    | COMM             |            |                                           |
| Duplex Unit                        | DPL STATUS       | Not lit    |                                           |
|                                    | Active CPU Unit  | ACTIVE     | Lit green                                 |
|                                    | indicators       | CPU STATUS | Lit green                                 |
|                                    | Standby CPU Unit | ACTIVE     | Not lit                                   |
|                                    | indicators       | CPU STATUS | CPU error: Lit red<br>Other: Flashing red |

**Note** With a Duplex CPU System in Simplex Mode or with a Single CPU System, status will be as follows:

I/O memory will be cleared when any error that switches operation occurs except for an error generated by an FALS instruction. I/O memory will not be cleared for a FALS instruction.

If the I/O Memory Hold Bit is ON, I/O memory will be held, but outputs to all Output Units will be turned OFF.

# Intentionally Creating Errors to Switch Operation

With a Duplex CPU System, a hot standby method is used, which means that the standby CPU Unit executes the same program as the active CPU Unit. Thus, if FALS(007) is executed with the same conditions on both the CPU Units, FALS(007) will be executed at the same time in both CPU Units and operation will not switch to the standby, causing the CPU STATUS indicators on the Duplex Unit to flash red for both CPU Units. This is true for other errors causing operation to switch.

To cause the active CPU Unit to switch during debugging operations, either use the USE/NO USE switch on the Duplex Unit or use the following type of programming for FALS(007).

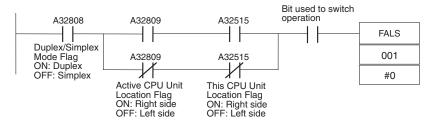

**Note** If the right and left CPU Units are made to perform different operation, they will not longer be synchronized and a duplex bus error or other error may occur. Do not use the above type of programming with A32515 (This CPU Unit Location Flag) for any other application.

#### **Troubleshooting Table**

For all of the following errors, operation will be switched to the standby and operation will continue in a Duplex CPU System in Duplex Mode. If the error occurs in a Single CPU System or in a Duplex CPU System in Simplex Mode, operation will stop.

| Error                            | Program-<br>ming<br>Console<br>display | Error<br>flags in<br>Auxiliary<br>Area           | Error<br>code (in<br>A400) | Flags<br>and<br>word<br>data                         | Probable cause                                                                                                    | Possible remedy                                                                                                    |
|----------------------------------|----------------------------------------|--------------------------------------------------|----------------------------|------------------------------------------------------|----------------------------------------------------------------------------------------------------|----------------------------------------------------------------------------------------------------|
| CPU<br>error                     |                                        | None                                             | None                       | None                                                 | Watchdog timer has exceeded maximum setting.                                                                          | Use one of the following methods.  • Toggle the USE/NO USE switch for the CPU Unit with the error to NO USE and back to USE and then press the initialization button.  • If the automatic recovery setting has been enabled in the PLC Setup, use the automatic recovery function to restart.  • If operation still cannot be recovered, replace the CPU Unit. |
| Memory<br>error                  | MEMORY<br>ERR                          | A40115:<br>Memory<br>Error Flag                  | 80F1                       | A403:<br>Memory<br>Error<br>Location                 | An error has occurred in memory. A bit in A403 will turn ON to show the location of the error as listed below.        | See below for specific bits.                                                                                                    |
|                                  |                                        |                                                  |                            |                                                      | A40300 ON:<br>A checksum error has<br>occurred in the user program<br>memory. An illegal instruction<br>was detected. | Use one of the following methods If operation has switched from Duplex to Simplex Mode:  Toggle the USE/NO USE switch for the CPU Unit with the error to NO USE and                                                                                                    |
|                                  |                                        |                                                  |                            |                                                      | A40304 ON:<br>A checksum error has<br>occurred in the PLC Setup.                                                      | <ul><li>back to USE and then press the initialization button.</li><li>If the automatic recovery setting has been</li></ul>                                                                                                    |
|                                  |                                        |                                                  |                            |                                                      | A40305 ON:<br>A checksum error has<br>occurred in the registered I/O<br>table.                                        | enabled in the PLC Setup, use the automatic recovery function to restart.  If operation still cannot be recovered, replace the CPU Unit.                                                                                                    |
|                                  |                                        |                                                  |                            |                                                      | A40307 ON:<br>A checksum error has<br>occurred in the routing tables.                                                 | If the error occurs in Simplex Mode:     Retransfer the program and parameters.     If operation still cannot be recovered, replace the CPU Unit.                                                                                                    |
|                                  |                                        |                                                  |                            |                                                      | A40308 ON:<br>A checksum error has<br>occurred in the CS-series CPU<br>Bus Unit setup.                                |                                                                                                    |
|                                  |                                        |                                                  |                            |                                                      | A40309 ON:<br>An error occurred during automatic transfer from the Memory Card at startup.                            | Make sure that the Memory Card is installed properly and that the correct file is on the Card.                                                                                                    |
|                                  |                                        |                                                  |                            |                                                      | A40310 ON:<br>Flash memory has failed.                                                                                | A hardware error has occurred in the CPU Unit. Replace the CPU Unit.                                                                                                    |
| Fatal<br>Inner<br>Board<br>error | FATAL<br>INNER<br>ERR                  | A40112:<br>Fatal<br>Inner<br>Board<br>Error Flag | 82F0                       | A424:<br>Inner<br>Board<br>Error<br>Informa-<br>tion | The Inner Board is faulty.<br>An error occurred on the Inner<br>bus.                                                  | Check the indicators on the Inner Boards and refer to the operation manual for the Inner Board.                                                                                                    |

| Error            | Program-<br>ming<br>Console | Error<br>flags in                | Error<br>code (in<br>A400) | Flags<br>and<br>word                                     | Probable cause                                                                                                    | Possible remedy                                                                                                    |
|------------------|-----------------------------|----------------------------------|----------------------------|----------------------------------------------------------|----------------------------------------------------------------------------------------------------|----------------------------------------------------------------------------------------------------|
| _                | display                     | Auxiliary<br>Area                | ,                          | data                                                     |                                                                                                    |                                                                                                    |
| Program<br>error | PRO-<br>GRAM<br>ERR         | A40109:<br>Program<br>Error Flag | 80F0                       | A294 to<br>A299:<br>Program<br>error<br>informa-<br>tion | The program is incorrect. See the following rows of this table for details.  The address at which the program stopped will be stored in A298 and A299. The task where the program stopped will be stored in A294.                                                                                                    | If the error has occurred in both the active and standby CPU Units, use the information in A294, A298, and A299 to find the location and cause of the error, check the program, and correct the error. Then, clear the error. If the error occurred in only one of the CPU Units, use one of the following methods.  • Toggle the USE/NO USE switch for the CPU Unit with the error to NO USE and back to USE and then press the initialization button.  • If the automatic recovery setting has been enabled in the PLC Setup, use the automatic recovery function to restart.  • If operation still cannot be recovered, replace the CPU Unit. |
|                  |                             |                                  |                            |                                                          | A29511: No END error                                                                                                    | If the error has occurred in both the active and standby CPU Units, place END(001) at the end of the task indicated in A294.                                                                                                    |
|                  |                             |                                  |                            |                                                          | A29512: Task error A task error has occurred. The following conditions will gener- ate a task error.  1. There isn't an executable cyclic task. 2. There isn't a program allo- cated to the task. Check A294 for the number of the task missing a program. 3. The task specified in a TKON(820), TKOF(821), or MSKS(690) instruction doesn't exist. | If the error has occurred in both the active and standby CPU Units, check the startup cyclic task attributes.  Check the execution status of each task as controlled by TKON(820) and TKOF(821).  Make sure that all of the task numbers specified in TKON(820), TKOF(821), and MSKS(690) instructions have corresponding tasks.                                                                                                    |
|                  |                             |                                  |                            |                                                          | A29510: Illegal access error An illegal access error has occurred and the PLC Setup has been set to stop operation for an instruction error. The fol- lowing are illegal access errors:  1. Reading/writing a parame- ter area. 2. Writing memory that is not installed. 3. Writing an EM bank that is                                              | If the error has occurred in both the active and standby CPU Units, find the program address where the error occurred (A298/A299) and correct the instruction.                                                                                                    |
|                  |                             |                                  |                            |                                                          | EM file memory.  4. Writing to a read-only area.  5. Indirect DM/EM address that is not in BCD when BCD mode is specified.                                                                                                    |                                                                                                    |
|                  |                             |                                  |                            |                                                          | A29509: Indirect DM/EM BCD error An indirect DM/EM BCD error has occurred and the PLC Setup has been set to stop operation for an instruction error.                                                                                                    | If the error has occurred in both the active and standby CPU Units, find the program address where the error occurred (A298/A299) and correct the indirect addressing or change to binary mode.                                                                                                    |
|                  |                             |                                  |                            |                                                          | A29508: Instruction error An instruction processing error has occurred and the PLC Setup has been set to stop operation for an instruction error.                                                                                                    | If the error has occurred in both the active and standby CPU Units, find the program address where the error occurred (A298/A299) and correct the instruction. Alternatively, set the PLC Setup to continue operation for an instruction error.                                                                                                    |
|                  |                             |                                  |                            |                                                          | A29513: Differentiation over-<br>flow error Too many differentiated<br>instructions have been<br>inserted or deleted during<br>online editing.                                                                                                    | If the error has occurred in both the active and standby CPU Units, write any changes to the program, switch to PROGRAM mode and then return to MONITOR mode to continue editing the program.                                                                                                    |

| Error                             | Program-<br>ming<br>Console<br>display | Error<br>flags in<br>Auxiliary<br>Area      | Error<br>code (in<br>A400) | Flags<br>and<br>word<br>data                     | Probable cause                                                                                                    | Possible remedy                                                                                                    |
|-----------------------------------|----------------------------------------|---------------------------------------------|----------------------------|--------------------------------------------------|----------------------------------------------------------------------------------------------------|----------------------------------------------------------------------------------------------------|
| Program<br>error                  | PRO-<br>GRAM<br>ERR                    | A40109:<br>Program<br>Error Flag            | 80F0                       | A294 to<br>A299:<br>Program<br>error<br>informa- | A29514: Illegal instruction<br>error<br>The program contains an<br>instruction that cannot be exe-<br>cuted.                                                                                                    | If the error has occurred in both the active and standby CPU Units, retransfer the program to the CPU Unit.                                                                                                    |
|                                   |                                        |                                             |                            | tion                                             | A29515: UM overflow error<br>The last address in UM (user<br>program memory) has been<br>exceeded.                                                                                                    | If the error has occurred in both the active and standby CPU Units, use a Programming Device to transfer the program again.                                                                                                    |
| Cycle<br>Time<br>Overrun<br>error | CYCLE<br>TIME ERR                      | A40108:<br>Cycle<br>Time<br>Overrun<br>Flag | 809F                       |                                                  | The cycle time has exceeded the maximum cycle time (watch cycle time) set in the PLC Setup.                                                                                                    | If the error has occurred in both the active and standby CPU Units, change the program to reduce the cycle time or change the maximum cycle time setting.  The cycle time can be reduced by dividing unused parts of the program into tasks, jumping unused instructions in tasks, and disabling cyclic refreshing of Special I/O Units that don't require frequent refreshing. If the error occurred in only one of the CPU Units, use one of the following methods.  Toggle the USE/NO USE switch for the CPU Unit with the error to NO USE and back to USE and then press the initialization button.  If the automatic recovery setting has been enabled in the PLC Setup, use the automatic recovery function to restart.  If operation still cannot be recovered, replace the CPU Unit. |
| System<br>FALS<br>error           | SYS FAIL<br>FALS                       | A40106:<br>FALS<br>Error Flag               | C101 to<br>C2FF            |                                                  | FALS(007) has been executed in the program.  The error code in A400 will indicate the FAL number. The leftmost digit of the code will be C and the rightmost 3 digits of the code will be from 100 to 2FF hex and will correspond to FAL numbers 001 to 511. | If the error has occurred in both the active and standby CPU Units, correct according to cause indicated by the FAL number (set by user).  If the error occurred in only one of the CPU Units, use one of the following methods.  Toggle the USE/NO USE switch for the CPU Unit with the error to NO USE and back to USE and then press the initialization button.  If the automatic recovery setting has been enabled in the PLC Setup, use the automatic recovery function to restart.  If operation still cannot be recovered, replace the CPU Unit.                                                                                                    |

#### **Fatal Errors**

For the following errors, operation will stop for a Duplex CPU System in Duplex Mode or in Simplex Mode, or for a Single CPU System.

Connect the CX-Programmer or a Programming Console to display the error message (in the PLC Error Window on the CX-Programmer). The cause of the error can be determined from the error message and related Auxiliary Area flags and words.

A fatal error has occurred if the indicators have the following conditions during operation in RUN or MONITOR mode.

| Power Supply Unit                   | POWER            | Lit green  |           |
|-------------------------------------|------------------|------------|-----------|
| CPU Unit                            | RUN              |            | Not lit   |
|                                     | ERR/ALM          |            | Lit red   |
|                                     | INH              |            |           |
|                                     | PRPHL            |            |           |
|                                     | COMM             |            |           |
| Duplex Unit (with                   | DPL STATUS       |            | Lit green |
| error occurring on active CPU Unit) | Active CPU Unit  | ACTIVE     | Lit green |
| active CPO Offit)                   | indicators       | CPU STATUS | Not lit   |
|                                     | Standby CPU Unit | ACTIVE     | Not lit   |
|                                     | indicators       | CPU STATUS | Not lit   |

#### Note

- 1. I/O memory will be cleared when a fatal error occurs.
- 2. If the I/O Hold Bit is ON, I/O memory will not be cleared, but all outputs from Output Units will be turned OFF.

### **Troubleshooting Table**

For the following errors, operation will stop for a Duplex CPU System in Duplex Mode or in Simplex Mode, or for a Single CPU System.

| Error                                         | Program-<br>ming<br>Console<br>display     | Error<br>flags in<br>Auxiliary<br>Area    | Error<br>code (in<br>A400)  | Flags<br>and word<br>data                                               | Probable cause                                                                                                    | Possible remedy                                                                                                    |
|-----------------------------------------------|--------------------------------------------|-------------------------------------------|-----------------------------|-------------------------------------------------------------------------|----------------------------------------------------------------------------------------------------|----------------------------------------------------------------------------------------------------|
| I/O Bus<br>error                              | I/O BUS<br>ERR *                           | A40114:<br>I/O Bus<br>Error Flag          | 80C0 to<br>80C7, or<br>80CF | A404: I/O<br>Bus Error<br>Slot and<br>Rack<br>Numbers                   | Error has occurred in the bus line between the CPU and I/O Units. A40400 to A40407 contain the error slot number (00 to 09) in binary. 0F indicates that the slot cannot be determined. A40408 to A40415 contain the error rack number (00 to 07) in binary. 0F indicates that the rack cannot be determined.                                                                         | Try turning the power OFF and ON again.  If the error isn't corrected, turn the power OFF and check cable connections between the I/O Units and Racks.  Check for damage to the cable or Units.  Correct the cause of the error and then turn the Rack's power supply OFF and then ON again. |
|                                               | I/O BUS<br>ERR B<br>or<br>I/O BUS<br>ERR C | A40114:<br>I/O Bus<br>Error Flag          | 80CC,<br>80CB               | A404: I/O<br>Bus Error<br>Slot and<br>Rack<br>Numbers                   | I/O bus error B: The CPU Units are not mounted to a Duplex CPU Backplane. I/O bus error C: The cable to an Expansion Rack is wired incorrectly. A40400 to A40407: 0F hex A40408 to A40415: 0B hex: I/O bus error B 0C hex: I/O bus error C                                                                                                    | Turn OFF the power supply and replace the Backplane with a CS1D-BUDD Backplane. Correct the cable connections.                                                                                                    |
| Unit/Rack<br>Number<br>Duplica-<br>tion error | UNIT NO.<br>DPL ERR                        | A40113:<br>Duplica-<br>tion Error<br>Flag | 80E9                        | A410:<br>CPU Bus<br>Unit<br>Duplicate<br>Number<br>Flags                | The same number has been allo-<br>cated to more than one CPU Bus<br>Unit.<br>Bits A41000 to A41015 correspond<br>to unit numbers 0 to F.                                                                                                    | Check the unit numbers, eliminate the duplications, and turn the Rack's power supply OFF and then ON again.                                                                                                    |
|                                               |                                            |                                           |                             | A411 to<br>A416:<br>Special<br>I/O Unit<br>Duplicate<br>Number<br>Flags | The same number has been allocated to more than one Special I/O Unit.  Bits A41100 to A41615 correspond to unit numbers 0 to 95.                                                                                                    | Check the unit numbers, eliminate the duplications, and turn the Rack's power supply OFF and then ON again.                                                                                                    |
|                                               | RACK<br>NO. DPL<br>ERR                     |                                           | 80EA                        | A409:<br>Expan-<br>sion Rack<br>Duplicate<br>Rack<br>Number             | The same I/O word has been allocated to more than one Basic I/O Unit.                                                                                                    | Check allocations to Units on the rack<br>number whose bit in ON in A40900 to<br>A40907. Correct the allocations so<br>that no words are allocated more than<br>once, including to Units on other<br>Racks, and turn the Rack's power<br>supply OFF and then ON again.                       |
|                                               |                                            |                                           |                             |                                                                         | An Expansion I/O Rack's starting word address exceeds CIO 0901. The corresponding bit in A40900 to A40907 (Racks 0 to 7) will be turned ON.                                                                                                    | Check the first word setting for the Rack indicated in A40900 to A40907 and change the setting to a valid word address below CIO 0901 with a Programming Device.                                                                                                    |
| Too Many<br>I/O Points<br>error               | TOO<br>MANY I/O<br>PNT                     | A40111:<br>Too Many<br>I/O Points<br>Flag | 80E1                        | A407: Too<br>Many I/O<br>Points,<br>Details                             | The probable causes are listed below. The 3-digit binary value (000 to 101) in A40713 to A40715 indicates the cause of the error. The value of these 3 bits is also output to A40700 to A40712.  1. The total number of I/O points set in the I/O tables exceeds the maximum allowed for the CPU Unit (bits: 000).  2. The number of Expansion Racks exceeds the maximum (bits: 101). | Correct the problem indicated by the content of A407 and turn the power OFF and ON again.                                                                                                    |
| I/O Table<br>Setting<br>error                 | I/O SET<br>ERR                             | A40110:<br>I/O Set-<br>ting Error<br>Flag | 80E0                        |                                                                         | Input and output word allocations do no agree with input/output words required by Units actually mounted.                                                                                                    | Check the I/O table with I/O Table Verification operation. When the system has been corrected, register the I/O table again.                                                                                                    |

#### **Non-fatal Errors**

Operation will continue for any of the following errors for a Duplex CPU System in Duplex Mode or in Simplex Mode, or for a Single CPU System. For some of these errors, operation for a Duplex CPU System will switch from Duplex Mode to Simplex Mode and for other errors, operation will remain in Duplex Mode. These are listed separately below.

Connect the CX-Programmer or a Programming Console to display the error message (in the PLC Error Window on the CX-Programmer). The cause of the error can be determined from the error message and related Auxiliary Area flags and words.

Duplex Errors (Errors Causing a Switch to Simplex Operation for Duplex CPU Systems) For a Duplex CPU System, duplex errors will cause operation to be switched to Simplex Mode, but operation will continue in RUN or MONITOR mode.

A non-fatal duplex error has occurred if the indicators have the following conditions during operation in RUN or MONITOR mode.

Duplex errors are unique to Duplex CPU Systems and will not occur on Single CPU Systems.

| Power Supply Unit                    | POWER            |                                                | Lit green                                                        |
|--------------------------------------|------------------|------------------------------------------------|------------------------------------------------------------------|
| CPU Unit                             | RUN              |                                                | Lit green                                                        |
|                                      | ERR/ALM          |                                                | Flashing red                                                     |
|                                      | INH              |                                                |                                                                  |
|                                      | PRPHL            |                                                |                                                                  |
|                                      | COMM             |                                                |                                                                  |
| Duplex Unit (with error occurring on | DPL STATUS       | STATUS Duplex verification error: Flashing red |                                                                  |
| active CPU Unit)                     |                  |                                                | error: Flashing red<br>Duplex bus error:<br>Lit red<br>Lit green |
|                                      | Active CPU Unit  | ACTIVE                                         | Lit green                                                        |
|                                      | indicators       | CPU STATUS                                     | Lit green                                                        |
|                                      | Standby CPU Unit | ACTIVE                                         | Not lit                                                          |
|                                      | indicators       | CPU STATUS                                     | Lit green                                                        |

#### **Troubleshooting Table**

For all of the following errors, operation will continue if the error occurs in Duplex Mode or in Simplex Mode. If it occurs in Duplex Mode, operation will switch to Simplex Mode.

| Error                             | Program-<br>ming<br>Console<br>display | DPL<br>STATUS<br>indicator | Error<br>flags in<br>Auxil-<br>iary Area | Error<br>code (in<br>A400) | Flags<br>and<br>word<br>data | Probable cause                                                                                                    | Possible remedy                                                                                                    |
|-----------------------------------|----------------------------------------|----------------------------|------------------------------------------|----------------------------|------------------------------|----------------------------------------------------------------------------------------------------|----------------------------------------------------------------------------------------------------|
| Duplex<br>verifica-<br>tion error | DPL VER-<br>IFY ERR                    | Flashing<br>red            | A31600,<br>A40214                        | 0011                       | A317                         | One of the following is not<br>the same between the two<br>CPU Units.  CPU Unit model number  Parameter area data  User program  Inner Board internal data<br>inconsistency | Check the items to the left between the two CPU Units and be sure they are the same and then toggle the power supply.  If the problem persists, retransfer the user program and parameter area data (including the PLC Setup CPU Bus Unit settings and I/O tables) to the active CPU Unit.  If the problem persists, replace the Duplex Unit. |
| Duplex<br>bus error               | DPL BUS<br>ERR                         | Lit red                    | A31601,<br>A40214                        | 0010                       |                              | An error occurred on the duplex bus in the Duplex System.                                                                                                    | Prepare the system to stop operation and then press the initialization button on the Duplex Unit.  If the problem persists, replace the Duplex Unit.                                                                                                    |

# **Errors for which Duplex Mode Continues**

If any of the following errors occurs for a Duplex CPU System in Duplex Mode, operation will continue in Duplex Mode and in RUN or MONITOR mode. Operation will also continue if any of these errors occurs in Simplex Mode or in a Single CPU System.

A non-fatal error has occurred if the indicators have the following conditions during operation in RUN or MONITOR mode.

| Power Supply Unit                   | POWER            | Lit green  |              |  |
|-------------------------------------|------------------|------------|--------------|--|
| CPU Unit                            | RUN              |            | Lit green    |  |
|                                     | ERR/ALM          |            | Flashing red |  |
|                                     | INH              |            |              |  |
|                                     | PRPHL            |            |              |  |
|                                     | COMM             |            |              |  |
| Duplex Unit (with                   | DPL STATUS       |            | Lit green    |  |
| error occurring on active CPU Unit) | Active CPU Unit  | ACTIVE     | Lit green    |  |
| active CFO Offit)                   | indicators       | CPU STATUS | Lit green    |  |
|                                     | Standby CPU Unit | ACTIVE     | Not lit      |  |
|                                     | indicators       | CPU STATUS | Lit green    |  |

#### **Troubleshooting Table**

For all of the following errors, operation will continue if the error occurs for a Duplex CPU System in Duplex Mode or in Simplex Mode, or for a Single CPU System. If it occurs in Duplex Mode, operation will continue in Duplex Mode.

| Error                                  | Program-<br>ming Con-<br>sole<br>display  | Error<br>flags in<br>Auxiliary<br>Area         | Error<br>code (in<br>A400)                                | Flags<br>and<br>word<br>data                                | Probable cause                                                                                                    | Possible remedy                                                                                                    |
|----------------------------------------|-------------------------------------------|------------------------------------------------|-----------------------------------------------------------|-------------------------------------------------------------|----------------------------------------------------------------------------------------------------|----------------------------------------------------------------------------------------------------|
| Duplex<br>power<br>supply<br>error     | PS ERROR<br>x-y<br>x = Rack #<br>y = Slot | A31602,<br>A40214                              | 0003                                                      | A319,<br>A320                                               | An error has occurred in one of the Power Supply Units.  The primary-side power supply has been interrupted. The secondary-side voltage has dropped below 5 V or is an overvoltage.                                                                                                    | Use A319 and A320 to identify the Power Supply Unit with an error and either correct the error or, if necessary, replace the Unit.                 |
| Duplex<br>communi-<br>cations<br>error | NET DPL<br>ERR *<br>* = Node<br>address   | A31603,<br>A40214                              | 0600 to<br>060F<br>Right-<br>most<br>digit is<br>unit No. | A434 to<br>A437                                             | An error has occurred for a Communications Unit (Controller Link Unit) with a unit number that was set for duplex operation.                                                                                                    | Use A434 and A437 to identify the Communications Unit with an error and either correct the error or, if necessary, replace the Unit.               |
| System<br>FAL error                    | SYS FAIL<br>FAL                           | A40215:<br>FAL Error<br>Flag                   | 4101 to<br>42FF                                           | A360 to<br>A391:<br>Exe-<br>cuted<br>FAL<br>Number<br>Flags | FAL(006) has been executed in program.  Executed FAL Number Flags A36001 to A39115 correspond to FAL numbers 001 to 511.  The error code in A400 will indicate the FAL number. The leftmost digit of the code will be 4 and the rightmost 3 digits of the code will be from 100 to 2FF hex and will correspond to FAL numbers 001 to 511. | Correct according to cause indicated by FAL number (set by user).                                                                                  |
| PLC<br>Setup<br>error                  | PC SETUP<br>ERR                           | A40210:<br>PLC<br>Setup<br>Error Flag          | 009B                                                      | A406:<br>PLC<br>Setup<br>Error<br>Location                  | There is a setting error in the PLC Setup. The location (binary offset) of the error is written to A406.                                                                                                    | Change the indicated setting to a valid setting.                                                                                                   |
| I/O Table<br>Verifica-<br>tion error   | I/O VRFY<br>ERR                           | A40209:<br>I/O Verifi-<br>cation<br>Error Flag | 00E7                                                      |                                                             | A Unit has been added or removed, so the registered I/O tables don't agree with the actual Units in the PLC. The I/O Verification Error Flag goes OFF when the situation is corrected.                                                                                                    | Execute the I/O Table Verify operation to find the problem location. Create new I/O tables or replace the Unit to match the registered I/O tables. |
| Non-fatal<br>Inner<br>Board<br>error   | NO-FTL<br>INNER<br>ERR                    | A40208:<br>Inner<br>Board<br>Error Flag        | 02F0                                                      | A424:<br>Inner<br>Board<br>Error<br>Informa-<br>tion        | An error occurred in the Duplex Inner<br>Board                                                                                                    | Check the Inner Board indicators.<br>Refer to the Duplex Inner Board's<br>operation manual for details.                                            |

| Error                                       | Program-<br>ming Con-<br>sole<br>display | Error<br>flags in<br>Auxiliary<br>Area                             | Error<br>code (in<br>A400)  | Flags<br>and<br>word<br>data                                                                | Probable cause                                                                                                    | Possible remedy                                                                                                    |
|---------------------------------------------|------------------------------------------|--------------------------------------------------------------------|-----------------------------|---------------------------------------------------------------------------------------------|----------------------------------------------------------------------------------------------------|----------------------------------------------------------------------------------------------------|
| CS-series<br>CPU Bus<br>Unit error          | CPU BU<br>ERR                            | A40207:<br>CS-series<br>CPU Bus<br>Unit Error<br>Flag              | 0200 to<br>020F             | A417:<br>CS-<br>series<br>CPU Bus<br>Unit<br>Error,<br>Unit<br>Number<br>Flags              | An error occurred in a data exchange<br>between the CPU Unit and a CS-<br>series CPU Bus Unit.<br>The corresponding flag in A417 is<br>turned ON to indicate the problem<br>Unit. Bits A41700 to A41715 corre-<br>spond to unit numbers 0 to F.                                                        | Check the Unit indicated in A417. Refer to the Unit's operation manual to find and correct the cause of the error. Restart the Unit by toggling its Restart Bit or turn the power OFF and ON again. Replace the Unit if it won't restart.          |
| Special<br>I/O Unit<br>error                | SIOU ERR                                 | A40206:<br>Special<br>I/O Unit<br>Error Flag                       | 0300 to<br>035F, or<br>03FF | A418 to<br>A423:<br>Special<br>I/O Unit<br>Error,<br>Unit<br>Number<br>Flags                | An error occurred in a data exchange between the CPU Unit and a Special I/O Unit.  The corresponding flag in A418 to A423 is turned ON to indicate the problem Unit. Bits A41800 to A42315 correspond to unit numbers 0 to 95.                                                                         | Check the Unit indicated in A418 to A423. Refer to the Unit's operation manual to find and correct the cause of the error. Restart the Unit by toggling its Restart Bit or turn the power OFF and ON again.  Replace the Unit if it won't restart. |
| Basic I/O<br>Unit error                     | DENSITY<br>I/O ERR                       | A40212:<br>Basic I/O<br>Unit Error<br>Flag                         | 009A                        | A408:<br>Basic I/O<br>Unit<br>error, slot<br>number                                         | An error occurred in the data exchange between the CPU Unit and a Basic I/O Unit.  Note: A408 contains the slot number where the error occurred.                                                                                                    | Mount the I/O Unit in the Backplane. If the error is not recurs, replace the I/O Unit.                                                                                                    |
| Battery<br>error                            | BATT LOW                                 | A40204:<br>Battery<br>Error Flag                                   | 00F7                        |                                                                                             | This error occurs when the PLC Setup has been set to detect battery errors and the CPU Unit's backup battery is missing or its voltage has dropped.                                                                                                    | Check battery and replace if necessary. Change the PLC Setup setting if battery-free operation is being used.                                                                                                    |
| CS-series<br>CPU Bus<br>Unit Setup<br>error | CPU BU<br>STUP                           | A40203:<br>CS-series<br>CPU Bus<br>Unit Set-<br>ting Error<br>Flag | 0400 to<br>040F             | A427:<br>CS-<br>series<br>CPU Bus<br>Unit Set-<br>ting<br>Error,<br>Unit<br>Number<br>Flags | An installed CS-series CPU Bus Unit does not match the CS-series CPU Bus Unit registered in the I/O table. The corresponding flag in A427 will be ON. Bits 00 to 15 correspond to unit numbers 0 to F.                                                                                                 | Change the registered I/O tables.                                                                                                    |
| Special<br>I/O Unit<br>Setup<br>error       | SIOU<br>SETUP                            | A40202:<br>Special<br>I/O Unit<br>Setting<br>Error Flag            | 0500 to<br>055F             | A428 to<br>A433:<br>Special<br>I/O Unit<br>Setting<br>Error,<br>Unit<br>Number<br>Flags     | An installed Special I/O Unit does not match the Special I/O Unit registered in the I/O table. The corresponding flag in A428 to A433 will be ON. Bits A42800 to A43315 correspond to unit numbers 0 to 95.                                                                                            |                                                                                                    |
| Interrupt<br>task error                     | INTRPT<br>ERR                            | A40213:<br>Interrupt<br>Task<br>Error Flag                         | 008B                        | A426:<br>Interrupt<br>Task<br>Error,<br>Task<br>Number                                      | An attempt was made to refresh I/O for a Special I/O Unit with IORF(097) within an interrupt task while cyclic I/O refresh processing was being performed for the same Special I/O Unit. Detecting interrupt task errors must be enabled in the PLC Setup to detect this error (redundant refreshing). | Review the program and either disable detecting interrupt task errors or prevent redundant refreshing from occurring.                                                                                                    |

# **Other Errors**

|                                                                                              | Error<br>flags in<br>Auxiliary<br>Area | Error<br>code<br>(in<br>A400) | Flags<br>and<br>word<br>data | Error                                             | Probable cause                                                                                                    | Possible remedy                                                                                                    |
|----------------------------------------------------------------------------------------------|----------------------------------------|-------------------------------|------------------------------|---------------------------------------------------|----------------------------------------------------------------------------------------------------|----------------------------------------------------------------------------------------------------|
| Power Supply Unit POWER Lit green. CPU Unit RUN Lit green. ERR/ALM INH PRPHL Not lit. COMM   |                                        |                               |                              | Peripheral<br>Port Com-<br>munica-<br>tions Error | A communications error has occurred in communications with the device connected to the peripheral port if the indicators have the status shown at the left. | Check the PRPHL set-<br>ting on the Duplex Unit<br>or the DIP switch setting<br>on the CPU Unit and the<br>peripheral port settings<br>in the PLC Setup. Also<br>check the cable connec-<br>tions.                                                                                                    |
| Power Supply Unit POWER Lit green.  CPU Unit RUN Lit green.  ERR/ALM INH PRPHL COMM Not lit. |                                        |                               |                              | RS-232C<br>Port Com-<br>munica-<br>tions Error    | A communications error has occurred in communications with the device connected to the RS-232C port if the indicators have the status shown at the left.    | Check the COMM setting on the Duplex Unit or the DIP switch setting on the CPU Unit, and also the RS-232C port settings in the PLC Setup. Also check the cable connections. If a host computer is connected, check the communications settings of the serial port on the host computer and the communications program in the host computer. |

# 10-2-5 Error Codes

The following table list error in order of severity, with the most serious error given first. When more than one error occurs at the same time, the most serious error code will be stored in A400.

| Rank | Error                            | Programming<br>Console display  | Error flag                         | Code<br>stored<br>in A400 |
|------|----------------------------------|---------------------------------|------------------------------------|---------------------------|
| 1    | Memory error                     | MEMORY ERR                      | A40115<br>Memory Error Flag        | 80F1                      |
| 2    | I/O bus errors                   |                                 | A40114<br>I/O Bus Error Flag       | 80C0 to<br>80C7,<br>80CF  |
|      |                                  | I/O BUS ERR B<br>I/O BUS ERR C  |                                    | 80CC                      |
| 3    | Duplicated                       | UNIT NO. DPL ERR                | A40113                             | 80E9                      |
| 4    | number errors                    | RACK NO. DPL ERR                | Duplicated Number Flag             | 80EA                      |
| 5    | Too many I/O points              | TOO MANY I/O PNT                | A40111<br>Too Many I/O Points Flag | 80E1                      |
| 6    | I/O setting error                | I/O SET ERR                     | A40110<br>I/O Setting Error Flag   | 80E0                      |
| 7    | Program error                    | PROGRAM ERR                     | A40109<br>Program Error Flag       | 80F0                      |
| 8    | Cycle time overrun error         | CYCLE TIME ERR                  | A40108<br>Cycle Time Overrun Flag  | 809F                      |
| 9    | FALS execution                   | SYS FAIL FALS *** (See note 2.) | A40106<br>FALS Error Flag          | C101 to<br>C2FF           |
| 10   | Duplex verifica-<br>tion error   | DPL VERIFY ERR<br>(See note 6.) | A40214, A31600                     | 0011                      |
| 11   | Duplex bus error                 | DPL BUS ERR<br>(See note 6.)    | A40214, A31601                     | 0010                      |
| 12   | Duplex power error               | PS ERR x-y<br>(See note 3.)     | A40214, A31602                     | 0003                      |
| 13   | Duplex commu-<br>nications error | NET DPL ERR * (See note 4.)     | A40214, A31603                     | 0600 to<br>060F           |

| Rank | Error                          | Programming<br>Console display    | Error flag                                       | Code<br>stored<br>in A400 |
|------|--------------------------------|-----------------------------------|--------------------------------------------------|---------------------------|
| 14   | FAL execution                  | SYS FAIL FAL ***<br>(See note 2.) | A40215<br>FAL Error Flag                         | 4101 to<br>42FF           |
| 15   | Interrupt task error           | INTRPT ERR                        | A40213: Interrupt Task<br>Error Flag             | 008B                      |
| 16   | Basic I/O Unit error           | DENSITY I/O ERR                   | A40212<br>Basic I/O Unit Error Flag              | 009A                      |
| 17   | PLC Setup set-<br>ting error   | PC SETUP ERR                      | A40210<br>PLC Setup Setting Error<br>Flag        | 009B                      |
| 18   | I/O verification error         | I/O VRFY ERR                      | A40209<br>I/O Verification Error Flag            | 00E7                      |
| 19   | CPU Bus Unit error             | CPU BU ERR **<br>(See note 5.)    | A40207<br>CPU Bus Unit Error Flag                | 0200 to<br>020F           |
| 20   | Special I/O Unit error         | SIOU ERR **<br>(See note 5.)      | A40206<br>Special I/O Unit Error Flag            | 0300 to<br>035F,<br>03FF  |
| 21   | Battery error                  | BATT LOW                          | A40204<br>Battery Error Flag                     | 00F7                      |
| 22   | CPU Bus Unit setting error     | CPU BU STUP **<br>(See note 5.)   | A40203<br>CPU Bus Unit Setting<br>Error Flag     | 0400 to<br>040F           |
| 23   | Special I/O Unit setting error | SIOU SETUP **<br>(See note 5.)    | A40202<br>Special I/O Unit Setting<br>Error Flag | 0500 to<br>055F           |

### Note

- 1. \* = Rack number
- 2. \*\*\* = FAL or FALS number
- 3. x-y: x = Rack number, y = L for left or R for right
- 4. \* = Unit number
- 5. \*\* = Unit number
- 6. These errors occur only for Duplex CPU Systems.

# 10-2-6 Duplex Check

Errors Causing Operation to Switch to Standby CPU Unit (Duplex CPU Systems Only)

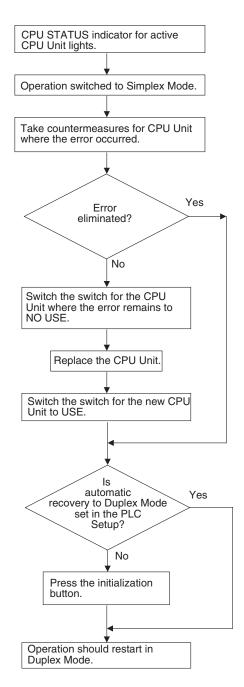

# <u>Duplication</u> <u>Verification Errors</u> (<u>Duplex CPU Systems</u> <u>Only)</u>

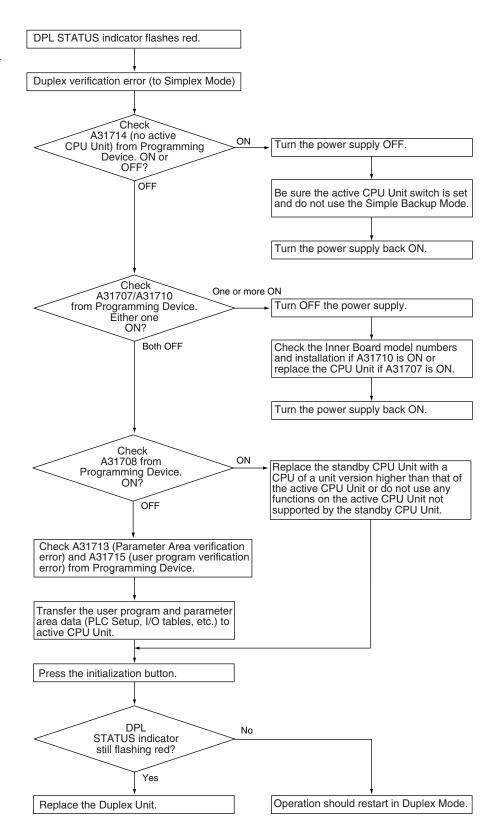

# <u>Duplex Bus Errors</u> (<u>Duplex CPU Systems</u> <u>Only</u>)

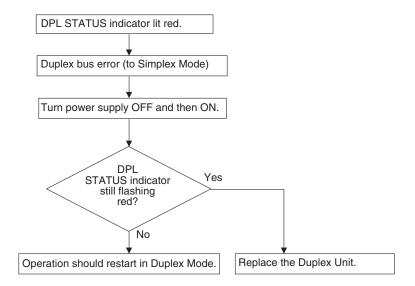

## <u>Duplex Power Supply</u> <u>Errors</u>

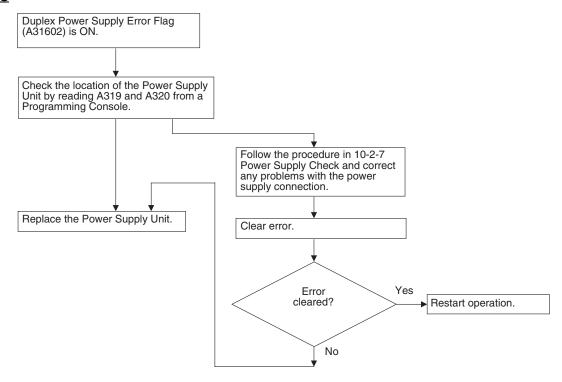

# 10-2-7 Power Supply Check

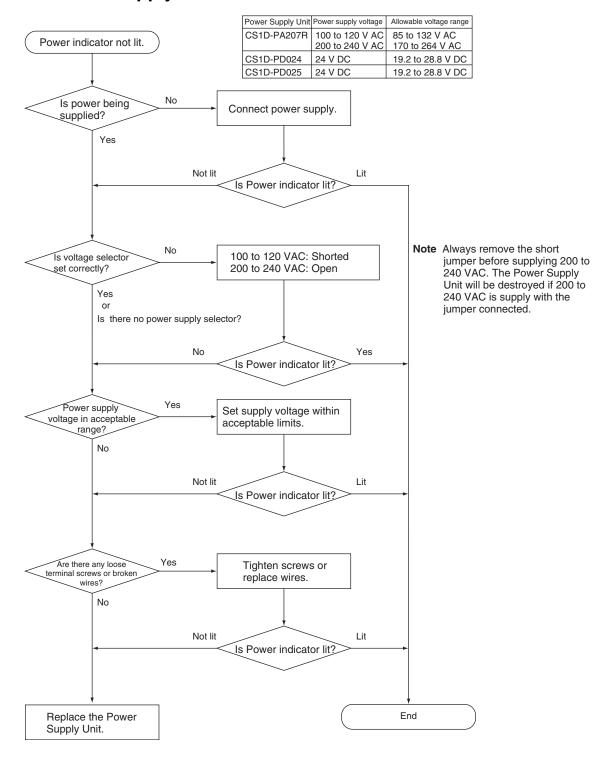

# 10-2-8 Memory Error Check

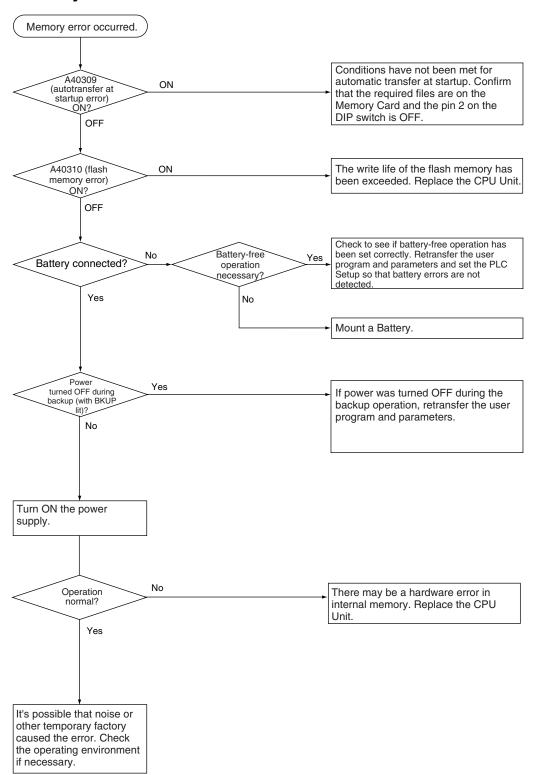

# 10-2-9 Program Error Check

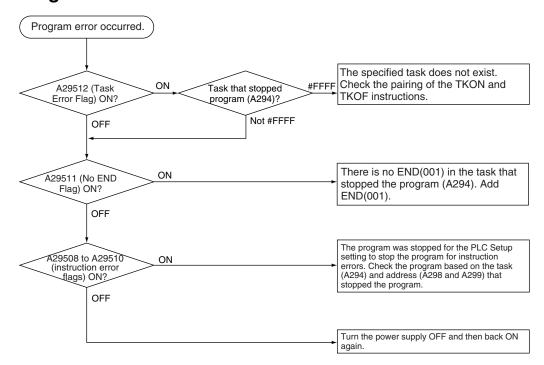

# 10-2-10 Cycle Time Overrun Error Check

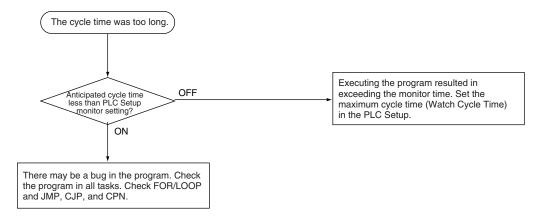

# 10-2-11 PLC Setup Setting Error Check

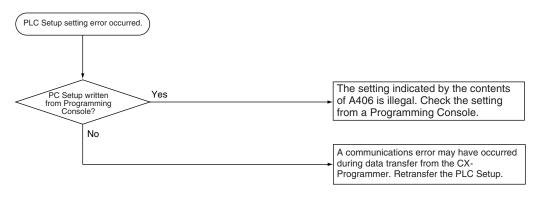

# 10-2-12 Battery Error Check

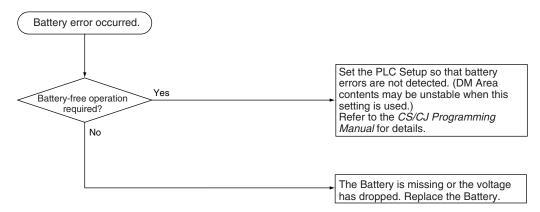

# 10-2-13 Environmental Conditions Check

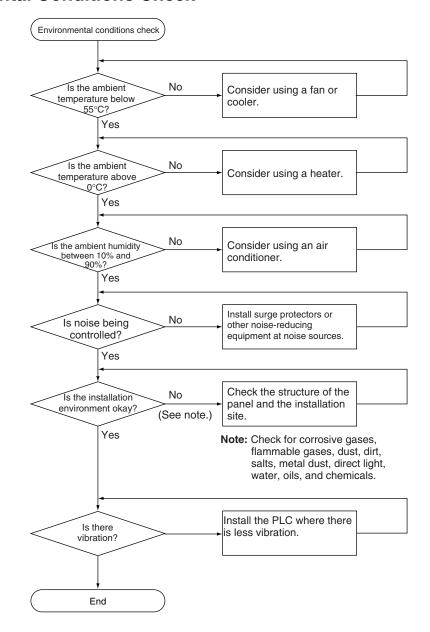

#### 10-2-14 I/O Check

The I/O check flowchart is based on the following ladder diagram section assuming that SOL1 does not turn ON.

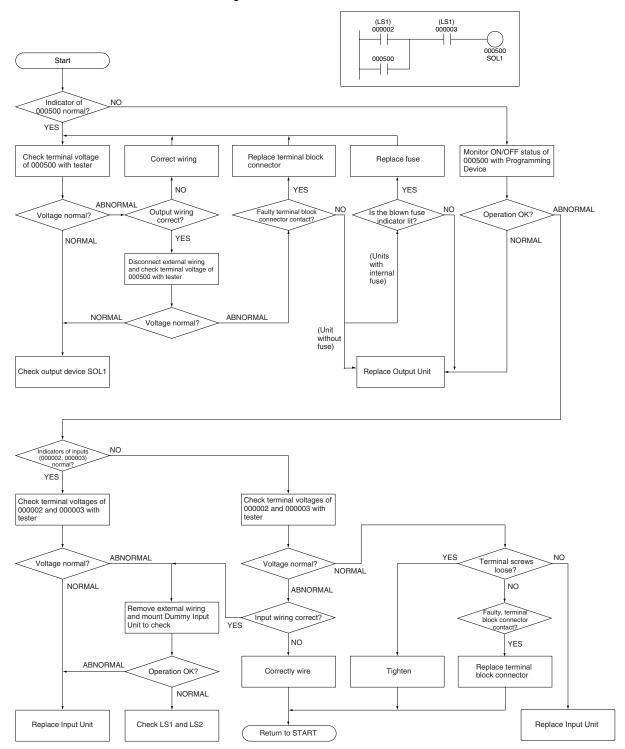

# 10-3 Troubleshooting Racks and Units

# **CPU Racks and Standard Expansion Racks**

| Symptom                                                                                       | Cause                                                                                        | Remedy                                                   |
|-----------------------------------------------------------------------------------------------|----------------------------------------------------------------------------------------------|----------------------------------------------------------|
| POWER indicator is not lit on Power Supply Unit.                                              | PCB short-circuited or damaged.                                                              | Replace Power Supply Unit or Back-plane.                 |
| RUN indicator is not lit on CPU Unit                                                          | (1) Error in program.                                                                        | Correct program.                                         |
|                                                                                               | (2) Power line is faulty.                                                                    | Replace Power Supply Unit.                               |
| RUN output does not turn ON on Power<br>Supply Unit.<br>RUN indicator lit on CPU Unit.        | Internal circuitry of Power Supply Unit is faulty.                                           | Replace Power Supply Unit.                               |
| Serial Communications Unit or CS-<br>series CPU Bus Unit does not operate<br>or malfunctions. | <ul><li>(1) The I/O Connecting Cable is faulty.</li><li>(2) The I/O bus is faulty.</li></ul> | Replace the I/O Connecting Cable. Replace the Backplane. |
| Bits do not operate past a certain point.                                                     |                                                                                              |                                                          |
| Error occurs in units of 8 or 16 points.                                                      |                                                                                              |                                                          |
| I/O bit turns ON.                                                                             |                                                                                              |                                                          |
| All bits in one Unit do not turn ON.                                                          |                                                                                              |                                                          |

# **Special I/O Units**

Refer to the *Operation Manual* for the Special I/O Unit to troubleshoot any other errors.

| Symptom                                                     | Cause                                                                                                    | Remedy                                                                                                    |
|-------------------------------------------------------------|----------------------------------------------------------------------------------------------------|----------------------------------------------------------------------------------------------------|
| The ERH and RUN indicators on the Special I/O Unit are lit. | I/O refreshing is not being performed for the Unit from the CPU Unit (CPU Unit monitoring error).  It's possible that cyclic refreshing has been disabled for the Special I/O Unit in the Cyclic Refresh Disable Setting in the PLC Setup (i.e., the bit corresponding to the unit number has been set to 1). | Change the bit corresponding to the unit number to 0 to enable cyclic refreshing, or make sure that the Unit is refreshed from the program using IORF at least once every 11 s. |

# **Long-distance Expansion Racks**

| Symptom                                         | Cause                                                           | Remedy                                                                                                    |
|-------------------------------------------------|-----------------------------------------------------------------|----------------------------------------------------------------------------------------------------|
| Expansion Rack not detected.                    | (1) A Terminator is not connected.                              | If the TERM indicator is lit, connect a Terminator.                                                                                                    |
|                                                 | (2) An Expansion Rack is not connected correctly.               | Recheck the connections and configuration using information in 2-2-2 Expansion Racks and 2-10-1 CS1W-IC102 I/O Control Units, I/O Interface Units, and Terminators.               |
|                                                 | (3) A Unit is faulty.                                           | Gradually remove/replace Units to determine the Unit that is faulty, including the Backplane, Power Supply Unit, I/O Units, I/O Control/Interface Unit, and I/O Connecting Cable. |
| I/O bus error or I/O verification error occurs. | (1) An I/O Connecting Cable or Terminator connection is faulty. | Check that I/O Connecting Cables and Terminators are connected correctly.                                                                                                    |
|                                                 | (2) Noise or other external factor.                             | Separate all cables from possible sources of noise or place them in metal ducts.                                                                                                  |
|                                                 | (3) A Unit is faulty.                                           | Gradually remove/replace Units to determine the Unit that is faulty, including the Backplane, Power Supply Unit, I/O Units, I/O Control/Interface Unit, and I/O Connecting Cable. |

| Symptom                                                                            | Cause                                                                                                    | Remedy                                                                                                    |
|------------------------------------------------------------------------------------|----------------------------------------------------------------------------------------------------|----------------------------------------------------------------------------------------------------|
| Cycle time is too long.                                                            | (1) A CPU Bus Unit that is allocated many words (e.g., Controller Link Unit) is mounted to a Long-distance Expansion Rack. | Move the CPU Bus Unit to the CPU Rack.                                                                                                    |
|                                                                                    | (2) A Unit is faulty.                                                                                                    | Gradually remove/replace Units to determine the Unit that is faulty, including the Backplane, Power Supply Unit, I/O Units, I/O Control/Interface Unit, and I/O Connecting Cable. |
| I/O Control Unit and I/O Interface Units do not appear on CX-Programmer I/O table. | This is not an error. These Units are not allocated I/O words and thus are not registered in the I/O tables.               |                                                                                                    |

# **Input Units**

| Symptom                                           | Cause                                                                                                    | Remedy                                                                                                    |  |
|---------------------------------------------------|----------------------------------------------------------------------------------------------------|----------------------------------------------------------------------------------------------------|--|
| Not all inputs turn ON or indi-                   | (1) Power is not supplied to Input Unit.                                                                       | Supply power                                                                                                    |  |
| cators are not lit.                               | (2) Supply voltage is low.                                                                                     | Adjust supply voltage to within rated range.                                                                                                    |  |
|                                                   | (3) Terminal block mounting screws are loose.                                                                  | Tighten screws.                                                                                                    |  |
|                                                   | (4) Faulty contact of terminal block connector.                                                                | Replace terminal block connector.                                                                                                    |  |
| Not all inputs turn ON (indicator lit).           | Input circuit is faulty. (There is a short at the load or something else that caused an over-current to flow.) | Replace Unit.                                                                                                    |  |
| Not all inputs turn OFF.                          | Input circuit is faulty.                                                                                       | Replace Unit.                                                                                                    |  |
| Specific bit does not turn ON.                    | (1) Input device is faulty.                                                                                    | Replace input devices.                                                                                                    |  |
|                                                   | (2) Input wiring disconnected.                                                                                 | Check input wiring.                                                                                                    |  |
|                                                   | (3) Terminal block screws are loose.                                                                           | Tighten screws.                                                                                                    |  |
|                                                   | (4) Faulty terminal block connector contact.                                                                   | Replace terminal block connector.                                                                                                    |  |
|                                                   | (5) Too short ON time of external input.                                                                       | Adjust input device.                                                                                                    |  |
|                                                   | (6) Faulty input circuit                                                                                       | Replace Unit.                                                                                                    |  |
|                                                   | (7) Input bit number is used for output instruction.                                                           | Correct program.                                                                                                    |  |
| Specific bit does not turn                        | (1) Input circuit is faulty.                                                                                   | Replace Unit.                                                                                                    |  |
| OFF.                                              | (2) Input bit number is used for output instruction.                                                           | Correct program.                                                                                                    |  |
| Input irregularly turns ON/OFF.                   | (1) External input voltage is low or unstable.                                                                 | Adjust external input voltage to within rated range.                                                                                                    |  |
|                                                   | (2) Malfunction due to noise.                                                                                  | Take protective measures against noise, such as: (1) Increase input response time (PLC Setup) (2) Install surge suppressor. (3) Install insulation transformer. (4) Install shielded cables between the Input Unit and the loads. |  |
|                                                   | (3) Terminal block screws are loose.                                                                           | Tighten screws.                                                                                                    |  |
|                                                   | (4) Faulty terminal block connector contact.                                                                   | Replace terminal block connector.                                                                                                    |  |
| Error occurs in units of                          | (1) Common terminal screws are loose.                                                                          | Tighten screws.                                                                                                    |  |
| 8 points or 16 points, i.e., for the same common. | (2) Faulty terminal block connector contact.                                                                   | Replace terminal block connector.                                                                                                    |  |
| and same common                                   | (3) Faulty data bus                                                                                            | Replace Unit.                                                                                                    |  |
|                                                   | (4) Faulty CPU                                                                                                 | Replace CPU.                                                                                                    |  |
| Input indicator is not lit in normal operation.   | Faulty indicator or indicator circuit.                                                                         | Replace Unit.                                                                                                    |  |

# **Output Units**

| Symptom                                                   | Cause                                                                                                    | Remedy                                                                                                    |
|-----------------------------------------------------------|----------------------------------------------------------------------------------------------------|----------------------------------------------------------------------------------------------------|
| Not all outputs turn ON.                                  | (1) Load is not supplied with power.                                                                                                    | Supply power                                                                                                    |
|                                                           | (2) Load voltage is low.                                                                                                    | Adjust voltage to within rated range.                                                                                                    |
|                                                           | (3) Terminal block screws are loose.                                                                                                    | Tighten screws.                                                                                                    |
|                                                           | (4) Faulty terminal block connector contact.                                                                                                    | Replace terminal block connector.                                                                                                    |
|                                                           | (5) An overcurrent (possibly caused by a short at the load) resulted in a blown fuse in the Output Unit. (Some Output Units provide an indicator for blown fuses.) | Replace fuse or Unit.                                                                                                    |
|                                                           | (6) Faulty I/O bus connector contact.                                                                                                    | Replace Unit.                                                                                                    |
|                                                           | (7) Output circuit is faulty.                                                                                                    | Replace Unit.                                                                                                    |
|                                                           | (8) If the INH indicator is lit, the Output OFF Bit (A50015) is ON.                                                                                                | Turn A50015 OFF.                                                                                                    |
| Not all outputs turn OFF.                                 | Output circuit is faulty.                                                                                                    | Replace Unit.                                                                                                    |
| Output of a specific bit number does not turn ON or indi- | (1) Output ON time too short because of a mistake in programming.                                                                                                  | Correct program to increase the time that the output is ON.                                                                                                    |
| cator is not lit.                                         | (2) Bit status controlled by multiple instructions.                                                                                                    | Correct program so that each output bit is controlled by only one instruction.                                                                                      |
|                                                           | (3) Faulty output circuit.                                                                                                    | Replace Unit.                                                                                                    |
| Output of a specific bit num-                             | (1) Faulty output device.                                                                                                    | Replace output device.                                                                                                    |
| ber does not turn ON (indicator lit).                     | (2) Break in output wiring.                                                                                                    | Check output wiring.                                                                                                    |
| tor iit).                                                 | (3) Loose terminal block screws.                                                                                                    | Tighten screws.                                                                                                    |
|                                                           | (4) Faulty terminal block connector faulty.                                                                                                    | Replace terminal block connector.                                                                                                    |
|                                                           | (5) Faulty output bit.                                                                                                    | Replace relay or Unit.                                                                                                    |
|                                                           | (6) Faulty output circuit.                                                                                                    | Replace Unit.                                                                                                    |
| Output of a specific bit num-                             | (1) Faulty output bit.                                                                                                    | Replace relay or Unit.                                                                                                    |
| ber does not turn OFF (indicator is not lit).             | (2) Bit does not turn OFF due to leakage current or residual voltage.                                                                                              | Replace external load or add dummy resistor.                                                                                                    |
| Output of a specific bit number does not turn OFF (indi-  | (1) Bit status controlled by multiple instructions.                                                                                                    | Correct program.                                                                                                    |
| cator lit).                                               | (2) Faulty output circuit.                                                                                                    | Replace Unit.                                                                                                    |
| Output irregularly turns                                  | (1) Low or unstable load voltage.                                                                                                    | Adjust load voltage to within rated range.                                                                                                    |
| ON/OFF.                                                   | (2) Bit status controlled by multiple instructions.                                                                                                    | Correct program so that each output bit is controlled by only one instruction.                                                                                      |
|                                                           | (3) Malfunction due to noise.                                                                                                    | Protective measures against noise: (1) Install surge suppressor. (2) Install insulation transformer. (3) Use shielded cables between the Output Unit and the loads. |
|                                                           | (4) Terminal block screws are loose.                                                                                                    | Tighten screws.                                                                                                    |
|                                                           | (5) Faulty terminal block connector contact.                                                                                                    | Replace terminal block connector.                                                                                                    |
| Error occurs in units of                                  | (1) Loose common terminal screw.                                                                                                    | Tighten screws.                                                                                                    |
| 8 points or 16 points, i.e., for the same common.         | (2) Faulty terminal block connector contact.                                                                                                    | Replace terminal block connector.                                                                                                    |
| are commun.                                               | (3) An overcurrent (possibly caused by a short at the load) resulted in a blown fuse in the Output Unit.                                                           | Replace fuse or Unit.                                                                                                    |
|                                                           | (4) Faulty data bus.                                                                                                    | Replace Unit.                                                                                                    |
|                                                           | (5) Faulty CPU.                                                                                                    | Replace CPU.                                                                                                    |
| Output indicator is not lit (operation is normal).        | Faulty indicator.                                                                                                    | Replace Unit.                                                                                                    |

# 10-4 Troubleshooting Errors in Duplex Connecting Cables

## 10-4-1 Identifying and Correcting the Cause of the Error

When a duplexed Connecting Cable is disconnected or damaged, the location of the error can be identified with Auxiliary Area flags (in A270 and A271), the CS1D I/O Control Unit LED indicators, and the CS1D I/O Interface Unit LED indicators.

**Note** The CPU Unit's alarm output (alarm display) does not indicate the error.

#### **■** Error Indications for a Disconnected/Damaged Connecting Cable

In this example, there is an error in the Connecting Cable between Rack 1, slot 0 and Rack 2, so the corresponding flag in A270 (A27002) is turned ON. The flag for the same slot in the following Rack (A27004) is also turned ON.

Since the error occurred in a Connecting Cable after Rack 1, the Duplex Communications Cable Status Flags are OFF for the connections between Rack 1 and Rack 2 (A27101) and between Rack 2 and Rack 3 (A27102).

The CS1D I/O Control Unit and CS1D I/O Interface Unit LED indicators all indicate errors in the side where the break occurred. The CABLE ERR L Indicator is lit red in the Units above the break and the CABLE ERR R Indicator is lit red in the Units below the break.

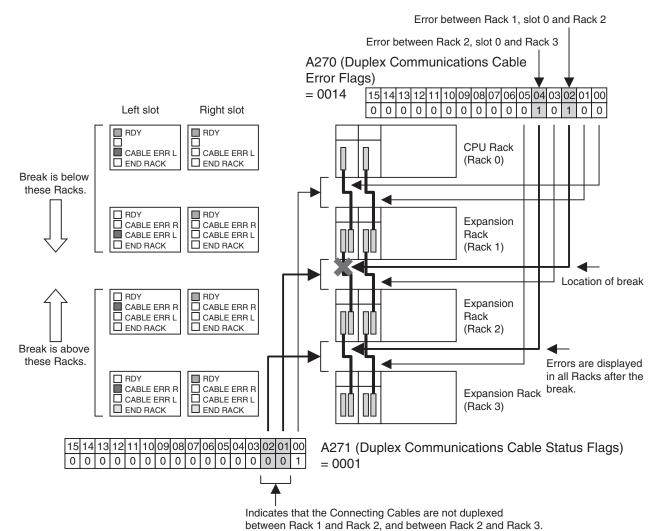

#### ■ Error Indications When an Expansion Unit is Removed

In this example, the Expansion Unit in Rack 1, slot 0 is removed, so the affected slot 0 flags in A270 (A27002, A27004, and A27006) are turned ON. The Duplex Communications Cable Status Flags are turned OFF for the all of the Racks (A27100 to A27102).

The CS1D I/O Control Unit and CS1D I/O Interface Unit LED indicators all indicate errors in the side where the error occurred. The CABLE ERR L Indicator is lit red in the Units above the error and the CABLE ERR R Indicator is lit red in the Units below the error.

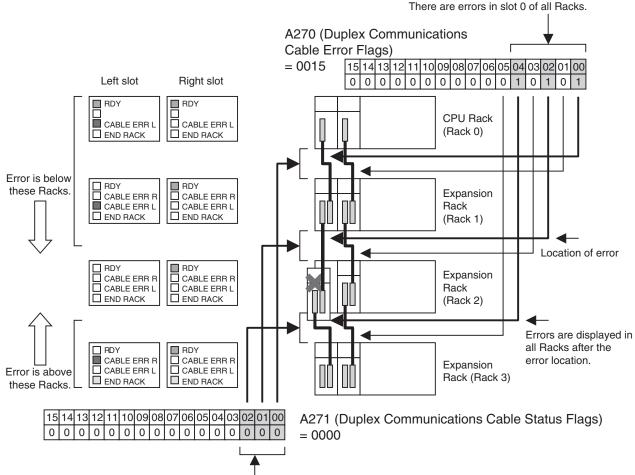

Indicates that the Connecting Cables are not duplexed between any of the Racks.

#### ■ Troubleshooting Connecting Cable and Expansion Unit Problems

Once the error location has been identified, use the remedy described in the following table to correct the error.

| Cause                         | Remedy                                                                                                    |  |
|-------------------------------|----------------------------------------------------------------------------------------------------|--|
| Disconnected Connecting Cable | Connect the cable that is disconnected.                                                                              |  |
| Bad cable connection          | Disconnect the cable and then connect it again. If an error occurs when the cable is reconnected, replace the cable. |  |
|                               | <b>Note</b> If the cable to the other slot is disconnected, the PLC will stop.                                       |  |

| Cause                        | Remedy                                                                                                    |
|------------------------------|----------------------------------------------------------------------------------------------------|
| Cable IN/OUT connections are | Connect the Connecting Cables properly.                                                                                                    |
| reversed.                    | If either cable is connected to the wrong side when the power supply is turned ON, an I/O bus error C will occur and the PLC will not operate. |
|                              | <b>Note</b> If the cable to the other slot is disconnected, the PLC will stop.                                                                 |
| Faulty Expansion Unit        | Replace the Expansion Unit. Refer to 11-6 Replacement of Expansion Units for details.                                                          |
|                              | <b>Note</b> If the cable to the other slot is disconnected, the PLC will stop.                                                                 |

# **SECTION 11 Inspection and Maintenance**

This section provides inspection and maintenance information.

| 11-1 | Inspections                    |                                                                  |     |  |
|------|--------------------------------|------------------------------------------------------------------|-----|--|
|      | 11-1-1                         | Inspection Points                                                | 424 |  |
|      | 11-1-2                         | Unit Replacement Precautions                                     | 425 |  |
| 11-2 | Replaci                        | ng User-serviceable Parts                                        | 426 |  |
|      | 11-2-1                         | Battery Replacement                                              | 426 |  |
| 11-3 | Replacing a CPU Unit           |                                                                  |     |  |
|      | 11-3-1                         | Replacement Flowchart after Switch to Standby CPU Unit           | 432 |  |
|      | 11-3-2                         | CPU Unit Replacement Procedure                                   | 433 |  |
| 11-4 | Online l                       | Replacement of I/O Units, Special I/O Units, and CPU Bus Units   | 435 |  |
|      | 11-4-1                         | Replacing One Unit at a Time                                     | 435 |  |
|      | 11-4-2                         | Replacing More than One Unit at a Time                           | 440 |  |
|      | 11-4-3                         | Error Displays                                                   | 441 |  |
|      | 11-4-4                         | Online Replacement Precautions for Special I/O and CPU Bus Units | 442 |  |
|      | 11-4-5                         | Online Replacement without a Programming Device                  | 448 |  |
| 11-5 | Replaci                        | ng Power Supply Unit                                             | 455 |  |
| 11-6 | Replacement of Expansion Units |                                                                  |     |  |
| 11-7 | Replacing the Duplex Unit      |                                                                  |     |  |

Inspections Section 11-1

# 11-1 Inspections

Daily or periodic inspections are required in order to maintain the CS1D's functions in peak operating condition.

# 11-1-1 Inspection Points

The major electronic components in CS1D PLCs are semiconductor components, which although have an extremely long life time, can deteriorate under improper environmental conditions. Periodic inspections are thus required to ensure that the required conditions are being kept.

Inspection is recommended at least once every six months to a year, but more frequent inspections will be necessary in adverse environments.

Take immediate steps to correct the situation if any of the conditions in the following table are not met.

#### **Inspection Points**

| No. | Item                   | Inspection                                                                                  | Criteria                                                                        | Action                                                                                                    |
|-----|------------------------|---------------------------------------------------------------------------------------------|---------------------------------------------------------------------------------|----------------------------------------------------------------------------------------------------|
| 1   | Source Power<br>Supply | Check for voltage fluctuations at the power supply terminals.                               | The voltage must be within the allowable voltage fluctuation range. (See note.) | Use a voltage tester to check the power supply at the terminals. Take necessary steps to bring voltage fluctuations within limits. |
| 2   | I/O Power Supply       | Check for voltage fluctuations at the I/O terminals.                                        | Voltages must be within specifications for each Unit.                           | Use a voltage tester to check the power supply at the terminals. Take necessary steps to bring voltage fluctuations within limits. |
| 3   | Ambient environment    | Check the ambient temperature. (Inside the control panel if the PLC is in a control panel.) | 0 to 55°C                                                                       | Use a thermometer to check the temperature and ensure that the ambient temperature remains within the allowed range of 0 to 55°C.  |
|     |                        | Check the ambient humidity. (Inside the control panel if the PLC is in a control panel.)    | Relative humidity must be 10% to 90% with no condensation.                      | Use a hygrometer to check the humidity and ensure that the ambient humidity remains within the allowed range.                      |
|     |                        | Check that the PLC is not in direct sunlight.                                               | Not in direct sunlight                                                          | Protect the PLC if necessary.                                                                                                    |
|     |                        | Check for accumulation of dirt, dust, salt, metal filings, etc.                             | No accumulation                                                                 | Clean and protect the PLC if necessary.                                                                                            |
|     |                        | Check for water, oil, or chemical sprays hitting the PLC.                                   | No spray on the PLC                                                             | Clean and protect the PLC if necessary.                                                                                            |
|     |                        | Check for corrosive or flammable gases in the area of the PLC.                              | No corrosive or flammable gases                                                 | Check by smell or use a sensor.                                                                                                    |
|     |                        | Check the level of vibration or shock.                                                      | Vibration and shock must be within specifications.                              | Install cushioning or shock absorbing equipment if necessary.                                                                      |
|     |                        | Check for noise sources near the PLC.                                                       | No significant noise sources                                                    | Either separate the PLC and noise source or protect the PLC.                                                                       |

Inspections Section 11-1

| No. | Item                        | Inspection                                                         | Criteria                                                                                                    | Action                                                                                                    |
|-----|-----------------------------|--------------------------------------------------------------------|----------------------------------------------------------------------------------------------------|----------------------------------------------------------------------------------------------------|
| 4   | Installation and wiring     | Check that each Unit is installed securely.                        | No looseness                                                                                                    | Tighten loose screws with a Phillips-head screwdriver.                                                                                                    |
|     |                             | Check that cable connectors are fully inserted and locked.         | No looseness                                                                                                    | Correct any improperly installed connectors.                                                                                                    |
|     |                             | Check for loose screws in external wiring.                         | No looseness                                                                                                    | Tighten loose screws with a Phillips-head screwdriver.                                                                                                    |
|     |                             | Check crimp connectors in external wiring.                         | Adequate spacing between connectors                                                                                                    | Check visually and adjust if necessary.                                                                                                    |
|     |                             | Check for damaged external wiring cables.                          | No damage                                                                                                    | Check visually and replace cables if necessary.                                                                                                    |
| 5   | User-service-<br>able parts | Check whether the CS1W-BAT01 Battery has reached its service life. | Life expectancy is 5 years<br>at 25°C, less at higher tem-<br>peratures.<br>(From 0.4 to 5 years<br>depending on model,<br>power supply rate, and<br>ambient temperature.) | Replace the battery when its service life has passed even if a battery error has not occurred. (Battery life depends upon the model, the percentage of time in service, and ambient conditions.) |

**Note** The following table shows the allowable voltage fluctuation ranges for source power supplies.

| Supply voltage  | Allowable voltage range |
|-----------------|-------------------------|
| 100 to 120 V AC | 85 to 132 V AC          |
| 200 to 240 V AC | 170 to 264 V AC         |
| 24 V DC         | 19.2 to 28.8 V DC       |

# **Tools Required for Inspections**

**Required Tools** 

- Slotted and Phillips-head screwdrivers
- Voltage tester or digital voltmeter
- Industrial alcohol and clean cotton cloth

#### **Tools Required Occasionally**

- Synchroscope
- Oscilloscope with pen plotter
- Thermometer and hygrometer (humidity meter)

# 11-1-2 Unit Replacement Precautions

Check the following when replacing any faulty Unit.

• Either do not replace a Unit until the power is turned OFF or perform one of the following.

| Replacing a CPU Unit                                                | Set the switch on the Duplex Unit to "NO USE" and turn OFF the power supply only to the CPU Unit being replaced. (Duplex CPU Systems only) |  |
|---------------------------------------------------------------------|----------------------------------------------------------------------------------------------------|--|
| Replacing a Basic I/O<br>Unit, Special I/O Unit, or<br>CPU Bus Unit | Perform the online Unit replacement operation from the CX-Programmer or from a Programming Console.                                        |  |
| Replacing a Power Supply Unit                                       | Turn OFF the power supply to the Power Supply Unit being replaced.                                                                         |  |

|               | Replacing a Duplex Unit<br>Duplex CPU, Dual I/O<br>Expansion System only)          | NO USE and turn OFF the power supply to the                                |                                                                                                    |  |
|---------------|------------------------------------------------------------------------------------|----------------------------------------------------------------------------|----------------------------------------------------------------------------------------------------|--|
| Į             | Replacing an Expansion<br>Jnit                                                     | Disconnect the cables to the Expansion Unit and remove the Expansion Unit. |                                                                                                    |  |
| Expansion Sys | Duplex CPU, Dual I/O<br>Expansion System with<br>Juplex Connection<br>Cables only) | m with                                                                     | Before replacing an Expansion Unit, verify that the cable to the other slot is functioning properly. |  |

- Check the new Unit to make sure that there are no errors.
- If a faulty Unit is being returned for repair, describe the problem in as much detail as possible, enclose this description with the Unit, and return the Unit to your OMRON representative.
- For poor contact, take a clean cotton cloth, soak the cloth in industrial alcohol, and carefully wipe the contacts clean. Be sure to remove any lint prior to remounting the Unit.

#### Note

- 1. When replacing a CPU Unit, be sure that not only the user program but also all other data required for operation is transferred to or set in the new CPU Unit before starting operation, including DM Area and HR Area settings. If data area and other data are not correct for the user program, unexpected accidents may occur. Be sure to include the routing tables, Controller Link Unit data link tables, network parameters, and other CPU Bus Unit data, which are stored as parameters in the CPU Unit. Refer to the CPU Bus Unit and Special I/O Unit operation manuals for details on the data required by each Unit.
- 2. The simple backup operation can be used to store the user program and all parameters for the CS1D CPU Unit, DeviceNet Units, Serial Communications Units, and other specific Units in a Memory Card as backup files. A Memory Card and the simple backup operation can be used to easily restore data after replacing any of these Units. Refer to the CS/CJ Series Programming Manual (W394) for details.

# 11-2 Replacing User-serviceable Parts

The following parts should be replaced periodically as preventative maintenance. The procedures for replacing these parts are described later in this section.

• Battery (the CPU Unit's RAM-backup battery)

# 11-2-1 Battery Replacement

#### **Battery Functions**

The battery retains the following data of the CPU Unit's RAM when the main power supply is OFF. This data will not be stable when the power supply is turned OFF if a battery is not installed or the battery has expired its useful life.

Retained regions of I/O memory (such as the Holding Area and DM Area)

#### **Battery Service Life and Replacement Period**

At 25°C, the maximum service life for batteries is 5 years whether or not power is supplied to the CPU Unit while the battery is installed. The battery's lifetime will be shorter when it is used at higher temperatures and when power is not supplied to the CPU Unit for long periods. In the worst case conditions, the battery will last for only 1.8 years.

The time that CPU power is ON shown in the following table (power supply rate) is calculated as follows:

Power supply rate =

Total time power is ON/(total time power is ON + total time power is OFF)

The following table shows minimum lifetimes and typical lifetimes for the backup battery.

| Model       | Time that<br>CPU Unit<br>power is ON | Minimum lifetime        | Typical lifetime  | Min. time for<br>battery error<br>detection | Time from battery error detection to complete discharge |
|-------------|--------------------------------------|-------------------------|-------------------|---------------------------------------------|---------------------------------------------------------|
| CS1D-CPU□□H | 0%                                   | 626 days (1 yr, 8 mo)   | 1,825 days (5 yr) | 626 days                                    | 5 days                                                  |
| CS1D-CPU6□S | 30%                                  | 886 days (2 yr, 5 mo)   | 1,825 days (5 yr) | 886 days                                    | 5 days                                                  |
|             | 50%                                  | 1,225 days (3 yr, 4 mo) | 1,825 days (5 yr) | 1,225 days                                  | 5 days                                                  |
|             | 70%                                  | 1,825 days (5 yr)       | 1,825 days (5 yr) | 1,825 days                                  | 5 days                                                  |
|             | 100%                                 | 1,825 days (5 yr)       | 1,825 days (5 yr) | 1,825 days                                  | 5 days                                                  |
| CS1D-CPU4□S | 0%                                   | 780 days (2 yr, 1 mo)   | 1,825 days (5 yr) | 780 days                                    | 5 days                                                  |
|             | 30%                                  | 1,101 days (3 yr)       | 1,825 days (5 yr) | 1,101 days                                  | 5 days                                                  |
|             | 50%                                  | 1,519 days (4 yr, 1 mo) | 1,825 days (5 yr) | 1,519 days                                  | 5 days                                                  |
|             | 70%                                  | 1,825 days (5 yr)       | 1,825 days (5 yr) | 1,825 days                                  | 5 days                                                  |
|             | 100%                                 | 1,825 days (5 yr)       | 1,825 days (5 yr) | 1,825 days                                  | 5 days                                                  |

#### Note

- 1. The minimum lifetime is the memory backup time at an ambient temperature of 55°C. The typical lifetime is the memory backup time at an ambient temperature of 25°C.
- 2. There is no difference between the minimum lifetimes and the minimum times to battery error detection.
- 3. The battery lifetime and low battery voltage detection will vary under application at high power-supply rates.

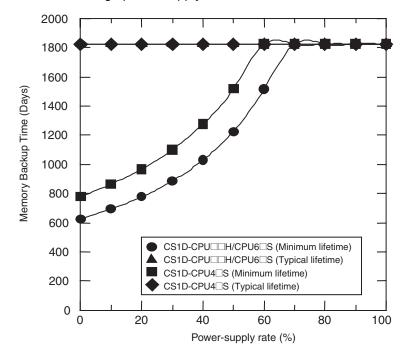

#### **Low Battery Indicators**

If the PLC Setup has been set to detect a low-battery error, the ERR/ALM indicator on the front of the CPU Unit will flash when the CPU Unit detects that the battery is nearly discharged.

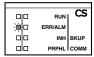

When the ERR/ALM indicator flashes, connect the CX-Programmer to the peripheral port and read the error message. If the message "BATT LOW" appears on the Programming Console\* and the Battery Error Flag (A40204) is ON\*, first check whether the battery is properly connected to the CPU Unit. If the battery is properly connected, replace the battery as soon as possible.

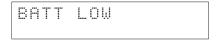

Once a low-battery error has been detected, it will take 5 days before the battery fails. Battery failure can be delayed by ensuring that the CPU Unit power is not turned OFF until the battery has been replaced.

Note \*The PLC Setup must be set to detect a low-battery error (Detect Low Battery). If this setting has not been made, the BATT LOW error message will not appear on the Programming Console and the Battery Error Flag (A40204) will not go ON when the battery fails.

#### **Replacement Battery**

Install a replacement battery within 2 years of the production date shown on the battery's label.

Use the following replacement battery: CS1W-BAT01 Battery Set

**Production Date** 

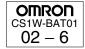

Manufactured in June 2002.

#### Replacement Battery

The battery replacement method depends on whether a CPU Unit is used in a duplex or simplex system, and on the CPU Unit's unit version.

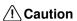

/!\ Caution We recommend replacing the battery with the power OFF to prevent the CPU Unit's sensitive internal components from being damaged by static electricity. The battery can be replaced with the power ON, but be sure to touch a grounded metal object to discharge any static electricity before replacing the battery. After replacing the battery, connect a Programming Device and clear the battery error.

#### **Unit Versions and Corresponding Battery Replacement Methods**

| Туре                                | Unit version           | Number of battery connectors | Replacement time (see note)    | Replacement method                                                                                          |
|-------------------------------------|------------------------|------------------------------|--------------------------------|----------------------------------------------------------------------------------------------------|
| CPU Simplex System                  | Unit Ver. 2.0          | 1                            | 3 min.                         | Refer to Replacement Procedure for CS1-H (Pre-Ver. 2.0 and Ver. 2.0) CPU Units with One Battery Connectors. |
| CPU Duplex System No unit version 1 | 1                      |                              | Refer to Replacement Procedure |                                                                                                    |
|                                     | Unit Ver. 1.1          |                              |                                | for CPU Units with One Battery Connector.                                                                   |
|                                     | Unit Ver. 1.2 or later | 2                            | 3 min.                         | Refer to Replacement Procedure for CPU Units with Two Battery Connectors.                                   |

#### Replacement Procedure for CPU Units with One Battery Connector

Use the following procedure to replace a battery that has been completely discharged.

Turn OFF the power to the CPU Unit. (If the power was already OFF, turn the power ON for at least one minute before turning the power OFF again.)

**Note** There is a capacitor in the CPU Unit that will back up memory while the battery is being replaced. If this capacitor is not completely charged by turning ON the power supply for one minute, data will not be stable during battery replacement.

- 2. Insert a small flat-blade screwdriver into the notch at the bottom of the battery compartment cover and lift open the cover.
- 3. Disconnect the connector under the cover of the CPU Unit, remove the old battery from the compartment, and replace the battery with a new one.

**Note** Complete the battery replacement procedure (at an ambient temperature of 25°C) within three minutes of turning OFF the power supply. If more than three minutes elapse without a battery installed in the CPU Unit, data will not be stable during battery replacement.

#### Replacement Procedure for CPU Units with Two Battery Connectors

Use the following procedure to replace a battery that has been completely discharged.

When replacing a battery with the power OFF, connect the new battery while the old battery is in place. Remove the old battery after connecting the new battery. (There are two pairs of identical connectors for the battery. The old battery will not be charged even if the new battery is connected at the same time.)

- Turn OFF the power to the CPU Unit. (If the power was already OFF, turn
  the power ON for at least ten seconds before turning the power OFF
  again.)
  - 2. Insert a small flat-blade screwdriver into the notch at the bottom of the battery compartment cover and lift open the cover.

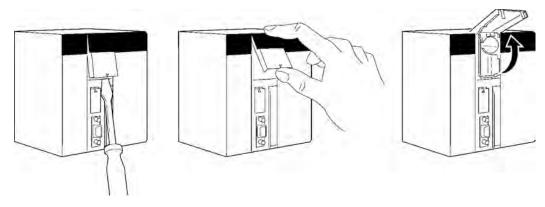

3. Remove the old battery from the compartment, but leave its connector connected.

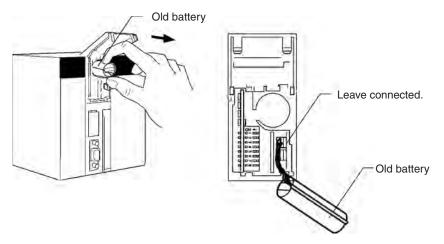

4. Insert the new battery into the battery compartment with the cable and connector facing outward.

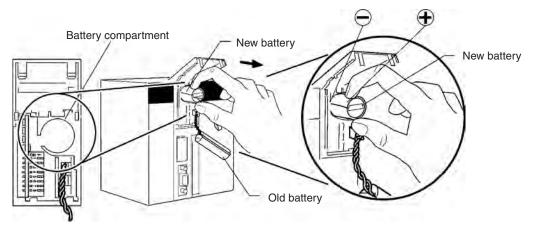

5. With the old battery connected, insert the new battery's connector in the open connector in the CPU Unit. Be sure that the connector is inserted so that its red wire is at the top and the white wire is at the bottom.

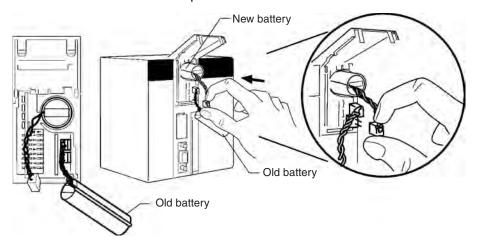

6. Remove the old battery's connector.

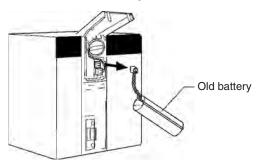

7. Push the new battery's wire into the battery compartment and close the cover.

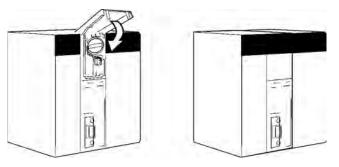

8. Connect a Programming Device and verify that the Battery Error has been cleared.

#### Note

- With CPU Units Ver. 1.2 or later in a Duplex CPU System, even if this procedure is not used and the old battery is disconnected with the power OFF (power OFF and no battery connected), memory will be backed up for a short time by an internal capacitor. In this case, the internal capacitor will discharge within approximately 30 s after the power is turned OFF, so be sure to connect the new battery immediately.
- 2. If the above procedure is not used and the old battery is disconnected with the power ON (power ON and no battery connected), memory will still be backed up. However, be sure to touch a grounded metal object to discharge any static electricity before replacing the battery.
- 3. With CPU Units that have two battery connectors, leave the old battery attached while connecting the new battery. This prevents a battery error occurring during battery replacement. Remove the old battery after the new battery is connected.
- **Caution** Do not short the battery terminals or charge, disassemble, heat, or incinerate the battery. Do not subject the battery to strong shocks. Doing any of these may result in leakage, rupture, heat generation, or ignition of the battery.
- Caution Dispose of any battery that has been dropped on the floor or otherwise subjected to excessive shock. Batteries that have been subjected to shock may leak if they are used.
- Caution Do not allow unqualified persons to replace batteries. UL standards required that batteries be replaced only by experienced technicians.

[ Caution Turn ON the power after replacing the battery for a CPU Unit that has been unused for a long time. Leaving the CPU Unit unused again without turning ON the power even once after the battery is replaced may result in a shorter battery life.

# 11-3 Replacing a CPU Unit

If the active CPU Unit fails during operation in a Duplex CPU System, the standby CPU Unit will switch to become the active CPU Unit and operation will continue. Use the following procedure to replace the faulty CPU Unit and restore duplex operation.

Online Unit replacement is not possible for a CPU Unit in a Single CPU System. Turn OFF the power supply to the PLC before replacing the Unit.

#### Replacement Flowchart after Switch to Standby CPU Unit 11-3-1

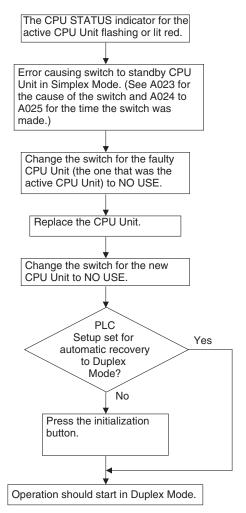

# 11-3-2 CPU Unit Replacement Procedure

- 1,2,3... 1. Change the USE/NO USE switch for the CPU Unit to be replaced to NO USE. When the switch is changed to NO USE, the power supply to the CPU Unit will turn OFF.
  - Confirm that the indicators on the CPU Unit to be replaced have all gone

/!\ Caution You must set the USE/NO USE switch on the Duplex Unit to NO USE before replacing a CPU Unit to turn OFF the power supply to the CPU Unit. If a CPU Unit is replaced while power is still being provided (i.e., with the switch set to USE), the CPU Backplane for Duplex CPU System or Duplex Unit may be damaged.

> **Example:** The following illustration shows the switch setting when the right CPU Unit has failed and the left CPU Unit has taken over operation in Simplex Mode.

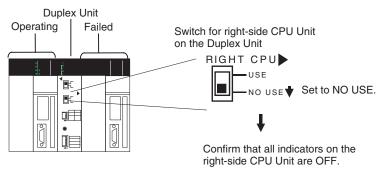

3. Replace the faulty CPU Unit with a new CPU Unit.

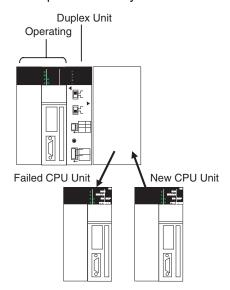

- 4. Confirm the following for the new CPU Unit.
  - That it has the same model number as the previous CPU Unit
  - If an Inner Board is being used, that the new Inner Board has the same model number as the previous Inner Board.

5. Change the USE/NO USE switch for the new CPU Unit to USE.

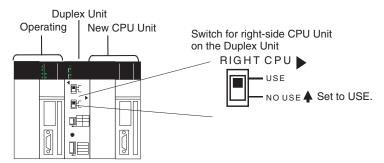

Note If the PLC Setup is not set for automatic recovery to Duplex Mode (the default setting disables automatic recovery), then the program and parameter data will not be transferred to the new CPU Unit even if the USE/NO USE switch is set to USE. Operation will continue in Simplex Mode and operation will stop if an error occurs in the CPU Unit that is currently running.

- 6. Use the following procedure if the PLC Setup has not been changed to enable automatic recovery to Duplex Mode.
  - a) Confirm that the switch is set for duplex operation.

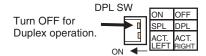

 After setting the USE/NO USE switch to USE, press the initialization button.

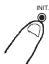

**Note** If initialization is not started when the initialization button is pressed, press it again.

c) When the initialization button is pressed, the DPL STATUS and CPU STATUS indicators will flash green and the program and parameter data will be transferred. When these indicators stop flashing and light green, the transfer has been completed and operation has restarted in Duplex Mode.

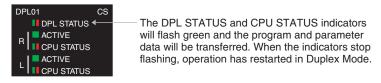

If automatic recovery to Duplex Mode has been set in the PLC Setup and the mode has been set to Duplex Mode on the Duplex Unit, the program and parameter data will be transferred automatically and operation will restart in Duplex Mode when the USE/NO USE switch is set to USE.

## 11-4 Online Replacement of I/O Units, Special I/O Units, and **CPU Bus Units**

I/O Units, Special I/O Units, and CPU Bus Units can be replaced while power is being supplied and the PLC is operating in both Single CPU and Duplex CPU Systems.

- Online replacement is possible from a Programming Console or the CX-Programmer (Ver. 3.1 or later).
- I/O for the Unit that is being replaced with be interrupted during the replacement operation.
- When a Unit is replaced, some of that Unit's CPU Unit data is retained and some is cleared.

A Basic I/O Unit's output data is retained.

A Basic I/O Unit's input data is not retained.

If the Unit is a Special I/O Unit or CPU Bus Unit, the data is retained in Special I/O Unit Area or CPU Bus Unit Area allocated to that Unit.

/!\ Caution Before replacing a Unit online, always disable the operation of all connected external devices before starting the replacement procedure. Unexpected outputs from the Unit being replaced may result in unexpected operation of controlled devices or systems.

/!\ Caution If an Output Unit is replaced and ON status is held in memory for that Unit, the corresponding output will turn ON as soon as the online replacement operation has been completed. Confirm system safety in advance.

/!\ Caution When online replacement is started or completed in a Duplex CPU System, duplex initialization will be performed. This will cause a cycle time that is longer than the normal cycle time. Confirm system safety in advance for the increase in the cycle time.

# 11-4-1 Replacing One Unit at a Time

## **Operating Mode**

As shown below, online replacement is possible in any operating mode.

| RUN | MONITOR | PROGRAM |
|-----|---------|---------|
| OK  | OK      | OK      |

Note Units cannot be replaced if the CPU is on standby or power is interrupted to an Expansion Rack.

#### **Basic Procedure**

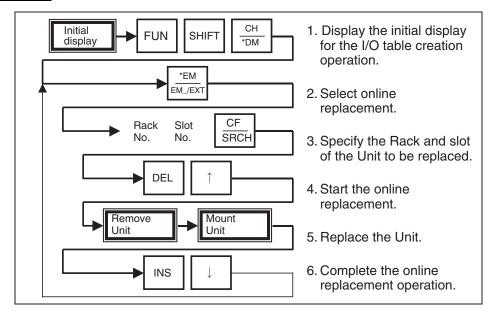

## **Example Procedure**

- Connect a Programming Console to the peripheral port on the active CPU Unit.
  - 2. Access the I/O table creation display from the initial display by pressing the keys shown below.

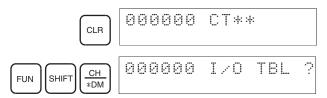

3. Select online replacement by pressing the EXT Key.

To exit online replacement, go to step 7. To start online replacement, continue to step 4.

4. Specify the number of the Rack and the slot where the Unit is to be replaced.

In this example, slot 8 on Rack 5 is used. In 5-8=I32 in the following displays, 5 is the rack number, 8 is the slot number, and I32 is the Unit type.

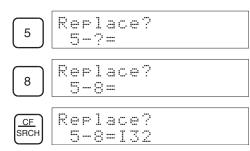

/!\ Caution Before replacing a Unit online, always disable the operation of all connected external devices before starting the replacement procedure. Unexpected outputs from the Unit being replaced may result in unexpected operation of controlled devices or systems.

> 5. Start the online replacement operation by pressing the DEL Key and Up Key. The square displayed at the lower left of the display indicates that online replacement has been enabled.

6. Confirm that online replacement has been enabled using the flags listed in Related Auxiliary Area Flags, below, and then replace the Unit.

Note After installing the replacement Unit, tighten the mounting screws to the proper torque to secure the Unit.

**WARNING** Do not touch any live terminals. You will receive an electric shock.

/!\ Caution Before replacing a Unit online, always disable the operation of all connected external devices before starting the replacement procedure. Unexpected outputs from the Unit being replaced may result in unexpected operation of controlled devices or systems.

/!\ Caution If an Output Unit is replaced and ON status is held in memory for that Unit, the corresponding output will turn ON as soon as the online replacement operation has been completed. Confirm system safety in advance.

**Note** Always replace the Unit with one of the same model number.

7. After the Unit has been replaced, end the online replacement operation by pressing the INS Key and Down Key.

#### **Canceling Online** Replacement

Use the following procedure to return to the initial display after starting the online replacement procedure.

• Instead of the Rack and slot numbers, press the following keys to enter Online Replacement Mode.

• Press the INS Key and Down Key to go to the display that appears for step 6. This will enable ending the online replacement operation.

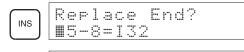

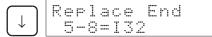

## **Related Auxiliary Area Flags**

| Word | Bits     | Description                                                                                                    |
|------|----------|----------------------------------------------------------------------------------------------------|
| A034 | 00 to 04 | Used to confirm when online replacement is in progress for a slot on Rack 0. A bit will be ON when online replacement is in progress for the corresponding slot. Bits 00 to 04 correspond to slots 0 to 4. |
|      |          | 00: ON when online replacement is in progress for slot 0 on Rack 0.                                                                                                    |
|      |          | 01: ON when online replacement is in progress for slot 1 on Rack 0.                                                                                                    |
|      |          | 02: ON when online replacement is in progress for slot 2 on Rack 0.                                                                                                    |
|      |          | 03: ON when online replacement is in progress for slot 3 on Rack 0.                                                                                                    |
|      |          | 04: ON when online replacement is in progress for slot 4 on Rack 0.                                                                                                    |
| A035 | 00 to 08 | Used to confirm when online replacement is in progress for a slot on Rack 1. A bit will be ON when online replacement is in progress for the corresponding slot. Bits 00 to 08 correspond to slots 0 to 8. |
| A036 | 00 to 08 | Used to confirm when online replacement is in progress for a slot on Rack 2. A bit will be ON when online replacement is in progress for the corresponding slot. Bits 00 to 08 correspond to slots 0 to 8. |
| A037 | 00 to 08 | Used to confirm when online replacement is in progress for a slot on Rack 3. A bit will be ON when online replacement is in progress for the corresponding slot. Bits 00 to 08 correspond to slots 0 to 8. |
| A038 | 00 to 08 | Used to confirm when online replacement is in progress for a slot on Rack 4. A bit will be ON when online replacement is in progress for the corresponding slot. Bits 00 to 08 correspond to slots 0 to 8. |
| A039 | 00 to 08 | Used to confirm when online replacement is in progress for a slot on Rack 5. A bit will be ON when online replacement is in progress for the corresponding slot. Bits 00 to 08 correspond to slots 0 to 8. |
| A040 | 00 to 08 | Used to confirm when online replacement is in progress for a slot on Rack 6. A bit will be ON when online replacement is in progress for the corresponding slot. Bits 00 to 08 correspond to slots 0 to 8. |
| A041 | 00 to 08 | Used to confirm when online replacement is in progress for a slot on Rack 7. A bit will be ON when online replacement is in progress for the corresponding slot. Bits 00 to 08 correspond to slots 0 to 8. |
| A261 | 10       | ON while an online replacement operation is in progress. Turns OFF when the operation is completed normally.                                                                                               |

## **Unit Types**

The unit types displayed on the Programming Console during online replacement are listed in the following table.

| Unit                       |                            | Programming Console display                                                        | Examples                       |
|----------------------------|----------------------------|------------------------------------------------------------------------------------|--------------------------------|
| None or D                  | ummy Unit                  | ****                                                                               | ****                           |
| Basic I/O Input Unit Units |                            | "I" followed by number of input points                                             | 18, 116, 132, 148, 164, 196    |
|                            | Output Unit                | "O" followed by number of output points                                            | O8, O16, O32, O48, O64,<br>O96 |
|                            | Mixed I/O Unit             | "M" followed by number of I/O points                                               | M8, M16, M32, M48,<br>M64, M96 |
|                            | Interrupt Input<br>Unit    | "INT" followed by the Inter-<br>rupt Input Unit number.                            | INTO, INT1                     |
|                            |                            | (Interrupt Input Units can<br>be used only as normal<br>Input Units for the CS1D.) |                                |
| Special I/0                | O Unit                     | "SIO" followed by the unit number                                                  | SIO00, SIO95                   |
| CPU Bus<br>Units           | Ethernet Unit              | "ET" followed by the unit number                                                   | ET00                           |
|                            | CS1D Ethernet<br>Unit      | "ED" followed by the unit number                                                   | ED10 (See note 2.)             |
|                            | Controller Link<br>Unit    | "NS" followed by the unit number                                                   | NS12 (See note 1.)             |
|                            | SYSMAC Link<br>Unit        | "SL" followed by the unit number                                                   | SL11                           |
|                            | Serial Communications Unit | "SC" followed by the unit number                                                   | SC13                           |
|                            | DeviceNet Unit             | "DN" followed by the unit number                                                   | DN14                           |
|                            | Loop Control Unit          | "LC" followed by the unit number                                                   | LC15                           |

#### Note

- If a Duplex Controller Link Unit is used, "a" will be added to the end of the display for the active Unit and "s" will be added for the standby Unit. For example, "NS12a" would be a Controller Link Unit with a unit number of 12 functioning as the active Unit. "NS12s" would be the same Unit functioning as the standby Unit.
- 2. When using duplex Ethernet Units (CS1D Ethernet Units), a "p" will be added to the end of the unit type for the primary Unit and an "s" will be added for the secondary Unit.

Examples:

ED10p: The primary CS1D Ethernet Unit set to unit number 10 ED10s: The second CS1D Ethernet Unit set to unit number 10

## 11-4-2 Replacing More than One Unit at a Time

The PLC Setup can be set to enable online replacement of more than one Unit at a time.

This operation is possible only from the Programming Console.

Starting Online
Replacement for
Multiple Units

Another Unit can be replaced after completing steps 1. to 5. in the basic procedure by pressing the CLR Key and then repeating steps 1. to 5., or by pressing the EXT Key and then using the following procedure.

If the EXT Key is pressed in the status shown above, the display will appear to enable inputting another rack number and slot number.

The following example shows the key inputs for replacing Units online in slot 4 or Rack 0, slot 5 in Rack 8, and slot 2 in Rack 3.

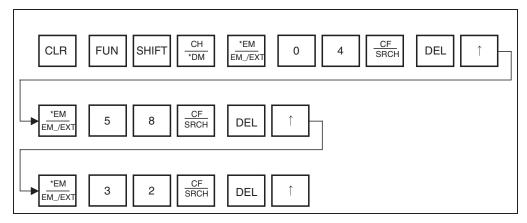

# Ending Replacement of Multiple Units

When the last Unit has been replaced and the online replacement procedure for it has been completed, the replacement procedures for the remaining Units can be ended either by pressing the CLR Key and then performing steps 1. through 3. and then step 7. in the basic procedure, or by using the following procedure to end the replacement procedures directly using step 7.

If the INS Key is pressed in the status shown above, the following displays will appear allowing you to end the replacement procedures for all Units for which replacement has been started.

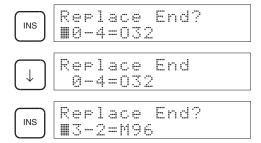

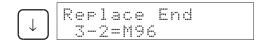

When the online replacement procedure for the last Unit has been ended, the display will not change even if the INS Key is pressed. If the INS Key is pressed without pressing the Down Key, the Units for which online replacement procedures have been started can be displayed without ending the procedures.

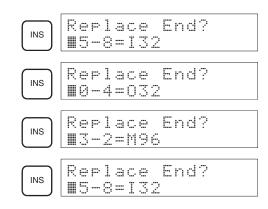

## 11-4-3 Error Displays

Errors can occur when starting and stopping online replacement procedures. These are described in this section.

# Starting Online Replacement

Specifying an Empty Slot

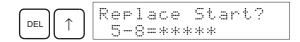

## **Error Displays when Ending Online Replacement**

- The following display will appear if a different type of Unit is mounted from the one that was removed.
- It is also displayed if the unit number (UNIT No./MACH No.) is different from the Unit that was removed.

• The following display will appear if the node number is different from the Unit that was removed (for online replacement of a Duplex Controller Link Unit or Duplex Ethernet Unit).

The CLR Key can be pressed to display the Unit registered in the I/O tables and the Unit that was mounted.

The display on the left is the registered Unit and the display on the right is the Unit that is currently mounted.

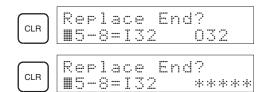

## 11-4-4 Online Replacement Precautions for Special I/O and CPU Bus **Units**

Special I/O Units and CPU Bus Units have hardware switches, software switches, and parameters, all of which help to control Unit operation. When a Unit is replaced, all of these must be set to the same status as the Unit that was replaced.

The specific settings that must be set depend on the type of Unit that is being used. Refer to the operation manual for the specific Unit for details on these settings.

/ Caution Before replacing a Unit online, always disable the operation of all connected external devices before starting the replacement procedure. Unexpected outputs from the Unit being replaced may result in unexpected operation of controlled devices or systems.

/!\ Caution If an Output Unit is replaced and ON status is held in memory for that Unit, the corresponding output will turn ON as soon as the online replacement operation has been completed. Confirm system safety in advance.

/!\ Caution If the settings in the new Unit are not the same as those in the Unit that was replaced, unexpected operation may result possibly causing an accident. Replace a Unit only after making sure that all settings are the same.

> Refer to the operation manual of the specific Unit for details on any Units not listed in the following tables and follow all replacements provided in the manual.

## **Unit Settings and Replacement Precautions**

## Special I/O Units

| Name and model                                                                                                    |                                                |                                              | }                                                                                                    | Precautions                                                                                                    |
|----------------------------------------------------------------------------------------------------|------------------------------------------------|----------------------------------------------|----------------------------------------------------------------------------------------------------|----------------------------------------------------------------------------------------------------|
| number                                                                                                    | Hardware<br>settings<br>on Special<br>I/O Unit | Settings<br>stored in<br>CPU Unit            | Settings stored<br>in Special I/O<br>Unit                                                                                                    |                                                                                                    |
| Analog Input Units<br>CS1W-AD041<br>CS1W-AD041-V1<br>CS1W-AD081<br>CS1W-AD081-V1                                               | Unit num-<br>ber (rotary<br>switch)            | Settings in<br>allocated<br>DM Area<br>words | None                                                                                                    | Refer to the operation manual for replacement procedures, and observe the following precautions.  1) Turn OFF the power supply to all external devices connected to the Unit before starting the replacement procedure.  2) Set the same unit number on the new Unit as was set on the Unit                                                                                                    |
| Analog Output<br>Units<br>CS1W-DA041<br>CS1W-DA08V<br>CS1W-DA08C                                                               | Unit num-<br>ber (rotary<br>switch)            | Settings in<br>allocated<br>DM Area<br>words | None                                                                                                    | being replaced.  3) When the new Unit has been mounted and the online replacement operation has been completed for it, the settings stored in the CPU Unit will be automatically transferred to the new Unit.                                                                                                    |
| Analog I/O Unit<br>CS1W-MAD44                                                                                                  | Unit num-<br>ber (rotary<br>switch)            | Settings in<br>allocated<br>DM Area<br>words | None                                                                                                    |                                                                                                    |
| Process I/O Units<br>CS1W-PTS01-V1<br>CS1W-PTS02/03<br>CS1W-PTW01<br>CS1W-PD01<br>CS1W-PMV01/02<br>CS1W-PTR01/02<br>CS1W-PPS01 | Unit num-<br>ber (rotary<br>switch)            | Settings in<br>allocated<br>DM Area<br>words | None                                                                                                    |                                                                                                    |
| Customizable<br>Counter Units<br>CS1W-HIO01-V1<br>CS1W-HCP22-V1<br>CS1W-HCA22-V1<br>CS1W-HCA12-V1                              | Unit number (rotary switch)                    | Settings in<br>allocated<br>DM Area<br>words | In flash memory:  • User program  • General-pur- pose read-only DM Area  • Unit functions setting area  • Expansion instructions information  • Ladder library information | <ul> <li>Refer to the Customizable Counter Unit operation manual for replacement procedures, and observe the following precautions.</li> <li>1) Turn OFF the power supply to all external devices connected to the Unit before starting the replacement procedure.</li> <li>2) Stop Unit operation before starting the replacement procedure.</li> <li>3) Set the same unit number on the new Unit as was set on the Unit being replaced.</li> <li>4) When the new Unit has been mounted and the online replacement operation has been completed for it, the settings stored in the CPU Unit will be automatically transferred to the new Unit.</li> <li>5) Use one of the following methods to transfer the same data to the flash memory in the Special I/O Unit as was in the Unit that was replaced: a) Use the simple backup function or b) Transfer the user program and required data from the CX-Programmer.</li> <li>Note The version 1 (-V1) Customizable Counter Units support a simple backup function. If the data stored in the flash memory in the Unit is saved to a Memory Card in advance and the Memory Card is inserted into the CPU Unit, the Memory Card can be used after online replacement to automatically transfer the required data to the new Unit. (See note 1 following next table.)</li> <li>Pre-V1 versions of the Units do not support the simple backup operation. Use the CX-Programmer to either transfer the required data or set it again to the same settings as the Unit being replaced. (See note 2 following next table.)</li> </ul> |
| High-speed<br>Counter Units (2 or<br>4 axes)<br>CS1W-CT021<br>CS1W-CT041                                                       | Unit num-<br>ber (rotary<br>switch)            | Settings in<br>allocated<br>DM Area<br>words | None                                                                                                    | <ul> <li>Refer to the High-speed Counter Unit operation manual for replacement procedures, and observe the following precautions.</li> <li>1) Turn OFF the power supply to all external devices connected to the Unit before starting the replacement procedure.</li> <li>2) Set the same unit number on the new Unit as was set on the Unit being replaced.</li> <li>3) When the new Unit has been mounted and the online replacement operation has been completed for it, the settings stored in the CPU Unit will be automatically transferred to the new Unit.</li> <li>Note If the gate open operation is being performed with bit operations for the following bits, turn the bits ON after completing online replacement so that the bits are effective: Bit 00 of CIO n+2, Bit 00 of CIO n+5, Bit 00 of CIO n+8, and Bit 00 of CIO n+11.</li> </ul>                                                                                                    |

| Name and model                                                                                                |                                                | Settings                                                                                                    | i                                                                                                    | Precautions                                                                                                    |
|----------------------------------------------------------------------------------------------------|------------------------------------------------|----------------------------------------------------------------------------------------------------|----------------------------------------------------------------------------------------------------|----------------------------------------------------------------------------------------------------|
| number                                                                                                    | Hardware<br>settings<br>on Special<br>I/O Unit | Settings<br>stored in<br>CPU Unit                                                                                                | Settings stored<br>in Special I/O<br>Unit                                                                                             |                                                                                                    |
| GP-IB Interface<br>Unit<br>CS1W-GPI01                                                                         | Unit num-<br>ber (rotary<br>switch)            | Settings in<br>allocated<br>DM Area<br>words                                                                                     | None                                                                                                    | Refer to the GP-IB Unit operation manual for replacement procedures, and observe the following precautions.  1) Turn OFF the power supply to all external devices connected to the Unit before starting the replacement procedure.  2) Set the same unit number on the new Unit as was set on the Unit being replaced.  3) When the new Unit has been mounted and the online replacement operation has been completed for it, the settings stored in the CPU Unit will be automatically transferred to the new Unit.                                                                                                    |
| Position Control<br>Units<br>CS1W-NC113<br>CS1W-NC133<br>CS1W-NC213<br>CS1W-NC233<br>CS1W-NC413<br>CS1W-NC433 | Unit num-<br>ber (rotary<br>switch)            | Settings in<br>allocated<br>DM Area<br>words<br>There may<br>also be set-<br>tings in user-<br>specified<br>DM/EM Area<br>words. | In flash memory:     Axis parameters     Sequence data     Speed data     Acceleration/deceleration data     Dwell data     Zone data | Refer to the Position Control Unit operation manual for replacement procedures, and observe the following precautions.  1) Turn OFF the power supply to all external devices connected to the Unit before starting the replacement procedure.  2) Set the same unit number on the new Unit as was set on the Unit being replaced.  3) When the new Unit has been mounted and the online replacement operation has been completed for it, the settings stored in the CPU Unit will be automatically transferred to the new Unit.  4) Write the same parameters as the Unit being replaced to flash memory in the new Unit in advance by downloading them from the CX-Position. (See note 2 following next table.) |
| Motion Control<br>Units<br>CS1W-MC421-V1<br>CS1W-MD221-V1                                                     | Unit num-<br>ber (rotary<br>switch)            | Settings in<br>allocated<br>DM Area<br>words                                                                                     | In flash memory<br>(if save is per-<br>formed):<br>• System param-<br>eters<br>• Position data<br>• G-language<br>program             | Refer to the Motion Control Unit operation manual for replacement procedures, and observe the following precautions.  1) Turn OFF the power supply to all external devices connected to the Unit before starting the replacement procedure.  2) Set the same unit number on the new Unit as was set on the Unit being replaced.  3) When the new Unit has been mounted and the online replacement operation has been completed for it, the settings stored in the CPU Unit will be automatically transferred to the new Unit.  4) Write the same parameters as the Unit being replaced to flash memory in the new Unit in advance by downloading them from the CX-Motion. (See note 2 following next table.)     |
| ID Sensor Units<br>CS1W-V600C11<br>CS1W-V600C12                                                               | Unit num-<br>ber (rotary<br>switch)            | Settings in<br>allocated<br>DM Area<br>words                                                                                     | None                                                                                                    | Refer to the I/O Sensor Unit operation manual for replacement procedures, and observe the following precautions.  1) Turn OFF the power supply to all external devices connected to the Unit before starting the replacement procedure.  2) Set the same unit number on the new Unit as was set on the Unit being replaced.  3) When the new Unit has been mounted and the online replacement operation has been completed for it, the settings stored in the CPU Unit will be automatically transferred to the new Unit.                                                                                                    |

## **CPU Bus Units**

| Name and model                                                            |                                                                                                    | Settings                                                                                                    |                                       | Precautions                                                                                                    |
|---------------------------------------------------------------------------|----------------------------------------------------------------------------------------------------|----------------------------------------------------------------------------------------------------|---------------------------------------|----------------------------------------------------------------------------------------------------|
| number                                                                    | Hardware<br>settings on<br>CPU Bus Unit                                                                                                    | Settings stored in CPU Unit                                                                                                    | Settings stored<br>in CPU Bus<br>Unit |                                                                                                    |
| Optical-ring Control-<br>ler Link Units<br>CS1W-CLK12-V1<br>CS1W-CLK52-V1 | Unit number<br>(rotary switch)<br>Node address<br>(rotary switch)                                                                             | In CPU Bus<br>Setup Area: • Data link tables • Network<br>parameters • Routing tables In allocated DM<br>Area words: • Data link set-<br>tings, others | None                                  | Refer to the procedure in the Controller Link Unit operation manual for replacing the Unit while the system is still operating, and observe the following precautions.  1) The external power supply must be turned OFF. If another node is sharing the power supply so that the power supply cannot be turned OFF only to the Unit being replaced, a power interruption will be detected, causing a communications error. Confirm that the power supply can be turned OFF safety.  2) When the optical cable is removed, a disconnection of the line will be detected at other nodes.  3) If a Duplex Communications Unit is being used, the standby Unit will take over and continue communications. (Pre-V1 Unit do not support duplex operation and cannot continue communications when replaced. Communications, however, will be continued at the other nodes.)  4) Set the same unit number and node address on the new Unit as were set on the Unit being replaced.  5) When the new Unit has been mounted and the online replacement operation has been completed for it, the settings stored in the CPU Unit will be automatically transferred to the new Unit. |
| Optical-bus Control-<br>ler Link Units<br>CS1W-CLK11                      | Unit number<br>(rotary switch)<br>Node address<br>(rotary switch)                                                                             | In CPU Bus Setup Area: Data link tables Network parameters Routing tables In allocated DM Area words: Data link settings, others                       | None                                  | Refer to the Controller Link Unit operation manual for replacement procedures and observe the following precautions.  1) The external power supply must be turned OFF to all nodes before a Unit can be replaced. Communications will stop for all nodes.  2) Set the same unit number and node address on the new Unit as were set on the Unit being replaced.  3) When the new Unit has been mounted and the online replacement operation has been completed for it, the settings stored in the CPU Unit will be automatically transferred to the new Unit.                                                                                                    |
| Wired Controller<br>Link Units<br>CS1W-CLK21-V1                           | Unit number<br>(rotary switch)<br>Node address<br>(rotary switch)<br>Baud rate<br>(DIP switch)<br>Terminating<br>resistance<br>(slide switch) | In CPU Bus<br>Setup Area: • Data link tables • Network parameters • Routing tables In allocated DM Area words: • Data link set- tings, others          | None                                  | <ol> <li>Refer to the Controller Link Unit operation manual for replacement procedures and observe the following precautions.</li> <li>If a CJ1W-TB101 Relay Terminal Block is being used, a Unit can be replaced without turning OFF the power supply to all nodes in the network. Communications will stop for the node of the Unit being replaced.</li> <li>If a Relay Terminal Block is not being used or if the node of the Unit being replaced is at the end of the network, power must be turned OFF to all nodes on the network before replacement is possible. Communications will stop for all nodes.</li> <li>Set the same unit number, node address, baud rate, and terminating resistance setting on the new Unit as were set on the Unit being replaced.</li> <li>When the new Unit has been mounted and the online replacement operation has been completed for it, the settings stored in the CPU Unit will be automatically transferred to the new Unit.</li> </ol>                                                                                                    |
| SYSMAC Link Units<br>CS1W-SLK21<br>(coaxial)<br>CS1W-SLK11<br>(optical)   | Unit number<br>(rotary switch)<br>Node address<br>(rotary switch)                                                                             | In CPU Bus<br>Setup Area: • Data link tables • Network parameters • Routing tables In allocated DM Area words: • Data link set- tings, others          | None                                  | Refer to the SYSMAC Link Unit operation manual for replacement procedures and observe the following precautions.  1) Turn OFF the power supply to all nodes in the network before replacing the Unit. Because the power is turned OFF to all nodes during online replacement, communications cannot be continued.  2) Set the same unit number and node address on the new Unit as were set on the Unit being replaced.  3) When the new Unit has been mounted and the online replacement operation has been completed for it, the settings stored in the CPU Unit will be automatically transferred to the new Unit.                                                                                                    |

| Name and model                                                    |                                                                                                    | Settings                                                                                                    |                                        | Precautions                                                                                                    |
|-------------------------------------------------------------------|----------------------------------------------------------------------------------------------------|----------------------------------------------------------------------------------------------------|----------------------------------------|----------------------------------------------------------------------------------------------------|
| number                                                            | Hardware<br>settings on<br>CPU Bus Unit                                                            | Settings stored in CPU Unit                                                                                                    | Settings stored<br>in CPU Bus<br>Unit  |                                                                                                    |
| Ethernet Units<br>CS1W-ETN01<br>CS1W-ETN11                        | Unit number<br>(rotary switch)<br>Node address<br>(rotary switch)<br>IP address<br>(rotary switch) | In CPU Bus<br>Setup Area:<br>Network settings<br>• Routing tables<br>In allocated DM<br>Area words:<br>• Various set-<br>tings                                 | None                                   | Refer to the Ethernet Unit operation manual for replacement procedures and observe the following precautions.  1) Turn OFF the power supply connected to the Unit before starting the replacement procedure.  2) Set the same unit number, node address, and I/P address on the new Unit as were set on the Unit being replaced.  3) When the new Unit has been mounted and the online replacement operation has been completed for it, the settings stored in the CPU Unit will be automatically transferred to the new Unit.                                                                                                    |
| Ethernet units<br>CS1W-ETN21<br>CS1D-ETN21D                       | Unit number<br>(rotary switch)<br>Node address<br>(rotary switch)                                  | In CPU Bus<br>Setup Area:<br>• Network set-<br>tings<br>(e.g., IP<br>address)<br>• Routing tables<br>In allocated DM<br>Area words:<br>• Various set-<br>tings | None                                   | Refer to the Ethernet Unit operation manual for replacement procedures and observe the following precautions.  1) Set the same unit number and node address, on the new Unit as were set on the Unit being replaced.  2) When the new Unit has been mounted and the online replacement operation has been completed for it, the settings stored in the CPU Unit will be automatically transferred to the new Unit.                                                                                                    |
| Serial Communica-<br>tions Unit<br>CS1W-SCU21-V1<br>CS1W-SCU31-V1 | Unit number (rotary switch)                                                                        | In allocated DM<br>Area words:<br>• Baud rate, others                                                                                                    | In flash memory: • Protocol macro data | <ul> <li>Refer to the Serial Communications Unit operation manual for replacement procedures, and observe the following precautions.</li> <li>1) Turn OFF the power supply to all external devices connected to the Unit before starting the replacement procedure.</li> <li>2) Set the same unit number on the new Unit as was set on the Unit being replaced.</li> <li>3) When the new Unit has been mounted and the online replacement operation has been completed for it, the settings stored in the CPU Unit will be automatically transferred to the new Unit.</li> <li>4) If protocol macros are being used, use one of the following methods to transfer the same data to the flash memory in the Special I/O Unit as was in the Unit that was replaced: a) Use the simple backup function or b) Transfer the required data from the CX-Protocol.</li> <li>Note The version 1 (-V1) Serial Communications Units support a simple backup function. If the data stored in the flash memory in the Unit is saved to a Memory Card in advance and the Memory Card is inserted into the CPU Unit, the Memory Card can be used after online replacement to automatically transfer the required data to the new Unit. (See note 1.)</li> <li>Pre-V1 versions of the Units do not support the simple backup operation. Use the CX-Protocol to either transfer the required data or set it again to the same settings as the Unit being replaced. (See note 2.)</li> </ul> |

| Name and model                  |                                                                                                    | Settings                                                         |                                                                                                    | Precautions                                                                                                    |
|---------------------------------|----------------------------------------------------------------------------------------------------|------------------------------------------------------------------|----------------------------------------------------------------------------------------------------|----------------------------------------------------------------------------------------------------|
| number                          | Hardware<br>settings on<br>CPU Bus Unit                                                                                                    | Settings stored in CPU Unit                                      | Settings stored<br>in CPU Bus<br>Unit                                                                                                    |                                                                                                    |
| DeviceNet Unit CS1W-DRM21-V1    | Unit number (rotary switch) Node address (rotary switch) Baud rate (rotary switch) Continuation of remote I/O for communications error (master, DIP switch) Hold/Clear of remote I/O for communications error (slave, DIP switch) | In CPU Bus<br>Setup Area:<br>• Routing tables<br>(when required) | In non-volatile memory: • Scan list (master) • Communications cycle time settings (master) • Slave scan list (slave) • Message monitor time list (for message communications) • Master/Slave function enable settings | Refer to the DeviceNet Unit operation manual for replacement procedures, and observe the following precautions.  When Using Master Function  1) All parameters are stored in non-volatile memory in the Unit. Write all of these parameters to the Unit before starting the replacement procedure by downloading them from the DeviceNet Configurator. (See note 2.)  2) Remote I/O communications will stop when the DeviceNet communications connector is removed and communications errors will occur at all the slaves.  3) At this point, a network power error can be confirmed at the CPU Unit. The status of all inputs to the CPU Unit from the DeviceNet Unit will be held by the CPU Unit from the DeviceNet Unit will be held by the CPU Unit.  4) The outputs from Output Slaves will be either held or cleared when the communications error occurs, depending on the settings at the slaves.  5) Remote I/O communications will automatically recover when the DeviceNet communications connector is reconnected after the replacement operation. After recovery, the status of outputs from Output Slaves will be controlled again by the status of the output words allocated to them in the CPU Unit.  When Using Slave Function  1) Just like the master function, all parameters are stored in non-volatile memory in the Unit. Write all of these parameters to the Unit before starting the replacement procedure by downloading them from the DeviceNet Configurator. (See note 2.)  2) A communications error will occur at the master when the DeviceNet communications connector is removed. Depending on the settings of the master, all I/O communications may stop. Check the settings and operation of the master.  3) A network power error can be confirmed at the CPU Unit. The status of all inputs to the slave (outputs from the CPU Unit will be held or cleared according to the setting on the DIP switch.  4) If the master is set so that remote I/O communications will recover when the DeviceNet communications connector is reconnected.  5) If the master is set so that all rem |
| Loop Control Unit<br>CS1W-LC001 | Unit number<br>(rotary switch)                                                                                                    | In allocated DM<br>Area words:<br>None                           | In battery-<br>backup RAM or<br>flash memory (if<br>save is per-<br>formed for flash<br>memory):<br>• Function block<br>data                                                                                          | Refer to the Loop Control Unit operation manual for replacement procedures, and observe the following precautions.  1) Turn OFF the power supply to all external devices connected to the Unit before starting the replacement procedure.  2) Set the same unit number on the new Unit as was set on the Unit being replaced.  3) Write the same function block data as the previous Unit to the new Unit and save it to flash memory in advance by downloading them from the CX-Process Tool. (See note 2.)                                                                                                    |

#### Note

- 1. Refer to the Programming Manual (W339), *5-2-6 Simple Backup Operation* for details on the simple backup function. If the Memory Card is inserted in the new Unit, the data on the Memory Card will be automatically transferred to the Unit when the online replacement operation is completed.
- To write parameters (such as the settings stored in the Special I/O Unit or CPU Bus Unit) to the Unit in advance for replacement, it is necessary to prepare separately a system consisting of a CS-series CPU Unit, CPU Backplane, and Power Supply Unit. Mount the Unit to be used for replacement to this Backplane and download the parameters to it from a Programming Device.

## 11-4-5 Online Replacement without a Programming Device

When the Unit Removal without a Programming Device or Removal/Addition of Units without a Programming Device function is enabled in the PLC Setup, a Unit can be replaced without using the CX-Programmer or a Programming Console.

**Note** The following table shows the CPU Units that support these functions.

| Unit version                | Unit Removal without a<br>Programming Device or | Removal/Addition of Units without a Programming Device                |
|-----------------------------|-------------------------------------------------|-----------------------------------------------------------------------|
| Unit version 1.1 or earlier | Not supported (See note 1.)                     | Not supported (See note 1.)                                           |
| Unit version 1.2            | Supported                                       | Not supported (See note 2.)                                           |
| Unit version 1.3            | Supported (See note 3.)                         | Supported (See note 3.) (Duplex CPU, Dual I/O Expansion Systems only) |

#### Note

- 1. If either of these functions is set in a CPU Unit with unit version 1.1, the function will not operate. An I/O bus error will occur if a Unit is removed without using a Programming Device.
- 2. If just the Removal/Addition of Units without a Programming Device function is set in a CPU Unit with unit version 1.2, it will not operate. An I/O bus error will occur if a Unit is removed without using a Programming Device.
- 3. If both functions are set in a CPU Unit with unit version 1.3 operating in a Duplex CPU Dual I/O Expansion System, the Removal/Addition of Units without a Programming Device function will be enabled. If the system is a a Duplex CPU Single I/O Expansion System, the Unit Removal without a Programming Device will be enabled.

A Programming Device can be used for online replacement even if one of these functions is enabled. Two or more Units can be removed at one time with this setting.

**Note** When two or more Units are being replaced at one time, incorrect operation may occur.

Previously, if a Unit was removed or failed, an I/O bus error will occur and the PLC (CPU Unit) will stop operating, but this function causes the I/O bus error to be treated as a non-fatal error so the PLC will continue operating.

#### Note

1. In a Single CPU System or Duplex CPU Single I/O Expansion System, a fatal error will occur if another major component (such as a Backplane, Expansion Rack Cable, Duplex Unit, or Long-distance Expansion I/O Rack) is removed or fails. In a Duplex CPU Dual I/O Expansion System, a fatal error will occur if a Backplane is removed or fails.

- 2. When a Unit has been removed during operation without a PLC Programming Device (CX-Programmer or a Programming Console), data transferred from the removed Unit to the CPU Unit may be invalid. If an invalid data transfer will adversely affect the system, use a Programming Device to replace the Unit online.
- 3. When the Unit Removal without a Programming Device or Removal/Addition of Units without a Programming Device function is enabled in the PLC Setup and a Special I/O Unit has been removed, the Special I/O Unit Area words allocated to that Unit for data transfer (to and from the CPU Unit) will be cleared. If the loss of the Special I/O Unit Area data will adversely affect the system, disable the Unit Removal without a Programming Device or Removal/Addition of Units without a Programming Device function in the PLC Setup and use a Programming Device to replace the Unit online. (When a Programming Device is used to replace the Unit online, the data in the Special I/O Unit Area is retained while the Unit is removed.)
- 4. An I/O bus error, which can be caused by a Unit malfunction, is normally a fatal error that stops operation. When the Unit Removal without a Programming Device or Removal/Addition of Units without a Programming Device function is enabled in the PLC Setup, the I/O bus error will be treated as a non-fatal error and PLC (CPU Unit) will not stop operating. If there are any Units that will adversely affect the system if an I/O bus error occurs, do not enable the Unit Removal without a Programming Device or Removal/Addition of Units without a Programming Device function in the PLC Setup.

## <u>Differences between</u> <u>the Online Unit</u> Removal Functions

The following table shows the differences between the Unit Removal without a Programming Device or Removal/Addition of Units without a Programming Device function.

| Status change | Unit Removal without a<br>Programming Device function                                               | Removal/Addition of Units without a Programming Device function                |
|---------------|----------------------------------------------------------------------------------------------------|--------------------------------------------------------------------------------|
| Unit removal  | A Programming Device is not required. A non-fatal Unit error will occur in the Unit being replaced. | A Programming Device is not required. A Unit error will not occur. (See note.) |
| Unit addition | The Online Replacement Completed Bit (A80215) will go ON.                                           | A Programming Device is not required.                                          |
| Unit failure  | A non-fatal Unit error will occur.                                                                  | A non-fatal Unit error will occur.                                             |

Note A Unit error may occur if the Unit is removed slowly.

## Steps required before Starting Online Replacement without a Programming Device

The following steps must be performed in advance before replacing a Unit online without a PLC Programming Device.

Enable Online Replacement without a Programming Device The Unit Removal without a Programming Device or Removal/Addition of Units without a Programming Device function must be enabled in the PLC Setup in order to remove a Unit without a PLC Programming Device.

Use a Programming Console to set the appropriate PLC Setup address.

Note

 As of October 2006, the Unit Removal without a Programming Device and Removal/Addition of Units without a Programming Device function can be selected with the Programming Console only. The settings will be added to the CX-Programmer in the next version upgrade. The settings will be added ed to CX-Programmer version 7.0 when its functions are expanded by auto-update. 2. Before removing a Unit during operation without a PLC Programming Device (CX-Programmer or a Programming Console), always confirm that the Unit Removal without a Programming Device or Removal/Addition of Units without a Programming Device function has been enabled in the PLC Setup. If a Unit is mistakenly removed without enabling the function in the PLC Setup, an I/O bus error will occur and the PLC (CPU Unit) will stop operating.

When this function is enabled in the PLC Setup, the Unit Replacement without a Programming Device Enabled Flag (A09911) will be ON. This flag can be used to confirm that the required PLC Setup setting has been made.

#### Example

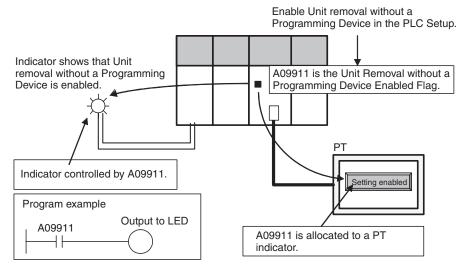

#### Maintenance Start Bit (A80015)

When the Unit Removal without a Programming Device function is selected and a Unit is removed without a PLC Programming Device, one of the following non-fatal errors will be generated depending on the type of Unit that was removed. The PLC (CPU Unit) will not stop operating even if one of these non-fatal errors occurs.

| Unit type        | Non-fatal error        |
|------------------|------------------------|
| Basic I/O Unit   | Basic I/O Unit error   |
| Special I/O Unit | Special I/O Unit error |
| CPU Bus Unit     | CPU Bus Unit error     |

The Maintenance Start Bit is provided to prevent a non-fatal error from occurring even if a Unit is removed without a Programming Device.

When you don't want a non-fatal error to be generated, turn this bit ON before removing the Unit.

This bit can be turned ON externally (just like the Online Replacement Completed Bit) by allocating the bit to an external switch on an Input Unit and inputting the signal or turning ON the bit from a PT. (The bit can also be turned ON from the CX-Programmer or a Programming Console.)

**Note** Do not turn ON the Maintenance Start Bit (A80015) continuously from the ladder program or other source. As long as the Maintenance Start Bit is ON, errors will not be generated even if there are Unit malfunctions, so the system may be adversely affected.

The Maintenance Start Bit will be turned OFF automatically when the Online Replacement Completed Bit (A80215) is turned ON to restart data exchange between the replacement Unit and the CPU Unit.

When two or more Units have been removed and replacement Units are being added to the system in order, the Maintenance Start Bit will be turned OFF when data exchange is restarted with the last Unit that was replaced.

#### Example

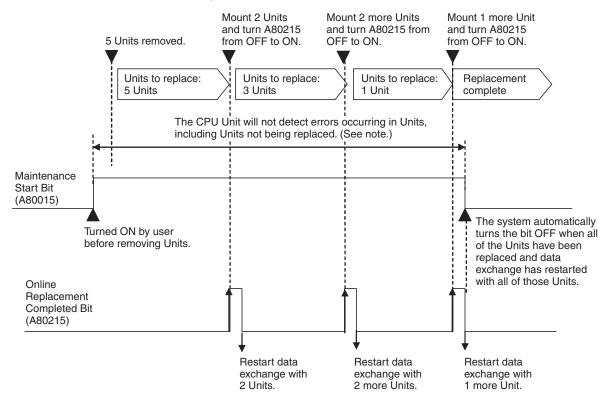

**Note** If you want to detect errors in other Units before all of the Units have been replaced online, turn OFF the Maintenance Start Bit.

#### Online Replacement Completed Bit (A80215)

When the Unit Removal without a Programming Device function is selected and a Unit has been installed during operation without a Programming Device, the Online Replacement Completed Bit (A80215) must be turned ON in order to restart the data exchange between the replaced Unit and the CPU Unit.

When turning this bit ON externally, allocating the bit to an external switch or turn the bit ON from a PT. (The bit can also be turned ON from the CX-Programmer or a Programming Console.)

**Note** Do not turn ON the Online Replacement Completed Bit (A80215) continuously from the ladder program or other source. If the Unit is mounted while the Online Replacement Completed Bit is ON, the PLC (CPU Unit) may stop operating.

If two or more Units have been removed at one time, data exchange will restart only with the newly mounted Units when the Online Replacement Completed Bit is turned ON. Therefore, the Online Replacement Completed Bit must be turned ON each time that Units are mounted.

#### Example

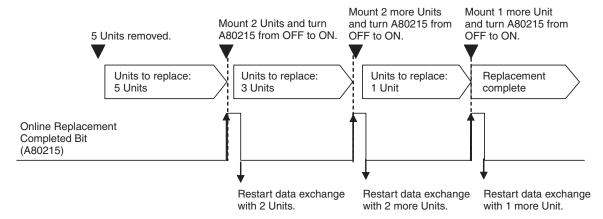

#### Example

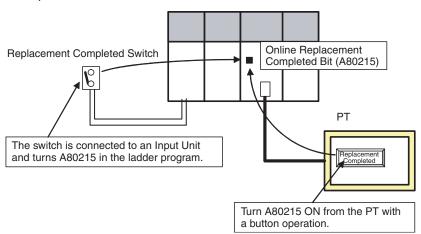

# Ladder Programming for the Online Replacement Bit and Maintenance Start Bit

#### Example

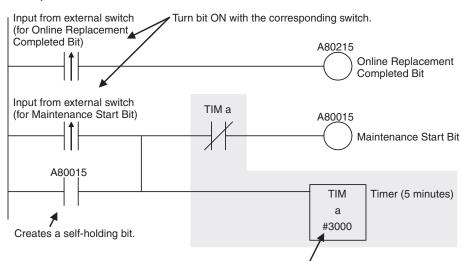

If the Maintenance Start Bit is turned ON by mistake, an error will not be generated even if a Unit fails. Therefore, the Maintenance Start Bit is turned OFF after a short time. (In this example, it is turned OFF by the 5-minute timer.)

## Procedure for Online Replacement without a Programming Device

## Flowchart of the Replacement Procedure

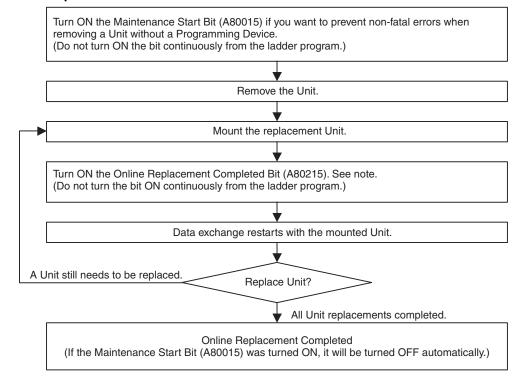

Note The Online Replacement Completed Flag is required only when the Unit Removal without a Programming Device function is being used. When the Removal/Addition of Units without a Programming Device function is being used, the data exchange is restarted automatically after the replacement Unit is mounted.

Confirm that the Unit Removal without a Programming Device or the Removal/Addition of Units without a Programming Device function is enabled in the PLC Setup.

Caution Do not touch any of the terminals or terminal blocks while the power is being supplied. Doing so may result in electric shock.

- Note a) If an Output Unit is being replaced, output ON status is retained and the outputs will go back ON as soon as online replacement is completed.
  - b) When a Unit has been removed during operation without a PLC Programming Device (CX-Programmer or a Programming Console), data transferred from the removed Unit to the CPU Unit may be invalid. If an invalid data transfer will adversely affect the system, use a Programming Device to replace the Unit online.

2. Remove the Unit that is being replaced.

When the Unit Removal without a Programming Device function is selected, one of the following non-fatal errors will be generated at this point, depending on the type of Unit that was removed.

| Unit type        | Non-fatal error        |
|------------------|------------------------|
| Basic I/O Unit   | Basic I/O Unit error   |
| Special I/O Unit | Special I/O Unit error |
| CPU Bus Unit     | CPU Bus Unit error     |

- Note a) These non-fatal errors will not be generated when the Removal/ Addition of Units without a Programming Device function is selected, unless the Unit is removed or mounted slowly.
  - b) If you don't want one of these non-fatal errors to be generated when removing a Unit without a Programming Device, turn ON the Maintenance Start Bit (A80015) before removing the Unit. When this bit is ON, the errors above will not occur when the Unit is removed.
  - c) Do not turn ON the Maintenance Start Bit (A80015) continuously from the ladder program or other source. As long as the Maintenance Start Bit is ON, errors will not be generated even if there are Unit malfunctions, so the system may be adversely affected.
- 3. Replace the Unit.
  - Note a) If an Output Unit is being replaced, output ON status is retained and the outputs will go back ON as soon as online replacement is completed.
    - b) Replace the Unit with the same kind of Unit.
- 4. After the Unit is replaced, turn ON the Online Replacement Completed Bit (A80215). (This step is not required with the Removal/Addition of Units without a Programming Device function.)
  - Note a) The Online Replacement Completed Flag is required only when the Unit Removal without a Programming Device function is being used. When the Removal/Addition of Units without a Programming Device function is being used, the data exchange is restarted automatically after the replacement Unit is mounted.
    - b) When the Online Replacement Completed Bit (A80215) is turned ON, the replaced Unit will restart data exchange processing with the CPU Unit.
      - When data exchange processing restarts, the Online Replacement Completed Bit (A80215) will turned OFF. At the same time, the Maintenance Start Bit (A80015) will be turned OFF automatically if it is ON.
- 5. Check the replaced Unit's indicators and confirm that the Unit is operating properly to complete the replacement procedure.

# 11-5 Replacing Power Supply Unit

Use the following procedure to replace a Power Supply Unit when ever it is necessary to replace it, e.g., when an error is detected in the Power Supply Unit or for periodic maintenance.

1,2,3...
1. Turn OFF the power supply to the Unit to be replaced and remove the wiring. If the RUN output is being used in the external sequence circuits, either keep the RUN output shorted when removing the wires or prepare the sequence circuits so that they will be no adverse affects when the RUN output wires are removed.

**WARNING** Do not touch any live terminals. You will receive an electric shock.

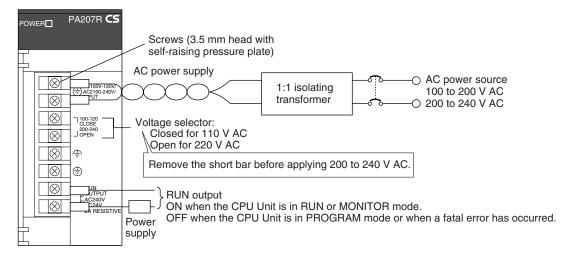

- Remove the Power Supply Unit.
- 3. Mount a new Power Supply Unit, making sure it is the same model of CS1D Power Supply Unit.
- 4. Connect the wiring that was removed to the new Power Supply Unit.
- 5. Turn ON the power supply to the Unit and confirm that the POWER indicator lights.
- Clear the error from the CPU Unit and check A31602 to confirm that there is no error in the Power Supply. If there is no error, then this completes the replacement procedure.

# 11-6 Replacement of Expansion Units

With a Duplex CPU Dual I/O Expansion System, a CS1D I/O Control Unit or CS1D I/O Interface Unit can be replaced when an error occurs in the Unit or during periodic maintenance. Use the following procedure to replace an Expansion Unit.

1,2,3... 1. Disconnect the Connecting Cables from the Unit being replaced.

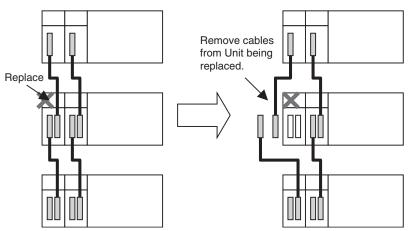

**Note** Before replacing an Expansion Unit, verify that the other Expansion Unit in the Rack is operating normally by checking the Duplex Communications Cable Error Flags in A270 as well as the LED Indicators on each Expansion Unit.

2. Remove the old Expansion Unit and mount the new Expansion Unit.

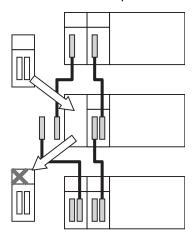

**Note** When removing and mounting a Unit, move the Unit smoothly so that it is not disconnected/reconnected repeatedly. After mounting a Unit, secure it by tightening the mounting screws to the proper torque.

Connect the Connecting Cables to the replacement Unit. Be sure to connect the cables to their original positions. If the cables are connected incorrectly, the PLC will not operate normally.

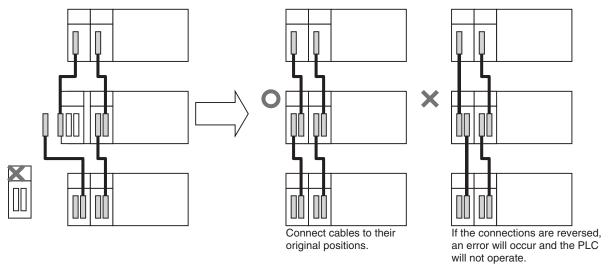

 Verify that the Expansion Units RDY Indicator is lit and its ERR Indicator is not lit. If there are no errors, the Unit replacement is completed.

## 11-7 Replacing the Duplex Unit

With a Duplex CPU Dual I/O Expansion System, the Duplex Unit can be replaced when an error occurs in the Unit or during periodic maintenance. Use the following procedure to replace an Duplex Unit.

Note The only Duplex Unit that can be replaced is the CS1D-DPL02D Duplex Unit, which is used in a Duplex CPU Dual I/O Expansion System. The CS1D-DPL01 Duplex Unit, which is used in a Duplex CPU Single I/O Expansion System, cannot be replaced. (The PLC will stop if a CS1D-DPL01 Duplex Unit is replaced.)

The CPU Unit will operate in Simplex Mode while the Duplex Unit is being replaced. If the active CPU Unit stops during replacement, the PLC will stop.

Set the Duplex Unit's DPL Switch to NO USE.
 When the DPL Switch is set to NO USE, the power supply to the Duplex Unit and standby CPU Unit will be turned OFF. All of the Duplex Unit indicators will be OFF (not lit).

Caution Before replacing the Duplex Unit, be sure to set the Duplex Unit's DPL Switch to NO USE. If the Unit is removed while the DPL Switch is set to USE, the CPU Backplane may fail or the PLC may operate unpredictably.

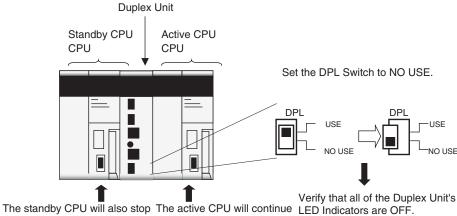

(power OFF) when the DPL Switch is set to NO USE.

operating independently.

**Note** Once the DPL Switch is set to NO USE, the power to the Duplex Unit will remain OFF even if the DPL Switch is switched to USE unless the Duplex Unit has been removed. If you want to restart the same Duplex Unit, remove the Duplex Unit, mount it again, and proceed to step 4.

Remove the Duplex Unit. Verify that the new Duplex Unit's DPL Switch is set to NO USE and mount the new Duplex Unit.

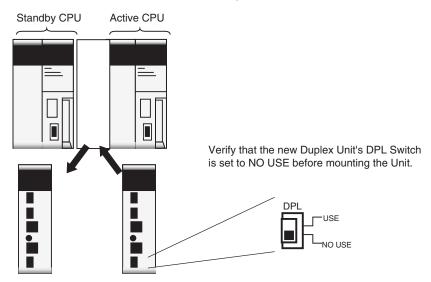

When removing and mounting the Unit, move the Unit smoothly so that it is not disconnected/reconnected repeatedly. After mounting the Unit, secure it by tightening the mounting screws to the proper torque.

3. Verify that the new Duplex Unit's LEFT CPU and RIGHT CPU Operating Switches are both set to USE (supply power to the CPU Units).

 Set the Duplex Unit's DPL Switch to USE. Verify that the ACTIVE and CPU STATUS Indicators for the active CPU Unit are both lit on the front of the Duplex Unit.

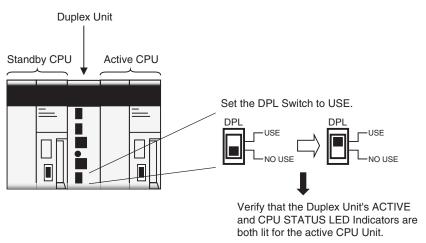

5. Verify that the new Duplex Unit's Duplex Setting Switches (DPL SW) are set to DPL, and press the Initial (INIT) Button. When the Initial Button is pressed, the DPL STATUS and CPU STATUS Indicators flash green and then stay lit when operation restarts in Duplex Mode.

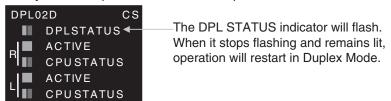

# Appendix A Specifications of Basic I/O Units and High-density I/O Units

## List of Basic I/O Units

## **Input Units**

| Category                                                 | Name                     | Specifications                                              | Model                     | Page |
|----------------------------------------------------------|--------------------------|-------------------------------------------------------------|---------------------------|------|
| CS-series Basic<br>Input Units with Ter-<br>minal Blocks | AC Input Units           | 100 to 120 V AC/V DC, 16 inputs, 50/60 Hz                   | CS1W-IA111                | 463  |
|                                                          |                          | 200 to 240 V AC, 16 inputs, 50/60 Hz                        | CS1W-IA211                | 463  |
| minai biocks                                             | DC Input Units           | 24 V DC, 16 inputs                                          | CS1W-ID211                | 464  |
|                                                          | Interrupt Input Units    | 24 V DC, 16 inputs                                          | CS1W-INT01<br>(See note.) | 466  |
|                                                          | High-speed Input<br>Unit | 24 V DC, 16 inputs                                          | CS1W-IDP01                | 467  |
| CS-series Basic<br>Input Units with<br>Connectors        | DC Input Units           | 24 V DC, 32 inputs                                          | CS1W-ID231                | 468  |
|                                                          |                          | 24 V DC, 64 inputs                                          | CS1W-ID261                | 469  |
|                                                          |                          | 24 V DC, 96 inputs                                          | CS1W-ID291                | 470  |
|                                                          |                          | Simultaneously ON 24-V DC inputs for CS1W-ID291/MD291/MD292 |                           | 496  |

**Note** The Interrupt Input Unit can be used to input interrupts with a Single CPU System. With a Duplex CPU System, the Interrupt Input Unit will function only as a standard Input Unit.

## **Output Units**

| Category                  | Name                                                      | Specifications                                                          | Model         | Page |
|---------------------------|-----------------------------------------------------------|-------------------------------------------------------------------------|---------------|------|
| Basic Outputs Units Units | Relay Output<br>Units                                     | 250 V AC/24 V DC, 2 A; 120 V DC, 0.1 A; independent contacts, 8 outputs | CS1W-OC201    | 473  |
|                           |                                                           | 250 V AC/24 V DC, 2 A; 120 V DC, 0.1 A; 16 outputs                      | CS1W-OC211    | 472  |
| minal Blocks              |                                                           | Relay contact outputs                                                   |               | 497  |
| Triac Outpu<br>Units      | Triac Output<br>Units                                     | 250 V AC, 1.2 A, with fuse burnout detection circuit, 8 outputs         | CS1W-OA201    | 475  |
|                           |                                                           | 250 V AC, 0.5 A, 16 outputs                                             | CS1W-OA211    | 474  |
|                           | Transistor Out-                                           | 12 to 24 V DC, 0.5 A, 16 outputs                                        | CS1W-OD211    | 476  |
|                           | put Units, sink-                                          | 12 to 24 V DC, 0.5 A, 32 outputs                                        | CS1W-OD231    | 477  |
|                           | ing                                                       | 12 to 24 V DC, 0.3 A, 64 outputs                                        | CS1W-OD261    | 478  |
| Transistor Output Units,  |                                                           | 12 to 24 V DC, 0.1 A, with fuse burnout detection circuit, 96 outputs   | CS1W-OD291    | 479  |
|                           | 24 V DC, 0.5 A, load short-circuit protection, 16 outputs | CS1W-OD212                                                              | 481           |      |
|                           | sourcing out-                                             | Load short-circuit protection for CS1W-OD212/OD232                      | 2/OD262/MD262 | 499  |
| puts                      | 24 V DC, 0.5 A, load short-circuit protection, 32 outputs | CS1W-OD232                                                              | 482           |      |
|                           |                                                           | 24 V DC, 0.3 A, load short-circuit protection, 64 outputs               | CS1W-OD262    | 484  |
|                           |                                                           | 24 V DC, with fuse burnout detection circuit, 0.1 A, 96 outputs         | CS1W-OD292    | 485  |

## **Mixed I/O Units**

| Category                                          | Name                                | Specifications                                                                                                    | Model      | Page |
|---------------------------------------------------|-------------------------------------|----------------------------------------------------------------------------------------------------|------------|------|
| CS-series Basic I/O<br>Units with Connec-<br>tors | DC Input/Transistor<br>Output Units | 24 V DC inputs;<br>12 to 24 V DC, 0.3-A, sinking outputs;<br>32 inputs, 32 outputs                                       | CS1W-MD261 | 487  |
|                                                   |                                     | 24 V DC inputs;<br>12 to 24 V DC, 0.1A, sinking outputs<br>with fuse burnout detection circuit;<br>48 inputs, 48 outputs | CS1W-MD291 | 489  |
|                                                   |                                     | 24 V DC inputs<br>24 V DC, 0.3 A, sourcing outputs with<br>load short-circuit protection;<br>32 inputs, 32 outputs       | CS1W-MD262 | 491  |
|                                                   |                                     | 24 V DC inputs<br>24 V DC, 0.1 A, sourcing outputs with<br>fuse burnout detection circuit;<br>48 inputs, 48 outputs      | CS1W-MD292 | 493  |
|                                                   | TTL I/O Units                       | Inputs: 5 V DC, 3.5 mA<br>Outputs: 5 V DC, 35 mA<br>32 inputs, 32 outputs                                                | CS1W-MD561 | 495  |

## **Reading Terminal Connection Diagrams**

- I/O terminals in terminal connection diagrams are shown as viewed from the front panel of the Unit.
- Terminal numbers A0 to A9 and B0 to B9 are used in this manual, but they are not printed on all Units.
- A0 to A20 and B0 to B20 are printed on the Units.

## **Basic I/O Units**

## **Basic Input Units**

## CS1W-IA111 100 V AC Input Unit (16 points)

| Rated Input Voltage                     | 100 to 120 V AC, 50/60 Hz, 100 to 120 V DC                                                                                                    |  |
|-----------------------------------------|----------------------------------------------------------------------------------------------------|--|
| Allowable Input Voltage<br>Range        | 85 to 132 V AC (50/60 Hz), 85 to 132 V DC                                                                                                    |  |
| Input Impedance                         | 10 kΩ (50 Hz), 8 kΩ (60 Hz), 69 kΩ (DC)                                                                                                    |  |
| Input Current                           | 100 mA typical (at 100 V AC), 1.5 mA typical (at 100 V DC)                                                                                                    |  |
| ON Voltage                              | 65 V AC min., 75 V DC min.                                                                                                    |  |
| OFF Voltage                             | 20 V AC max., 25 V DC max.                                                                                                    |  |
| ON Response Time                        | 18 ms max. when PLC Setup on default setting (8 ms) (See note 1.)                                                                                                    |  |
| OFF Response Time                       | 63 ms max. when PLC Setup on default setting (8 ms) (See note 1.)                                                                                                    |  |
| Insulation Resistance                   | 20 $M\Omega$ between external terminals and the GR terminal (500 V DC)                                                                                                    |  |
| Dielectric Strength                     | 2,000 V AC between the external terminals and the GR terminal for 1 minute at a leakage current of 10 mA max.                                                                                                    |  |
| No. of Circuits                         | 16 points (8 points/common, 2 commons)                                                                                                    |  |
| Number of Inputs ON Simulta-<br>neously | No. of inputs ON simultaneously ON (for 110 V AC, 120 V DC) Refer to the diagram below.  No. of inputs ON simultaneously  Ambient temperature                                                                                                    |  |
| Internal Current Consumption            | 110 mA 5 V DC max.                                                                                                    |  |
| Weight                                  | 260 g max.                                                                                                    |  |
| Circuit Layout                          | $\begin{array}{c ccccccccccccccccccccccccccccccccccc$                                                                                                    |  |
| Terminal Connections                    | 100 to 120 VAC/VDC  100 to 120 VAC/VDC  100 to |  |

Note 1. The Input ON and OFF response times for Basic I/O Units can be set to 0 ms, 0.5 ms, 1 ms, 2 ms, 4 ms, 8 ms, 16 ms, or 32 ms in the PLC Setup. When the response times have been set to 0 ms, the ON response time will be 10 ms maximum and the OFF response time will be 40 ms maximum due to internal element delays.

2. Terminal numbers A0 to A9 and B0 to B9 are used in this manual, but they are not printed on the Unit.

## CS1W-IA211 200-V AC Input Unit (16 points)

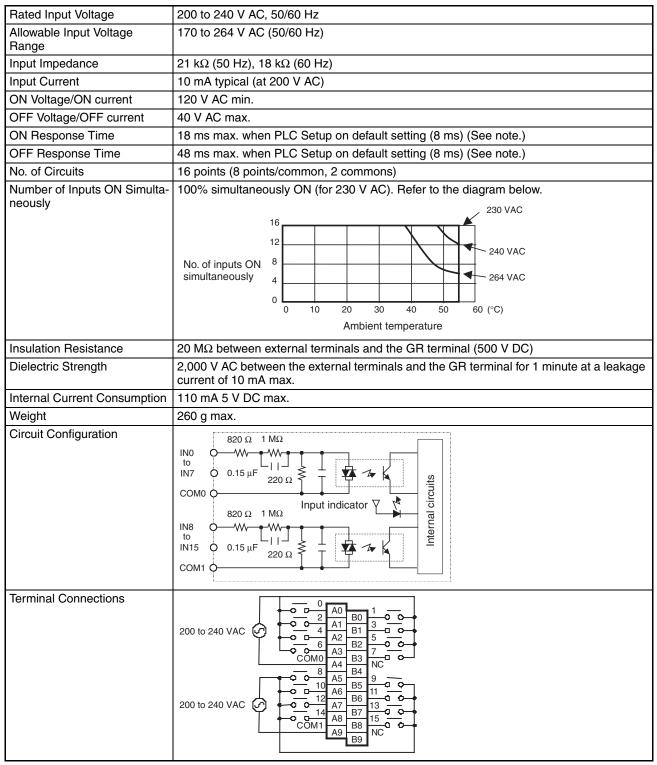

Note 1. The Input ON and OFF response times for Basic I/O Units can be set to 0 ms, 0.5 ms, 1 ms, 2 ms, 4 ms, 8 ms, 16 ms, or 32 ms in the PLC Setup. When the response times have been set to 0 ms, the ON response time will be 10 ms maximum and the OFF response time will be 40 ms maximum due to internal element delays.

2. Terminal numbers A0 to A9 and B0 to B9 are used in this manual, but they are not printed on the Unit.

## CS1W-ID211 24-V DC Input Unit (16 Points)

| Rated Input Voltage                | 24 V DC                                                                                                    |  |
|------------------------------------|----------------------------------------------------------------------------------------------------|--|
| Allowable Input Voltage<br>Range   | 20.4 to 26.4 V DC                                                                                                    |  |
| Input Impedance                    | 3.3 kΩ                                                                                                    |  |
| Input Current                      | 7 mA typical (at 24 V DC)                                                                                                    |  |
| ON Voltage/ON Current              | 14.4 V DC min./3 mA min.                                                                                                    |  |
| OFF Voltage/OFF Current            | 5 V DC max./1 mA max.                                                                                                    |  |
| ON Response Time                   | 8.0 ms max. (Possible to set to between 0 and 32 ms in the PLC Setup.) (See note.)                                                                                                    |  |
| OFF Response Time                  | 8.0 ms max. (Possible to set to between 0 and 32 ms using PLC) (See note.)                                                                                                    |  |
| No. of Circuits                    | 16 (8 points/common, 2 circuits)                                                                                                    |  |
| Number of Simultaneously ON Points | 100% simultaneously ON                                                                                                    |  |
| Insulation Resistance              | 20 MΩ between external terminals and the GR terminal (100 V DC)                                                                                                    |  |
| Dielectric Strength                | 1,000 V AC between the external terminals and the GR terminal for 1 minute at a leakage current of 10 mA max.                                                                                                    |  |
| Internal Current Consumption       | 100 mA max.                                                                                                    |  |
| Weight                             | 270 g max.                                                                                                    |  |
| Circuit Configuration              | 3.3 kΩ 470 Ω  IN00 to IN07  Input indicator 3.3 kΩ 470 Ω  IN08 to IN15  1000 pF  COM1  1000 pF                                                                                                    |  |
| Terminal Connections               | 24<br>VDC  O O 2 A1  B1  O O 4  A2  B2  S O O  A3  B3  COM0  A4  B4  NC  A5  B6  O O 10  A6  B6  11  O O  14  A8  B8  T  O O  B8  T  O O  B8  T  O O  B8  T  O O  B8  T  O O  B8  T  O O  B8  T  O O  B8  T  O O  B8  T  O O  B8  T  O O  B8  T  O O  B8  T  O O  B8  T  O O  B8  T  O O  B8  T  O O  B8  T  O O  B8  T  O O  B8  T  O O  B8  T  O O  B8  T  D  D  D  D  D  D  D  D  D  D  D  D |  |

Note 1. The ON response time will be 20  $\mu$ s maximum and OFF response time will be 300  $\mu$ s maximum even if the response times are set to 0 ms due to internal element delays.

- 2. Terminal numbers A0 to A9 and B0 to B9 are used in this manual, but they are not printed on all Units.
- 3. Terminal numbers A0 to A20 and B0 to B20 are printed on all Units.

## **CS1W-INT01 Interrupt Input Unit (16 Points)**

| Rated Input Voltage                | 24 V DC                                                                                                    |  |  |
|------------------------------------|----------------------------------------------------------------------------------------------------|--|--|
| Allowable Input Voltage<br>Range   | 20.4 to 26.4 V DC                                                                                                    |  |  |
| Input Impedance                    | 3.3 kΩ                                                                                                    |  |  |
| Input Current                      | 7 mA typical (at 24 V DC)                                                                                                    |  |  |
| ON Voltage/ON Current              | 14.4 V DC min./3 mA min.                                                                                                    |  |  |
| OFF Voltage/OFF Current            | 5 V DC max./1 mA max.                                                                                                    |  |  |
| ON Response Time                   | 0.1 ms max.                                                                                                    |  |  |
| OFF Response Time                  | 0.5 ms max.                                                                                                    |  |  |
| No. of Circuits                    | 16 (8 points/common, 2 circuits)                                                                                                    |  |  |
| Number of Simultaneously ON Points | 100% simultaneously ON                                                                                                    |  |  |
| Insulation Resistance              | 20 M $\Omega$ between external terminals and the GR terminal (100 V DC)                                                                                                    |  |  |
| Dielectric Strength                | 1,000 V AC between the external terminals and the GR terminal for 1 minute at a leakage current of 10 mA max.                                                                                                    |  |  |
| Internal Current Consumption       | 100 mA max.                                                                                                    |  |  |
| Weight                             | 270 g max.                                                                                                    |  |  |
| Circuit Configuration              | <ul> <li>Up to two Interrupt Input Units can be mounted to the CPU Rack.</li> <li>Interrupts cannot be used when an Interrupt Input Unit is mounted to an Expansion I/O Rack, i.e., it will be treated as a 16-point Input Unit.</li> <li>Set the pulse width of signals input to the Interrupt Input Unit so they satisfy the above conditions.</li> </ul> |  |  |
| Terminal Connections               | 24 VDC O O 2 A1 B1 O O 4 A2 B2 5 O O A3 B3 7 O O A4 B4 B4 NC A7 B7 B7 B7 B7 B7 B8 NC  Polarity of the input power supply can connected in either direction.                                                                                                    |  |  |

**Note** 1. Terminal numbers A0 to A9 and B0 to B9 are used in this manual, but they are not printed on the Unit.

2. The Interrupt Input Unit can be used to input interrupts with a Single CPU System. With a Duplex CPU System, the Interrupt Input Unit will function only as a standard Input Unit.

## CS1W-IDP01 High-speed Input Unit (16 Points)

| Rated Input Voltage                | 24 V DC                                                                                                    |  |
|------------------------------------|----------------------------------------------------------------------------------------------------|--|
| Allowable Input Voltage<br>Range   | 20.4 to 26.4 V DC                                                                                             |  |
| Input Impedance                    | 3.3 kΩ                                                                                                    |  |
| Input Current                      | 7 mA typical (at 24 V DC)                                                                                     |  |
| ON Voltage/ON Current              | 14.4 V DC min./3 mA min.                                                                                      |  |
| OFF Voltage/OFF Current            | 5 V DC max./1 mA max.                                                                                         |  |
| ON Response Time                   | 0.1 ms max.                                                                                                   |  |
| OFF Response Time                  | 0.5 ms max.                                                                                                   |  |
| No. of Circuits                    | 16 (8 points/common, 2 circuits)                                                                              |  |
| Number of Simultaneously ON Points | 100% simultaneously ON                                                                                        |  |
| Insulation Resistance              | 20 MΩ between external terminals and the GR terminal (100 V DC)                                               |  |
| Dielectric Strength                | 1,000 V AC between the external terminals and the GR terminal for 1 minute at a leakage current of 10 mA max. |  |
| Internal Current Consumption       | 100 mA max.                                                                                                   |  |
| Weight                             | 270 g max.                                                                                                    |  |
| Circuit Configuration              | $\begin{array}{c ccccccccccccccccccccccccccccccccccc$                                                         |  |
| Terminal Connections               | 24 VDC                                                                                                    |  |

- With a High-speed Input Unit, pulse inputs shorter than the cycle time of the CPU Unit can be read.
- The minimum pulse width (ON time) that can be read by the High-speed Input Unit is 0.1 ms.
- Input data in the internal circuits is cleared during the input refresh period.

Note Terminal numbers A0 to A9 and B0 to B9 are used in this manual, but they are not printed on the Unit.

## CS1W-ID231 DC Input Unit (32 Points)

| Allowable Input Voltage Range 2 Input Impedance 3 Input Current 6 ON Voltage/ON Current 1 | 24 V DC 20.4 to 26.4 V DC 3.9 kΩ 6 mA typical (at 24 V DC) 15.4 V DC min./3 mA min. 6 V DC max./1 mA max. 3.0 ms max. (Can be set to between 0 and 32 in the PLC Setup.) (See note.)                                                                                                    |
|-------------------------------------------------------------------------------------------|----------------------------------------------------------------------------------------------------|
| Input Impedance 3 Input Current 6 ON Voltage/ON Current 1                                 | 8.9 kΩ 6 mA typical (at 24 V DC) 15.4 V DC min./3 mA min. 6 V DC max./1 mA max. 8.0 ms max. (Can be set to between 0 and 32 in the PLC Setup.) (See note.)                                                                                                    |
| Input Current 6 ON Voltage/ON Current 1                                                   | 6 mA typical (at 24 V DC) 15.4 V DC min./3 mA min. 6 V DC max./1 mA max. 8.0 ms max. (Can be set to between 0 and 32 in the PLC Setup.) (See note.)                                                                                                    |
| ON Voltage/ON Current 1                                                                   | 5.4 V DC min./3 mA min. 5 V DC max./1 mA max. 8.0 ms max. (Can be set to between 0 and 32 in the PLC Setup.) (See note.)                                                                                                    |
|                                                                                           | 5 V DC max./1 mA max.<br>3.0 ms max. (Can be set to between 0 and 32 in the PLC Setup.) (See note.)                                                                                                    |
|                                                                                           | 3.0 ms max. (Can be set to between 0 and 32 in the PLC Setup.) (See note.)                                                                                                    |
|                                                                                           |                                                                                                    |
| ON Response Time 8                                                                        |                                                                                                    |
| ·                                                                                         | 3.0 ms max. (Can be set to between 0 and 32 in the PLC Setup) (See note.)                                                                                                    |
| •                                                                                         | 32 (16 points/common, 2 circuits)                                                                                                    |
|                                                                                           | 70% (11 points/common) (at 24 V DC) (Refer to the following illustrations.)                                                                                                    |
| Insulation Resistance 2                                                                   | $^{20}$ M $\Omega$ between external terminals and the GR terminal (100 V DC)                                                                                                    |
| Dielectric Strength 1                                                                     | ,000 V AC between the external terminals and the GR terminal for 1 minute at a leakage current of 10 mA max.                                                                                                    |
| Internal Current Consumption 1                                                            | 50 mA max.                                                                                                    |
| Weight 2                                                                                  | 200 g max.                                                                                                    |
|                                                                                           | One connector for external wiring (soldered)                                                                                                    |
|                                                                                           | Number of Simultaneously ON Points vs. Ambient Temperature Characteristic  32 points at 34°C 32 points at 40°C  Input indicator  IN15  IN15  IN |
|                                                                                           | The input power polarity can be connected in either direction provided that the same polarity is set for rows A and B.  B A   //O word "m"   B A   //O word "m"   D A   //O word "m"   D A   //O word "m"   D A   //O word |

Note The ON response time will be 20  $\mu$ s maximum and OFF response time will be 300  $\mu$ s maximum even if the response times are set to 0 ms due to internal element delays.

## **CS1W-ID261 DC Input Unit (64 Points)**

| Rated Input Voltage                | 24 V DC                                                                                                    |  |  |
|------------------------------------|----------------------------------------------------------------------------------------------------|--|--|
| Allowable Input Voltage<br>Range   | 20.4 to 26.4 V DC                                                                                                    |  |  |
| Input Impedance                    | 3.9 kΩ                                                                                                    |  |  |
| Input Current                      | 6 mA typical (at 24 V DC)                                                                                                    |  |  |
| ON Voltage/ON Current              | 15.4 V DC min./3 mA min.                                                                                                    |  |  |
| OFF Voltage/OFF Current            | 5 V DC max./1 mA max.                                                                                                    |  |  |
| ON Response Time                   | 8.0 ms max. (Can be set to between 0 and 32 in the PLC Setup.) (See note.)                                                                                                    |  |  |
| OFF Response Time                  | 8.0 ms max. (Can be set to between 0 and 32 in the PLC Setup.) (See note.)                                                                                                    |  |  |
| No. of Circuits                    | 64 (16 points/common, 4 circuits)                                                                                                    |  |  |
| Number of Simultaneously ON Points | 50% (8 points/common) (at 24 V DC) (Refer to the following illustrations.)                                                                                                    |  |  |
| Insulation Resistance              | 20 $M\Omega$ between external terminals and the GR terminal (100 V DC)                                                                                                    |  |  |
| Dielectric Strength                | 1,000 V AC between the external terminals and the GR terminal for 1 minute at a leakage current of 10 mA max.                                                                                                    |  |  |
| Internal Current Consumption       | 150 mA max.                                                                                                    |  |  |
| Weight                             | 260 g max.                                                                                                    |  |  |
| Accessories                        | Two connectors for external wiring (soldered)                                                                                                    |  |  |
| Circuit Configuration              | Number of Simultaneously ON Points vs. Ambient Temperature Characteristic 64 points 64 points 64 points 64 points at 25°C at 36°C at 52°C Input indicator Input indicator Input indicator Input voltage: 24 VDC Input voltage: 24 VDC Input voltage: 24 VDC Input voltage: 24 VDC A linits COM20 IN000 B IN150 COM20 IN000 B IN150 COM30 COM30 COM30 COM30  Input voltage: 24 VDC Ambient Temperature  Ambient Temperature |  |  |
| Terminal Connections               | • The input power polarity can be connected in either direction provided that the same polarity be set for rows A and B.  • COMO, COM1, COM2, and COM3 have two pins each. Although they are internally connected, wire all points completely.                                                                                                    |  |  |

Note The ON response time will be 120  $\mu$ s maximum and OFF response time will be 300  $\mu$ s maximum even if the response times are set to 0 ms due to internal element delays.

#### CS1W-ID291 DC Input Unit (96 Points)

| Rated Input Voltage                | 24 V DC                                                                                                    |
|------------------------------------|----------------------------------------------------------------------------------------------------|
| Allowable Input Voltage<br>Range   | 20.4 to 26.4 V DC                                                                                                    |
| Input Impedance                    | 4.7 kΩ                                                                                                    |
| Input Current                      | Approx. 5 mA (at 24 V DC)                                                                                                    |
| ON Voltage/ON Current              | 17 V DC min./3 mA min.                                                                                                    |
| OFF Voltage/OFF Current            | 5 V DC max./1 mA max.                                                                                                    |
| ON Response Time                   | 8.0 ms max. (Possible to select one out of eight times from 0 to 32 ms in the PLC Setup.) (See note 1.)                                                                                                    |
| OFF Response Time                  | 8.0 ms max. (Possible to select one out of eight times from 0 to 32 ms in the PLC Setup.) (See note 1.)                                                                                                    |
| No. of Circuits                    | 96 points (16 points/common, 6 commons)                                                                                                    |
| Number of Inputs ON Simultaneously | 50% (8 points/common) (at 24 V DC) (Depends on ambient temperature) (See note 2.)                                                                                                    |
| Insulation Resistance              | 20 M $\Omega$ between the external terminals and the GR terminal (100 V DC)                                                                                                    |
| Dielectric Strength                | 1,000 V AC between the external terminals and the GR terminal for 1 minute at a leakage current of 10 mA max.                                                                                                    |
| Internal Current Consumption       | 200 mA max.                                                                                                    |
| Weight                             | 320 g max.                                                                                                    |
| Accessories                        | Two connectors for external wiring (soldered)                                                                                                    |
| Circuit Configuration              | The ON response time will be 120 $\mu s$ maximum and OFF response time will be 300 $\mu s$ maximum even if the response times are set to 0 ms due to internal element delays. (See note below.)                                                                                                    |
|                                    | ×3 CN1 circuits    N00   to   1000 pF   560 Ω   Indicator   switch   Circuit   Input indicator   Switch   Circuit   Input indicator   Switch   Circuit   Input indicator   Input indicator   In |
|                                    | $\times 3 \text{ CN2 circuits} \begin{cases} 1000 & 4.7 \text{ k}\Omega \\ 1000 \text{ pF} \\ 1000 \text{ pF} \\ 560 \Omega \end{cases}$                                                                                                    |
| Terminal Connections               | See Figure 1.                                                                                                    |
|                                    | The polarity of the input power supply can be in either direction.                                                                                                    |

Note 1. The Input ON and OFF response times for Basic I/O Units can be set to 0 ms, 0.5 ms, 1 ms, 2 ms, 4 ms, 8 ms, 16 ms, or 32 ms in the PLC Setup.

2. The number of allowable simultaneously ON inputs depends on the ambient temperature. Refer to page 496.

#### **Terminal Connections**

The polarity of the input power supply can be in either direction, as indicated by the dotted lines.

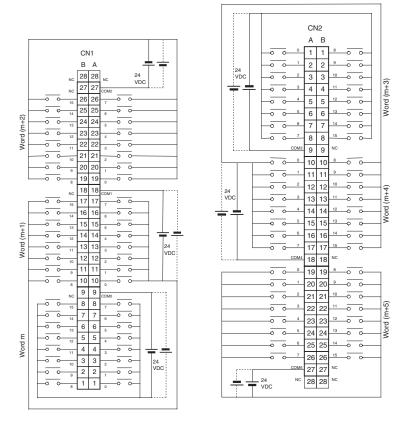

Figure 1 Terminal Connections: CS1W-ID291 24-V DC 96-point Input Unit

# **Basic Output Units**

### **CS1W-OC211 Contact Output Unit (16 points)**

| Max. Switching Capacity            | 2 A 250 V AC (cosφ = 1), 2 A 24 V DC (8 A/common, 16 A/Unit), 0.1 A 120 V DC                                                     |
|------------------------------------|----------------------------------------------------------------------------------------------------|
| Min. Switching Capacity            | 1 mA 5 V DC                                                                                                    |
| Relay Replacement                  | NY-24W-K-IE (Fujitsu Takamizawa Component Ltd.) Relays cannot be replaced by users.                                              |
| Service Life of Relay              | Electrical: 150,000 operations (resistive load)/100,000 operations (inductive load) Mechanical: 20,000,000 operations            |
|                                    | Service life will vary depending on the connected load. Refer to page 497 for information on service life according to the load. |
| ON Response Time                   | 15 ms max.                                                                                                    |
| OFF Response Time                  | 15 ms max.                                                                                                    |
| No. of Circuits                    | 16 points (8 points/common, 2 commons)                                                                                           |
| Number of Inputs ON Simultaneously | 16                                                                                                    |
| Surge Protector                    | None                                                                                                    |
| Fuses                              | None                                                                                                    |
| Insulation Resistance              | 20 M $\Omega$ between external terminals and the GR terminal (500 V DC)                                                          |
| Dielectric Strength                | 2,000 V AC between the external terminals and the GR terminal for 1 minute at a leakage current of 10 mA max.                    |
| Internal Current Consumption       | 130 mA 5 V DC max. 96 mA 26 V DC (6 mA × No. points ON)                                                                          |
| Weight                             | 290 g max.                                                                                                    |
| Circuit Configuration              | OUTO to OUTT OCOMO  OUTT OCOMO  OUTT OCOMO OUTT OCOMO OUTT OCOMO OUTT OCOMO OCOMO                                                |
| Terminal Connections               |                                                                                                    |
|                                    | 2 A 250 VAC,<br>2 A 24 VDC,<br>0.1 A 120 VDC max.                                                                                |

#### **CS1W-OC201 Contact Output Unit (8 points)**

| Max. Switching Capacity            | 2 A 250 V AC (cosφ = 1), 2 A 24 V DC (16 A/Unit), 0.1 A 120 V DC                                                                 |
|------------------------------------|----------------------------------------------------------------------------------------------------|
| Min. Switching Capacity            | 1 mA 5 V DC                                                                                                    |
| Relay replacement                  | NY-24W-K-IE (Fujitsu Takamizawa Component Ltd.) Relays cannot be replaced by users.                                              |
| Service Life of Relay              | Electrical: 150,000 operations (resistive load)/100,000 operations (inductive load) Mechanical: 20,000,000 operations            |
|                                    | Service life will vary depending on the connected load. Refer to page 497 for information on service life according to the load. |
| ON Response Time                   | 15 ms max.                                                                                                    |
| OFF Response Time                  | 15 ms max.                                                                                                    |
| No. of Circuits                    | 8 independent contacts                                                                                                    |
| Number of Inputs ON Simultaneously | 8                                                                                                    |
| Surge Protector                    | None                                                                                                    |
| Fuses                              | None                                                                                                    |
| Insulation Resistance              | 20 M $\Omega$ between external terminals and the GR terminal (500 V DC)                                                          |
| Dielectric Strength                | 2,000 V AC between the external terminals and the GR terminal for 1 minute at a leakage current of 10 mA max.                    |
| Internal Current Consumption       | 100 mA 5 V DC max. 48 mA 26 V DC (6 mA × No. points ON)                                                                          |
| Weight                             | 260 g max.                                                                                                    |
| Circuit Configuration              | OUTC OUTC                                                                                                    |
| Terminal Connections               | 2 A 250 VAC, 2 A 24 VDC, 0.1 A 120 VDC max.  2 A 250 VAC, 2 A 24 VDC, 0.1 A 120 VDC max.                                         |

### **CS1W-OA211 Triac Output Unit (16 Points)**

| Max. Switching Capacity      | 0.5 A 250 V AC, 50/60 Hz (2 A/common, 4 A/Unit)                                                                                                    |
|------------------------------|----------------------------------------------------------------------------------------------------|
| Max. Inrush Current          | 15 A (pulse width: 10 ms)                                                                                                    |
| Min. Switching Capacity      | 50 mA 75 V AC                                                                                                    |
| Leakage Current              | 1.5 mA (200 V AC) max.                                                                                                    |
| Residual Voltage             | 1.6 V AC max.                                                                                                    |
| ON Response Time             | 1 ms max.                                                                                                    |
| OFF Response Time            | 1/2 of load frequency+1 ms or less.                                                                                                    |
| No. of Circuits              | 16 points (8 points/common, 2 commons)                                                                                                    |
| Surge Protector              | C.R Absorber + Surge Absorber                                                                                                    |
| Fuses                        | $2 \times 4$ A (1 per common) The fuse cannot be replaced by the user.                                                                                                    |
| Blown Fuse Detection Circuit | None                                                                                                    |
| Insulation Resistance        | 20 $\text{M}\Omega$ between the external terminals and the GR terminal (500 V DC)                                                                                                 |
| Dielectric Strength          | 2,000 V AC between the external terminals and the GR terminal for 1 minute at a leakage current of 10 mA max.                                                                     |
| Internal Current Consumption | 406 mA 5 V DC max. (70 mA + 21 mA × No. of ON points)                                                                                                    |
| Weight                       | 300 g max.                                                                                                    |
| Circuit Configuration        | OUTO to OUT7 OUTO TO OUT7 OUTO TO OUT7 OUTO TO OUT7 OUTO TO OUT7 OUTO TO OUT7 OUTO TO OUT7 OUTO TO OUT7 OUTO TO OUT7 OUTO TO OUT7 OUTO TO OUT7 OUT7 OUT7 OUT7 OUT7 OUT7 OUT7 OUT7 |
| Terminal Connections         |                                                                                                    |
|                              | 0.5 A 250 VAC max.  0 A0 B0 1 L A1 B1 3 L A2 B2 5 L A3 B3 NC B4 B4 B4 B4 B4 B4 B4 B4 B4 B4 B4 B4 B4                                                                               |

### **CS1W-OA201 Triac Output Unit (8 Points)**

| Max. Switching Capacity      | 1.2 A 250 V AC, 50/60 Hz (4.8 A/Unit)                                                                                               |
|------------------------------|----------------------------------------------------------------------------------------------------|
| Max. Inrush Current          | 10 A (pulse width: 100 ms), 20 A (pulse width: 10 ms)                                                                               |
| Min. Switching Capacity      | 100 mA 10 V AC, 50 mA 24 V AC, 10 mA 100 V AC min.                                                                                  |
| Leakage Current              | 1.5 mA (120 V AC) max., 3.0 mA (240 V AC) max.                                                                                      |
| Residual Voltage             | 1.5 V AC max. (50 to 500 mA), 5.0 V AC max. (10 to 50 mA)                                                                           |
| ON Response Time             | 1 ms max.                                                                                                    |
| OFF Response Time            | 1/2 of load frequency+1 ms or less.                                                                                                 |
| No. of Circuits              | 8 points (8 points/common, 1 common)                                                                                                |
| Surge Protector              | C.R Absorber + Surge Absorber                                                                                                    |
| Fuses                        | 8 A The fuse cannot be replaced by the user.                                                                                        |
| Blown Fuse Detection Circuit | ERR indicator lit when fuse blown. Also, the corresponding Flag in the Basic I/O Unit Information Area (A050 to A089) will turn ON. |
| Insulation Resistance        | 20 $M\Omega$ between the external terminals and the GR terminal (500 V DC)                                                          |
| Dielectric Strength          | 2,000 V AC between the external terminals and the GR terminal for 1 minute at a leakage current of 10 mA max.                       |
| Internal Current Consumption | 230 mA 5 V DC max. (70 mA + 20 mA × No. of ON points)                                                                               |
| Weight                       | 300 g max.                                                                                                    |
| Circuit Configuration        | Output indicator  Fuse OUT7  Fuse OUT7  Getection Circuit                                                                           |
| Terminal Connections         | NC A1 B1                                                                                                    |

### **CS1W-OD211 Transistor Output Unit (16 Points, Sinking)**

| Rated Voltage                   | 12 to 24 V DC                                                                                                    |
|---------------------------------|----------------------------------------------------------------------------------------------------|
| Operating Load Voltage<br>Range | 10.2 to 26.4 V DC                                                                                                    |
| Maximum Load Current            | 0.5 A/point, 4.0 A/common, 8.0 A/Unit                                                                                                    |
| Maximum Inrush Current          | 4.0 A/point, 10 ms max.                                                                                                    |
| Leakage Current                 | 0.1 mA max.                                                                                                    |
| Residual Voltage                | 1.5 V max.                                                                                                    |
| ON Response Time                | 0.5 ms max.                                                                                                    |
| OFF Response Time               | 1.0 ms max.                                                                                                    |
| Insulation Resistance           | 20 $M\Omega$ between the external terminals and the GR terminal (100 V DC)                                                                                                    |
| Dielectric Strength             | 1,000 V AC between the external terminals and the GR terminal for 1 minute at a leakage current of 10 mA max.                                                                         |
| No. of Circuits                 | 16 (8 points/common, 2 circuits)                                                                                                    |
| Internal Current Consumption    | 5 V DC 170 mA max.                                                                                                    |
| Fuses                           | None                                                                                                    |
| External Power Supply           | 10.2 to 26.4 V DC, 20 mA max.                                                                                                    |
| Weight                          | 270 g max.                                                                                                    |
| Circuit Configuration           | Output indicator  Output indicator  Output indicator  COM0  +V  Output indicator  COM1                                                                                                |
| Terminal Connections            |                                                                                                    |
|                                 | 12 to 24 VDC  12 to 24 VDC  12 to 24 VDC  12 to 24 VDC  13 to 24 VDC  14 A2 B3 7 L  6 A3 B3 7 L  7 COM0 A4 B4 4V  15 A5 B5 9 L  16 A6 B6 11 L  17 A7 B7 13 L  18 A8 B8 15 L  19 B9 4V |
|                                 | When wiring, pay careful attention to the polarity.                                                                                                    |
|                                 | The load may operate incorrectly if the polarity is reversed.                                                                                                    |

# CS1W-OD231 Transistor Output Unit (32 Points, Sinking)

| Rated Voltage                | 12 to 24 V DC                                                                                                    |
|------------------------------|----------------------------------------------------------------------------------------------------|
| Operating Load Voltage Range | 10.2 to 26.4 V DC                                                                                                    |
| Maximum Load Current         | 0.5 A/point, 2.5 A/common, 5.0 A/Unit (See note.)                                                                                                    |
| Maximum Inrush Current       | 4.0 A/point, 10 ms max.                                                                                                    |
| Leakage Current              | 0.1 mA max.                                                                                                    |
| Residual Voltage             | 1.5 V max.                                                                                                    |
| ON Response Time             | 0.5 ms max.                                                                                                    |
| OFF Response Time            | 1.0 ms max.                                                                                                    |
| Insulation Resistance        | 20 $M\Omega$ between the external terminals and the GR terminal (100 V DC)                                                                                                    |
| Dielectric Strength          | 1,000 V AC between the external terminals and the GR terminal for 1 minute at a leak-                                                                                                    |
|                              | age current of 10 mA max.                                                                                                    |
| No. of Circuits              | 32 (16 points/common, 2 circuits)                                                                                                    |
| Internal Current Consumption | 5 V DC 270 mA max.                                                                                                    |
| Fuses                        | None                                                                                                    |
| External Power Supply        | 10.2 to 26.4 V DC, 30 mA max.                                                                                                    |
| Weight                       | 200 g max.                                                                                                    |
| Accessories                  | One connector for external wiring (soldered)                                                                                                    |
| Circuit Configuration        |                                                                                                    |
|                              | OUT10 COM0 COM0 OUT15 OUT15 COM1 COM1                                                                                                    |
| Terminal Connections         | When wiring, pay careful attention to the polarity. The load may operate if the polarity is reversed.  • Although the +V and COM terminals of rows A and B are internally connected, wire all |
|                              | points completely.                                                                                                    |

**Note** The maximum load currents will be 2.0 A/common and 4.0 A/Unit if a pressure-welded connector is used.

# **CS1W-OD261 Transistor Output Unit (64 Points, Sinking)**

| Rated Voltage                   | 12 to 24 V DC                                                                                                    |
|---------------------------------|----------------------------------------------------------------------------------------------------|
| Operating Load Voltage<br>Range | 10.2 to 26.4 V DC                                                                                                    |
| Maximum Load Current            | 0.3 A/point, 1.6 A/common, 6.4 A/Unit                                                                                                    |
| Maximum Inrush Current          | 3.0 A/point, 10 ms max.                                                                                                    |
| Leakage Current                 | 0.1 mA max.                                                                                                    |
| Residual Voltage                | 1.5 V max.                                                                                                    |
| ON Response Time                | 0.5 ms max.                                                                                                    |
| OFF Response Time               | 1.0 ms max.                                                                                                    |
| Insulation Resistance           | 20 $M\Omega$ between the external terminals and the GR terminal (100 V DC)                                                                                                    |
| Dielectric Strength             | 1,000 V AC between the external terminals and the GR terminal for 1 minute at a leakage current of 10 mA max.                                                                                                    |
| No. of Circuits                 | 64 (16 points/common, 4 circuits)                                                                                                    |
| Internal Current Consumption    | 5 V DC 390 mA max.                                                                                                    |
| Fuses                           | None                                                                                                    |
| External Power Supply           | 10.2 to 26.4 V DC, 50 mA max.                                                                                                    |
| Weight                          | 260 g max.                                                                                                    |
| Accessories                     | Two connectors for external wiring (soldered)                                                                                                    |
| Circuit Configuration           | OUT00 OUT00 COM0 COM0 OUT15 B OUT00 OUT15 B OUT00 COM1 OUT15 COM2 COM2 COM2 COM3 COM3 COM3                                                                                                    |
| Terminal Connections            | **Now wiring, pay careful attention to the polarity. The load may operate if the polarity is reversed.  **A B **I DO word "m+2" **A B **I DO word "m+3" **A B **I DO word "m+3" **A B **I DO word "m+2" **CNE **I DO word "m+3" **A B **I DO word "m+3" **A B **I DO word "m+3" **A B **I DO word "m+3" **A B **I DO word "m+3" **A B **I DO word "m+3" **A B **I DO word "m+3" **A B **I DO word "m+2" **CNE **I DO word "m+3" **A B **I DO word "m+3" **A B **I DO word "m+3 |

### CS1W-OD291 Transistor Output Unit (96 Points, Sinking)

| Rated Voltage                | 12 to 24 V DC                                                                                                    |
|------------------------------|----------------------------------------------------------------------------------------------------|
| Operating Load Voltage       | 10.2 to 26.4 V DC                                                                                                    |
| Maximum Load Current         | 0.1 A/point, 1.2 A/common, 7.2 A/Unit (See note.)                                                                                                    |
| Maximum Inrush Current       | 1.0 A/point, 10 ms max.<br>8.0 A/common, 10 ms max.                                                                                                    |
| Leakage Current              | 0.1 mA max.                                                                                                    |
| Residual Voltage             | 1.5 V max.                                                                                                    |
| ON Response Time             | 0.5 ms max.                                                                                                    |
| OFF Response Time            | 1.0 ms max.                                                                                                    |
| Insulation Resistance        | 20 $M\Omega$ between the external terminals and the GR terminal (100 V DC)                                                                                                    |
| Dielectric Strength          | 1,000 V AC between the external terminals and the GR terminal for 1 minute at a leakage current of 10 mA max.                                                                              |
| No. of Circuits              | 96 points (16 points/common, 6 commons)                                                                                                    |
| Internal Current Consumption | 480 mA max. at 5 V DC                                                                                                    |
| Fuses                        | 3 A (1 per common, 6 total) The fuse cannot be replaced by the user.                                                                                                    |
| External Power Supply        | 10.2 to 26.4 V DC, 100 mA max.                                                                                                    |
| Weight                       | 320 g max.                                                                                                    |
| Accessories                  | Two connectors for external wiring (soldered)                                                                                                    |
| Circuit Configuration        | The ERR indicator will light if a fuse blows or if the external power supply is turned OFF, and the corresponding Flag in the Basic I/O Unit Information Area (A050 to A089) will turn ON. |
| Terminal Connections         | Refer to Figure 2.  When wiring, pay careful attention to the polarity. The load may operate if the polarity is reversed.                                                                  |

**Note** The maximum load currents will be 1.0 A/common and 6.0 A/Unit if a pressure-welded connector is used.

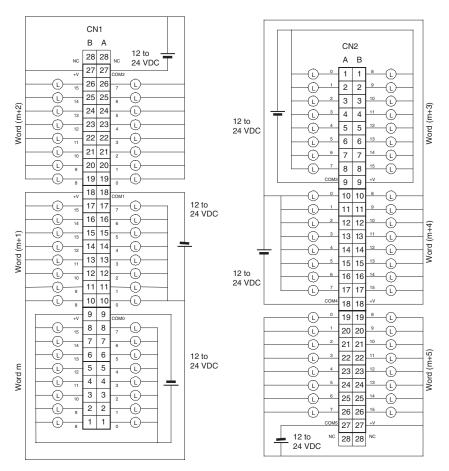

Figure 2 Terminal Connections: CS1W-OD291 24-V DC 96-point Transistor Output Unit (Sinking Outputs)

#### CS1W-OD212 Transistor Output Unit (16 Points, Sourcing)

| Rated Voltage                               | 24 V DC                                                                                                    |
|---------------------------------------------|----------------------------------------------------------------------------------------------------|
| Operating Load Voltage<br>Range             | 20.4 to 26.4 V DC                                                                                                    |
| Maximum Load Current                        | 0.5 A/point, 2.5 A/common, 5.0 A/Unit                                                                                                    |
| Leakage Current                             | 0.1 mA max.                                                                                                    |
| Residual Voltage                            | 1.5 V max.                                                                                                    |
| ON Response Time                            | 0.5 ms max.                                                                                                    |
| OFF Response Time                           | 1.0 ms max.                                                                                                    |
| Load Short-circuit Prevention               | Detection current: 0.7 to 2.5 A Automatic restart after error clearance. (Refer to page 499.)                                                                                                    |
| Insulation Resistance                       | 20 M $\Omega$ between the external terminals and the GR terminal (100 V DC)                                                                                                    |
| Dielectric Strength                         | 1,000 V AC between the external terminals and the GR terminal for 1 minute at a leakage current of 10 mA max.                                                                                                    |
| No. of Circuits                             | 16 (8 points/common, 2 circuits)                                                                                                    |
| Internal Current Consumption                | 5 V DC 170 mA max.                                                                                                    |
| External Power Supply                       | 20.4 to 26.4 V DC, 40 mA max.                                                                                                    |
| Weight                                      | 270 g max.                                                                                                    |
| Circuit Configuration  Terminal Connections | Outrou outrou ou |
| Terminal Connections                        | When wiring, pay careful attention to the polarity of the external power supply. The load may operate if the polarity is reversed.                                                                                                    |

# CS1W-OD232 Transistor Output Unit (32 Points, Sourcing)

| Rated Voltage                   | 24 V DC                                                                                                    |
|---------------------------------|----------------------------------------------------------------------------------------------------|
| Operating Load Voltage<br>Range | 20.4 to 26.4 V DC                                                                                             |
| Maximum Load Current            | 0.5 A/point, 2.5 A/common, 5.0 A/Unit (See note.)                                                             |
| Leakage Current                 | 0.1 mA max.                                                                                                   |
| Residual Voltage                | 1.5 V max.                                                                                                    |
| ON Response Time                | 0.5 ms max.                                                                                                   |
| OFF Response Time               | 1.0 ms max.                                                                                                   |
| Load Short-circuit Prevention   | Detection current: 0.7 to 2.5 A Automatic restart after error clearance. (Refer to page 499.)                 |
| Insulation Resistance           | 20 $M\Omega$ between the external terminals and the GR terminal (100 V DC)                                    |
| Dielectric Strength             | 1,000 V AC between the external terminals and the GR terminal for 1 minute at a leakage current of 10 mA max. |
| No. of Circuits                 | 32 (16 points/common, 2 circuits)                                                                             |
| Internal Current Consumption    | 5 V DC 270 mA max.                                                                                            |
| External Power Supply           | 20.4 to 26.4 V DC, 70 mA max.                                                                                 |
| Weight                          | 210 g max.                                                                                                    |
| Accessories                     | One connector for external wiring (soldered)                                                                  |

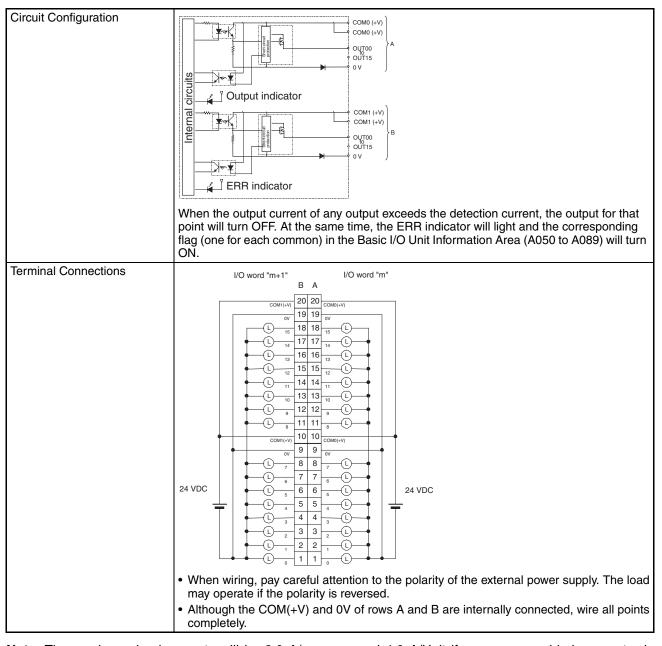

**Note** The maximum load currents will be 2.0 A/common and 4.0 A/Unit if a pressure-welded connector is used.

# **CS1W-OD262 Transistor Output Unit (64 Points, Sourcing)**

| Rated Voltage                 | 24 V DC                                                                                                    |
|-------------------------------|----------------------------------------------------------------------------------------------------|
| Operating Load Voltage        | 20.4 to 26.4 V DC                                                                                                    |
| Range                         |                                                                                                    |
| Maximum Load Current          | 0.3 A/point, 1.6 A/common, 6.4 A/Unit                                                                                                    |
| Leakage Current               | 0.1 mA max.                                                                                                    |
| Residual Voltage              | 1.5 V max.                                                                                                    |
| ON Response Time              | 0.5 ms max.                                                                                                    |
| OFF Response Time             | 1.0 ms max.                                                                                                    |
| Load Short-circuit Prevention | Detection current: 0.7 to 2.5 A Automatic restart after error clearance. (Refer to page 499.)                                                                                                    |
| Insulation Resistance         | 20 M $\Omega$ between the external terminals and the GR terminal (100 V DC)                                                                                                    |
| Dielectric Strength           | 1,000 V AC between the external terminals and the GR terminal for 1 minute at a leakage current of 10 mA max.                                                                                                    |
| No. of Circuits               | 64 (16 points/common, 4 circuits)                                                                                                    |
| Internal Current Consumption  | 5 V DC 390 mA max.                                                                                                    |
| External Power Supply         | 20.4 to 26.4 V DC, 130 mA max.                                                                                                    |
| Weight                        | 270 g max.                                                                                                    |
| Accessories                   | Two connectors for external wiring (soldered)                                                                                                    |
| Circuit Configuration         | COMD (+V) COMI (+V) COMI ( |
| Terminal Connections          | • When wiring, pay careful attention to the polarity of the external power supply. The load may operate if the polarity is reversed.  • Although the COM(+V) and 0V of rows A and B of CN1 and CN2 are internally connected, wire all points completely.                                                                                                    |

#### CS1W-OD292 Transistor Output Unit (96 Points, Sourcing)

| Rated Voltage                     | 12 to 24 V DC                                                                                                    |
|-----------------------------------|----------------------------------------------------------------------------------------------------|
| _                                 | 10.2 to 26.4 V DC                                                                                                    |
| Operating Load Voltage<br>Range   |                                                                                                    |
| Maximum Load Current              | 0.1 A/point, 1.2 A/common, 7.2 A/Unit (See note.)                                                                                                    |
| Maximum Inrush Current            | 1.0 A/point, 10 ms max.<br>8.0 A/common, 10 ms max.                                                                                                    |
| Leakage Current                   | 0.1 mA max.                                                                                                    |
| Residual Voltage                  | 1.5 V max.                                                                                                    |
| ON Response Time                  | 0.5 ms max.                                                                                                    |
| OFF Response Time                 | 1.0 ms max.                                                                                                    |
| Insulation Resistance             | 20 $M\Omega$ between the external terminals and the GR terminal (100 V DC)                                                                                                    |
| Dielectric Strength               | 1,000 V AC between the external terminals and the GR terminal for 1 minute at a leakage current of 10 mA max.                                                                                         |
| No. of Circuits                   | 96 points (16 points/common, 6 commons)                                                                                                    |
| Internal Current Consumption      | 480 mA max. at 5 V DC                                                                                                    |
| Fuses                             | 3 A (1 per common, 6 total) The fuse cannot be replaced by the user.                                                                                                    |
| External Dower Cumby              | 10.2 to 26.4 V DC, 100 mA max.                                                                                                    |
| External Power Supply             | 320 g max.                                                                                                    |
| Weight                            | Two connectors for external wiring (soldered)                                                                                                    |
| Accessories Circuit Configuration | Two connectors for external wining (soldered)                                                                                                    |
|                                   | COM (+V) OUT10 The ERR indicator will light if a fuse blows or if the external power supply is turned OFF, and the corresponding Flag in the Basic I/O Unit Information Area (A050 to A089) will turn |
| Terminal Connections              | ON.  When wiring, pay careful attention to the polarity of the external power supply. The load                                                                                                    |
|                                   | may operate if the polarity is reversed.                                                                                                    |

**Note** The maximum load currents will be 1.0 A/command and 6.0 A/Unit if a pressure-welded connector is used.

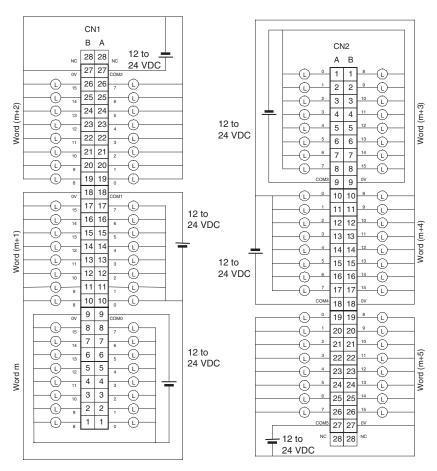

Figure 3 Terminal Connections: CS1W-OD292 24-V DC 96-point Transistor Output Unit (Sourcing Outputs)

### CS1W-MD261 24-V DC Input/Transistor Output Unit (32/32 Points, Sinking)

| Output section (CN1)            |                                                    | Input section (CN2)                     |                                                 |
|---------------------------------|----------------------------------------------------|-----------------------------------------|-------------------------------------------------|
| Rated Voltage                   | 12 to 24 V DC                                      | Rated Input Voltage                     | 24 V DC                                         |
| Operating Load Voltage<br>Range | 10.2 to 26.4 V DC                                  | Allowable Input Voltage<br>Range        | 20.4 to 26.4 V DC                               |
| Maximum Load Current            | 0.3 A/point, 1.6 A/common, 3.2 A/Unit              | Input Impedance                         | 3.9 kΩ                                          |
| Maximum Inrush Current          | 3.0 A/point, 10 ms max.                            | Input Current                           | 6 mA typical (at 24 V DC)                       |
| Leakage Current                 | 0.1 mA max.                                        | ON Voltage/ON Current                   | 15.4 V DC min./3 mA min.                        |
| Residual Voltage                | 1.5 V max.                                         | OFF Voltage/OFF Current                 | 5 V DC max./1 mA max.                           |
| ON Response Time                | 0.5 ms max.                                        | ON Response Time                        | 8.0 ms max. (Can be set to                      |
| OFF Response Time               | 1.0 ms max.                                        |                                         | between 0 and 32 in the PLC Setup.) (See note.) |
| No. of Circuits                 | 32 (16 points/common, 2 circuits)                  | OFF Response Time                       | 8.0 ms max. (Can be set to                      |
| Fuses                           | None                                               |                                         | between 0 and 32 in the PLC Setup.) (See note.) |
| External Power Supply           | 10.2 to 26.4 V DC, 30 mA min.                      | No. of Circuits                         | 32 (16 points/common, 2 circuits)               |
|                                 |                                                    | Number of Simulta-<br>neously ON Points | 70% (11 points/common)<br>(at 24 V DC)          |
| Insulation Resistance           | 20 $M\Omega$ between the external term             | inals and the GR terminal               | (100 V DC)                                      |
| Dielectric Strength             | 1,000 V AC between the external rent of 10 mA max. | terminals and the GR term               | ninal for 1 minute at a leakage cur-            |
| Internal Current Consumption    | 5 V DC 270 mA max.                                 |                                         |                                                 |
| Weight                          | 260 g max.                                         |                                         |                                                 |
| Accessories                     | Two connectors for external wiring                 | (soldered)                              |                                                 |

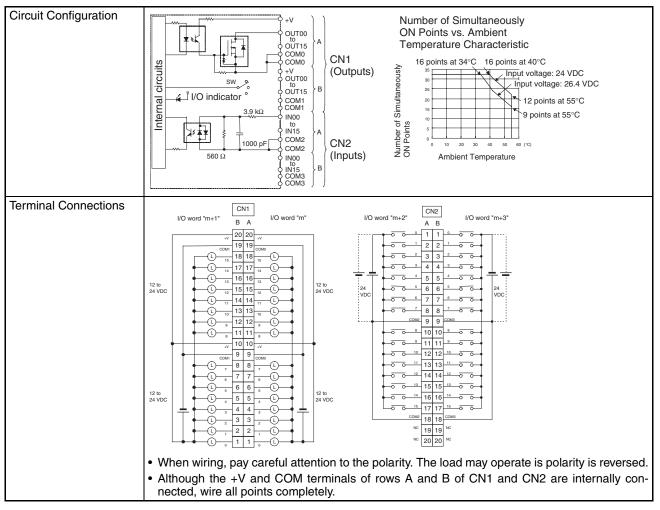

**Note** 1. The ON response time will be 120 μs maximum and OFF response time will be 300 μs maximum even if the response times are set to 0 ms due to internal element delays.

2. The input ON and OFF response times for Basic I/O Units can be set to 0 ms, 0.5 ms, 1 ms, 2 ms, 4 ms, 8 ms, 16 ms, or 32 ms in the PLC Setup.

### CS1W-MD291 DC Input/Transistor Output Unit (48/48 Points, Sinking)

| Outputs (CN1)                   |                                                                                                    | Inputs (CN2)                     |                                                                         |  |  |  |
|---------------------------------|----------------------------------------------------------------------------------------------------|----------------------------------|-------------------------------------------------------------------------|--|--|--|
| Rated Voltage                   | 12 to 24 V DC                                                                                                    | Rated Input Voltage              | 24 V DC                                                                 |  |  |  |
| Operating Load Voltage<br>Range | 10.2 to 26.4 V DC                                                                                                    | Allowable Input Voltage<br>Range | 20.4 to 26.4 V DC                                                       |  |  |  |
| Maximum Load Current            | 0.1 A/point, 1.2 A/common, 3.6 A/Unit (See note 2.)                                                                                                    | Input Impedance                  | 4.7 kΩ                                                                  |  |  |  |
| Maximum Inrush Current          | 1.0 A/point, 10 ms max.<br>8.0 A/common, 10 ms max.                                                                                                    | Input Current                    | Approx. 5 mA (at 24 V DC)                                               |  |  |  |
| Leakage Current                 | 0.1 mA max.                                                                                                    | ON Voltage/ON Current            | 17 V DC min./3 mA min.                                                  |  |  |  |
| Residual Voltage                | 1.5 V max.                                                                                                    | OFF Voltage/OFF Current          | 5 V DC max./1 mA max.                                                   |  |  |  |
| ON Response Time                | 0.5 ms max.                                                                                                    | ON Response Time                 | 8.0 ms max. (Possible to select                                         |  |  |  |
| OFF Response Time               | 1.0 ms max.                                                                                                    |                                  | one out of eight times from 0 to 32 ms in the PLC Setup.) (See note 1.) |  |  |  |
| No. of Circuits                 | 48 points (16 points/common, 3 commons)                                                                                                    | OFF Response Time                | 8.0 ms max. (Possible to select one out of eight times from 0 to        |  |  |  |
| Fuses                           | 3 A (1 per common, 3 total) The fuse cannot be replaced by the user.                                                                                                    |                                  | 32 ms in the PLC Setup.) (See note 1.)                                  |  |  |  |
| External Power Supply           | 10.2 to 26.4 V DC, 50 mA max.                                                                                                    | No. of Circuits                  | 48 points (16 points/common, 3 commons)                                 |  |  |  |
|                                 |                                                                                                    | Number of Inputs Simultaneous ON | 50% (8 points/common) (at 24 V DC) (Depends on ambient temperature.)    |  |  |  |
| Insulation Resistance           | $20~\text{M}\Omega$ between the external term                                                                                                    | inals and the GR terminal        | (100 V DC)                                                              |  |  |  |
| Dielectric Strength             | 1,000 V AC between the external rent of 10 mA max.                                                                                                    | terminals and the GR term        | ninal for 1 minute at a leakage cur-                                    |  |  |  |
| Internal Current Consumption    | 350 mA max. at 5 V DC                                                                                                    |                                  |                                                                         |  |  |  |
| Weight                          | 320 g max.                                                                                                    |                                  |                                                                         |  |  |  |
| Accessories                     | Two connectors for external wiring                                                                                                    | (soldered)                       |                                                                         |  |  |  |
|                                 | 26.4 OUT to OUT To OUT To OUT To OUT To OUT To OUT To OUT To OUT To OUT To OUT To OUT To OUT To OUT To OUT To OUT To OUT To OUT To OUT To OUT TO OUT TO OUT TO OUT | COM (0 V)                        |                                                                         |  |  |  |
|                                 | 4.7 kΩ IN00 to IN15 560 Ω COM                                                                                                    | J                                |                                                                         |  |  |  |
| Townsia at Occasion 1           | corresponding Flag in the Basic I/C                                                                                                    |                                  | ower supply is turned OFF, and the 050 to A089) will turn ON.           |  |  |  |
| Terminal Connections            | Refer to <i>Figure 4.</i> When wiring, pay careful attention                                                                                                    | to the polarity. The load m      | nay operate is polarity is reversed.                                    |  |  |  |

- Note 1. The input ON and OFF response times for Basic I/O Units can be set to 0 ms, 0.5 ms, 1 ms, 2 ms, 4 ms, 8 ms, 16 ms, or 32 ms in the PLC Setup. The ON response time will be 120  $\mu$ s maximum and OFF response time will be 300  $\mu$ s maximum even if the response times are set to 0 ms due to internal element delays.
  - 2. The maximum load currents will be 1.0 A/common and 3.0 A/Unit if a pressure-welded connector is used.

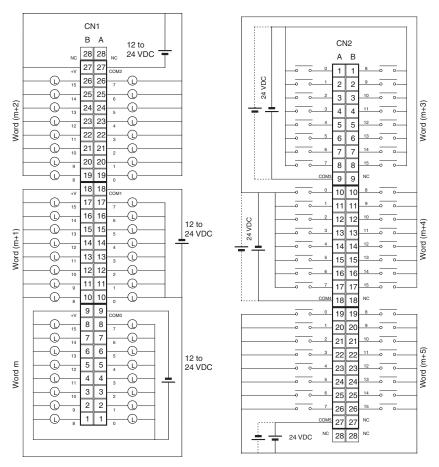

Figure 4 Terminal Connections: CS1W-MD291 24-V DC 48-point Input/48-point Output Unit (Sinking Outputs)

# CS1W-MD262 24-V DC Input/Transistor Output Unit (32/32 Points, Sourcing)

| Output section (CN1)            |                                                                                                    | Input section (CN2)                     |                                                                            |  |  |
|---------------------------------|----------------------------------------------------------------------------------------------------|-----------------------------------------|----------------------------------------------------------------------------|--|--|
| Rated Voltage                   | 24 V DC                                                                                             | Rated Input Voltage                     | 24 V DC                                                                    |  |  |
| Operating Load Voltage<br>Range | 20.4 to 26.4 V DC                                                                                   | Allowable Input Voltage<br>Range        | 20.4 to 26.4 V DC                                                          |  |  |
| Maximum Load Current            | 0.3 A/point, 1.6 A/common, 3.2 A/Unit                                                               | Input Impedance                         | 3.9 kΩ                                                                     |  |  |
| Leakage Current                 | 0.1 mA max.                                                                                         | Input Current                           | 6 mA typical (at 24 V DC)                                                  |  |  |
| Residual Voltage                | 1.5 V max.                                                                                          | ON Voltage/ON Current                   | 15.4 V DC min./3 mA min.                                                   |  |  |
| ON Response Time                | 0.5 ms max.                                                                                         | OFF Voltage/OFF Current                 | 5 V DC max./1 mA max.                                                      |  |  |
| OFF Response Time               | 1.0 ms max.                                                                                         | ON Response Time                        | 8.0 ms max. (Can be set to                                                 |  |  |
| Load Short-circuit Prevention   | Detection current: 0.7 to 2.5 A<br>Automatic restart after error<br>clearance. (Refer to page 499.) |                                         | between 0 and 32 in the PLC<br>Setup.) (See note.)                         |  |  |
| No. of Circuits                 | 32 (16 points/common, 2 circuits)                                                                   | OFF Response Time                       | 8.0 ms max. (Can be set to between 0 and 32 in the PLC Setup.) (See note.) |  |  |
| External Power Supply           | 20.4 to 26.4 V DC, 70 mA min.                                                                       | No. of Circuits                         | 32 (16 points/common, 2 circuits)                                          |  |  |
|                                 |                                                                                                    | Number of Simulta-<br>neously ON Points | 70% (11 points/common)<br>(at 24 V DC)                                     |  |  |
| Insulation Resistance           | 20 $M\Omega$ between the external term                                                              | inals and the GR terminal               | (100 V DC)                                                                 |  |  |
| Dielectric Strength             | 1,000 V AC between the external rent of 10 mA max.                                                  | terminals and the GR term               | ninal for 1 minute at a leakage cur-                                       |  |  |
| Internal Current Consumption    | 5 V DC 270 mA max.                                                                                  |                                         |                                                                            |  |  |
| Weight                          | 270 g max.                                                                                          |                                         |                                                                            |  |  |
| Accessories                     | Two connectors for external wiring                                                                  | (soldered)                              |                                                                            |  |  |

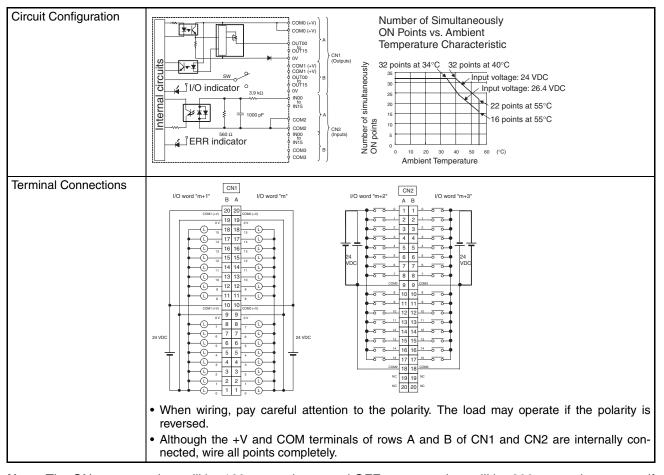

Note The ON response time will be 120  $\mu$ s maximum and OFF response time will be 300  $\mu$ s maximum even if the response times are set to 0 ms due to internal element delays.

# CS1W-MD292 24-V DC Input/Transistor Output Unit (48/48 Points, Sourcing)

| Outputs (CN1)                   |                                                                                | Inputs (CN2)                     |                                                                         |
|---------------------------------|--------------------------------------------------------------------------------|----------------------------------|-------------------------------------------------------------------------|
| Rated Voltage                   | 12 to 24 V DC                                                                  | Rated Input Voltage              | 24 V DC                                                                 |
| Operating Load Voltage<br>Range | 10.2 to 26.4 V DC                                                              | Allowable Input Voltage<br>Range | 20.4 to 26.4 V DC                                                       |
| Maximum Load Current            | 0.1 A/point, 1.2 A/common, 3.6 A/Unit (See note 2.)                            | Input Impedance                  | 4.7 kΩ                                                                  |
| Maximum Inrush Cur-<br>rent     | 1.0 A/point, 10 ms max.<br>8.0 A/common, 10 ms max.                            | Input Current                    | Approx. 5 mA (at 24 V DC)                                               |
| Leakage Current                 | 0.1 mA max.                                                                    | ON Voltage/ON Current            | 17 V DC min./3 mA min.                                                  |
| Residual Voltage                | 1.5 V max.                                                                     | OFF Voltage/OFF Current          | 5 V DC max./1 mA max.                                                   |
| ON Response Time                | 0.5 ms max.                                                                    | ON Response Time                 | 8.0 ms max. (Possible to select                                         |
| OFF Response Time               | 1.0 ms max.                                                                    |                                  | one out of eight times from 0 to 32 ms in the PLC Setup.) (See note 1.) |
| No. of Circuits                 | 48 points (16 points/common, 3 commons)                                        | OFF Response Time                | 8.0 ms max. (Possible to select one out of eight times from 0 to        |
| Fuses                           | 3 A (1 per common, 3 total)<br>The fuse cannot be replaced by<br>the user.     |                                  | 32 ms in the PLC Setup.) (See note 1.)                                  |
| External Power Supply           | 10.2 to 26.4 V DC, 50 mA min.                                                  | No. of Circuits                  | 48 points (16 points/common, 3 commons)                                 |
|                                 |                                                                                | Number of Input Simultaneous ON  | 50% (8 points/common) (at 24 V DC) (Depends on ambient temperature.)    |
| Insulation Resistance           | $20~\text{M}\Omega$ between the external term                                  | inals and the GR terminal        | (100 V DC)                                                              |
| Dielectric Strength             | 1,000 V AC between the external rent of 10 mA max.                             | terminals and the GR term        | ninal for 1 minute at a leakage cur-                                    |
| Internal Current Consumption    | 350 mA max. at 5 V DC                                                          |                                  |                                                                         |
| Weight                          | 320 g max.                                                                     |                                  |                                                                         |
| Accessories                     | Two connectors for external wiring                                             | g (soldered)                     |                                                                         |
|                                 | SW OUT to OUT to OUT switch circuit Blown fuse detection circuit ERR indicator | > × 3 CN1 (Output)               |                                                                         |
|                                 | The ERR indicator will light if a fus                                          | e blows or if the external p     | ower supply is turned OFF, and the                                      |
| Terminal Connections            | corresponding Flag in the Basic I/O                                            | ווט כ Unit iniormation Area (Al  | USU (U AUSS) WIII (UM ON.                                               |
| Terminal Connections            | Refer to <i>Figure 5.</i> When wiring, pay careful attention reversed.         | n to the polarity. The load n    | nay operate if the polarity is                                          |

- Note 1. The input ON and OFF response times for Basic I/O Units can be set to 0 ms, 0.5 ms, 1 ms, 2 ms, 4 ms, 8 ms, 16 ms, or 32 ms in the PLC Setup. The ON response time will be 120  $\mu$ s maximum and OFF response time will be 300  $\mu$ s maximum even if the response times are set to 0 ms due to internal element delays.
  - 2. The maximum load currents will be 1.0 A/common and 3.0 A/Unit if a pressure-welded connector is used.

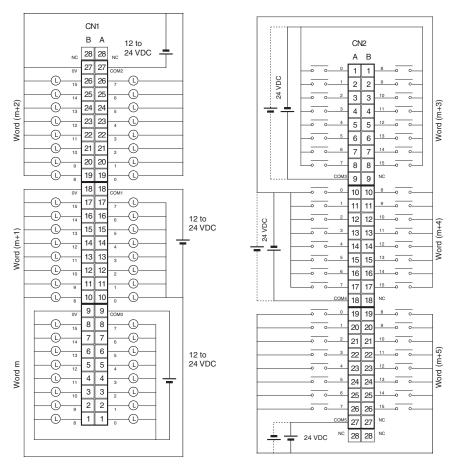

Figure 5 Terminal Connections: CS1W-MD292 24-V DC 48-point Input/48-point Transistor Output Unit (Sourcing Outputs)

### CS1W-MD561 TTL I/O Unit (32 Inputs, 32 Outputs)

| Outputs (CN1)                               |                                         | Inputs (CN2)                        |                                                                            |
|---------------------------------------------|-----------------------------------------|-------------------------------------|----------------------------------------------------------------------------|
| Rated Voltage                               | 5 V DC ±10%                             | Rated Input Volt-<br>age            | 5 V DC ±10%                                                                |
| Operating Load Voltage<br>Range             | 4.5 to 5.5 V DC                         | Input Impedance                     | 1.1 kΩ                                                                     |
| Maximum Load Current                        | 35 mA/point, 560 mA/common, 1.12 A/Unit | Input Current ON Voltage            | Approx. 3.5 mA (at 5 V DC) 3.0 V DC min.                                   |
| Leakage Current                             | 0.1 mA max.                             | OFF Voltage                         | 1.0 V DC max.                                                              |
| Residual Voltage                            | 0.4 V max.                              | 8.0 ms max. (Possible to select one |                                                                            |
| ON Response Time                            | 0.2 ms max.                             | Time                                | out of eight times from 0 to 32 ms in the PLC Setup.) (See notes 1 and 2.) |
| OFF Response Time                           | 0.3 ms max.                             | OFF Response                        | 8.0 ms max. (Possible to select one                                        |
| No. of Circuits                             | 32 points (16 points/common, 2 commons) | Time                                | out of eight times from 0 to 32 ms in the PLC Setup.) (See notes 1 and 2.) |
| Fuses                                       | None                                    | No. of Circuits                     | 32 points (16 points/common, 2 commons)                                    |
| External Power Supply                       | 5 V DC ±10% 40 mA min.                  | Number of Input                     | No restrictions                                                            |
| Inculation Desister                         | (1.2 mA x number of ON pts)             | Simultaneous ON                     | erminal (100 ) / DC)                                                       |
| Insulation Resistance                       | 20 MΩ between the external ter          |                                     |                                                                            |
| Dielectric Strength                         | current of 10 mA max.                   | ai terminais and the (              | GR terminal for 1 minute at a leakage                                      |
| Internal Current Consumption                | 270 mA max. at 5 V DC                   |                                     |                                                                            |
| Weight                                      | 260 g max.                              |                                     |                                                                            |
| Accessories                                 | Two connectors for external wiri        | na (coldered)                       |                                                                            |
| Circuit Configuration  Terminal Connections | 1,1 M2                                  | CN1 (Output) CN2 (Input)            |                                                                            |
|                                             | reversed.                               | erminals of rows A a                | N+2°                                                                       |

- Note 1. The ON response time will be  $120 \,\mu s$  maximum and OFF response time will be  $300 \,\mu s$  maximum even if the response times are set to 0 ms due to internal element delays.
  - 2. The input ON and OFF response times for Basic I/O Units can be set to 0 ms, 0.5 ms, 1 ms, 2 ms, 4 ms, 8 ms, 16 ms, or 32 ms in the PLC Setup.

## **Maximum Number of ON Inputs for 24-V DC Inputs**

#### CS1W-ID291/MD291/MD292

The maximum number of 24-V DC inputs that can be ON simultaneously for the CS1W-ID291/MD291/MD292 depends on the ambient temperature, as shown in the following diagrams.

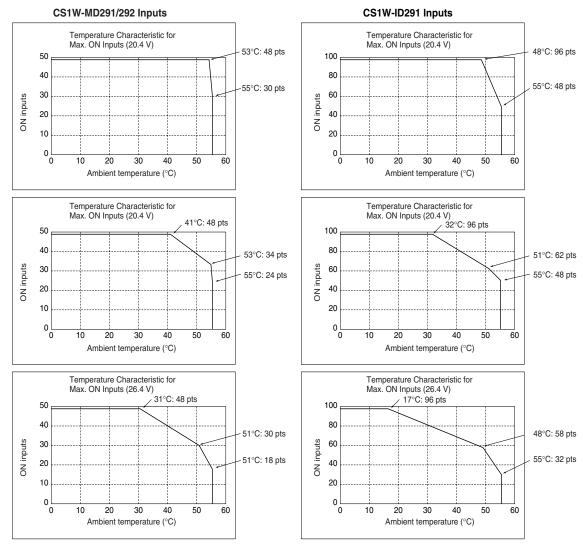

If the maximum number of ON points is exceeded for the CS1W-ID291/MD291/MD292, heat generated by electronic elements will increase the temperature of the electronic elements and the interior of the Unit. This will reduce the reliability and life of the electronic elements and cause Unit malfunctions. There will be a delay in the temperature increase, however, and there will be no problems if all inputs are ON for 10 minutes or less at the start of operations or any other time that all inputs have been off for at least 2 hours.

#### **About Contact Output Units**

When used in the ways shown below, there may be differences in the life expectancies of the relays.

- · When using in excess of rated values
- · When appropriate surge countermeasures are not taken
- When connected to a load (e.g., relay, solenoid, or motor) that generates a high counterelectromotive force when power is interrupted
- When connected to a load (e.g., capacitor or lamp) that generates a high inrush current when power is turned ON

In the above cases, ensure the rated life expectancies of the relays by, for example, taking the appropriate surge countermeasures as explained in the manual, or using a switching device (as a relay) with ratings appropriate for the load.

#### Life Expectancy of CS1W-OC201/211 Relays

The life expectancy of the CS1W-OC201/211 Contact Output Unit is shown in the following diagrams. Use the diagrams to calculate the relay service life based on the operating conditions, and replace the relay before the end of its service life.

**Note** The diagrams show the life expectancy of the relay itself. Do not use a contact current, therefore, that exceeds the maximum switching capacity specified in the specifications for each Contact Output Unit. If a switching capacity exceeding the specifications is used, the reliability and life expectancy of other parts will be reduced and the Unit may malfunction.

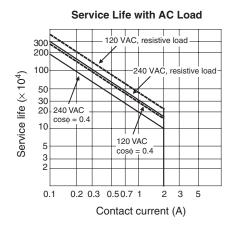

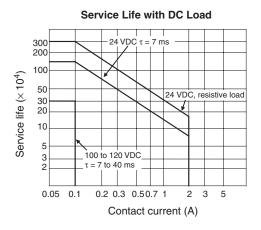

Max. switching frequency: 1,800 times/h

#### **Inductive Load**

The life of the Relay varies with the load inductance. If any inductive load is connected to the Contact Output Unit, use an arc killer with the Contact Output Unit using an inductive load.

Be sure to connect a diode in parallel with every DC inductive load that is connected to the Contact Output Unit.

#### **Contact Protection Circuit**

Arc killers are used with the Contact Output Unit in order to prolong the life of each Relay mounted to the Contact Output Unit, prevent noise, and reduce the generation of carbide and nitrate deposits. Arc killers can, however, reduce relay life if not use correctly.

**Note** Arc killers used with the Contact Output Unit can delay the resetting time required by each Relay mounted to the Contact Output Unit.

Arc killer circuit examples are listed in the following table.

|                  | Circuit                    |     | rent | Characteristic                                                                                                    | Required element                                                                                                    |
|------------------|----------------------------|-----|------|----------------------------------------------------------------------------------------------------|----------------------------------------------------------------------------------------------------|
|                  |                            | AC  | DC   |                                                                                                    |                                                                                                    |
| Using a CR       | C R                        | Yes | Yes  | If the load is a relay or solenoid, there is a time lag between the moment the circuit is opened and the moment the load is reset.  If the supply voltage is 24 or 48 V, insert the arc killer in parallel with the load. If the supply voltage is 100 to 200 V, insert the arc killer between the contacts.                                                                                                    | The capacitance of the capacitor must be 1 to 0.5 $\mu$ F per contact current of 1 A and resistance of the resistor must be 0.5 to 1 $\Omega$ per contact voltage of 1 V. These values, however, vary with the load and the characteristics of the relay. Decide these values from experiments, and take into consideration that the capacitance suppresses spark discharge when the contacts are separated and the resistance limits the current that flows into the load when the circuit is closed again. The dielectric strength of the capacitor must be 200 to 300 V. If the circuit is an AC circuit, use a capacitor with no polarity. |
| Using a diode    |                            | No  | Yes  | The diode connected in parallel with the load changes energy accumulated by the coil into a current, which then flows into the coil so that the current will be converted into Joule heat by the resistance of the inductive load. This time lag, between the moment the circuit is opened and the moment the load is reset, caused by this method is longer than that caused by the CR method.                  | The reversed dielectric strength value of the diode must be at least 10 times as large as the circuit voltage value. The forward current of the diode must be the same as or larger than the load current. The reversed dielectric strength value of the diode may be two to three times larger than the supply voltage if the arc killer is applied to electronic circuits with low circuit voltages.                                                                                                    |
| Using a varistor | <b>O O O O O O O O O O</b> | Yes | Yes  | The varistor method prevents the imposition of high voltage between the contacts by using the constant voltage characteristic of the varistor. There is time lag between the moment the circuit is opened and the moment the load is reset. If the supply voltage is 24 or 48 V, insert the varistor in parallel with the load. If the supply voltage is 100 to 200 V, insert the varistor between the contacts. |                                                                                                    |

**Note** Do not connect a capacitor as an arc killer in parallel with an inductive load as shown in the following diagram. This arc killer is very effective for preventing spark discharge at the moment when the circuit is opened. However when the contacts are closed, the contacts may be welded due to the current charged in the capacitor.

DC inductive loads can be more difficult to switch than resistive loads. If appropriate arc killers are used, however, DC inductive loads will be as easy to switch as resistive loads.

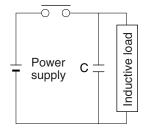

#### **Load Short-circuit Protection**

#### CS1W-OD212/OD232/OD262/MD262

As shown below, normally when the output bit turns ON (OUT), the transistor will turn ON and then output current (lout) will flow. If the output (lout) is overloaded or short-circuited exceeding the detection current (llim), the output current (lout) will be limited as shown in *Figure 2* below. When the junction temperature (Tj) of the output transistor reaches the thermal shutdown temperature (Tstd), the output will turn OFF to protect the transistor from being damaged, and the alarm output bit will turn ON to light the ERR indicator. When the junction temperature (Tj) of the transistor drops down to the reset temperature (Tr), the ERR indicator will be automatically reset and the output current will start flowing.

**Figure 1: Normal Condition** 

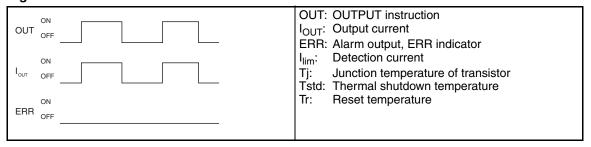

Figure 2: Overload or Short-circuit

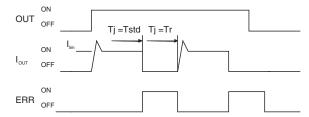

#### Operating Restrictions for the CS1W-OD212/OD232/OD262/MD262

Although the CS1W-OD212/OD232/OD262/MD262 are provided with short-circuit protection, these are for protecting internal circuits against momentary short-circuiting in the load. As shown in *Figure 2* below, the short-circuit protection is automatically released when the Tj equals to Tr. Therefore, unless the cause of short-circuit is removed, ON/OFF operations will be repeated in the output. Leaving short-circuits for any length of time will cause internal temperature rise, deterioration of elements, discoloration of the case or PCBs, etc. Therefore, observe the following restrictions.

#### Restrictions

If a short-circuit occurs in an external load, immediately turn OFF the corresponding output and remove the cause. The CS1W-OD212/OD232/OD262/MD262 turn ON an alarm output bit that corresponds to the external load output number. There is an alarm output bit for every common.

When an alarm output bit turns ON, use a self-holding bit for the alarm in the user program and turn OFF the corresponding output.

The alarm output bit is allocated in the Basic I/O Unit Information Area (A050 to A089) for every Unit mounting slot

The following table shows the correspondence between output bits and bits in the Basic I/O Unit Information Area.

| Output bit |                      |        | n       | m+1     | m+2     | m+3     |
|------------|----------------------|--------|---------|---------|---------|---------|
|            |                      | 0 to 7 | 8 to 15 | 0 to 15 | 0 to 15 | 0 to 15 |
| CS1W-OD212 | Mounted in even slot | 0      | 1       |         |         |         |
|            | Mounted in odd slot  |        | 9       |         |         |         |

| C          | Output bit           |             |         | m+1     | m+2     | m+3     |  |
|------------|----------------------|-------------|---------|---------|---------|---------|--|
|            |                      | 0 to 7      | 8 to 15 | 0 to 15 | 0 to 15 | 0 to 15 |  |
| CS1W-OD232 | Mounted in even slot | 0           | •       | 1       |         |         |  |
|            | Mounted in odd slot  | 8           |         | 9       |         |         |  |
| CS1W-OD262 | Mounted in even slot | 0           |         | 1       | 2       | 3       |  |
|            | Mounted in odd slot  | 8           |         | 9       | 10      | 11      |  |
| CS1W-MD262 | Mounted in even slot | en slot 0 1 |         |         |         |         |  |
|            | Mounted in odd slot  | 8           |         | 9       |         |         |  |

For example, when the CS1W-OD212 is mounted in slot 0 on Rack 0, A05001 will turn ON if the output 8 is short-circuited. When the CS1W-OD262 is mounted in slot 1 of Rack 0, A05011 will turn ON if the output m+3 is short-circuited.

#### **Programming Example**

In this example, CS1W-OD212 is mounted in slot 0 of the Rack 0.

This example shows how to turn OFF output bits CIO 000000 to CIO 000007 immediately if the alarm output bit A05000 turns ON and how to keep the output bits OFF until the cause is removed and the bit is reset using work bit W000001.

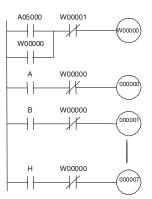

# **Appendix B Auxiliary Area Allocations**

The tables list the functions of Auxiliary Area words and bits in order of their addresses. For a list of Auxiliary Area words and bit by function, refer to SECTION 8 Memory Areas.

The Auxiliary Area consists of read-only words A000 to A447 and read/write words A448 to A959.

# **Read-only Words**

The following words and bits are written by the system to provide information on PLC operation.

| Add   | iress    | Name                                                | Function                                                                                                    | Settings                                                                                       | Status                  | Status        | Timing                                           | Related            |  |  |  |  |
|-------|----------|-----------------------------------------------------|----------------------------------------------------------------------------------------------------|------------------------------------------------------------------------------------------------|-------------------------|---------------|--------------------------------------------------|--------------------|--|--|--|--|
| Words | Bits     |                                                     |                                                                                                    |                                                                                                | after<br>mode<br>change | at<br>startup |                                                  | flags,<br>settings |  |  |  |  |
| A019  | Previous | Cause of S                                          | witching to Simplex Operation (Duplex C                                                                                                    | PU Systems only)                                                                               |                         |               |                                                  |                    |  |  |  |  |
|       | A01900   | Duplex<br>Verifica-<br>tion Error<br>Switch<br>Flag | ON: A duplex verification error caused the previous switch from duplex to simplex operation.                                                  | ON: Switched to<br>simplex opera-<br>tion for duplex<br>verification error<br>OFF: Normal      | Held                    | Held          | Data from<br>A023 is<br>stored<br>when<br>duplex |                    |  |  |  |  |
|       | A01901   | Duplex<br>Bus Error<br>Switch<br>Flag               | ON: A duplex bus error caused the previous switch from duplex to simplex operation.                                                           | ON: Switched to<br>simplex opera-<br>tion for duplex<br>bus error<br>OFF: Normal               |                         | l             | operation<br>is recov-<br>ered.                  |                    |  |  |  |  |
|       | A01902   | Duplex Initialization<br>Error<br>Switch<br>Flag    | ON: An error during duplex initialization caused the previous switch from duplex to simplex operation and duplex operation was never started. | ON: Switched to<br>simplex opera-<br>tion for duplex<br>initialization<br>error<br>OFF: Normal |                         |               |                                                  |                    |  |  |  |  |
|       | A01903   | CPU Unit<br>Setting<br>Switch<br>Flag               | ON: Changing the CPU Unit's switch from USE to NO USE caused the previous switch from duplex to simplex operation.                            | ON: Switched to<br>simplex opera-<br>tion for CPU set-<br>ting<br>OFF: Normal                  |                         |               |                                                  |                    |  |  |  |  |
|       | A01904   | CPU Error<br>(WDT)<br>Switch<br>Flag                | ON: A CPU Unit error (WDT) caused the previous switch from duplex to simplex operation.                                                       | ON: Switched to<br>simplex opera-<br>tion for CPU<br>error<br>OFF: Normal                      |                         |               |                                                  |                    |  |  |  |  |
|       | A01906   | FALS<br>Instruc-<br>tion Error<br>Switch<br>Flag    | ON: Execution of an FALS instruction caused the previous switch from duplex to simplex operation.                                             | ON: Switched to<br>simplex opera-<br>tion for FALS<br>instruction<br>OFF: Normal               |                         |               |                                                  |                    |  |  |  |  |
|       | A01908   | Cycle<br>Time<br>Overrun<br>Switch<br>Flag          | ON: Exceeding the cycle time caused the previous switch from duplex to simplex operation.                                                     | ON: Switched to<br>simplex opera-<br>tion for cycle<br>time error<br>OFF: Normal               |                         |               |                                                  |                    |  |  |  |  |
|       | A01909   | Program<br>Error<br>Switch<br>Flag                  | ON: A program error caused the previous switch from duplex to simplex operation.                                                              | ON: Switched to<br>simplex opera-<br>tion for program<br>error<br>OFF: Normal                  |                         |               |                                                  |                    |  |  |  |  |
|       | A01912   | Fatal Inner<br>Board<br>Error<br>Switch<br>Flag     | ON: A fatal Inner Board error caused the previous switch from duplex to simplex operation. (Process-control CPU Units only)                   | ON: Switched to<br>simplex opera-<br>tion for fatal<br>Inner Board<br>error<br>OFF: Normal     |                         |               |                                                  |                    |  |  |  |  |
|       | A01915   | Memory<br>Error<br>Switch<br>Flag                   | ON: A memory error caused the previous switch from duplex to simplex operation.                                                               | ON: Switched to<br>simplex opera-<br>tion for memory<br>error<br>OFF: Normal                   |                         |               |                                                  |                    |  |  |  |  |

| Add     | ress                   | Name                                                | Function                                                                                                    | Settings                                                                                       | Status                  | Status        | Timing                                    | Related                                               |
|---------|------------------------|-----------------------------------------------------|----------------------------------------------------------------------------------------------------|------------------------------------------------------------------------------------------------|-------------------------|---------------|-------------------------------------------|-------------------------------------------------------|
| Words   | Bits                   |                                                     |                                                                                                    |                                                                                                | after<br>mode<br>change | at<br>startup |                                           | flags,<br>settings                                    |
| A020 to | Previous               | Cause of S                                          | witching to Simplex Operation (Duplex C                                                                                                    | PU Systems only)                                                                               | )                       |               |                                           |                                                       |
| A022    |                        | Time of<br>Previous<br>Switch                       | The time of the previous switch from duplex to simplex operation is stored.                                                                                                    |                                                                                                | Held                    | Held          | Data from<br>A024 to<br>A026 is           |                                                       |
|         | A02000<br>to<br>A02007 | from Duplex to Simplex                              | Seconds (00 to 59)                                                                                                    |                                                                                                |                         |               | stored<br>when<br>duplex                  |                                                       |
|         | A02008<br>to<br>A02015 | Operation                                           | Minutes (00 to 59)                                                                                                    |                                                                                                |                         |               | operation is recovered.                   |                                                       |
|         | A02100<br>to<br>A02107 |                                                     | Hours (00 to 23)                                                                                                    |                                                                                                |                         |               |                                           |                                                       |
|         | A02108<br>to<br>A02115 |                                                     | Day of month (01 to 31)                                                                                                    |                                                                                                |                         |               |                                           |                                                       |
|         | A02200<br>to<br>A02207 |                                                     | Month (01 to 12)                                                                                                    |                                                                                                |                         |               |                                           |                                                       |
|         | A02208<br>to<br>A02215 |                                                     | Year (00 to 99)                                                                                                    |                                                                                                |                         |               |                                           |                                                       |
| A023    |                        |                                                     | ritching to Simplex Operation (Duplex CP CPU Unit after switch to simplex operation.)                                                                                                    | U Systems only)                                                                                |                         |               |                                           |                                                       |
|         | A02300                 | Duplex<br>Verifica-<br>tion Error<br>Switch<br>Flag | ON: A duplex verification error caused a switch from duplex to simplex operation. Only operation is switched and the active CPU Unit will not be switched. This flag is turned OFF when duplex operation is restored.                    | ON: Switched to<br>simplex opera-<br>tion for duplex<br>verification error<br>OFF: Normal      | Held                    | Held          | When operation is switched from duplex to | A31600<br>in active<br>and<br>standby<br>CPU<br>Units |
|         | A02301                 | Duplex<br>Bus Error<br>Switch<br>Flag               | ON: A duplex bus error caused a switch from duplex to simplex operation. Only operation is switched and the active CPU Unit will not be switched.  This flag is turned OFF when duplex operation is restored.                            | ON: Switched to<br>simplex opera-<br>tion for duplex<br>bus error<br>OFF: Normal               |                         |               | simplex<br>operation                      | A31601<br>in active<br>and<br>standby<br>CPU<br>Units |
|         | A02302                 | Duplex Initialization<br>Error<br>Switch<br>Flag    | ON: An error during duplex initialization caused a switch from duplex to simplex operation and duplex operation was never started. The active CPU Unit will not be switched.  This flag is turned OFF when duplex operation is restored. | ON: Switched to<br>simplex opera-<br>tion for duplex<br>initialization<br>error<br>OFF: Normal |                         |               |                                           |                                                       |
|         | A02303                 | CPU Unit<br>Setting<br>Switch<br>Flag               | ON: Changing the CPU Unit's switch from USE to NO USE caused a switch from duplex to simplex operation. The active CPU Unit will be switched. This flag is turned OFF when duplex operation is restored.                                 | ON: Switched to<br>simplex opera-<br>tion for CPU set-<br>ting<br>OFF: Normal                  |                         |               |                                           |                                                       |
|         | A02304                 | CPU Error<br>(WDT)<br>Switch<br>Flag                | ON: A CPU Unit error (WDT) caused a switch from duplex to simplex operation. The active CPU Unit will be switched. This flag is turned OFF when duplex operation is restored.                                                            | ON: Switched to<br>simplex opera-<br>tion for CPU<br>error<br>OFF: Normal                      |                         |               |                                           |                                                       |
|         | A02306                 | FALS<br>Instruc-<br>tion Error<br>Switch<br>Flag    | ON: Execution of an FALS instruction caused a switch from duplex to simplex operation. The active CPU Unit will be switched. This flag is turned OFF when duplex operation is restored.                                                  | ON: Switched to<br>simplex opera-<br>tion for FALS<br>instruction<br>OFF: Normal               |                         |               |                                           | A40106<br>in CPU<br>Unit with<br>error                |

| Add             | ress                             | Name                                                                                          | Function                                                                                                    | Settings                                                                                          | Status                  | Status        | Timing                                                      | Related                                |                                        |
|-----------------|----------------------------------|-----------------------------------------------------------------------------------------------|----------------------------------------------------------------------------------------------------|---------------------------------------------------------------------------------------------------|-------------------------|---------------|-------------------------------------------------------------|----------------------------------------|----------------------------------------|
| Words           | Bits                             |                                                                                               |                                                                                                    |                                                                                                   | after<br>mode<br>change | at<br>startup |                                                             | flags,<br>settings                     |                                        |
| A023            | A02308                           | Cycle<br>Time<br>Overrun<br>Switch<br>Flag                                                    | ON: Exceeding the cycle time caused a switch from duplex to simplex operation. The active CPU Unit will be switched. This flag is turned OFF when duplex operation is restored.                                                                                                    | ON: Switched to<br>simplex opera-<br>tion for cycle<br>time error<br>OFF: Normal                  | Held                    | Held          | When operation is switched from                             | A40108<br>in CPU<br>Unit with<br>error |                                        |
|                 | A02309                           | Program<br>Error<br>Switch<br>Flag                                                            | ON: A program error caused a switch from duplex to simplex operation. The active CPU Unit will be switched. This flag is turned OFF when duplex operation is restored.                                                                                                    | ON: Switched to<br>simplex opera-<br>tion for program<br>error<br>OFF: Normal                     |                         |               |                                                             | duplex to<br>simplex<br>operation      | A40109<br>in CPU<br>Unit with<br>error |
|                 | A02312                           | Fatal Inner<br>Board<br>Error<br>Switch<br>Flag (Pro-<br>cess-con-<br>trol CPU<br>Units only) | ON: A fatal Inner Board error caused a switch from duplex to simplex operation. The active CPU Unit will be switched. This flag is turned OFF when duplex operation is restored.                                                                                                    | ON: Switched to<br>simplex opera-<br>tion for fatal<br>Inner Board<br>error<br>OFF: Normal        |                         |               |                                                             | A40112<br>in CPU<br>Unit with<br>error |                                        |
|                 | A02315                           | Memory<br>Error<br>Switch<br>Flag                                                             | ON: A memory error caused a switch from duplex to simplex operation. The active CPU Unit will be switched. This flag is turned OFF when duplex operation is restored.                                                                                                    | ON: Switched to<br>simplex opera-<br>tion for memory<br>error<br>OFF: Normal                      |                         |               |                                                             | A40115<br>in CPU<br>Unit with<br>error |                                        |
| A024 to<br>A026 |                                  |                                                                                               | itching to Simplex Operation (Duplex CP CPU Unit after switch to simplex operation.)                                                                                                    | U Systems only)                                                                                   |                         |               |                                                             |                                        |                                        |
|                 |                                  | new active<br>CPU Unit                                                                        | The time operation was switched from duplex to simplex operation is stored.                                                                                                    |                                                                                                   | Held                    | Held          | When operation is switched from duplex to simplex operation |                                        |                                        |
|                 | A02400<br>to<br>A02407           |                                                                                               | Seconds (00 to 59)                                                                                                    |                                                                                                   |                         |               |                                                             |                                        |                                        |
|                 | A02408<br>to<br>A02415           |                                                                                               | Minutes (00 to 59)                                                                                                    |                                                                                                   |                         |               |                                                             |                                        |                                        |
|                 | A02500<br>to<br>A02507           | after<br>switch to<br>simplex<br>operation.)                                                  | Hours (00 to 23)                                                                                                    |                                                                                                   |                         |               |                                                             |                                        |                                        |
|                 | A02508<br>to                     |                                                                                               | Day of month (01 to 31)                                                                                                    |                                                                                                   |                         |               |                                                             |                                        |                                        |
|                 | A02515<br>A02600<br>to<br>A02607 |                                                                                               | Month (01 to 12)                                                                                                    |                                                                                                   |                         |               |                                                             |                                        |                                        |
|                 | A02607<br>A02608<br>to<br>A02615 |                                                                                               | Year (00 to 99)                                                                                                    |                                                                                                   |                         |               |                                                             |                                        |                                        |
| A027            | A02700<br>to<br>A02715           | Duplex<br>Communi-<br>cations<br>Unit Oper-<br>ating Flags                                    | ON: The Communications Unit with the corresponding unit number is in duplex operation. Bits 00 to 15 correspond to unit numbers 0 to F.                                                                                                    | ON: Duplex<br>communications<br>OFF: Not duplex<br>communications                                 | Held                    | Cleared       | When duplex communications mode is changed                  |                                        |                                        |
| A031            | A03115                           | Online<br>Replace-<br>ment Flag                                                               | ON: A Basic I/O Unit, Special I/O Unit, or CPU Bus Unit is being replaced online on the CPU Rack, an Expansion Rack, or a Long-distance Expansion Rack.  Note: This flag indicates removal of a Unit for one of the following functions.  Online Unit Replacement using a Programming Device Unit Removal without a Programming Device Removal/Addition of Units without a Programming Device | ON: Online<br>replacement<br>being performed<br>OFF: Online<br>replacement not<br>being performed | Held                    | Cleared       | When a<br>Unit is<br>replaced<br>online                     | A034                                   |                                        |

| Address |                        | Name                                                                     | Function                                                                                                    | Settings                                                                                          | Status                  | Status        | Timing                                                               | Related            |
|---------|------------------------|--------------------------------------------------------------------------|----------------------------------------------------------------------------------------------------|---------------------------------------------------------------------------------------------------|-------------------------|---------------|----------------------------------------------------------------------|--------------------|
| Words   | Bits                   |                                                                          |                                                                                                    | _                                                                                                 | after<br>mode<br>change | at<br>startup |                                                                      | flags,<br>settings |
| A034    | A03400<br>to<br>A03415 | Online<br>Replace-<br>ment Slot<br>Flags for<br>CPU Rack                 | ON: Online replacement is being performed for the slot that corresponds to the ON bit.  A03400: Slot 0 A03401: Slot 1 A03402: Slot 2 A03403: Slot 3 A03404: Slot 4 A03405: Slot 5 A03406: Slot 6 A03407: Slot 7 A03415: Duplex Unit (Slots 5 to 7 are supported by Single CPU Systems only.) | ON: Online<br>replacement<br>being performed<br>OFF: Online<br>replacement not<br>being performed | Held                    | Cleared       | When<br>online<br>replace-<br>ment<br>operation<br>is per-<br>formed | A26110             |
| A035    | A03500<br>to<br>A03508 | Online<br>Replace-<br>ment Slot<br>Flags for<br>Expan-<br>sion Rack      | ON: Online replacement is being performed for the slot that corresponds to the ON bit.  Bits 00 to 08 correspond to slots 0 to 8 for each Expansion Slot                                                                                                    | ON: Online<br>replacement<br>being performed<br>OFF: Online<br>replacement not<br>being performed | Held                    | Cleared       | When online replacement operation is performed                       | A26110             |
| A036    | A03600<br>to<br>A03608 | Online<br>Replace-<br>ment Slot<br>Flags for<br>Expan-<br>sion Rack<br>2 |                                                                                                    |                                                                                                   |                         |               |                                                                      |                    |
| A037    | A03700<br>to<br>A03708 | Online<br>Replace-<br>ment Slot<br>Flags for<br>Expan-<br>sion Rack<br>3 |                                                                                                    |                                                                                                   |                         |               |                                                                      |                    |
| A038    | A03800<br>to<br>A03808 | Online<br>Replace-<br>ment Slot<br>Flags for<br>Expan-<br>sion Rack<br>4 |                                                                                                    |                                                                                                   |                         |               |                                                                      |                    |
| A039    | A03900<br>to<br>A03908 | Online<br>Replace-<br>ment Slot<br>Flags for<br>Expan-<br>sion Rack<br>5 |                                                                                                    |                                                                                                   |                         |               |                                                                      |                    |
| A040    | A04000<br>to<br>A04008 | Online<br>Replace-<br>ment Slot<br>Flags for<br>Expan-<br>sion Rack<br>6 |                                                                                                    |                                                                                                   |                         |               |                                                                      |                    |
| A041    | A04100<br>to<br>A04108 | Online<br>Replace-<br>ment Slot<br>Flags for<br>Expan-<br>sion Rack<br>7 |                                                                                                    |                                                                                                   |                         |               |                                                                      |                    |

| Address         |                        | Name                                                      | Function                                                                                                    | Settings                                                                              | Status                  | Status        | Timing                                  | Related                |
|-----------------|------------------------|-----------------------------------------------------------|----------------------------------------------------------------------------------------------------|---------------------------------------------------------------------------------------|-------------------------|---------------|-----------------------------------------|------------------------|
| Words           | Bits                   |                                                           |                                                                                                    |                                                                                       | after<br>mode<br>change | at<br>startup |                                         | flags,<br>settings     |
| A042            | A04200<br>to<br>A04207 | Duplex<br>Communi-<br>cations<br>Switch<br>Cause<br>Flags | Duplex Communications Switch Cause Flag for Communication Unit with unit number 0  Active/Standby Communications Units When an error occurs in the active Communications Unit and operation is switched to the standby Communications Unit, an error code will be stored to show the cause of the error in the active Communications Unit. An error code is not stored when an error occurs in the standby Communications Unit.  Primary/Secondary Communications Units (See Note)  When an error occurs in the primary Communications Unit and operation is switched to the secondary Communications Unit, an error code will be stored to show the cause of the error in the primary Communications Unit. When an error occurs in the secondary Communications Unit, an error code is stored in the words for one unit number higher than the primary Communications Unit.  All Communications Units  The corresponding bit in A436 (Duplex Communications Switched Flags) will also turn ON.  Refer to the Operation Manual for the Communications Unit for details on error codes. | Refer to the Operation Manual for the Communications Unit for details on error codes. | Held                    | Cleared       | When duplex communications error occurs | A43600                 |
|                 |                        |                                                           | Note: Primary/Secondary Communications Units are supported by CPU Unit Ver. 1.1 or later.                                                                                                    |                                                                                       |                         |               |                                         |                        |
|                 | A04208<br>to<br>A04215 |                                                           | Communications Unit with unit number 1 Primary/Secondary Communications Units The error information of the secondary Unit when an error occurs in the secondary Unit will be stored in the bits for unit number 2 (A0400 to A0407).                                                                                                    |                                                                                       |                         |               |                                         | A43601                 |
| A043 to<br>A049 | A04300<br>to<br>A04915 |                                                           | Communications Units with unit numbers 2 to 15 Primary/Secondary Communications Units The error information of the secondary Unit when an error occurs in the secondary Unit will be stored in the bits for the unit number one higher than that of the primary Unit.                                                                                                    |                                                                                       |                         |               |                                         | A43602<br>to<br>A43615 |

| Add             | Iress                  | Name                                                    | Function                                                                                                    | Settings                      | Status                  | Status at | Timing         | Related            |
|-----------------|------------------------|---------------------------------------------------------|----------------------------------------------------------------------------------------------------|-------------------------------|-------------------------|-----------|----------------|--------------------|
| Words           | Bits                   |                                                         |                                                                                                    |                               | after<br>mode<br>change | startup   |                | flags,<br>settings |
| A050            | A05000<br>to<br>A05007 | Basic I/O<br>Unit Infor-<br>mation,<br>Rack 0<br>Slot 0 | A bit will turn ON to indicate when a fuse has blows. The bit numbers correspond to the fuse number on the Unit.                                                                                                    | ON: Fuse blown<br>OFF: Normal |                         |           | Every<br>cycle |                    |
|                 | A05008<br>to<br>A05015 | Basic I/O<br>Unit Infor-<br>mation,<br>Rack 0<br>Slot 1 |                                                                                                    |                               |                         |           |                |                    |
| A051 to<br>A089 | A05100<br>to<br>A08915 | Basic I/O<br>Unit Infor-<br>mation,<br>Racks 2 to<br>7  |                                                                                                    |                               |                         |           |                |                    |
| A090 to<br>A093 |                        | User Program Date                                       | These words contain in BCD the date and time that the user program was last overwritten.  A09000 to A09007: Seconds (00 to 59)  A09008 to A09015: Minutes (00 to 59)  A09100 to A09107: Hour (00 to 23)  A09108 to A09115: Day of month (01 to 31)  A09200 to A09207: Month (01 to 12)  A09208 to A09215: Year (00 to 99)  A09308 to A09307: Day of the week (00: Sunday, 01: Monday, 02: Tuesday, 03: Wednesday, 04: Thursday, 05: Friday, 06: Saturday) |                               | Held                    | Held      |                |                    |
| A094 to<br>A097 |                        | Parameter<br>Date                                       | These words contain in BCD the date and time that the parameters were last overwritten. The format is the same as above.                                                                                                    |                               | Held                    | Held      |                |                    |

| Add   | iress  | Name                                                                                                    | Function                                                                                                    | Settings                                                        | Status                  | Status at | Timing                                       | Related            |
|-------|--------|----------------------------------------------------------------------------------------------------|----------------------------------------------------------------------------------------------------|-----------------------------------------------------------------|-------------------------|-----------|----------------------------------------------|--------------------|
| Words | Bits   |                                                                                                    |                                                                                                    |                                                                 | after<br>mode<br>change | startup   |                                              | flags,<br>settings |
| A099  | A09900 | UM Read<br>Protection<br>Status<br>(Single<br>CPU Sys-<br>tems only)                                                   | Indicates whether the entire user program in the PLC is read-protected.                                                                                                    | 0: UM not read-<br>protected.<br>1: UM read-pro-<br>tected.     | Retained                | Retained  | When pro-<br>tection is<br>set or<br>cleared |                    |
|       | A09901 | Task Read<br>Protection<br>Status<br>(Single<br>CPU Sys-<br>tems only)                                                 | Indicates whether read protection is set for individual tasks.                                                                                                    | 0: Tasks not<br>read-protected.<br>1: Tasks read-<br>protected. | Retained                | Retained  | When pro-<br>tection is<br>set or<br>cleared |                    |
|       | A09902 | Program<br>Write Pro-<br>tection<br>Status<br>when<br>Read Pro-<br>tection Is<br>Set (Single<br>CPU Sys-<br>tems only) | Indicates whether the program is write-protected.                                                                                                    | 0: Write-<br>enabled.<br>1: Write-pro-<br>tected.               | Retained                | Retained  | When pro-<br>tection is<br>set or<br>cleared |                    |
|       | A09903 | Enable/<br>Disable<br>Status for<br>Backing<br>Up the<br>Program<br>to a Mem-<br>ory Card                              | Indicates whether creating a backup program file (.OBJ) is enabled or disabled.                                                                                                    | 0: Enabled<br>1: Disabled                                       | Retained                | Retained  | When protection is set or cleared            |                    |
|       | A09911 | Unit<br>Replace-<br>ment with-<br>out a<br>Program-<br>ming<br>Device<br>Enabled<br>Flag                               | This flag is ON when the Unit<br>Removal without a Programming<br>Device or Removal/Addition of Units<br>without a Programming Device func-<br>tion has been enabled in the PLC<br>Setup. | ON: Enabled<br>OFF: Disabled                                    | Held                    | Cleared   | Written<br>every<br>cycle.                   |                    |
|       | A09914 | IR/DR<br>Operation<br>between<br>Tasks                                                                                 | Turn ON this bit to share index and data registers between all tasks. Turn OFF this bit to use separate index and data registers between in each task.                                    | ON: Shared<br>(default)<br>OFF: Indepen-<br>dent                | Held                    | Cleared   |                                              |                    |
|       | A09915 | Timer/<br>Counter<br>PV<br>Refresh<br>Mode Flag                                                                        | Indicates whether the CPU Unit is storing timer/counter PV in BCD or binary.                                                                                                    | 0: BCD mode<br>1: Binary mode                                   | Held                    | Held      |                                              |                    |

| Add             | lress  | Name                           | Function                                                                                                    | Settings                                                                                                    | Status                  | Status at | Timing            | Related                |
|-----------------|--------|--------------------------------|----------------------------------------------------------------------------------------------------|----------------------------------------------------------------------------------------------------|-------------------------|-----------|-------------------|------------------------|
| Words           | Bits   |                                |                                                                                                    |                                                                                                    | after<br>mode<br>change | startup   |                   | flags,<br>settings     |
| A100 to<br>A199 | All    | Error Log<br>Area              | When an error has occurred, the error code, error contents, and error's time and date are stored in the Error Log Area. Information on the 20 most recent errors can be stored.  Each error record occupies 5 words; the function of these 5 words is as follows:  Beginning word:  Error code (bits 0 to 15)  Beginning word +1:  Error contents (bits 0 to 15)  Beginning word +2:  Minutes (bits 8 to 15),  Seconds (bits 0 to 7)  Beginning word +3:  Day of month (bits 8 to 15),  Hours (bits 0 to 7)  Beginning word +4:  Year (bits 8 to 15),  Month (bits 0 to 7)  Errors generated by FAL(006) and FALS(007) will also be stored in this Error Log.  The Error Log Area can be reset from a Programming Device.  If the Error Log Area is full (20 records) and another error occurs, the oldest record in A100 to A104 will be cleared, the other 19 records are shifted down, and the new record is stored in A195 to A199. | Error code Error contents: Address of Aux. Area word with details or 0000. Seconds: 00 to 59, BCD Minutes: 00 to 23, BCD Day of month: 01 to 31, BCD Year: 00 to 99, BCD | Held                    | Held      | When error occurs | A50014<br>A300<br>A400 |
| A200            | A20011 | First Cycle<br>Flag            | ON for one cycle after PLC operation begins (after the mode is switched from PROGRAM to RUN or MONITOR, for example).                                                                                                    | ON for the first cycle                                                                                                    |                         |           |                   |                        |
|                 | A20012 | Step Flag                      | ON for one cycle when step execution is started with STEP(008). This flag can be used for initialization processing at the beginning of a step.                                                                                                    | ON for the first cycle after execution of STEP(008).                                                                                                    | Cleared                 |           |                   |                        |
|                 | A20014 | Task<br>Started<br>Flag        | When a task switches from WAIT or INI to RUN status, this flag will be turned ON within the task for one cycle only. The only difference between this flag and A20015 is that this flag also turns ON when the task switches from WAIT to RUN status.                                                                                                    | ON for the first<br>cycle (including<br>transitions from<br>WAIT and IN)                                                                                                 | Cleared                 | Cleared   |                   |                        |
|                 | A20015 | First Task<br>Startup<br>Flag  | ON when a task is executed for the first time. This flag can be used to check whether the current task is being executed for the first time so that initialization processing can be performed if necessary.                                                                                                    | ON: First execution OFF: Not executable for the first time or not being executed.                                                                                        | Cleared                 |           |                   |                        |
| A201            | A20110 | Online<br>Editing<br>Wait Flag | ON when an online editing process is waiting. (If another online editing command is received while waiting, the other command won't be recorded and an error will occur.)                                                                                                    | ON: Waiting for<br>online editing<br>OFF: Not waiting<br>for online editing                                                                                              | Cleared                 | Cleared   |                   | A527                   |
|                 | A20111 | Online<br>Editing<br>Flag      | ON when an online editing process is being executed.                                                                                                    | ON: Online editing in progress OFF: Online editing not in progress                                                                                                    | Cleared                 | Cleared   |                   | A527                   |

| Add             | lress                  | Name                                                                               | Function                                                                                                    | Settings                                                                                                    | Status                  | Status at | Timing | Related                                   |
|-----------------|------------------------|------------------------------------------------------------------------------------|----------------------------------------------------------------------------------------------------|----------------------------------------------------------------------------------------------------|-------------------------|-----------|--------|-------------------------------------------|
| Words           | Bits                   |                                                                                    |                                                                                                    |                                                                                                    | after<br>mode<br>change | startup   |        | flags,<br>settings                        |
| A202            | A20200<br>to<br>A20207 | Communications<br>Port<br>Enabled<br>Flags                                         | ON when a network instruction (SEND, RECV, CMND, or PMCR) can be executed with the corresponding port number. Bits 00 to 07 correspond to communications ports 0 to 7.  When two or more network instructions are programmed with the same port number, use the corresponding flag as an execution condition to prevent the instructions from being executed simultaneously. (The flag for a given port is turned OFF while a network instruction with that port number is being executed.) (When the simple backup operation is used to performed a write or compare operation for a Memory Card, a communications port will be automatically allocated, and the corresponding Flag will be turned OFF.) | ON: Network<br>instruction is not<br>being executed<br>OFF: Network<br>instruction is<br>being executed<br>(port busy)                   | Cleared                 |           |        |                                           |
|                 | A20215                 | Network<br>Communi-<br>cations<br>Port Allo-<br>cation<br>Enabled<br>Flag          | ON when a communications instruction can be executed with automatic port allocation and there is a communications port available for automatic allocation.                                                                                                    | ON: Network communications with automatic allocation is possible. OFF: Network communications with automatic allocation is not possible. | Cleared                 | Cleared   |        |                                           |
| A203 to<br>A210 | All                    | Communications<br>Port Completion<br>Codes                                         | These words contain the completion codes for the corresponding port numbers when network instructions (SEND, RECV, CMND, or PMCR) has been executed. Words A203 to A210 correspond to communications ports 0 to 7. (The completion code for a given port is cleared to 0000 when a network instruction with that port number is executed.) (When the simple backup operation is used to performed a write or compare operation for a Memory Card, a communications port will be automatically allocated, and a completion code will be stored in the corresponding word.)                                                                                                    | Non-zero:<br>Error code<br>0000:<br>Normal                                                                                               | Cleared                 |           |        |                                           |
| A213            | A21300<br>to<br>A21307 | Explicit<br>Communi-<br>cations<br>Error Flag<br>(Single<br>CPU Sys-<br>tems only) | Turn ON when an error occurs in executing an Explicit Message Instruction (EXPLT, EGATR, ESATR, ECHRD, or ECHWR).  Bits 00 to 07 correspond to communications ports 0 to 7.  The corresponding bit will turn ON both when the explicit message cannot be sent and when an error response is returned for the explicit message.  The status will be maintained until the next explicit message communication is executed. The bit will always turn OFF when the next Explicit Message Instruction is executed.                                                                                                    | 1: Error end<br>0: Normal end                                                                                                    | Cleared                 |           |        | A21900<br>to<br>A21907<br>A203 to<br>A210 |

| Add             | ress                   | Name                                                                           | Function                                                                                                    | Settings                                                                                                    | Status                  | Status at | Timing | Related            |
|-----------------|------------------------|--------------------------------------------------------------------------------|----------------------------------------------------------------------------------------------------|----------------------------------------------------------------------------------------------------|-------------------------|-----------|--------|--------------------|
| Words           | Bits                   |                                                                                |                                                                                                    |                                                                                                    | after<br>mode<br>change | startup   |        | flags,<br>settings |
| A214            | A21400<br>to<br>A21407 | First Cycle<br>Flags after<br>Network<br>Communi-<br>cations<br>Finished       | When a communications instruction is executed with automatic port allocation, the corresponding flag is turned ON for just one cycle after communications have been completed. Bits 00 to 07 correspond to ports 0 to 7.  Use the Used Communications Port Number stored in A218 to determine which flag to access.  Note: These flags are not effective until the next cycle after the communications instruction is executed. Delay accessing them for at least one cycle.                                                                                              | ON for the first<br>cycle after com-<br>munications<br>have been com-<br>pleted, other-<br>wise OFF         | Held                    | Cleared   |        |                    |
| A215            | A21500<br>to<br>A21507 | First Cycle<br>Flags after<br>Network<br>Communi-<br>cations<br>Error<br>Flags | When a communications instruction was executed with automatic port allocation and an error occurred, the corresponding flag is turned ON for just one cycle. Bits 00 to 07 correspond to ports 0 to 7.  Use the Used Communications Port Number stored in A218 to determine which flag to access. The cause of the error can be determined with the Communications Port Completion Codes stored in A203 to A210.  Note: These flags are not effective until the next cycle after the communications instruction is executed. Delay accessing them for at least one cycle. | ON for the first<br>cycle after com-<br>munications<br>error end, other-<br>wise OFF                        | Held                    | Cleared   |        |                    |
| A216 to<br>A217 | All                    | Network<br>Communi-<br>cations<br>Comple-<br>tion Code<br>Storage<br>Address   | When a communications instruction was executed with automatic port allocation, the response (completion) code for the communications instruction is automatically stored in the word with the PLC memory address specified in these words.  Note: The PLC memory address specified here can be transferred to an index register in order to indirectly address the specified word and read the code.                                                                                                    | PLC memory<br>address of the<br>word where the<br>network commu-<br>nications<br>response code is<br>stored | Held                    | Cleared   |        |                    |
| A218            | All                    | Used<br>Communi-<br>cations<br>Port Num-<br>bers                               | When a communications instruction is executed with automatic port allocation, the allocated communications port number is stored in this word. Values 0000 to 0007 hex correspond to ports 0 to 7.                                                                                                    | 0000 to 0007<br>hex:<br>Ports 0 to 7.                                                                       | Held                    | Cleared   |        |                    |
| A219            | A21900<br>to<br>A21907 | Communications<br>Port Error<br>Flags                                          | ON when an error occurred during execution of a network instruction (SEND, RECV, CMND, or PMCR). Bits 00 to 07 correspond to communications ports 0 to 7. (All of these flags are turned OFF at the start of program execution and the flag for a given port is turned OFF when a network instruction with that port number is executed.) (When the simple backup operation is used to performed a write or compare operation for a Memory Card, a communications port will be automatically allocated, and the corresponding Flag will be turned OF if an error occurs.) | ON: Error<br>occurred<br>OFF: Normal                                                                        | Cleared                 |           |        |                    |

| Add             | lress                  | Name                                                                  | Function                                                                                                    | Settings                                                                                                    | Status                  | Status at                 | Timing                        | Related                                                                          |
|-----------------|------------------------|-----------------------------------------------------------------------|----------------------------------------------------------------------------------------------------|----------------------------------------------------------------------------------------------------|-------------------------|---------------------------|-------------------------------|----------------------------------------------------------------------------------|
| Words           | Bits                   |                                                                       |                                                                                                    |                                                                                                    | after<br>mode<br>change | startup                   |                               | flags,<br>settings                                                               |
| A220 to<br>A259 | A22000<br>to<br>A25915 | Basic I/O<br>Unit Input<br>Response<br>Times                          | These words contain the actual input response times for CS-series Basic I/O Units. When the Basic I/O Unit input response time setting is changed in the PLC Setup while the PLC is in PROGRAM mode, the setting in the PLC Setup will not match the actual value in the Basic I/O Unit unless the power is turned OFF and then ON again. In that case, the actual value can be monitored in these words. | 0 to 17 hexadecimal                                                                                          | Held                    | See function col-<br>umn. |                               | PLC<br>Setup<br>(Basic<br>I/O Unit<br>Input re-<br>sponse<br>time set-<br>tings) |
| A261            | A26100                 | CPU Bus<br>Unit Setup<br>Area Ini-<br>tialization<br>Error Flag       | ON: Error in CPU Bus Unit Setup<br>Turns OFF when I/O tables are gen-<br>erated normally.                                                                                                    | ON: Error in<br>CPU Bus Unit<br>Setup<br>OFF: I/O tables<br>generated nor-<br>mally                          | Held                    | Cleared                   | When I/O tables are generated |                                                                                  |
|                 | A26102                 | I/O Over-<br>flow Flag                                                | ON: Overflow in maximum number of I/O points Turns OFF when I/O tables are generated normally.                                                                                                    | ON: Overflow in<br>maximum num-<br>ber of I/O points<br>OFF: I/O tables<br>generated nor-<br>mally           |                         |                           |                               | A40111<br>(Too<br>many I/O<br>points)                                            |
|                 | A26103                 | Duplica-<br>tion Error<br>Flag                                        | ON: The same unit number was used more than once. Turns OFF when I/O tables are generated normally.                                                                                                    | ON: The same<br>unit number was<br>used more than<br>once.<br>OFF: I/O tables<br>generated nor-<br>mally     |                         |                           |                               | A40113<br>(dupli-<br>cated<br>number)                                            |
|                 | A26104                 | I/O Bus<br>Error Flag                                                 | ON: I/O bus error<br>Turns OFF when I/O tables are gen-<br>erated normally.                                                                                                    | ON: I/O bus<br>error<br>OFF: I/O tables<br>generated nor-<br>mally                                           |                         |                           |                               | A40114<br>(I/O but<br>error)                                                     |
|                 | A26107                 | Special I/O<br>Unit Error<br>Flag                                     | ON: Error in a Special I/O Unit<br>Turns OFF when I/O tables are gen-<br>erated normally.                                                                                                    | ON: Error in a<br>Special I/O Unit<br>OFF: I/O tables<br>generated nor-<br>mally                             |                         |                           |                               |                                                                                  |
|                 | A26109                 | I/O Uncon-<br>firmed<br>Error Flag                                    | ON: I/O detection has not been completed. Turns OFF when I/O tables are generated normally.                                                                                                    | ON: I/O detection has not been completed. OFF: I/O tables generated normally                                 |                         |                           |                               |                                                                                  |
|                 | A26110                 | Online<br>Replace-<br>ment and<br>Replace-<br>ment Error<br>Flag      | ON: An online replacement operation is being performed. (It is treated as an I/O table creation error). This flag will be turned OFF automatically when the online replacement operation has been completed. (Do not attempt to create the I/O tables while this flag is ON.)                                                                                                    | ON: Online<br>replacement in<br>progress<br>OFF: Normal                                                      |                         |                           |                               | A034 to<br>A041                                                                  |
|                 | A26111                 | Duplex<br>Communi-<br>cations<br>Unit Error<br>Flag                   | ON: Duplex Units are not mounted for a unit number specified for Duplex Communications Units (i.e., one Unit is missing or the mounted Units do not support duplex operation).                                                                                                    | ON: Missing Unit<br>or non-duplex<br>Unit<br>OFF: I/O tables<br>generated nor-<br>mally                      | Held                    | Cleared                   | When I/O tables are generated | A43400<br>to<br>A43415                                                           |
|                 | A26112                 | Duplex<br>Communi-<br>cations<br>Unit Verifi-<br>cation<br>Error Flag | ON: The duplex setting in the PLC Setup for a unit number specified for Duplex Communications Units does not agree with the setting on the Duplex Communications Units. The I/O tables will not be created and an I/O Table Creation Error will occur. Refer to the Operation Manual for the Communications Units for details on Unit settings.                                                           | ON: Duplex<br>Communica-<br>tions Unit verifi-<br>cation error<br>OFF: I/O tables<br>generated nor-<br>mally |                         |                           |                               | A435                                                                             |

| Add                 | Iress  | Name                                                                          | Function                                                                                                    | Settings                                                                           | Status                  | Status at | Timing                  | Related            |
|---------------------|--------|-------------------------------------------------------------------------------|----------------------------------------------------------------------------------------------------|------------------------------------------------------------------------------------|-------------------------|-----------|-------------------------|--------------------|
| Words               | Bits   |                                                                               |                                                                                                    |                                                                                    | after<br>mode<br>change | startup   |                         | flags,<br>settings |
| A262<br>and<br>A263 | All    | Maximum<br>Cycle<br>Time                                                      | These words contain the maximum cycle time since the start of PLC operation. The cycle time is recorded in 8-digit hexadecimal with the leftmost 4 digits in A263 and the rightmost 4 digits in A262. With a Single CPU System in Parallel Processing Mode, the maximum cycle time for instruction execution will be stored. | 0 to FFFFFFF:<br>0 to<br>429,496,729.5<br>ms<br>(0.1ms units)                      |                         |           |                         |                    |
| A264<br>and<br>A265 | All    | Present<br>Cycle<br>Time                                                      | These words contain the present cycle time in 8-digit hexadecimal with the leftmost 4 digits in A265 and the rightmost 4 digits in A264. With a Single CPU System in Parallel Processing Mode, the present cycle time for instruction execution will be stored.                                                              | 0 to FFFFFFF:<br>0 to<br>429,496,729.5<br>ms                                       |                         |           |                         |                    |
| A266<br>and<br>A267 | All    | Program<br>Execution<br>Time                                                  | These words contain the total time for program execution with the leftmost 4 digits in A267 and the rightmost 4 digits in A266. Stores for a Single CPU System when not in Parallel Processing Mode.                                                                                                    | 00000000 to<br>FFFFFFF hex<br>0.0 to<br>429,496,729.5<br>ms (0.1-ms<br>increments) |                         |           |                         |                    |
| A268                |        | Peripheral<br>Servicing<br>Cycle<br>Time (Sin-<br>gle CPU<br>Systems<br>only) | In Parallel Processing with Synchro-<br>nous or Asynchronous Memory<br>Access, this word contains the<br>peripheral servicing cycle time. The<br>time is updated every cycle and is<br>recorded in 16-bit binary.                                                                                                    | 0 to 4E20 hex,<br>(0.0 to<br>2,000.0 ms in<br>units of 0.1 ms)                     |                         |           | Each<br>cycle           | A40515             |
| A270                |        | Duplex<br>Communi-<br>cations                                                 | ON: An error has occurred at some point in the corresponding I/O Communications Cable.                                                                                                    | ON: Duplex<br>Communica-<br>tions Cable Error                                      | Cleared                 | Cleared   | When<br>error<br>occurs | A271               |
|                     | A27000 | Cable<br>Error<br>Flags                                                       | CPU Rack slot 0 to Expansion Rack 1                                                                                                    | OFF: Normal                                                                        |                         |           |                         |                    |
|                     | A27001 |                                                                               | CPU Rack slot 1to Expansion Rack                                                                                                    |                                                                                    |                         |           |                         |                    |
|                     | A27002 |                                                                               | Expansion Rack 1 slot 0 to Rack 2                                                                                                    |                                                                                    |                         |           |                         |                    |
|                     | A27003 |                                                                               | Expansion Rack 1 slot 1 to Rack 2                                                                                                    |                                                                                    |                         |           |                         |                    |
|                     | A27004 |                                                                               | Expansion Rack 2 slot 0 to Rack 3                                                                                                    |                                                                                    |                         |           |                         |                    |
|                     | A27005 |                                                                               | Expansion Rack 2 slot 1 to Rack 3                                                                                                    |                                                                                    |                         |           |                         |                    |
|                     | A27006 |                                                                               | Expansion Rack 3 slot 0 to Rack 4                                                                                                    |                                                                                    |                         |           |                         |                    |
|                     | A27007 |                                                                               | Expansion Rack 3 slot 1 to Rack 4                                                                                                    |                                                                                    |                         |           |                         |                    |
|                     | A27008 |                                                                               | Expansion Rack 4 slot 0 to Rack 5                                                                                                    |                                                                                    |                         |           |                         |                    |
|                     | A27009 |                                                                               | Expansion Rack 4 slot 1 to Rack 5                                                                                                    |                                                                                    |                         |           |                         |                    |
|                     | A27010 |                                                                               | Expansion Rack 5 slot 0 to Rack 6                                                                                                    |                                                                                    |                         |           |                         |                    |
|                     | A27011 |                                                                               | Expansion Rack 5 slot 1 to Rack 6                                                                                                    |                                                                                    |                         |           |                         |                    |
|                     | A27012 |                                                                               | Expansion Rack 6 slot 0 to Rack 7                                                                                                    |                                                                                    |                         |           |                         |                    |
|                     | A27013 |                                                                               | Expansion Rack 6 slot 1 to Rack 7                                                                                                    |                                                                                    |                         |           |                         |                    |
| A271                |        | Duplex<br>Communi-<br>cations                                                 | Indicate when the corresponding I/O Communications Cable is duplexed. (ON when duplexed.)                                                                                                    | ON: Communi-<br>cations Cable<br>duplexed                                          | Cleared                 | Cleared   | Each<br>cycle           | A270               |
|                     | A27100 | Cable Sta-<br>tus Flags                                                       | CPU Rack to Expansion Rack 1                                                                                                    | OFF: Communi-<br>cations Cable                                                     |                         |           |                         |                    |
|                     | A27101 | ]                                                                             | Expansion Rack 1 to Rack 2                                                                                                    | not duplexed                                                                       |                         |           |                         |                    |
|                     | A27102 |                                                                               | Expansion Rack 2 to Rack 3                                                                                                    |                                                                                    |                         |           |                         |                    |
|                     | A27103 |                                                                               | Expansion Rack 3 to Rack 4                                                                                                    |                                                                                    |                         |           |                         |                    |
|                     | A27104 |                                                                               | Expansion Rack 4 to Rack 5                                                                                                    |                                                                                    |                         |           |                         |                    |
|                     | A27105 |                                                                               | Expansion Rack 5 to Rack 6                                                                                                    |                                                                                    |                         |           |                         |                    |
|                     | A27107 |                                                                               | Expansion Rack 6 to Rack 7                                                                                                    |                                                                                    |                         |           | ]                       |                    |

| Add   | Iress  | Name                                           | Function                                                                                                    | Settings                                                                     | Status                  | Status at | Timing        | Related                                                                                                    |
|-------|--------|------------------------------------------------|----------------------------------------------------------------------------------------------------|------------------------------------------------------------------------------|-------------------------|-----------|---------------|----------------------------------------------------------------------------------------------------|
| Words | Bits   |                                                |                                                                                                    |                                                                              | after<br>mode<br>change | startup   |               | flags,<br>settings                                                                                                |
| A272  | A27215 | Online<br>Addition<br>Failed Flag              | ON: An error occurred that prevented a Backplane and Unit from being added online.                                                                                                    | OFF → ON:<br>An error prevented a Backplane or Unit from being added online. | Cleared                 | Cleared   | Each<br>cycle |                                                                                                    |
| A273  |        | Online<br>Addition<br>Failure<br>Cause         | When an error occurred that prevented a Backplane and Unit from being added online, the relevant flag will be turned ON.                                                                                                    | OFF → ON:<br>The corresponding error prevented a                             | Cleared                 | Cleared   | Each<br>cycle |                                                                                                    |
|       | A27300 | Flags                                          | Transmitted I/O tables are invalid (changed or deleted).                                                                                                    | Backplane or<br>Unit from being<br>added online.                             |                         |           |               |                                                                                                    |
|       | A27301 |                                                | Basic I/O Unit mounted in an invalid slot.                                                                                                    | added online.                                                                |                         |           |               |                                                                                                    |
|       | A27302 |                                                | No Unit mounted in the added slot.                                                                                                    |                                                                              |                         |           |               |                                                                                                    |
|       | A27303 |                                                | Specified an Expansion Backplane addition to an earlier CPU Backplane version.                                                                                                    |                                                                              |                         |           |               |                                                                                                    |
|       | A27304 |                                                | A CPU Bus Unit was added.                                                                                                    |                                                                              |                         |           |               |                                                                                                    |
|       | A27305 |                                                | The added Unit's model is different from the Unit that was specified to be mounted.                                                                                                    |                                                                              |                         |           |               |                                                                                                    |
|       | A27306 |                                                | The added Basic I/O Unit's allocated words duplicate the words of an existing Unit.                                                                                                    |                                                                              |                         |           |               |                                                                                                    |
|       | A27307 |                                                | The added unit number duplicates an existing unit number.                                                                                                    |                                                                              |                         |           |               |                                                                                                    |
|       | A27308 |                                                | The number of I/O points exceeds the maximum (5,120 I/O points).                                                                                                    |                                                                              |                         |           |               |                                                                                                    |
|       | A27309 |                                                | There is an error in the added Expansion Backplane (power supply OFF).                                                                                                    |                                                                              |                         |           |               |                                                                                                    |
| A294  | All    | Task Num-<br>ber when<br>Program<br>Stopped    | This word contains the task number of the task that was being executed when program execution was stopped because of a program error. (A298 and A299 contain the program address where program execution was stopped.)                                                                                                    | Normal tasks:<br>0000 to 001F<br>(task 0 to 31)                              | Cleared                 | Cleared   |               | A298/<br>A299                                                                                                    |
| A295  | A29508 | Instruc-<br>tion Pro-<br>cessing<br>Error Flag | This flag and the Error Flag (ER) will be turned ON when an instruction processing error has occurred and the PLC Setup has been set to stop operation for an instruction error. CPU Unit operation will stop and the ERR/ALM indicator will light when this flag goes ON. (The task number where the error occurred will be stored in A294 and the program address will be stored in A298 and A299.)                                                                                                    | ON: Error Flag<br>ON<br>OFF: Error Flag<br>OFF                               | Cleared                 | Cleared   |               | A294,<br>A298/<br>A299<br>PLC<br>Setup<br>(Opera-<br>tion<br>when in-<br>struction<br>error has<br>oc-<br>curred) |
|       | A29509 | Indirect<br>DM/EM<br>BCD Error<br>Flag         | This flag and the Access Error Flag (AER) will be turned ON when an indirect DM/EM BCD error has occurred and the PLC Setup has been set to stop operation an indirect DM/EM BCD error. (This error occurs when the content of an indirectly addressed DM or EM word is not BCD although BCD mode has been selected.) CPU Unit operation will stop and the ERR/ALM indicator will light when this flag goes ON. (The task number where the error occurred will be stored in A294 and the program address will be stored in A298 and A299.) | ON: Not BCD<br>OFF: Normal                                                   | Cleared                 | Cleared   |               | A294,<br>A298/<br>A299<br>PLC<br>Setup<br>(Opera-<br>tion<br>when in-<br>struction<br>error has<br>oc-<br>curred) |

| Add   | ress   | Name                                             | Function                                                                                                    | Settings                                      | Status                  | Status at | Timing | Related                                                                                                    |
|-------|--------|--------------------------------------------------|----------------------------------------------------------------------------------------------------|-----------------------------------------------|-------------------------|-----------|--------|----------------------------------------------------------------------------------------------------|
| Words | Bits   |                                                  |                                                                                                    |                                               | after<br>mode<br>change | startup   |        | flags,<br>settings                                                                                                |
| A295  | A29510 | Illegal<br>Access<br>Error Flag                  | This flag and the Access Error Flag (AER) will be turned ON when an illegal access error has occurred and the PLC Setup has been set to stop operation an illegal access error. (This error occurs when a region of memory is access illegally.) CPU Unit operation will stop and the ERR/ALM indicator will light when this flag goes ON.  The following operations are considered illegal access: Reading/writing the system area Reading/writing EM File Memory Writing to a write-protected area Indirect DM/EM BCD error (in BCD mode) (The task number where the error occurred will be stored in A294 and the program address will be stored in A298 and A299.) | ON: Illegal<br>access occurred<br>OFF: Normal | Cleared                 | Cleared   |        | A294,<br>A298/<br>A299<br>PLC<br>Setup<br>(Opera-<br>tion<br>when in-<br>struction<br>error has<br>oc-<br>curred) |
|       | A29511 | No END<br>Error Flag                             | ON when there isn't an END(001) instruction in each program within a task. CPU Unit operation will stop and the ERR/ALM indicator will light when this flag goes ON. (The task number where the error occurred will be stored in A294 and the program address will be stored in A298 and A299.)                                                                                                    | ON: No END<br>OFF: Normal                     | Cleared                 | Cleared   |        | A294,<br>A298/<br>A299                                                                                            |
|       | A29512 | Task Error<br>Flag                               | ON when a task error has occurred. The following conditions generate a task error.  *There isn't even one regular task that is executable (started).  *There isn't a program allocated to the task. (The task number where the error occurred will be stored in A294 and the program address will be stored in A298 and A299.)                                                                                                    | ON: Error<br>OFF: Normal                      | Cleared                 | Cleared   |        | A294,<br>A298/<br>A299                                                                                            |
|       | A29513 | Differentia-<br>tion Over-<br>flow Error<br>Flag | The allowed value for Differentiation Flags which correspond to differentiation instructions has been exceeded. CPU Unit operation will stop and the ERR/ALM indicator will light when this flag goes ON. (The task number where the error occurred will be stored in A294 and the program address will be stored in A298 and A299.)                                                                                                    | ON: Error<br>OFF: Normal                      | Cleared                 | Cleared   |        | A294,<br>A298/<br>A299                                                                                            |
|       | A29514 | Illegal<br>Instruc-<br>tion Error<br>Flag        | ON when a program that cannot be executed has been stored. CPU Unit operation will stop and the ERR/ALM indicator will light when this flag goes ON.                                                                                                    | ON: Error<br>OFF: Normal                      | Cleared                 | Cleared   |        | A294,<br>A298/<br>A299                                                                                            |
|       | A29515 | UM Over-<br>flow Error<br>Flag                   | ON when the last address in UM (User Memory) has been exceeded. CPU Unit operation will stop and the ERR/ALM indicator will light when this flag goes ON.                                                                                                    | ON: Error<br>OFF: Normal                      | Cleared                 | Cleared   |        | A294,<br>A298/<br>A299                                                                                            |

| Add   | Iress                  | Name                                                                              | Function                                                                                                    | Settings                                                                                                   | Status                  | Status at | Timing                                | Related                |
|-------|------------------------|-----------------------------------------------------------------------------------|----------------------------------------------------------------------------------------------------|----------------------------------------------------------------------------------------------------|-------------------------|-----------|---------------------------------------|------------------------|
| Words | Bits                   |                                                                                   |                                                                                                    |                                                                                                    | after<br>mode<br>change | startup   |                                       | flags,<br>settings     |
| A298  | All                    | Program<br>Address<br>Where<br>Program<br>Stopped<br>(Right-<br>most 4<br>digits) | These words contain the 8-digit binary program address of the instruction where program execution was stopped due to a program error.                                                                                                    | Right 4 digits of<br>the program<br>address                                                                | Cleared                 | Cleared   |                                       | A294                   |
| A299  | All                    | Program<br>Address<br>Where<br>Program<br>Stopped<br>(Leftmost<br>4 digits)       | (A294 contains the task number of<br>the task where program execution<br>was stopped.)                                                                                                    | Left 4 digits of<br>the program<br>address                                                                 | Cleared                 | Cleared   |                                       |                        |
| A300  | All                    | Error Log<br>Pointer                                                              | When an error occurs, the Error Log Pointer is incremented by 1 to indicate the location where the next error record will be recorded as an offset from the beginning of the Error Log Area (A100 to A199). The Error Log Pointer can be cleared to 00 by turning A50014 (the Error Log Reset Bit) from OFF to ON.  When the Error Log Pointer has reached 14 (20 decimal), the next record is stored in A195 to A199 when the next error occurs.                                                            | 00 to 14 hexa-<br>decimal                                                                                  | Held                    | Held      | When<br>error<br>occurs               | A50014                 |
| A301  | All                    | Current<br>EM Bank                                                                | This word contains the current EM bank number in 4-digit hexadecimal. The current bank number can be changed with the EMBC(281) instruction.                                                                                                    | 0000 to 000C<br>hex                                                                                        | Cleared                 | Cleared   |                                       |                        |
| A302  | A30200<br>to<br>A30215 | CPU Bus<br>Unit Initial-<br>izing Flags                                           | These flags are ON while the corresponding CPU Bus Unit is initializing after its CPU Bus Unit Restart Bit (A50100 to A50115) is turned from OFF to ON or the power is turned ON.  Bits 00 to 15 correspond to unit numbers 0 to 15. Use these flags in the program to prevent the CPU Bus Unit's refresh data from being used while the Unit is initializing. IORF(097) cannot be executed while an CPU Bus Unit is initializing. These bits are turned OFF automatically when initialization is completed. | ON: Initializing<br>(Reset to 0 auto-<br>matically after<br>initialization.)<br>OFF: Not initial-<br>izing | Held                    | Cleared   | Written<br>during ini-<br>tialization | A50100<br>to<br>A50115 |
| A316  | A31600                 | Duplex<br>Verifica-<br>tion Error<br>Flag<br>(Duplex<br>CPU Sys-<br>tem only)     | ON: An inconsistency exists<br>between the program or memory of<br>the active and standby CPU Units in<br>Duplex Mode. (Refer to A317 and<br>A804 for details.)                                                                                                    | ON: Duplex verification error<br>OFF: Normal                                                               | Cleared                 | Cleared   | When error occurs                     | A317                   |
|       | A31601                 | Duplex<br>Bus Error<br>Flag<br>(Duplex<br>CPU Sys-<br>tem only)                   | ON: An error occurred on the sync transfer bus in the duplex mode.                                                                                                    | ON: Duplex bus<br>error<br>OFF: Normal                                                                     |                         |           |                                       |                        |
|       | A31602                 | Duplex<br>Power<br>Supply<br>Unit Error<br>Flag                                   | ON: An error occurred in the Power Supply Unit or power supply system on a duplex CPU Rack, Expansion Rack, or Long-distance Expansion Rack. Error details are stored in A319 and A320.                                                                                                    | ON: Duplex<br>power error<br>OFF: Normal                                                                   |                         |           |                                       | A319<br>A320           |
|       | A31603                 | Duplex<br>Communi-<br>cations<br>Error Flag                                       | ON: One of the duplex Communications Units has failed. (Refer to A434 to A437 for details.)                                                                                                    | ON: Communications error<br>OFF: Normal                                                                    |                         |           |                                       | A434 to<br>A437        |

| Add   | Iress              | Name                                                                                                    | Function                                                                                                    | Settings                                 | Status                         | Status at                      | Timing                         | Related                |
|-------|--------------------|----------------------------------------------------------------------------------------------------|----------------------------------------------------------------------------------------------------|------------------------------------------|--------------------------------|--------------------------------|--------------------------------|------------------------|
| Words | Bits               |                                                                                                    |                                                                                                    |                                          | after<br>mode<br>change        | startup                        |                                | flags,<br>settings     |
| A317  |                    |                                                                                                    | Errors (Duplex CPU Systems only) ON, the cause of the error will be indic                                                                                                    | ated here )                              |                                |                                |                                |                        |
|       | A31706             | Other CPU<br>Unit<br>Duplex<br>Verifica-<br>tion Error<br>Flag<br>(Duplex<br>CPU Sys-<br>tem only)                                                                                | ON: A duplex error occurred in the other CPU Unit when entering Duplex Mode. The "other CPU Unit" indicates the standby CPU Unit for the active CPU Unit and the active CPU Unit for the standby CPU Unit.                                                                                                  | ON: Verification<br>error<br>OFF: Normal | Cleared                        | Cleared                        | When<br>error<br>occurs        | A31600                 |
|       | A31707             | CPU Unit<br>Model Ver-<br>ification<br>Error Flag                                                                                                    | ON: The CPU Units were not the same model when entering Duplex Mode.                                                                                                    | ON: Verification<br>error<br>OFF: Normal | Cleared                        | Cleared                        | When<br>error<br>occurs        |                        |
|       | A31708             | CPU Unit<br>Version<br>Verifica-<br>tion Error<br>Flag                                                                                                    | ON: The unit version of the standby CPU Unit is earlier than the unit version of the active CPU Unit and the active CPU Unit uses function not supported by the standby CPU Unit.                                                                                                    | ON: Verification<br>error<br>OFF: Normal |                                |                                |                                |                        |
|       | A31710             | Inner<br>Board<br>Model Ver-<br>ification<br>Error Flag                                                                                                    | ON: The duplex Inner Boards in the two Process-control CPU Units were not the same model when entering Duplex Mode.                                                                                                    | ON: Verification<br>error<br>OFF: Normal |                                |                                |                                |                        |
|       | A31713             | Parameter ON: The parameter area in the two CPU Units in duplex mode do not fication Error Flag  No Active ON: There is no active CPU Unit for ON: No active Cleared Cleared When |                                                                                                    |                                          |                                |                                |                                |                        |
|       | A31714             | No Active<br>CPU Unit<br>Error Flag<br>(Duplex<br>CPU Sys-<br>tem only)                                                                                                    | ON: There is no active CPU Unit for CPU Unit set for standby operation when power was turned ON in duplex mode. This occurs when one of the following is detected: The active CPU Unit is not mounted, the CPU Unit switch is set to NO USE, or pin 7 on the DIP switch is set for simple backup operation. | ON: No active<br>CPU Unit<br>OFF: Normal | Cleared                        | Cleared                        | When power is turned ON        |                        |
|       | A31715             | User Program Verification<br>Error Flag                                                                                                    | ON: The user program in the two CPU Units in duplex mode do not have the same contents.                                                                                                    | ON: Verification<br>error<br>OFF: Normal | Cleared                        | Cleared                        | When<br>error<br>occurs        |                        |
| A319  | When an the locati | error in a Po<br>on of the Pov                                                                                                    | Unit Location<br>ower Supply Unit results in an error in t<br>wer Supply Unit with the error. A31602<br>If the following bits can be used to local                                                                                                    | (Duplex Power Su                         | t, one of the<br>pply Unit Err | following bits<br>or Flag) can | s will turn ON<br>be used to c | I to show<br>determine |
|       | A31900             | Right Powe                                                                                                    | r Supply Unit on CPU Rack (Rack 0)                                                                                                    | ON: Power Sup-                           | Cleared                        | Cleared                        | When                           | A31602                 |
|       | A31901             | Left Power                                                                                                    | Supply Unit on CPU Rack (Rack 0)                                                                                                    | ply Unit error<br>OFF: Normal            |                                |                                | error<br>occurs                |                        |
|       | A31902             | Right Powe                                                                                                    | r Supply Unit on CPU Rack (Rack 1)                                                                                                    |                                          |                                |                                |                                |                        |
|       | A31903             | Left Power                                                                                                    | Supply Unit on CPU Rack (Rack 1)                                                                                                    |                                          |                                |                                |                                |                        |
|       | A31904             | Right Powe                                                                                                    | r Supply Unit on CPU Rack (Rack 2)                                                                                                    |                                          |                                |                                |                                |                        |
|       | A31905             | Left Power                                                                                                    | Supply Unit on CPU Rack (Rack 2)                                                                                                    |                                          |                                |                                |                                |                        |
|       | A31906             | Right Powe                                                                                                    | r Supply Unit on CPU Rack (Rack 3)                                                                                                    |                                          |                                |                                |                                |                        |
|       | A31907             | Left Power                                                                                                    | Supply Unit on CPU Rack (Rack 3)                                                                                                    |                                          |                                |                                |                                |                        |
|       | A31908             |                                                                                                    | r Supply Unit on CPU Rack (Rack 4)                                                                                                    |                                          |                                |                                |                                |                        |
|       | A31909             |                                                                                                    | Supply Unit on CPU Rack (Rack 4)                                                                                                    |                                          |                                |                                |                                |                        |
|       | A31910             | <u> </u>                                                                                                    | r Supply Unit on CPU Rack (Rack 5)                                                                                                    |                                          |                                |                                |                                |                        |
|       | A31911             |                                                                                                    | Supply Unit on CPU Rack (Rack 5)                                                                                                    |                                          |                                |                                |                                |                        |
|       | A31912             |                                                                                                    | r Supply Unit on CPU Rack (Rack 6)                                                                                                    |                                          |                                |                                |                                |                        |
|       | A31913             |                                                                                                    | Supply Unit on CPU Rack (Rack 6)                                                                                                    |                                          |                                |                                |                                |                        |
|       | A31914             |                                                                                                    | r Supply Unit on CPU Rack (Rack 7)                                                                                                    |                                          |                                |                                |                                |                        |
|       | A31915             | Left Power                                                                                                    | Supply Unit on CPU Rack (Rack 7)                                                                                                    |                                          |                                |                                |                                |                        |

| Add   | ress                                                                                                    | Name                                                                       | Function                                                                                                    | Settings                     | Status                       | Status at                       | Timing                                 | Related            |
|-------|----------------------------------------------------------------------------------------------------|----------------------------------------------------------------------------|----------------------------------------------------------------------------------------------------|------------------------------|------------------------------|---------------------------------|----------------------------------------|--------------------|
| Words | Bits                                                                                                    |                                                                            |                                                                                                    |                              | after<br>mode<br>change      | startup                         |                                        | flags,<br>settings |
| A320  | When the voltageshow the locatic mine if there is a A32000 Right A32001 Left F A32002 Right A32004 Right A32005 Left F A32006 Right A32007 Left F A32008 Right A32009 Left F A32010 Right A32011 Left F A32011 Left F A32012 Right A32014 Right A32015 Left F A32015 Left F A32015 Left F A32016 Right A32017 Left F A32018 Right A32019 Left F A32019 Right A32019 Left F A32014 Right A32015 Left F A32015 Left F A32015 Left F A32015 Left F A32015 Left F A32015 Left F A32203 CPU Speciunit Stup F A32204 Duple Bus E Stanc F Lagurage A32205 Duple Verific | voltage on to<br>location of the                                           | Unit Location the primary side of the Power Supply Lessen Power Supply Unit with the error. As or and the following bits can be used to | 31602 (Duplex Pow            | rrupted, one<br>er Supply Ur | of the follow<br>nit Error Flag | ing bits will t<br>) can be use        | urn ON to          |
|       | A32000                                                                                                    | Right Power                                                                | r Supply Unit on CPU Rack (Rack 0)                                                                                                    | ON: Primary-                 | Cleared                      | Cleared                         | When                                   | A31602             |
|       | A32001                                                                                                    | Left Power                                                                 | Supply Unit on CPU Rack (Rack 0)                                                                                                    | side input power<br>error    |                              |                                 | error<br>occurs                        |                    |
|       | A32002                                                                                                    | Right Power                                                                | r Supply Unit on CPU Rack (Rack 1)                                                                                                    | OFF: Normal                  |                              |                                 |                                        |                    |
|       | A32003                                                                                                    | Left Power                                                                 | Supply Unit on CPU Rack (Rack 1)                                                                                                    |                              |                              |                                 |                                        |                    |
|       | A32004                                                                                                    | Right Powe                                                                 | r Supply Unit on CPU Rack (Rack 2)                                                                                                    |                              |                              |                                 |                                        |                    |
|       | A32005                                                                                                    | Left Power                                                                 | Supply Unit on CPU Rack (Rack 2)                                                                                                    |                              |                              |                                 |                                        |                    |
|       | A32006                                                                                                    | Right Power                                                                | r Supply Unit on CPU Rack (Rack 3)                                                                                                    |                              |                              |                                 |                                        |                    |
|       | A32007                                                                                                    | Left Power                                                                 | Supply Unit on CPU Rack (Rack 3)                                                                                                    |                              |                              |                                 |                                        |                    |
|       | A32008                                                                                                    | Right Powe                                                                 | r Supply Unit on CPU Rack (Rack 4)                                                                                                    |                              |                              |                                 |                                        |                    |
|       | A32009                                                                                                    | Left Power                                                                 | Supply Unit on CPU Rack (Rack 4)                                                                                                    | -<br>-                       |                              |                                 |                                        |                    |
|       | A32010                                                                                                    | Right Powe                                                                 | r Supply Unit on CPU Rack (Rack 5)                                                                                                    | =                            |                              |                                 |                                        |                    |
|       |                                                                                                    | , ,                                                                        | Supply Unit on CPU Rack (Rack 5)                                                                                                    | -                            |                              |                                 |                                        |                    |
|       |                                                                                                    |                                                                            | r Supply Unit on CPU Rack (Rack 6)                                                                                                    | 1                            |                              |                                 |                                        |                    |
|       |                                                                                                    |                                                                            | Supply Unit on CPU Rack (Rack 6)                                                                                                    |                              |                              |                                 |                                        |                    |
|       |                                                                                                    |                                                                            | r Supply Unit on CPU Rack (Rack 7)                                                                                                    |                              |                              |                                 |                                        |                    |
|       |                                                                                                    | Ŭ                                                                          | Supply Unit on CPU Rack (Rack 7)                                                                                                    |                              |                              |                                 |                                        |                    |
| A322  |                                                                                                    |                                                                            | 117 ,                                                                                                    |                              |                              |                                 |                                        |                    |
| 7.022 | A32203 C                                                                                                    | CPU Bus/<br>Special I/O<br>Unit Star-                                      | ON: The CPU Unit is on standby waiting for CPU Bus or Special I/O Units to start.                                                       | ON: Standby<br>OFF: Other    | Held                         | Cleared                         | When<br>CPU Unit<br>goes on<br>standby |                    |
| -     | A32204                                                                                                    | Duplex<br>Bus Error<br>Standby                                             | ON: The CPU Unit is on standby<br>because a duplex bus error occurred<br>at startup. (Duplex CPU System<br>only)                        |                              |                              |                                 | Stania, y                              |                    |
|       | A32205                                                                                                    | Duplex<br>Verifica-<br>tion Error<br>Standby<br>Flag                       | ON: The CPU Unit is on standby because a duplex verification error occurred at startup. (Duplex CPU System only)                        |                              |                              |                                 |                                        |                    |
|       | A32206                                                                                                    | Waiting for<br>Other CPU<br>Unit<br>Standby<br>Flag                        | ON: The CPU Unit is on standby waiting for the other CPU Unit to start operation at startup. (Duplex CPU System only)                   |                              |                              |                                 |                                        |                    |
|       | A32207                                                                                                    | Inner<br>Board<br>Startup<br>Flag                                          | ON: The CPU Unit is on standby waiting for an Inner Board to start. (Single CPU Systems or Processcontrol CPU Units only)               |                              |                              |                                 |                                        |                    |
|       | A32208                                                                                                    | Expan-<br>sion Power<br>OFF<br>Standby<br>Flag                             | ON: The CPU Unit is on standby because power is not being supplied to an Expansion Rack.                                                |                              |                              |                                 |                                        |                    |
| A324  | A32406                                                                                                    | Inner<br>Board                                                             | ON if A40208 turns ON for the right Inner Board.                                                                                        | ON: Non-fatal<br>Inner Board | Cleared                      | Cleared                         | When error                             | A402               |
| _     | A32407                                                                                                    | Error<br>Flags<br>(Non-fatal<br>error)<br>(Duplex<br>CPU Sys-<br>tem only) | ON if A40208 turns ON for the left Inner Board.                                                                                         | Error<br>OFF: Normal         |                              |                                 | occurs                                 |                    |
|       | A32411                                                                                                    | Right/Left<br>CPU Unit                                                     | ON if A40204 is ON in the right CPU Unit.                                                                                               | J ON: Battery error          | Cleared                      | eared Cleared                   | When error                             | A402               |
|       | A32413                                                                                                    | Battery<br>Error<br>Flags<br>(Duplex<br>CPU Sys-<br>tem only)              | ON if A40204 is ON in the left CPU Unit.                                                                                                | OFF: Normal                  |                              |                                 | occurs                                 | A402               |

| Add                 | ress                   | Name                                                                                        | Function                                                                                                    | Settings                                                                                                    | Status                  | Status at                                  | Timing                                              | Related                |
|---------------------|------------------------|---------------------------------------------------------------------------------------------|----------------------------------------------------------------------------------------------------|----------------------------------------------------------------------------------------------------|-------------------------|--------------------------------------------|-----------------------------------------------------|------------------------|
| Words               | Bits                   |                                                                                             |                                                                                                    |                                                                                                    | after<br>mode<br>change | startup                                    |                                                     | flags,<br>settings     |
| A325                | A32515                 | This CPU<br>Unit Loca-<br>tion Flag                                                         | Indicates where this CPU Unit is mounted. (Duplex CPU System only)                                                                                                    | ON: Right side<br>OFF: Left side                                                                                               | Held                    |                                            | When power is turned ON                             |                        |
| A328                | A32808                 | Duplex/<br>Simplex<br>Mode Flag<br>(Duplex<br>CPU Sys-<br>tems only)                        | Indicates the current mode. A32808 is turned OFF in duplex initialization and thus cannot be used alone to detect errors causing a switch to Simplex Mode. Use A32808 together with A43915 as shown below. The Duplex Initialization Flag is also used for write processing in online editing, when the initialize switch is pressed, when processing commands from communications or Programming Devices, etc. | ON: Duplex<br>OFF: Simplex                                                                                                    | Held                    |                                            | When power is turned ON or duplex operation started |                        |
|                     | A32809                 | Active<br>CPU Unit<br>Location<br>Flag                                                      | Indicates which CPU Unit is the active CPU Unit.                                                                                                    | ON: Right CPU<br>Unit<br>OFF: Left CPU<br>Unit                                                                                 |                         |                                            |                                                     |                        |
|                     | A32810<br>A32811       | Duplex<br>System<br>Configura-<br>tion Flags                                                | Indicates the system configuration, CSCS1D CPU Units.  A32810 OFF, A32811 OFF: CS1-H CPU Unit A32810 ON, A32811 OFF: CS1D CPU Unit for Single A32810 ON, A32811 ON: CS1D CPU Unit for Duplex                                                                                                    | CPU System                                                                                                    | Held                    |                                            | When power is turned ON                             |                        |
|                     | A32814                 | Right CPU<br>Unit<br>Duplex<br>Recovery<br>Failed Flag<br>(Duplex<br>CPU Sys-<br>tems only) | ON: The right CPU Unit failed to recover duplex operation in Duplex Mode even after the error was cleared and an attempt was made to recover duplex operation automatically.                                                                                                    | ON: Automatic<br>recovery failed<br>OFF: Automatic<br>recovery suc-<br>cessful or switch<br>not made to sim-<br>plex operation | Held                    | Cleared When duplex operation is recovered |                                                     |                        |
|                     | A32815                 | Left CPU<br>Unit<br>Duplex<br>Recovery<br>Failed Flag<br>(Duplex<br>CPU Sys-<br>tems only)  | ON: The left CPU Unit failed to recover duplex operation in Duplex Mode even after the error was cleared and an attempt was made to recover duplex operation automatically.                                                                                                    |                                                                                                    |                         |                                            |                                                     |                        |
| A330 to<br>A335     | A33000<br>to<br>A33515 | Special I/O<br>Unit Initial-<br>izing Flags                                                 | ing after its Special I/O Unit Restart<br>Bit (A50200 to A50715) is turned<br>from OFF to ON or the power is<br>turned ON.<br>The bits in these words correspond<br>to unit numbers 0 to 95 as follows:<br>A33000 to A33015: Units 0 to 15<br>A33100 to A33115: Units 16 to 31                                                                                                    | ON: Initializing<br>OFF: Not initial-<br>izing<br>(Turned OFF<br>automatically<br>after initializa-<br>tion.)                  | Held                    | Cleared                                    |                                                     | A50200<br>to<br>A50715 |
|                     |                        |                                                                                             | A33500 to A33515: Units 80 to 95 Use these flags in the program to prevent the Special I/O Unit's refresh data from being used while the Unit is initializing. Also, IORF(097) can- not be executed while a Special I/O Unit is initializing. These bits are turned OFF automati- cally when initialization is com- pleted.                                                                                     |                                                                                                    |                         |                                            |                                                     |                        |
| A339<br>and<br>A340 | All                    | Maximum<br>Differentia-<br>tion Flag<br>Number                                              | These words contain the maximum value of the differentiation flag numbers being used by differentiation instructions.                                                                                                    |                                                                                                    | See Function column.    | Cleared                                    | Written at<br>the start<br>of opera-<br>tion        | A29513                 |

| Add   | ress                   | Name                                      | Function                                                                                                    | Settings                                                                           | Status                  | Status at | Timing                                                              | Related                |
|-------|------------------------|-------------------------------------------|----------------------------------------------------------------------------------------------------|------------------------------------------------------------------------------------|-------------------------|-----------|---------------------------------------------------------------------|------------------------|
| Words | Bits                   |                                           |                                                                                                    |                                                                                    | after<br>mode<br>change | startup   |                                                                     | flags,<br>settings     |
| A341  | File Men               | nory Informa                              | tion for Left CPU Unit (Duplex CPU                                                                                                    | Systems only)                                                                      |                         |           |                                                                     |                        |
|       | A34100<br>to<br>A34102 | Memory<br>Card Type                       | Indicates the type of Memory Card, if any, installed in the left CPU Unit.                                                                                                    | 0 hex: None<br>4 hex: Flash<br>ROM                                                 | Held                    |           | When power is turned ON or Card power switch is pressed             | A34300<br>to<br>A34302 |
|       | A34106                 | EM File<br>Memory<br>Format<br>Error Flag | Turns ON when a format error occurs in the first EM bank allocated for file memory in the left CPU Unit. Turns OFF when formatting is completed normally.                                                                                                    | ON: Format<br>error<br>OFF: No format<br>error                                     | Held                    | Cleared   |                                                                     | A34306                 |
|       | A34107                 | Memory<br>Card For-<br>mat Error<br>Flag  | ON when the Memory Card is not formatted or a formatting error has occurred in the left CPU Unit. This flag turns OFF when the Memory Card is formatted normally.                                                                                                    | ON: Format<br>error<br>OFF: No format<br>error                                     | Retained                |           | When power is turned ON or Card power switch is pressed             | A34307                 |
|       | A34108                 | File Trans-<br>fer Error<br>Flag          | ON when an error occurred while writing data to file memory in the left CPU Unit. This flag turns OFF when data is written normally.                                                                                                    | ON: Error<br>OFF: No error                                                         | Held                    | Cleared   | When a file is written                                              | A34308                 |
|       | A34109                 | File Write<br>Error Flag                  | ON when data cannot be written to file memory because it is write-protected or the data exceeds the capacity of the file memory in the left CPU Unit. This flag turns OFF when data is written normally.                                                                                                    | ON: Write not possible OFF: Normal                                                 | Held                    | Cleared   | When a file is written                                              | A34309                 |
|       | A34110                 | File Read<br>Error                        | ON when a file could not be read<br>because of a malfunction (file is<br>damaged or data is corrupted) in the<br>left CPU Unit. This flag turns OFF<br>when a file is read normally                                                                                                    | ON: Read not possible OFF: Normal                                                  | Held                    | Cleared   | When a file is read                                                 | A34310                 |
|       | A34111                 | File Miss-<br>ing Flag                    | ON when an attempt is made to read a file that doesn't exist or an attempt is made to write to a file in a directory that doesn't exist in the left CPU Unit. This flag turns OFF when a file is read normally.                                                                                               | ON: Specified<br>file or directory is<br>missing<br>OFF: Normal                    | Held                    | Cleared   | When a file is read                                                 | A34311                 |
|       | A34113                 | File Mem-<br>ory Opera-<br>tion Flag      | ON while any of the following operations is being executed in the left CPU Unit. OFF when none of them are being executed. CMND instruction sending a FINS command to the local CPU Unit. FREAD/FWRIT instructions. Program replacement using the control bit in the Auxiliary Area. Simple backup operation. | ON: Instruction<br>being executed.<br>OFF: Instruction<br>not being exe-<br>cuted. | Held                    | Cleared   | When a<br>file mem-<br>ory<br>instruc-<br>tion is<br>executed       | A34313                 |
|       | A34114                 | Accessing<br>File Data<br>Flag            | ON while file data is being accessed in the left CPU Unit for one of the following: Only one instruction can be executed at a time for the file memory. Use this flag to control execution exclusively.                                                                                                    | ON: File being<br>accessed<br>OFF: File not<br>being accessed                      | Held                    | Cleared   |                                                                     | A34314                 |
|       | A34115                 | Memory<br>Card<br>Detected<br>Flag        | ON when a Memory Card has been detected in the left CPU Unit. OFF when a Memory Card has not been detected.                                                                                                    | ON: Memory<br>Card detected<br>OFF: Memory<br>Card not<br>detected                 | Held                    | Cleared   | When<br>Memory<br>Card is<br>mounted<br>or power<br>is turned<br>ON | A34315                 |

| Add   | ress                   | Name                                      | Function                                                                                                    | Settings                                                                           | Status                  | Status at | Timing                                                              | Related                |
|-------|------------------------|-------------------------------------------|----------------------------------------------------------------------------------------------------|------------------------------------------------------------------------------------|-------------------------|-----------|---------------------------------------------------------------------|------------------------|
| Words | Bits                   |                                           |                                                                                                    |                                                                                    | after<br>mode<br>change | startup   |                                                                     | flags,<br>settings     |
| A342  | File Men               | nory Informa                              | tion for Right CPU Unit (Duplex CPL                                                                                                    | J Systems only)                                                                    |                         |           |                                                                     |                        |
|       | A34200<br>to<br>A34202 | Memory<br>Card Type                       | Indicates the type of Memory Card, if any, installed in the right CPU Unit.                                                                                                    | 0 hex: None<br>4 hex: Flash<br>ROM<br>(A34202 is ON<br>for flash ROM.)             | Held                    |           | When power is turned ON or Card power switch is pressed             | A34300<br>to<br>A34302 |
|       | A34206                 | EM File<br>Memory<br>Format<br>Error Flag | Turns ON when a format error occurs in the first EM bank allocated for file memory in the right CPU Unit. Turns OFF when formatting is completed normally.                                                                                                    | ON: Format<br>error<br>OFF: No format<br>error                                     | Held                    | Cleared   |                                                                     | A34306                 |
|       | A34207                 | Memory<br>Card For-<br>mat Error<br>Flag  | ON when the Memory Card is not<br>formatted or a formatting error has<br>occurred in the right CPU Unit. This<br>flag turns OFF when the Memory<br>Card is formatted normally.                                                                                                    | ON: Format<br>error<br>OFF: No format<br>error                                     | Retained                |           | When power is turned ON or Card power switch is pressed             | A34307                 |
|       | A34208                 | File Trans-<br>fer Error<br>Flag          | ON when an error occurred while writing data to file memory in the right CPU Unit. This flag turns OFF when data is written normally.                                                                                                    | ON: Error<br>OFF: No error                                                         | Held                    | Cleared   | When a file is written                                              | A34308                 |
|       | A34209                 | File Write<br>Error Flag                  | ON when data cannot be written to file memory because it is write-protected or the data exceeds the capacity of the file memory in the right CPU Unit. This flag turns OFF when data is written normally.                                                                                                    | ON: Write not<br>possible<br>OFF: Normal                                           | Held                    | Cleared   | When a file is writ-<br>ten                                         | A34309                 |
|       | A34210                 | File Read<br>Error                        | ON when a file could not be read<br>because of a malfunction (file is<br>damaged or data is corrupted) in the<br>right CPU Unit. This flag turns OFF<br>when a file is read normally                                                                                                    | ON: Read not<br>possible<br>OFF: Normal                                            | Held                    | Cleared   | When a file is read                                                 | A34310                 |
|       | A34211                 | File Miss-<br>ing Flag                    | ON when an attempt is made to read a file that doesn't exist or an attempt is made to write to a file in a directory that doesn't exist in the right CPU Unit. This flag turns OFF when a file is read normally.                                                                                                    | ON: Specified<br>file or directory is<br>missing<br>OFF: Normal                    | Held                    | Cleared   | When a file is read                                                 | A34311                 |
|       | A34213                 | File Mem-<br>ory Opera-<br>tion Flag      | ON while any of the following operations is being executed in the right CPU Unit. OFF when none of them are being executed.  Memory Card detection started.  CMND instruction sending a FINS command to the local CPU Unit.  FREAD/FWRIT instructions.  Program replacement using the control bit in the Auxiliary Area.  Simple backup operation.  If this flag is ON, write and comparison operations to the Memory Card cannot be executed. | ON: Instruction<br>being executed.<br>OFF: Instruction<br>not being exe-<br>cuted. | Held                    | Cleared   | When a<br>file mem-<br>ory<br>instruc-<br>tion is<br>executed       | A34313                 |
|       | A34214                 | Accessing<br>File Data<br>Flag            | ON while file data is being accessed in the right CPU Unit. Only one instruction can be executed at a time for the file memory. Use this flag to control execution exclusively.                                                                                                    | ON: File being<br>accessed<br>OFF: File not<br>being accessed                      | Held                    | Cleared   |                                                                     | A34314                 |
|       | A34215                 | Memory<br>Card<br>Detected<br>Flag        | ON when a Memory Card has been detected in the right CPU Unit. OFF when a Memory Card has not been detected.                                                                                                    | ON: Memory<br>Card detected<br>OFF: Memory<br>Card not<br>detected                 | Held                    | Cleared   | When<br>Memory<br>Card is<br>mounted<br>or power<br>is turned<br>ON | A34315                 |

| Add   | lress                  | Name                                                                                                    | Functio                                                                                                    | n                                                            |                                                                                                    | Settings                                                                | Status                                                   | Status at                    | Timing                        | Related            |                                                                                     |
|-------|------------------------|----------------------------------------------------------------------------------------------------|----------------------------------------------------------------------------------------------------|--------------------------------------------------------------|----------------------------------------------------------------------------------------------------|-------------------------------------------------------------------------|----------------------------------------------------------|------------------------------|-------------------------------|--------------------|-------------------------------------------------------------------------------------|
| Words | Bits                   |                                                                                                    |                                                                                                    |                                                              |                                                                                                    |                                                                         | after<br>mode<br>change                                  | startup                      |                               | flags,<br>settings |                                                                                     |
| A343  | A34300<br>to<br>A34302 | File Mem-<br>ory Status                                                                                                    | Memory Card Type The type of Memory Card mounted in the                                                                                                    | Flash<br>ROM                                                 | A343<br>00                                                                                                    | 0                                                                       | Held                                                     |                              | When power is turned ON       |                    |                                                                                     |
|       | A34302                 | With<br>Duplex                                                                                                    | CPU Unit is stored. With Duplex CPU                                                                                                    |                                                              | A343<br>01                                                                                                    | 0                                                                       |                                                          |                              | or when<br>Memory             |                    |                                                                                     |
|       |                        | CPU Sys-<br>tems,<br>Active                                                                                                    | Systems Memory Card                                                                                                    |                                                              | A343<br>02                                                                                                    | 1                                                                       |                                                          |                              | Card<br>power is<br>turned ON |                    |                                                                                     |
|       |                        | CPU Unit File Memory Status Note: For duplex Memory Card operation with Duplex CPU Systems, the file-memory status is given for the active and standby CPU Units. | duplex operation<br>disabled: Memory<br>Card type for active                                                                                                    | unted                                                        | A343<br>00                                                                                                    | 0                                                                       |                                                          |                              |                               |                    |                                                                                     |
|       |                        |                                                                                                    | CPU Unit is stored. Memory Card duplex operation er- er- Card type is stored only when mounted in both CPU Units.  CPU Unit is stored. E to A343 01 A343 02                                                                                                    | lot mo                                                       | A343<br>01                                                                                                    | 0                                                                       |                                                          |                              |                               |                    |                                                                                     |
| A3430 |                        |                                                                                                    |                                                                                                    | 0                                                            |                                                                                                    |                                                                         |                                                          |                              |                               |                    |                                                                                     |
|       | A34306                 |                                                                                                    | EM File Memory Are mat Error Flag ON when a format erroccurs in the area fro EM file memory begir bank number. Note: Turns OFF whemat is normal.                                                                                                    | ror<br>m the<br>nning                                        | ON<br>when<br>A341<br>06 or<br>A342<br>06<br>turns<br>ON                                                                                                    | 1: Format error<br>0: Normal                                            | Held                                                     | Cleared                      |                               |                    |                                                                                     |
|       | A34307                 |                                                                                                    | CPU 1                                                                                                    | Office.                                                      | Memory Card Forma<br>Error Flag  ON when a Memory Comounted if the Memo Card is not formatted there is an error in the mat.  With Duplex CPU System Memory Card duplex tion disabled: ON whe error occurs at the accept Unit.  Memory Card duplex tion enabled: ON whe error occurs at either active or standby CPU Note: Turns OFF whemat is normal. | Card is ry , or if e for-stems opera-en an tive opera-en an the J Unit. | ON<br>when<br>A341<br>07 or<br>A342<br>07<br>turns<br>ON | 1: Format error<br>0: Normal | Held                          |                    | When<br>power is<br>turned ON<br>or when<br>Memory<br>Card<br>power is<br>turned ON |
|       | A34308                 |                                                                                                    | File Write Error Flag ON when an error ocu while writing a file to t active CPU Unit. With Duplex CPU Sys Memory Card duplex tion disabled: ON whe error occurs at the ac CPU Unit. Memory Card duplex tion enabled: ON whe error occurs at either active or standby CPU Note: Turns OFF whe operation begins or w file is written normally | curs the stems opera- en an tive opera- en an the J Unit. en | ON when A341 08 or A342 08 turns ON                                                                                                    | 1: Write error<br>0: Normal                                             | Held                                                     | Cleared                      | When<br>writing a<br>file     |                    |                                                                                     |

| Add   | ress   | Name                                                                                                    | Function                                                                                                    |                                                          | Settings                                                        | Status                  | Status at | Timing              | Related            |
|-------|--------|----------------------------------------------------------------------------------------------------|----------------------------------------------------------------------------------------------------|----------------------------------------------------------|-----------------------------------------------------------------|-------------------------|-----------|---------------------|--------------------|
| Words | Bits   |                                                                                                    |                                                                                                    |                                                          | -                                                               | after<br>mode<br>change | startup   |                     | flags,<br>settings |
| A343  | A34309 | ory Status  With Duplex CPU Systems, Active CPU Unit File Memory Status Note: For duplex Memory Card operation with Duplex CPU Systems, the | Cannot Write File Flag ON when data cannot be written to file memory because it is write-protected or the data exceeds the capacity of the file memory. With Duplex CPU Systems Memory Card duplex opera- tion disabled: ON when writ- ing is impossible at the active CPU Unit. Memory Card duplex opera- tion enabled: ON when writ- ing is impossible at the active or at the standby CPU Unit. Note: Turns OFF when operation begins or when a file is written normally. | ON<br>when<br>A341<br>09 or<br>A342<br>09<br>turns<br>ON | 1: Write not possible 0: Normal                                 | Held                    | Cleared   | When writing a file |                    |
|       | A34310 |                                                                                                    | File Read Error Flag ON when a file could not be read (file is damaged or data is corrupted). With Duplex CPU Systems Memory Card duplex operation disabled: ON when an error occurs at the active CPU Unit. Memory Card duplex operation enabled: ON when an error occurs at either the active or standby CPU Unit. Note: Turns OFF when operation begins or when a file is read normally.                                                                                  | ON<br>when<br>A341<br>10 or<br>A342<br>10<br>turns<br>ON | 1: Read error<br>0: Normal                                      | Held                    | Cleared   | When reading a file |                    |
|       | A34311 |                                                                                                    | File Missing Flag ON when an attempt is made to read a file that doesn't exist or an attempt is made to write to a file in a directory that doesn't exist. With Duplex CPU Systems Memory Card duplex opera- tion disabled: ON when an error occurs at the active CPU Unit. Memory Card duplex opera- tion enabled: ON when an error occurs at either the active or standby CPU Unit. Note: Turns OFF when operation begins or when a file is read normally.                 | ON<br>when<br>A341<br>11 or<br>A342<br>11<br>turns<br>ON | ON: Specified<br>file or directory is<br>missing<br>OFF: Normal | Held                    | Cleared   | When reading a file |                    |

| Add   | ress   | Name                                                                                                    | Function                                                                                                    |                                                          | Settings                                                                           | Status                  | Status at | Timing                                                                   | Related            |
|-------|--------|----------------------------------------------------------------------------------------------------|----------------------------------------------------------------------------------------------------|----------------------------------------------------------|------------------------------------------------------------------------------------|-------------------------|-----------|--------------------------------------------------------------------------|--------------------|
| Words | Bits   |                                                                                                    |                                                                                                    |                                                          |                                                                                    | after<br>mode<br>change | startup   |                                                                          | flags,<br>settings |
| A343  | A34313 | ory Status  With Duplex CPU Systems, Active CPU Unit File Memory Status Note: For duplex Memory Card operation with Duplex CPU Systems, the file-memory status is given for the active and standby | File Memory Operation Flag ON while any of the following operations is being executed. OFF when none of them are being executed. CMND instruction sending a command to the local CPU Unit. FREAD/FWRIT instructions. Program replacement using the control bit in the Auxiliary Area. Simple backup operation. With Duplex CPU Systems Memory Card duplex operation disabled: ON during operation at the active CPU Unit. Memory Card duplex operation enabled: ON during operation at either the active or standby CPU Unit. Note: Turns OFF when operation begins. | ON<br>when<br>A341<br>13 or<br>A342<br>13<br>turns<br>ON | ON: Instruction<br>being executed.<br>OFF: Instruction<br>not being exe-<br>cuted. | Held                    | Cleared   | When file<br>memory<br>instruc-<br>tions are<br>executed                 |                    |
|       | A34314 |                                                                                                    | Accessing File Data Flag ON while file data is being accessed. With Duplex CPU Systems Memory Card duplex opera- tion disabled: ON when file data is being accessed at the active CPU Unit. Memory Card duplex opera- tion enabled: ON when file data is being accessed at either the active or standby CPU Unit. Note: Only one instruction can be executed at a time for the file memory. Use this flag to control execution exclusively. Note: Turns OFF when operation begins.                                                                                   | ON<br>when<br>A341<br>14 or<br>A342<br>14<br>turns<br>ON | ON: File being accessed OFF: File not being accessed                               | Held                    | Cleared   |                                                                          |                    |
|       | A34315 |                                                                                                    | Memory Card Detected Flag ON when a Memory Card has detected. With Duplex CPU Systems OFF when a Memory Card has been detected. Standby write disabled: ON w Memory Card has been detect the active CPU Unit. Standby write enabled: ON w Memory Card has been detect either CPU Unit.                                                                                                    | as not<br>when a<br>cted at                              | ON: Memory<br>Card detected<br>OFF: Memory<br>Card not<br>detected                 | Held                    | Cleared   | When<br>Memory<br>Card is<br>mounted<br>or when<br>power is<br>turned ON |                    |

| Add                 | Iress                            | Name                                             | Function                                                                                                    | Settings                           | Status                  | Status at | Timing                                                                                                    | Related                                                                                                    |
|---------------------|----------------------------------|--------------------------------------------------|----------------------------------------------------------------------------------------------------|------------------------------------|-------------------------|-----------|----------------------------------------------------------------------------------------------------|----------------------------------------------------------------------------------------------------|
| Words               | Bits                             |                                                  |                                                                                                    |                                    | after<br>mode<br>change | startup   |                                                                                                    | flags,<br>settings                                                                                                    |
| A344                | All                              | EM File<br>Memory<br>Starting<br>Bank            | Contains the starting bank number of EM file memory (bank number of the first formatted bank). All EM banks from this starting bank to the last bank in EM are formatted for use as file memory.  To convert the EM Area for use as file memory, first set the PLC Setup's EM File Memory Function setting to 1, set the PLC Setup's EM File Memory Starting Bank setting (0 to C), and then format the EM Area from a Programming Device The PLC Setup's EM file memory settings won't agree with the actual settings unless the EM Area is formatted after the PLC Setup's EM file memory settings have been changed. In that case, the actual settings can be determined with this word. | 0000 to 000C<br>hex<br>Bank 0 to C | Held                    | Held      | When EM file for-matting is performed                                                                                         | PLC<br>Setup<br>(EM File<br>Memory<br>Func-<br>tion set-<br>ting and<br>EM File<br>Memory<br>Starting<br>Bank<br>setting) |
| A346<br>and<br>A347 | All                              | Number of<br>Remain-<br>ing Words<br>to Transfer | These words contain the 8-digit hexadecimal number of words remaining to be transferred by FREAD(700) or FWRIT(701). When one of these instructions is executed, the number of words to be transferred is written to A346 and A347. While the data is being transferred, the value in these words is decremented. A326 contains the rightmost 4-digits and A347 contains the leftmost 4-digits. Check the content of these words to determine whether or not the planned number of words have been transferred successfully.                                                                                                    | Data remaining in transfer         | Held                    | Cleared   | Written as<br>FREAD or<br>FWRIT is<br>being exe-<br>cuted.<br>Decre-<br>mented as<br>data is<br>actually<br>trans-<br>ferred. |                                                                                                    |
| A351 to<br>A354     | A35100<br>to<br>A35107           | Calendar/<br>Clock Area                          | These words contain the CPU Unit's internal clock data in BCD. The clock can be set from a Programming Device such as a Programming Console, with the DATE(735) instruction, or with a FINS command (CLOCK WRITE, 0702).  Seconds (00 to 59) (BCD)                                                                                                    |                                    | Held                    | Held      | Written<br>every<br>cycle                                                                                                    |                                                                                                    |
|                     | A35107<br>A35108<br>to<br>A35115 | -                                                | Minutes (00 to 59) (BCD)                                                                                                    |                                    |                         |           |                                                                                                    |                                                                                                    |
|                     | A35200<br>to<br>A35207           |                                                  | Hours (00 to 23) (BCD)                                                                                                    |                                    |                         |           |                                                                                                    |                                                                                                    |
|                     | A35208<br>to<br>A35215           | •                                                | Day of the month (01 to 31) (BCD)                                                                                                    |                                    |                         |           |                                                                                                    |                                                                                                    |
|                     | A35300<br>to<br>A35307           |                                                  | Month (01 to 12) (BCD)                                                                                                    |                                    |                         |           |                                                                                                    |                                                                                                    |
|                     | A35308<br>to<br>A35315           |                                                  | Year (00 to 99) (BCD)                                                                                                    |                                    |                         |           |                                                                                                    |                                                                                                    |
|                     | A35400<br>to<br>A35407           |                                                  | Day of the week (00 to 06) (BCD) 00: SUN, 01: MON, 02: TUE, 03: WED, 04: THU,05: FRI, 06: SAT                                                                                                    |                                    |                         |           |                                                                                                    |                                                                                                    |

| Add             | ress                   | Name                                                                                    | Function                                                                                                    | Settings                                                         | Status                               | Status at                            | Timing                                                      | Related            |
|-----------------|------------------------|-----------------------------------------------------------------------------------------|----------------------------------------------------------------------------------------------------|------------------------------------------------------------------|--------------------------------------|--------------------------------------|-------------------------------------------------------------|--------------------|
| Words           | Bits                   |                                                                                         |                                                                                                    |                                                                  | after<br>mode<br>change              | startup                              |                                                             | flags,<br>settings |
| A355            | A35500<br>to<br>A35515 | Inner Board Monitor- ing Area (Single CPU Sys- tems or Process- control CPU Units only) | The function of these words is defined by the Inner Board.                                                                                                    |                                                                  | Deter-<br>mined by<br>Inner<br>Board | Deter-<br>mined by<br>Inner<br>Board |                                                             |                    |
| A360 to<br>A391 | A36001<br>to<br>A39115 | Executed<br>FAL Num-<br>ber Flags                                                       | The flag corresponding to the specified FAL number will be turned ON when FAL(006) is executed. Bits A36001 to A39115 correspond to FAL numbers 001 to 511. The flag will be turned OFF when the error is cleared.                                                                                                    | ON: That FAL<br>was executed<br>OFF: That FAL<br>wasn't executed | Held                                 | Cleared                              | When<br>error<br>occurs                                     | A40215             |
| A392            | A39204                 | RS-232C<br>Port Error<br>Flag                                                           | ON when an error has occurred at<br>the RS-232C port. (Not valid in<br>peripheral bus mode or NT Link<br>mode.)                                                                                                    | ON: Error<br>OFF: No error                                       | Held                                 | Cleared                              | When<br>error<br>occurs                                     | A528               |
|                 | A39205                 | RS-232C<br>Port Send<br>Ready<br>Flag (No-<br>protocol<br>mode)                         | ON when the RS-232C port is able to send data in no-protocol mode.                                                                                                    | ON: Able-to-<br>send<br>OFF: Unable-to-<br>send                  | Held                                 | Cleared                              | Written<br>after<br>transmis-<br>sion                       |                    |
|                 | A39206                 | RS-232C<br>Port<br>Reception<br>Com-<br>pleted<br>Flag<br>(No-proto-<br>col mode)       | ON when the RS-232C port has completed the reception in no-protocol mode. When the number of bytes was specified: ON when the specified number of bytes is received. When the end code was specified: ON when the end code is received or 256 bytes are received.                                                                                                    | ON: Reception<br>completed<br>OFF: Reception<br>not completed    | Held                                 | Cleared                              | Written<br>after<br>reception                               |                    |
|                 | A39207                 | RS-232C<br>Port<br>Reception<br>Overflow<br>Flag<br>(No-proto-<br>col mode)             | ON when a data overflow occurred during reception through the RS-232C port in no-protocol mode. When the number of bytes was specified: ON when more data is received after the reception was completed but before RXD(235) was executed. When the end code was specified: ON when more data is received after the end code was received but before RXD(235) was executed. ON when 257 bytes are received before the end code. | ON: Overflow<br>OFF: No over-<br>flow                            | Held                                 | Cleared                              |                                                             |                    |
|                 | A39212                 | Peripheral<br>Port Com-<br>munica-<br>tions Error<br>Flag                               | ON when a communications error has occurred at the peripheral port. (Not valid in peripheral bus mode or NT Link mode.)                                                                                                    | ON: Error<br>OFF: No error                                       | Held                                 | Cleared                              |                                                             |                    |
| A393            | A39300<br>to<br>A39307 | RS-232C<br>Port PT<br>Communi-<br>cations<br>Flag                                       | The corresponding bit will be ON when the RS-232C port is communicating with a PT in NT link mode. Bits 0 to 7 correspond to units 0 to 7.                                                                                                    | OFF: Not com-                                                    | Held                                 | Cleared                              | When<br>there is a<br>normal<br>response<br>to the<br>token |                    |
|                 | A39308<br>to<br>A39315 | RS-232C<br>Port PT<br>Priority<br>Regis-<br>tered<br>Flags                              | The corresponding bit will be ON for the PT that has priority when the RS-232C port is communicating in NT link mode. Bits 0 to 7 correspond to units 0 to 7.                                                                                                    | ON: Priority registered OFF: Priority not registered             | Held                                 | Cleared                              | See Func-<br>tion col-<br>umn.                              |                    |
|                 | A39300<br>to<br>A39315 | RS-232C<br>Port<br>Reception<br>Counter<br>(No-proto-<br>col mode)                      | Indicates (in binary) the number of<br>bytes of data received when the RS-<br>232C port is in no-protocol mode.                                                                                                    |                                                                  | Held                                 | Cleared                              | When<br>data is<br>received                                 |                    |

| Add   | lress                  | Name                                                                                   | Function                                                                                                    | Settings                                                                                                    | Status                  | Status at            | Timing                                                      | Related            |
|-------|------------------------|----------------------------------------------------------------------------------------|----------------------------------------------------------------------------------------------------|----------------------------------------------------------------------------------------------------|-------------------------|----------------------|-------------------------------------------------------------|--------------------|
| Words | Bits                   |                                                                                        |                                                                                                    |                                                                                                    | after<br>mode<br>change | startup              |                                                             | flags,<br>settings |
| A394  | A39400<br>to<br>A39407 | Peripheral<br>Port PT<br>Communi-<br>cations<br>Flag                                   | The corresponding bit will be ON when the peripheral port is communicating with a PT in NT link mode. Bits 0 to 7 correspond to units 0 to 7.                                                                                                    | ON: Communicating OFF: Not communication                                                                                                    | Held                    | Cleared              | When<br>there is a<br>normal<br>response<br>to the<br>token |                    |
|       | A39408<br>to<br>A39415 | Peripheral<br>Port PT<br>Priority<br>Regis-<br>tered<br>Flags                          | The corresponding bit will be ON for the PT that has priority when the peripheral port is communicating in NT link mode.  Bits 0 to 7 correspond to units 0 to 7.                                                                                                    | ON: Priority registered OFF: Priority not registered                                                                                                    | Held                    | Cleared              | See Function column.                                        |                    |
|       | A39506                 | File<br>Deleted<br>Flags                                                               | ON when the system deleted the remainder of a Memory Card file that was being updated when a power interruption occurred.                                                                                                    | ON: File deleted<br>OFF: No files<br>deleted                                                                                                    | Cleared                 | Cleared              | When<br>system<br>deletes<br>the file.                      |                    |
|       | A39507                 |                                                                                        | ON when the system deleted the remainder of an EM file memory file that was being updated when a power interruption occurred.                                                                                                    | ON: File deleted<br>OFF: No files<br>deleted                                                                                                    | Cleared                 | Cleared              | When<br>system<br>deletes<br>the file.                      |                    |
|       | A39510                 | ER/AER<br>Flag for<br>Back-<br>ground<br>Execution<br>(Single<br>CPU Sys-<br>tem only) | Turns ON if an error or illegal access occurs during background execution. Turns OFF when power is turned ON or operation is started.                                                                                                    | 1: Error<br>0: No error<br>(Cleared when<br>background exe-<br>cution is<br>started.)                                                                   | Cleared                 | Cleared              |                                                             |                    |
|       | A39511                 | Memory<br>Corrup-<br>tion<br>Detected<br>Flag                                          | ON when memory corruption is detected when the power supply is turned ON.                                                                                                    | ON: Memory<br>corruption<br>OFF: Normal<br>operation                                                                                                    | Held                    | See Function column. | When power is turned ON.                                    |                    |
|       | A39512                 | DIP Switch<br>Status<br>Flag                                                           | Shows the ON/OFF status of the following switches depending on the system.  Duplex CPU Systems: Status of the "A39512" switch on the DIP switch on the front of the Duplex Unit.  Single CPU Systems: Status of the pin 6 on the DIP switch on the front of the CPU Unit.                                                                                                    | ON: Pin 6 ON<br>OFF: Pin 6 OFF                                                                                                    | Held                    | See Function column. | Written<br>every<br>cycle                                   |                    |
| A397  |                        | Simple<br>Backup<br>Write<br>Capacity                                                  | If a write for a simple backup operation fails, A397 will contain the Memory Card capacity that would have been required to complete the write operation. The value is in Kbytes. (This indicates that the Memory Card did not have the specified capacity when the write operation was started.) A397 will be cleared to 0000 hex when the write is completed successfully for a simple backup operation. | 0000 hex:<br>Write completed<br>normally<br>0001 to FFFF<br>hex: Write error<br>(value indicates<br>required capac-<br>ity from 1 to<br>65,535 Kbytes). | Held                    | Held                 | When write is executed                                      |                    |
| A400  | All                    | Error code                                                                             | When a non-fatal error (user-defined FALS(006) or system error) or a fatal error (user-defined FALS(007) or system error) occurs, the 4-digit hexadecimal error code is written to this word. When two or more errors occur simultaneously, the highest error code will be recorded. Refer to page 545 for details on error codes.                                                                         | Error code                                                                                                    | Cleared                 | Cleared              | When<br>error<br>occurs                                     |                    |

| Add   | ress                                                          | Name                                                                          | Function                                                                                                    | Settings                                                     | Status                  | Status at | Timing                       | Related                                    |
|-------|---------------------------------------------------------------|-------------------------------------------------------------------------------|----------------------------------------------------------------------------------------------------|--------------------------------------------------------------|-------------------------|-----------|------------------------------|--------------------------------------------|
| Words | Bits                                                          |                                                                               |                                                                                                    |                                                              | after<br>mode<br>change | startup   |                              | flags,<br>settings                         |
| A401  | A40106                                                        | FALS<br>Error Flag<br>(Error<br>causing<br>switch to<br>simplex<br>operation) | ON when a non-fatal error is generated by the FALS(006) instruction. The ERR/ALM indicator will flash. The corresponding error code will be written to A400. Error codes C101 to C2FF correspond to FALS numbers 001 to 511.  With a Single CPU System, CPU Unit operation will stop. With a Duplex CPU System in Duplex Mode, operation will switch to the | ON: FALS(006)<br>executed<br>OFF: FALS(006)<br>not executed  | Cleared                 | Cleared   | When<br>error<br>occurs      | A400                                       |
|       |                                                               |                                                                               | standby CPU Unit and operation will continue. With a Duplex CPU System in Simplex Mode, CPU Unit operation will stop.                                                                                                    |                                                              |                         |           |                              |                                            |
|       |                                                               |                                                                               | This flag will be turned OFF when the FALS errors are cleared.                                                                                                    |                                                              |                         |           |                              |                                            |
|       | Flag<br>(Error<br>causing<br>switch i<br>simplex<br>operation | Time<br>Overrun<br>Flag                                                       | ON if the cycle time exceeds the maximum cycle time set in the PLC Setup (the cycle time monitoring time). The ERR/ALM indicator will light.                                                                                                    | ON: Cycle time<br>over max.<br>OFF: Cycle time<br>under max. | Cleared                 | Cleared   | When cycle time exceeds max. | PLC<br>Setup<br>(Cycle<br>time<br>monitor- |
|       |                                                               |                                                                               | With a Single CPU System, CPU Unit operation will stop. With a Duplex CPU System in Duplex Mode, operation will switch to the standby CPU Unit and operation will continue. With a Duplex CPU System in Simplex Mode, CPU Unit operation will stop.                                                                                                    |                                                              |                         |           |                              | ing time)                                  |
|       |                                                               |                                                                               | This flag will be turned OFF when the error is cleared.                                                                                                    |                                                              |                         |           |                              |                                            |
|       | A40109                                                        | Program<br>Error Flag<br>(Error                                               | ON when program contents are incorrect. The ERR/ALM indicator will light.                                                                                                    | ON: Error<br>OFF: No error                                   | Cleared                 | Cleared   |                              | A294,<br>A295,<br>A298                     |
|       |                                                               | causing<br>switch to<br>simplex<br>operation)                                 | The task number where the error occurred will be stored in A294 and the program address will be stored in A298 and A299.                                                                                                    |                                                              |                         |           |                              | and<br>A299                                |
|       |                                                               |                                                                               | The type of program error that occurred will be stored in bits 8 to 15 of A295. Refer to the description of A295 or to 2-3 Checking Programs of CS/CJ Series Programmable Controllers (W394) for more details on program errors.                                                                                                    |                                                              |                         |           |                              |                                            |
|       |                                                               |                                                                               | With a Single CPU System, CPU Unit operation will stop. With a Duplex CPU System in Duplex Mode, operation will switch to the standby CPU Unit and operation will continue. With a Duplex CPU System in Simplex Mode, CPU Unit operation will stop.                                                                                                    |                                                              |                         |           |                              |                                            |
|       |                                                               |                                                                               | This flag will be turned OFF when the error is cleared.                                                                                                    |                                                              |                         |           |                              |                                            |
|       | A40110                                                        | I/O Set-<br>ting Error<br>Flag<br>(Fatal<br>error)                            | ON when an Input Unit has been installed in an Output Unit's slot or vice versa, so the Input and Output Units clash in the registered I/O table.  CPU Unit operation will stop and the ERR/ALM indicator on the front of the CPU Unit will light.  This flag will be turned OFF when the error is cleared.                                                 | ON: Error<br>OFF: No error                                   | Cleared                 | Cleared   |                              |                                            |

| Add   | Iress  | Name                                                                                                    | Function                                                                                                    | Settings                                             | Status                  | Status at | Timing | Related                           |
|-------|--------|----------------------------------------------------------------------------------------------------|----------------------------------------------------------------------------------------------------|------------------------------------------------------|-------------------------|-----------|--------|-----------------------------------|
| Words | Bits   |                                                                                                    |                                                                                                    |                                                      | after<br>mode<br>change | startup   |        | flags,<br>settings                |
| A401  | A40111 | Too Many<br>I/O Points<br>Flag<br>(Fatal<br>error)                                                                                                    | ON when the number of I/O points being used in Basic I/O Units exceeds the maximum allowed for the PLC. CPU Unit operation will stop and the ERR/ALM indicator on the front of the CPU Unit will light. This flag will be turned OFF when the error is cleared.                                                                                                    | ON: Error<br>OFF: No error                           | Cleared                 | Cleared   |        | A407                              |
|       | A40112 | Fatal Inner<br>Board<br>Error Flag<br>(Error<br>causing<br>switch to<br>simplex<br>operation)<br>(Single<br>CPU Sys-<br>tems or<br>Process-<br>control<br>CPU Unit) | ON when there is an Inner Board Error (Watchdog timer error). The ERR/ALM indicator will light. With a Single CPU System, CPU Unit operation will stop. With a Duplex CPU System in Duplex Mode, operation will switch to the standby CPU Unit and operation will continue. With a Duplex CPU System in Simplex Mode, CPU Unit operation will stop. This flag will be turned OFF when the error is cleared, but will be turned ON again unless the cause of the error is eliminated.                                                                                                    | ON: Error<br>OFF: No error                           | Cleared                 | Cleared   |        | A242                              |
|       | A40113 | Duplica-<br>tion Error<br>Flag<br>(Fatal<br>error)                                                                                                    | ON in the following cases: Two CPU Bus Units have been assigned the same unit number. Two Special I/O Units have been assigned the same unit number. Two Basic I/O Units have been allocated the same data area words. CPU Unit operation will stop and the ERR/ALM indicator on the front of the CPU Unit will light. The duplicated unit number is indicated in A409 to A416. (This flag will be turned OFF when the error is cleared.)                                                                                                    | ON: Duplication<br>error<br>OFF: No dupli-<br>cation | Cleared                 | Cleared   |        | A410 to<br>A416                   |
|       | A40114 | I/O Bus<br>Error Flag<br>(Fatal<br>error)                                                                                                    | ON when an error occurs in a data transfer between the CPU Unit and a Unit mounted to a slot. CPU Unit operation will stop and the ERR/ALM indicator on the front of the CPU Unit will light. The slot number (00 to 08) where the I/O Bus Error occurred is written to A40400 to A40407 in binary and the rack number (00 to 07) is written to A40408 to A40415 in binary (This flag will be turned OFF when the error is cleared.)                                                                                                    | ON: Error<br>OFF: No error                           | Cleared                 | Cleared   |        | A404                              |
|       | A40115 | Memory<br>Error Flag<br>(Fatal<br>error)                                                                                                    | ON when an error occurred in memory or there was an error in automatic transfer from the Memory Card when the power was turned ON. The ERR/ALM indicator on the front of the CPU Unit will light.  With a Single CPU System, CPU Unit operation will stop. With a Duplex CPU System in Duplex Mode, operation will switch to the standby CPU Unit and operation will continue. With a Duplex CPU System in Simplex Mode, CPU Unit operation will stop.  The location where the error occurred is indicated in A40300 to A40308, and A40309 will be turned ON if there was an error during automatic transfer at start-up.  This flag will be turned OFF when the error is cleared. (The automatic transfer at start-up error cannot be cleared without turning off the PLC.) | ON: Error<br>OFF: No error                           | Cleared                 | Cleared   |        | A40300<br>to<br>A40308,<br>A40309 |

| Add   | ress   | Name                                                                   | Function                                                                                                    | Settings                                                          | Status                  | Status at | Timing | Related                                              |
|-------|--------|------------------------------------------------------------------------|----------------------------------------------------------------------------------------------------|-------------------------------------------------------------------|-------------------------|-----------|--------|------------------------------------------------------|
| Words | Bits   |                                                                        |                                                                                                    |                                                                   | after<br>mode<br>change | startup   |        | flags,<br>settings                                   |
| A402  | A40202 | Special I/O<br>Unit Set-<br>ting Error<br>Flag<br>(Non-fatal<br>error) | ON when an installed Special I/O Unit does not match the Special I/O Unit registered in the I/O table. The CPU Unit will continue operating and the ERR/ALM indicator on the front of the CPU Unit will flash. The unit number of the Unit where the setting error occurred is indicated in A428 to A433. (This flag will be turned OFF when the error is cleared.)                                                                                                    | ON: Setting error<br>detected<br>OFF: No setting<br>error         | Cleared                 | Cleared   |        | A428 to<br>A433                                      |
|       | A40203 | CPU Bus<br>Unit Set-<br>ting Error<br>Flag<br>(Non-fatal<br>error)     | ON when an installed CPU Bus Unit does not match the CPU Bus Unit registered in the I/O table. The CPU Unit will continue operating and the ERR/ALM indicator on the front of the CPU Unit will flash. The unit number of the Unit where the setting error occurred is written to A427. (This flag will be turned OFF when the error is cleared.)                                                                                                    | ON: Setting error<br>detected<br>OFF: No setting<br>error         | Cleared                 | Cleared   |        | A427                                                 |
|       | A40204 | Battery<br>Error Flag<br>(Non-fatal<br>error)                          | ON if the CPU Unit's battery is disconnected or its voltage is low and the Detect Battery Error setting has been set in the PLC Setup. With a Duplex CPU System, this flag applies to both the left and right CPU Unit. The CPU Unit will continue operating and the ERR/ALM indicator on the front of the CPU Unit will flash. This flag can be used to control an external warning light or other indicator to indicate that the battery needs to be replaced. (This flag will be turned OFF when the error is cleared.) | ON: Error<br>OFF: No error                                        | Cleared                 | Cleared   |        | PLC<br>Setup<br>(Detect<br>Battery<br>Error)<br>A324 |
|       | A40206 | Special I/O<br>Unit Error<br>Flag<br>(Non-fatal<br>error)              | ON when an error occurs in a data exchange between the CPU Unit and a Special I/O Unit (including an error in the Special I/O Unit itself). The CPU Unit will continue operating and the ERR/ALM indicator on the front of the CPU Unit will flash. The Special I/O Unit where the error occurred will stop operating and the unit number of the Unit where the data exchange error occurred is indicated in A418 through A423. (This flag will be turned OFF when the error is cleared.)                                  | ON: Error in one or more Units OFF: No errors in any Unit         | Cleared                 | Cleared   |        | A418 to<br>A423                                      |
|       | A40207 | CPU Bus<br>Unit Error<br>Flag<br>(Non-fatal<br>error)                  | ON when an error occurs in a data exchange between the CPU Unit and an CPU Bus Unit (including an error in the CPU Bus Unit itself). The CPU Unit will continue operating and the ERR/ALM indicator on the front of the CPU Unit will flash. The CPU Bus Unit where the error occurred will stop operating and the unit number of the Unit where the data exchange error occurred is indicated in A417. (This flag will be turned OFF when the error is cleared.)                                                          | ON: Error in one<br>or more Units<br>OFF: No error in<br>any Unit | Cleared                 | Cleared   |        | A417                                                 |

| Add   | lress  | Name                                                                                                    | Function                                                                                                    | Settings                                  | Status                  | Status at | Timing | Related                                                                     |
|-------|--------|----------------------------------------------------------------------------------------------------|----------------------------------------------------------------------------------------------------|-------------------------------------------|-------------------------|-----------|--------|-----------------------------------------------------------------------------|
| Words | Bits   |                                                                                                    |                                                                                                    |                                           | after<br>mode<br>change | startup   |        | flags,<br>settings                                                          |
| A402  | A40208 | Inner<br>Board<br>Error Flag<br>(Non-fatal<br>error) (Sin-<br>gle CPU<br>Systems<br>or Pro-<br>cess-con-<br>trol CPU<br>Units only) | ON when an error occurs in a data exchange between the CPU Unit and the Inner Board (including an error in the Inner Board itself). The CPU Unit will continue operating and the ERR/ALM indicator on the front of the CPU Unit will flash. The Inner Board will stop operating and details on the error will be written to A424. (This flag will be turned OFF when the error is cleared.)                                                                                                    | ON: Error<br>OFF: No error                | Cleared                 | Cleared   |        | A424                                                                        |
|       | A40209 | I/O Verifi-<br>cation<br>Error Flag<br>(Non-fatal<br>error)                                                                         | ON when a Basic I/O Unit registered in the I/O Table does not match the Basic I/O Unit actually installed in the PLC because a Unit was added or removed.  The CPU Unit will continue operating and the ERR/ALM indicator on the front of the CPU Unit will flash. (This flag will be turned OFF when the error is cleared.)                                                                                                    | ON: Mismatch<br>OFF: No mis-<br>match     | Cleared                 | Cleared   |        |                                                                             |
|       | A40210 | PLC Setup<br>Error Flag<br>(Non-fatal<br>error)                                                                                     | ON when there is a setting error in the PLC Setup. The CPU Unit will continue operating and the ERR/ ALM indicator on the front of the CPU Unit will flash. The location of the error will be written to A406. (This flag will be turned OFF when the error is cleared.)                                                                                                    | ON: Error<br>OFF: No error                | Cleared                 | Cleared   |        | A406                                                                        |
|       | A40212 | Basic I/O<br>Unit Error<br>Flag<br>(Non-fatal<br>error)                                                                             | ON when an error has occurred in a Basic I/O Unit The CPU Unit will continue operating and the ERR/ALM indicator on the front of the CPU Unit will flash. The location of the error will be written to A408. (This flag will be turned OFF when the error is cleared.)                                                                                                    | ON: Error<br>OFF: No error                | Cleared                 | Cleared   |        | A408                                                                        |
|       | A40213 | Interrupt<br>Task Error<br>Flag<br>(Non-fatal<br>error) (Sin-<br>gle CPU<br>Systems)                                                | ON when the Detect Interrupt Task Errors setting in the PLC Setup is set to "Detect" and an interrupt task is executed for more than 10 ms during I/O refreshing of a C200H Special I/O Unit or a SYSMAC BUS I/O Unit.  This flag will also be turned ON if an attempt is made to refresh a Special I/O Unit's I/O from an interrupt task with IORF(097) while the Unit's I/O is being refreshed by cyclic I/O refreshing (duplicate refreshing).  The CPU Unit will continue operating and the ERR/ALM indicator on the front of the CPU Unit will flash. (This flag will be turned OFF when the error is cleared.) | 1: Interrupt task<br>error<br>0: No error | Cleared                 | Cleared   |        | A426,<br>PLC<br>Setup<br>(Detect<br>Interrupt<br>Task<br>Errors<br>setting) |
|       | A40214 | Non-fatal<br>Duplex<br>Error Flag                                                                                                   | One of the following errors occurred: Duplex verification error (see note), duplex bus error (see note), duplex Power Supply Unit error, or duplex communications error Note: Duplex CPU Systems only.                                                                                                    | ON: Duplex error<br>OFF: No error         |                         |           |        | A31600,<br>A31601,<br>A31602,<br>A31603                                     |

| Add   | iress                  | Name                                                                             | Function                                                                                                    | Settings                                                                                             | Status                  | Status at | Timing                             | Related                  |
|-------|------------------------|----------------------------------------------------------------------------------|----------------------------------------------------------------------------------------------------|----------------------------------------------------------------------------------------------------|-------------------------|-----------|------------------------------------|--------------------------|
| Words | Bits                   |                                                                                  |                                                                                                    |                                                                                                    | after<br>mode<br>change | startup   |                                    | flags,<br>settings       |
| A402  | A40215                 | FAL Error<br>Flag<br>(Non-fatal<br>error)                                        | ON when a non-fatal error is generated by executing FAL(006). The CPU Unit will continue operating and the ERR/ALM indicator on the front of the CPU Unit will flash. The bit in A360 to A391 that corresponds to the FAL number specified in FALS(006) will be turned ON and the corresponding error code will be written to A400. Error codes 4101 to 42FF correspond to FAL numbers 001 to 2FF (0 to 511). (This flag will be turned OFF when the error is cleared.)                                       | ON: FALS(006)<br>error occurred<br>OFF: FALS(006)<br>not executed                                    | Cleared                 | Cleared   | When<br>error<br>occurs            | A360 to<br>A391,<br>A400 |
| A403  | A40300<br>to<br>A40308 | Memory<br>Error<br>Location                                                      | When a memory error occurs, the Memory Error Flag (A40115) is turned ON and one of the following flags is turned ON to indicate the memory area where the error occurred.  A40300: User program A40304: PLC Setup A40305: Registered I/O Table A40307: Routing Table A40308: CPU Bus Unit Settings When a memory error occurs, the CPU Unit will continue operating and the ERR/ALM indicator on the front of the CPU Unit will flash. (The corresponding flag will be turned OFF when the error is cleared.) | ON: Error<br>OFF: No error                                                                           | Cleared                 | Cleared   |                                    | A40115                   |
|       | A40309                 | Memory<br>Card<br>Start-up<br>Transfer<br>Error Flag                             | ON when automatic transfer at start-<br>up has been selected and an error<br>occurs during automatic transfer. An<br>error will occur if there is a transfer<br>error, the specified file does not<br>exist, or the Memory Card is not<br>installed.<br>(This flag will be turned OFF when<br>the error is cleared by turning the<br>power off. The error cannot be<br>cleared without turning the power<br>off.)                                                                                             | ON: Error<br>OFF: No error                                                                           | Cleared                 | Cleared   | When power is turned ON            |                          |
|       | A40310                 | Flash<br>Memory<br>Error                                                         | Turns ON when the flash memory fails.                                                                                                    | ON: Error<br>OFF: No error                                                                           | Clear                   | Clear     | When error occurs                  |                          |
| A404  | A40400<br>to<br>A40407 | I/O Bus<br>Error Slot<br>Number                                                  | Contains the 8-bit binary slot number (00 to 08) where an I/O Bus Error occurred. CPU Unit operation will stop and the ERR/ALM indicator on the front of the CPU Unit will light. The I/O Bus Error Flag (A40114) will be ON. (This flag will be turned OFF when the error is cleared.)                                                                                                    | 00 to 08 hex<br>(slot No. 0 to 8)                                                                    | Cleared                 | Cleared   |                                    | A40114                   |
|       | A40408<br>to<br>A40415 | I/O Bus<br>Error Rack<br>Number                                                  | Contains the 8-bit binary rack number (00 to 07) where an I/O Bus Error occurred. CPU Unit operation will stop and the ERR/ALM indicator on the front of the CPU Unit will light. The I/O Bus Error Flag (A40114) will be ON. (This flag will be turned OFF when the error is cleared.)                                                                                                    | 00 to 03 hex<br>(Rack No. 0 to 3)                                                                    | Cleared                 | Cleared   |                                    | A40114                   |
| A405  | A40515                 | Peripheral<br>Servicing<br>Too Long<br>Flag (Sin-<br>gle CPU<br>Systems<br>onl7) | Turns ON when the peripheral servicing time in a Parallel Processing Mode exceeds 2 s. This will also cause a cycle time error and operation will stop.                                                                                                    | 1: Too long (Parallel processing cannot be used.) 0: Not too long (Parallel processing can be used.) | Cleared                 | Cleared   | Written<br>when<br>error<br>occurs | A268                     |

| Add   | Iress                  | Name                                                  | Function                                                                                                    | Settings                                                                                           | Status                  | Status at | Timing                  | Related                           |
|-------|------------------------|-------------------------------------------------------|----------------------------------------------------------------------------------------------------|----------------------------------------------------------------------------------------------------|-------------------------|-----------|-------------------------|-----------------------------------|
| Words | Bits                   |                                                       |                                                                                                    |                                                                                                    | after<br>mode<br>change | startup   |                         | flags,<br>settings                |
| A406  | All                    | PLC Setup<br>Error<br>Location                        | When there is a setting error in the PLC Setup, the location of that error is written to A406 in 4-digit hexadecimal. The location is given as the address displayed on a Programming Console.  The CPU Unit will continue operating and the ERR/ALM indicator on the front of the CPU Unit will flash. (A406 will be cleared when the cause of the error is eliminated.)                                                                                                    | 0000 to 01FF<br>hex                                                                                | Cleared                 | Cleared   | When<br>error<br>occurs | A40210                            |
| A407  | A40700<br>to<br>A40712 | Too Many<br>I/O Points,<br>Details                    | When there are too many I/O, CPU Unit operation will stop, the ERR/ ALM indicator on the front of the CPU Unit will light, and one of the following values will be stored here. The total number of I/O points will be written here if the capacity of the CPU Unit is exceeded. The number of Racks will be written here when the number of Expansion I/O Racks exceeds the maximum. Number of interrupt input points when there are more than 32 (Single CPU Systems only)  (These bits will be cleared when the error is cleared.) | 0000 to 1FFF<br>hex                                                                                | Cleared                 | Cleared   | When<br>error<br>occurs | A40111,<br>A40713<br>to<br>A40715 |
|       | A40713<br>to<br>A40715 | Too Many<br>I/O Points,<br>Cause                      | The 3-digit binary value of these bits indicates the cause of the Too Many I/O Points Error and shows the meaning of the value written to bits A40700 to A40712.  (These bits will be cleared when the error is cleared.)                                                                                                    | 000: Too many<br>I/O total<br>001: Too many<br>interrupt input<br>points<br>101: Too many<br>Racks | Cleared                 | Cleared   | When error occurs       |                                   |
| A408  | A40800<br>to<br>A40807 | Basic I/O<br>Unit Error,<br>Slot Num-<br>ber          | When an error has occurred in a Basic I/O Unit, A40212 will be turned ON and the slot number where the error occurred will be written here in binary. (These bits will be cleared when the error is cleared.)                                                                                                    | 00 to 09 hex<br>(Slots 0 to 9)                                                                     | Cleared                 | Cleared   |                         | A40212                            |
|       | A40808<br>to<br>A40815 | Basic I/O<br>Unit Error,<br>Rack<br>Number            | When an error has occurred in a Basic I/O Unit, A40212 will be turned ON and the Rack number where the error occurred will be written here in binary.  The CPU Unit will continue operating and the ERR/ALM indicator on the front of the CPU Unit will flash. (These bits will be cleared when the error is cleared.)                                                                                                    | 00 to 07 hex<br>(Racks 0 to 7)                                                                     | Cleared                 | Cleared   |                         | A40212                            |
| A409  | A40900<br>to<br>A40907 | Expansion I/O Rack Number Duplication Flags           | The corresponding flag will be turned ON when an Expansion I/O Rack's starting word address was set from a Programming Device and two Racks have overlapping word allocations or a Rack's starting address exceeds CIO 0901. Bits 00 to 07 correspond to Racks 0 to 7. (The corresponding flag will be cleared when the error is cleared.)                                                                                                    | ON: Error<br>OFF: No error                                                                         | Cleared                 | Cleared   |                         |                                   |
| A410  | A41000<br>to<br>A41015 | CPU Bus<br>Unit Num-<br>ber Dupli-<br>cation<br>Flags | The Duplication Error Flag (A40113) and the corresponding flag in A410 will be turned ON when an CPU Bus Unit's unit number has been duplicated. Bits 00 to 15 correspond to unit numbers 0 to F. CPU Unit operation will stop and the ERR/ALM indicator on the front of the CPU Unit will light.                                                                                                    | ON: Duplication<br>detected<br>OFF: No dupli-<br>cation                                            | Cleared                 | Cleared   |                         | A40113                            |

| Add             | ress                   | Name                                                      | Function                                                                                                    | Settings                                                | Status                  | Status at | Timing | Related            |
|-----------------|------------------------|-----------------------------------------------------------|----------------------------------------------------------------------------------------------------|---------------------------------------------------------|-------------------------|-----------|--------|--------------------|
| Words           | Bits                   |                                                           |                                                                                                    |                                                         | after<br>mode<br>change | startup   |        | flags,<br>settings |
| A411 to<br>A416 | A41100<br>to<br>A41615 | Special I/O<br>Unit Num-<br>ber Dupli-<br>cation<br>Flags | The Duplication Error Flag (A40113) and the corresponding flag in A411 through A416 will be turned ON when a Special I/O Unit's unit number has been duplicated. Bits 00 to 15 correspond to unit numbers 0 to F. (Bits A41100 to A41615 correspond to unit numbers 000 to 05F (0 to 95).) CPU Unit operation will stop and the ERR/ALM indicator on the front of the CPU Unit will light. The corresponding bit will also be turned ON when the Special I/O Unit's words are also allocated to a Basic I/O Unit on an Expansion I/O Rack because of the Expansion I/O Rack's starting word setting.                                                                                                    | ON: Duplication<br>detected<br>OFF: No dupli-<br>cation | Cleared                 | Cleared   |        | A40113             |
| A417            | A41700<br>to<br>A41715 | CPU Bus<br>Unit Error,<br>Unit Num-<br>ber Flags          | When an error occurs in a data exchange between the CPU Unit and an CPU Bus Unit, the CPU Bus Unit Error Flag (A40207) is turned ON and the bit in A417 corresponding to the unit number of the Unit where the error occurred is turned ON.  If the PLC Setup is set to turn ON the corresponding Error Unit Number Flag when a Special Unit (Special I/O Unit or CPU Bus Unit) is being replaced, the corresponding flag will be turned ON when the Unit is being replaced. If a duplexed CLK Unit is being replaced, the corresponding flag will be turned ON during replacement. Bits 00 to 15 correspond to unit numbers 0 to F. The CPU Unit will continue operating and the ERR/ALM indicator on the front of the CPU Unit will flash.                                                                             | ON: Error or<br>replacement<br>OFF: No error            | Cleared                 | Cleared   |        | A40207             |
| A418 to<br>A423 | A41800<br>to<br>A42315 | Special I/O<br>Unit Error,<br>Unit Num-<br>ber Flags      | When an error occurs in a data exchange between the CPU Unit and a Special I/O Unit, the Special I/O Unit Error Flag (A40206) will be turned ON. Each bit corresponds to a unit number. Bit 00 in A418 to bit 15 in A423 correspond to unit numbers 0 to 95. If the PLC Setup is set to turn ON the corresponding Error Unit Number Flag when a Special Unit (Special I/O Unit or CPU Bus Unit) is being replaced, the corresponding flag will be turned ON when the Unit is being replaced. The CPU Unit will continue operating and the ERR/ALM indicator on the front of the CPU Unit will flash. (Bits A41800 to A42315 correspond to unit numbers 000 to 05F (0 to 95).) If the unit number of the Unit is uncertain, none of the flags will be turned ON. (The flag will be turned OFF when the error is cleared.) | ON: Error or<br>replacement<br>OFF: No error            | Cleared                 | Cleared   |        | A40206             |

| Add             | ress                   | Name                                                                                                    | Function                                                                                                    | Settings                                                                   | Status                  | Status at | Timing                                                                    | Related                           |
|-----------------|------------------------|----------------------------------------------------------------------------------------------------|----------------------------------------------------------------------------------------------------|----------------------------------------------------------------------------|-------------------------|-----------|---------------------------------------------------------------------------|-----------------------------------|
| Words           | Bits                   |                                                                                                    |                                                                                                    |                                                                            | after<br>mode<br>change | startup   |                                                                           | flags,<br>settings                |
| A424            | A42400<br>to<br>A42415 | Inner<br>Board<br>Error Infor-<br>mation<br>(Single<br>CPU Sys-<br>tems or<br>Process-<br>control<br>CPU Units<br>only) | When an error occurs in a data exchange between the CPU Unit and the Inner Board, the Inner Board Error Flag (A40208) and the appropriate bits in A424 will be turned ON. The meaning of the bits in A424 depends upon the model of Inner Board that is being used. Refer to the Board's operation manual for details. A424 will be cleared when the error is cleared.                                                                        |                                                                            | Cleared                 | Cleared   |                                                                           |                                   |
| A426            | A42600<br>to<br>A42611 | Interrupt<br>Task Error,<br>Task Num-<br>ber (Sin-<br>gle CPU<br>Systems<br>only)                                       | When A40213 is ON, the content of these bits depends upon the status of A42615 (the Interrupt Task Error Cause Flag).  A42615 ON: An attempt was made to refresh a Special I/O Unit's I/O from an interrupt task with IORF(097) while the Unit's I/O is being refreshed by cyclic I/O refreshing (duplicate refreshing). A42600 to A42611: contain the Special I/O Unit's unit number.  These bits will be cleared when the error is cleared. | Unit number:<br>000 to 05F<br>(0 to 95)                                    | Cleared                 | Cleared   |                                                                           | A40213<br>A42615                  |
|                 | A42615                 | Interrupt<br>Task Error<br>Cause<br>Flag (Sin-<br>gle CPU<br>Systems<br>only)                                           | When A40213 (the Interrupt Task Error Flag) is ON, this flag indicates the cause of the error. The CPU Unit will continue operating and the ERR/ALM indicator on the front of the CPU Unit will flash.  A42615 will be ON if a Special I/O Unit was refreshed from the interrupt task while it was already being refreshed.                                                                                                    | 1: Duplicated<br>refreshing<br>0: Interrupt task<br>executed over<br>10 ms | Cleared                 | Cleared   |                                                                           | A40213,<br>A42600<br>to<br>A42611 |
| A427            | A42700<br>to<br>A42715 | CPU Bus<br>Unit Set-<br>ting Error,<br>Unit Num-<br>ber Flags                                                           | When an CPU Bus Unit Setting Error occurs, A40203 and the bit in this word corresponding to the Unit's unit number are turned ON. Bits 00 to 15 correspond to unit numbers 0 to F.  The CPU Unit will continue operating and the ERR/ALM indicator on the front of the CPU Unit will flash.                                                                                                    | ON: Setting error<br>OFF: No setting<br>error                              | Cleared                 | Cleared   | When<br>power is<br>turned ON<br>or I/O is<br>recog-<br>nized             | A40203                            |
| A428 to<br>A433 | A42800<br>to<br>A43315 | Special I/O<br>Unit Set-<br>ting Error,<br>Unit Num-<br>ber Flags                                                       | When a Special I/O Unit Setting Error occurs, A40202 and the bit in these words corresponding to the Unit's unit number are turned ON. Bits 00 to 15 correspond to unit numbers 0 to F. (Bits A42800 to A43315 correspond to unit numbers 00 to 5F (0 to 95).) The CPU Unit will continue operating and the ERR/ALM indicator on the front of the CPU Unit will flash.                                                                        | ON: Setting error<br>OFF: No setting<br>error                              | Cleared                 | Cleared   | When<br>power is<br>turned ON<br>or I/O is<br>recog-<br>nized             | A40202                            |
| A434            | A43400<br>to<br>A43415 | Duplex<br>Communi-<br>cations<br>Recogni-<br>tion Error<br>Flags                                                        | ON: Duplex Communications Units for the corresponding unit number does not exist, i.e., it is not mounted, the Unit does not support duplex operation, or the unit number is illegal.  Bits 00 to 15 correspond to unit numbers 0 to F.                                                                                                    | ON: Duplex Unit<br>not recognized<br>OFF: Normal                           | Held                    | Cleared   | When<br>PLC<br>Setup set-<br>tings are<br>made for<br>duplex<br>operation | A40214<br>A31603<br>A26111        |
| A435            | A43500<br>to<br>A43515 | Duplex<br>Communi-<br>cations<br>Setting<br>Error<br>Flags                                                              | ON: The settings of the pair of Units mounted for duplex communications are not the same. Refer to the Operation Manual for the Communications Unit for details on settings. Bits 00 to 15 correspond to unit numbers 0 to F.                                                                                                    | ON: Duplex<br>communications<br>setting error<br>OFF: Normal               | Held                    | Cleared   | When<br>error<br>occurs in<br>duplex<br>operation                         | A40214<br>A31603<br>A26112        |

| Add   | Iress                  | Name                                                                                                    | Function                                                                                                    | Settings                                                           | Status                  | Status at | Timing                                                    | Related                             |
|-------|------------------------|----------------------------------------------------------------------------------------------------|----------------------------------------------------------------------------------------------------|--------------------------------------------------------------------|-------------------------|-----------|-----------------------------------------------------------|-------------------------------------|
| Words | Bits                   |                                                                                                    |                                                                                                    |                                                                    | after<br>mode<br>change | startup   |                                                           | flags,<br>settings                  |
| A436  | A43600<br>to<br>A43615 | Duplex<br>Communi-<br>cations<br>Switched<br>Flags<br>(non-fatal<br>communi-<br>cations<br>error)              | Active/Standby Communications Units ON: An error was detected in self- diagnosis in the active Communica- tions Unit and operation was switched to the standby Communi- cations Unit. Communications will be continued by the standby Com- munications Unit.  Primary/Secondary Communica- tions Units (See Note) ON: An error was detected in self- diagnosis in the primary Communi- cations Unit and operation was switched to the secondary Commu- nications Unit. Communications will be continued by the secondary Communications Unit.  All Communications Units Bits 00 to 15 correspond to unit numbers 0 to F. This flag is turned OFF when online Unit replacement is performed for the faulty Communications Unit.  Note: Primary/Secondary Commu- nications Units are supported by CPU Unit Ver. 1.1 or later. | ON: Duplex<br>Communica-<br>tions Units<br>switched<br>OFF: Normal | Held                    | Cleared   | When communications are switched to simplex operation     | A40214<br>A31603<br>A042 to<br>A049 |
| A437  | A43700<br>to<br>A43715 | Duplex<br>Communi-<br>cations<br>Standby<br>Unit Error<br>Flags<br>(non-fatal<br>communi-<br>cations<br>error) | Active/Standby Communications Units ON: An error was detected in self- diagnosis in the standby Communications Unit. Communications will be continued by the active Commu- nications Unit.  Primary/Secondary Communica- tions Units (See Note) ON: An error was detected in self- diagnosis in the secondary Commu- nications Unit. Communications will be continued by the primary Com- munications Unit.  All Communications Units Bits 00 to 15 correspond to unit numbers 0 to F. This flag is turned OFF when online Unit replacement is performed for the faulty Communications Unit.  Note: Primary/Secondary Commu- nications Units are supported by CPU Unit Ver. 1.1 or later.                                                                                                    | ON: Error<br>OFF: Normal                                           | Held                    | Cleared   | When<br>error<br>occurs in<br>Communi-<br>cations<br>Unit | A40214<br>A31603                    |
| A439  | A43915                 | Duplex Initialization<br>Flag<br>(Duplex<br>CPU Systems only)                                                  | ON: Duplex operation being initialized.                                                                                                    |                                                                    | Cleared                 | Cleared   |                                                           | A32808                              |
| A440  | All                    | Max. Inter-<br>rupt Task<br>Process-<br>ing Time<br>(Single<br>CPU Sys-<br>tems only)                          | Contains the Maximum Interrupt<br>Task Processing Time in units of<br>0.1 ms.<br>(This value is written after the inter-<br>rupt task with the max. processing<br>time is executed and cleared when<br>PLC operation begins.)                                                                                                    | 0000 to FFFF<br>hexadecimal                                        | Cleared                 | Cleared   | See Function column.                                      |                                     |

| Add   | ress | Name                                                                                        | Function                                                                                                    | Settings                    | Status                  | Status at | Timing                    | Related            |
|-------|------|---------------------------------------------------------------------------------------------|----------------------------------------------------------------------------------------------------|-----------------------------|-------------------------|-----------|---------------------------|--------------------|
| Words | Bits |                                                                                             |                                                                                                    |                             | after<br>mode<br>change | startup   |                           | flags,<br>settings |
| A441  | All  | Interrupt<br>Task With<br>Max. Pro-<br>cessing<br>Time (Sin-<br>gle CPU<br>Systems<br>only) | Contains the task number of the interrupt task with the maximum processing time. Hexadecimal values 8000 to 80FF correspond to task numbers 00 to FF. Bit 15 is turned ON when an interrupt has occurred. (This value is written after the interrupt task with the max. processing time is executed and cleared when PLC operation begins.) | 8000 to 80FF<br>hexadecimal | Cleared                 | Cleared   | See Function col-<br>umn. |                    |

## **Read/Write Area**

The following words and bits can be written by the user to control various aspect of PLC operation.

| Addr | esses                  | Name                               | Function                                                                                                    | Settings                                                                                                    | Status                  | Statusat                   | Timing                                   | Related                                                             |
|------|------------------------|------------------------------------|----------------------------------------------------------------------------------------------------|----------------------------------------------------------------------------------------------------|-------------------------|----------------------------|------------------------------------------|---------------------------------------------------------------------|
| Word | Bit                    |                                    |                                                                                                    |                                                                                                    | after<br>mode<br>change | startup                    |                                          | Flags,<br>Settings                                                  |
| A500 | A50012                 | IOM Hold<br>Bit                    | Turn this bit ON to preserve the status of the I/O Memory when shifting from PROGRAM to RUN or MONITOR mode or vice versa.  (If the status of the IOM Hold Bit itself is preserved in the PLC Setup (IOM Hold Bit Status), the status of the I/O Memory Area will be retained when the PLC                                                                                                    | ON: Held<br>OFF: Not<br>retained                                                                                                    | Held                    | See<br>Function<br>column. | Read<br>when<br>power is<br>turned<br>ON | PLC<br>Setup<br>(IOM Hold<br>Bit Status<br>setting)                 |
|      | A50013                 | Forced<br>Status<br>Hold Bit       | is turned ON or power is interrupted.)  Turn this bit ON to preserve the status of bits that have been force-set or force-reset when shifting between PRO-GRAM and MONITOR or when the power supply is turned ON.  Always use this bit in combination with the IOM Hold Bit, i.e., A50012 must be turned ON before A50013 is effective.  (If the status of the Forced Status Hold)                                                                               | ON: Held<br>OFF: Not<br>retained                                                                                                    | Held                    | See<br>Function<br>column. | Read<br>when<br>power is<br>turned<br>ON | PLC<br>Setup<br>(Forced<br>Status<br>Hold Bit<br>Status<br>setting) |
|      |                        |                                    | Bit itself is preserved in the PLC Setup<br>(Forced Status Hold Bit Status), the sta-<br>tus of force-set and force-reset bits will<br>be retained when the PLC is turned ON<br>or power is interrupted.)                                                                                                    |                                                                                                    |                         |                            |                                          |                                                                     |
|      | A50014                 | Error Log<br>Reset Bit             | Turn this bit ON to reset the Error Log<br>Pointer (A300) to 00.<br>The contents of the Error Log Area<br>itself (A100 to A199) are not cleared.<br>(This bit is automatically reset to 0 after<br>the Error Log Pointer is reset.)                                                                                                    | OFF to ON:<br>Clear                                                                                                    | Held                    | Cleared                    |                                          | A100 to<br>A199,<br>A300                                            |
|      | A50015                 | Output<br>OFF Bit                  | Turn this bit ON to turn OFF all outputs from Basic I/O Units and Special I/O Units. The INH indicator on the front of the CPU Unit will light while this bit is ON.  (The status of the Output OFF Bit is retained through power interruptions.)                                                                                                    |                                                                                                    | Held                    | Held                       |                                          |                                                                     |
| A501 | A50100<br>to<br>A50115 | CPU Bus<br>Unit<br>Restart<br>Bits | Turn these bits ON to restart (initialize) the CPU Bus Unit with the corresponding unit number. Bits 00 to 15 correspond to unit numbers 0 to F.  When a restart bit is turned ON, the corresponding CPU Bus Unit Initializing Flag (A30200 to A30215) will be turned ON. Both the restart bit and initializing flag will be turned OFF automatically when initialization is completed. Do not turn the bit OFF from a Programming Device or the ladder program. | OFF to ON:<br>Restart<br>ON to OFF:<br>Restart com-<br>pleted<br>Turned OFF by<br>the system<br>when the Unit<br>has been<br>restarted. | Held                    | Cleared                    |                                          | A30200 to<br>A30215                                                 |

| Addr            | esses                  | Name                                                      | Function                                                                                                    | Settings                                                                                                    | Status                  | Status at                  | Timing                           | Related             |
|-----------------|------------------------|-----------------------------------------------------------|----------------------------------------------------------------------------------------------------|----------------------------------------------------------------------------------------------------|-------------------------|----------------------------|----------------------------------|---------------------|
| Word            | Bit                    |                                                           |                                                                                                    |                                                                                                    | after<br>mode<br>change | startup                    |                                  | Flags,<br>Settings  |
| A502 to<br>A507 | A50200<br>to<br>A50715 | Special I/<br>O Unit<br>Restart<br>Bits                   | Turn these bits ON to restart (initialize) the Special I/O Unit with the corresponding unit number. Bits A50200 to A50715 correspond to unit numbers 0 to 95.  When a restart bit is turned ON, the corresponding Special I/O Unit Initializing Flag (A33000 to A33515) will be turned ON. Both the restart bit and initializing flag will be turned OFF automatically when initialization is completed. Do not turn the bit OFF from a Programming Device or the ladder program. | OFF to ON:<br>Restart<br>ON to OFF:<br>Restart com-<br>pleted<br>Turned OFF by<br>the system<br>when the Unit<br>has been<br>restarted. | Held                    | Cleared                    |                                  | A33000 to<br>A33515 |
| A508            | A50809                 | Differenti-<br>ate Moni-<br>tor<br>Com-<br>pleted<br>Flag | ON when the differentiate monitor condition has been established during execution of differentiation monitoring.  (This flag will be cleared to 0 when differentiation monitoring starts.)                                                                                                    | ON: Monitor<br>condition<br>established<br>OFF: Not yet<br>established                                                                  | Held                    | Cleared                    |                                  |                     |
|                 | A50811                 | Trace Trig-<br>ger Moni-<br>tor Flag                      | ON when a trigger condition is established by the Trace Start Bit (A50814). OFF when the next Data Trace is started by the Sampling Start bit (A50815).                                                                                                    | ON: Trigger<br>condition<br>established<br>OFF: Not yet<br>established or<br>not tracing                                                | Held                    | Cleared                    |                                  |                     |
|                 | A50812                 | Trace<br>Com-<br>pleted<br>Flag                           | ON when sampling of a region of trace memory has been completed during execution of a Trace.  OFF when the next time the Sampling Start Bit (A50815) is turned from OFF to ON.                                                                                                    | ON: Trace<br>completed<br>OFF: Not trac-<br>ing or trace in<br>progress                                                                 | Held                    | Cleared                    |                                  |                     |
|                 | A50813                 | Trace<br>Busy Flag                                        | ON when the Sampling Start Bit (A50815) is turned from OFF to ON. OFF when the trace is completed.                                                                                                    | ON: Trace in<br>progress<br>OFF: Not trac-<br>ing (not sam-<br>pling)                                                                   | Held                    | Cleared                    |                                  |                     |
|                 | A50814                 | Trace<br>Start Bit                                        | Turn this bit from OFF to ON to establish the trigger condition. The offset indicated by the delay value (positive or negative) determines which data samples are valid.                                                                                                    | ON: Trace trigger condition established OFF: Not established                                                                            | Held                    | Cleared                    |                                  |                     |
|                 | A50815                 | Sampling<br>Start Bit                                     | When a data trace is started by turning this bit from OFF to ON from a Programming Device, the PLC will begin storing data in Trace Memory by one of the three following methods:  1) Data is sampled at regular intervals (10 to 2,550 ms).  2) Data is sampled when TRSM(045) is executed in the program.  3) Data is sampled at the end of every cycle.  The operation of A50815 can be controlled only from a Programming Device.                                             | OFF to ON:<br>Starts data<br>trace (sam-<br>pling)<br>Turned ON<br>from Program-<br>ming Device.                                        | Held                    | Cleared                    |                                  |                     |
| A510 to<br>A511 | A51000<br>to<br>A51115 | Start-up<br>Time                                          | These words contain the time at which the power was turned ON. The contents are updated every time that the power is turned ON. The data is stored in BCD.  A51000 to A51007: Second (00 to 59)  A51008 to A51015: Minute (00 to 59)  A51100 to A51107: Hour (00 to 23)  A51108 to A51115: Day of month (01 to 31)                                                                                                    | See Function column.                                                                                                    | Held                    | See<br>Function<br>column. | When<br>power is<br>turned<br>ON |                     |

| Addr            | esses                  | Name                                     | Function                                                                                                    | Settings             | Status                  | Status at | Timing                                   | Related            |
|-----------------|------------------------|------------------------------------------|----------------------------------------------------------------------------------------------------|----------------------|-------------------------|-----------|------------------------------------------|--------------------|
| Word            | Bit                    |                                          |                                                                                                    |                      | after<br>mode<br>change | startup   |                                          | Flags,<br>Settings |
| A512 to<br>A513 | A51200<br>to<br>A51315 | Power<br>Interrup-<br>tion Time          | These words contain the time at which the power was interrupted. The contents are updated every time that the power is interrupted. The data is stored in BCD.  A51200 to A51207: Second (00 to 59)                                                                                            | See Function column. | Held                    | Held      | Written at<br>power<br>interrup-<br>tion |                    |
|                 |                        |                                          | A51200 to A51207: Second (60 to 59)<br>A51208 to A51215: Minute (00 to 59)<br>A51300 to A51307: Hour (00 to 23)                                                                                                    |                      |                         |           |                                          |                    |
|                 |                        |                                          | A51308 to A51315: Day of month (01 to 31)                                                                                                    |                      |                         |           |                                          |                    |
|                 |                        |                                          | (These words are not cleared at start-<br>up.)                                                                                                    |                      |                         |           |                                          |                    |
| A514            | A51400<br>to<br>A51415 | Number of<br>Power<br>Interrup-<br>tions | Contains the number of times that power has been interrupted since the power was first turned ON. The data is stored in binary. To reset this value, overwrite the current value with 0000.                                                                                                    | 0000 to FFFF<br>hex  | Held                    | Held      | When power is turned ON                  | A39511             |
|                 |                        |                                          | (This word is not cleared at start-up, but it is cleared when the Memory Corruption Detected Flag (A39511) goes ON.)                                                                                                    |                      |                         |           |                                          |                    |
| A515 to<br>A517 |                        | Operation<br>Start Time                  | The time that operation started as a result of changing the operating mode to RUN or MONITOR mode is stored here in BCD.                                                                                                    | See at left.         | Retained                | Retained  | See at left.                             |                    |
|                 |                        |                                          | A51500 to A51507: Seconds (00 to 59)<br>A51508 to A51515: Minutes (00 to 59)<br>A51600 to A51607: Hour (00 to 23)<br>A51608 to A51615: Day of month (01 to 31)                                                                                                    |                      |                         |           |                                          |                    |
|                 |                        |                                          | A51700 to A51707: Month (01 to 12)<br>A51708 to A51715: Year (00 to 99)                                                                                                    |                      |                         |           |                                          |                    |
|                 |                        |                                          | Note: The previous start time is stored after turning ON the power supply until operation is started.                                                                                                    |                      |                         |           |                                          |                    |
| A518 to<br>A520 |                        | Operation<br>End Time                    | The time that operation stopped as a result of changing the operating mode to PROGRAM mode is stored here in BCD.                                                                                                    | See at left.         | Retained                | Retained  | See at left.                             |                    |
|                 |                        |                                          | A51800 to A51807: Seconds (00 to 59)<br>A51808 to A51815: Minutes (00 to 59)<br>A51900 to A51907: Hour (00 to 23)<br>A51908 to A51915: Day of month (01 to 31)                                                                                                    |                      |                         |           |                                          |                    |
|                 |                        |                                          | A52000 to A52007: Month (01 to 12)<br>A52008 to A52015: Year (00 to 99)<br><b>Note:</b> If an error occurs in operation,                                                                                                    |                      |                         |           |                                          |                    |
|                 |                        |                                          | the time of the error will be stored. If the operating mode is then changed to PROGRAM mode, the time that PROGRAM mode was entered will be stored.                                                                                                    |                      |                         |           |                                          |                    |
| A523            | A52300<br>to<br>A52315 | Total<br>Power ON<br>Time                | Contains the total time that the PLC has been on in 10-hour units. The data is stored in binary and it is updated every 10 hours. To reset this value, overwrite the current value with 0000. Once the value reaches FFFF, it will not be updated further and will remain at FFFF until reset. | 0000 to FFFF<br>hex  | Held                    | Held      |                                          |                    |
|                 |                        |                                          | (This word is not cleared at start-up, but it is cleared to 0000 when the Memory Corruption Detected Flag (A39511) goes ON.)                                                                                                    |                      |                         |           |                                          |                    |

| Addr | esses                  | Name                                                           | Function                                                                                                    | Settings                                                                                                    | Status                  | Status at | Timing | Related Flags, Settings A52709 A52700 to A52707 |
|------|------------------------|----------------------------------------------------------------|----------------------------------------------------------------------------------------------------|----------------------------------------------------------------------------------------------------|-------------------------|-----------|--------|-------------------------------------------------|
| Word | Bit                    |                                                                |                                                                                                    |                                                                                                    | after<br>mode<br>change | startup   |        |                                                 |
| A526 | A52600                 | RS-232C<br>Port<br>Restart<br>Bit                              | Turn this bit ON to restart the RS-232C port. (Do not use this bit when the port is operating in peripheral bus mode.) This bit is turned OFF automatically when the restart processing is completed.                                                                                                    | OFF to ON:<br>Restart                                                                                                    | Held                    | Cleared   |        |                                                 |
|      | A52601                 | Periph-<br>eral Port<br>Restart<br>Bit                         | Turn this bit ON to restart the peripheral port. This bit is turned OFF automatically when the restart processing is completed.                                                                                                    | OFF to ON:<br>Restart                                                                                                    | Held                    | Cleared   |        |                                                 |
| A527 | A52700<br>to<br>A52707 | Online<br>Editing<br>Disable<br>Bit Valida-<br>tor             | The Online Editing Disable Bit (A52709) is valid only when this byte contains 5A.  To disable online editing from a Programming Device, set this byte to 5A and turn ON A52709.  (Online editing refers to changing or adding to the program while the PLC is operating in MONITOR mode.)                                                                                                    | 5A:<br>A52709<br>enabled<br>Other value:<br>A52709 dis-<br>abled                                                                                                    | Held                    | Cleared   |        | A52709                                          |
|      | A52709                 | Online<br>Editing<br>Disable<br>Bit                            | Turn this bit ON to disable online editing. The setting of this bit is valid only when A52700 to A52707 have been set to 5A.                                                                                                    | ON: Disabled<br>OFF: Not dis-<br>abled                                                                                                    | Held                    | Cleared   |        |                                                 |
| A528 | A52800<br>to<br>A52807 | RS-232C<br>Port Error<br>Flags                                 | These flags indicate what kind of error has occurred at the RS-232C port; they are automatically turned OFF when the RS-232C port is restarted.  (These flags are not valid in peripheral bus mode and only bit 5 is valid in NT Link mode.)  Bits 0 and 1: Not used.  Bit 2: ON when there was a parity error.  Bit 3: ON when there was a framing error.  Bit 4: ON when there was an overrun error.  Bit 5: ON when there was a timeout error.  Bits 6 and 7: Not used. | See Function column.                                                                                                    | Held                    | Cleared   |        |                                                 |
|      | A52808<br>to<br>A52815 | Peripheral Port<br>Error<br>Code                               | These flags indicate what kind of error has occurred at the peripheral port; they are automatically turned OFF when the peripheral port is restarted.  Bits 8 and 9: Not used.  Bit 10: ON when there was a parity error.  Bit 11: ON when there was a framing error.  Bit 12: ON when there was an overrun error.  Bit 13: ON when there was a timeout error.  Bit 14 and 15: Not used.                                                                                   | See Function column.                                                                                                    | Held                    | Cleared   |        |                                                 |
| A529 | A52900<br>to<br>A52915 | FAL/FALS<br>Number<br>for Sys-<br>tem Error<br>Simula-<br>tion | Set a dummy FAL/FALS number to use to simulate the system error using FAL(006) or FALS(007).  When FAL(006) or FALS(007) is executed and the number in A529 is the same as the one specified in the operand of the instruction, the system error given in the operand of the instruction will be generated instead of a user-defined error.                                                                                                    | 0001 to 01FF<br>hex: FAL/FALS<br>numbers 1 to<br>511<br>0000 or 0200<br>to FFFF hex:<br>No FAL/FALS<br>number for sys-<br>tem error simu-<br>lation. (No error<br>will be gener-<br>ated.) | Held                    | Cleared   |        |                                                 |

| Addr                | esses                  | Name                                                                                                    | Function                                                                                                    | Settings                                                                                                    | Status                  | Status at | Timing | Related            |
|---------------------|------------------------|----------------------------------------------------------------------------------------------------|----------------------------------------------------------------------------------------------------|----------------------------------------------------------------------------------------------------|-------------------------|-----------|--------|--------------------|
| Word                | Bit                    |                                                                                                    |                                                                                                    |                                                                                                    | after<br>mode<br>change | startup   |        | Flags,<br>Settings |
| A530                | A53000<br>to<br>A53015 | Power<br>Interrup-<br>tion Dis-<br>able<br>Setting                                                                 | Set to A5A5 hex to disable power interrupts between DI(693) and EI(694) instructions.  Supported for Single CPU Systems only when the power OFF interrupt task is disabled.                                                                                                    | A5A5 hex:<br>Masking power<br>interruption<br>processing<br>enabled<br>Other: Mask-<br>ing power inter-<br>ruption<br>processing not<br>enabled. | Cleared                 | Cleared   |        |                    |
| A595<br>and<br>A596 |                        | IR00 Output for Background Execution (Single CPU Systems only)                                                     | When an index register is specified as the output for an instruction processed in the background, A595 and A596 receive the output instead of IR00.                                                                                                    | 0000 0000 to<br>FFFF FFFF<br>hex<br>(A596 contains<br>the leftmost<br>digits.)                                                                   | Cleared                 | Cleared   |        |                    |
| A597                |                        | DR00<br>Output for<br>Back-<br>ground<br>Execution<br>(Single<br>CPU Sys-<br>tems only)                            | When a data register is specified as the output for an instruction processed in the background, A597 receives the output instead of DR00.                                                                                                    | 0000 to FFFF<br>hex                                                                                                    | Cleared                 | Cleared   |        |                    |
| A598                | A59800                 | FPD<br>Teaching<br>Bit                                                                                             | Turn this bit ON to set the monitoring time automatically with the teaching function.  While A59800 is ON, FPD(269) measures how long it takes for the diagnostic output to go ON after the execution condition goes ON. If the measured time exceeds the monitoring time, the measured time is multiplied by 1.5 and that value is stored as the new monitoring time.  (The teaching function can be used only when a word address has been specified for the monitoring time operand.) | ON: Teach<br>monitoring time<br>OFF: Teaching<br>function off                                                                                    | Cleared                 | Cleared   |        |                    |
|                     | A59801                 | Equals<br>Flag for<br>Back-<br>ground<br>Execution<br>(Single<br>CPU Sys-<br>tems only)                            | Turns ON if matching data is found for an SRCH(181) instruction executed in the background.                                                                                                    | 1: Search data<br>found in table<br>0: Search data<br>not found                                                                                  | Cleared                 | Cleared   |        |                    |
| A600 to<br>A603     | A60000<br>to<br>A60315 | Macro<br>Area Input<br>Words                                                                                       | When MCRO(099) is executed, it copies the input data from the specified source words (input parameter words) to A600 through A603 and executes the specified subroutine with that input data.                                                                                                    | Input data:<br>4 words                                                                                                    | Cleared                 | Cleared   |        |                    |
| A604 to<br>A607     | A60400<br>to<br>A60715 | Macro<br>Area Out-<br>put Words                                                                                    | After the subroutine specified in MCRO(099) has been executed, the results of the subroutine are transferred from A604 through A607 to the specified destination words. (output parameter words).                                                                                                    | Output data:<br>4 words                                                                                                    | Cleared                 | Cleared   |        |                    |
| A608                | A60800                 | Inner<br>Board<br>Restart<br>Bit (Sin-<br>gle CPU<br>Systems<br>or Pro-<br>cess-con-<br>trol CPU<br>Units<br>only) | Turn the corresponding bit ON to restart (initialize) Inner Board 0 or 1.  The bit is turned OFF automatically when the restart processing is completed.                                                                                                    |                                                                                                    | Held                    | Cleared   |        |                    |

| Addresses       |                        | Name                                                                                                    | Function                                                                                                    | Settings                             | Status                  | Status at | Timing | Related            |
|-----------------|------------------------|----------------------------------------------------------------------------------------------------|----------------------------------------------------------------------------------------------------|--------------------------------------|-------------------------|-----------|--------|--------------------|
| Word            | Bit                    |                                                                                                    |                                                                                                    |                                      | after<br>mode<br>change | startup   |        | Flags,<br>Settings |
| A609 to<br>A613 | A60900<br>to<br>A61315 | Inner<br>Board<br>User<br>Interface<br>Area (Sin-<br>gle CPU<br>Systems<br>or Pro-<br>cess-con-<br>trol CPU<br>Units<br>only) | The data transferred from the CPU Unit to the Inner Board is defined and used at the Inner Board.  The contents of these words is retained when the power is turned ON.                                                                                                    |                                      | Held                    | Held      |        |                    |
| A619            | A61901                 | Peripheral Port<br>Settings<br>Changing<br>Flag                                                                               | ON while the peripheral port's communications settings are being changed. This flag will be turned ON when STUP(237) is executed and it will be turned OFF after the settings have been changed.                                                                                                    | ON: Changing<br>OFF: Not<br>changing | Held                    | Cleared   |        |                    |
|                 | A61902                 | RS-232C<br>Port Set-<br>tings<br>Changing<br>Flag                                                                             | ON while the RS-232C port's communications settings are being changed. This flag will be turned ON when STUP(237) is executed and it will be turned OFF after the settings have been changed.                                                                                                    | ON: Changing<br>OFF: Not<br>changing | Held                    | Cleared   |        |                    |
| A620            | A62001                 | Communications Unit 0, Port 1 Settings Changing Flag                                                                          | The corresponding flag will be ON when the settings for that port are being changed.  The flag will be turned ON when STUP(237) is executed and it will be turned OFF by an event issued from the Serial Communications Unit after the settings have been changed.  It is also possible for the user to indicate a change in serial port settings by turning these flags ON. | ON: Changing<br>OFF: Not<br>changing | Held                    | Cleared   |        |                    |
|                 | A62002                 | Communications Unit 0, Port 2 Settings Changing Flag                                                                          |                                                                                                    | ON: Changing<br>OFF: Not<br>changing | Held                    | Cleared   |        |                    |
|                 | A62003                 | Communications Unit 0, Port 3 Settings Changing Flag                                                                          |                                                                                                    | ON: Changing<br>OFF: Not<br>changing | Held                    | Cleared   |        |                    |
|                 | A62004                 | Communications Unit 0, Port 4 Settings Changing Flag                                                                          |                                                                                                    | ON: Changing<br>OFF: Not<br>changing | Held                    | Cleared   |        |                    |
| A621 to<br>A635 | A62100<br>to<br>A63504 | Communications Units 0 to 15, Ports 1 to 4 Settings Changing Flag                                                             | Same as above.                                                                                                    | ON: Changing<br>OFF: Not<br>changing | Held                    | Cleared   |        |                    |

| Addr | esses                  | Name                                                                         | Function                                                                                                    | Settings                                                                                           | Status                  | Status at | Timing | Related            |
|------|------------------------|------------------------------------------------------------------------------|----------------------------------------------------------------------------------------------------|----------------------------------------------------------------------------------------------------|-------------------------|-----------|--------|--------------------|
| Word | Bit                    |                                                                              |                                                                                                    |                                                                                                    | after<br>mode<br>change | startup   |        | Flags,<br>Settings |
| A636 | A63601                 | Communications Board Port 1 Settings Changing Flag                           | The corresponding flag will be ON when the settings for that port are being changed.  The flag will be turned ON when STUP(237) is executed and it will be turned OFF by an event issued from the Serial Communications Board after the                                                                                                    | 1: Changing<br>0: Not chang-<br>ing                                                                | Retained                | Cleared   |        |                    |
|      | A63602                 | Communications Board Port 2 Settings Changing Flag                           | settings have been changed.  It is also possible for the user to indicate a change in serial port settings by turning these flags ON.  (Single CPU Systems only)                                                                                                    | 1: Changing<br>0: Not chang-<br>ing                                                                | Retained                | Cleared   |        |                    |
|      | A63603                 | Communications Board Port 3 Settings Changing Flag                           |                                                                                                    | 1: Changing<br>0: Not chang-<br>ing                                                                | Retained                | Cleared   |        |                    |
|      | A63604                 | Communications Board Port 4 Settings Changing Flag                           |                                                                                                    | 1: Changing<br>0: Not chang-<br>ing                                                                | Retained                | Cleared   |        |                    |
| A650 | A65000<br>to<br>A65007 | Program Replace- ment End Code (Not sup- ported by CS1□- CPU□□ (-V1) (Units) | Normal End (i.e., when A65014 is OFF) 1 hex: Program file (.OBJ) replaced. Error End (i.e., when A65014 is ON) 0 hex: Fatal error 1 hex: Memory error 1 hex: Write-protected 12 hex: Program replacement password error 21 hex: No Memory Card 22 hex: No such file 23 hex: Specified file exceeds capacity (memory error). 31 hex: One of the following in progress: File memory operation User program write Operating mode change                                                                                                    |                                                                                                    | Retained                | Cleared   |        |                    |
|      | A65014                 | Replace-<br>ment<br>Error Flag<br>hex                                        | ON when the Replacement Start Bit (A65015) is turned ON to replace the program, but there is an error. If the Replacement Start Bit is turned ON again, the Replacement Error Flag will be turned OFF.                                                                                                    | ON: Replacement error OFF: No replacement error, or the Replacement Start Bit (A65015) is ON.      | Held                    | Cleared   |        |                    |
|      | A65015                 | Replace-<br>ment Start<br>Bit hex                                            | Program replacement starts when the Replacement Start Bit is turned ON if the Program Password (A651) is valid (A5A5 hex). Do not turn OFF the Replacement Start Bit during program replacement.  When the power is turned ON or program replacement is completed, the Replacement Start Bit will be turned OFF, regardless of whether replacement was completed normally or in error.  It is possible to confirm if program replacement is being executed by reading the Replacement Start Bit using a Programming Device, PT, or host computer. | ON: Program<br>replaced<br>OFF: Replace-<br>ment com-<br>pleted, or after<br>power is turned<br>ON | Held                    | Cleared   |        |                    |

| Addr            | esses  | Name                                                        | Function                                                                                                    | Settings                                                                                                    | Status                  | Status at | Timing        | Related             |
|-----------------|--------|-------------------------------------------------------------|----------------------------------------------------------------------------------------------------|----------------------------------------------------------------------------------------------------|-------------------------|-----------|---------------|---------------------|
| Word            | Bit    |                                                             |                                                                                                    |                                                                                                    | after<br>mode<br>change | startup   |               | Flags,<br>Settings  |
| A651            |        | Program<br>Password<br>hex                                  | Type in the password to replace a program.  A5A5 hex: Replacement Start Bit (A65015) is enabled.  Any other value: Replacement Start Bit                                                                                                    |                                                                                                    | Held                    | Cleared   |               |                     |
|                 |        |                                                             | (A65015) is disabled.  When the power is turned ON or program replacement is completed, the Replacement Start Bit will be turned OFF, regardless of whether replacement was completed normally or in error.                                                                                                    |                                                                                                    |                         |           |               |                     |
| A654 to<br>A657 |        | Program<br>File Name<br>hex                                 | When program replacement starts, the program file name will be stored in ASCII. File names can be specified up to eight characters in length excluding the extension.  File names are stored in the following order: A654 to A657 (i.e., from the lowest word to the highest), and from the highest byte to the lowest. If a file name is less than eight characters, the lowest remaining bytes and the highest remaining word will be filled with spaces (20 hex). Null characters and space characters cannot be used within file names.  Example: File name is ABC.OBJ  A654 A655 A656 A657 D D D D D D D D D D D D D D D D D D D |                                                                                                    | Held                    | Cleared   |               |                     |
| A800            | A80015 | Mainte-<br>nance<br>Start Bit                               | When the Unit Removal without a Programming Device function is enabled and this bit is ON, a non-fatal Basic I/O Unit error, Special I/O Unit error, or CPU Bus Unit error will not occur when a Unit is removed.  This bit is turned OFF automatically by the system when all of the online replacements are completed (data exchange restarts). This bit can also be turned OFF manually by the user before all of the online replacements have been completed.                                                                                                    | ON: An error will not occur when a Unit is removed. (Errors will not be detected in other Units, either.) OFF: An error will occur when a Unit is removed. (Errors will be detected in other Units, too.) | Held                    | Cleared   | Each          |                     |
| A801            | A80115 | Online<br>Replace-<br>ment<br>Comple-<br>tion Error<br>Flag | This flag is turned ON when online replacement failed or OFF when online replacement was successful.  The flag indicates the completion status of the last online Unit replacement, so it will be turned OFF when a Unit is successfully replaced even if there is still a Unit in the PLC which was not replaced successfully.                                                                                                    | OFF → ON:<br>Online replace-<br>ment failed.                                                                                                    | Held                    | Cleared   | Each<br>cycle | A803                |
| A802            | A80215 | Online<br>Replace-<br>ment<br>Com-<br>pleted Bit            | When the Unit Removal without a Programming Device function is enabled, data exchange between the CPU Unit and the mounted Unit is restarted when this bit is turned ON.                                                                                                    | OFF → ON:<br>Complete Unit<br>replacement<br>processing.<br>(Restart data<br>exchange after<br>mounting Unit.)                                                                                            | Held                    | Cleared   |               | A80300 to<br>A80315 |

| Addı | esses  | Name                                 | Function                                                                                                    | Settings                                     | Status                  | Statusat | Timing                      | Related            |
|------|--------|--------------------------------------|----------------------------------------------------------------------------------------------------|----------------------------------------------|-------------------------|----------|-----------------------------|--------------------|
| Word | Bit    |                                      |                                                                                                    |                                              | after<br>mode<br>change | startup  |                             | Flags,<br>Settings |
| A803 |        | Online<br>Replace-<br>ment           | When an online replacement function failed, the relevant flag will be turned ON.                             | OFF → ON:<br>Online replace-<br>ment failed. | Held                    | Cleared  |                             | A80115             |
|      | A80300 | Comple-<br>tion Error<br>Details     | No Unit mounted or Unit mounted in another slot.                                                             |                                              |                         |          |                             |                    |
|      | A80301 |                                      | Replaced Unit and new Unit are different models.                                                             |                                              |                         |          |                             |                    |
|      | A80302 |                                      | Different unit numbers on replaced and new Units.                                                            |                                              |                         |          |                             |                    |
|      | A80303 |                                      | Different node numbers on replaced<br>and new Units (when replacing a<br>duplex Communications Unit).        |                                              |                         |          |                             |                    |
| A804 |        | Details on duplex verifica-          | The corresponding bit is turned ON when a duplex verification error occurred due to different unit versions. | ON: Mismatch<br>OFF: Match                   | Held                    | Cleared  | When<br>duplex<br>verifica- | A31600,<br>A317    |
|      | A80400 | tion error<br>caused by<br>different | Ethernet Duplex Setting Flag (PLC Setup)                                                                     |                                              |                         |          | tion error<br>occurs        |                    |
|      | A80401 | unit ver-<br>sions                   | Unit Removal without a Programming<br>Device Function Setting Flag (PLC<br>Setup)                            |                                              |                         |          |                             |                    |
|      | A80402 |                                      | Removal/Addition of Units without a<br>Programming Device Setting Flag (PLC<br>Setup)                        |                                              |                         |          |                             |                    |
|      | A80403 |                                      | Turn ON Error Unit Number Flag when<br>Removing a Special Unit Setting Flag<br>(PLC Setup)                   |                                              |                         |          |                             |                    |
|      | A80404 |                                      | Communications Port Auto-allocation Instruction (Instruction)                                                |                                              |                         |          |                             |                    |

**Note** In CS1D PLCs, the following flags are provided in a special read-only area and can be specified with the labels given in the table. These flags are not contained in the Auxiliary Area.

| Flag area              | Name                        | Label      | Meaning                                                                                                    |
|------------------------|-----------------------------|------------|----------------------------------------------------------------------------------------------------|
| Condition Code<br>Area | Error Flag                  | ER         | Turns ON when an error occurs in processing an instructions, indicating an error end to the instruction.                                                                 |
|                        | Access Error Flag           | AER        | Turns ON when an attempt is made to access an illegal area. The status of this flag is maintain only during the current cycle and only in the task in which it occurred. |
|                        | Carry Flag                  | CY         | Turns ON when there is a carry or borrow in a math operation, when a bit is shifted into the Carry Flag, etc.                                                            |
|                        | Greater Than Flag           | >          | Turns ON when the result of comparing two values is "greater than," when a value exceeds a specified range, etc.                                                         |
|                        | Equals Flag                 | =          | Turns ON when the result of comparing two values is "equals," when the result of a math operation is 0, etc.                                                             |
|                        | Less Than Flag              | <          | Turns ON when the result of comparing two values is "less than," when a value is below a specified range, etc.                                                           |
|                        | Negative Flag               | N          | Turns ON when the MSB in the result of a math operation is 1.                                                                                                    |
|                        | Overflow Flag               | OF         | Turns ON when the result of a math operation overflows.                                                                                                    |
|                        | Underflow Flag              | UF         | Turns ON when the result of a math operation underflows.                                                                                                    |
|                        | Greater Than or Equals Flag | >=         | Turns ON when the result of comparing two values is "greater than or equals."                                                                                            |
|                        | Not Equal Flag              | <>         | Turns ON when the result of comparing two values is "not equal."                                                                                                    |
|                        | Less than or Equals Flag    | <=         | Turns ON when the result of comparing two values is "less than or equals."                                                                                               |
|                        | Always ON Flag              | <b>A</b> 1 | This flag is always ON.                                                                                                    |
|                        | Always OFF Flag             | A0         | This flag is always OFF.                                                                                                    |

| Flag area   | Name               | Label | Meaning                                            |
|-------------|--------------------|-------|----------------------------------------------------|
| Clock Pulse | 0.02-s clock pulse | 0.02s | Repeatedly turns ON for 0.02 s and OFF for 0.02 s. |
| Area        | 0.1-s clock pulse  | 0.1s  | Repeatedly turns ON for 0.1 s and OFF for 0.1 s.   |
|             | 0.2-s clock pulse  | 0.2s  | Repeatedly turns ON for 0.2 s and OFF for 0.2 s.   |
|             | 1-s clock pulse    | 1s    | Repeatedly turns ON for 1 s and OFF for 1 s.       |
|             | 1-min clock pulse  | 1min  | Repeatedly turns ON for 1 min and OFF for 1 min.   |

# **Details on Auxiliary Area Operation**

# A100 to A199: Error Log Area

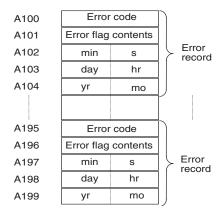

The following data would be generated in an error record if a memory error (error code 80F1) occurred on 1 April 2002 at 17:10:30 with the error located in the PLC Setup (04 hex).

| 8 0 | F 1 |  |
|-----|-----|--|
| 0 0 | 0 4 |  |
| 10  | 30  |  |
| 01  | 17  |  |
| 02  | 04  |  |

The following data would be generated in an error record if an FALS error with FALS number 001 occurred on 2 May 2002 at 8:30:15.

| ( | 2 1 | 0 1 |  |
|---|-----|-----|--|
|   | 0 0 | 0 0 |  |
| 3 | 30  | 15  |  |
| ( | )2  | 08  |  |
|   | )2  | 05  |  |

#### **Error Codes and Error Flags**

| Classification                  | Error code            | Meaning                                        | Error flags                        |
|---------------------------------|-----------------------|------------------------------------------------|------------------------------------|
| System-defined fatal errors     | 80F1                  | Memory error (See note 1.)                     | A403                               |
|                                 | 80F0                  | Program error (See note 1.)                    | A294 to 299 (See note 5.)          |
|                                 | 809F                  | Cycle time overrun error (See note 1.)         |                                    |
|                                 | 82F0                  | Fatal Inner Board error (See notes 1 and 9.)   | A424                               |
|                                 | 80C0 to 80C7,<br>80CF | I/O bus error                                  | A404                               |
|                                 | 80E9                  | Duplicate number error                         | A410, A411 to 416<br>(See note 4.) |
|                                 | 80E1                  | Too many I/O error                             | A407                               |
|                                 | 80E0                  | I/O setting error                              |                                    |
|                                 | 80EA                  | Duplicate Expansion Rack number error          | A40900 to 40907                    |
| User-defined fatal errors       | C101 to C2FF          | FALS instruction executed (See notes 1 and 2.) |                                    |
| User-defined non-fatal errors   | 4101 to 42FF          | FAL instruction executed (See note 3.)         |                                    |
| System-defined non-fatal errors | 009A                  | Basic I/O Unit error                           | A408                               |
|                                 | 009B                  | PLC Setup setting error                        | A406                               |
|                                 | 00E7                  | I/O verification error                         |                                    |
|                                 | 02F0                  | Non-fatal Inner Board error (See note 9.)      | A424                               |
|                                 | 0200 to 020F          | CPU Bus Unit error                             | A417                               |
|                                 | 0300 to 035F          | Special I/O Unit error                         | A418 to 423 (See note 6.)          |
|                                 | 00F7                  | Battery error                                  |                                    |
|                                 | 0400 to 040F          | CPU Bus Unit setup error                       | A427                               |
|                                 | 0500 to 055F          | Special I/O Unit setup error                   | A428 to 433 (See note 6.)          |
|                                 | 0011                  | Duplex verification error (See note 8.)        | A31600, A317, A804                 |
|                                 | 0010                  | Duplex bus error (See note 8.)                 | A31601                             |
|                                 | 0003                  | Duplex power supply error                      | A31602, A319                       |
|                                 | 0600 to 060F          | Duplex communications error (See note 7.)      | A31603, A321, A434 to A437         |

Note 1. Operation will be switched to the standby CPU Unit in Duplex CPU Systems.

- 2. C101 to C2FF will be stored for FALS numbers 001 to 511.
- 3. 4101 to 42FF will be stored for FAL numbers 001 to 511.
- 4. The contents of the error flags for a duplicate number error are as follows: Bits 0 to 7: Unit number (binary), 00 to 5F hex for Special I/O Units, 00 to 0F hex for CPU Bus Units, Bits 8 to 14: All zeros, Bit 15: Unit type, 0 for CPU Bus Units and 1 for Special I/O Units.
- 5. Only the contents of A295 is stored as the error flag contents for program errors.
- 6. 0000 hex will be stored as the error flag contents.
- 7. The rightmost digit of the error code (0 to F) for duplex communications error corresponds to CPU Bus Unit unit numbers 0 to F.
- 8. These error occur only for Duplex CPU Systems.
- 9. These error occur only for Single CPU Systems or Process-control CPU Units.

# A20011: First Cycle Flag

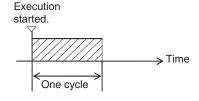

### A20015: Initial Task Flag

A20015 will turn ON during the first time a task is executed after it has reached executable status. It will be ON only while the task is being executed and will not turn ON if following cycles.

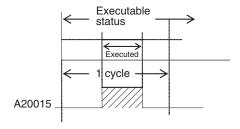

# A20200 to A20207: Communications Port Enabled Flags

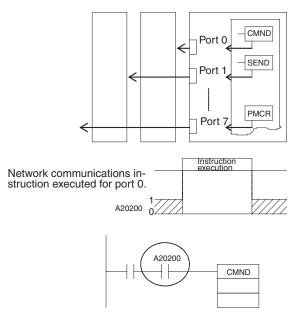

The program is designed so that CMND(490) will be executed only when A20200 is ON.

#### **A300: Error Record Pointer**

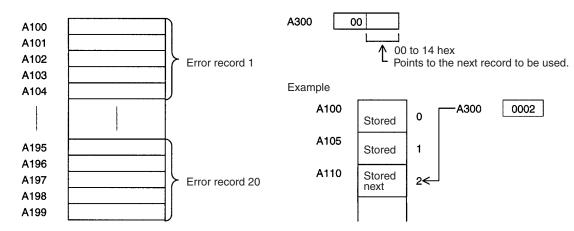

# A20110: Online Editing Wait Flag

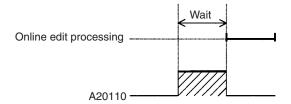

#### A50100 to A50115: CPU Bus Unit Restart Bits

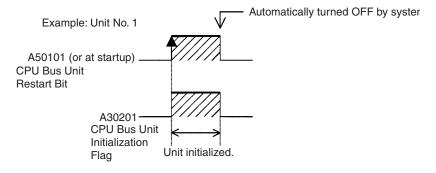

#### A301: Current EM Bank

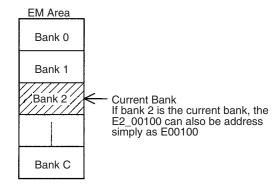

## A40109: Program Error

| Error                                | Address |
|--------------------------------------|---------|
| UM Overflow Error Flag               | A29515  |
| Illegal Instruction Flag             | A29514  |
| Distribution Overflow Error Flag     | A29513  |
| Task Error Flag                      | A25912  |
| No END(001) Error Flag               | A29511  |
| Illegal Area Access Error Flag       | A29510  |
| Indirect DM/EM Addressing Error Flag | A29509  |

# Appendix C Memory Map of PLC Memory Addresses

# **PLC Memory Addresses**

PLC memory addresses are set in Index Registers (IR00 to IR15) to indirectly address I/O memory. Normally, use the MOVE TO REGISTER (MOVR(560)) and MOVE TIMER/COUNTER PV TO REGISTER (MOVRW(561)) instructions to set PLC memory addresses into the Index Registers.

Some instructions, such as DATA SEARCH (SRCH(181)), FIND MAXIMUM (MAX(182)), and FIND MINIMUM (MIN(183)), output the results of processing to an Index Register to indicate an PLC memory address.

There are also instructions for which Index Registers can be directly designated to use the PLC memory addresses stored in them by other instructions. These instructions include DOUBLE MOVE (MOVL(498)), some symbol comparison instructions (=L, <>L, >L, <=L, and >=L), DOUBLE COMPARE (CMPL(060)), DOUBLE DATA EXCHANGE (XCGL(562)), DOUBLE INCREMENT BINARY (++L(591)), DOUBLE DECREMENT BINARY (-L(593)), DOUBLE SIGNED BINARY ADD WITHOUT CARRY (+L(401)), DOUBLE SIGNED BINARY SUBTRACT WITHOUT CARRY (-L(411)), SET RECORD LOCATION (SETR(635)), and GET RECORD LOCATION (GETR(636)).

The PLC memory addresses all are continuous and the user must be aware of the order and boundaries of the memory areas. As reference, the PLC memory addresses are provided in a table at the end of this appendix.

**Note** Directly setting PLC memory addresses in the program should be avoided whenever possible. If PLC memory addresses are set in the program, the program will be less compatible with new CPU Unit models or CPU Units for which changed have been made to the layout of the memory.

# **Memory Configuration**

There are two classifications of the RAM memory (with battery backup) in a CS-series CPU Unit.

**Parameter Areas:** These areas contain CPU Unit system setting data, such as the PLC Setup, CS-series CPU Bus Unit Setups, etc. An illegal access error will occur if an attempt is made to access any of the parameter areas from an instruction in the user program.

I/O Memory Areas: These are the areas that can be specified as operands in the instructions in user programs.

# **Memory Map**

Do not access words that are reserved by the system.

| Classification | PLC memory addresses (hex) | User addresses       | Area                              |
|----------------|----------------------------|----------------------|-----------------------------------|
| Parameter      | 00000 to 0B0FF             |                      | PLC Setup Area                    |
| areas          |                            |                      | Registered I/O Table Area         |
|                |                            |                      | Routing Table Area                |
|                |                            |                      | CPU Bus Unit Setup Area           |
|                |                            |                      | Real I/O Table Area               |
|                |                            |                      | Unit Profile Area                 |
| I/O memory     | 0B100 to 0B1FF             |                      | Reserved for system.              |
| areas          | 0B200 to 0B7FF             |                      | Reserved for system.              |
|                | 0B800 to 0B801             | TK00 to TK31         | Task Flag Area                    |
|                | 0B802 to 0B83F             |                      | Reserved for system.              |
|                | 0B840 to 0B9FF             | A000 to A447         | Read-only Auxiliary Area          |
|                | 0BA00 to 0BBFF             | A448 to A959         | Read/Write Auxiliary Area         |
|                | 0BC00 to 0BDFF             |                      | Reserved for system.              |
|                | 0BE00 to 0BEFF             | T0000 to T4095       | Timer Completion Flags            |
|                | 0BF00 to 0BFFF             | C0000 to C4095       | Counter Completion Flags          |
|                | 0C000 to 0D7FF             | CIO 0000 to CIO 6143 | CIO Area                          |
|                | 0D800 to 0D9FF             | H000 to H511         | Holding Area                      |
|                | 0DA00 to 0DDFF             |                      | Reserved for system.              |
|                | 0DE00 to 0DFFF             | W000 to W511         | Work Area                         |
|                | 0E000 to 0EFFF             | T0000 to T4095       | Timer PVs                         |
|                | 0F000 to 0FFFF             | C0000 to C4095       | Counter PVs                       |
|                | 10000 to 17FFF             | D00000 to D32767     | DM Area                           |
|                | 18000 to 1FFFF             | E0_00000 to E0_32767 | EM Area bank 0                    |
|                | 20000 to 27FFF             | E1_00000 to E1_32767 | EM Area bank 1                    |
|                | 28000 to 2FFFF             | E2_00000 to E2_32767 | EM Area bank 2                    |
|                | 30000 to 37FFF             | E3_00000 to E3_32767 | EM Area bank 3                    |
|                | 38000 to 3FFFF             | E4_00000 to E4_32767 | EM Area bank 4                    |
|                | 40000 to 47FFF             | E5_00000 to E5_32767 | EM Area bank 5                    |
|                | 48000 to 4FFFF             | E6_00000 to E6_32767 | EM Area bank 6                    |
|                | 50000 to 57FFF             | E7_00000 to E7_32767 | EM Area bank 7                    |
|                | 58000 to 5FFFF             | E8_00000 to E8_32767 | EM Area bank 8                    |
|                | 60000 to 67FFF             | E9 00000 to E9 32767 | EM Area bank 9                    |
|                | 68000 to 6FFFF             | EA_00000 to EA_32767 | EM Area bank A                    |
|                | 70000 to 77FFF             | EB_00000 to EB_32767 | EM Area bank B                    |
|                | 78000 to 7FFFF             | EC_00000 to EC_32767 | EM Area bank C                    |
|                | F8000 to FFFFF             | E0000 to E32767      | EM Area, current bank (See note.) |

**Note** The contents of the EM Area bank currently specified in the program is stored at these addresses. For example, if bank 8 is specified, the same contents as at 58000 to 5FFFF will be stored at F8000 to FFFFF.

# Appendix D PLC Setup Coding Sheets for Programming Console

Use the following coding sheets when setting the PLC Setup from a Programming Console.

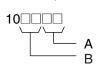

|   | Value (hex) | Rack 0, Slot 0 I/O Response Time |
|---|-------------|----------------------------------|
| Α | 00          | 8 ms                             |
|   | 10          | No filter                        |
|   | 11          | 0.5 ms                           |
|   | 12          | 1 ms                             |
|   | 13          | 2 ms                             |
|   | 14          | 4 ms                             |
|   | 15          | 8 ms                             |
|   | 16          | 16 ms                            |
|   | 17          | 32 ms                            |
| В | 00          | 8 ms                             |
|   | 10          | No filter                        |
|   | 11          | 0.5 ms                           |
|   | 12          | 1 ms                             |
|   | 13          | 2 ms                             |
|   | 14          | 4 ms                             |
|   | 15          | 8 ms                             |
|   | 16          | 16 ms                            |
|   | 17          | 32 ms                            |

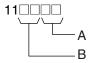

|   | Value (hex)                | Rack 0, Slot 2 I/O Response Time         |
|---|----------------------------|------------------------------------------|
| Α | 00                         | 8 ms                                     |
|   | 10                         | No filter                                |
|   | 11                         | 0.5 ms                                   |
|   | 12                         | 1 ms                                     |
|   | 13                         | 2 ms                                     |
|   | 14                         | 4 ms                                     |
|   | 15                         | 8 ms                                     |
|   | 16                         | 16 ms                                    |
|   | 17                         | 32 ms                                    |
|   |                            |                                          |
|   | Value (hex)                | Rack 0, Slot 3 I/O Response Time         |
| В | Value (hex)                | Rack 0, Slot 3 I/O Response Time<br>8 ms |
| В |                            | -                                        |
| В | 00                         | 8 ms                                     |
| В | 00                         | 8 ms<br>No filter                        |
| В | 00<br>10<br>11             | 8 ms<br>No filter<br>0.5 ms              |
| В | 00<br>10<br>11<br>12       | 8 ms No filter 0.5 ms 1 ms               |
| В | 00<br>10<br>11<br>12<br>13 | 8 ms No filter 0.5 ms 1 ms 2 ms          |
| В | 00<br>10<br>11<br>12<br>13 | 8 ms No filter 0.5 ms 1 ms 2 ms 4 ms     |

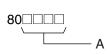

|   | Value (hex) | IOM Hold Bit Status at Startup | Forced Status Hold Bit Status at Startup |
|---|-------------|--------------------------------|------------------------------------------|
| Α | C000        | Retained                       | Retained                                 |
|   | 8000        | Retained                       | Cleared                                  |
|   | 4000        | Cleared                        | Retained                                 |
|   | 0000        | Cleared                        | Cleared                                  |

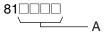

|   | Value (hex)                                | Startup Mode |
|---|--------------------------------------------|--------------|
| Α | PRCN Mode on Programming Console's mode sv |              |
|   | PRG                                        | PROGRAM mode |
|   | MON                                        | MONITOR mode |
|   | RUN                                        | RUN mode     |

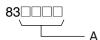

|   | Value (hex) | Startup Condition              |  |
|---|-------------|--------------------------------|--|
| Α | 8000        | Don't wait.                    |  |
|   | 0000        | Wait for all Units and Boards. |  |

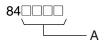

|    |   | Value (hex) | Inner Board Setting  |  |
|----|---|-------------|----------------------|--|
| Ţ, | A | 8000        | Don't wait.          |  |
|    |   | 0000        | Wait for all Boards. |  |

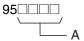

|   | Value (hex) | Primary/Secondary Duplex Communications Unit Settings |                          |
|---|-------------|-------------------------------------------------------|--------------------------|
| Α | 0000        | Not duplex for unit numbers 0 to 15.                  |                          |
|   | 0001        | Unit number 0 set as primary Unit.                    | to unit numbers 0 to 14. |
|   | to          |                                                       |                          |
|   | 4000        | Unit number 14 set as primary Unit.                   |                          |

**Note** The unit number of the secondary Unit is one higher than that of the primary Unit.

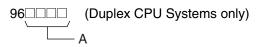

|   | Value (hex) | Duplex Transfer Settings          |                              |
|---|-------------|-----------------------------------|------------------------------|
|   |             | Program transfer EM Area transfer |                              |
| Α | 0000        | Transfer program                  | Transfer together            |
|   | 8000        | Don't transfer program            | Transfer together            |
|   | 40□□        | Transfer program                  | Transfer over multiple scans |
|   | C0□□        | Don't transfer program            | Transfer over multiple scans |

**Note** The above settings assume that both bit 11 (Inner Board parameter area) and bit 10 (Inner Board variable area) are set to 0.

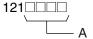

|   | Value (hex) | Duplex Communications U              | nit Settings                        |
|---|-------------|--------------------------------------|-------------------------------------|
| Α | 0000        | Not duplex for unit numbers 0 to 15. | Bits 00 to 15 corre-                |
|   | 0001        | Duplex for only unit number 0.       | spond to unit num-<br>bers 0 to 15. |
|   | to          |                                      | bers 0 to 15.                       |
|   | 8000        | Duplex for only unit number 15.      |                                     |

**Note** Up to three bits may be turned ON at the same time.

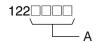

|   | Value (hex) | Multiple Unit Online Replacement                             |  |
|---|-------------|--------------------------------------------------------------|--|
| Α | 0000        | Allow only one Unit to be replaced online at a time.         |  |
|   | 8000        | Allow simultaneous online replacement of more than one Unit. |  |

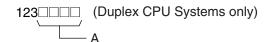

|   | Value (hex)                                           | Operation during Duplex<br>Initialization | Automatic Recovery to<br>Duplex Operation |
|---|-------------------------------------------------------|-------------------------------------------|-------------------------------------------|
| Α | 0000                                                  | Don't run during initialization.          | Don't recover automatically.              |
|   | 4000                                                  | Run during initialization.                | Don't recover automatically.              |
|   | 8000 Don't run during initialization. Recover automat |                                           | Recover automatically.                    |
|   | C000                                                  | Run during initialization.                | Recover automatically.                    |

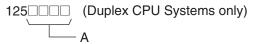

|   | Value (hex)                    | When an operation switching error occurs in the Active CPU Unit, the Standby CPU Unit will become the Active CPU Unit and start operating |
|---|--------------------------------|----------------------------------------------------------------------------------------------------|
| Α | 0000 Operation does not start. |                                                                                                    |
|   | 2000                           | Operation starts (See note 1.)                                                                                                    |

**Note** 1. This setting is enabled when the operation during duplex initialization setting is enabled.

2. Do not set this setting to any value other than those indicated above.

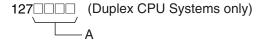

|   | Value (hex) | Standby CPU Unit RS-232C Port Setting            |  |
|---|-------------|--------------------------------------------------|--|
| Α | 0000        | Disable use of RS-232C port on standby CPU Unit. |  |
|   | 5AA5        | Enable use of RS-232C port on standby CPU Unit.  |  |

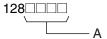

|   | Value (hex) | Low Battery Voltage<br>Detection | Interrupt Task Error<br>Detection |
|---|-------------|----------------------------------|-----------------------------------|
| Α | C000        | Do not detect                    | Do not detect                     |
|   | 8000        | Do not detect                    | Detect                            |
|   | 4000        | Detect                           | Do not detect                     |
|   | 0000        | Detect                           | Detect                            |

Note Interrupt task errors are detected only for Single CPU Systems.

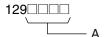

|   | Value (hex) | FAL Error Log Registration                       |  |
|---|-------------|--------------------------------------------------|--|
| Α | 8000        | Don't store user-defined FAL error in error log. |  |
|   | 0000        | Store user-defined FAL error in error log.       |  |

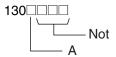

|   | Value (hex) | Memory Card Duplex Setting           |  |  |
|---|-------------|--------------------------------------|--|--|
| Α | 0           | Disabled.                            |  |  |
|   | 8           | Enable duplex check for Memory Card. |  |  |

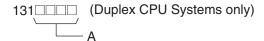

|   | Value (hex)           | Enabling Unit Removal without a Programming Device |  |
|---|-----------------------|----------------------------------------------------|--|
| Α | Any value except 5AA5 | Disabled.                                          |  |
|   | 5AA5                  | Enabled.                                           |  |

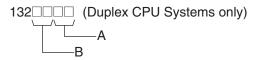

|   | Value (hex)         | Turning ON the Special I/O Unit or CPU Bus Unit Error Flag when Special I/O Unit or CPU Bus Unit Is Removed |
|---|---------------------|----------------------------------------------------------------------------------------------------|
| Α | Any value except AA | Disabled.                                                                                                   |
|   | AA                  | Enabled.                                                                                                    |

|   | Value (hex)         | Enabling Unit Removal/Addition without Programming Device |
|---|---------------------|-----------------------------------------------------------|
| В | Any value except AA | Disabled.                                                 |
|   | AA                  | Enabled.                                                  |

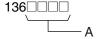

|   | Value (hex)                             | EM File Memory Conversion          |
|---|-----------------------------------------|------------------------------------|
| Α | 0000                                    | None                               |
|   | 0080 EM File Memory Enabled: Bank No. 0 |                                    |
|   | 0081                                    | EM File Memory Enabled: Bank No. 1 |
|   | to                                      | to                                 |
|   | 008C                                    | EM File Memory Enabled: Bank No. C |

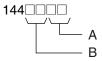

#### **Peripheral Port**

|   | Value (hex) | Data bits | Stop bits | Parity |
|---|-------------|-----------|-----------|--------|
| Α | 00          | 7 bits    | 2 bits    | Even   |
|   | 01          | 7 bits    | 2 bits    | Odd    |
|   | 02          | 7 bits    | 2 bits    | None   |
|   | 04          | 7 bits    | 1 bit     | Even   |
|   | 05          | 7 bits    | 1 bit     | Odd    |
|   | 06          | 7 bits    | 1 bit     | None   |
|   | 08          | 8 bits    | 2 bits    | Even   |
|   | 09          | 8 bits    | 2 bits    | Odd    |
|   | 0A          | 8 bits    | 2 bits    | None   |
|   | 0C          | 8 bits    | 1 bit     | Even   |
|   | 0D          | 8 bits    | 1 bit     | Odd    |
|   | 0E          | 8 bits    | 1 bit     | None   |

|                                         | Value (hex) | Communications mode                   |
|-----------------------------------------|-------------|---------------------------------------|
| B 00 Default (Rightmost 2 digits ignore |             | Default (Rightmost 2 digits ignored.) |
|                                         | 80          | Host link                             |
|                                         | 82          | NT link                               |
|                                         | 84          | Peripheral bus                        |
|                                         | 85          | Host link                             |

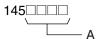

#### **Peripheral Port**

|   | Value (hex) | Baud rate   |
|---|-------------|-------------|
| Α | 0000        | 9,600 bps   |
|   | 0001        | 300 bps     |
|   | 0002        | 600 bps     |
|   | 0003        | 1,200 bps   |
|   | 0004        | 2,400 bps   |
|   | 0005        | 4,800 bps   |
|   | 0006        | 9,600 bps   |
|   | 0007        | 19,200 bps  |
|   | 0008        | 38,400 bps  |
|   | 0009        | 57,600 bps  |
|   | 000A        | 115,200 bps |

**Note** Set 0000 to 0009 hex for standard NT Links and 000A hex for high-speed NT Links.

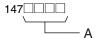

#### **Peripheral Port**

|   | Value (hex) | Host link Unit No. |
|---|-------------|--------------------|
| Α | 0000        | No. 0              |
|   | 0001        | No. 1              |
|   | 0002        | No. 2              |
|   | to          | to                 |
|   | 001F        | No. 31             |

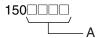

#### **Peripheral Port**

|   | Value (hex) | NT Link Mode Maximum Unit No. |
|---|-------------|-------------------------------|
| Α | 0000        | No. 0                         |
|   | 0001        | No. 1                         |
|   | to          | to                            |
|   | 0007        | No. 7                         |

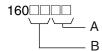

#### **RS-232C Port**

|   | Value (hex) | Data bits | Stop bits | Parity |
|---|-------------|-----------|-----------|--------|
| Α | 00          | 7 bits    | 2 bits    | Even   |
|   | 01          | 7 bits    | 2 bits    | Odd    |
|   | 02          | 7 bits    | 2 bits    | None   |
|   | 04          | 7 bits    | 1 bit     | Even   |
|   | 05          | 7 bits    | 1 bit     | Odd    |
|   | 06          | 7 bits    | 1 bit     | None   |
|   | 08          | 8 bits    | 2 bits    | Even   |
|   | 09          | 8 bits    | 2 bits    | Odd    |
|   | 0A          | 8 bits    | 2 bits    | None   |
|   | 0C          | 8 bits    | 1 bit     | Even   |
|   | 0D          | 8 bits    | 1 bit     | Odd    |
|   | 0E          | 8 bits    | 1 bit     | None   |

|   | Value (hex) | Communications mode                   |  |
|---|-------------|---------------------------------------|--|
| В | 00          | Default (Rightmost 2 digits ignored.) |  |
|   | 80          | Host link                             |  |
|   | 82          | NT link                               |  |
|   | 83          | No-protocol                           |  |
|   | 84          | Peripheral bus                        |  |
|   | 85          | Host link                             |  |

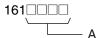

#### **RS-232C Port**

|   | Value (hex) | Baud rate   |
|---|-------------|-------------|
| Α | 0000        | 9,600 bps   |
|   | 0001        | 300 bps     |
|   | 0002        | 600 bps     |
|   | 0003        | 1,200 bps   |
|   | 0004        | 2,400 bps   |
|   | 0005        | 4,800 bps   |
|   | 0006        | 9,600 bps   |
|   | 0007        | 19,200 bps  |
|   | 0008        | 38,400 bps  |
|   | 0009        | 57,600 bps  |
|   | 000A        | 115,200 bps |

**Note** Set 0000 to 0009 hex for standard NT Links and 000A hex for high-speed NT Links.

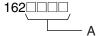

#### **RS-232C Port**

|   | Value (hex) | No-protocol mode delay |
|---|-------------|------------------------|
| Α | 0000        | 0 ms                   |
|   | 0001        | 10 ms                  |
|   | to          | to                     |
|   | 270F        | 99,990 ms              |

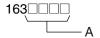

#### **RS-232C Port**

|   | Value (hex) | Host link Unit No. |
|---|-------------|--------------------|
| Α | 0000        | No. 0              |
|   | 0001        | No. 1              |
|   | 0002        | No. 2              |
|   | to          | to                 |
|   | 001F        | No. 31             |

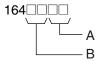

|   | Value (hex) | No-protocol Mode End Code   |
|---|-------------|-----------------------------|
| Α | 00          | 00                          |
|   | to          | to                          |
|   | FF          | FF                          |
|   | Value (hex) | No-protocol Mode Start Code |
| В | 00          | 00                          |
|   | to          | to                          |
|   | FF          | FF                          |

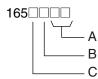

#### **RS-232C Port**

|   | Value (hex) | No-protocol Mode reception data volume           |  |
|---|-------------|--------------------------------------------------|--|
| Α | 00          | 256                                              |  |
|   | 01          | 1                                                |  |
|   | to          | to                                               |  |
|   | FF          | 256                                              |  |
|   | Value (hex) | No-protocol Mode end code setting                |  |
| В | 0           | None (Specify the amount of data being received) |  |
|   | 1           | Yes (Specify the end code)                       |  |
|   | 2           | End code is set to CF+LF                         |  |
|   | Value (hex) | No-protocol Mode start code setting              |  |
| С | 0           | None                                             |  |
|   | 1           | Yes                                              |  |

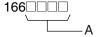

#### **RS-232C Port**

|   | Value (hex) | Maximum Unit No. in NT Link Mode |
|---|-------------|----------------------------------|
| Α | 0000        | No. 0                            |
|   | 0001        | No. 1                            |
|   | to          | to                               |
|   | 0007        | No. 7                            |

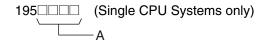

|   | Value (hex) | Scheduled Interrupt Time Unit |
|---|-------------|-------------------------------|
| Α | 0000        | 10 ms                         |
|   | 0001        | 1.0 ms                        |

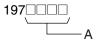

|   | Value (hex) | Instruction Error Operation |
|---|-------------|-----------------------------|
| Α | 0000        | Continue operation          |
|   | 8000        | Stop operation              |

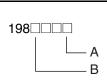

#### **Background Processing Settings (Single CPU Systems Only)**

|   | Value (hex) | С      | Communications Port for Background Processing         |  |
|---|-------------|--------|-------------------------------------------------------|--|
| Α | 0 to 7      | Commu  | Communications port 0 to 7                            |  |
|   | Value (hex) |        | Background Processing                                 |  |
| В | 0 to E      | Bit 12 | No background processing                              |  |
|   |             | Bit 13 | ON: Process data shifting instructions in background. |  |
|   |             | Bit 14 | ON: Process text string instructions in background.   |  |
|   |             | Bit 15 | ON: Process table data instructions in background.    |  |

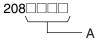

|   | Value (hex) | Minimum Cycle Time          |
|---|-------------|-----------------------------|
| Α | 0000        | Cycle time not fixed        |
|   | 0001        | Cycle time fixed: 1 ms      |
|   | to          | to                          |
|   | 7D00        | Cycle time fixed: 32,000 ms |

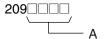

|   | Value (hex) | Watch Cycle Time        |
|---|-------------|-------------------------|
| Α | 0000        | Default: 1,000 ms (1 s) |
|   | 8001        | 10 ms                   |
|   | to          | to                      |
|   | 8FA0        | 40,000 ms               |

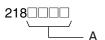

|   | Value (hex) | Fixed Peripheral Servicing Time |
|---|-------------|---------------------------------|
| Α | 0000        | Default (4% of the cycle time)  |
|   | 8000        | 00 ms                           |
|   | 8001        | 0.1 ms                          |
|   | to          | to                              |
|   | 80FF        | 25.5 ms                         |

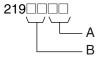

|   | Value (hex) | Time Slice Peripheral Servicing Time (See note.)                           |
|---|-------------|----------------------------------------------------------------------------|
| Α | 00          | Do not use Peripheral Servicing Priority Mode.                             |
|   | 01 to FF    | Time Slice Peripheral Servicing Time (0.1 to 25.5 ms in 0.1-ms increments) |
|   | Value (hex) | Time Slice Instruction Execution Time (See note.)                          |
| В | 00          | Do not use Peripheral Servicing Priority Mode.                             |
|   | 05 to FF    | Time Slice Instruction Execution Time (5 to 255 ms in 1-ms increments)     |
|   | Value (hex) | Parallel Processing Mode (See note.)                                       |
|   | 00          | Do not use Parallel Processing Mode.                                       |
|   | 01          | Synchronous memory access                                                  |
|   | 02          | Asynchronous memory access                                                 |

Note Single CPU Systems only.

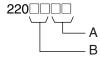

#### Special Peripheral Servicing Unit Numbers (See note.)

|   | Value (hex) | Special Peripheral Servicing Unit Number         |
|---|-------------|--------------------------------------------------|
| Α | 00          | No special servicing                             |
|   | 10 to 1F    | CPU Bus Units 0 to 15 (unit number + 10 hex)     |
|   | 20 to 7F    | Special I/O Units 0 to 95 (unit number + 20 hex) |
|   | FC          | RS-232C port                                     |
|   | FD          | Peripheral port                                  |
|   | Value (hex) | Special Peripheral Servicing Unit Number         |
| В | 00          | No special servicing                             |
|   | 10 to 1F    | CPU Bus Units 0 to 15 (unit number + 10 hex)     |
|   | 20 to 7F    | Special I/O Units 0 to 95 (unit number + 20 hex) |
|   | FC          | RS-232C port                                     |
|   | FD          | Peripheral port                                  |

Note Single CPU Systems only.

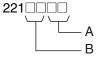

#### **Special Peripheral Servicing Unit Numbers (See note.)**

|   | Value (hex) | Special Peripheral Servicing Unit Number         |
|---|-------------|--------------------------------------------------|
| Α | 00          | No special servicing                             |
|   | 10 to 1F    | CPU Bus Units 0 to 15 (unit number + 10 hex)     |
|   | 20 to 7F    | Special I/O Units 0 to 95 (unit number + 20 hex) |
|   | FC          | RS-232C port                                     |
|   | FD          | Peripheral port                                  |
|   | Value (hex) | Special Peripheral Servicing Unit Number         |
| В | 00          | No special servicing                             |
|   | 10 to 1F    | CPU Bus Units 0 to 15 (unit number + 10 hex)     |
|   | 20 to 7F    | Special I/O Units 0 to 95 (unit number + 20 hex) |
|   | FC          | RS-232C port                                     |
|   | FD          | Peripheral port                                  |

Note Single CPU Systems only.

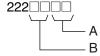

#### Special Peripheral Servicing Unit Numbers (See note.)

| Α | Note used.  |                                                  |  |  |  |  |
|---|-------------|--------------------------------------------------|--|--|--|--|
|   | Value (hex) | Special Peripheral Servicing Unit Number         |  |  |  |  |
| В | 00          | No special servicing                             |  |  |  |  |
|   | 10 to 1F    | CPU Bus Units 0 to 15 (unit number + 10 hex)     |  |  |  |  |
|   | 20 to 7F    | Special I/O Units 0 to 95 (unit number + 20 hex) |  |  |  |  |
|   | FC          | RS-232C port                                     |  |  |  |  |
|   | FD          | Peripheral port                                  |  |  |  |  |

Note Single CPU Systems only.

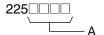

|   | Value (hex) | Power-OFF<br>Interrupt Task | Power OFF Detection Delay Time |
|---|-------------|-----------------------------|--------------------------------|
| Α | 0000        | Disabled                    | 0 ms                           |
|   | 0001        |                             | 1 ms                           |
|   | to          |                             | to                             |
|   | 000A        |                             | 10 ms                          |
|   | 8000        | Enabled                     | 0 ms                           |
|   | 8001        |                             | 1 ms                           |
|   | to          |                             | to                             |
|   | 800A        |                             | 10 ms                          |

Note Single CPU Systems only.

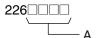

| Value Special I/O Unit Cyclic Refreshing 0: Yes 1: No |       |             |    |    |    |    |    |   |   |   |   |   |   |   |   |   |   |
|-------------------------------------------------------|-------|-------------|----|----|----|----|----|---|---|---|---|---|---|---|---|---|---|
|                                                       | (hex) | Unit number |    |    |    |    |    |   |   |   |   |   |   |   |   |   |   |
|                                                       |       | 15          | 14 | 13 | 12 | 11 | 10 | 9 | 8 | 7 | 6 | 5 | 4 | 3 | 2 | 1 | 0 |
| Α                                                     | 0000  | 0           | 0  | 0  | 0  | 0  | 0  | 0 | 0 | 0 | 0 | 0 | 0 | 0 | 0 | 0 | 0 |
|                                                       | 0001  | 0           | 0  | 0  | 0  | 0  | 0  | 0 | 0 | 0 | 0 | 0 | 0 | 0 | 0 | 0 | 1 |
|                                                       | 0002  | 0           | 0  | 0  | 0  | 0  | 0  | 0 | 0 | 0 | 0 | 0 | 0 | 0 | 0 | 1 | 0 |
|                                                       | 0003  | 0           | 0  | 0  | 0  | 0  | 0  | 0 | 0 | 0 | 0 | 0 | 0 | 0 | 0 | 1 | 1 |
|                                                       | 0004  | 0           | 0  | 0  | 0  | 0  | 0  | 0 | 0 | 0 | 0 | 0 | 0 | 0 | 1 | 0 | 0 |
|                                                       | 0005  | 0           | 0  | 0  | 0  | 0  | 0  | 0 | 0 | 0 | 0 | 0 | 0 | 0 | 1 | 0 | 1 |
|                                                       | to    |             |    |    |    |    |    |   |   |   |   |   |   |   |   |   |   |
|                                                       | FFFF  | 1           | 1  | 1  | 1  | 1  | 1  | 1 | 1 | 1 | 1 | 1 | 1 | 1 | 1 | 1 | 1 |

Addresses 227 through 231 are the same as 226.

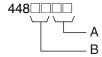

Use FINS Write Protection and Number of Node Excluded from Write Protection

|   | Value (hex) | Number of Nodes Excluded from Write Protection                                                                                    |  |
|---|-------------|----------------------------------------------------------------------------------------------------|--|
| Α | 00          | Set the number of nodes excluded from write protection in Programming Console addresses 448 to 480.  00 to 20 hex (0 to 32 nodes) |  |
|   | to          |                                                                                                    |  |
|   | 20          |                                                                                                    |  |
|   | Value (hex) | Use FINS Write Protection                                                                                                    |  |
| В | 80          | Write protection enabled                                                                                                    |  |
|   | 00          | Write protection disabled                                                                                                    |  |

Note Single CPU Systems only.

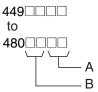

Nodes Excluded from Write Protection (Protection Releasing Addresses, 32 Nodes Maximum)

|   | Value (hex) | FINS Source Node Address                         |
|---|-------------|--------------------------------------------------|
| Α | 01          | Node address of a node to be excluded from write |
|   | to          | protection.                                      |
|   | FE          |                                                  |
|   | FF          | All nodes in specified network.                  |
|   | Value (hex) | FINS Source Network Address                      |
| В | 00          | Network address of the node to be excluded from  |
|   | to          | write protection.                                |
|   | 7F          |                                                  |

Note Single CPU Systems only.

# Appendix E Precautions in Replacing CS1-H PLCs with CS1D PLCs

Observe the following precautions when replacing a CS1-H system (see note) with a CS1D system, and make sure the new system is suitable for the application conditions.

**Note** The information in the following table is based on CS1-H CPU Unit Ver. 3.0. Refer to the *CS Series PLC Operation Manual* (W339) for differences between unit versions.

|       | Item                     | Duplex CPU Systems                                         | Single CPU Systems                               | CS1-H (See note.)                   |
|-------|--------------------------|------------------------------------------------------------|--------------------------------------------------|-------------------------------------|
| Units | CPU Unit                 | CPU Units for Duplex CPU Systems required.                 | CPU Units for Single CPU Systems required.       | CS1-H CPU Units required.           |
|       |                          | CS1D-CPU□□H                                                | CS1D-CPU□□S                                      | CS1G/H-CPU□□H                       |
|       | Power Supply Unit        | CS1D Power Supply Units required.                          | CS1D Power Supply Units required. CS1D-PA/PD□□□□ | C200HW Power<br>Supply Units        |
|       |                          | CS1D-PA/PD□□□□                                             |                                                  | required. C200HW-PA/ PD             |
|       | CPU Backplane            | CPU Backplanes for Duplex CPU Systems required.            | CPU Backplanes for Duplex CPU Systems required.  | CS1W CPU Back-<br>planes required.  |
|       |                          | Duplex CPU, Dual I/O<br>Expansion Systems:<br>CS1D-042D    | CS1D-BC082S                                      | CS1W-BC□□3<br>CS1W-BC□□2            |
|       |                          | Duplex CPU, Single I/O<br>Expansion Systems:<br>CS1D-BC052 |                                                  |                                     |
|       | Expansion Back-<br>plane | CS1D Expansion Backplane required.                         | CS1D Expansion Backplane required.               | CS1D or C200H<br>Expansion Back-    |
|       |                          | Duplex CPU, Dual I/O<br>Expansion Systems:<br>CS1D-BI082D  | CS1D-BI092                                       | plane required. CS1W-BI□□3          |
|       |                          | Duplex CPU, Single I/O<br>Expansion Systems:<br>CS1D-Bl092 |                                                  | CS1W-BI□□2<br>C200HW-BI□□1(-<br>V1) |

|                  | Item                                                     | Duplex CPU Systems                                                                                                    | Single CPU Systems                                                                                                    | CS1-H (See note.)                                                                                        |
|------------------|----------------------------------------------------------|----------------------------------------------------------------------------------------------------|----------------------------------------------------------------------------------------------------|----------------------------------------------------------------------------------------------------|
| Perfor-<br>mance | System overhead time                                     | 1.9 ms                                                                                                    | 0.5 ms (normal mode) 0.4 ms (Parallel Processing Mode)                                                                              | 0.3 ms (normal<br>mode on CS1-H)<br>0.2 ms (Parallel<br>Processing Mode<br>on the CS1-H)<br>0.5 ms (CS1) |
|                  | Execution times for special instructions                 | 1                                                                                                    | There are no instructions with longer execution times than those for the CS1-H.                                                     |                                                                                                    |
|                  | Increase in cycle<br>time for duplex ini-<br>tialization | The cycle time will be increased for any cycle in which duplex initialization is required. Refer to SECTION 9 CPU Unit Operation and the Cycle Time for details. Set the maximum cycle time in consideration of this increase. | (There is no need to consider the time required for duplex initialization.)                                                         |                                                                                                    |
|                  | Increase in cycle time for online editing                | Approximately 8 ms, but duplex initialization is required after online editing (see above).                                                                                                    | Approx. 8 ms (No precautions in converting from the CS1-H.)                                                                         | CS1-H CPU Units:<br>Approx. 8 ms<br>(CHU6□)                                                              |
|                  | CPU execution modes                                      | Only the normal execution mode is supported.                                                                                                    | The CS1-H also supports Parallel Processing and Peripheral Servicing Priority Modes. (No precautions in converting from the CS1-H.) | The CS1-H also<br>supports Parallel<br>Processing and<br>Peripheral Servicing<br>Priority Modes.         |

|                                   | Item                                                                    | Duplex CPU Systems                                                                                                    | Single CPU Systems                                                                                                    | CS1-H (See note.)                                                                                 |
|-----------------------------------|-------------------------------------------------------------------------|----------------------------------------------------------------------------------------------------|----------------------------------------------------------------------------------------------------|---------------------------------------------------------------------------------------------------|
| I/O pro-<br>cessing               | Number of slots for<br>1 CPU Rack and 7<br>Expansion Racks              | Duplex CPU, Dual I/O     Expansion Systems:     52 slots with duplexed Connecting Cables (3 on CPU Rack and 7 each on Expansion Racks) or 60 slots with single Connecting Cable (4 on CPU Rack and 8 each on Expansion Racks)     Duplex CPU, Single I/O Expansion Systems:     68 slots, 5 on CPU Rack and 9 each on Expansion Racks | 71 slots, 8 on CPU Rack and 9 each on Expansion Racks                                                                                                    | 80 slots, 10 on CPU<br>Rack and 10 each<br>on Expansion<br>Racks                                  |
|                                   | I/O refresh methods                                                     | Immediate refreshing (with !) is not supported. Use IORF as required for special refreshing.                                                                                                    | Immediate refreshing (with !), IORF refreshing, and cyclic refreshing are supported. (No precautions in converting from the CS1-H.)                                                                                                    | Immediate refreshing (with !), IORF refreshing, and cyclic refreshing are supported.              |
|                                   | First word settings                                                     | First words on Racks can be set. First words for slots cannot be set.                                                                                                    | First words on Racks can be set. First words for slots can be set for up to 64 slots. (No precautions in converting from the CS1-H.)                                                                                                    | First words on<br>Racks can be set.<br>First words for slots<br>can be set for up to<br>64 slots. |
|                                   | Inner Board restrictions                                                | Duplex Inner Boards cannot<br>be mounted and can be used<br>only by using a Process-con-<br>trol CPU Unit, which has a<br>built-in CS1D-LCB05D Inner<br>Board.                                                                                                    | CS-series Inner Boards can be mounted. (No precautions in converting from the CS1-H.)                                                                                                    | CS-series Inner<br>Boards can be<br>mounted.                                                      |
|                                   | C200H Units                                                             | C200H Units cannot be mounted.                                                                                                    | C200H Units cannot be mounted.                                                                                                    | C200H Units can be mounted.                                                                       |
|                                   | Interrupt Input<br>Units                                                | Interrupt Input Units can be used only as standard Input Units.                                                                                                    | Interrupt Input Units can be used for interrupt inputs. (Only CS-series Input Interrupt Units can be used.)                                                                                                    | Interrupt Input Units can be used for interrupt inputs.                                           |
|                                   | Long-distance<br>Expansion Racks,<br>mounting location<br>of CS1W-IC102 | The CS1W-IC102 must be mounted to the CPU Rack. Normal operation will not be possible if it is mounted to an Expansion Rack. The CS1W-IC102 cannot be used in a Duplex CPU, Dual I/O Expansion System.                                                                                                    | The CS1W-IC102 must be mounted to the CPU Rack. Normal operation will not be possible if it is mounted to an Expansion Rack.                                                                                                    | The CS1W-IC102 can be mounted to the CPU Rack or to the first Expansion Rack (Rack number 1).     |
|                                   | SYSMAC BUS                                                              | Not supported.                                                                                                    | Not supported.                                                                                                    | Supported.                                                                                        |
|                                   | Connections on<br>CS1 bus interface                                     | Connection not supported and will result in I/O bus error.                                                                                                    | Connection not supported and will result in I/O bus error.                                                                                                    | Connection supported with one of the following cables: ITNC-EIS02-CST ITNC-EIX02-CST ITBC-CST01   |
| Instruc-<br>tions<br>and<br>tasks | Restrictions to instructions                                            | Interrupt control instructions MSKS, MSKR, and CKI cannot be used. Instructions to disable and enable peripheral servicing (IOSP and IORS) cannot be used. Background processing of text string, data shifting, and table data instructions is not supported.                                                                         | Interrupt control instructions MSKS, MSKR, and CKI can be used. Instructions to disable and enable peripheral servicing (IOSP and IORS) can be used. Background processing of text string, data shifting, and table data instructions is supported. (No precautions in converting from the CS1-H.) |                                                                                                   |

| Item                          |                                                                             | Duplex CPU Systems                                                                                                    | Single CPU Systems                                                                                                    | CS1-H (See note.)                    |
|-------------------------------|-----------------------------------------------------------------------------|----------------------------------------------------------------------------------------------------|----------------------------------------------------------------------------------------------------|--------------------------------------|
| Instructions and tasks, contd | ER Flag operation                                                           | The ER Flag will turn ON if the active and standby CPU Units cannot be synchronized for instructions requiring synchronization, including IORF, DLNK, IORD, IOWR, RXD, FREAD, and FWRIT. This does not apply to PID. Write the program to re-execute these instructions if the ER Flag goes ON. | (No precautions in converting from the CS1-H.)                                                                                                    |                                      |
|                               | Tasks                                                                       | Interrupt tasks are not sup-<br>ported, but they can be used<br>as cyclic tasks.                                                                                                    | Interrupt tasks are supported. (No precautions in converting from the CS1-H.)                                                                              |                                      |
|                               | Interrupts                                                                  | I/O interrupts, scheduled interrupts, power OFF interrupts, and interrupts from Inner Boards are not supported.                                                                                                    | I/O interrupts, scheduled interrupts, power OFF interrupts, and interrupts from Inner Boards are supported. (No precautions in converting from the CS1-H.) |                                      |
|                               | Automatic allocation of communications ports                                | Supported in CPU Units with unit version 1.3 or later.                                                                                                    | Supported. (No precautions in converting from the CS1-H.)                                                                                                  | Supported.                           |
|                               | Using IORD/IOWR for CPU Bus Units                                           | Not supported.<br>(Can be used only for Special<br>I/O Units.)                                                                                                    | Supported. (No precautions in converting from the CS1-H.)                                                                                                  | Supported.                           |
|                               | Downloading tasks individually                                              | Not supported. (The entire program must be downloaded.)                                                                                                    | Supported, but only in PROGRAM mode. (No precautions in converting from the CS1-H.)                                                                        | Supported, but only in PROGRAM mode. |
|                               | Function blocks                                                             | Not supported.                                                                                                    | Not supported.                                                                                                    | Supported.                           |
|                               | Multi-interlock<br>instructions: MILH,<br>MILR, and MILC                    | Not supported.                                                                                                    | Supported. (No precautions in converting from the CS1-H.)                                                                                                  | Supported.                           |
|                               | Time comparison instructions: =DT, <>DT, <dt, <="DT,">DT, and &gt;=DT</dt,> | Not supported.                                                                                                    | Supported. (No precautions in converting from the CS1-H.)                                                                                                  | Supported.                           |
|                               | Expansion data comparison instruction: BCMP2                                | Not supported.                                                                                                    | Supported. (No precautions in converting from the CS1-H.)                                                                                                  | Supported.                           |
|                               | Gray scale conversion instruction:<br>GRY                                   | Not supported.                                                                                                    | Supported. (No precautions in converting from the CS1-H.)                                                                                                  | Supported.                           |
|                               | Time-proportional output instruction: TPO                                   | Not supported.                                                                                                    | Supported. (No precautions in converting from the CS1-H.)                                                                                                  | Supported.                           |
|                               | Convenient<br>instructions: DSW,<br>TKY, HKY, MTR,<br>and 7SEG              | Not supported.                                                                                                    | Supported. (No precautions in converting from the CS1-H.)                                                                                                  | Supported.                           |
|                               | Explicit message instructions: EXPLT, EGATR, ESATR, ECHRD, and ECHWR        | Not supported.                                                                                                    | Supported. (No precautions in converting from the CS1-H.)                                                                                                  | Supported.                           |

| Item                             |                                                                                 | Duplex CPU Systems                                                                                                    | Single CPU Systems                                                                                                    | CS1-H (See note.)                                  |
|----------------------------------|---------------------------------------------------------------------------------|----------------------------------------------------------------------------------------------------|----------------------------------------------------------------------------------------------------|----------------------------------------------------|
| Instruc-                         | PRV2 instruction                                                                | Not supported.                                                                                                    | Not supported.                                                                                                    | Supported.                                         |
| tions<br>and<br>tasks,<br>contd  | TXDU and RXDU instructions                                                      | Not supported.                                                                                                    | Not supported.                                                                                                    | Supported.                                         |
|                                  | Model conversion<br>instructions:<br>XFERC, DISTC,<br>COLLC, MOVBC,<br>and BCNT | Not supported.                                                                                                    | Not supported.                                                                                                    | Supported.                                         |
|                                  | Special function block instruction: GETID                                       | Not supported.                                                                                                    | Not supported.                                                                                                    | Supported.                                         |
| PLC Setup                        |                                                                                 | If CS1 or CS1-H PLC Setups<br>are used, the CS1D will<br>change any setting that it<br>does not support (e.g., inter-<br>rupt settings for the CPU Unit,<br>CPU execution modes for<br>peripheral servicing, etc.)                                                                                                    | All settings in the PLC Setup for the CS1-H can be used. (No precautions in converting from the CS1-H.)                                             |                                                    |
| Pro-<br>gram-<br>ming<br>Devices | CX-Programmer restrictions                                                      | Supported from CX-Programmer version 3.1.  Supported from CX-Programmer version 2.1 or lower with the following restrictions.  Version 2.1: Duplex error displays, PLC Setup settings, and online Unit replacement are not supported.  Version 3.0: Online Unit replacement are not supported.                                                                                                    | Supported from CX-Programmer version 4.0. CX-Programmer Version 3. ☐ or lower cannot be used.                                                       | Supported from CX-<br>Programmer ver-<br>sion 2.1. |
|                                  | Device type setting                                                             | CX-Programmer Version 3. or Lower Select "CS1H-H" as the device type. When using duplex functions, select  Duplex Settings from the Option Menu in the PLC Setup. Duplex operation must be set in the PLC Setup.  CX-Programmer Version 4.0 or Higher Select "CS1D-H" as the device type when using a Duplex CPU System. The "CS1H-H" can also be selected as the device type, but if it is, then Duplex Settings must be selected from the Option Menu in the PLC Setup. Duplex operation must be set in the PLC Setup. | Select "CS1D-S" as the device type. Online connection will not be possible if "CS1D-H" is selected.  Duplex operation must be set in the PLC Setup. | Select "CS1H-H" as the device type.                |
|                                  | Connecting to PLC                                                               | The Programming Device must be connected to the active CPU Unit; it will not be possible to transfer data or otherwise write data when connected to the standby CPU Unit.                                                                                                    |                                                                                                    |                                                    |

| Item                                           |                                                                                                  | Duplex CPU Systems                                                                                                 | Single CPU Systems                                                                                                    | CS1-H (See note.)                                                                                                    |
|------------------------------------------------|--------------------------------------------------------------------------------------------------|----------------------------------------------------------------------------------------------------|----------------------------------------------------------------------------------------------------|----------------------------------------------------------------------------------------------------|
| Serial<br>commu-<br>nica-<br>tions<br>settings | Built-in RS-232C<br>port                                                                         | A DIP switch pin on the<br>Duplex Unit is used to switch<br>between automatic detection<br>and PLC Setup settings. | A DIP switch pin on the CPU Unit is used to switch between automatic detection and PLC Setup settings. (No precautions in converting from the CS1-H.) | A DIP switch pin on<br>the CPU Unit is<br>used to switch<br>between automatic<br>detection and PLC<br>Setup settings. |
|                                                | Peripheral port                                                                                  | Same as above.                                                                                                    | Same as above.                                                                                                    | Same as above.                                                                                                    |
|                                                | SPMA function of<br>NS-series PTs                                                                | Not supported.                                                                                                    | Supported. (No precautions in converting from the CS1-H.)                                                                                             | Supported.                                                                                                    |
|                                                | Serial gateway<br>function (Conver-<br>sion of FINS to<br>CompoWay/F at<br>built-in serial port) | Not supported.                                                                                                    | Not supported.                                                                                                    | Supported.                                                                                                    |
|                                                | Network levels                                                                                   | Communications supported across up to 3 network levels. Communications will not reach 4th level.                   | Communications supported across up to 8 network levels. (No precautions in converting from the CS1-H.)                                                | Communications supported across up to 8 network levels.                                                               |
|                                                | Online connection via networks without I/O tables                                                | Not supported. (I/O tables must be created before online connection via networks is possible.)                     | Supported. (No precautions in converting from the CS1-H.)                                                                                             | Supported.                                                                                                    |
| Protection                                     | Read protection for individual tasks                                                             | Not supported.<br>(Read protection is supported<br>for user memory.)                                               | Supported. Protection against transfers to Memory Cards also supported. (No precautions in converting from the CS1-H.)                                | Supported. Protection against transfers to Memory Cards also supported.                                               |
|                                                | FINS write protection                                                                            | Not supported.                                                                                                    | Supported. Writing across networks can be prohibited for specific nodes. (No precautions in converting from the CS1-H.)                               | Supported. Writing across networks can be prohibited for specific nodes.                                              |

| Item                                   |                                                  | Duplex CPU Systems                                                                                                    | Single CPU Systems                                                                                | CS1-H (See note.)                                  |
|----------------------------------------|--------------------------------------------------|----------------------------------------------------------------------------------------------------|---------------------------------------------------------------------------------------------------|----------------------------------------------------|
| File<br>mem-<br>ory<br>opera-<br>tions | Automatic transfer at startup                    | Must be performed on the active CPU Unit. The results will be automatically transferred to the standby CPU Unit.                                                                                                    | No precautions in converting from the CS1-H.                                                      |                                                    |
|                                        | Files required for automatic transfer at startup | Both program file (.obj) and parameter file (.std) must be transferred.                                                                                                    | Transfer is possible for only program file (.obj). (No precautions in converting from the CS1-H.) | Transfer is possible for only program file (.obj). |
|                                        | File memory read/<br>write instructions          | File memory instructions for EM file memory will be executed on both the standby and active CPU Units. File memory instructions for Memory Cards will be executed only for the active CPU Unit. If Memory Card duplex operation is enabled in the PLC Setup, however, write operations will be executed for both the active and standby CPU Units. | No precautions in converting from the CS1-H.                                                      |                                                    |
|                                        | Simple backup operation                          | Simple backup operations are executed for the Memory Card in the active CPU Unit. There is no need to place a Memory Card in the standby CPU Unit.                                                                                                    | No precautions in converting from the CS1-H.                                                      |                                                    |
|                                        | User program overwrite during operation          |                                                                                                    |                                                                                                   |                                                    |
|                                        | EM file memory settings                          | Depends on PLC Setup settings. (The specified portion of the EM Areas will be converted to file memory on both the standby and active CPU Units.)                                                                                                    | Depends on PLC Setup settings. (No precautions in converting from the CS1-H.)                     | Depends on PLC<br>Setup settings.                  |
| User-customizable switch               |                                                  | The "A39512" switch on the Duplex Unit is used.                                                                                                    | Pin 6 on CPU Unit DIP switch is used. (No precautions in converting from the CS1-H.)              | Pin 6 on CPU Unit<br>DIP switch is used.           |

# Appendix F Connecting to the RS-232C Port on the CPU Unit

# **Connection Examples**

The wiring diagrams for connecting to the RS-232C port are provided in this appendix. In actual wiring, we recommend the use of shielded twisted-pair cables and other methods to improve noise resistance. Refer to *Recommended Wiring Methods* later in this appendix for recommended wiring methods.

Refer to Appendix G CJ1W-CIF11 RS-422A Converter for information on the CJ1W-CIF11 RS-422A Converter.

#### **Connections to Host Computers**

Note Connections to a computer running the CX-Programmer are the same as those shown here.

#### 1:1 Connections via RS-232C Port

#### **Connecting to One CPU Unit**

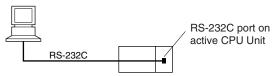

- The maximum cable length for an RS-232C connection is 15 m. RS-232C communications specifications, however, do not cover transmissions at 19.2 Kbps. Refer to documentation of the device being connected when using this baud rate.
- 2. With a Duplex CPU System, connect to the active CPU Unit. If the method shown in this connection example is used, however, communications will be disrupted when the active CPU Unit switches.

#### • IBM PC/AT or Compatible Computer

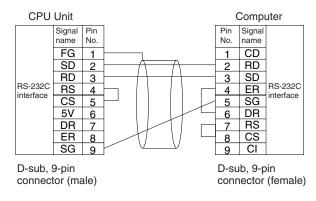

# Duplex Connections to Standby and Active CPU Units for Continuous Communications when Switching to Simplex Operation with Duplex CPU Systems

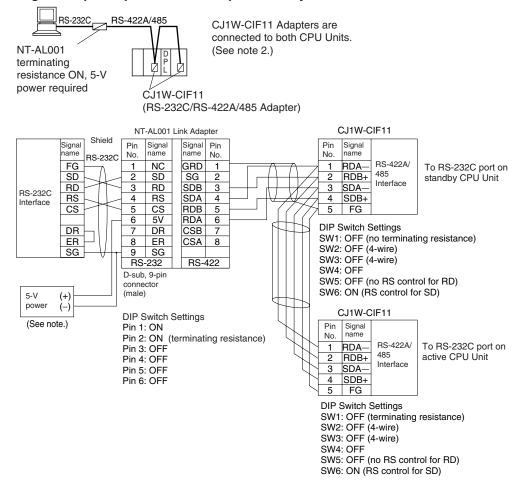

- **Note** 1. When the NT-AL001 Link Adapter is connected to the RS-232C port on the CPU Unit, 5 V is supplied from pin 6, eliminating the need for a 5-V power supply.
  - 2. The CJ1W-CIF11 does not provide isolation. The total length of the transmission path must therefore be 50 m or less. If the transmission distance is greater than 50 m, use the NT-AL001, which provides isolation, and do not include the CJ1W-CIF11 in the transmission path. When only the NT-AL001 is used, the total length of the transmission path can be a maximum of 500 m. Also, connect the shield to ground at one end of each cable.

#### 1:N Connections via RS-232C Port

#### **Connecting to One CPU Unit**

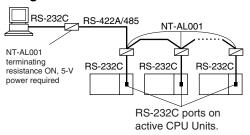

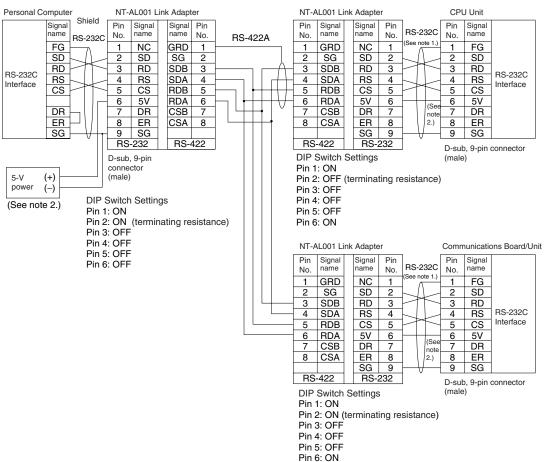

Note 1. We recommend using the following NT-AL001 Link Adapter Connecting Cables to connect to NT-AL001 Link Adapters.

XW2Z-070T-1: 0.7 m XW2Z-200T-1: 2 m

The recommended cables should be wired as shown below. Each signal wire should be twisted with the SG (signal ground) wire and placed in a shielded cable to prevent the effects of noise in noise-prone environments. The 5-V wires can also be twisted with the SG wire to increase noise immunity.

2. When the NT-AL001 Link Adapter is connected to the RS-232C port on the CPU Unit, 5 V is supplied from pin 6, eliminating the need for a 5-V power supply.

Although this wiring is different from that shown in the example above, it can be used to increase noise immunity if required.

• Wiring with XW2Z-□□0T-1 (10 Conductors)

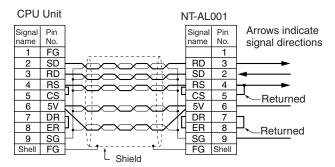

- Note 1. Do not use the 5-V power from pin 6 of the RS-232C port for anything but the NT-AL001/CJ1W-CIF11 Link Adapter, or NV3W-M□20L Programmable Terminal. Using this power supply for any other external device may damage the CPU Unit or the external device
  - The XW1Z-□□0T-1 Cable is designed to connect the NT-AL001 and contains special wiring for the CS and RS signals. Do not use this cable for any other application. Connecting this cable to other devices can damage them.

# Duplex Connections to Standby and Active CPU Units for Continuous Communications when Switching to Simplex Operation with Duplex CPU Systems

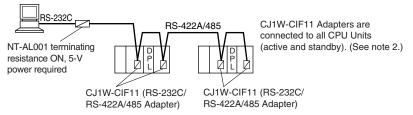

Actual wiring is the same as 1:1 connections for duplex connects to both CPU Units.

#### **DIP Switch Settings on the NT-AL001 Link Adapter**

There is a DIP switch on the NT-AL001 Link Adapter that is used to set RS-422A/485 communications parameters. Set the DIP switch as required for the serial communications mode according to the following table.

| Pin | Function                                                                                                    | Default setting |
|-----|----------------------------------------------------------------------------------------------------|-----------------|
| 1   | Not used. (Leave set to ON.)                                                                                              | ON              |
| 2   | Internal terminating resistance setting. ON: Terminating resistance connected. OFF: Terminating resistance not connected. | ON              |
| 3   | 2-wire/4-wire setting                                                                                                    | OFF             |
| 4   | Both pins ON: 2-wire communications Both pins OFF: 4-wire communications                                                  | OFF             |
| 5   | Communications mode (See note.)                                                                                           | ON              |
| 6   | Both pins OFF: Always send.  5 OFF/6 ON: Send when RS-232C's CS is high.  5 ON/6 OFF: Send when RS-232C's CS is low.      | OFF             |

- Note 1. Turn OFF pin 5 and turn ON pin 6 when connected to a CS-series CPU Unit.
  - 2. The CJ1W-CIF11 does not provide isolation. The total length of the transmission path must therefore be 50 m or less. If the transmission distance is greater than 50 m, use the NT-AL001, which provides isolation, and do not include the CJ1W-CIF11 in the transmission path. When only the NT-AL001 is used, the total length of the transmission path can be a maximum of 500 m.

## **Connection Example to Programmable Terminal (PT)**

#### **Direct Connection from RS-232C to RS-232C**

Duplex Connections to Standby and Active CPU Units for Continuous Communications when Switching to Simplex Operation

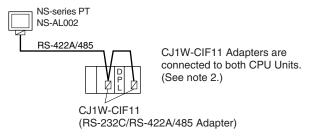

#### **Example for 4-wire Connections**

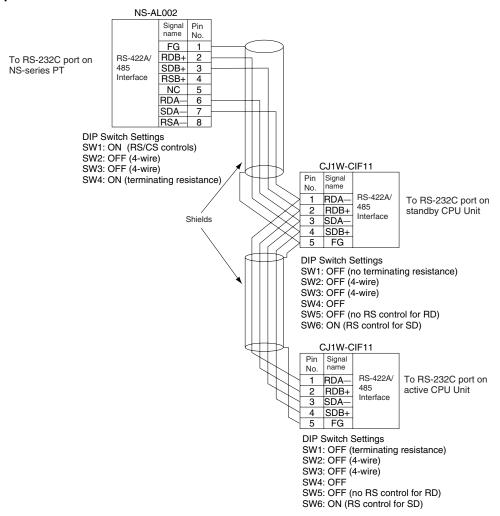

Note 1. The 4-wire connection methods must be used to enable the Programming Console function of the PT.

2. The CJ1W-CIF11 does not provide isolation. The total length of the transmission path must therefore be 50 m or less. If the transmission distance is greater than 50 m, use the NT-AL001, which provides isolation, and do not include the CJ1W-CIF11 in the transmission path. When only the NT-AL001 is used, the total length of the transmission path can be a maximum of 500 m. Also, connect the shield to ground at one end of each cable.

## **Recommended Wiring Methods**

We recommend the following wiring methods for RS-232C, especially in environment prone to noise.

Use shielded twisted-pair cable for communications cables. The following RS-232C cables are recommended.

| Model                                                                                               | Manufacturer        |
|----------------------------------------------------------------------------------------------------|---------------------|
| UL2464 AWG28×5P IFS-RVV-SB (UL approved)<br>AWG28×5P IFVV-SB (not UL approved)                      | Fujikura Ltd.       |
| UL2464-SB (MA) 5P×28AWG (7/0.127) (UL approved)<br>CO-MA-VV-SB 5P×28AWG (7/0.127) (not UL approved) | Hitachi Cable, Ltd. |

- 2. Use a twisted-pair cable for each signal line and SG (signal ground) to connect the CPU Unit to a communications partner. Also, bundle all the SG lines at the Board/Unit and at the other device and connect them together.
- 3. Connect the shield line of the communications cable to the hood (FG) of the RS-232C connector at the Board/Unit. Also, ground the protective earth (GR) terminal of the Power Supply Units on the CPU Rack and the Expansion Racks to a resistance of 100 Ω or less. The following example shows connecting SD-SG, RD-SG, RS-SG, and CS-SG for Serial Communications Mode using a twisted-pair cable using the peripheral bus.

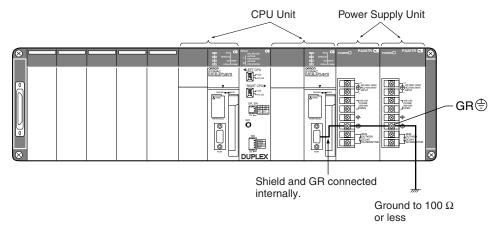

The hood will be grounded if the GR terminal is grounded.

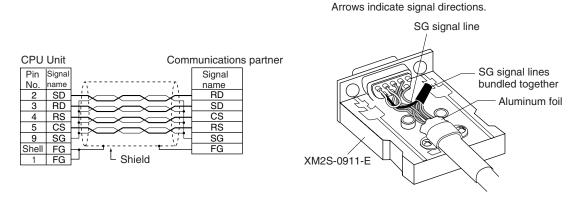

Note The hood (FG) is internally connected to the protective earth (GR) terminal on the Power Supply Unit through the CPU Rack or Expansion Rack. FG can thus be connected by connecting the protective earth (GR) terminal on the Power Supply Unit. The hood (FG) is also electrically connected to pin 1 (FG), but the connection resistance between the shield and the FG is smaller for the hood. To reduce contact resistance between the hood (FG) and the FG, connect the shield both to the hood (FG) and to pin 1 (FG).

#### **Wiring Connectors**

Use the following procedures to wire connectors.

## **Preparing the Cable**

Lengths for steps in the procedure are provided in the diagrams.

#### Connecting the Shield Line to the Hood (FG)

1. Cut the cable to the required length, leaving leeway for wiring and laying the cables.

2. Use a razor blade to cut away the sheath, being careful not to damage the braiding.

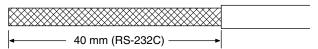

3. Use scissors to cut away all but 10 mm of the exposed braiding.

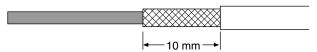

4. Use wire strippers to remove the insulation from the end of each wire.

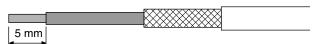

5. Fold the braiding back over the end of the sheath.

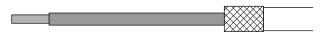

6. Wrap aluminum foil tape over the top of the braiding for one and a half turns.

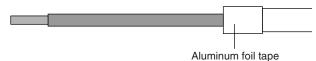

## Not Connecting the Shield to the Hood (FG)

1. Cut the cable to the required length, leaving leeway for wiring and laying the cables.

2. Use a razor blade to cut away the sheath, being careful not to damage the braiding.

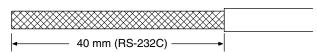

3. Use scissors to cut away the exposed braiding.

4. Use wire strippers to remove the insulation from the end of each wire.

5 mm

5. Wrap electrician's tape over the top and end of the cut sheath.

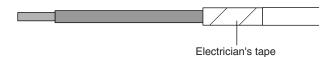

## **Soldering**

- 1. Place heat-shrinking tubes over all wires.
- 2. Pre-solder all wires and connector terminals.
- 3. Solder the wires.

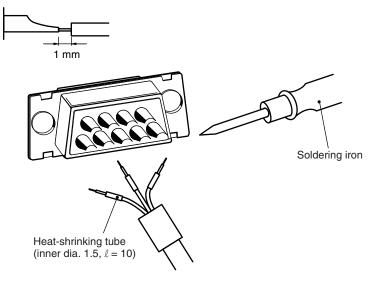

4. Move the heat-shrinking tubes onto the soldered area and shrink them into place.

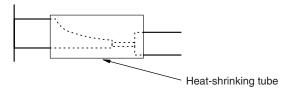

## **Assembling the Hood**

Assemble the connector hood as shown.

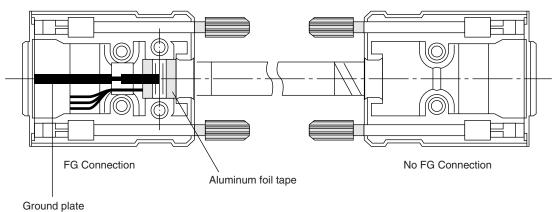

#### **Connections to the CPU Unit**

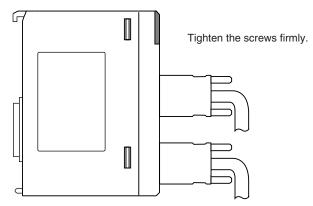

- Always turn OFF the power supply to the PLC before connecting or disconnecting communications cables.
- Tighten the communications connector attachment screws to 0.4 N·m.

# Appendix G CJ1W-CIF11 RS-422A Converter

The CJ1W-CIF11 RS-422A Converter converts RS-232C to RS-422A/485.

# **Specifications**

## **General Specifications**

| Item                            | Specifications                                                  |                             |  |
|---------------------------------|-----------------------------------------------------------------|-----------------------------|--|
| Dimensions                      | $18.2 \times 34.0 \times 38.8 \text{ mm (W} \times H \times D)$ |                             |  |
| Weight                          | 20 g max.                                                       |                             |  |
| Ambient operating temperature   | 0 to 55°C                                                       |                             |  |
| Ambient storage temperature     | −29 to 75°C                                                     |                             |  |
| Ambient operation humidity      | 10% to 90% (with no condensation)                               |                             |  |
| Rated power supply voltage      | +5 V                                                            | (Supplied from pin 6 of the |  |
| Power consumption               | 40 mA max.                                                      | RS-232C connector.)         |  |
| Atmosphere                      | Must be free from corrosive gases.                              |                             |  |
| Vibration resistance            | Same as SYSMAC CS/CJ Series.                                    |                             |  |
| Shock resistance                | Same as SYSMAC CS/CJ Series.                                    |                             |  |
| Isolation method                | Not isolated                                                    |                             |  |
| Maximum communications distance | 50 m                                                            |                             |  |

## **Electrical Specifications**

#### **RS-232C Connector**

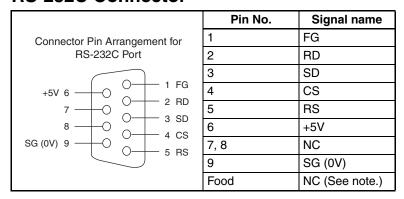

**Note** The hold will be the same electrical potential as the connector hood on the other end of the cable.

#### RS-422A/485 Terminal Block

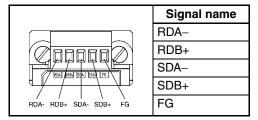

## **DIP Switch Settings**

| Pin<br>number | Function                                          | Function ON                                    |                                              |
|---------------|---------------------------------------------------|------------------------------------------------|----------------------------------------------|
| 1             | Terminating resistance                            | With (at both ends of the communications path) | Without                                      |
| 2             | Two-wire/four-wire method selection (See note 1.) | Two-wire method                                | Four-wire method                             |
| 3             | Two-wire/four-wire method selection (See note 1.) | Two-wire method                                | Four-wire method                             |
| 4             | Not used.                                         |                                                |                                              |
| 5             | Selection of RS control for RD (See note 2.)      | With RS control                                | Without RS control (always ready to receive) |
| 6             | Selection of RS control for SD (See note 3.)      | With RS control                                | Without RS control (always ready to send)    |

- Note 1. Set pins 2 and 3 to the same setting (ON for the two-wire method or OFF for the four-wire method).
  - 2. To prohibit echoback, set pin 5 to ON (with RS control).
  - 3. When connecting to several devices using the four-wire method in a 1:N connection, set pin 6 to ON (with RS control). When connecting using the two-wire method, set pin 6 to ON (with RS control).

## **Dimensions**

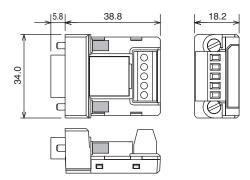

## **DIP Switch Settings, Wiring, and Installation**

The DIP switch settings must be changed to perform communications according to settings other than the default settings.

1. Remove the DIP switch cover using a flat-bladed screwdriver in the way shown below.

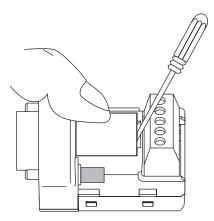

Note Press the cover gently while removing it to prevent it from popping out suddenly.

- 2. Using a fine pair of tweezers or other tool with a fine point, change the settings of the DIP switch pins to match the desired communications conditions.
- 3. Be sure to remount the cover after finishing the DIP switch settings.

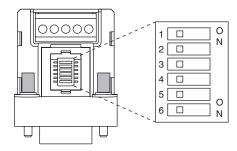

All the pins are factory-set to OFF.

## Wiring the RS-422A/485 Terminal Block

#### Recommended RS-422A/485 Cable

The following cable and wiring methods are recommended to help ensure transmission quality.

**Note** When using the CJ1W-CIF11, connect all the GR terminals on the PLCs together and ground them at one point to 100  $\Omega$  or less.

- Use either two-wire or four-wire shielded cable.

  Recommended cable: CO-HC-ESV-3P×7/0.2 (Hirakawa Hewtech)
- Connect the shield wire on the communications cable to the FG terminal on the RS-422A/485 terminal block on the Converter, and ground the ground terminal on the Power Supply Unit of the CPU or Expansion Rack to 100  $\Omega$  max.

## **Wiring Procedure**

1. Taking care not to damage the shield, strip between 30 and 80 mm of sheath off the end of the cable.

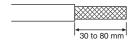

Carefully twist the shield mesh together to form a single wire, and carefully cut off the material surrounding the signal wires and any unnecessary signal wires.

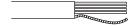

3. Strip the sheath off the signal wires to a length sufficient to attach crimp terminals. Apply vinyl tape or heat-shrinking tube to the sheathes and stripped parts of communications lines.

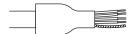

- 4. Attach ferrules to ends of the signal lines and crimp them using a crimp tool.
  - Recommended crimp terminals:

**Phoenix Contact** 

Al Series

AI-0.5-8WH-B (serial number: 3201369)

 Recommended crimp tool: Phoenix Contact ZA3

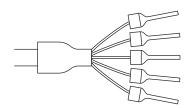

With four-wire cables, insert two signal lines into each crimp terminal together before crimping.

• Recommend crimp terminals:

**Phoenix Contact** 

Al Series

AI-TWIN2×0.5-8WH (serial number: 3200933)

• Recommended crimp tool:

**Phoenix Contact** 

UD6 (serial number: 1204436)

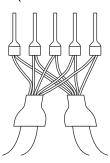

5. Connect the signal lines and the shield line to the RS-422A/485 terminal block.

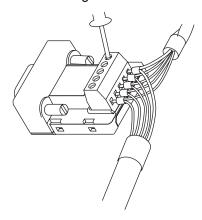

## **Mounting to the Unit**

Mount the Converter to the RS-232C port (D-Sub, 9-pin) of the Unit to be connected in the following way.

- 1. Align the Converter's connector with that of the Unit and push it into the Unit's connector as far as possible.
- 2. Tighten the mounting screws on either side of the Converter. (Tightening torque: 0.3 N·m.)

As an example, connection to a CS1D CPU Unit is shown below.

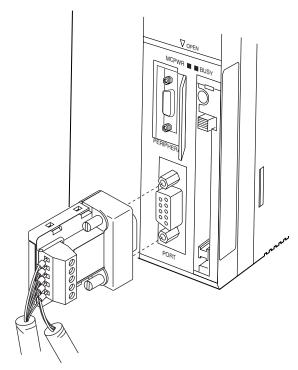

# **Wiring Examples**

## Wiring for Four-wire Cable

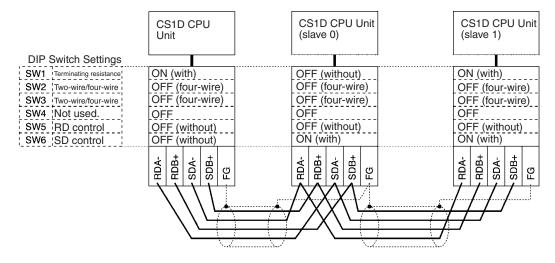

## **Wiring for Two-wire Cable**

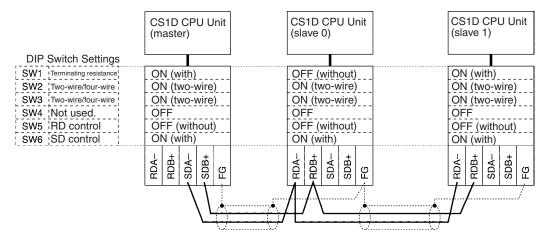

| Α                                                   | C                                      |
|-----------------------------------------------------|----------------------------------------|
| A39512 setting on DIP switch, 48                    | C200H Racks, 35                        |
| Access Error Flag, 320                              | C200H Units, 98                        |
| ACT RIGHT/ACT LEFT switch, 47                       | cables, 158                            |
| ACT. LEFT switch, 47                                | See also I/O Connecting Cables         |
| ACT. RIGHT switch, 47                               | Carry Flag, 320                        |
| Active CPU Unit, 115                                | CIO Area, 254                          |
| ACTIVE indicator, 51, 52                            | description, 260                       |
| active setting switch, 47                           | CJ Series                              |
| addresses                                           | definition, xvii                       |
| memory map, 549                                     | clock                                  |
| allocations                                         | clock data, 298, 524                   |
| See also I/O allocations                            | duplex operation, 124                  |
| Always OFF Flag, 320                                | clock pulses                           |
| Always ON Flag, 320                                 | flags, 322                             |
| applications                                        | COMM setting on DIP switch, 48         |
| precautions, xxvii                                  | communications                         |
| arc killers, 497                                    | Communications Port Enabled Flags, 547 |
| ,                                                   | flags, 300                             |
| automatic recovery, 4, 120                          | Communications Port Enabled Flags, 547 |
| Auxiliary Area, 274                                 | communications setting switch, 48      |
| read/write section, 536, 545 read-only section, 501 | components                             |
| read-only section, 301                              | Basic I/O Units, 99                    |
|                                                     | Power Supply Units, 83                 |
| В                                                   | Condition Flags, 319                   |
|                                                     | saving and loading status, 321         |
| background execution                                | Connecting Cables, 40                  |
| special flags, 304                                  | connectors                             |
| background processing, 22                           | RS-232C connectors, 579                |
| Basic I/O Units                                     | control panels                         |
| available models, 98                                | installation, 154                      |
| components, 99                                      | cooling, 152                           |
| dimensions, 99<br>error information, 281, 295       | fan, 152                               |
| fuse status flags, 506                              | Counter Area, 307                      |
| I/O allocations, 228                                | CPU Bus Unit Area                      |
| I/O response time, 290, 356, 511                    | capacity, 108                          |
| mounting, 157                                       | CPU Bus Units                          |
| wiring, 174                                         | data exchange, 243                     |
| battery                                             | error information, 296                 |
| Battery Set, 34                                     | I/O allocations, 234, 269, 309         |
| compartment, 61                                     | Initialization Flags, 290, 515         |
| error flag, 286, 529                                | memory area, 268                       |
| low battery error detection, 193                    | mounting, 157                          |
| replacement, 429                                    | refreshing, 243                        |
| service life, 426                                   | related flags/bits, 548                |
| Battery Error Flag, 529                             | Restart Bits, 290, 536                 |
|                                                     | setting area capacity, 108             |

| settings, 325                                                                     | data links, 256, 267                                                                             |
|-----------------------------------------------------------------------------------|--------------------------------------------------------------------------------------------------|
| CPU operating switches, 46                                                        | data movement instructions                                                                       |
| CPU Racks                                                                         | execution times, 365                                                                             |
| troubleshooting, 416                                                              | Data Registers, 317                                                                              |
| CPU standby error, 395                                                            | data registers                                                                                   |
| CPU STATUS indicator, 51, 52                                                      | sharing, 259, 291, 318                                                                           |
| CPU Unit                                                                          | data tracing                                                                                     |
| initialization, 333                                                               | related flags/bits, 292                                                                          |
| operation, 329                                                                    | debugging, 147                                                                                   |
| replacement procedure, 432                                                        | flags, 292                                                                                       |
| RS-232C port connections, 573                                                     | DeviceNet (CompoBus/D) Area, 266                                                                 |
| CPU Units, 54                                                                     | dimensions                                                                                       |
| indicators, 56                                                                    | Basic I/O Units, 99                                                                              |
| CQM1-PRO01-E Programming Console, 72                                              | CPU Racks, 30                                                                                    |
| CS Series                                                                         | Duplex Unit, 53                                                                                  |
| definition, xvii                                                                  | I/O Control Units, 95                                                                            |
| CS1D Long-distance Expansion Racks, 35                                            | I/O Interface Unit, 96                                                                           |
| CS1D Online Replacement Expansion Backplane, 39                                   | installation, 157                                                                                |
|                                                                                   | display instructions                                                                             |
| CS1D Power Supply Units, 40                                                       | execution times, 380                                                                             |
| CS-series Basic I/O Units with Connectors, 101                                    | DM Area, 307                                                                                     |
| Wiring, 176                                                                       | settings, 135                                                                                    |
| CS-series CPU Bus Unit Area, 268                                                  | DPL STATUS indicator, 50                                                                         |
| current consumption                                                               | DR00 Output for Background Execution, 304                                                        |
| tables, 106                                                                       | ducts                                                                                            |
| CV500-TER01, 97                                                                   | wiring, 155                                                                                      |
| CV-series Expansion Cable, 97                                                     | duplex bus error, 50, 119, 403                                                                   |
| CX-Programmer, 142                                                                |                                                                                                  |
| peripheral servicing, 332                                                         | Duplex Communications Unit Error Flag, 240                                                       |
| cycle time                                                                        | Duplex Communications Unit Verification Error Flag, 240                                          |
| computing, 342                                                                    | Duplex CPU Backplane, 33                                                                         |
| effects of online editing, 354                                                    | Duplex CPU Units, 114                                                                            |
| example calculations, 353                                                         | duplex errors, 119, 403                                                                          |
| flags, 291                                                                        | Duplex Mode, 8, 114                                                                              |
| maximum cycle time, 291, 512                                                      | duplex operation, 116                                                                            |
| present cycle time, 291, 512                                                      | affects on cycle time, 354                                                                       |
| relation to duplex operation, 354                                                 | automatic recovery, 120                                                                          |
| setting, 197                                                                      | communications, 4                                                                                |
| Cycle Time Overrun Flag, 298, 527                                                 | duplex bus check, 117                                                                            |
|                                                                                   | duplex errors, 119                                                                               |
| n                                                                                 | duplex synchronization, 116                                                                      |
| <b>D</b>                                                                          | errors switch operation, 117                                                                     |
| data areas                                                                        | flags, 275                                                                                       |
| forcing bit status, 259                                                           | functions, 7                                                                                     |
| foroning off status, 239                                                          |                                                                                                  |
| overview, 254                                                                     | I/O refreshing, 117                                                                              |
| - · · · · · · · · · · · · · · · · · · ·                                           | I/O refreshing, 117 initialization, 116, 121, 335                                                |
| overview, 254<br>status after fatal errors, 259<br>status after mode changes, 260 | I/O refreshing, 117 initialization, 116, 121, 335 operating modes, 114                           |
| overview, 254 status after fatal errors, 259                                      | I/O refreshing, 117 initialization, 116, 121, 335 operating modes, 114 peripheral servicing, 117 |
| overview, 254<br>status after fatal errors, 259<br>status after mode changes, 260 | I/O refreshing, 117 initialization, 116, 121, 335 operating modes, 114                           |

| restrictions, 123                         | duplex, 277                                      |
|-------------------------------------------|--------------------------------------------------|
| specifications, 18                        | duplex operation, 392                            |
| startup processing, 116                   | error codes, 526, 546                            |
| status, 281                               | error log, 293, 545                              |
| systems, 114                              | error messages, 395                              |
| Unit replacement, 432                     | Expansion I/O Rack, 416                          |
| user program execution, 117               | FAL/FALS flags, 294                              |
| Duplex Optical Controller Link Units, 117 | flags, 320                                       |
| Duplex Power Supply Units, 117, 127       | flash memory, 294, 531                           |
| information in memory, 278, 279           | Inner Boards, 303                                |
| duplex refreshing, 117                    | Input Units, 417                                 |
| duplex setting switches, 47               | memory error flags, 294 Output Units, 418        |
| Duplex Switch Flags, 275                  | peripheral service time too long, 298            |
| duplex synchronization, 116               | PLC Setup errors, 303                            |
| Duplex Units, 17, 33, 45                  | programming error flags, 303                     |
| dimensions, 53                            | settings, 194                                    |
| indicators, 50                            | Special I/O Units, 303                           |
| duplex verification errors, 50, 119, 403  | status after fatal errors, 259                   |
| •                                         | troubleshooting, 389                             |
| _                                         | Expansion Racks, 35                              |
| E                                         | power interruption, 395                          |
| EC Directives, xxxiii                     | troubleshooting, 416                             |
|                                           | external interrupts                              |
| electrical noise, 185                     | response time, 358                               |
| EM Area, 310                              |                                                  |
| current EM bank, 548                      | F                                                |
| EM bank                                   | <b>I</b>                                         |
| current EM bank, 548                      | fail-safe circuits, 150                          |
| EM file memory, 62, 311                   | FAL Error Flag, 294                              |
| initializing, 65 PLC Setup settings, 195  | FAL error storage setting, 194                   |
| starting bank, 524                        | FAL errors                                       |
| emergency stop circuit, 150, 165          | flag, 531                                        |
| environmental conditions                  | FAL/FALS Number for System Error Simulation, 294 |
| checking, 414                             | FALS Error Flag, 294                             |
| Equals Flag, 320                          | FALS errors                                      |
| Equals Flag for Background Execution, 304 | flag, 527                                        |
| ,                                         | features, 3                                      |
| ER/AER Flag for Background Execution, 304 | file memory                                      |
| error codes, 526, 546                     | converting EM Area to file memory, 311           |
| Error Flag, 320                           | file names, 64                                   |
| error log, 545                            | related flags/bits, 286, 288                     |
| Error Log Area, 293, 388, 508, 545        | file names, 64                                   |
| error messages, 395                       | FINS commands, 242, 244                          |
| errors                                    | First Cycle Flag, 291, 508, 546                  |
| basic I/O errors, 303                     | first Rack word                                  |
| communications error flags, 300           | Programming Console display, 236                 |
| CPU Bus Units, 297                        | flash memory, 59                                 |
| CPU Rack, 416                             | data dates, 299                                  |
| displays, 441                             | autu autos, 277                                  |

| Flash Memory Error, 294, 531        | immediate refreshing, 101, 385            |
|-------------------------------------|-------------------------------------------|
| flowchart                           | duplex operation, 124                     |
| environmental conditions check, 414 | input bits and words, 262                 |
| I/O check, 415                      | output bits and words, 264                |
| overall CPU operation, 329, 330     | index registers, 311                      |
| PLC cycle, 342                      | sharing, 259, 291                         |
| Forced Status Hold Bit, 536         | indirect addressing                       |
| fuses                               | DM Area, 308, 310                         |
| fuse status flags, 506              | EM Area, 310                              |
|                                     | index registers, 311                      |
| 0                                   | inductive load surge suppressor, 185      |
| G                                   | INIT switch, 48                           |
| graph, 350                          | initial switch, 48                        |
| Greater Than Flag, 320              | Initial Task Execution Flag, 291          |
| Greater Than or Equals Flag, 320    | Initial Task Flag, 547                    |
| grounding, 171                      | Initial Task Startup Flag, 508            |
|                                     | initialization                            |
|                                     | CPU Bus Units, 515                        |
| Н                                   | CPU Unit, 333                             |
| H 11. A 272                         | duplex operation, 121                     |
| Holding Area, 273                   | I/O Area, 261                             |
| hot standby, 3                      | Inner Board Area, 270                     |
|                                     | Inner Board setting, 192                  |
|                                     | Inner Boards                              |
| -                                   | error information, 297                    |
| I/O                                 | installing, 163                           |
| checking, 415                       | monitoring, 525                           |
| I/O allocations, 221                | related flags/bits, 290                   |
| reserving words, 230                | words allocated to Inner Boards, 270, 310 |
| I/O Area, 260                       | input bits, 261                           |
| initializing, 261                   | input devices                             |
| I/O Connecting Cables, 158          | wiring, 181                               |
| I/O Control Units, 13, 94           | Input Units                               |
| I/O Interface Units, 96             | troubleshooting, 417                      |
| I/O interrupts                      | inspection                                |
| response time, 357                  | procedures, 424                           |
| I/O memory, 59, 252                 | installation, 134, 136, 149               |
| addresses, 549                      | control panels, 154                       |
| areas, 550                          | environment, 151                          |
| structure, 253                      | ambient conditions, 151                   |
| I/O refreshing, 332                 | cooling, 152                              |
| duplex operation, 117               | fail-safe circuits, 150                   |
| I/O response time, 356              | Inner Boards, 163                         |
| Basic I/O Units, 290                | mounting height, 156                      |
| calculating, 356                    | mounting Units, 157                       |
| I/O tables                          | precautions, xxvii, 151                   |
| error information, 240              | instructions                              |
| registering, 135, 141               | DI(693), 340                              |
|                                     | EI(694), 340                              |

| Interrupt Input Units, 100                           | NI.                                              |
|------------------------------------------------------|--------------------------------------------------|
| response time, 357                                   | N                                                |
| interrupt tasks                                      | Negative Flag, 320                               |
| error information, 295                               | networks                                         |
| interrupts, 22, 100, 124                             | related flags/bits, 300, 302                     |
| Power OFF Interrupt Task, 198                        | noise                                            |
| response time, 357, 358                              | reducing electrical noise, 185                   |
| IOM Hold Bit, 536                                    | Not Equal Flag, 320                              |
| IORF(097) refreshing                                 | 1100 24441 1145, 020                             |
| input bits and words, 263                            |                                                  |
| output bits and words, 265                           | 0                                                |
| IR/DR Operation between Tasks, 291                   | online editing                                   |
| IR00 Output for Background Execution, 304            | online editing effect on cycle time, 354         |
| noo output for Buckground Execution, 301             | Online Editing Flags, 508                        |
| _                                                    | Online Editing Wait Flag, 548                    |
| L                                                    | related flags/bits, 292                          |
| lankaga aurrant                                      | online replacement, 20                           |
| leakage current output, 184                          | precautions, 442                                 |
| Less Than Flag, 320                                  | procedure, 435                                   |
| <u>,                                     </u>        | operating environment                            |
| Less Than or Equals Flag, 320                        | precautions, xxvi                                |
| Link Adapters                                        | operating modes                                  |
| current consumption, 106, 108                        | description, 336                                 |
| Link Area, 256, 267                                  | effects of mode changes on counters, 307         |
| Local Network Table, 325                             | effects of mode changes on data areas, 260       |
| Long-distance Expansion Cable, 97                    | effects of mode changes on timers, 306           |
| Long-distance Expansion Racks, 13, 35, 41, 94        | operations allowed in each mode, 336             |
|                                                      | operation                                        |
| M                                                    | checking, 139                                    |
| 141                                                  | checking operation, 134                          |
| memory                                               | CPU Unit, 329<br>preparations, 134               |
| memory map, 550                                      | testing, 135, 145                                |
| See also data areas                                  | operation switching errors, 3, 19, 117, 390, 396 |
| memory areas, 251                                    | output bits, 264                                 |
| See also memory                                      |                                                  |
| Memory Card                                          | Output Units                                     |
| restrictions in Duplex Mode, 63                      | Output Units                                     |
| Memory Cards, 62                                     | troubleshooting, 418                             |
| initializing, 65                                     | Overflow Flag, 320                               |
| installing, 68 installing in a personal computer, 70 |                                                  |
| removing, 69                                         | Р                                                |
| Memory Error Flag, 294, 528                          | 5 11 15 1 14 1 22 12 1                           |
|                                                      | Parallel Processing Mode, 22, 124                |
| mode setting switch, 47                              | parallel processing modes, 331                   |
| momentary power interruption, 338                    | Parameter Area, 252, 323, 550                    |
| MONITOR mode, 336                                    | Parameter Date, 299                              |
| monitoring, 147                                      | parts                                            |
|                                                      | replacing parts, 426                             |

| peripheral port                                   | Program Error Flag, 527                         |
|---------------------------------------------------|-------------------------------------------------|
| related flags/bits, 302, 526                      | program errors, 548                             |
| peripheral servicing, 332                         | PROGRAM mode, 336                               |
| duplex operation, 117                             | Programmable Terminals                          |
| setting, 209, 211                                 | RS-232C connection example, 577                 |
| Peripheral Servicing Priority Mode, 22            | programming, 135, 144                           |
| Peripheral Servicing Too Long Flag, 298           | error flag, 527                                 |
| personal computer                                 | program error information, 293                  |
| installing a Memory Card, 70                      | program errors, 548                             |
| PLC Setup, 134, 323                               | saving the program, 148                         |
| changing settings, 140                            | transferring the program, 135                   |
| coding sheets, 551                                | Programming Consoles                            |
| duplex operation, 188                             | peripheral servicing, 332                       |
| error information, 295                            | PLC Setup coding sheets, 551                    |
| Power Holding Time, 339                           | Programming Devices, 71                         |
| power interruptions, 395                          | peripheral servicing, 332                       |
| CPU operation for power interruptions, 338        | precaution, 79                                  |
| disabling, 340                                    | PRPHL setting on DIP switch, 48                 |
| effects on data areas, 260                        | , .                                             |
| information, 285, 538                             | _                                               |
| momentary interruptions, 338                      | R                                               |
| Power OFF Detection Delay Time, 198               | D 1 5 4 20                                      |
| power OFF interrupt task, 198                     | Rack configurations, 39                         |
| power interrupts                                  | refreshing                                      |
| holding time, 339                                 | I/O refreshing, 261, 264, 332                   |
| power OFF detection delay, 339                    | immediate refreshing, 262, 264                  |
| Power OFF Detection Time, 339                     | IORF(097), 263, 265                             |
| power OFF interrupts                              | Registered I/O Tables, 323                      |
| response time, 358                                | Relay Network Table, 325                        |
| •                                                 | Relay Output Units                              |
| power OFF processing, 338                         | specifications, 461                             |
| power supply                                      | replacing CS1-H or CS1 PLCs with CS1D PLCs, 565 |
| CPU processing for power interruptions, 338       | replacing Units, 435                            |
| Power Supply Units                                | Power Supply Unit, 455                          |
| duplex operation, 127                             | precautions, 443                                |
| emergency stop, 150                               | reserving I/O words, 230                        |
| grounding, 171                                    | response time                                   |
| replacement, 455                                  | settings, 200                                   |
| precautions, xxiii                                | Restart Bits                                    |
| applications, xxvii                               | CPU Bus Units, 290                              |
| general, xxiv                                     | Inner Board, 290                                |
| handling precautions, 425 interlock circuits, 151 | peripheral port, 302                            |
| operating environment, xxvi                       | RS-232C port, 303                               |
| output surge current, 185                         | Special I/O Units, 290                          |
| output wiring, 184                                | restrictions, CS1D operation, 123               |
| periodic inspections, 424                         | Routing Tables, 324                             |
| safety, xxiv                                      | RS-232C port                                    |
| safety circuits, 150                              | connection examples, 573                        |
| printing, 148                                     | precautions, 80                                 |
| princing, 170                                     | procuutions, oo                                 |

| recommended wiring methods, 578 related flags/bits, 303, 525 | Т                                          |
|--------------------------------------------------------------|--------------------------------------------|
| settings, 200                                                | Task Error Flag, 514                       |
| RS-422A Converter, 583                                       | Task Flags, 318                            |
| RSV setting on DIP switch, 48                                | Task Started Flag, 291                     |
| RUN mode, 336                                                | tasks                                      |
| RUN output, 168                                              | related flags/bits, 291<br>Task Flags, 318 |
|                                                              | terminal blocks, 176                       |
| S                                                            | Terminator, 97                             |
| safety circuits, 150                                         | Timer Area, 305                            |
| safety precautions, xxiv                                     | timer instructions, 124                    |
| scheduled interrupts                                         | TR Area, 304                               |
| response time, 358                                           | tracing                                    |
| self-maintaining bits, 273                                   | See also data tracing                      |
| serial communications                                        | Triac Output Units                         |
| communications information, 303                              | specifications, 461                        |
| setup                                                        |                                            |
| initial setup, 134                                           | 11                                         |
| preparations for operation, 134                              | U                                          |
| short-circuit protection, 184, 499                           | Underflow Flag, 320                        |
| Simplex Mode, 8, 114                                         | Unit replacement, 435                      |
| simulating system errors, 294                                | Units                                      |
|                                                              | available models, 98                       |
| Special I/O Unit Area, 271                                   | User Program Date, 299                     |
| Special I/O Units<br>data exchange, 241                      | Osci Hogiani Date, 255                     |
| error information, 303                                       |                                            |
| I/O allocations, 233                                         | V                                          |
| Initialization Flags, 290, 518                               | 1.                                         |
| mounting, 157                                                | voltage                                    |
| Restart Bits, 290, 537                                       | setting, 168                               |
| words allocated to Special I/O Units, 271, 309               |                                            |
| specifications, 22, 29                                       | W                                          |
| duplex operation, 18                                         |                                            |
| Standby CPU Unit, 115                                        | wiring, 134, 136, 149                      |
| startup mode                                                 | Basic I/O Units, 174 DC Input Units, 181   |
| setting, 192                                                 | I/O devices, 181                           |
| Step Flag, 508                                               | I/O Units with Connectors, 176             |
| switch settings                                              | installing wiring ducts, 155               |
| Basic I/O Units, 99                                          | power supply, 167                          |
| peripheral port, 76                                          | precautions, 151                           |
| Power Supply Units, 83                                       | interlock circuits, 151                    |
| RS-232C port, 78                                             | output surge current, 185                  |
| See also DIP switch                                          | procedure, 177                             |
| synchronized instructions, 116, 124                          | recommended RS-232C wiring methods, 578    |
|                                                              | Work Area, 272                             |
|                                                              | work bits, 272                             |
|                                                              | work words, 272                            |

A manual revision code appears as a suffix to the catalog number on the front cover of the manual.

Cat. No. W405-E1-09

Revision code

The following table outlines the changes made to the manual during each revision. Page numbers refer to the previous version.

| Revision code | Date           | Revised content                                                                                                    |
|---------------|----------------|----------------------------------------------------------------------------------------------------|
| 01            | September 2002 | Original production                                                                                                    |
|               |                | Original production  "PC" was globally changed to "PLC" in the sense of Programmable Controller (except for page 299, where "PLC" was changed to "PC" for consistency with device displays).  Page xviii: Bulleted item added about current consumption when using duplex Power Supply Units.  Page xviii: Standards for EMS and EMI corrected.  Pages 2, 86, and 94: Note added about production lot number for CS1D CPU Units.  Pages 8, 13, and 25: Model number and availability information changed in tables for Duplex Inner Board.  Pages 8, 13, and 25: Model number and availability information changed in tables for Duplex Inner Board.  Page 15: Information added on Memory Card restrictions.  Page 21: Both AC and DC Power OFF detection times included in table.  Page 22: Change to standards names.  Page 28: Output capacity for CS1D Power Supply Unit changed.  Page 38: Indicator status information changed.  Page 38: Model number and availability information changed for Loop Control Board in lower drawing.  Page 41: Caution and note on handling DIP switch changed.  Page 46: Memory Card functions description and table changed.  Page 46: Memory Card functions description and table changed.  Page 64: Do input information of page revised and additional information added to the same note about current co sumption when using duplex Power Supply Units. Graphic changed in section 2-7-3.  Page 64: DC input information added below table.  Pages 66 and 67: Sentence added in top graphic.  Pages 73, 74, 81, and 257: Reference page numbers and section numbers changed.  Page 77: Additional information added to section 2-11 about current consumption when using duplex Power Supply Units.  Page 86: Information changed in note.  Page 106: Address changed in table from 126 to 127.  Page 125: Note added and title revised on connecting Long-distance Expansion Racks.  Page 130: Information on and praphic added.  Page 131: Information on page changed.  Page 132: Information on nerver beauty and the page 132. Information on nerver beauty and the page 13 |
|               |                | Page 255: Information on Inner Boards removed from note.  Page 270: Value A added to cycle times in top table and description added below. Value B added to cycle times in bottom table and description added below.  Page 315: Item about power supply selector added under "Is voltage selector set correctly?".  Page 319: Top left box in Program Error Check corrected.                                                                                                    |
|               |                | Page 325: Information on 24 V CD supply voltage added to bottom table.  Page 334: Introduction to 11-4 changed and not added after table.  Pages 335 and 341: Information on SYSMAC Link Units added to table.  Page 338: Restriction added at beginning of 11-4-2.  Page 339: Parts at beginning of 11-4-3 changed.  Page 357: Note added in last cell of table.                                                                                                    |
|               |                | Page 381: Input current voltage and graphics changed. Page 397: Information on Inner Board non-fatal errors added to table. Pages 402 to 404: Address bits revised for words A343 and A355 and information added. Page 438: Line added to pin No. 5 in figure. Page 407: Descriptions for A39506 and A39507 reversed. Page 414: Sentence removed from description of A50014. Page 428: Precaution added at top of page. Page 439: Sentence added at top of page.                                                                                                    |
|               |                | Page 422: "CJ1W-CIF11" added.  Page 447: Model number changed in information on Inner Board restrictions.  Page 450: Appendix added.                                                                                                    |

| Revision code | Date          | Revised content                                                                                                    |
|---------------|---------------|----------------------------------------------------------------------------------------------------|
| 03            | June 2003     | "CS1D-PA207R Power Supply Unit" was globally changed to "CS1D-PA/PD DDDDDDDDDDDDDDDDDDDDDDDDDDDDDDDDDD                                                                                                    |
|               |               | Page 7: CS1D-PD024 Power Supply Unit information added to table.                                                                                                    |
|               |               | Page 22: CS1D-PD024 Power Supply Unit information added to table.                                                                                                    |
|               |               | Page 23: CS1D-PD024 Power Supply Unit information added as Note number 4.                                                                                                    |
|               |               | <b>Pages 24 and 28:</b> CS1D-PD024 Power Supply Unit information added to CS1D Power Supply Unit table.                                                                                                    |
|               |               | Page 64: CS1D-PD024 Power Supply Unit information added to CS1D Power Supply Unit Model table, and to the Note below it.                                                                                                    |
|               |               | <b>Page 65:</b> CS1D-PA207R title added to dimensions diagram, and new title and dimensions diagram added for CS1D-PD024 Power Supply Unit.                                                                                                    |
|               |               | Page 78: CS1D-PD024 Power Supply Unit information added to table, and note added below it. Page 129: "AC Power Supply Models" title added.                                                                                                    |
|               |               | Page 131: New section on "DC Power Supply Models" added.                                                                                                    |
|               |               | Page 193: Terminal diagram changed.                                                                                                    |
|               |               | Page 319: CS1D-PD024 Power Supply Unit information added to table.                                                                                                    |
| 04            | December 2003 | New products added to the manual, including those for Single CPU Systems. (Extensive changes too numerous to list.)                                                                                                    |
| 05            | July 2005     | Revisions were made throughout the manual to add information on the CS1D-PD025 Power Supply Units, CPU Units Ver. 1.2, and add the -V1 suffix to various Unit models, particularly the CS11W-DRM21-V1 DeviceNet Units, including the following changes.                                                                                                    |
|               |               | Page v: Added information on general precautions notation. Pages x, xi, 16, 28, and 35: Added information to table.                                                                                                    |
|               |               | Page xviii: Added information on Cu1H Loop-control CPU Units to table.  Page xviii: Added and changed information in table. Information on warranty and liability also                                                                                                    |
|               |               | added.                                                                                                    |
|               |               | Pages xxiv, xxv, xxvi, and xxvii: Added precautions.  Pages xxviii and xxix: Changed EC Directives standard EN50081-2 to 61000-6-4.                                                                                                    |
|               |               | Pages 5, 30, 38, 74, and 76: Added note.                                                                                                    |
|               |               | Page 6: Added and changed information in table.                                                                                                    |
|               |               | Pages 7 and 8: Added reference to CS1D-PD025 to graphic and table.  Pages 9, 10, 29, and 30: Added information on CS1D Expansion Racks to graphic.                                                                                                    |
|               |               | Pages 13 and 43: Changed information in table.                                                                                                    |
|               |               | Pages 24 and 25: Added column to table for information on CS1D-PD025.                                                                                                    |
|               |               | Pages 27, 31, 71, 87, and 376: Added row to table for information on CS1D-PD025.                                                                                                    |
|               |               | Page 33: Added reference to CS1D-PD025 to table. Note also added to table.  Pages 34, 75, and 76: Removed reference to "available soon."                                                                                                    |
|               |               | Page 44: Changed references in graphic.                                                                                                    |
|               |               | Pages 69, 70, 518, 519, 520, and 521: Removed the suffix "-E" from NT-AL001-E.                                                                                                    |
|               |               | Pages 73 and 150: Added reference to CS1D-PD025 to graphic.                                                                                                    |
|               |               | Page 88: Added notes on duplexing to top of page.                                                                                                    |
|               |               | Pages 89 to 95, 317, 318, 319, and 403: Changed information in tables to add new models (-V1) and correct other model information.                                                                                                    |
|               |               | Page 144: Added information on bracket for securing expansion cable.                                                                                                    |
|               |               | Page 150: Added information on CS1D-PD025 power consumption.                                                                                                    |
|               |               | Page 168: Changed table and added notes.                                                                                                    |
|               |               | Pages 193 and 196: Added table and notes.                                                                                                    |
|               |               | Page 207: Replaced screen and added information on CX-Programmer Ver. 6.0.  Page 215: Changed reference from Section 11 to Section 10.                                                                                                    |
|               |               | Page 251: Added information to table and notes.                                                                                                    |
|               |               | Pages 355, 371, and 372: Added information on basic I/O errors to table.                                                                                                    |
|               |               | Page 390: Changed information on battery replacement.                                                                                                    |
|               |               | Page 394: Changed information on online Unit replacement.                                                                                                    |
|               |               | Page 407: Added new subsection with information on online Unit replacement without a Pro-                                                                                                    |
|               |               | gramming Device.  Page 455: Added information on A09911 to table.                                                                                                    |
|               |               | Page 491: Added information on 2094 to table.                                                                                                    |
|               |               | Page 500: Added information on 125 and 131 and 13.                                                                                                    |
|               |               | Pages 509 and 510: Changed "CS1 Series" to "CS Series" in manual name.                                                                                                    |
| 06            | December 2006 | Corrections and additions were made for CPU Units for Duplex CPU Systems with unit version 1.3 for the addition of Duplex CPU Dual I/O Expansion Systems. Also, information on the following products for Duplex CPU Dual I/O Expansion Systems was added: CS1D-BC042D CPU Backplane, CS1D-DPL02D Duplex Unit, CS1D-IC102D I/O Control Unit, CS1D-Bl082D Expansion I/O Backplane, and CS1DII102D I/O Interface Unit. |

| Revision code | Date         | Revised content                                                                                                    |
|---------------|--------------|----------------------------------------------------------------------------------------------------|
| 07            | January 2008 | Page ix: Added references to notes in middle of table. Page x: Changed note 3 and added note 4. Page xi: Deleted Note 1 deleted. Page 7: Removed "L" from beginning of model number in bottom table. Page 18: Added model numbers and unit version in bottom middle cell of table. Page 28: Replaced specifications for Multiple-level communications. Page 102: Added heading inside figure ("96-point Units"). Pages 151 and 280: Added note. Page 275: Added programming example. Pages 296 and 528: Changed slot number ranges for A40400 to A40407. Pages 405 and 407: Added interrupt task error to table. Page 565: Changed first sentence. Page 567: Changed number of slots to 71 at top of page. Page 583: Added "(0V)" to signal name. |
| 08            | June 2008    | Page 22: Changed description of specifications for accuracy of timer instructions in Duplex CPU Systems.  Page 28: Changed description of specifications for control output signals.                                                                                                    |
| 09            | October 2009 | Made corrections for upgraded version of manual.                                                                                                    |

**OMRON Corporation Industrial Automation Company** 

Tokyo, JAPAN

Contact: www.ia.omron.com

Regional Headquarters OMRON EUROPE B.V. Wegalaan 67-69-2132 JD Hoofddorp

The Netherlands Tel: (31)2356-81-300/Fax: (31)2356-81-388

OMRON ASIA PACIFIC PTE. LTD. No. 438A Alexandra Road # 05-05/08 (Lobby 2), Alexandra Technopark, Singapore 119967 Tel: (65) 6835-3011/Fax: (65) 6835-2711

**OMRON ELECTRONICS LLC** 

One Commerce Drive Schaumburg, IL 60173-5302 U.S.A. Tel: (1) 847-843-7900/Fax: (1) 847-843-7787

OMRON (CHINA) CO., LTD.
Room 2211, Bank of China Tower,
200 Yin Cheng Zhong Road,
PuDong New Area, Shanghai, 200120, China
Tel: (86) 21-5037-2222/Fax: (86) 21-5037-2200

**Authorized Distributor:** 

© OMRON Corporation 2002 All Rights Reserved. In the interest of product improvement, specifications are subject to change without notice.

Printed in Japan Cat. No. W405-E1-09

## Terms and Conditions of Sale

- Offer: Acceptance. These terms and conditions (these "Terms") are deemed part of all quotes, agreements, purchase orders, acknowledgments, price lists, catalogs, manuals, brochures and other documents, whether electronic or in writing, relating to the sale of products or services (collectively, the "<u>Products</u>") by Omron Electronics LLC and its subsidiary companies ("<u>Omron</u>"). Omron objects to any terms or conditions proposed in Buyer's purchase order or other
- documents which are inconsistent with, or in addition to, these Terms.

  Prices: Payment Terms. All prices stated are current, subject to change without notice by Omron. Omron reserves the right to increase or decrease prices on any unshipped portions of outstanding orders. Payments for Products are due net 30 days unless otherwise stated in the invoice.
- Discounts. Cash discounts, if any, will apply only on the net amount of invoices sent to Buyer after deducting transportation charges, taxes and duties, and will be allowed only if (i) the invoice is paid according to Omron's payment terms
- and (ii) Buyer has no past due amounts.

  Interest. Omron, at its option, may charge Buyer 1-1/2% interest per month or the maximum legal rate, whichever is less, on any balance not paid within the stated terms
- Orders. Omron will accept no order less than \$200 net billing.
- Governmental Approvals. Buyer shall be responsible for, and shall bear all costs involved in, obtaining any government approvals required for the importation or sale of the Products.
- Taxes. All taxes, duties and other governmental charges (other than general real property and income taxes), including any interest or penalties thereon, imposed directly or indirectly on Omron or required to be collected directly or indirectly by Omron for the manufacture, production, sale, delivery, importation, consumption or use of the Products sold hereunder (including customs duties and sales, excise, use, turnover and license taxes) shall be charged to and remitted by Buyer to Omron.
- Financial. If the financial position of Buyer at any time becomes unsatisfactory to Omron, Omron reserves the right to stop shipments or require satisfactory security or payment in advance. If Buyer fails to make payment or otherwise comply with these Terms or any related agreement. Omron may (without liability and in addition to other remedies) cancel any unshipped portion of Products sold hereunder and stop any Products in transit until Buyer pays all amounts, including amounts payable hereunder, whether or not then due, which are owing to it by Buyer. Buyer shall in any event remain liable for all
- Cancellation: Etc. Orders are not subject to rescheduling or cancellation unless Buyer indemnifies Omron against all related costs or expenses.
- 10. Force Majeure. Omron shall not be liable for any delay or failure in delivery resulting from causes beyond its control, including earthquakes, fires, floods, strikes or other labor disputes, shortage of labor or materials, accidents to machinery, acts of sabotage, riots, delay in or lack of transportation or the requirements of any government authority.
- Shipping: Delivery. Unless otherwise expressly agreed in writing by Omron:
   Shipments shall be by a carrier selected by Omron; Omron will not drop ship except in "break down" situations.
  - b. Such carrier shall act as the agent of Buyer and delivery to such carrier shall constitute delivery to Buyer; c. All sales and shipments of Products shall be FOB shipping point (unless other
  - erwise stated in writing by Omron), at which point title and risk of loss shall pass from Omron to Buyer; provided that Omron shall retain a security interest in the Products until the full purchase price is paid; d. Delivery and shipping dates are estimates only; and e. Omron will package Products as it deems proper for protection against nor-
- mal handling and extra charges apply to special conditions.

  12. Claims. Any claim by Buyer against Omron for shortage or damage to the Products occurring before delivery to the carrier must be presented in writing to Omron within 30 days of receipt of shipment and include the original transportation bill signed by the carrier noting that the carrier received the Products term Omron in the condition claims. from Omron in the condition claimed.
- Warranties. (a) Exclusive Warranty. Omron's exclusive warranty is that the Products will be free from defects in materials and workmanship for a period of twelve months from the date of sale by Omron (or such other period expressed in writing by Omron). Omron disclaims all other warranties, express or implied.

  (b) <u>Limitations</u>. OMRON MAKES NO WARRANTY OR REPRESENTATION, EXPRESS OR IMPLIED, ABOUT NON-INFRINGEMENT, MERCHANTABIL-

- ITY OR FITNESS FOR A PARTICULAR PURPOSE OF THE PRODUCTS. BUYER ACKNOWLEDGES THAT IT ALONE HAS DETERMINED THAT THE PRODUCTS WILL SUITABLY MEET THE REQUIREMENTS OF THEIR INTENDED USE. Omron further disclaims all warranties and responsibility of INI ENDED USE. Office further disclaims all warranties and responsibility of any type for claims or expenses based on infringement by the Products or otherwise of any intellectual property right. (c) <u>Buyer Remedy</u>. Omron's sole obligation hereunder shall be, at Omron's election, to (i) replace (in the form originally shipped with Buyer responsible for labor charges for removal or replacement thereof) the non-complying Product, (ii) repair the non-complying Product, or (iii) repay or credit Buyer an amount equal to the purchase price of the non-complying Product; provided that in no event shall Omron be responsible for warranty repair indemnity or any other claims or expresse readding. ble for warranty, repair, indemnity or any other claims or expenses regarding the Products unless Omron's analysis confirms that the Products were properly handled, stored, installed and maintained and not subject to contamination, abuse, misuse or inappropriate modification. Return of any Products by Buyer must be approved in writing by Omron before shipment. Omron Companies shall not be liable for the suitability or unsuitability or the results from the use of Products in combination with any electrical or electronic components, circuits, system assemblies or any other materials or substances or environments. Any advice, recommendations or information given orally or in writing, are not to be construed as an amendment or addition to the above warranty See http://www.omron247.com or contact your Omron representative for published information.
- lished information.

  Limitation on Liability: Etc. OMRON COMPANIES SHALL NOT BE LIABLE FOR SPECIAL, INDIRECT, INCIDENTAL, OR CONSEQUENTIAL DAMAGES, LOSS OF PROFITS OR PRODUCTION OR COMMERCIAL LOSS IN ANY WAY CONNECTED WITH THE PRODUCTS, WHETHER SUCH CLAIM IS BASED IN CONTRACT, WARRANTY, NEGLIGENCE OR STRICT LIABILITY. Further, in no event shall liability of Omron Companies exceed the individual price of the Product on which liability is asserted.

  Indemnities. Buyer shall indemnify and hold harmless Omron Companies and their employees from and against all liabilities, losses, claims, costs and expenses (including attorney's fees and expenses) related to any claim inves-
- expenses (including attorney's fees and expenses) related to any claim, investigation, litigation or proceeding (whether or not Omron is a party) which arises or is alleged to arise from Buyer's acts or omissions under these Terms or in any way with respect to the Products. Without limiting the foregoing, Buyer (at its own expense) shall indemnify and hold harmless Omron and defend or settle any action brought against such Companies to the extent based on a claim that any Product made to Buyer specifications infringed intellectual property
- that any Product made to buyer specifications immiged interlectual property rights of another party.

  Property: Confidentiality. Any intellectual property in the Products is the exclusive property of Omron Companies and Buyer shall not attempt to duplicate it in any way without the written permission of Omron. Notwithstanding any charges to Buyer for engineering or tooling, all engineering and tooling shall remain the exclusive property of Omron. All information and materials supplied in Omron to Buyer relation to the Products are confidential and proprietary. by Omron to Buyer relating to the Products are confidential and proprietary, and Buyer shall limit distribution thereof to its trusted employees and strictly
- prevent disclosure to any third party.

  <u>Export Controls.</u> Buyer shall comply with all applicable laws, regulations and licenses regarding (i) export of products or information; (iii) sale of products to "forbidden" or other proscribed persons; and (ii) disclosure to non-citizens of regulated technology or information.

  Miscellaneous. (a) Waiver. No failure or delay by Omron in exercising any right
- Miscellaneous. (a) Waiver. No failure or delay by Omron in exercising any right and no course of dealing between Buyer and Omron shall operate as a waiver of rights by Omron. (b) Assignment. Buyer may not assign its rights hereunder without Omron's written consent. (c) Law. These Terms are governed by the law of the jurisdiction of the home office of the Omron company from which Buyer is purchasing the Products (without regard to conflict of law principles). (d) Amendment. These Terms constitute the entire agreement between Buyer and Omron relating to the Products, and no provision may be changed or waived unless in writing signed by the parties. (e) Severability. If any provision hereof is rendered ineffective or invalid, such provision shall not invalidate any other provision. (f) Setoff. Buyer shall have no right to set off any amounts against the amount owing in respect of this invoice. (a) Definitions. As used against the amount owing in respect of this invoice. (g) <u>Definitions</u>. As used herein, "including" means "including without limitation"; and "<u>Omron Companies</u>" (or similar words) mean Omron Corporation and any direct or indirect subsidiary or affiliate thereof.

## Certain Precautions on Specifications and Use

- <u>Suitability of Use.</u> Omron Companies shall not be responsible for conformity with any standards, codes or regulations which apply to the combination of the Product in the Buyer's application or use of the Product. At Buyer's request, Omron will provide applicable third party certification documents identifying ratings and limitations of use which apply to the Product. This information by itself is not sufficient for a complete determination of the suitability of the Product in combination with the end product, machine, system, or other application or use. Buyer shall be solely responsible for determining appropriateness of the particular Product with respect to Buyer's application, product or system. Buyer shall take application responsibility in all cases but the following is a non-exhaustive list of applications for which particular attention must be given:

  (i) Outdoor use, uses involving potential chemical contamination or electrical interference, or conditions or uses not described in this document.

  - (ii) Use in consumer products or any use in significant quantities.
    (iii) Energy control systems, combustion systems, railroad systems, aviation systems, medical equipment, amusement machines, vehicles, safety equipment, and installations subject to separate industry or government regulations. (iv) Systems, machines and equipment that could present a risk to life or property. Please know and observe all prohibitions of use applicable to this Prod-
  - NEVER USE THE PRODUCT FOR AN APPLICATION INVOLVING SERIOUS RISK TO LIFE OR PROPERTY OR IN LARGE QUANTITIES WITHOUT ENSURING THAT THE SYSTEM AS A WHOLE HAS BEEN DESIGNED TO

- ADDRESS THE RISKS, AND THAT THE OMRON'S PRODUCT IS PROPERLY RATED AND INSTALLED FOR THE INTENDED USE WITHIN THE OVERALL EQUIPMENT OR SYSTEM.
- OVERALL EQUIPMENT OR SYSTEM.

  Programmable Products. Omron Companies shall not be responsible for the user's programming of a programmable Product, or any consequence thereof.

  Performance Data. Data presented in Omron Company websites, catalogs and other materials is provided as a guide for the user in determining suitability and does not constitute a warranty. It may represent the result of Omron's test conditions, and the user must correlate it to actual application requirements. Actual performance is subject to the Omron's Warranty and Limitations of Liability.
- Change in Specifications. Product specifications and accessories may be changed at any time based on improvements and other reasons. It is our pracchanged at any time based on improvements and other reasons. It is our practice to change part numbers when published ratings or features are changed, or when significant construction changes are made. However, some specifications of the Product may be changed without any notice. When in doubt, special part numbers may be assigned to fix or establish key specifications for your application. Please consult with your Omron's representative at any time to confirm actual specifications of purchased Product.

  Errors and Omissions. Information presented by Omron Companies has been checked and is believed to be accurate; however, no responsibility is assumed for clarical tynographical or proofreading errors or omissions.
- for clerical, typographical or proofreading errors or omissions.

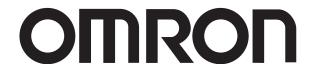

#### **OMRON ELECTRONICS LLC • THE AMERICAS HEADQUARTERS**

Schaumburg, IL USA • 847.843.7900 • 800.556.6766 • www.omron247.com

**OMRON CANADA, INC. • HEAD OFFICE** 

Toronto, ON, Canada • 416.286.6465 • 866.986.6766 • www.omron247.com

OMRON ELETRÔNICA DO BRASIL LTDA • HEAD OFFICE

São Paulo, SP, Brasil • 55.11.2101.6300 • www.omron.com.br

**OMRON ELECTRONICS MEXICO SA DE CV • HEAD OFFICE** 

Apodaca, N.L. • 52.811.156.99.10 • 001.800.556.6766 • mela@omron.com

**OMRON ARGENTINA • SALES OFFICE** 

Cono Sur • 54.11.4783.5300

**OMRON CHILE • SALES OFFICE** 

Santiago • 56.9.9917.3920

OTHER OMRON LATIN AMERICA SALES

54.11.4783.5300

© 2009 Omron Electronics LLC

Cat. No. W405-E1-09 10/09 Specifications are subject to change without notice.

Printed in U.S.A.